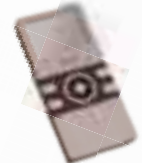

**50 000 FORINTIG**

VIDEOKÉPES MP3-LEJÁTSZÓK **KOMPLETT VEZÉRFONAL** ÍGY VÁLASSZON NYOMTATÓT!

RENDHAGYÓ BEVITELI **ESZKÖZÖK** 

PREMIUM

A DVD-N!

FRISSÍTÉS<br>A DIM PRÓBAVÁLTOZAT ÉS

A LEGÚJABB

PC MORE NATIONAL PROFIETÀ EL CONTRA CONTRA CONTRA 1847 ET, EL CONTRA 1847 ET EL CONTRA 1847 FT, EL CONTRA 1847 FT, EL CONTRA 1847 FT, EL CONTRA 1847 FT, EL CONTRA 2007.

# DVD-VEL

# **TELJES**

+30 DARAB

TELJES VERZIÓS JÁTÉKPROGRAM A NYÁRI NAPOKRA

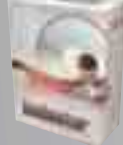

**ISOBUSTER Ideális adatmentő eszköz mindenféle optikai lemezhez CD-től Blu-rayig!**

#### **SUN** STAROFFICE 8 **Komplett irodai programcsomag szövegszerkesztővel, táblázatkezelővel és előadás-**

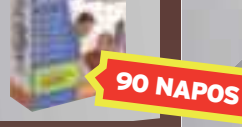

#### TELJES KÖRŰ BIZTONSÁGI CSOMAG

MPP DESKTOP 3.4 AGNITUM

#### PRO OUTPOST NOD 32 PANDA IS 2007

+ TOP DEMÓK ADOBE CS3 CSOMAG **Illustrator, Flash, InDesign és Dreamweaver**

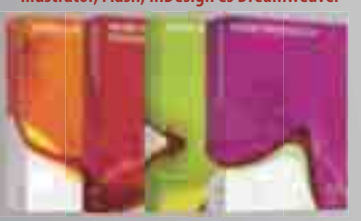

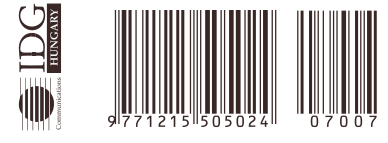

# BIZTONSÁGBAN **A WINXP ÉS VISTA IS FELTÖRHETŐ PERCEK ALATT** NINCS<br>PIZTONS (CRAN

**KÖZKELETŰ FÉLREÉRTÉSEK EGY CSOKORBA SZEDVE**

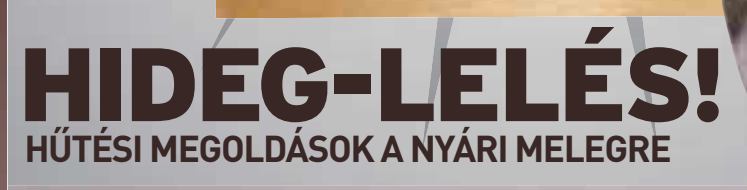

TÉVHIT

# *Minőségivé az alaplapokat*

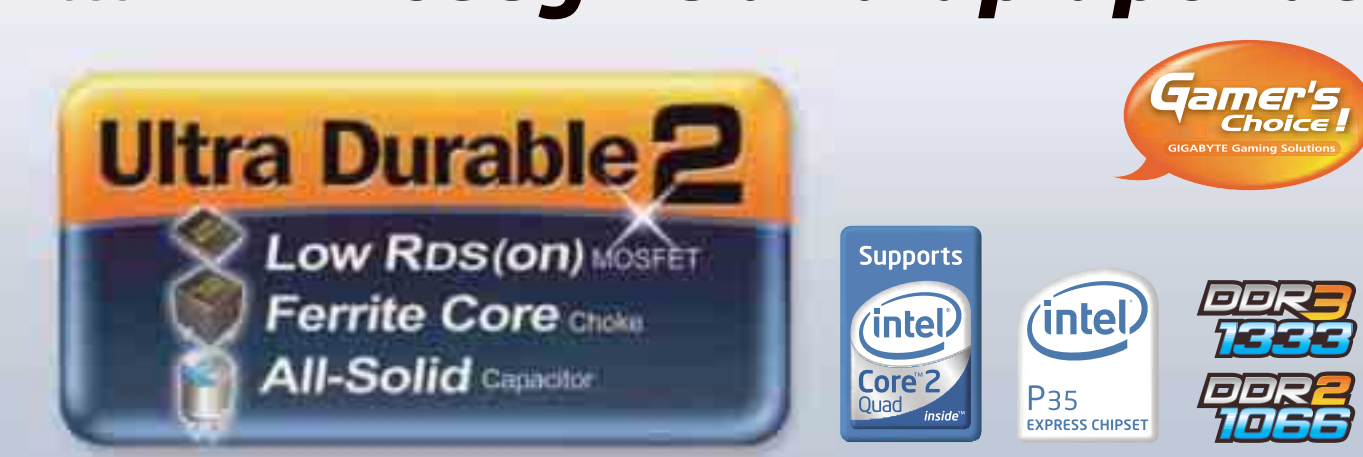

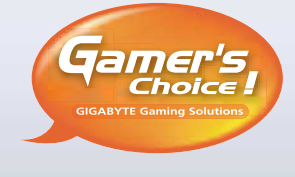

### GIGABYTE Ultra Durable 2 alaplapok **A leghatékonyabb alkatrészekből építve**

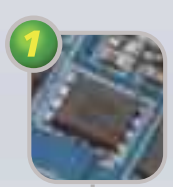

#### **Ultrahűtés Alacsony RSD értékű**

**MOSFET alkatrészek** Az alacsony RSD értékű MOSFET alkatrészek alacsonyabb ellenállásúak, ezért stabilabb feszültséget szolgáltatnak, mindeközben kevesebb hőt termelnek.

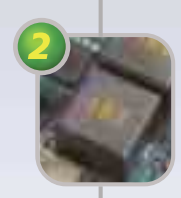

#### **Alacsony energiaveszteség**

**Ferritemagos tekercsek** A ferritemagos tekercsek vasoxidból és más fémekből álló magot tartalmaznak, ezáltal hosszabb ideig képesek tárolni a töltést, mint egyszerű vasmagosak.

#### **Hőmérséklet**

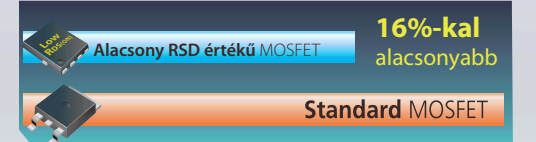

*(intel* 

P<sub>35</sub> **EXPRESS CHIPSET** 

#### **Mag-energiaveszteség**

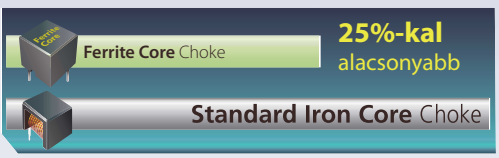

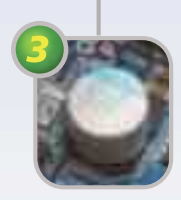

#### **Hosszabb élettartam Szilárd elektrolitos kondenzátor**

#### **A legnevesebb japán gyártóktól**

A szilárd elektrolitos kondenzátorok szerves polimer vegyületeket tartalmaznak, így hosszabb élettartamúak, mint a folyékony eletrolitosok.

#### **Működési élettartam**

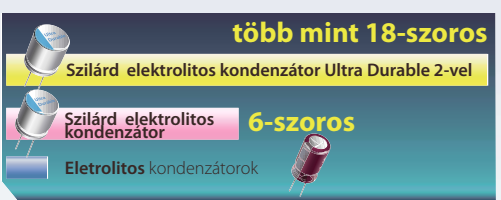

#### **CPU-foglalat körüli hőmérséklet teszt**

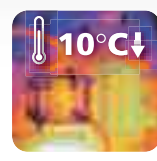

Ultra Durable 2

CHS HUNGARY Kft.<br>www.chs.hu

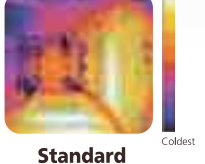

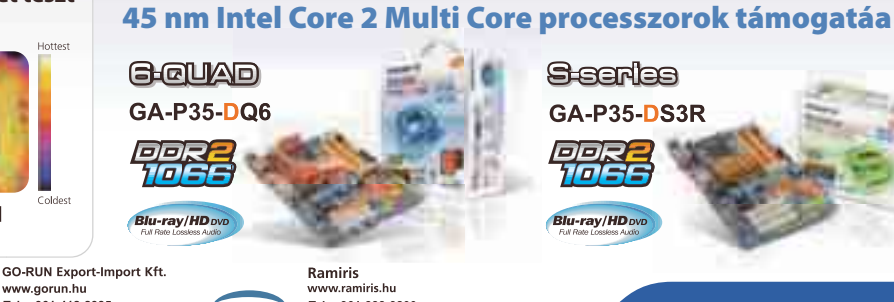

Tel.: 361-888-3200<br>Fax.: 361-888-3201

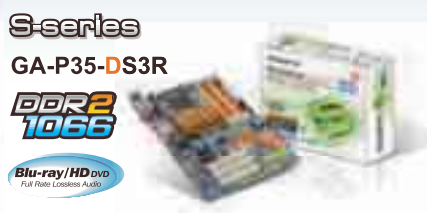

# **GIGABYTE**

ud-Run Export-In<br>
www.gorun.hu<br>
Tel. : 361-412-2385<br>
Fax.: 361-412-2380 www.cns.nu<br>Tel. : 361-451-3543<br>Fax.: 361-451-3532 21E www.gigabyte.com.tw

These speed settings are not guaranteed by GIGABYTE. The specification and pictures are subject to change without notice. All trademarks and<br>logos are the properties of their respective holders. Any overdocking is at user'

**Ramiris** 

#### Az MSI a Windows Vista™ Home Premium operációs rendszert ajánlja.

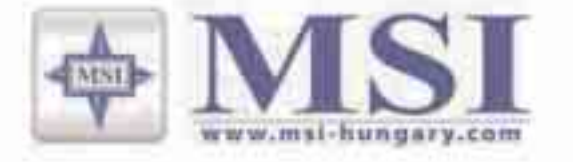

# Ők már választottak. Te mit választasz?

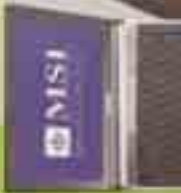

**OMSI** 

 $\overline{O}$ 

(intel)

**Centrino** 

Core 2 Duo

*inside* 

Duo

### Látogass el a www.msi.eu weboldalra és válassz egyet a legújabb Intel-technológiával<br>készült MSI notebookok közüli Játssz és nyerd meg az egyiketi

ntal<sup>4</sup> Century<sup>4</sup> Due Metali sustantico i

Start Common Duc Mother Strandorf<br>
Moone Ime? CAUPMISS Express Instances<br>
Woone Ime? CAUPMISS Express Instances<br>
Walter Winnips Will Lim. Ricci/CAU<br>
moon Winnips Will Lim. Ricci/CAU Ensiteti Windows Vera\*\* Home Pennin

Antonio (antino in Fig. 1998)<br>Duniversity (antino in Fig. 1999)<br>Duniversity (antino in Fig. 1999)<br>View Computer (anti-service in Fig. 1999)<br>Will medical in Fig. 1999 (antinopsis)

### LAPINDÍTÓ

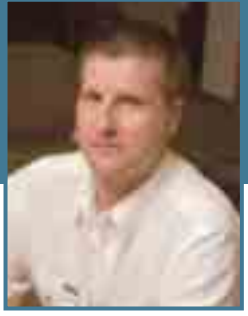

# A kínaiak már a spájzban vannak!

kik látták pár hónapja *Frei*<br> *Tamás* "csak önöknek" szó<br>
távol-keleti beszámolóját,<br>
már nom lonődnek meg, ha azt *Tamás* "csak önöknek" szóló már nem lepődnek meg, ha azt mondom: a kínaiak is a spájzban vannak! Sanghaj a világ leggyorsabb ütemben épülő felhőkarcolóinak gigapolisza – kifutópályányi sugárutak, megszámlálhatatlanul sok autó és mérhetetlenül ambiciózus, kereskedői vénával megáldott emberek döbbenetes tömege. Gyakorlatilag mindenki el akar adni valamit a könnyen felismerhető, európai arcvonásúaknak.

"Vacsiz? Rolex? Plada? Hamacs?" No thanks, van már watchom rengeteg, a Prada nem az én stílusom, nem érdekel, hogy how much, akkor se veszek, különben is, pont az hiányzik, hogy egy hamisított Rolexszel akadjak fenn a sasszemű vámosokon. Imádnivalóan alkudozunk tovább, és az előbb még 2500 jüanért kínált Breitling óra 5 perc elteltével már csak 130, "no féék, originál, átomatik!", hangzik az újabb, a hamisítást cáfoló ellenérv, ami annak tudatában, hogy Sanghai belvárosának utcáit taposom, kissé nagyképű kijelentésnek hat. Ember, itt semmi sem "originál": hamis a robogó, a sportcipő, a márkás póló, a női táska, a mobiltelefon, a taxiként használt Volkswagen Santana autó, de még talán a távolban lévő felhőkarcolók is kartonpapírból vannak! Tovább tamáskodom, mármár a sértésig állok ellen, többször faképnél hagyom, jön utánam, mígnem végre kiteríti minden aduját, és ártatlan szemekkel vágja a

számítástechnikai eszközökkel foglalkozó, több ezer négyzetméteres, hétemeletes bevásárlóközpontban sem sokkal jobb a helyzet. A pultok mellől először kíváncsi tekintetek tapadnak fehér bőrömre, majd felülkerekedik a mindenkin átgázoló

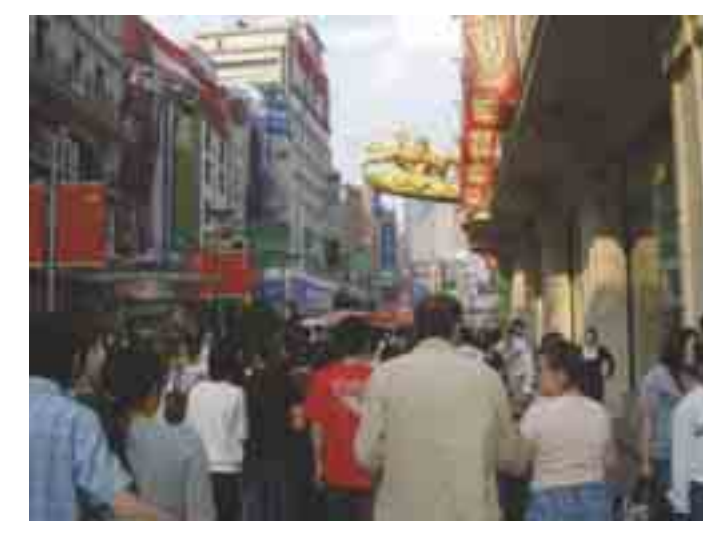

képembe a végső érvet: "no Csájna, Korea import". Kösz, meggyőztél, megveszem!

Lehetetlennek tűnő vállalkozás lekoptatni az utcai árusokat, ha egyet leszerelek, tíz terem a helyébe. A kifejezetten műszaki cikkekkel és

kínai árusszellem, és ősi hordaként rohannak le. Sony feliratú, az eredetire azonban nyomokban sem hasonlító MP3-lejátszót kínálnak, amit bekapcsolva Samsung-menü jelenik meg, mobiltelefon-akkumulátort adnak csaknem ötödáron,

persze hologramos matricával, az üvegpult alól előkerülő, tényleg eredeti Nokia pedig a bejáratnál már bébitelefonná cserélődik, amely igazi mesteri utánzat – olyannyira hogy mindvégig azt hiszem, 20 dollárért ugyanazt kínálják, mint amit a harmadik emeleten. Gyerünk tovább, együnk valamit!

A kaja isteni, a hangulat óriási, az emberek kedvesek és mosolygósak, a kis utcák telefirkált betonfalai és a száradó rongyok páratlan puritánsága vérfagyasztó, az árak összehasonlíthatatlanul és már-már zavarbaejtően alacsonyak, a vérvörös kommunista jelképek keveredése a Coca-Cola reklámokkal pedig kifejezetten üdítő. Minden percét élvezem a körülöttem nyüzsgő tömegnek – csak sodródom, és ámulok, miközben besötétedik, és az utcai kínálat is megváltozik.

– "Hallo ször, másszázs nájsz lédiz"? Nem, köszönöm, otthon már vár egy nice lady, a Prada órádat is vidd innen, a Rolex se kell, hagyj már békén! "OK sir – no Rolex", nyugtat meg végre. Utolsó kérdésével azonban végképp eldől: életem egyik legnagyobb élménye volt Sanghaj!

 $-$  "Lady massage with happy end?"

**Bognár Ákos**

A NOD32 víruskereső regisztrálásához szükséges ellenőrző kód

### UMKR44SA

5UJDS-GJ5P3-CKGCC-W5NLE-EGC3H Az Agnitum Outpost Firewall Pro regisztrálásához szükséges ellenőrző kód

#### Az MPP Desktop 3.3 spamszűrő regisztrálásához szükséges ellenőrző kód

### SMPPJUL

#### **KAPCSOLATTARTÁS A SZERKESZTŐSÉGGEL**

Szakmai tanácsadás: segelyvonal.pcworld.hu Feliratkozás ingyenes hírleveleinkre: hirlevel@pcworld.hu Vélemény a lapról: velemeny@pcworld.hu Internetes előfizetés: mediashop.idg.hu

#### **ÜGYFÉLSZOLGÁLATUNK ELÉRHETŐSÉGE**

Terjesztés (telefon): 06-1-577-4301<br>Személyesen: 1075 Budapest, N

Terjesztés (e-mail): terjesztes@pcworld.hu 1075 Budapest, Madách Imre út 13–14. A ép. IV. em. Nyitva tartás: H–Cs: 8.15–16.30, P: 8.15–15 óráig

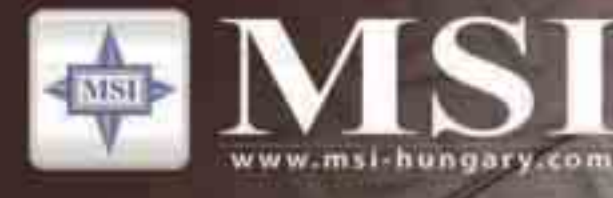

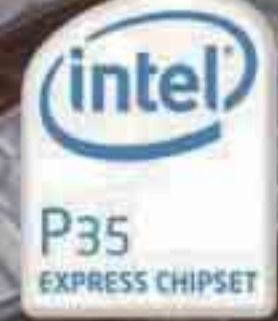

# Readufor PC2008

**Circu-Pipe Cooling** 

DDR3 Ready

Az MSI új P35 családba tartozó alaplapjai magukban hordozzák a holnap élvonalbeli jellemzöit! Már ma megtapasztalható a legjobb teljesítmény!

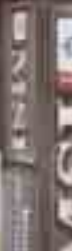

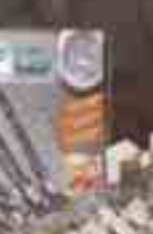

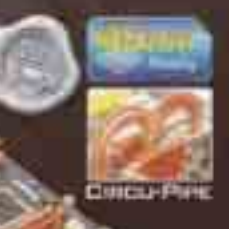

#### **MSI P35 Platinum**

- Intel 45 nm többmagos processzorok támogatása
- Intel FSB1333 processzorok támogatása
- Ketcsatornás DDR2/DDR3 memóriatámogatás egészen 1066 MHz-ig

Made In Japan" Solid Capacitors

- Támogatja a dual eSATA-t Matrix RAID-del
- **A Japanban keszült szilárd elektrolitos kondenzátorok**
- Fejlett höelvezető "Circu-Pipe" kialakítás

#### Мадиванными

Altres Service Divers **Chinese College of the College of the College of the College of the College of the College of the College of the College of the College of the College of the College of the College of the College of the College of the Col TAX PARTIES** 

85

 $+11772027$  $m + 100$ 

at Company and an Australian Marine Computers (I). We transmit the

# TARTALOM

#### ÁLLANDÓ ROVATAINK

- 8 CD-DVD tartalom<br>12 Postafiók Postafiók.
- olvasói levelek 14 Friss
- 
- 26 Címlapsztori
- 46 Teszt<br>90 Eókus Fókuszteszt
- 
- 100 Mesterfogások<br>122 Segélvvonal
- Segélyvonal 126 Következő számunk tartalmából

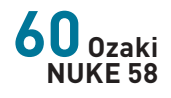

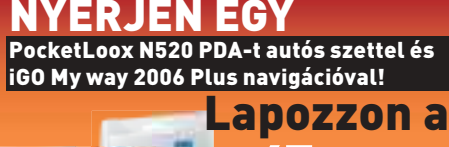

hogy megnyerje PDA-nkat, navigációs programmal! 47. oldalra,

#### A CÍMLAPON

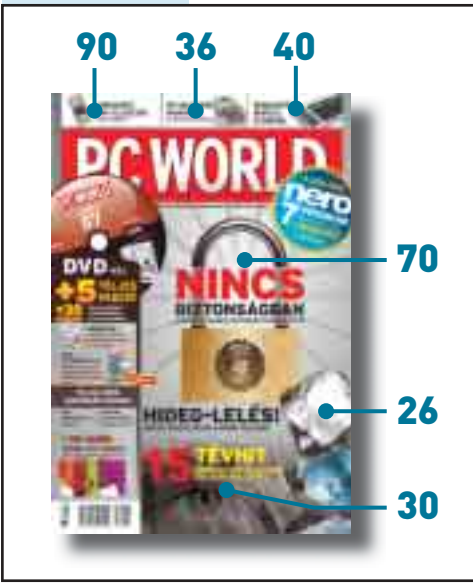

TESZTEK

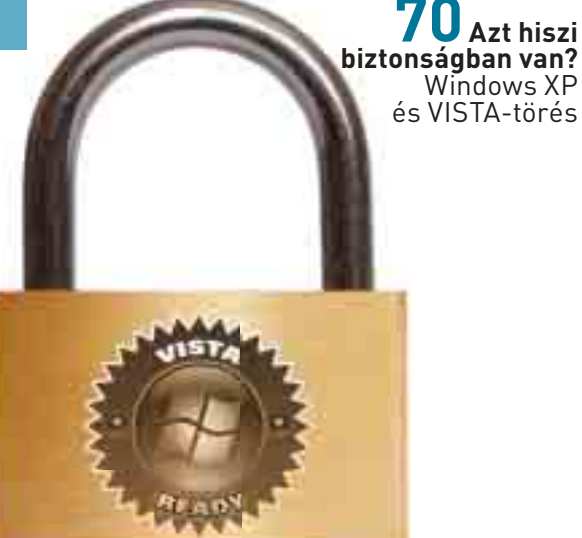

#### **46 HARDVER**

- 48 Panasonic Lumix TZ-3<br>49 Packard Bell Store & F
- 49 Packard Bell Store & Play 3500<br>49 OKI C5800dn
- 49 OKI C5800dn<br>50 Logitech Harr
- 50 Logitech Harmony 1000<br>51 AverMedia F7 Photo View
- 51 AverMedia EZ Photo Viewer<br>52 Gigabyte GA-P35T-DQ6
- 52 Gigabyte GA-P35T-DQ6<br>54 Apple TV
- 54 Apple TV
- 55 HIS Radeon HD2900 XT<br>56 FEFo Scienic-M SC0151
	- 56 FEFo Scienic-M SCO151
- 57 LG BH100<br>58 Dell Inspir
- 58 Dell Inspiron 9400
- 58 HP Compaq nx9420
- 58 Fujitsu-Siemens Amilo Xa 1526
- 60 Ozaki NUKE 58
- 60 Spire Fourier IV<br>61 Verbatim Store
- 61 Verbatim Store N Go Pro 4GB
- 62 Microsoft Razer Habu
- 64 Gigabyte 3D Aurora 570<br>64 Chieftec CFT-650-14C
- 64 Chieftec CFT–650–14C
- 65 Benq FP241VW
- **LG LN555**
- 66 HP Photosmart M437
- 66 Biostar TA690G
- 67 Mitsubishi HC5000<br>67 LG GSA-E40N
- LG GSA-E40N

#### MESTERFOGÁSOK

Hozzon ki többet kedvenc programjaiból és számítógépéből szakértőink mesterfogásaira támaszkodva!

- **112 Webszerver házilag**
- **118 Windows Vista tuning**

#### **BIZTONSÁG**

- 68 Biztonsági hírek
- 69 Wireless PC Lock
- Windows XP és Vista-törés!

#### **SZOFTVER**

- 74 Isobuster Pro 2.1<br>76 Sun Star Office 8
- 76 Sun Star Office 8
- 77 ManyCam 2.1<br>78 Pinnacle Stud
- Pinnacle Studio 11 Ultimate
- 80 Gertrudis Pro 3.0<br>82 Adobe Creative Su
- 82 Adobe Creative Suite 3<br>85 Auslogics Disk Defrag
- 85 Auslogics Disk Defrag 1.1.5.225
- 86 moreTunes 2.0.4
- 86 Notation Player 2.1
- 87 Hard Disk Sentinel v2.0
- Sothink Movie DVD Maker 1.0
- 88 TweakVI 1.0<br>89 Glam IRC V1
- 89 Glam IRC V1<br>89 Pocket Hack
- Pocket Hack Master
- 89 Pocket Mechanic Professional

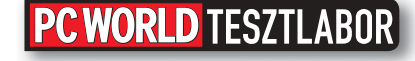

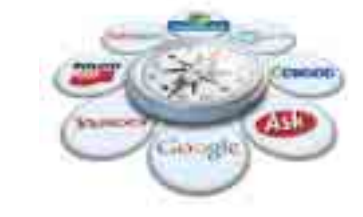

101 **Élet a** Google**-on túl** Kereső kerestetik

Akár szöveget, akár videót, képet vagy hírt keresünk az interneten, a Google-on kívül még számos lehetőség közül választhatunk. De vajon érdemes-e mást választani?

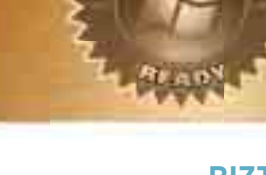

#### PCWORLD IsoBuster Pro 2.1 07 CD2 Sun StarOffice 8 90 napos próbaváltozat - Windows Live Messenger 8.5 beta  $-$  Sky personal  $-$

**© PC WORLD, IDG HUNGARY KFT. 2007 Ez a CD a PC WORLD magazin térítésmentes ajándéka. Önállóan forgalomba nem hozható!**

> **© PC WORLD, IDG HUNGARY KFT. 2007 Ez a DVD a PC WORLD magazin térítésmentes ajándéka. Önállóan forgalomba nem hozható!**

 $\mathcal{R}$  $\sim$ 

**© PC WORLD, IDG HUNGARY KFT. 2007 Ez a CD a PC WORLD magazin térítésmentes ajándéka. Önállóan forgalomba nem hozható!**

DVD

 $\mathbb{R}$ 

 $+$ 

07 2007

007 július

irewall 4.0  $\ddotsc$ 

Panda

TELJES VERZIÓK:

MPP Panda Internet Security 07 2007

**PCWORLD** 

PC-s problémáival keresse fel fórumunkat a http://segelyvonal.pcworld.hu címen!

HD DVD ÉS BLU-RAY LEJÁTSZÓ EGYBEN!

#### CÍMLAPSZTORIK **II. A SZOVINY SZOVINY A SZOVINY SZOVINY SZOVINY SZOVINY SZOVINY SZOVINY SZOVINY SZOVINY SZOVINY**

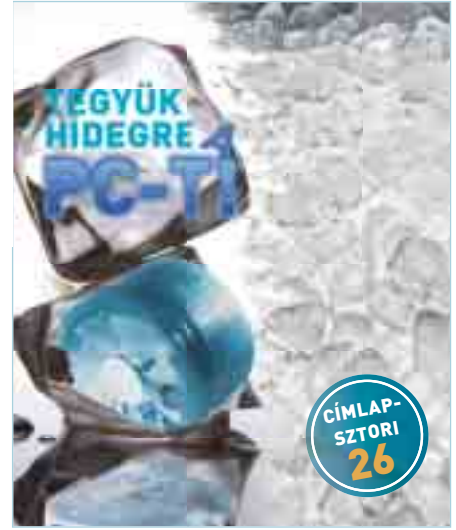

#### **26 KÜLÖNLEGES HŰTÉSI RENDSZEREK** TEGYÜK HIDEGRE A PC-T!

A nyár beköszöntével a számítógép hűtésével kapcsolatos témákban minden vonatkozó fórumon érezhetően felpezsdül az élet. A hirtelen jött meleg nemcsak ránk, de gépeinkre is hatással van, éppen ezért nem árt idejében felkészülni, hogy elkerüljük a túlmelegedésből fakadó problémákat.

#### **30 FÉLREÉRTÉSEK EGY CSOKORBAN** 15 MÍTOSZ A SZÁMÍTÁSTECHNIKÁBAN

Eddig is serényen dolgoztunk azon, hogy a számítástechnika világának tévhiteit leromboljuk, és a hiedelmeket racionálisan megcáfoljuk, vagy igazoljuk. Most tovább folytatjuk a köztudatban – nem ritkán joggal - élő mítoszok valóságtartalmának feltárását.

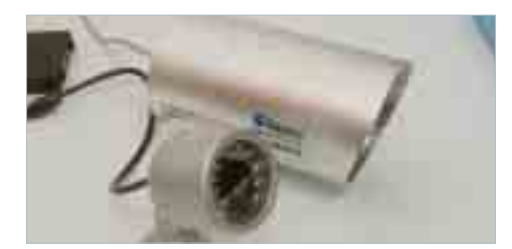

#### 106 **Házi** megfigyelőrendszer **telepítése** PC, árgus szemekkel

Már többször esett szó olyan webkamerákról, melyek otthonunk szemmel tartására alkalmasak. Ezúttal egy kifejezetten megfigyelésre készült termék telepítését mutatjuk be.

#### **36 KÉPALKOTÁSI TECHNOLÓGIÁK** AZ ÉVEZREDES ÖRÖKSÉG: PAPÍR ÉS TINTA

Már régóta nem egyszerű, kormozott vízzel írunk, és nem rongyból vagy fából készült papírra nyomtatunk. Nagyot változott a világ, és otthonunkban kényelmesen állíthatunk elő roppant olcsón olyan minőségű nyomtatott anyagokat, amelyekre 50 éve még csillagászati összegekért sem volt lehetősége senkinek.

#### **40 RENDHAGYÓ BEVITELI ESZKÖZÖK** KÉZRÁTÉTEL STÍLUSOSAN!

A vezérlőeszközök területén is léteznek olyan kezdeményezések, amelyek megérdemlik a figyelmet, függetlenül attól, hogy kis hazánkban talán soha nem is kerülnek kereskedelmi forgalomba. Lássuk, milyen változások történtek e területen legutóbbi, erről szóló cikkünk megjelenése óta!.

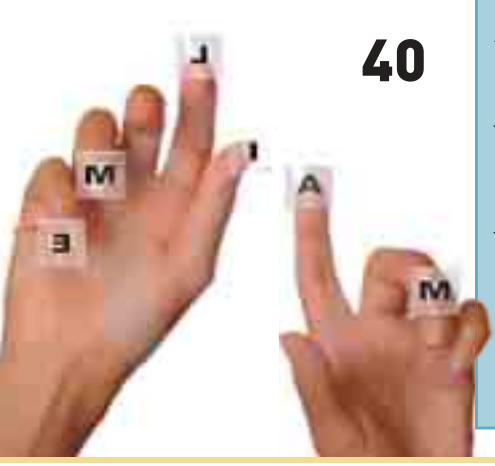

110 VHS **restaurátor tippek** Szalagról lemezre

Néhány tipikus, ám igencsak bosszantó rögzítési hibától fogjuk megszabadítani VHS felvételeinket, lehetővé téve azok későbbi feldolgozását videovágó, és DVD-készítő programban.

#### **90 VIDEÓ KÉPES MP3 LEJÁTSZÓK**

Az utóbbi időben komoly átalakulást figyelhettünk meg a hordozható zenelejátszók piacán, hiszen egyre több, videók lejátszására is alkalmas készülék jelenik meg, és talál gazdára. Ezúttal azokat a készülékeket vettük górcső alá, amelyek elsősorban zenelejátszók, ám színes kijelzőjük mozgóképek megjelenítésére is alkalmassá teszi őket.

#### **98 VÁSÁRLÁSI SEGÍTSÉG**

#### **PC WORLD TESZTLABOR**

#### 122 Segélyvonal

Folytatjuk a számítógép használata során felmerülő problémákkal vívott "keresztes hadjáratunkat", útravalónak pedig jó kis tippeket és trükköket csomagoltunk.

- 122 Rendszertelen noteszek
- 122 Visít a hangszóró, merül az elem
- 123 Mi ellenőrzi a vírust?
- 124 Változó IP-cím
- 124 VISTA: késik a magyar felület<br>125 Az elveszett lista előkerül
	- Az elveszett lista előkerül

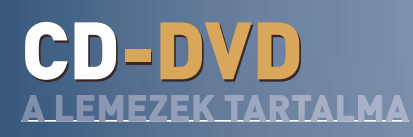

#### **TÓSZEGI SZABOLCS** újságíró

**A CD-DVD melléklet összeállítója, rengeteg apró, hasznos segédprogram tesztelője**

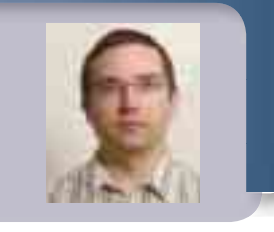

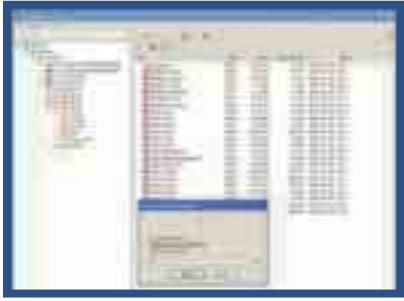

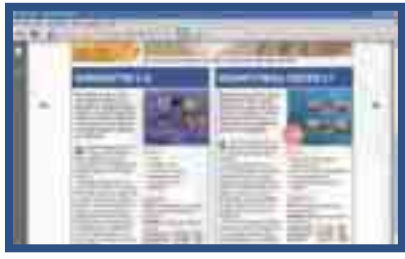

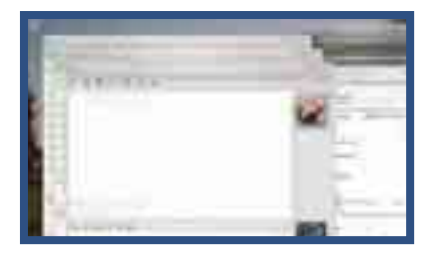

#### Storm whips up wildfires

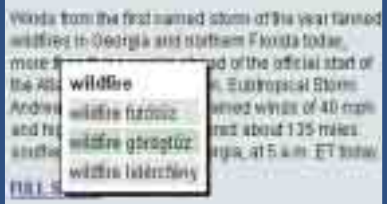

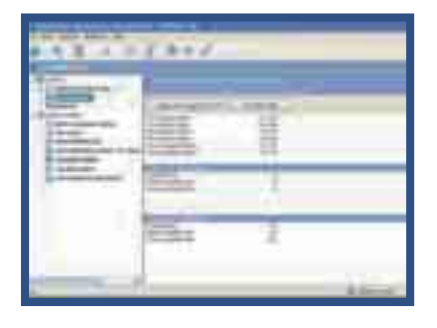

#### IsoBuster Pro 2.1 – teljes verzió

E havi teljes verziónk egyrészt egy komplett adatmentő alkalmazás mindenfajta optikai adathordozóhoz, másrészt egy képállomány-böngésző és -készítő szoftver. Segítségével akár az operációs rendszer által nem olvasható korongokról is lementhetünk adatokat.

#### Adobe Reader 8.1

8.0-ról 8.1-re frissítette a PDF-állományok megtekintéséhez szükséges alkalmazás verziószámát az Adobe. Az új verzió a korábbinál stabilabb működést és javított Vista-támogatást ígér.

#### TweakVI 1.0

A Windows korábbi változataihoz hasonlóan a Vista is tele van rejtett, a felhasználó számára nem látható beállítási lehetőségekkel. A TweakVI talán az első igényes, az ilyen eldugott opciókhoz hozzáférést nyújtó "Vista-buherátor" alkalmazás.

#### Windows Live Messenger 8.5 beta

Lapunkban bemutattuk az MSN Messengerből lett Windows Live Messenger 8.5 csevegőprogram új béta-változatát. Kísérletező kedvű olvasóink a mellékletről telepíthetik, és kipróbálhatják az alkalmazást.

#### EarthWorm 1.2

Előző számunkban mutattuk be ezt a remek Firefox-kiegészítőt, amelynek segítségével a weboldalakon található, számunkra ismeretlen angol szavakat tudjuk magyarra fordítani. Az új, 1.2-es verzió már visszafelé is működik, azaz magyar–angol szótárként is használható.

#### Outpost Security Suite Pro 2007

Új szereplő a teljes körű biztonsági csomagok piacán az Outpost Security Suite Pro 2007, amelynek magyar nyelvű változatát olvasóink is kipróbálhatják. A program tartalmaz tűzfalat, vírusirtót, kémprogram elleni védelmet, spamszűrőt és más biztonsági funkciókat is.

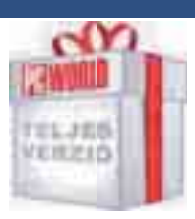

#### CD-s kiadás

#### **2 CD**

- **IsoBuster Pro 2.1**  *(teljes verzió***)**
- **Sun StarOffice 8** *(próbaváltozat)*
- **Panda Internet Security 2007** *(teljes verzió)*
- **NOD32 Antivirus**  *(teljes verzió)*
- **Agnitum Outpost Firewall Pro** *(teljes verzió)*
- **MPP Desktop**  *(teljes verzió)*

#### DVD-s kiadás

#### **1 DVD**

- **1 dupla rétegű DVD IsoBuster Pro 2.1**
- *(teljes verzió)*  **Sun StarOffice 8**
- *(próbaváltozat)*
- **Adobe CS3** *(próbaváltozat)*
- **Nero 7.9.6.0** *(próbaváltozat)*
- **Panda Internet Security**
- **2007** *(teljes verzió)*  **NOD32 Antivirus**
- *(teljes verzió)*  **Agnitum Outpost Firewall**
- **Pro** *(teljes verzió)*  **MPP Desktop** *(teljes verzió)*
- **PC Studio Flash és AVI**
- **videoformátumokban**
- 

#### Törött vagy hiányzó lemezzel, előfizetési kéréssel vagy problémával forduljanak ügyfélszolgálatunkhoz:

- **e-mail: terjesztés@pcworld.hu**
- **telefon: 06-1-577-4301**
- **személyesen: 1075 Budapest, Madách Imre út 13-14. A ép. IV. em.**
- **H–Cs: 8.15–16.30, P: 8.15–15 óráig**
	- **technikai segítség: segélyvonal.pcworld.hu internetes előfizetés: mediashop.idg.hu**
- -

#### AJÁNDÉK TELJES VERZIÓS BIZTONSÁGI PROGRAMOK!

#### Panda Titanium Antivirus 2007, Antivirus + Firewall 2007, Internet Security 2007

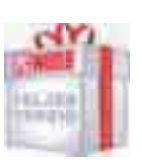

nternet

Olvasóinknak ajándékba adjuk a Panda 2007-es termékcsaládjának mindhárom változatát, amelyek használatához internetes regisztráció szükséges. A telepítés során juthatunk el a gyártó weboldalán található magyar nyelvű űrlaphoz; ezt kitöltve e-mailben kapjuk meg felhasználói nevünket és jelszavunkat, amelyet a *Frissítések beállításai* ablakban kell megadnunk. Probléma esetén a **support@pandasoftware.hu** oldalon kérhetünk segítséget.

#### Agnitum Outpost Firewall Pro 4.0

#### ÚJ VERZIÓ!

Az Agnitum Outpost Firewall Pro tűzfallal tökéletesen ellenőrzésünk alatt tarthatjuk számítógépünk hálózati forgalmát, emellett védelmet nyújt a kémprogramok ellen is. Használatához internetes regisztráció szükséges. Ehhez látogassunk el a **www.agnitum.hu/pcworld** oldalra, írjuk be az aktuális havi jelszót (ebben a hónapban: **5UJDS-GJ5P3-CKGCC-W5NLE-EGC3H),** majd a kapott kódot másoljuk be a program *Súgó -> Regisztrálás... -> kulcs* megadása pont után megjelenő ablakba. Probléma esetén a **support@agnitum.hu** oldalon kérhetünk segítséget. Július 31-ig a regisztrált *PC World*-magazin-felhasználók 15% kedvezménnyel rendelhetik meg az új Outpost Security Suite Pro 2007-et. A részletek a PC World regisztrációs oldalon olvashatók **(www.agnitum.hu/pcworld).**

#### 5UJDS-GJ5P3-CKGCC-W5NLE-EGC3H

#### NOD32 Antivirus System 2.7

Az antivírusszoftver vadonatúj, Vista-kompatibilis és rootkitek ellen is védő verzióját június 15-éig használhatjuk internetes regisztrációt követően: ehhez telepítés előtt el kell látogatni a **www.nod32.hu/pcworld** weboldalra, beírni az aktuális havi kódot (ebben a hónapban: **umkr44sa),** majd megadni nevünket és e-mail címünket. E-mailben érkezik a frissítések letöltését lehetővé tevő felhasználói név és jelszó, amelyeket legegyszerűbben telepítés közben adhatunk meg az *Automatikus frissítések* beállításai ablakban. Probléma esetén segítséget a **support@sicontact.hu** oldalon kérhetünk.

#### UMKR44SA

#### MPP Desktop 3.4, a spamszűrő

Az MPP Desktop spamszűrő alkalmazást is ajándékba adjuk olvasóinknak – ezt használva remélhetőleg végleg megszabadulunk a kéretlen reklámlevelektől. A telepítés során nevünk és e-mail címünk megadásával regisztrálhatjuk magunkat, majd a pár percen belül megérkező e-mailből másoljuk be az új sorozatszámot. Erre, valamint az e havi kódra **(smppjul)** van szükségünk ahhoz, hogy meghosszabbítsuk előfizetésünket a **www.mpp.hu/pcworld oldalon.** Probléma esetén segítséget a **termektamogatas@mpp.hu** oldalon kérhetünk.

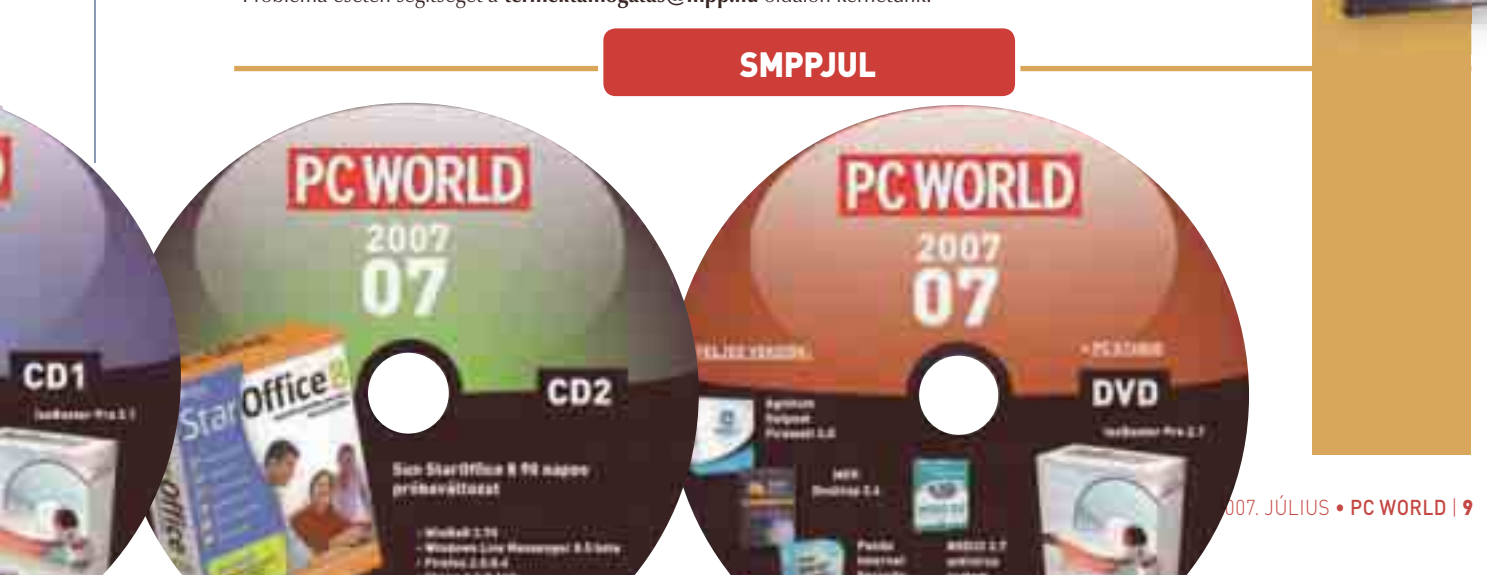

# DVD-tartalom

A DVD-s PC World júliusi száma hagyományosan egy dupla rétegű, 9 gigabájtos DVD-vel jelentkezik. Ahogy azt már olvasóink megszokhatták, ez a CD-ken közreadott valamennyi programot tartalmazza, emellett megtalálható rajta a PC Studio e havi adása is, jelenetenként Flash, egészben pedig DivX AVI videoformátumban. Természetesen a DVD tárolókapacitásából adódóan olyan szoftverek is felkerültek a lemezre, amelyek nem szerepelnek a CD-s változaton. Ezek közül csemegéztünk ebben az összeállításunkban.

#### Sanghaj

Főszerkesztőnk, Bognár Ákos Sanghajban járt egy HP-sajtóeseményen. Beszámolóját lapunkban elolvashatják, a nyüzsgő városról készített fényképeit és videóit pedig elhelyeztük DVD mellékletünkön.

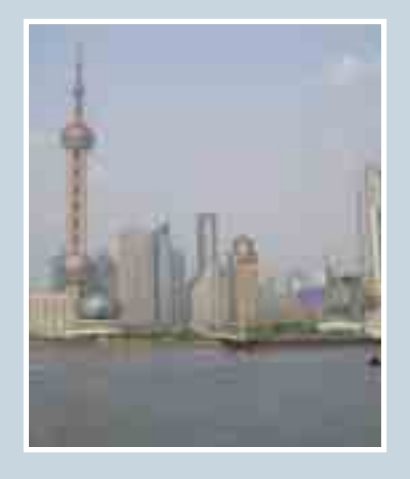

#### Safari 3.0.1 béta-változat

A június 11 és 15 között zajló San Franciscó-i WWDC fejlesztői konferencia egyik legérdekesebb (legalábbis PC-s szempontból) híre a Macintosh gépeken már régóta hódító Safari böngésző windowsos verziójának bejelentése volt. Az egyelőre béta-állapotban elérhető szoftver még igencsak kezdeti stádiumban van, rengeteg oldalt nem jelenít meg jól, és persze még stabilitási problémákkal küzd.

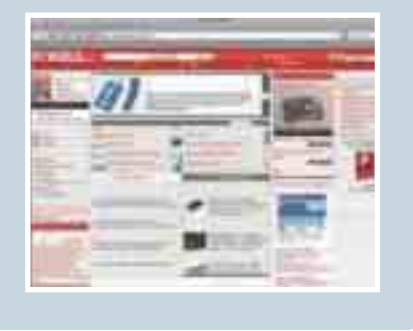

#### Adobe CS3 csomag (próbaverziók)

Előző számunkban bemutattuk az Adobe új CS3 csomagjában szereplő Photoshop alkalmazást, ebben a hónapban pedig az InDesign, az Illustrator, a Flash és a Dreamweaver került sorra. Mind a négy alkalmazás próbaváltozatát megtalálhatják DVD-s mellékletünkön.

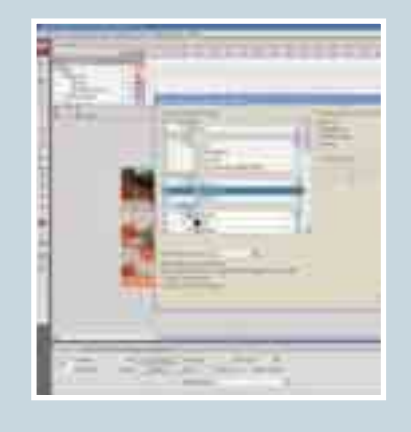

#### PC Studio #47<br>V. évfolyam, 7. szám  $\frac{1}{100}$

#### Hűtsük le a PC-t!

**A nyári melegben fokozottan aktuális téma számítógépünk hűtésének körültekintő kiépítése. A Thermaltake Tai-Chi házát a kamerák előtt próbáltuk ki.**

#### GDF – Tankok a Crysisben

**A nemrég Budapesten megrendezett Game Developers Forumra meghívást kapott az év egyik legjobban várt játékát, a Crysist fejlesztő Crytek is. Előadásuk megtekinthető a PC Studióban.**

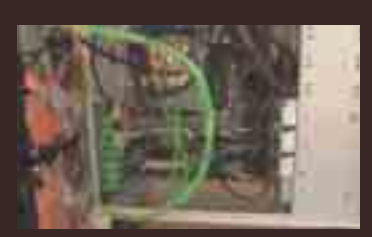

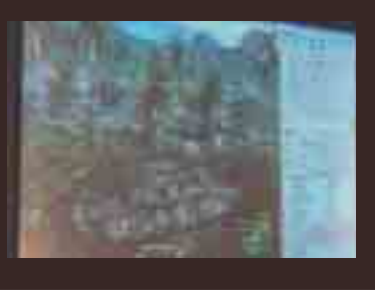

#### Az Expert Nap helyszínén

**Számos érdekes előadást láttunk az Expert Partner Napon, és mikrofonvégre kaptunk egy illusztris vendéget is, Igor Staneket, az NVIDIA PR-menedzserét.**

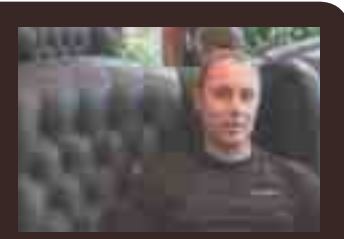

#### Ezzel nincs vége!

**› Nike+: Fussunk az iPoddal!**

- **› Sony FOLED: extra hajlékony megjelenítő**
- **› Apple TV: almás media player**
- **› Microsoft Surface: a jövő számítógépe?**
- **› BenQ: dögös 24"-es LCD-monitor**
- **› Microsoft Razer Habu: nem csak játékosoknak**

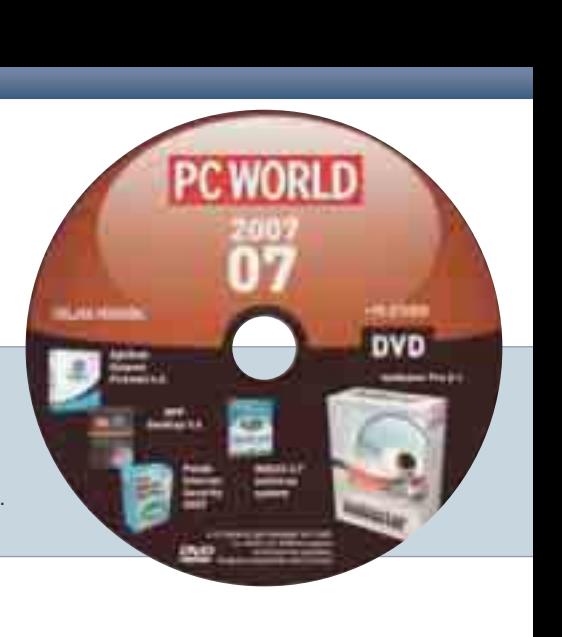

#### SHAREWARE ÉS EGYÉB PROGRAMOK

#### Nero 7.9.6.0 próbaverzió és frissítés

Ritka vendég mellékletünkön a Nero próbaváltozata, hiszen telepítése időhöz kötött, és ez a dátum általában a lap megjelenése előtt lejár. A legfrissebb verzióval szerencsénk van, mivel az szeptember 1-jéig telepíthető, és az installálást követően 15 napig használható. A próbaváltozat frissítésként is működik, és a teljes Nero csomagot tartalmazza a súgóállományok kivételével

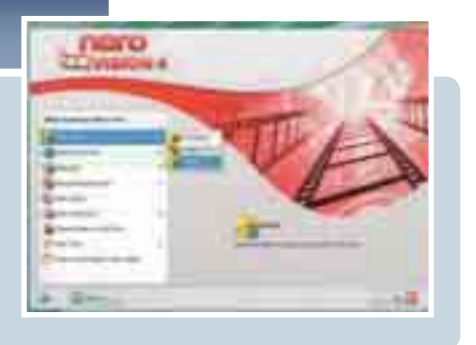

#### Új ATI és NVIDIA meghajtóprogramok

Egyre nagyobbak a meghajtóprogramok, ráadásul ebben a hónapban mind az ATI, mind az NVIDIA megörvendeztetett bennünket új csomagokkal. Mindkét gyártó kártyáihoz elhelyeztük a mellékleten a Windows XP-s és a 32, illetve 64 bites vistás változatokat.

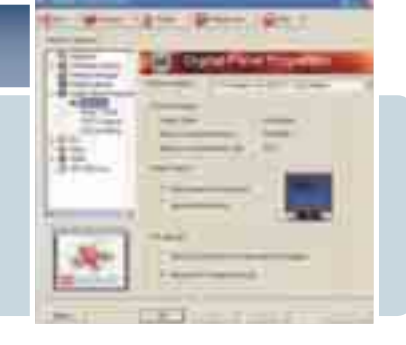

#### Stellarium 0.9.0

A Stellarium roppant látványos, ráadásul teljesen ingyenes planetáriumprogram. Használata közben az lehet az érzésünk, mintha a valós égbolt alatt lennénk. Az új, 0.9.0-es változat a korábbinál is több csillagot tartalmaz, ráadásul a bolygók pozíciója is minden eddiginél pontosabb lett.

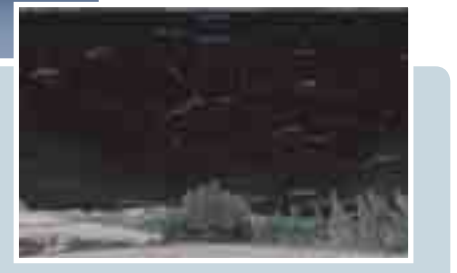

#### Játékdemók

Ebben a hónapban két játékdemónak szorítottunk helyet a mellékleten. Az első a Colin McRae DiRT, amely a nagy sikerű autósjáték-sorozat legújabb tagja, igencsak látványos grafikával. A második a Tomb Raider: Anniversary, amely a híres régésznő legelső kalandját dolgozza fel újra, modern grafikus motorral.

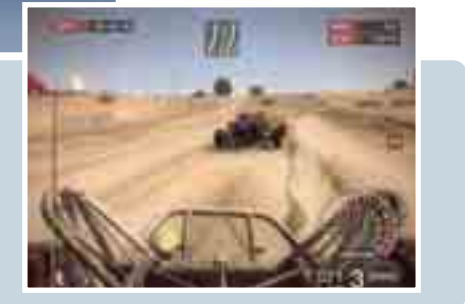

#### 30 ingyenes játék

- 15 Classic Slide Puzzle 2.4
- 1st Free Solitaire 1.7.1
- Anubis Pai Gow Poker 1.0

**EXTRÁK**

- Artifact 2.2.0.195
- Artificial Planet 1.1.1
- Atlantic Roulette 1.0
- Backgammon Lite 6.0
- Barman's life 3.1
- Bog Glutton 2.0
- Cities3D 0.9.2
- ClickTris 1.6
- Cogniznace 1.0
- Crazy Car Gangsters 2.0
- Crazy Fishing 2.0
- eXtreme Pong 3D 1.3.0
- 
- Fight Terror 2.0 • Freeciv for Windows
- 
- Galaxy Battles 2.0
- Galaxy Guard 3.2
- Gunbound 5.70
- Jigsaw Puzzle Lite 1.6.2
- LEGO Digital Designer
- LineIt 1.61
- Out Of The World 3.1
- Paradise in Trouble 2.0
- TA Spring 0.74b3 Beta
- Tubes MIX 1.0
- UnderworldsEvil 2.0
- Vegas Red Casino 6.9

• Weird Planet 2.0

Dativus Pro 7.3

Gertrudis Pro 3.2

Gertrudis Pro 3.2 példa

Hard Disk Sentinel

ManyCam

VHS restaurátor tippek

#### Windows Live Messenger

AC3Filter 1.40b ASCII Generator DotNET Auslogics Disk Defrag Burn4Free CD & DVD v3.0 EarthWorm 1.2 Evil Player 1.20 Faster Than Ever 2.0.156 Firefox 2.0.0.4 moreTunes 2.0.4 Notation Player 2.1 Paint.NET 3.08 Safari 3 beta Skype 3.2.0.163 Sothink Movie DVD Maker 1.0 Stellarium 0.9.0 TweakVI 1.0 uTorrent 1.7b2585 VirtualDub 1.6.19 WebShot

**INGYENES PROGRAMOK**

NGYENES PROGRAMOK

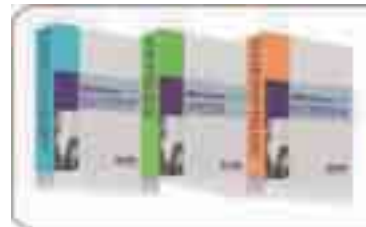

#### Szeretne INGYEN hozzájutni egy TELJES V10 fejlesztőhöz?

Az eDEVELOPER DISCOVERY Intringaland öfertfictel

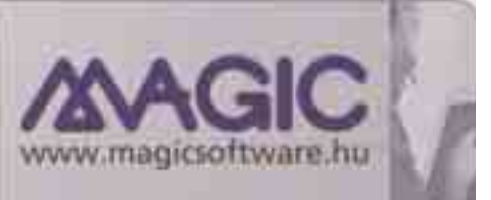

Xnview 1.91.1

# POSTAFIÓK

#### Spányik Balázs

**A PC World Online szerkesztője, a PC World internetes Segélyvonal szolgáltatás szoftveres szakértője**

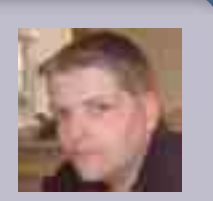

Amennyiben technikai kérdésük van, keressék fel internetes Segélyvonal szolgáltatásunkat **(segelyvonal.pcworld.hu);** törött vagy hiányzó CD-vel, DVD-vel, előfizetési problémával forduljanak ügyfélszolgálatunkhoz a **terjesztes@idg.hu** e-mail címen; a lappal kapcsolatos véleményüket pedig a **velemeny@pcworld.hu** e-mail címre várjuk.

#### Office otthonra

**A májusi DVD-n levő Office-verzióval kapcsolatban azért lenne egy-két gondolatom. Biztosan néhányan kipróbálják majd, de otthoni felhasználásra azért túlzás, és szerintem nincs olyan ember az országban, aki otthoni használatra kiadna érte ennyi pénzt. A cégek esetleg kipróbálják, bár nem tudom, hogy egy meglévő Office mellé fel lehet-e telepíteni? Jó dolog, hogy az ingyenes alternatívát, az OpenOffice-t is felraktátok a DVD-re.** *Lalo, Segélyvonal* ?

Azért reméljük, sokan döntöttek úgy, hogy megragadják ezt az alkalmat, és kipróbálják az új Microsoft Office-t ennek az akciónak a keretében. !<br>!

Bízunk abban, hogy hasznos tartalom volt. Sokakban felmerült kérdésként, hogy telepíthető-e korábbi Office-változat mellé: a válasz az, hogy igen, kivéve az Outlookot – azt vagy ki kell hagyni a telepítésből, vagy felülírja az előző változatot. Az otthoni használatra reagálva: a Microsoft most először dobta piacra irodai programcsomagjának kimondottan otthoni felhasználóknak szánt változatát! Az úgynevezett Office 2007 Otthoni és iskolai változat a Wordöt, az Excelt, a PowerPointot, valamint a OneNote jegyzetkészítő alkalmazást tartalmazza, teljesen magyar nyelvű, kedvezményes áron vásárolható meg, ráadásul akár három különböző számítógépen is legálisan használható! Ha valakinek felkeltette az érdeklődését, az alábbi oldalon

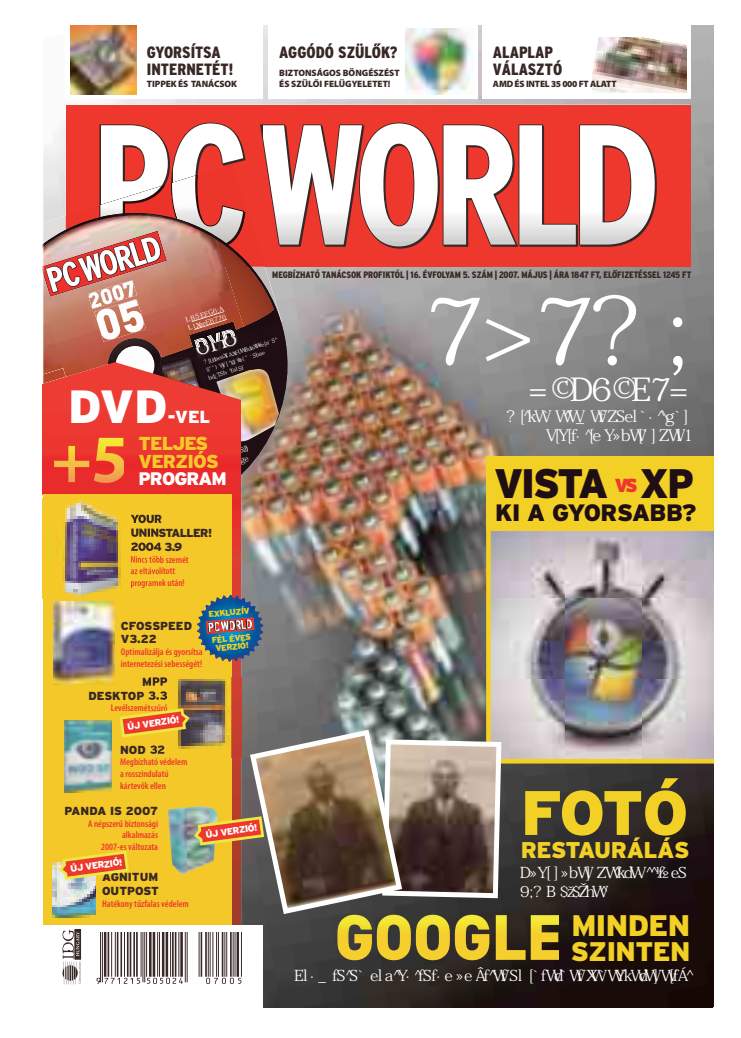

talál bővebb információt: **shop. pcworld.hu/officehome-pcw**

#### Webes vásárlás garanciája?

**A lapindítóról csak annyit, hogy én már vásároltam neten. [...] De amit meg lehet kapni a környéken, azt úgyis ott veszem. Sajnos a mai termékek elég gyér minőségűek, a mai üzletpolitikáról nem is beszélve, ezért a garanciát sokkal egyszerűbben lehet intézni, mint egy weben vásárolt termék esetében. Amit nem kapok meg, azt meg úgyis megrendelem, ha nagyon kell.** *RJoco, Segélyvonal* ?

Nagyon jó felvetés a webes vásárlással kapcsolatban, hogy miképp érvényesíti a vásárló a garanciát egy olyan termék esetében, amelyet nem egy cégtől, nem egy élő személytől vásárolt meg, hanem egy weboldalról? Az az igazság, hogy egy webáruház oldalai mögött mindig egy vagy több vállalkozás is van, a kiválasztott árut mindig egy konkrét cégtől rendeli meg az ember, még akkor is, ha elsőre annak a neve nem tűnik fel a weboldalon. A számlán már biztosan rajta lesz, az ott megadott címhez kell fordulnunk garanciális ügyekben. Ahogy olvasónk is rámutat, a hazai üzletpolitikának tényleg van még hova fejlődnie! A témával kapcsolatban mindenkinek ajánljuk figyelmébe júniusi számunk címlapsztoriját! !

#### Tesztösszeállítás

**Fókuszteszt: ez sarkallatos pontja az újságnak. Kérdésem a következő: miért csak a csúcsdeszkákat vagy a kissé gyengébb lapokat teszteltétek? Volt pár éve egy igazán jó alaplapteszt, mikor több tucatot vettetek szemügyre mindenféle szempontból. Ott aztán tényleg volt választék, nem csak egy-két gyártó csúcslapjai. Jó, tudom, ezek a gyártók uralják jelenleg a piacot. De vannak kevésbé új, ám még mindig jó lapok is ezektől a gyártóktól. Ettől füg-**?

**getlenül, ami bekerült, azokról korrekt az elemzés számomra. Ugyanez igaz a "Vásárlási segítségre". Például léteznek videokártyák 25–30 ezer forint alatt is. Jó lenne, ha a rovat összeállításakor kicsit jobban kitekintenétek. Persze tisztában vagyok azzal is, hogy ezeknél általában az ár/érték arányt veszitek figyelembe. Ami lefelé vagy felfelé túlzottan kilóg, az felejtős.**

#### *Dávid Csaba, Segélyvonal*

Papp Gábor válaszol: a fókuszteszt nem a csúcskategóriás alaplapokra feküdt rá, mert egy csúcskategóriás alaplap ma nem 35 ezer forint, hanem 50–60 vagy akár 70 ezer is. Ráadásul a cikkben bemutatott ASUS vagy az MSI alaplapja belépőszintűnek számított az adott lapkakészleteken belül. Régebbi alaplapokat nem szoktunk tesztelni, mert a vásárlónak is az az érdeke, hogy a pénzéért olyan hardvert kapjon, amely még a közeljövőben is használható marad. Ezért fektettünk hangsúlyt például az 1333 megahertzes FSB-vel való kompatibilitásra. Több tucat alaplap tesztelésére sajnos nincs lehetőség, mivel már 9–10 különböző mérése is rengeteg időt emészt fel. Talán nem egyértelmű, de egy ilyen teszt meglehetősen összetett művelet, amely sok apróbb részfeladatra bomlik: óvatos kicsomagolás, a külső szemrevételezése, öszszeszerelés, operációs rendszer telepítése, a megfelelő meghajtók telepítése, a méréshez szükséges programok telepítése és futtatása, az eredmények feljegyzése, ellenőrzése, fotózás, gondos visszacsomagolás. S ha a fentiekkel mind megvagyunk, még egy betű sem született a cikkből, a tesztnek csupán a hardveres részén vagyunk túl. És akkor még meg sem említettük, hogy ezeket a termékeket be is kell kérni, illetve vissza is kell vinni/vitetni a forgalmazókhoz. A vásárlási tanácsadóval kapcsolatban csak annyi, hogy hónapról hónapra más-más kategóriák !

kerülnek be a lapba. A 25–30 ezer forintos kártyák még a belépő-

<sup>12</sup> | PC WORLD • 2007. JÚLIUS

**VÉLEMÉNY A LAPRÓL: velemeny@pcworld.hu TÖRÖTT VAGY HIBÁS CD: terjesztes@pcworld.hu INTERNETES ELŐFIZETÉS: mediashop.idg.hu**

**SZAKMAI TANÁCSADÁS: segelyvonal.pcworld.hu**

szintet képviselik, míg az 50–60 ezer forint már a középkategória. Éppen ezért nem láttuk szerencsésnek vegyíteni a két kategóriát.

#### Mennyi? 30?

**A PC World 2007. márciusi számában, a 62. oldalon, a Hardverteszt rovatban találkoztam a TerraTec Headset Master 5,1 USB-térhangzású fejhallgatóval. Az alábbi link alapján sikerült felkutatni a hazai forgalmazót. Kérdésemre közölték, hogy nekik nincs raktáron ez a készülék, de ha rendelek kb. 30 darabot, akkor lesz Magyarországon. Akkor kérdezném, hogy kitől és mikor lehet megvásárolni ezt a készüléket? Segítségüket köszönettel várnám!**  *M. Zsolt, e-mail* ?

A fejhallgatót külföldről, közvetlenül a gyártótól kaptuk tesztelésre. Sajnos addigi hazai forgalmazója, az RCE éppen ez idő tájt szüntette be a TerraTec gyártmányainak disztribúcióját, úgyhogy jelenleg mi is nyomozunk, hogy vajon honnan lehet beszerezni a gyártó termékeit, így sajnos egyelőre nem tudunk segíteni önnek. !

#### Vissza a Kisokost!

**Mi lett a PC World Kisokossal? Szerintem olyan rossz, hogy csak DVD-n található meg a PC Studio! Lehetne például egy harmadik CD-t bevezetni, vagy ha nem fér rá a CD-re, akkor legalább a felét belerakni.** *S. Patrik, e-mail* ?

A Kisokos sorozat egyelőre véget ért. Ennyit is terveztünk, nem akartuk túlságosan nagyra "növeszteni". De úgy gondoljuk, hogy idén még lesz folytatása, egy-két ötletet még !

megvalósítunk, várhatóan az ősz-tél folyamán. A PC Studio egy úgynevezett "prémium" tartalom, amelyet a drágább, DVD mellékletes lap mellé adunk olvasóinknak. Többek között ezért sem található meg a CD-n.

#### Hibabejelentő

**Az áprilisi DVD-n található önkicsomagoló SUSE 10.2 ISO-fájl kitömörítésekor kapott hibaüzenet: CRC hiba! Ezért ez az ISO-fájl használhatatlan.** ?

*E. György, e-mail*

A fájl egészen biztos, hogy jó, ellenőriztük. Kérjük, próbálja meg átmásolni az ISO-állományt merevlemezre, hogy kiderüljön, nem a DVD hibás-e. (Amennyiben a DVD hibás, legyen szíves, írjon a **terjesztes@ idg.hu** e-mail címre, díjmentesen küldünk egy másikat.) Ha sikerül, tehát nem a DVD a ludas, ellenőrizze, hogy a WinRAR által használt átmeneti mappában van-e elegendő hely a kicsomagoláshoz (a WinRAR-nak gyakran kétszer annyi hely kell, mint amekkora a tényleges, kicsomagolandó állomány mérete.) !

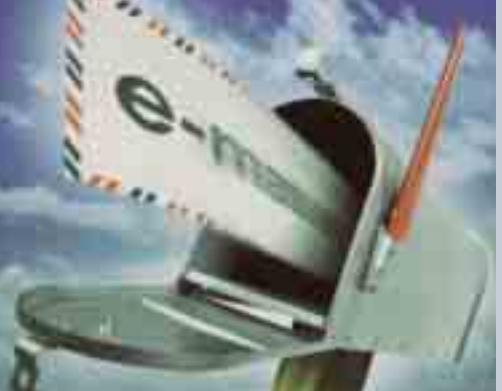

#### A FŐSZERKESZTŐ VÁLASZOL

#### **Tisztelt Urak!**

**[...] Ha már levelezésre szántam magam, meg-**<br> **? from egy problémámat. írom egy problémámat, hátha tudnak az AGYAK segíteni olyan érthető formában, hogy alig 68 éves ifjúi agyammal is megértsem. Régebben (értve ez alatt, hogy két hete vagy akár fél éve) megírt állományaim nevét – legyen az Word-dokumentum vagy fotó – a gépem átszínezi kékre, és én képtelen vagyok visszaszínezni feketére. Mi okozhatja ezt, illetve meg lehet-e változtatni a nevek színét? Mint már említettem, nem vagyok éppen fiatal, de műszaki ember lévén érdekel mindenféle újdonság. Ezért is fizetek elő lapjukra már évek óta. Angol vizsgám is van, tehát utána tudok nézni az angol kifejezéseknek. Sajnos, így is sokszor meg vagyok akadva, mert a szövegekben rengetegszer akadok olyan – Önök által nyilván magától értetődő – kifejezésekre, amelyeknek az értelmét sehol nem találom (csak példaképpen: WI-FI, GPS PDA, BLU-RAY,** 

**iPod stb.) Nem lehetne megoldani valami módon, hogy az egyik CD-jükre feltegyenek egy szótárat az általánosan használt kifejezésekről újszülött-idős emberek számára? Szívélyes üdvözlettel:** *M. György, e-mail* Kedves György!

Ami a kék színű fájlokat illeti, valószínűleg be van Önnél kapcsolva, hogy a régebbi állományokat automatikusan tömörítse az operációs rendszer. Ez egy extra szolgáltatás, hogy a ritkán használt állományok minél kisebb helyet foglaljanak, és a Windows ezeket a tömörített állományokat kék színnel jelzi a felhasználó számára. Egyébként a Windowsban nem lehet színessé tenné a fájlneveket, de vannak olyan állománykezelő alkalmazások – például a Total Commander –, amelyek funkciókészletében található ehhez hasonló szolgáltatás. (Illetve a TweakUI program segítségével át lehet állítani a tömörített állományok színét, ha a kék valamiért nem szimpatikus.)

Az újság készítése során igyekszünk úgy fogalmazni, hogy azt lehetőleg azok is megértsék, akiknek nem szakmája a számítástechnika, abban azonban igaza van, hogy bizonyos kifejezések számunkra annyira egyértelműek, hogy megfeledkezünk a részletesebb magyarázatukról. Épp ebből a célból hoztuk létre a *PC World* weboldalán az IT Lexikon szolgáltatást, amelyet a **pcworld. hu/szotar** címen talál. Sajnos az utóbbi időben kissé elmaradtunk a bővítésével (némileg megkopott), de kollégáim hamarosan leporolják, és felfrissítik a tartalmát. Használja egészséggel!

Üdvözlettel,

**Bognár Ákos** főszerkesztő

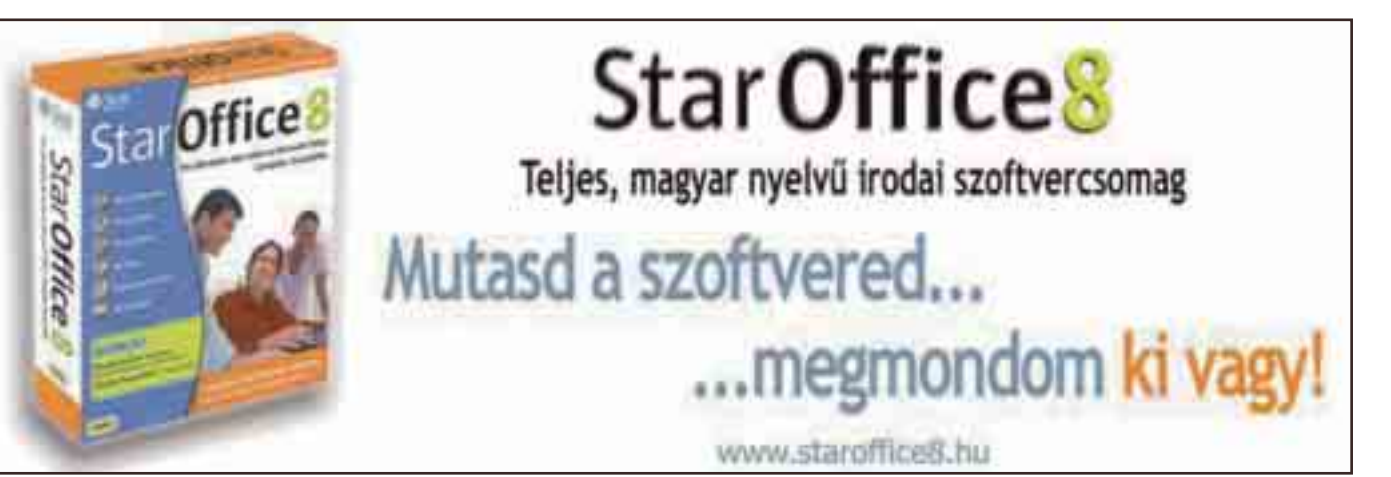

#### COMPUTEX TAIPEI

# HANGKÁRTYA AZ ASUSTÓL

Az ASUS készülő hangkártyájáról, a Xonarról már az idei CeBIT alkalmával tudomást szerezhetett a közönség, ám a Computex kiállításon még több információ került nyilvánosságra. Két típus készül

a Xonarból: a ha-

gyományos PCIfoglalatba illeszkedő D2, illetve az ×1 PCI Express csatolófelületű D2X. Fontos megjegyezni, hogy a Xonar valójában egy PCI-alapú hangkártya, ezért a PCI Express változatot egy Pericom P17C9X110 PCI-to-PCIe híddal (bridge) egészítették ki, amely lehetővé teszi a PCI Express foglalatban való felhasználást.

A módszer hátránya, hogy külső tápellátást igényel, bár várhatóan ez nem okoz majd különösebb problémákat azoknak, akik már nem használnak 3,5 hüvelykes hajlékonylemezes meghajtót – ugyanis a Xonar tápcsatlakozója megegyezik a flopimeghajtó tápcsatlakozójával. A tesztek

alapján

a PCI–PCIe híd használata csökkenti a teljesítményt, és semmilyen kompatibilitási problémát nem okoz. Az ASUS hangkártya Av200 típusú hangprocesszorát a C-Media tervezte és gyártja, ám ettől függetlenül a lapka egy teljesen új, egyedi fejlesztés, ezért más hangkártyákon biztos nem láthatjuk viszont. A specifikációkat tekintve a Xonar jónak ígérkezik: 24 bit / 192 KHz minden ki- és bemeneten, 118 dB jel-zaj viszony, Dolby Digital Live és DTS Connect valós idejű kódolás, Dolby Headphone, Dolby Pro Logic IIx, Dolby Virtual Speaker, DTS Interactive, DTS Neo:PC, ASIO 2.0 támogatása.

# NOKIA 8600, AZ ÜVEGTELEFON

tes acélból készült, és úttörő a maga nemében, tekintve, hogy

nyár elején mutatta be a finn<br>gyártó legújabb szétcsúsztat-<br>ható divatteléfonját, amelyről gyártó legújabb szétcsúsztatható divattelefonját, amelyről az újdonságokért rajongó tábor már igen régóta beszerzett minden elérhető információt. Az üvegtelefonként is aposztrofált modellről az első hivatalos képek csak sejteni engedik, hogy a Luna névre keresztelt készülék milyen alakot ölt. A Nokia 8600 üvegből és rozsdamen-

**A Canon megalkotott egy 50 megapixeles CMOS-szenzort,**  amelynek segítségével állítólag a legnagyobb teljesítményre képes vetélytársakat is felülmúlhatják, hiszen ezzel azok felbontásának kétszeresét is képesek kezelni. A ..monstrumot" elsősorban nagy területek ellenőrzésére használhatják majd, így például parkokban, vidámparkokban vagy gyárüzemekben. Az ipari felhasználásra szánt szenzor csupán 19×28 milliméter méretű, akkora, amekkorát a tükörreflexes fényképezőkbe is beépítenek.

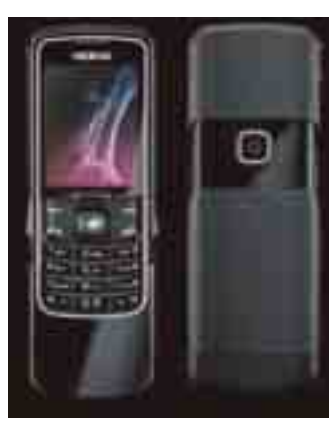

mini USB-vel is tölthető az akkumulátora. A telefon hátoldalán egy 2 megapixeles, 1600×1200 képpont felbontású kamerát találunk, amely alkalmas videó rögzítésére is. A Nokia 8600 TFT-LCD kijelzője 240×320 képpont felbontású, és nem kevesebb, mint 16 millió szín megjelenítésére alkalmas.

Az adatkommunikációs lehetőségek közül hiányzik a 3G és a HSDPA is, de a jó öreg EDGE azért megtalálható benne. A telefont Bluetooth-támogatással és a szokásos zenelejátszóval is ellátták. A 8800-as modell igen alacsony szinten teljesítő akkumulátora után a 8600 egy 900 mAh-s energiaforrást kapott, amellyel remélhetőleg legalább három napig ki fogja bírni egyetlen feltöltéssel.

2007 harmadik negyedévében kerül a boltok polcaira az "üvegtelefon". A Nokia 8800-hoz képest egy leheletnyivel olcsóbb lesz: 180 000 forint körül várható a kártyafüggetlen ára.

# NYELVISKOLÁK ELLENSÉGE A **Készülő Firefox 3.0 egyik leg-**

Magyar–angol nyelvi mo-<br>
dullal egészült ki a Me-<br>
taMorpho fordítóprogdullal egészült ki a MetaMorpho fordítóprogram-család. Az eddig csak angolról magyarra fordító alkalmazások immár oda-vissza működnek – hála a két és fél éves fejlesztői munkának. A munkában a MorphoLogic mellett az MTA Nyelvtudományi Intézete és a Szegedi Tudományegyetem is részt vett, a projekt eredménye pedig: 160 ezer gondosan szerkesztett nyelvtani szabály, szó és kifejezés. A fordítás minősége a minőségellenőrző eszközök mérése alapján meghaladja az angol–magyar fordítóét, ráadásul mindezt a jelenleg elérhető konkurens termékeknél nagyobb sebességgel.

A Metamorpho család tagja a Webforditas.hu is, melynek most beveze-

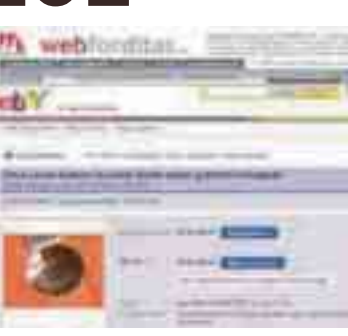

tett legérdekesebb újítása az, hogy a keresés fülön a beépített Google kereső segítségével megtalált oldalak egy gombnyomásra lefordíthatók angolra vagy magyarra. A Morphologic Kft. szolgáltató weboldala ingyenesen biztosítja a szövegfordítás, weboldalfordítás, szótárazás, mondatelemzés lehetőségét az internetező közösségnek.

# BLOKKOL A FIREFOX?

ígéretesebb biztonsági tulajdonságának ígérkezik a veszélyesnek ítélt weboldalak automatikus blokkolása. A hírt az illetékesek nem erősítették meg, de egyes információk alapján valóban készül ez a funkció. Erre a különböző fejlesztői blogokon és a Firefox Bugzilla rendszerén felbukkant bejegyzések alapján lehet következtetni. "A Firefox 2-höz hasonlóan, amely blokkolja a potenciálisan adathalász oldalakat, a Firefox 3 meggátolja azon oldalak betöltődését, amelyek ártó szándékú kódokat tartalmaznak. A Mozilla a Google-lel együtt dolgozik ezen a funkción" – árulta el *Alex Faaborg,* a Mozilla munkatársa.

Eközben a vita folyamatosan megy a már említett Bugzilla rendszeren arról, hogy a böngésző milyen módon figyelmeztesse a felhasználókat a veszélyre. "Azt hiszem, az a leglogikusabb, ha egy lokális feketelista alapján azonosítjuk a káros oldalakat, mert ez nem lassítja az oldal betöltődését. Az sem jó megoldás, ha az oldal betöltődésével párhuzamosan zajlik az ellenőrzés, hiszen mire a válasz megérkezik a távoli kiszolgálóról, az oldal már meg is fertőzhette a számítógépet" – véli *Tony Chang,* a Google egyik szoftvermérnöke.

Ha ez a funkció belekerül a Firefox 3.0 végleges változatába, akkor a Mozilla régi partnere, a Google fogja szolgáltatni a kártékony weboldalakat tartalmazó feketelistát. A két cég együttműködésének köszönhető ugyanis a Firefox 2.0-s verziójában lévő adathalász oldalak elleni védelem is. Ez azonban több etikai kérdést is felvet. Egyrészt, hogy a Firefox blokkolni fogja-e azokat az oldalakat, amelyek más böngésző alatt veszélyesek, másrészt e funkció segítségével a Google gyakorlatilag "cenzúrázhatja" az oldalakat.

# A MAGYAROK VISSZAVÁGNAK A MICROSOFTNAK

lig prezentálta maga *Bill Gates* a Microsoft egyik<br> **zott Milant**, máris itt van rá a válasz, mégpedig nem<br> **zott Milant**, máris itt van rá a válasz, mégpedig nem legújabb szemefényét, az érintőképernyőre alapomáshonnan, mint itthonról. A multitouch technológia vizuális kommunikációt és információt megjelenítő, interaktív felület, kifejlesztésére a 80-as évek óta folynak kísérletek,

**A HDTV-nél 16-szor részletesebb Super Hi-Visiont** fejlesztik japán kutatók. Ugyan még a nagy felbontású televízió is távol van az elterjedtségtől, de ez nem állítja meg a szorgalmas japán mérnököket. A Super Hi-Vision (SHV) képe 7680×4320 képpontból áll, amely így mindkét irányban négyszerese a HDTV képpontszámának, illetve – ha így érzékletesebb – 16 HDTVadás képe helyezhető el rajta.

több-kevesebb sikerrel. Bár egy adott pontot/impulzust már eddig is értelmezni tudtak érintőképernyők, a többujjas megoldást végül is 2006 végén valósította meg *Jeff Han,* a New York-i Egyetem kutatója.

2007 júniusában Magyarországon elsőként a Mobilia-Artica Kft.-nek sikerült előállítani és működőképes eszközbe ültetnie a multitouch technológiát, amely az FTIR elven (Frustrated Total Internal Reflection), valamint a számítógépes képfeldolgozáson alapul. A többszörös nívódíjas formatervezők által vezetett belsőépítészeti tervező- és kivitelező cég alkotásának hátterében a rugalmas és célirányos szoftverírás

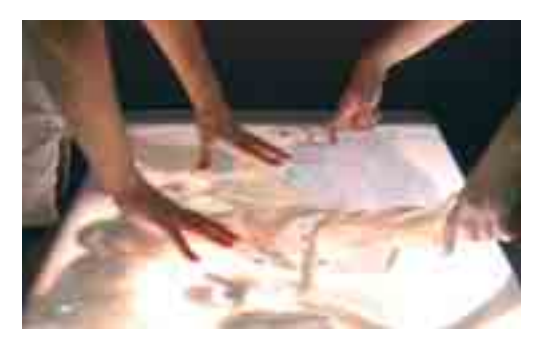

áll. Ez a fajta eszköz tehát a Microsoft jövőbeli ígéretével ellentétben akár már most is hozzáférhető, és szinte bármilyen kreatív területen alkalmazható. Ha például egy étteremben, az asztalon kívánjuk megtekinteni az étlapot, vagy az ujjunkkal szeretnénk ráírni telefonszámunkat a bárpultra a mellettünk ülőnek, ez is lehetséges – a magyar szakemberek képesek minderre alkalmas terminált készíteni.

Ugyanakkor az új felhasználói felület alkalmazása sokkal messzebb mutat, hiszen az eddigi egyszemélyes munkabázisok helyett most már csoportos munkát is lehetővé tesz, támogatva a munkatársak közötti aktív együttműködést. Így egyszerre többen is dolgozhatnak egy alkalmazáson, kiaknázva a multitouch technológia előnyeit.

# SZUPERVÉKONY NOTESZGÉP

**Bemutatta legújabb notebook-**<br> **Bemutatta legújabb notebook-**<br> **Bemutatta legúsia Ez azzal csábít,**<br> **Bemutatta legúsia Ez azzal csábít,** modelljét, a Portége R500-at a Toshiba. Ez azzal csábít, hogy jelenleg ez a világ legvékonyabb, optikai meghajtóval is

ellátott noteszgépe. 12,1 hüvelykes transzreflektív képernyővel szerelték, és még egy 7 milliméter vastag optikai meghajtó is

#### COMPUTEX TAIPEI

# A SHUTTLE VISSZATÉRT

Úgy tűnik, visszatért a small form factor barebone gépeiről híres Shuttle. Csinos apróságaik új sorozatai zömmel már az Intel új

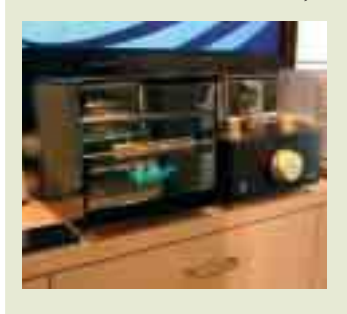

lapkakészleteire épülnek, kivéve az AMD Athlon X2 kiszolgálókat. A különböző felhasználói igényeket eltérő sorozatokkal próbálják kiszolgálni. A házimozizást a D'vo család - *képünkön* - távirányítóval, HDMI-kimenettel és 7.1-es hangkártyával hivatott szolgálni. A nappaliba vagy igényes irodába a Glamor széria szánják, míg az igazi "hardcore" PC-seket a Prima család gépei szolgálják. A gigabites LAN, az ujjlenyomat-olvasó a legtöbb konfigurációban az alapfelszereltség része.

elfért benne.

Az 1280×800-as felbontásra képes, LED-es háttérvilágítású gép mindössze 0,77 hüvelyk, azaz alig 2 centiméter vastagságú. Csupán 1 kilogrammos, egy 1,2 gigahertzes, U7600-as Core 2 Duo processzort kapott, Intel GMA 950-es grafikus chipet, 120 gigabájtos merevlemezt és maximum 2 gigabájt memóriát.

Az R500-as modell PCMCIAhellyel, Ethernettel, Bluetoothszal és VGA-kimenettel egyaránt büszkélkedhet, ráadásul gyártója nem kevesebbet állít, mint hogy övé a világ legjobb üzemideje a 12 hüvelykes, széles képernyős noteszgépek között.

Ami pedig a noteszgép árát illeti WinXP Pro operációs rendszerrel 2000 dollárt (373 000 forint), míg Vista Business-szel 2150 dollárt (400 000 forint) kell fizetni.

# **CD-DVD MÁSOLÁS** <mark>A K C I Ó</mark><br>INGYEN

másoljuk Cd-jet DVDet, ha nalunk rendeli meo a femezi és a grafikai felület  $1 \vee 0 \wedge 1 \wedge 3 \wedge 1$ 

CD-DVD

cégismertetők, katalógusok. termékismertetők. árlisták. weboldalak. konferenciák oktatási anyagok

**CD-DVD feliratozás** szitézás. nyomdai anyagok. cimkézes. dobozak tokok csomagolas

másolo- nyomtatocímkéző- lakkozó- és csomagológépek.

Irat- es adatmegsemmisitök CD-DVD-hez floppyhoz. bankkartyahoz olasztikkártvához II

**4-1131 BP RO** Tel/fax: (1) 350 - 6773 mil : info@bitaniagnetic L. http://www.tetax

# FÜSTSZŰRŐSET VAGY SZŰRŐ NÉLKÜLIT?

Számos olyan alaplapot lehetett látni a Computexen, amely négy darab PCI Express  $\times$  16 foglalatot hordoz, de közülük kevésnek a kialakításánál gondoltak arra, hogy ha ezeket közvetlenül egymás mellé építik, akkor azokba az általában két bővítőhelyet is elfoglaló kártyák nem fognak elférni egymás mellett – ergo: praktikusan csak kettő lesz használható belőlük. Az MSI-nál okosabban tervezték meg az X38 Extreme alaplapot, amely nemcsak az Intel új, 45 nanométeres technológiával készülő processzorait képes

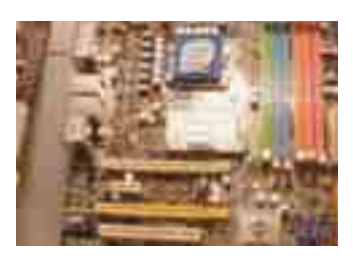

fogadni, de a DDR2 és DDR3 memóriákat is támogatja – természetesen vagy-vagy alapon. Ezzel ideális megoldás mindazoknak, akik folyamatosan bővítik gépüket.

# ELŐBB A KABÁT, **AZTAN A GOMB** COMPUTEX TAIPEI

Az Intel új alaplapi lapkakészleteinek premierjét időzítette a Computexre. Nincs olyan alaplapgyártó, amely ne mutatta volna be a jövő év elején megjelenő, 45 nanométeres, 1033 megahertzes külső órajelű Intel CPU-k (Penryn) fogadására felkészített, a DDR2 mellett már az 1066 megahertzes DDR3 memóriákat is támogató lapkakészletre épülő újdonságait. Szakítva a hagyományokkal, az Intel nem három számmal, hanem egy betűvel és két számmal jelöli friss termékeit. A középső hármas (tehát x3x) csupán a közös pont. A hét tagot számláló családból most hivatalosan csak kettőt mutattak be, de az alaplapgyártóknál már meg is jelentek a további darabok is. Hivatalosan a P35-ről és a G35-ről tudhatunk, amelyek az integrált videovezérlőben különböznek egymástól, hiszen utóbbiban van ilyen. Ha a maximális sávszélességet vesszük figyelembe, akkor DDR3 memóriával az újdonságok 17 gigabájtnyi adatot tudnak megmozgatni másodpercenként. A G35 videovezérlője már a DirectX 10-kompatibilis Graphics Media Accelerator 3500. Ez elég izmos HD-tartalmak megjelenítéséhez is, továbbá HDMIcsatlakozója is lehet. Az új North Bridge-ekhez új South Bridge is jár, amely ICH9 névre hallgat, és  $12$  USB 2.0-s, hat  $\times$ 1 PCI Express

eszközt, illetve hat SATA-meghajtót támogat. Mi több, ezekben debütál az Intel Turbo Memory (korában Robson) szolgáltatás asztali gépben.

Talán még érdekesebb az óriáscéggel kapcsolatban az, amit nem jelentett be, de több grafikuskártya-gyártó is megerősített: ezek szerint az Intel megkereste őket azzal, hogy 2008-ban szeretne visszatérni a diszkrét – azaz nem integrált – grafikus vezérlők gyártásához. A pletykák szerint a gyártó, amely a Centrino technológia elsöprő sikerének köszönhetően az integrált VGA-k piacának felét tudhatja a magáénak, a középkategóriás GPU-k piacára kíván visszatérni. Ha ez igaz, akkor nagyon jó hír, mert tovább élezheti a gyártók közti versenyt: mind az árak, mind a szolgáltatások terén. Ugyanakkor az Intel csak akkor lehet sikeres ezen a szegmensen, ha a konkurensekével versenyképes megoldásokat (gondolunk itt a DirectX 10-támogatásra, az SLI-hez, illetve a CrossFire-höz hasonló, több GPU együttműködését lehetővé tevő technológiára) képes kínálni kedvező áron. Arra, hogy ez mennyire kemény dió, igencsak jó példa az S3, amely évek óta próbálkozik azzal, hogy a belépő- és középkategóriában induló termékeit meghonosítsa a piacon – nem sok sikerrel.

# ASUS LAPTOP 37 000 FORINTÉRT COMPUTEX TAIPEI

Úgy tűnik, a gyártók komoly lehetőségeket látnak az olcsó laptopok piacában, ugyanis az eddig "egyeduralkodó" százdolláros laptop (OLPC) konkurenciájaként megjelent az ASUS hasonló konstrukciója, a 3ePC. Igaz, a Computexen bemutatott 3ePC 100 dollár helyett 100 fontba kerül.

Az OLPC alapötletétől kissé elvonatkozatott az ASUS: olcsó gépével ugyanis nem kife-

jezetten a fejlődő országok piacaira fó-

kuszál, ha-

nem az egész világon tervezi a bevezetését. További eltérés, hogy az OLPC-vel szemben több konfigurációban kerül forgalomba, de a tervek szerint a "csúcsgép" ára sem haladja meg a 300 dollárt (körülbelül 56 000 forint).

Alapkivitelben egy speciális Linux operációs rendszert futtat, amely kezelésében és küllemében nagymértékű hasonlóságot mutat a Windows XP-vel. Egyébiránt a komolyabb felszereltségű gépek XP futtatására is képesek lesznek, és a gyártó ígéretei szerint a felhasználók rendelkezésére bocsátják az ehhez szükséges meghajtóprogramokat is.

A 3ePC technikai paramétereiről jelenleg annyit lehet tudni, hogy 2–32 gigabájt tárkapacitású SSDmeghajtóval szerelik (a Computexen bemutatott gépen a rendszer 15 másodperc alatt betöltődött), és legalább 512 megabájt memória lesz benne. Az viszont egyelő-

re teljes rejtély, hogy milyen és mekkora teljesítményű

processzor kerül a gépbe. Várhatóan az alapmodellben is lesz vezeték nélküli hálózati csatoló, amely mellé akár mobil adatkártyát is lehet majd kérni. Nemcsak ára visszafogott, hanem a méretei is annak mondhatók: 225×165×30 milliméter, amelyhez 900 grammos tömeg párosul. A gép várhatóan a nyárutón jelenik meg a piacon.

# A LEGNÉPSZERŰBB MOBILTELEFONOK

Wirefly felmérést végzett arról, melyek az eddigi<br>
legnépszerűbb mobiltelefonok. A tízes toplistát<br>
az eladások alapján állította össze. A cég elnöke legnépszerűbb mobiltelefonok. A tízes toplistát szerint a listán szereplő készülékekből egyértelműen kiderül, hogy a legtöbb ember számára nem az a fontos, hogy telefonja extra szolgáltatásokra legyen képes – a lényeg a divatos megjelenés, és hogy a készülék kifejezze tulajdonosa egyéniségét.

#### **A felmérés alapján az eddigi tíz legsikeresebb mobiltelefon:**

- **1.** Motorola RAZR
- **2.** BlackBerry Pearl
- **3.** LG Chocolate
- **4.** Samsung A900M
- **5.** Motorola i850
- **6.** Motorola Buzz ic502
- **7.** Sanyo Katana
- **8.** Sony Ericsson w810i
- **9.** Nokia 5300 XpressMusic
- **10.** Motorola v325i

# **ACER PARTNERNAP A HUNGARORINGEN** Száguldó noteszgépek

z Acer Slovakia s.r.o magyar-<br>
országi képviselete idén is<br>
megrendezte a gyártó és országi képviselete idén is megrendezte a gyártó és a hazai partnerek közötti kapcsolatot erősítő eseményét, amelyhez exkluzív helyszínt választottak: a Budapest mellett fekvő Hungaroring versenypályát. A rengeteg viszonteladó és értékesítő mellett a hazai számítástechnikai sajtó is képviseltette magát, így mi magunk is átfogó

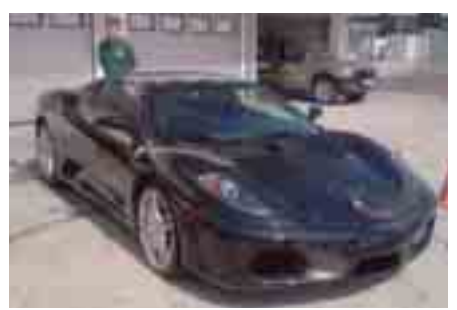

A győztesek jutalma: három kör egy álomautóban

képet kaphattunk a hordozható és asztali gépek piacának helyzetéről. Az egybegyűltek Milánó után itthon is megcsodálhatták az új

Aspire és TravelMate noteszgépeket, illetve magát a Gemstone (drágakő) fantázianevű dizájnt, melyről az eseményen bővebben is hallhattunk. A milánói túra során látott, megújult külsejű gépekről ismételten megállapíthattuk, hogy a változás jót tett a márkának – mintha a gyártó feljebb lépett volna egy kategóriát.

*Bihámi Árpád* marketingmene-

dzser idén is részletekbe menően elemezte a világpiacon, illetve az EMEA régióban bekövetkezett változásokat, a noteszgép és asztali számítógép egymáshoz viszonyított helyzetét, és megállapította, hogy a notebookok továbbra is megállíthatatlanul törnek előre a piacon – az asztali gépek

kárára. Ezzel együtt bejelentették, hogy az Acernek sikerült világviszonylatban felzárkóznia a legnagyobb gyártók mögé a harmadik helyre, továbbá készen áll a jobb helyezések elérésére is – amiben bizonyára nagy szerepet játszik majd az új külső sikere, vagy éppen sikertelensége. Meggyőződhettünk arról is, hogy a gyártók helyzetét nem könnyíti meg az utóbbi években kialakult, és azóta egyre csak erősödő árverseny, bár a tömeges elterjedés esetén ezzel számolni kellett.

Mint kiderült, a közeljövőben bevezetnek egy új notebooktermékcsaládot is, amely a szakboltokban az Acer Aspire sorozatot váltja fel, és amelyhez a későbbiekben csak a nagyobb áruházakban juthatunk hozzá (természetesen a TravelMate továbbra is a szakboltok kínálatát erősíti). Az eseményen hivatalosan is lerántották a leplet az új generációs Centrino processzortechnológiáról, a Santa Rosáról, amelynek technológiai újításaival közelebbről is megismerkedhettünk.

Később aztán az autós események kerültek a középpontba:

gokartozhat-

tunk, és kipróbálhattuk a vezetéstechnikai centrumot, illetve saját autóval koptathattuk a ring aszfaltcsíkját. Akinek kedve tartotta, néhány kör erejéig a pilótaülésben is kipróbálhatta az Astra-kupás versenyautókat, amelyek – lévén vérbeli pályaautók igencsak maradandó élményben részesítették a vállalkozó kedvűeket. Minden helyszínen mérték a résztvevők idejét is, és a legjobban teljesítők nyereménye egy háromkörös Ferrari F430 élményautózás volt, amit persze az anyósülésből élvezhettek a nyertesek.

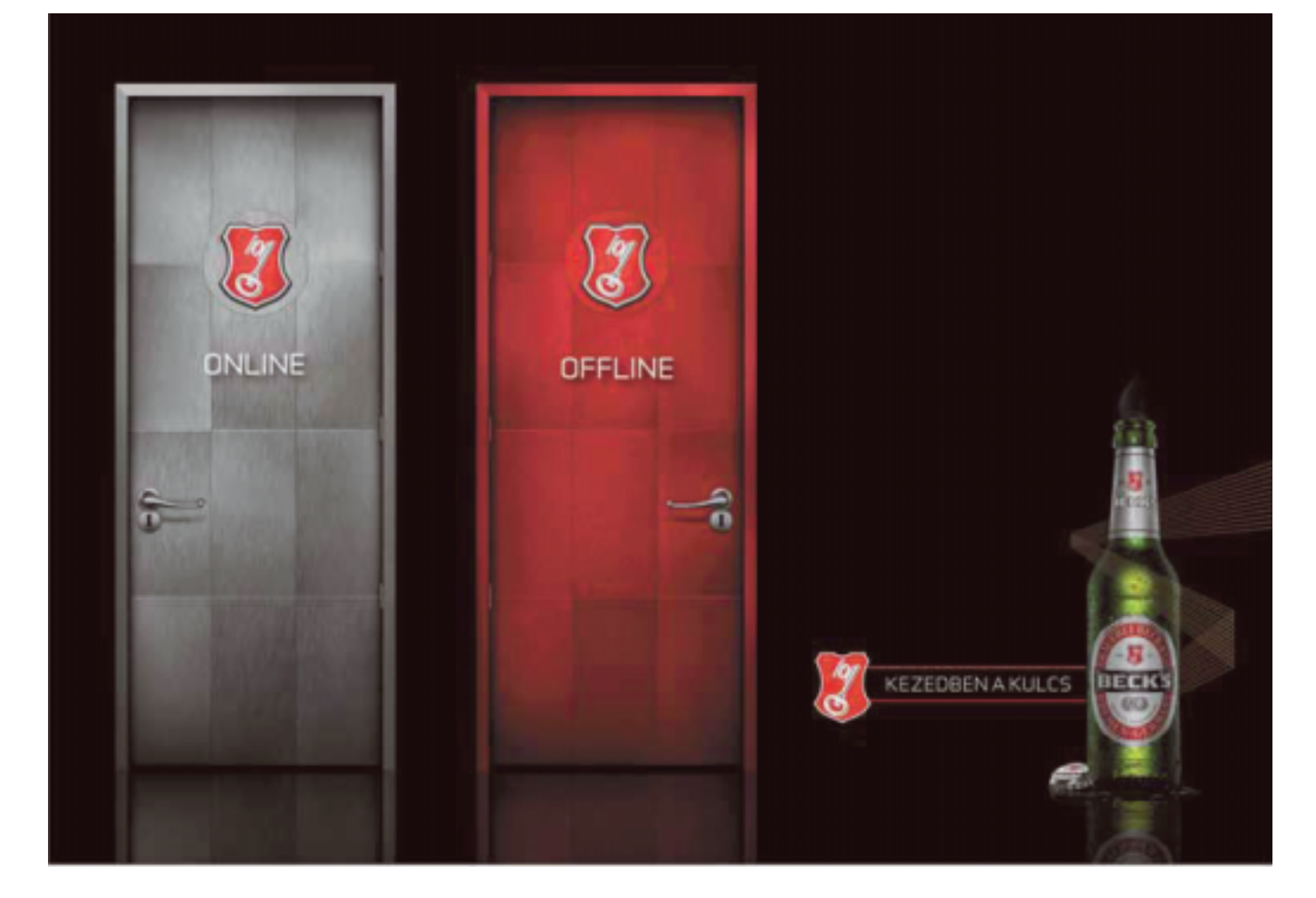

# A VILÁG LEGKISEBB KAMERÁJA

Tessera új digitális kamerája, az<br>OptiML WLC feleakkora mére-<br>tű, mint mai, mobiltelefonokba OptiML WLC feleakkora méretű, mint mai, mobiltelefonokba épített vetélytársai. A modul autofókuszra és digitális zoomra egyaránt képes. A Tessera miniatűr méretű fényképezőmodulja az első olyan digitális kamera, amely kiaknázza a wafertechnológia előnyeit, és ennek köszönhetően méretekben is előrelépésre ad lehetőséget.

Gyártója szerint ennek a digitális fényképezőnek a használata mobiltelefonok esetében 30 százalékkal olcsóbb a ha-

### A SZÖRNY MAGA COMPUTEX TAIPEI

A képen látható hatalmas méretű kártya két AMD/ATI Radeon HD 2600XT GPU-t hordoz, így segítségével egyetlen ×16 PCI Express sínbe építhető a két grafikus lapkás megoldás. Tetejébe még a hűtése is passzív. A PCIe csatlakozó

Szöveg-

szoftver

felismerő

jól sejteti a méretét – nagyjából akkora, mint négy normálméretű grafikus kártya! Az MSI az RX2600 Geminiumot szintén az év második felében szándékozik piacra dobni.

sonló célra alkalmazott eszközökéhez képest. A minikamera mindössze 2,5 milliméter méretű, és 640×480 felbontású képek készítésére alkalmas; a gyártó azonban olyan képességeket is ígér, mint a megapixeles képek készítése, az autofókusz, valamint a digitális zoom.

#### MÉGIS MIRE GONDOLHATNÁNK? COMPUTEX TAIPEI

Azért az ember lát olyan termékeket is, amelyekkel kapcsolatban megfogalmazódik benne egy kérdés: "Mégis mire gondolhattak?" Vákuumcsöves erősítő iPodhoz?

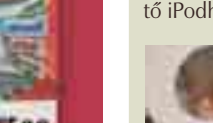

ineReader go

**# Nyomtatott** szövegből .doc. .pdf, stb. fajl<br># PDF szerkesztés lagyar verzíó 179 nyelv

NG TABKABAL AYEU TI AWAKAD

**Processor excites es edu**<br>www.wachil<sup>lage</sup>

### ZALMAN 3D-BEN COMPUTEX TAIPEI

Nem a kép mozdult be, hanem "egy szemmel" – azaz a fényképezőgép objektívjén keresztül nézve – ilyen képet adnak a Zalman 3D-s monitorai. A kitűnő hűtési megoldásairól híres cég 22 és 19 hüvelykes kivitelben is kínálja 2D-s és 3D-s képes monitorait. Az 1280 × 1024, illetve 1680 × 1050 képpont felbontású kijelzők a 3D-s képet egy speciális lencsével ellátott szemüvegen keresztül nézve jelenítik meg.

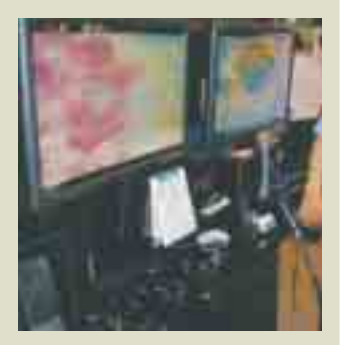

# TÁVOLRÓL ÜZEMELTETHETŐ EPSON PROJEKTOROK

z Epson két új,<br>
számítógépes<br>
hálózatról veszámítógépes zérelhető projektort mutatott be. A készülékek csak fényerőben térnek el egymástól: az EMP–822 2600, míg az EMP–83 2200 ANSI lumen erejű. Mindkét modell világos, tiszta és éles képet vetít, az Epson XGA (1024×768 képpontos) felbontású 3LCD paneljének és az E-TORL technológiának köszönhetően. Az új, továbbfejlesztett E-TORL lámpa még jobban csökkenti az elszivárgó fényt és a fényszóródást, így javítva a fényerőn és a fogyasztáson. A készülékeket a szokásos Kensington-zár mellett jelszavas védelemmel is ellátták –

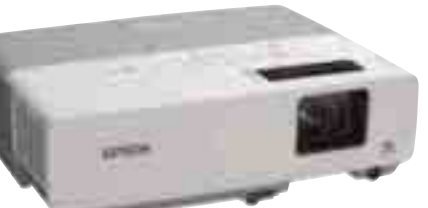

nagyobb forgalmú környezetben mindkét adottság hasznos lehet.

Mennyezeten üzemeltetve kifejezetten előnyös lehet, hogy a rendszer távolról, egy hálózatba kötött számítógépről is elérhető. További praktikus szolgáltatás, hogy egy webböngészőben megtekinthetők a legfontosabb adatok a készülék állapotáról (például a hőmérsékletről), illetve figyelmeztetéseket kapunk, ha a légszűrőt vagy a lámpát ki kell cserélni.

# (KÉP)SUGÁRZÓ TELEFONOK

**Hamarosan a beépített ka-**<br> **Köz lehet a mobiltelefonok-**<br> **Köz lehet a mobiltelefonok**merához hasonló alapeszban és egyéb készülékekben az új személyi miniprojektor. Az Epson és a Philips frissen bemutatott közös vetítője egy 0,47 hüvelyk méretű irányítópanelből, valamint egy 70×36×26 milliméteres Ujoy lámpából áll. A 800×600-as kép sugárzására alkalmas kivetítő olyan parányi, hogy könnyedén beépíthető bármilyen hordozható eszközbe, így például PDA-ba, digitális fényképezőgépbe és kamerába, PMPbe, PNA-ba. Nincs tehát akadálya annak, hogy a jövőben hétköznapjaink népszerű kellékévé váljon.

#### NYERTESEINK

**A PC World SMS-játékának nyertesei:** márciusi számunkban ASUS EN7950 GT videokártyát nyert *Sziebert Gábor* Mohácsról. Áprilisban egy Samsung monitorral lett gazdagabb *Kis Barnabás* Tatabányáról, májusban pedig *Lakatos Attila* Budapestről nyert egy ASUS P5N32 alaplapot. Nyereményeikhez gratulálunk!

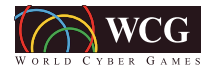

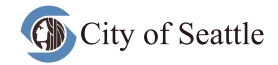

**2007.** Julie **Julie 1998.** 

PESTI451 PM MOBIL PCWORLD

**Social Library** 

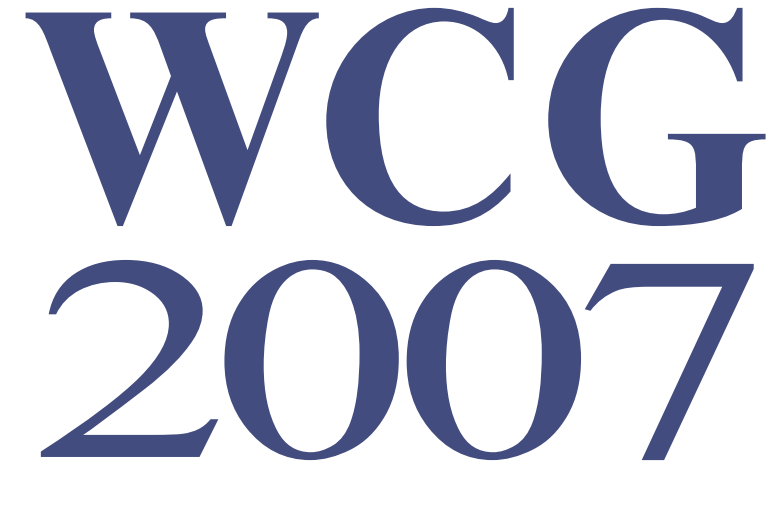

WORLD CYBER GAMES

A VILÁG LEGNAGYOBB COMPUTER- ÉS VIDEOJÁTÉK-FESZTIVÁLJA

**GYERE EL TE IS, A WORLD CYBER GAMES LAN VERSENYEIRE, ÉS JUSS BE A MAGYARORSZÁGI DÖNTŐBE!** 

06.23, **SZOMBAT -FIFA 07 1V1** (1 TOVÁBBJUTÓ), **STARCRAFT 1V1 (1 TOVÁBBJUTÓ)** 

07.07. SZOMBAT -**WARCRAFT 1V1 (1 TOVÁBBIUTÓ)** 

07.14. SZOMBAT -**STARCRAFT 1V1 (1 TOVÁBBIUTÓ). FIFA 07 1V1 (1 TOVÁBBIUTÓ)** 

07.21, **SZOMBAT -**PROIECT GOTHAM RACING 3 (1 TOVÁBBJUTÓ), **WARCRAFT 1V1 (1 TOVÁBBJUTÓ)** 

07.28. **SZOMBAT -**PROIECT GOTHAM RACING 3 (2 TOVÁBBIUTÓ). **COMMAND AND CONQUER: TIBERIUM WARS (3 TOVÁBBJUTÓ)** 

HELYSZÍN: PGCC, MAMMUT 1, 3, EMELET (MOZI ELŐTERÉBEN) **(1024 BUDAPEST, LÖVŐHÁZ UTCA 2-6.)** 

#### DÖNTŐ: 2007. SZEPTEMBER 2, JÖVŐ HÁZA **EGÉSZ NAPOS INGYENES RENDEZVÉNY**

**NEVEZNI A HELYSZÍNEN LEHET. MINDEN SZÜKSÉGES ESZKÖZT A PGCC BIZTOSÍT A JÁTÉKOSOK SZÁMÁRA.** 

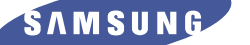

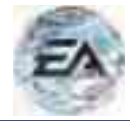

#### HP MOBIL VILÁGÚ IDONSÁGOK

### HP MOBIL VILÁGÍFICI VILÁGÍFICI V Sanghaj expressz

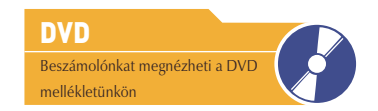

Aki járt már New York "belvárosában", Manhattanben, annak körülbelül van elképzelése arról, milyen világképe lehet egy kisegérnek. Ahhoz azonban, hogy megtudjuk, milyen szorgos hangyaként leélni egy életet, Sanghajba kell repülnünk, ahol döbbenetes számú felhőkarcoló között 18 millió ember él. Nem véletlen, hogy a HP remek piacot lát a régióban.

> mobil eszközeit felsorakoztató nemzetközi bemutatójának, mint a Távol-Kelet leggyorsabban fejlődő, európai és amerikai fővárosokat megszégyenítő kínai metropoliszát. A Mobility Summit rendezvény legérdekesebb darabja kétségkívül a The Dragon kódnevű gigantikus házimozi noteszgép volt. Egyetlen negatí-

zt gondolnánk, hogy Sang-<br>haj az elmaradt szocialista<br>Kína túlzsúfolt városa: a sz haj az elmaradt szocialista Kína túlzsúfolt városa: a szó szerint végeláthatatlan felhőkarcolókból (az épületek még a belváros kiemelkedő tornyaiból szemlélve is belevesznek a horizont – no meg a szmog – messzeségébe) álló, pezsgő életű metropolisz mellett azonban talán a világ összes nagyvárosa elbújhat. Ugyanakkor a kettősség már a belvárosban is érezhető: a mérhetetlen technológiai és gazdasági fejlődést, valamint az elképesztő nyomort egyetlen utca választja el egymástól.

#### **Mobil házimozi**

Aligha találhattak volna megfelelőbb helyszínt a HP kifejezetten

A sejtelmes The Dragon nevet kapta a HP mindenes óriásnotesze

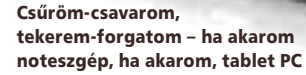

vuma rémesen csengő neve: a HP Pavilion HDX Entertainment Series Notebook PC ugyanis elnevezése ellenére egyszerre elegáns, ősi keleties motívumú (ami egyébként szinte az összes új noteszgép stílusjegye) és futurisztikus formatervezésű. Minden olyasmivel felszerelték, amire egy otthoni megalomán PC-használónak szüksége lehet, ráadásul úgy, hogy mindezt a hónunk alá csapva akár a nyaralókártyaolvasó, tévétuner, valamint mélynyomóval szerelt Altec-Lansing hangfalak lesznek segítségünkre a multimédiás használatban – továbbá minden létező ki- és bemenet, felsorolni is hosszú lenne.

 A grandiózus LCD-kijelző kihajtására és állítására hihetetlenül ügyes megoldást találtak a fejlesztők. Egy "erőkar" mentén nemcsak kihajtható, de – akár egy asztali monitorállvány esetében – fel-le dönthető, ez-

#### A MOBILITY SUMMIT RENDEZVÉNY<br>LEGÉRDEKESEBB DARABJA KÉTSÉGKÍVÜL<br>A THE DRAGON KÓDNEVŰ GIGANTIKUS<br>HÁZIMOZI NOTESZGÉP VOLT. LEGÉRDEKESEBB DARABJA KÉTSÉGKÍVÜL A THE DRAGON KODNEVU GIGANTIKUS HÁZIMOZI NOTESZGÉP VOLT.

ba, akár egy LAN-partira is elcipelhetjük. A gigasárkány-noteszgép 20 hüvelykes HD-LCD-vel büszkélkedhet – szélesvásznú felbontása 1680×1050 pixel. A billentyűzet alatt 2,4 gigahertzes Intel Centrino Core 2 Duo processzor, 4 gigabájt RAM, ATI Mobility Radeon videokártya, kétszer 200 gigabájtos SATA-merevlemez, HD DVD-olvasó/DVD-író rejtőzik. Beépített, forgatható webkamera mikrofonnal, ujjlenyomat-azonosító, 5 az 1-ben

által közelíthető-távolítható is a kijelző. Ezzel a megoldással tényleg elérték azt, hogy számítógép helyett inkább multimédiás "televíziónak" érezzük. Ezt az érzést tovább fokozza a kipattintható távirányító, amely a kikapcsolt gép multimédiás funkcióit is képes irányítani.

 A bemutatott kínálat nem mindegyik darabja lesz majd idehaza hivatalosan kapható. Attól tartunk, hogy a Dragon áldozatául esik a regionális marketingpolitikának – ára

#### MINDEN ELADÓ!

Szelíd meggyőződésem, hogy a 18 millió, a keletiekre jellemzően jó kedélyű és segítőkész sanghaji lakos fele munkanélküli. Éjjel-nappal a város szívében lévő sétálóutcán hömpölyögnek, és fehér bőrű turistát fürkészve mozgóárusként tengetik életüket. Kínálnak itt "márkás" órákat és mobiltelefonokat, "több száz éves" szobrokat, Mao Ce-tung jelképeket, női táskákat, ahogy cipőre szíjazható görkorit, papírsárkányt, gyümölcsöt is...

A belvárosi üzletek csodaszépek, a világ összes márkája képviselteti magát, a megszámlálhatatlanul sok, átláthatatlan méretű, csillogó bevásárlóközpontban az árubőség fantasztikus, a környező utcák apró boltjai pedig lenyűgöző keleti áruféleségekkel kápráztatnak el: gyógyteák és -füvek bősége, egyeurós Britney Spears-CD, tévé mellé ropogtatni való csemegeként pedig szárított disznófej és préselt kismalac vonják magukra tekintetünket (lásd a DVD mellékleten lévő extra fényképeket és videókat).

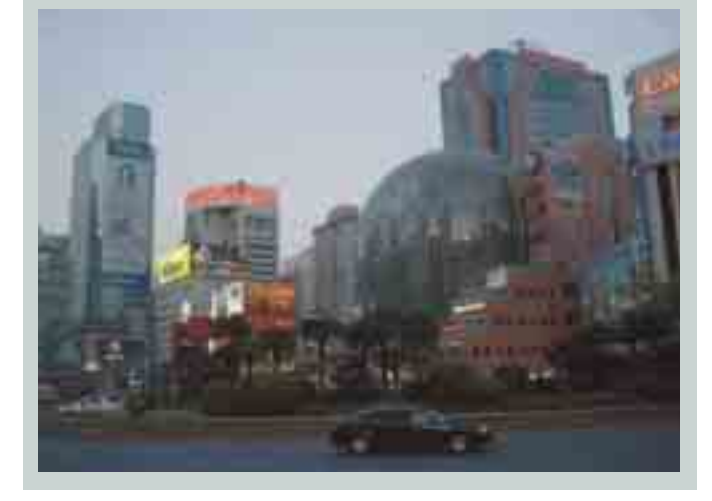

ugyanis kiépítéstől függően 3000- 4000 dollár körül lesz. Félő tehát, hogy nem látjuk viszont a hazai áruházak polcain.

#### **Picinke cinke**

Egészen más használati stílus és életvitel szükségeltetik a 2710p jelzésű, ultravékony hordozható számítógéphez. A mobilitás másik véglete a mindössze 1,65 kilogrammos, 28 milliméter "vastag" noteszgép, amely egyetlen mozdulattal – 12,1 hüvelykes, szélesvásznú kijelzőjét 180 fokkal elcsavarva – érintőképernyős tábla PC-vé alakítható. A hordozhatóság jegyében kis fogyasztású Core 2 Duo processzort, integrált grafikus lapkát, 60, 80 vagy 100 gigabájtos, 1,8 hüvelykes merevlemezt kapunk. Ahogyan azt az ekkora gépekben megszokhattuk, optikai egység nincs az alapgépben, ezt egy, a notesz aljára "csattintható" kiegészí-

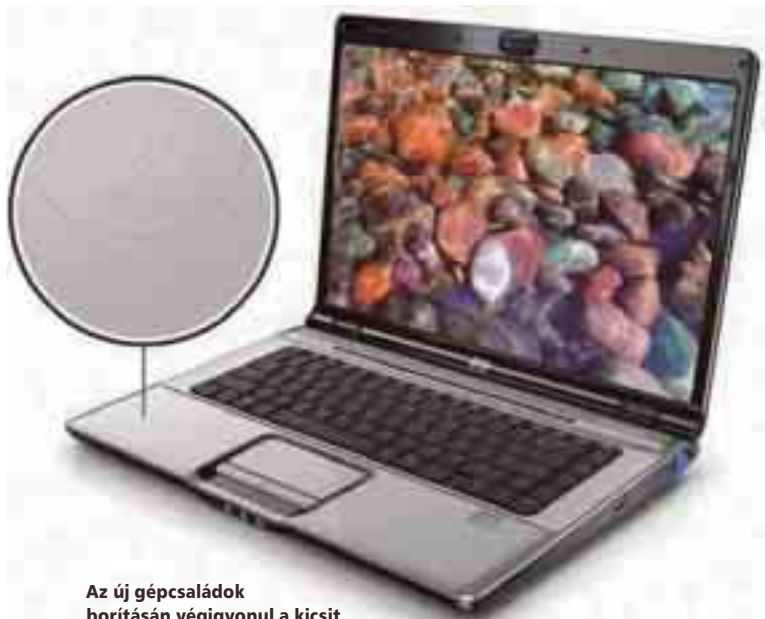

borításán végigvonul a kicsit keleties vonalvezetésű "gravírozás"

tővel pótolhatjuk – akárcsak az extra akkumulátort. A magnéziumborítású házban a HP új, DuraFinish és DuraKeys technológiájú, az eddiginél jóval strapabíróbb, illetve kopásállóbb billentyűzete kapott helyet.

#### **HP Compaq**

A cég továbbra is megtartotta, igaz, kicsit újraformálta a Compaq márkát és logót, hiszen az már elsősorban otthoni gépek jelzéseként él tovább. Ilyenek lesznek például a Presario

bikon 15,4-es (vagy a legnagyobbakon akár 17-es) LCD-kijelzőn élvezhetjük, és mindkét géphez jár a HP QuickPlay multimédia-lejátszó szoftver. A 6000-es sorozat érdekessége, hogy megvásárolható a HD DVD Super Multi olvasó/íróval is, amely lejátssza a HD DVD-t, illetve írja a kétrétegű DVD-ket.

#### **Bizniszre igazítva**

Mindeközben a hagyományos vonal, az üzleti skála is megújult, kor-

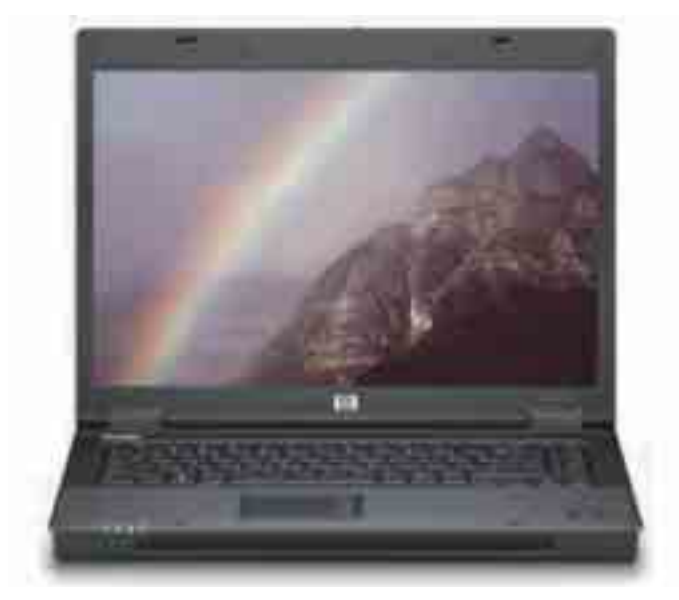

Az üzleti élet visszafogott, ám erőtől duzzadó gépei megmaradtak a strapabíró, de igényes műanyag borításnál

V3000, illetve V6000 sorozat gépei, amelyeket elsősorban az olyan otthoni felhasználóknak ajánlanak, akik zajos és ormótlan asztali gépeiket cserélnék noteszgépre, de nem anszerűsödött. A kiforrott, strapabíró, fekete műanyag borítás alatt természetesen Core 2 Duo processzorcsalád lapul, 667 megahertzes DDR2-es SDRAM-memóriamodu-

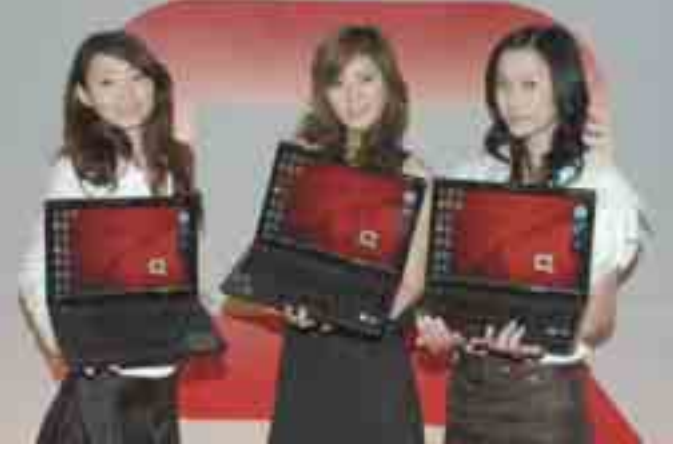

Látható, hogy a fotós inkább a hölgyekre fokuszált, mint a gépekre

nyira a kiélezett teljesítményt tartják szem előtt, mint inkább a megbízható, ám erős multimédiás képességeket. A gépeket a ma kapható összes processzortípussal, optikai meghajtóval és drót nélküli hálózati kártyával rendelhetjük. Az 1280×800 pixeles felbontást a kisebbik sorozaton 14,1 hüvelykes, a nagyoblokkal. A HP Compaq 6710b-t előre telepített Vista Business operációs rendszerrel szállítják – mivel azonban a céges üzletmenet nyilvánvalóan más és más konfigurációt igényel, a hardverek és operációs rendszerek igen széles kínálatából választhatunk.

**Bognár Ákos**

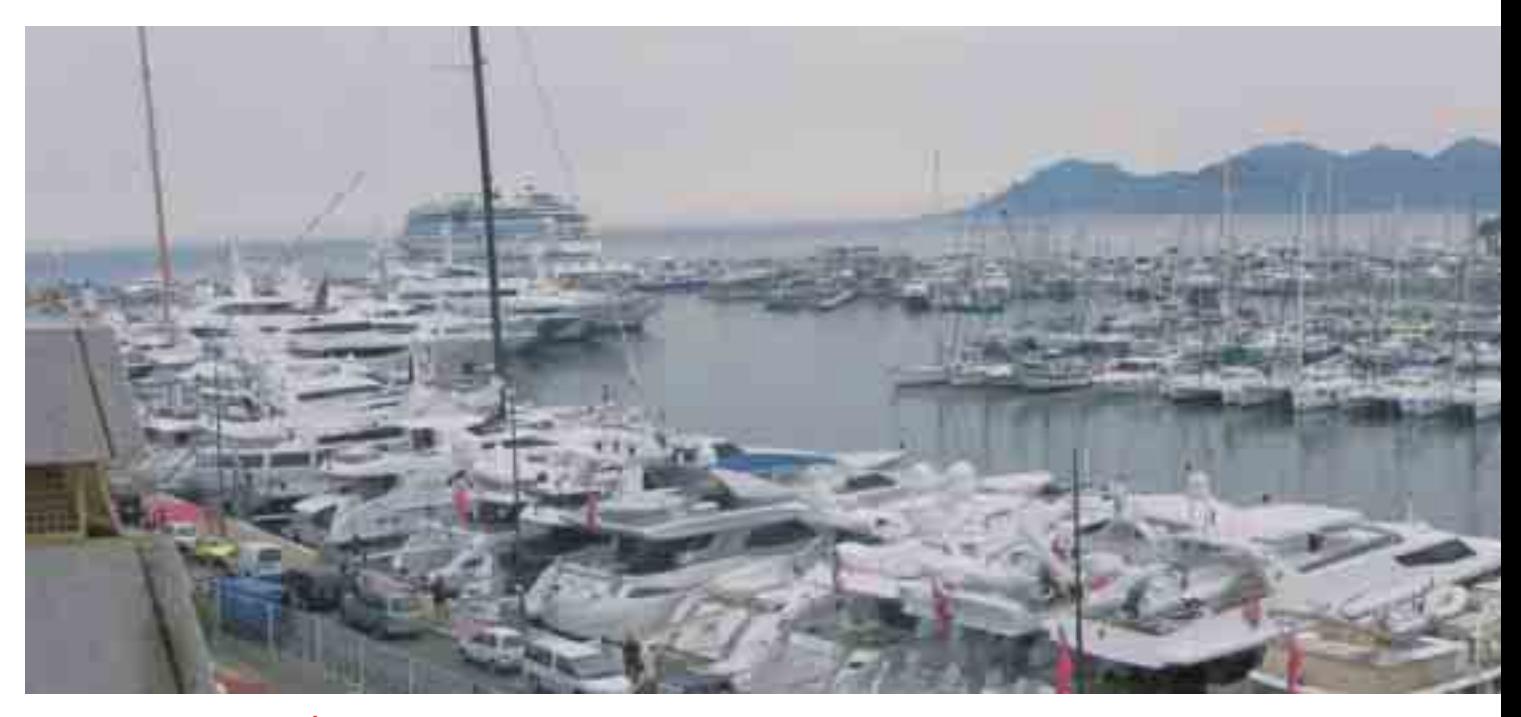

### CANNES-I FESZTIVÁL A TOMTOMMAL **Amikor az autó megszólal**

Június elején Cannes város a adott otthont a TomTom új navigációs eszközeit bemutató nagyszabású rendezvénynek. A világ minden tájáról összesereglett újságírók két új GPS-t ismerhettek meg: a GO520-at és a GO720-at.

icsit csalóka az elnevezés,<br>hiszen a TomTom két új na<br>vigációs eszköze voltaképhiszen a TomTom két új navigációs eszköze voltaképpen egy: az 520-as és 720-as típusjelzésű modell mindössze térképellátottságában tér el egymástól. A kisebbikben, az 520-ban csupán regionális térképek szerepelnek, míg a 720-ban teljes Európa vagy Észak-Amerika megtalálható.

#### **Újdonságok – itthon is**

Számos, eddig sosem látott funkciót tartalmaznak a TomTom újonnan bejelentett készülékei. Az újítások hazai szempontból is felettébb hasznosnak bizonyulhatnak, hiszen szinte kivétel nélkül itthon is elérhetők, használhatók lesznek. Tudvalevő, hogy a korábbi TomTom modellek is rengeteg extra szolgáltatást kínáltak, ám azokat, amelyek igazán különlegessé tették őket a vetélytársakhoz képest, csupán Amerikában és Nyugat-Európában lehetett hasznosítani. Ezúttal viszont olyan különleges lehetőségek kerültek bele (például a MapShare), amelyek a hazai autósok életét is nagymértékben megkönnyítik.

 A Go 520/720 tervezésénél a megjelenés legalább akkora súllyal esett latba, mint az extra szolgáltatások kivitelezése. Ennek eredmé-

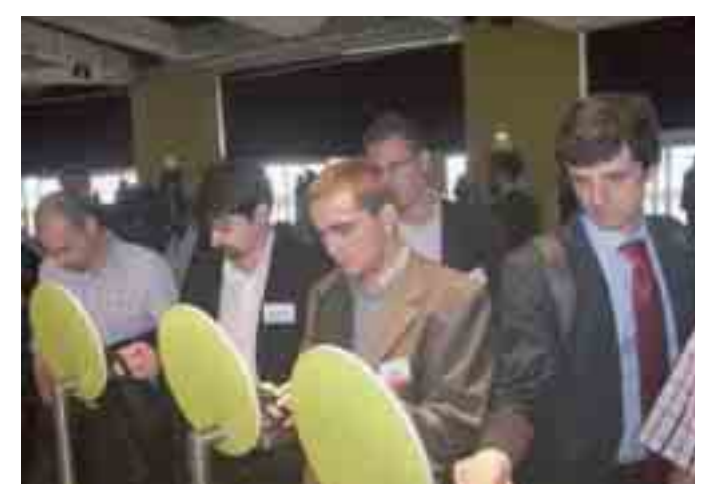

Az előadás végeztével a vendégeknek volt alkalmuk személyesen is megbizonyosodni a készülékek képességeiről

nyeképpen egy karcsú, tetszetős készüléket alkottak, amely így bármilyen autótípusba remekül beleillik, legyen az akár egy kisebb kategóriás, akár egy luxusmodell. Emellett az eszköz persze kézi navigációhoz sem utolsó.

 Az újdonságok sorában talán a Map Share, azaz térképmegosztó szolgáltatás a leghasznosabb funkció a mindennapok során. Ezáltal a felhasználók megoszthatják egymás között frissítéseiket. A szolgáltatásnak köszönhetően útközben bejelöljük a hibás részeket (például forgalmirend-változás vagy elírt utcanév), amelyeket aztán hazaérve a TomTom Home szoftveren keresztül feltölthetünk egy központi adatbázisba. Ez utóbbiból márkatársaink letölthetik az általunk közölt információt, és mi is frissíthetjük saját adatbázisunkat. Természetesen nem minden frissítés töltődik le automatikusan (nehogy esetleg egy vicces kedvű felhasználó áldozatául

essünk), hanem különböző kritériumoknak megfelelően szelektálhatunk közülük. Választhatjuk azokat a frissítéseket, amelyeket a gyártó megerősített, azokat, amelyeket több felhasználó is megerősített, vagy ha úgy tartja kedvünk, akár válogatás nélkül mindent letölthetünk készülékünkre. A szolgáltatás Kelet-Európában igencsak hasznos lehet, hiszen egyfajta TMC-ként (közlekedési információs csatornaként) is funkcionálhat a rendszer kiépítéséig. Segítségével mondhatni naprakészek lehetünk az útelterelésekkel, nagyobb forgalmi akadályokkal, építkezésekkel kapcsolatban. Minden feltétel adott tehát ahhoz, hogy minél több autós válassza ezeket a készülékeket, és ők minél jobban kiaknázhassák a rendszer adta lehetőségeket.

#### **Fő a kényelem**

 A kényelmi funkciók mellett a felhasználók biztonságára is kiemelt figyelmet fordítottak a készítők. Ennek eredményeként született meg a főmenüben található Segítség menüpont. Ez a szokásostól eltérően nem a készülék kezelésében nyújt támogatást, hanem vészhelyzet esetén kerül előtérbe. A menüpontot előhíva megtaláljuk a külön-

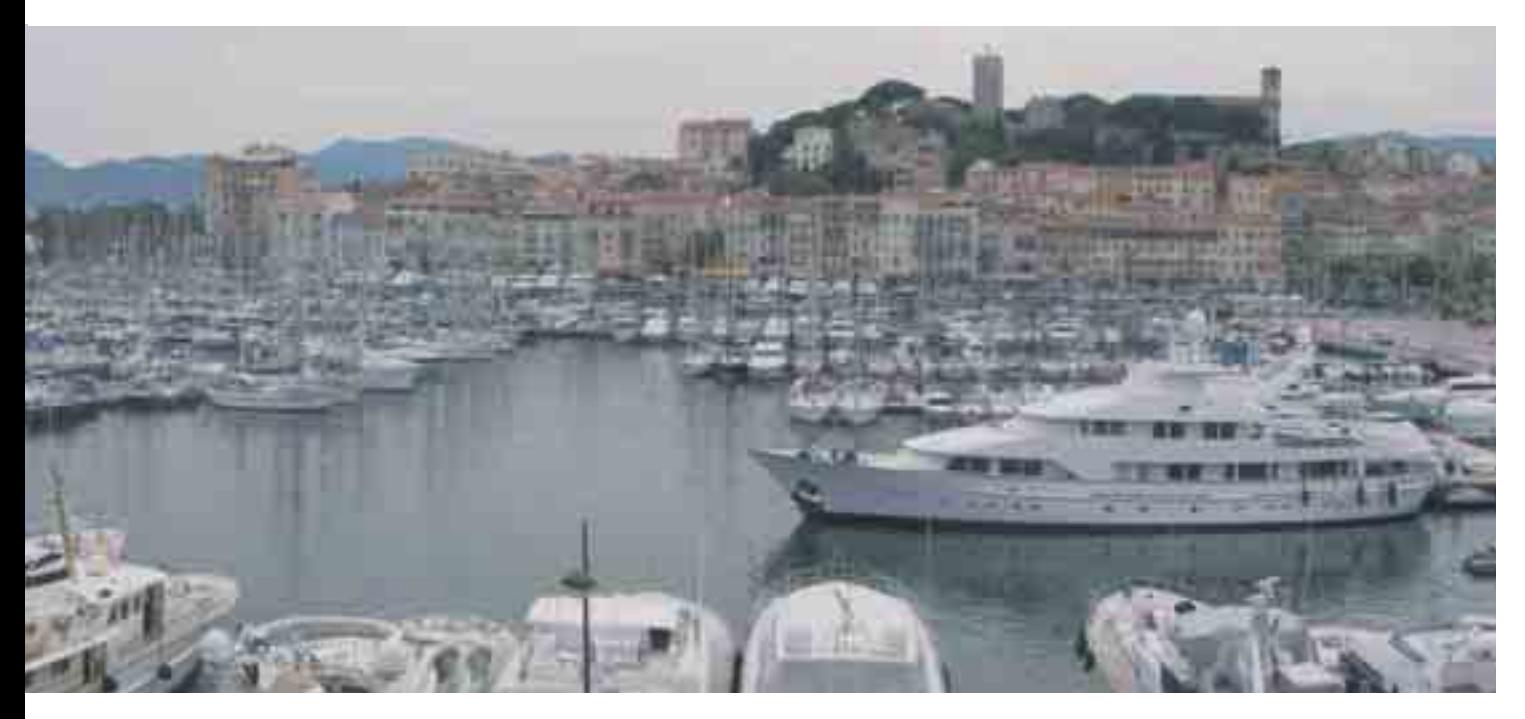

leges esetekben hívandó telefonszámok listáját (úgymint mentők, rendőrség vagy tűzoltók), amelyeket, hála a beépített Bluetooth csatolónak, akár egyetlen kattintással tárcsázhatunk. Segélyhívás esetén nem árt, ha pontosan tudjuk, hol is vagyunk éppen, hiszen adott esetben akár néhány perc is életet menthet. Ehhez szintén kapunk segítséget, hiszen a készülék nemcsak egy ponttal jelzi pozíciónkat a térképen, hanem szövegesen is megjeleníti, hogy melyik út hányas kilométerkövénél vagyunk éppen. Balesetnél még további információval is szolgál, hiszen elolvashatjuk rajta, hogy melyek a legfontosabb tennivalók, vagy éppen mit kell tennünk autónk lerobbanása esetén.

Nyilván nem csak akkor várhatunk az eszköztől segítséget, ha már megtörtént a baj, elvégre a balesetek megelőzésében is társunk lehet. Vezetés közben például figyelmeztet, ha túl sok időt töltöttünk a volán mögött, és pihenésre van szük-

ség, de iskolák, templomok közelében is óvatosságra inti a vezetőt, hiszen ilyen helyeken nagyobb az esélye annak, hogy gyalogosokkal találkozunk. Külföldi utazás előtt ráadásul a helyi közlekedési sajátosságokról is tájékoztat bennünket.

#### **Egyszerű kommunikáció az autóban**

Kényelmi szolgáltatásainak középpontjában az FM-jeladó, valamint beépített Bluetooth csatolója áll. Előbbivel a készüléken tárolt vagy ahhoz csatlakoztatott lejátszón lévő zenéket továbbíthatjuk az általunk megválasztott frekvencián az autó rádiójára, így megfelelő hangrendszer birtokában kiváló minőségben hallgathatiuk kedvenc muzsikáinkat. A Bluetooth csatoló révén mobiltelefonunkkal létesíthetünk kapcsolatot, és a navigációs készüléken fogadhatjuk bejövő hívásainkat. Ezenkívül persze elolvashatjuk SMS-einket, és természetesen hívást is kezdeményezhetünk. A tele-

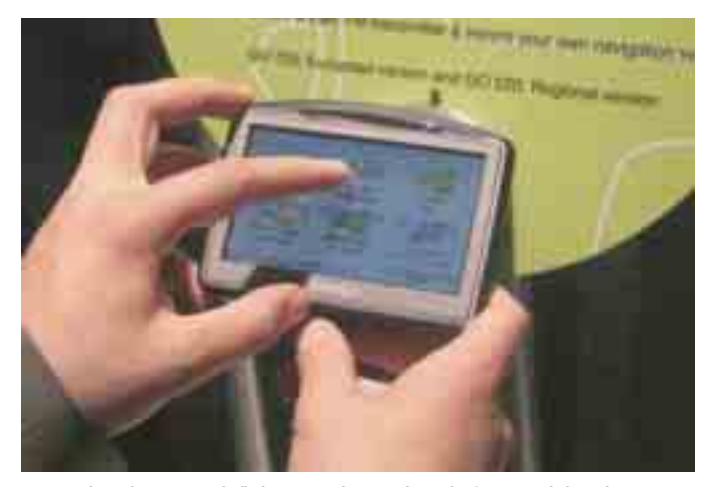

A szolgáltatások sokszínűsége ellenére a készülék felhasználóbarát kezelőfelületet biztosít

fonlistán szereplő kontaktok mellett az eszköz POI-adatbázisában található intézmények és szolgáltatók is felhívhatók.

 A TomTom készülékek teljes egészében testre szabhatók, ennek kö-

mérőjű, 16:9-es képarányú LCD-kijelzővel szerelték. Mindezek mellett a már említett beépített FM-jelátvivő, a Bluetooth kommunikáció, az optimalizált beépített mikrofon és hangszóró emelhető ki.

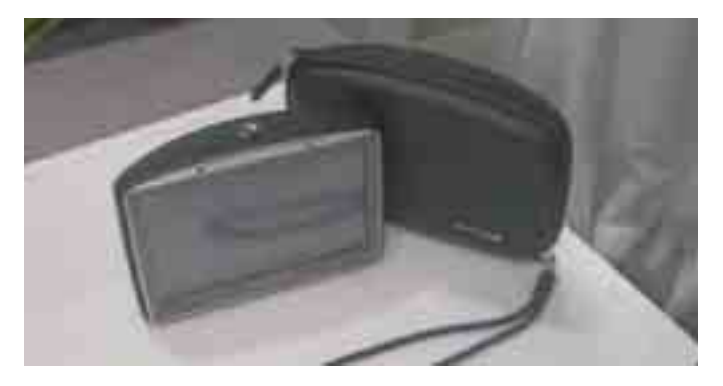

szönhetően a gyári navigációs hangokat lecserélhetjük bármely családtagunk vagy ismerősünk hangjára. Ehhez nem kell mást tenni, mint beépített hangrögzítőjén keresztül felmondatni az utasításokat, majd a menüből kiválasztani az újonnan rögzített hangot. Ezután máris útra kelhetünk, és ezentúl nem egy idegen, hanem egy jól ismert hang vezet el minket úti célunkhoz.

 A bemutató végén kézbe is vehettük a készüléket egy futó ismeretség erejéig. Az első benyomásunk teljes mértékben pozitív volt, hiszen rendkívül átgondolt és felhasználóbarát eszköz. A számos szolgáltatás és lehetőség ellenére is könnyen kezelhető – véleményünk szerint az is gyorsan hozzászokik, aki korábban még sosem tartott hasonló masinát a kezében. Ami a technikai jellemzőit illeti: 400 megahertzes processzor van benne, 64 MB RAM-mal és 2 gigabájt flash-memóriával, 11 centiméter át-

Hazai sikerét illetően azonban kissé szkeptikusak vagyunk, mivel véleményünk szerint itthoni elterjedését két dolog is gátolhatja: az egyik a magas ár, a másik pedig a nem kellő részletességű térkép. Ha azonban ezeket az akadályokat sikerül elhárítani, akkor szép eladások-

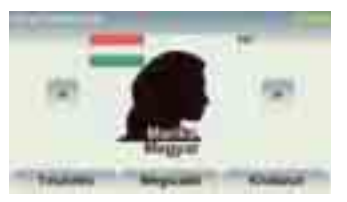

A gépi hangot egyszerűen lecserélhetjük szeretteink, barátaink segítségével

ra számíthat hazánkban is. Az új Tom-Tom navigátorok várhatóan ez év harmadik negyedében kerülnek a boltokba; a pontos árukról egyelőre nincs információnk.

**Nagy Lajos**

#### **EXPERT PARTNER NAP**

Tervek, trendek, újdonságok **kel** 

Egyre divatosabbak a különböző forgalmazói napok, ahová a kereskedők a gyártók képviselőit és viszonteladóikat hívják meg kapcsolatépítés céljából. Az Expert is nemrégiben tartotta hasonló célú rendezvényét, ahol számos érdekes előadás hangzott el.

z Expert Partner Napra<br>
keresztelt rendezvényen<br>
izgalmas téma volt napikeresztelt rendezvényen sok renden, de közülük is külön ki kell emelnünk az MSI, a Corsair, valamint

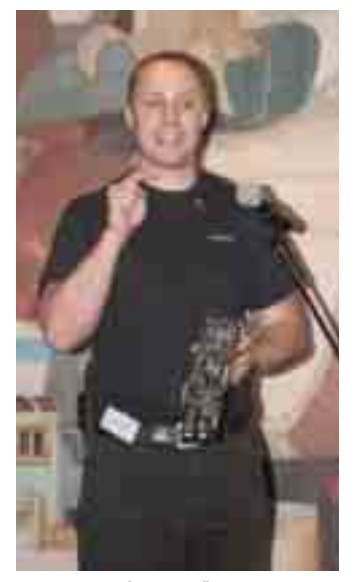

Igor Stanek és a mezőny jelenleg leggyorsabbjának számító 8800 Ultra

a Sapphire előadásait, amelyeken megannyi, a közeljövőben megjelenő hardverről tájékozódhattak a résztvevők. Hallhattunk az új, Radeon HD2600 és 2400 kártyákról, az Intel legfrissebb, "hármas" lapkakészlet-szériájáról, valamint az erre épülő alaplapokról. Természetesen a nagyobb cégek egytől egyig képviseltették magukat, és beszámoltak újdonságaikról, jövőbeli terveikről.

A standon kiállított termékek között külön érdemes megemlítenünk az NVIDIA által bemutatott, SLI-alapú, két GeForce 8800 Ultra grafikus kártyával szerelt rendszert, amely joggal viseli az Európa leggyorsabb otthoni számítógépe címet.

Az MSI képviselője szólt néhány szót arról, hogy a P35, valamint az X38 széria teljes mértékben leváltja majd az eddigi lapkakészleteket, és DDR3-támogatást is hoz majd magával. Az Intel elsősorban vPro és Viiv platformjait ajánlotta

a hallgatóság figyelmébe, de ezek működéséről nem óhajtott pontos részletekkel szolgálni – igaz, a vPro képességeit már egy másik sajtótájékoztató keretein belül bemutatták a szakmának.

Később a Corsair memóriamoduljairól, valamint ezek gyártásáról tudhattunk meg részleteket, amelyekből kiderült: nem véletlen, hogy a Dominator széria ultragyors. Egyelőre még nem mutattak be speciális DDR3 modulokat, de minden bizonnyal ismét előrukkolnak majd valamilyen újdonsággal. A Sapphire elsősorban új középkategóriás kártyáira fektetett hangsúlyt: a cég sokat vár a HD2400 és HD2600 kártyáktól, melyek várhatóan a hamarosan megjelennek. Láthattunk továbbá egy rövid bemutatót a gyárilag vízhűtéssel szerelt HD2900 XT Toxicról – és alighanem ez az első olyan eset, ahol a különleges hűtési megoldás valóban indokolt.

Az itthon sokak által nem ismert német Maxdata is képviseltette magát a gyártók sorában, amely hazánkban a Belinea monitorokkal van jelen a piacon. Az előadás leginkább a cég bemutatására és gazdasági helyzetére koncentrált, ám a felhasználók számára is érde-

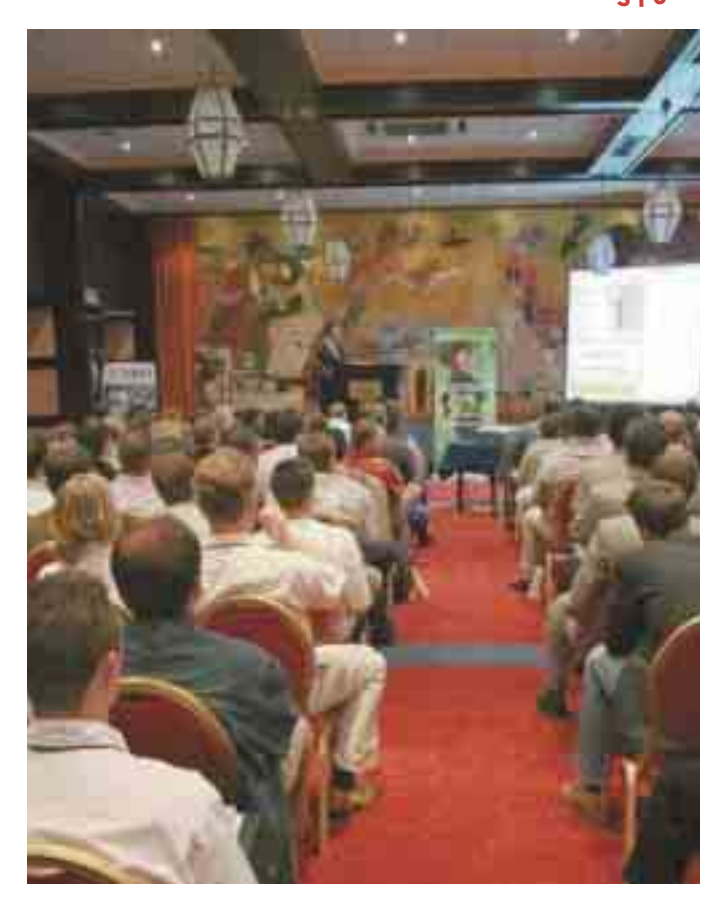

kes termékpalettáról sajnos csak keveset tudhattunk meg.

Az MSI egyik legnagyobb riválisának számító ASUS is előadást tartott a rendezvényen. Úgy tűnik, mindkét cégnél a notebookok jelentik a fő stratégiai irányt, ezt abból is feltételezhetjük, hogy az ASUS előadáson szinte másról sem szólt, mint a gyártó noteszgép-termékskálájáról, illetve az abban megtalálható újdonságokról.

A Western Digital a merevlemezpiaci trendekre összpontosított, külön hangsúlyozva, hogy az utóbbi idők piaci eseményei minden cég számára óriási lehetőségeket teremtettek, hiszen több nagy név – köztük a Maxtor – is teljesen eltűnt a gyártók sorából. A Logitech

> sajtótájékoztatója az új, TFT-kijelzővel is felszerelt Harmony távirányítóval indult, az előadást azonban a bulvársajtóból ismerős médiaszemélyiség, *Kelemen Anna* szakította félbe – így a megújult termékskála bemutatója nemes egyszerűséggel elmaradt.

A szervező Expert szerint jövőre is megrendezik majd a Dealer Dayt, hiszen egy-egy ilyen alkalom mind a forgalmazóknak, mind az újságíróknak remek lehetőséget nyújt arra, hogy első kézből, személyesen értesüljenek a cégek termékeiről és terveiről.

**Lakatos Gergely**

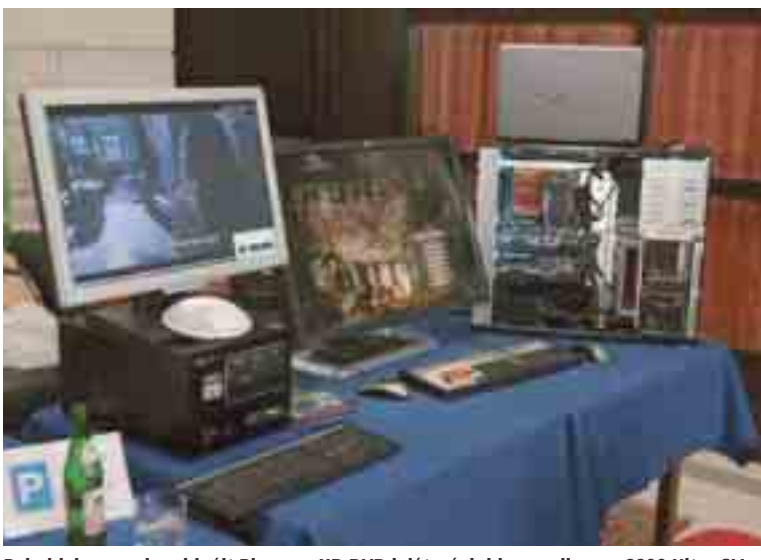

Bal oldalon egy kombinált Blue-ray-HD DVD lejátszó, jobbra pedig egy 8800 Ultra SLI rendszer

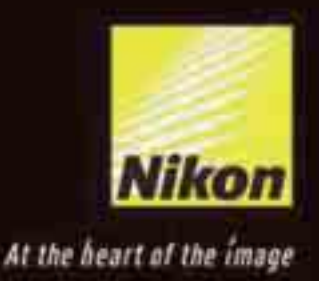

# Valósághű méret és majdnem valósághű súly

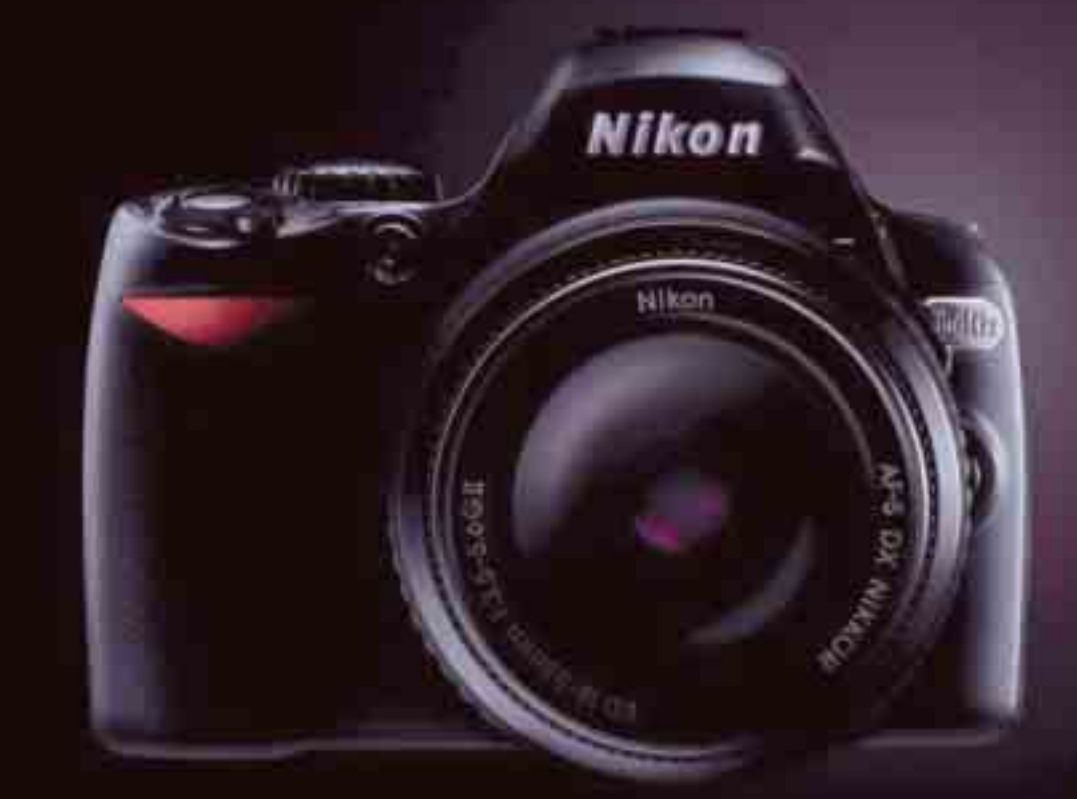

Nikon D40x. Egy meglepően könnyű és kísméretű tükörreflexes gép.

A D40x azonnali realiciót, élénic színeket és borotvaéles autofókuszt hiztosít a Nálicz objektívnek és a Nikon technológiának köszönhetően. A gép ráadásal kicsi, könnyű és végtelenül könnyen kezelhető. Mindehbez pedig optikai tartozėlok szėles skalaja tarsul.

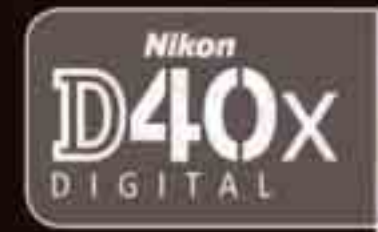

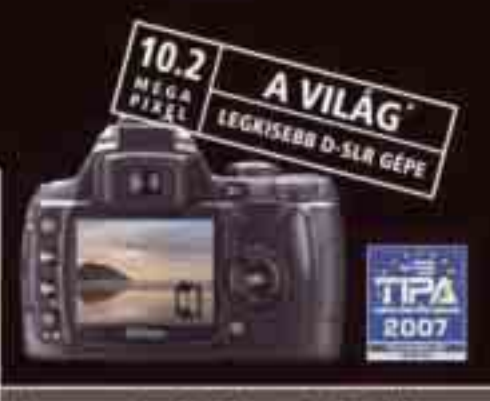

Nem pusztán fényképezőgép. Nikon.

www.nikon-is-different.com

# HIDEG-LELÉS<br>A HOMURA<br>A IDEGRE

A nyár beköszöntével a számítógép hűtésével kapcsolatos témákban minden számítástechnikai fórumon érezhetően felpezsdül az élet – s nem alaptalanul. A hirtelen jött meleg nemcsak ránk, de gépeinkre is hatással van, éppen ezért nem árt idejében felkészülni, hogy elkerüljük a túlmelegedésből fakadó problémákat.

számítógépben található<br>hardverelemek rohamos<br>fejlődésének köszönhető hardverelemek rohamos fejlődésének köszönhetően ma már szinte minden alkatrészt hűteni kell valamilyen formában. Bő tizenöt évvel ezelőtt, a PC-s őrület indulásakor a számítógép tápegysége volt az egyetlen, amely aktív ventilátoros hűtésre szorult, a processzor és a grafikus kártya még hűtőbordát sem igényelt. Utóbbi megoldás csak a 486-os processzorok megjelenésével vált szükségessé, míg a grafikus kártyáknál az első 3D-s gyorsításra alkalmas célkártyák kaptak először komolyabb bordát. Az aktív hűtés kora az NVIDIA TNT, ATI Rage és Matrox G400 lapkák, illetve az erősebb 486-os proceszszorok megjelenésével kezdődött. A fejlődés megkövetelte az egyre magasabb szintű technológia alkalmazását. Ennek eredményeképp a pár száz forintos hűtőktől eljutottunk a manapság használt 10-15 ezres léghűtőkig, mindemellett a folyadék- és kompresszoros megoldás is egyszerűen beszerezhető.

Természetesen nemcsak a felhasznált anyagok minősége változott az esztendők folyamán, hanem azok megmunkálása és kialakítása is, továbbá maga a fejlesztési folyamat is sokkal összetettebb lett. Ennek köszönhetően a processzorhűtők rengeteget fejlődtek, és manapság sokkal jobb hővezető tulajdonsággal büszkélkednek, mint régen.

Mint említettük, a processzor mellett még rengeteg részegység (grafikus kártyák, lapkakészletek, tápellátó áramkörök, merevlemezek, memóriák, tápegységek) igényel hűtést, ezért ezek sem hanyagolandó területek, ha a hűtés tökéletesítéséről van szó. Sajnos azonban a felhasználók csupán azokra a területekre összpontosítanak, amelyekről valamiféle

#### **CÍMLAPSZTORI**

visszajelzést kapnak (például a processzor hőmérséklete a BIOS-ban, a merevlemez-hőmérséklet S.M.A.R.T adatokból vagy a GPU hőmérsékletadatai a meghajtóprogramban), a többivel nem mindig foglalkoznak. Ezt a problémát áthidalandó, a gyártók többsége már eleve megfelelő hűtéssel látja el a kritikus területeket, mint amilyen például az alaplapi tápellátó áramkör.

#### Hűsítő megoldások

Most már világos, hogy ha a PC hűtéséről van szó, akkor a processzor–GPU–alaplaplapi lapkakészlethármason kívül más területek is igényelnek némi odafigyelést. Nem elégedhetünk meg tehát a gyártó adta alap hűtőrendszerrel, azt mindenképpen támogatnunk kell valamilyen külön megoldással. Ezen a ponton szeretnénk kiemelni, hogy a házban lévő extra hűtőventilátorok esetenként létfontosságú szerepet töltenek be. Aki úgy gondolja, hogy a tápegységben található ventilátor elegendő erre a célra, sajnos téved. Ennek elsődleges feladata ugyanis csupán a tápegység hűtése, nem pedig a ház szellőztetése, ezért mindenképpen alkalmazzunk mellette több, kifejezetten erre szolgáló eszközt. Ezeket a ventilátorokat lehetőleg úgy helyezzük el, hogy a bemeneti oldalon a merevlemezek kapják a hűvös levegőt, majd onnan továbbszellőztetve a házat és a többi részegységet egy másik egység már a ház hátuljánál húzza ki a meleget. A "többi részegység" viszont csak akkor képes megfelelő hőleadásra, ha van kifejezetten erre alkalmas felületük, azaz valamilyen borda. Lássuk, milyen megoldások kínálkoznak!

#### Legyünk passzívak!

A legolcsóbb, legegyszerűbb, egyben legelterjedtebb a léghűtés, legyen az aktív vagy passzív. Míg az előbbinél ventilátorokat alkalmazunk, addig a passzív esetében erre nincs szükség, ám léghűtésről lévén szó, valamiféle keringetés ekkor is kell – emiatt van szükség a már említett házhűtésre is. A tavalyi évhez képest nagy változások nem történtek a léghűtés területén, folytatódik a trend, hogy a jó hűtők egytől egyig tartalmaznak hőcsöveket. Van ebben a törekvésben némi igazság, hiszen a rézrudacskák alkalmazása a számítástechnika területén alapjaiban változtatta meg a piacot, és többek között ennek köszönhető az is, hogy a méretesebb hűtők akár közvetlen ventilátor alkalmazása nélkül is képesek ellátni a feladatukat. A hőcsövek ma már szinte mindenhol jelen vannak, sok esetben már gyárilag beépítve: grafikus kártyákon, alaplapokon, sőt már tápegységekben is!

A processzorhűtők területén tehát egyértelműen csak az ilyen megoldást alkalmazó modellek közül válogathatunk, fantáziánknak pedig pusztán a pénztárcánk szabhat gátat. De mi a helyzet a grafikus kártyákkal? Amennyiben a gyári hűtő hangos, esetleg szeretnénk többletteljesítményt kicsikarni magasabb órajel révén, a gyári hűtőt is lecserélhetjük. Ezen a piacon valamivel szűkebb a kínálat, mint a processzorhűtők esetében, ám itt mérlegelnünk kell. Erősebb, sok hőt generáló kártyára ne válasszunk passzív hűtőt, különben a túlmelegedés miatt gyakori fagyásokkal kell szembesülnünk. Számos gyártó (mint a Zalman, Spire, Thermaltake, Cooler Master, Arctic Cooling, Thermalright) kínál a gyári helyekre

felfogatható aktív hűtést, amely nemcsak halkabb, mint az eredeti, de hatásfoka is sokkal jobb annál.

A memóriamodulok hűtésével kapcsolatosan megoszlanak a vélemények. Ha gyárilag nincs hűtőborda az adott modulon, nem is lesz rá szükség. Egyetlen kivétel van: a már sokat emlegetett házilagos órajelemelés, esetleg az ehhez társuló feszültségnövelés. Sok példány már hűtéssel együtt gördül le a gyártósorról, s ezek esetében már nincs is tennivalónk. Ha a nagy nyári melegben mégis bizonytalanok vagyunk, a gépházban tegyük szabaddá a memóriafoglalatok környékét a légáramlat számára (a legtöbb alaplap tápcsatlakozója a foglalatok közvetlen szomszédságában helyezkedik el), esetleg vásároljunk külön ventilátoros kiegészítőt, amely a memóriafoglalatokban elhelyezett modulok hűtését látja el. Zaj szempontjából az utóbbi talán nem a legjobb megoldás, de mindenképpen hatékony.

Szerencsére a piacról kezdenek kikopni az aktív lapkakészlethűtővel (apró, de visító hanggal megáldott ventilátorral) gyártott alaplapok. Ez egyrészt annak tudható be,

A svájci Arctic Cooling a legprofibb alternatívát kínálja grafikuskártya-hűtés terén

> Fanatikusoknak komplett hűtőszekrényt kínál az Asetek VapoChill

Kisebb teljesítményű processzorokkal ventilátor nélkül is megbirkózik tavalyi processzor-hűtő tesztünk győztese a Scythe Ninja

Sand of Cancer

A TERMINÁTOR ÉS A HIGANYEMBER ESETE A CSEPPFOLYÓS NITROGÉNNEL

Cseppfolyós nitrogént ezzel foglalkozó gázgyárakban, esetleg kutatóintézetekben vagy egyetemeken szerezhetünk be, hozzávetőleg 100-200 forint/literes áron. Dewar-edényben, illetve termoszban szállítható és tárolható, de semmi esetre sem tanácsos ezeket légmentesen lezárni, mivel a cseppfolyós anyag folyamatos forrásban van, azaz térfogata változik. A folyékony nitrogén egyébiránt széles körben alkalmazható az élet különböző területein, például az orvostudományban, ahol szövetroncsoló hatása okán bőrgyógyászati és műtéti célokat egyaránt szolgál.

Accelero

Régebbi, hollywoodi "sikerfilmek" közkedvelt jelenete a végtagfagyasztás teljesítése egy másodperces szintidő alatt, majd annak szilánkos törése. Ez valójában nem egészen így működik, mivel a nitrogén alacsony hőmérsékletének átvétele időbe telik, ezt pedig jelentősen befolyásolja az anyag vastagsága, ezzel együtt az állapotváltozás sebessége. A cseppfolyós nitrogén hatására tehát valóban megfagyhat, majd eltörhet egy végtag, ám ehhez idő szükséges. 2005-ben a Csodák Palotájában már bebizonyították, hogy a folyékony nitrogén kevésbé ártalmas, mint ahogyan az a köztudatban él: az emberi test és a cseppfolyós anyag közti 230C-fokos hőmérséklet-különbség miatt az emberi szövet és a folyékony nitrogén érintkezésekor vékony gázréteg keletkezik, amely – bár hideg – egy ideig megvédi az emberi szövetet.

A Cooler Master merevlemezhűtő doboza kissé retrós, de minősége kifogástalan

**Milyen processzorhűtést**  has

hő

# **Online szavazás** kelet tártát kísér az a parti

Noha úgy látszik, hogy a vízhűtés hatékony alternatíva, olvasóink jelentős többsége még mindig léghűtést használ a központi egységen. A válaszolók csupán nagyon kis hányada használ passzív hűtést vagy más alternatívát, melynek oka minden bizonnyal a komoly árkülönbségben keresendő. A manapság kapható léghűtők ár/teljesítmény mutatója igen jó, míg a legolcsóbb vízhűtés 25-30 ezer forintról indul. Ezt a feltételezésünket bizonyítja második felmérésünk is, melyből már egyértelműen kiderül, hogy 10 ezer forint alatti áron a többség már hajlandó lenne áttérni erre a hűtési módszerre.

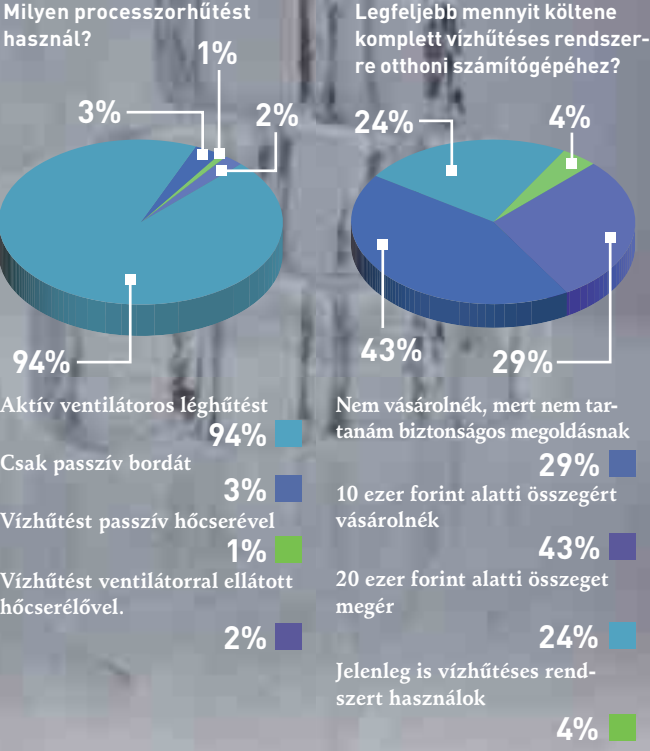

Újfajta hűtőt kísérletezett ki az OCZ. A Hydrojet talpa réz helyett – jobb hővezető tulajdonságai végett – módosult szénkristályokból álló nanocsövekből készül, és ez a gyakorlat a közeljövő általános hűtési megoldása lehet. A csövek vékony

szénszálakból készülnek, s ötször hatékonyabbak, mint a manapság használt réz. A szálakból néhány nanométeres átmérőjű hengereket készítenek, innen ered az elnevezés. A nanocsövek jó tulajdonsága, hogy hőszállító képességük csak egyirányú, s ebből ered másik fő erényük, hiszen a hőáramlás csak a csövek helyzetétől függ, tehát köny-

nyedén irányítható (szemben a rézzel, amely sugárirányban mozgatja a meleget). A vizsgálatok azt mutatják, hogy azonos hőmérsékleti körülmények között a karbon nanocső nagyobb hőmennyiséget tud elvezetni,

mint a jelenleg használt anyagok. Elképzelhető tehát, hogy a

számítógépekben használt hűtők között alternatív megoldásként hamarosan megjelennek az első ilyen technológiára alapozott egységek.

A folyékony nitrogénnel megvalósított hűtés speciális hűtőblokkot és szigetelést igényel

hogy a lapkák gyártástechnológiája fejlődött, s ennek megfelelően már a tervezésnél szempont volt a passzív hűtés. Másrészt az alaplapok gyártói is igyekeznek szem előtt tartani a felhasználók elvárásait, így akár már belépőszintű alaplapokra is felszerelik a kacskaringós hőcsövekkel megtámogatott hűtőbordákat. Általában itt komplett és végleges megoldásokkal találkozhatunk, amelyek cseréje az esetek 99 százalékában nem indokolt, ezért alternatívát sem tudunk javasolni. Ha esetleg régebbi alaplapunk halkítása a cél, nehéz dolgunk lesz, mert a rendelkezésre álló hely általában erősen korlátozott. Univerzális megoldás nagyon kevés esetben létezik, ám a tesztlaborunkat már korábban megjárt Thermalright HR–05 bizonyított, ráadásul rengeteg alaplapra felhelyezhető.

#### Majdnem totális csend: vízhűtés

A legtöbben idegenkednek a vízhűtéstől, az évek során azonban a cégek tökéletesre fejlesztették az efféle hűtési rendszerek biztonságát, így ha helyesen szereltük össze, nem kell attól tartanunk, hogy gépünk belseje elázik. A vízhűtés tehát az egyik legegyszerűbb és leghatékonyabb alternatív megoldás, ha a PC hőmérséklete a tét. Egy jól felépített, komplett rendszer hatékonysága és hangereje szinte össze sem mérhető a léghűtéses megoldásokéval, továbbá újabb blokkok és tömlők közbeiktatásával egy csapásra letudhatjuk több alkatrész hűtését is.

A megfelelő vízhűtés kiválasztásánál figyelni kell a hűtendő alkatrészek számára és a gép teljesítményére. Ezekhez ugyanúgy bőséges választékban megtaláljuk a szükséges eszközöket a hazai piacon, mint akár a nagyméretű passzív megoldások esetében.

A vízhűtéses rendszerek kivétel nélkül vízpumpából, tartályból, tömlőkből, hőleadó radiátorból, hőcserélő blokkokból és lefogatókból állnak. A vízpumpák többsége az akvarisztikai boltokban is fellelhető modellek közül kerül ki, amelyek tökéletesen megfelelnek a célnak. Vásárlásnál két meghatározó tulajdonságot kell figyelembe venni. Az egyik a szállítási magasság (méterben), a másik pedig a megmozgatott víz mennyisége (liter/óra). Minél magasabb ez a két érték, annál drágább lesz a pumpa. Ennek csatlakozója meghatározza a szükséges tömlők átmérőjét is, és ezt az értéket szigorúan be kell tartani a szivárgás elkerülése végett. Ugyanehhez a tömlőátmérőhöz kell igazodni a többi alkatrész megvásárlásánál is. A szerelés, azaz a feltöltés megkönnyítése végett – ha tehetjük – mindenképpen vásároljunk légtelenítő vagy kiegyenlítő tartályt, így folyamatosan figyelemmel kísérhetjük a hűtőfolyadék szintjét. Attól függően válasszunk hűtőblokkokat és lefogatókat, hogy milyen típusú perifériákat kívánunk a keringési körben hűteni! Ennek elmulasztásával kompatibilitási problémákba ütközhetünk a szerelés során. A vízhűtésben meghatározó szerepet játszik a hőleadó radiátor, mivel tulajdonképpen ez határozza meg, hogy aktív vagy passzív hűtésű lesz rendszerünk. A valódi radiátorhoz hasonló méretű darabok képesek akár teljesen passzív üzemben elvezetni a hőt. A kisebb méretű, sűrű lamellákkal szerelt radiátorokat méretüktől függően egy–négy, 12 centiméter átmérőjű, alacsony fordulatszámú ventilátorral érdemes megtámogatni.

A totális csendhez mindenképpen a mozgó alkatrészek nélküli megoldás ajánlott, itt azonban már azzal is számolnunk kell, hogy az órajelekkel való játszadozásra már nem lesz lehetőségünk. A picivel hangosabb, de aktív hűtéssel is támogatott rendszerek előnye a sokkal kisebb méret, ráadásul a ventilátorok révén jobb hűtési hatásfokot is elérhetünk.

### ThermalTake Tai-Chi

A vízhűtések egyik legnagyobb hátulütője, hogy rengeteg járulékos alkatrészt kell beépíteni. A csövek, a pumpa és a tartály elhelyezése gyakran csak nagyobb házi barkácsolással oldható meg. Ennek a problémának az elkerülésére az egyik módszer, ha olyan házat vásárolunk, amelyben gyárilag ki van alakítva a hely a vízhűtés számára. Ám ennek is van hátulütője: a gyártók általában a saját termékkínálatukban szereplő hűtőrendszerekre optimalizálják e házakat, így a PC-k számára ily módon előkészített otthonok nem mindig jelentenek teljes körű megoldást. Egy másik lehetséges opció, ha olyan gépházat választunk, amelyet már gyárilag komplett vízhűtéssel szereltek fel. A ThermalTake Tai-Chi is az utóbbi kategóriát bővíti, de már első látásra sem olcsó mulatság. Persze ha jobban utánaszámolunk, hamar kiderül, hogy egy jobbféle alap vízhűtő rendszer kompletten már önmagában is legalább 35-40 ezer forint, ráadásul ezekkel sokkal több vesződségre is számíthatunk. A Tai-Chiben található vízhűtést roppant

egyszerű beszerelni (bár nehezíti a munkát a ház nagy súlya), mozgatását pedig tovább könnyíti az alulra felszerelhető négy kerék, és a tetején lévő fogantyú. Legnagyobb előnye, hogy biztosak lehetünk abban: rendszerünk maximálisan védett a mechanikai behatásoktól. A nagy tömeg és a viszonylag gyenge pumpa sajnos megnehezíti a légtelenítést: előbbi miatt a házat nehezen tudjuk forgatni/dönteni (márpedig ennek elmulasztásával a beépített radiátor levegős maradhat), utóbbi miatt pedig a csőben maradt légbuborékok okoznak feltöltés közben embóliát.

Ráadásul a ThermalTake a processzorfoglalat körüli alkatrészekre is mellékel kis alumíniumbordákat. Amennyiben túljutottunk a felsorolt nehézségeken, a Tai-Chi rendületlenül és csendben végzi a dolgát.

#### NÉVJEGY

Termék**:** ThermalTake Tai-Chi Forgalmazó**:** Cédrus Kft. Ár: 80 990 Ft Web: hopp.pcworld.hu/3047

### Gigabyte 3D Galaxy II

A Gigabyte 3D Galaxy II érdekessége, hogy a megszokottnál vastagabb – félhüvelykes – tömlőkből épül fel a részegységek közötti kapcsolat. Ez a légtelenítés szempontjából rendkívül előnyös, viszont megnehezíti a házon belüli és kívüli levegő elvezetését. Legfőbb erénye a Gigabyte-féle rendszernek az, hogy utólag egyszerűen bővíthető, amely még két blokk csatlakozását teszi lehetővé két elosztó segítségével (erre azonban már csak negyed hüvelyk átmérőjű tömlőket csatlakoztathatunk). Ennek előnye, hogy a hőcserélők párhuzamosan vannak beiktatva a keringési körbe, tehát mindhárom blokk azonos hőmérsékletű vizet kap – ezzel szemben a soros bekötésnél az utolsó blokkba már csak az előző hőcserélők által felmelegített víz jut el. A második generációs Galaxy hűtőfolyadék-tartállyal egybeépített pumpájának

óránkénti 400 literes teljesítménye elmarad a nagyobbak teljesítményétől, ennek ellenére kiválóan keringette a vizet a rendszerben. Szót érdemel a processzorblokk is: a rézből kimart egység belsejében sok apró felületnövelő pálcát találunk, amely növeli a hőátadó felületet. Sajnos a blokk talpának polírozása nem kielégítő, ezért házi feladat gyanánt érdemes nekiállni és befejezni, amelyet a gyártó félbehagyott. A gyártó nem feledkezett meg a tápellátó alkatrészek hűtéséről sem, ezért a csomagban egy blokkra felpattintható ventilátort is találunk, ami ezt a funkciót hivatott ellátni**.**

#### NÉVJEGY

Termék**:** Gigabyte 3D Galaxy II Forgalmazó**:** Cédrus Kft. Ár: 34 500 Ft Web: hopp.pcworld.hu/3046

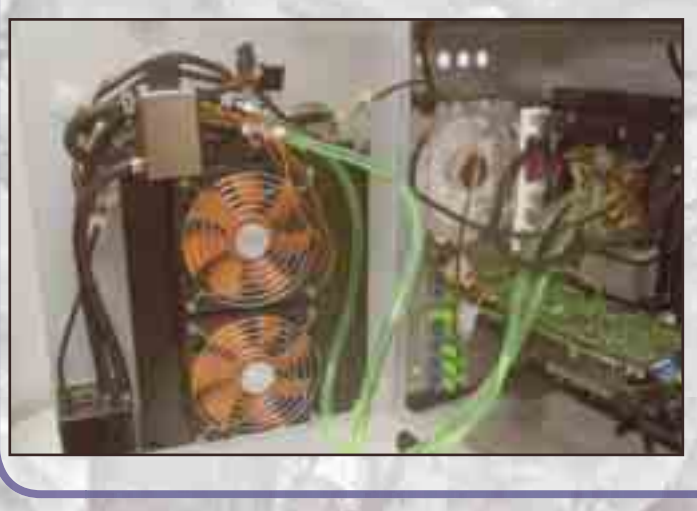

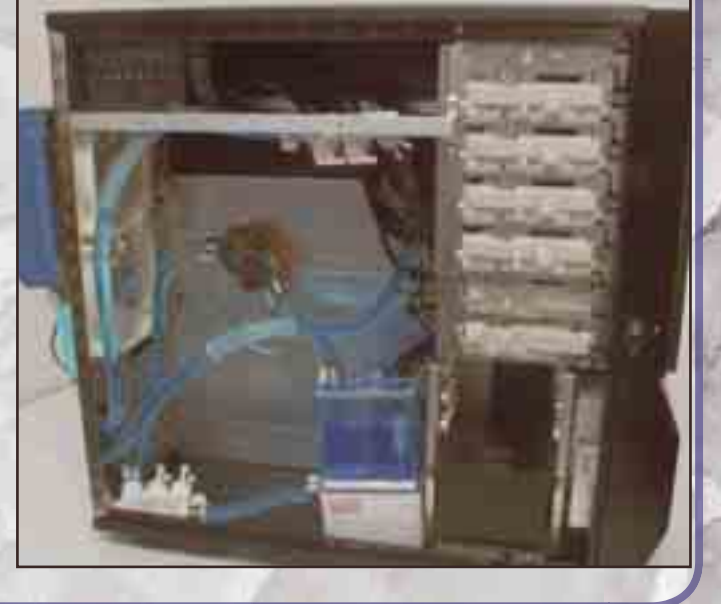

Számos okból érdemes komplett vízhűtő szettben gondolkozni, hiszen ezzel megkímélhetjük magunkat a keresgéléstől és utánajárástól, kapunk mellé szerelési útmutatót, és általában a pumpa elektromos bekötésével sem kell sokat bajlódni. A komolyabb rendszerekben már szoftverből irányíthatjuk a pumpa és a ventilátorok sebességét, ezáltal könnyedén megtalálhatjuk az optimális egyensúlyt a zaj és a teljesítmény tekintetében.

Több gyártó elfeledkezik arról, hogy a processzor léghűtésének kiiktatásával a foglalat körüli tápellátó alkatrészeket már nem hűti semmi. Ez akkor okoz különösen nagy problémát, ha nincs rajtuk

még borda sem. Egyes gyártók ilyen esetekre öntapadós bordákat mellékelnek, de általában külön erre a célra kialakított bordákhoz az üzletekben is hozzájuthatunk.

#### Az extrém megoldások híveinek: kompresszor és folyékony nitrogén

A kompresszor és a folyékony nitrogén már komolyabb anyagi terhet ró a felhasználóra, ráadásul kicsit több felkészültséget is igényel, ám az eredmény garantáltan fagyos lesz.

Tavaly nyáron lehetőségünk nyílt megvizsgálni az Asetek Vapochill kompresszort, amely teljesítményével lenyűgözött bennünket, miután mínusz 40 Celsius-fok

környékére hűtötte le processzorunkat. Cserébe rendkívül zajos, és hála a beépített – hűtőgépekből is ismert – kompresszornak, sokat fogyaszt. A folyékony nitrogén mínusz 196 Celsius-fokos forráspontja szintén kiválóan alkalmas hűtésre, ráadásul bárki számára beszerezhető, csupán a tárolásról és szállításról kell gondoskodni. Mindazonáltal a folyékony nitrogén némileg balesetveszélyes is, ezért a kezelésével kapcsolatos biztonsági előírásokat be kell tartani, különben sérüléseket okozhat. Sajnos hosszú távon ez a hűtés nem megoldás, mivel a folyékony nitrogén szabad levegőn gyorsan párolog. Emiatt folyamatosan pótolni kell, ami

roppant költségessé teszi, továbbá a lehűlés során esetleg lecsapódó kondenzvíz elvezetéséről is muszáj gondoskodnunk. Az imént felsorolt két eszköz tehát extrém alacsony hőmérsékletet képes előállítani, ebből adódóan felhasználási területe is speciális. Leginkább azok a szervezett tuningcsapatok alkalmazzák, amelyeknek a legfőbb céljuk a sebességrekordok megdöntése. Mivel az órajelemelésnek leggyakrabban a hőmérséklet rohamos emelkedése szab gátat, ezért a felsorolt két módszernél keresve sem találhatnának jobb eszközöket. Otthonra azonban mi inkább egyiket sem javasolnánk.

**Papp Gábor**

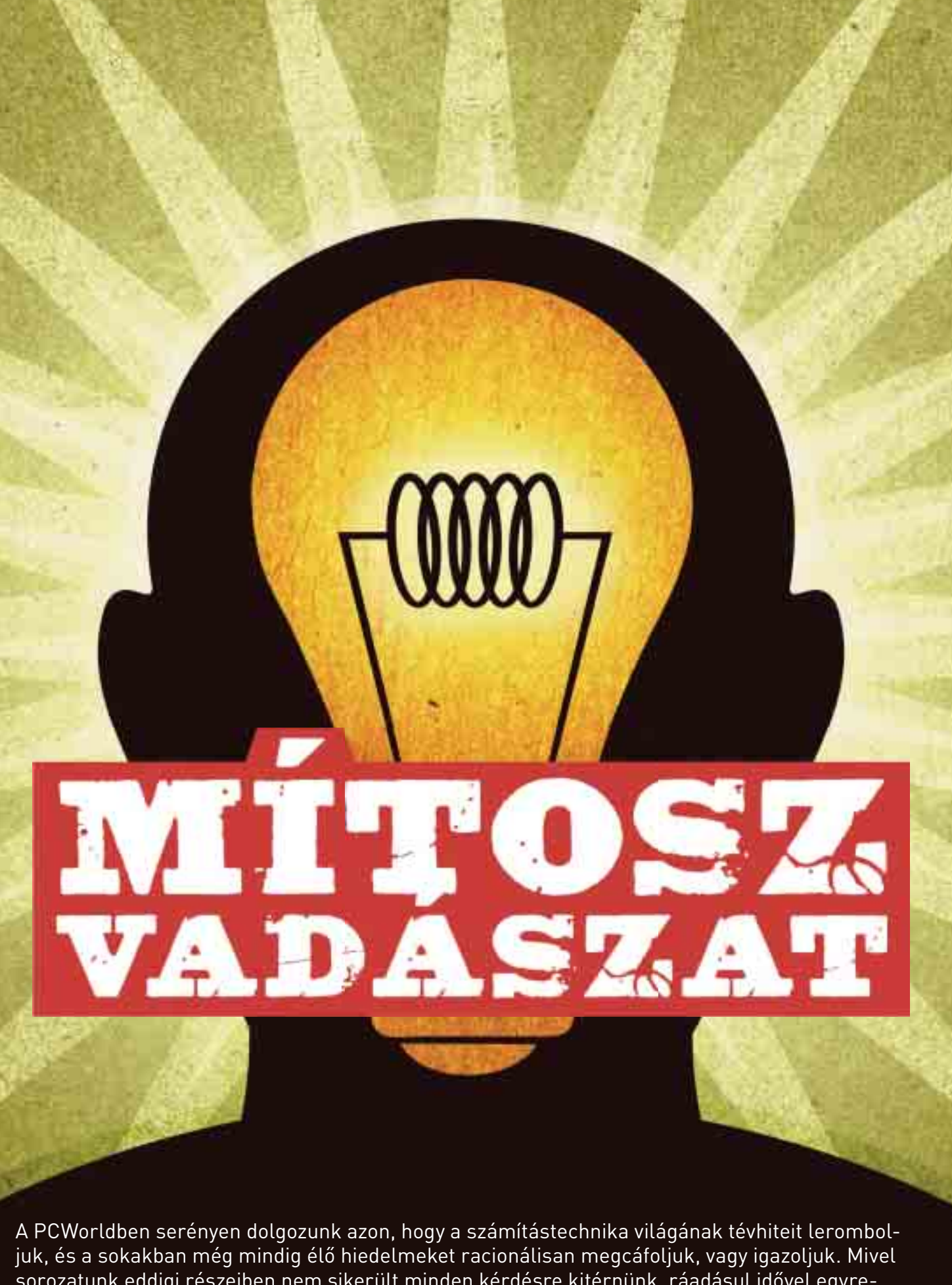

sorozatunk eddigi részeiben nem sikerült minden kérdésre kitérnünk, ráadásul idővel egyremásra keletkeznek az újabb legendák, ebben a számban tovább folytatjuk a köztudatban – nem ritkán joggal - élő mítoszok valóságtartalmának feltárását.

#### **CÍMLAPSZTORI**

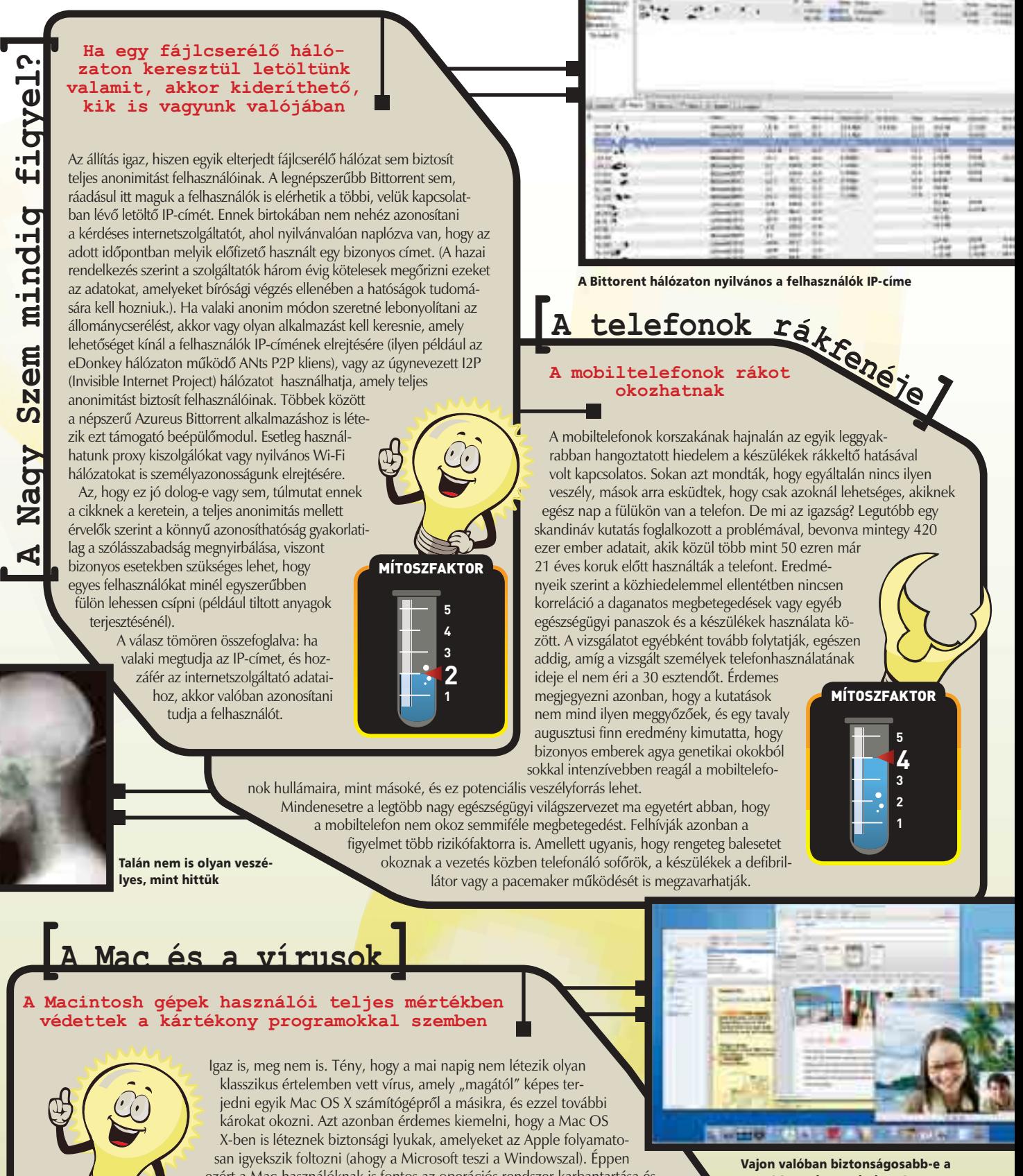

MÍTOSZFAKTOR

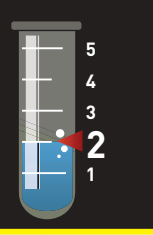

ezért a Mac-használóknak is fontos az operációs rendszer karbantartása és a biztonsági frissítések telepítése, hiszen léteznek olyan férgek és egyéb élősködők, amelyek ezeket kihasználva képesek valamilyen úton-módon terjedni.

Elmondhatjuk, hogy a Macintosh-használók lényegesen nagyobb védelmet élveznek a kártékony programokkal szemben, mint Windowst használó társaik: egyrészt mert alaphely-

zetben jóval biztonságosabb az operációs rendszer, másrészt mert sokkal kevesebben használják – hiszen nyilván a rosszindulatú kódokat gyártók is azokat a rendszereket igyekeznek célba venni, amelyeket könnyebb megfertőzni, és amelyekből lényegesen több van. Bármely operációs rendszert használjuk is, a leggyengébb láncszem a felhasználó, aki lusta frissíteni rendszerét, és óvatlanul használja az internetet.

Mac OS X, mint a Windows?

### **[A Google mindent visz]**

#### **A Google minden adatot beszippant az internetről, és törölhetetlenül tárolja azt**

Néha úgy érezhetjük, hogy a Google keze mindenhová elér, de ebben a formában ez nem igaz. Egyrészt a keresőmotor csak azokat az oldalakat indexeli, amelyekre más oldalak hivatkoznak, másrészt a jelszavakon az intelligens keresőrobotok sem jutnak át. Speciális HTML-parancsokkal utasíthatjuk a motort, hogy ne indexelje be oldalunkat – erre vonatkozó dokumentációt pedig a Google Webmaster központi oldalon találhatunk.

Ha személyes adataink kerültek ki az internetre egy olyan oldalról, amely nem a saját tulajdonunkban van – tehát nincs hozzáférésünk a forráskódjához –, a legjobb megoldás felkeresni a webmestert, és megkérni, hogy távolítsa el azokat, valamint helyezze el a Google robotjai számára a szükséges utasításokat. Ha nincs időnk ilyesmire, akár külön céget is felfogadhatunk a feladatra egy kisebb összegért, de eredményt sajnos ők sem tudnak garantálni. Ne legyünk tehát hiszékenyek: bár nagy cég a Google, és töméntelen mennyiségű technikai forrás áll a rendelkezésére, egyáltalán nem mindenható ebből a szempontból, s remélhetőleg távlati terveiben sem szerepel azzá válni.

Olvasóinknak javasoljuk, hogy a fent leírtak miatt semmiképp ne tegyék fel az internetre személyes adataikat olyan helyekre, ahol nem védi azokat jelszó, vagy a cég nem vállal garanciát azok védelmére. Ez nemcsak azért lehet fontos, hogy nyugodtan aludjunk: szabad prédaként kikerülő postai és elektronikus címeinkkel – csakúgy, mint a telefonszámainkkal – könnyen visszaélhetnek: legyen szó reklámozásról vagy bármely más,

haszonszerzési célról.

**]**

Ŕ

rendes

Tiszta partíció

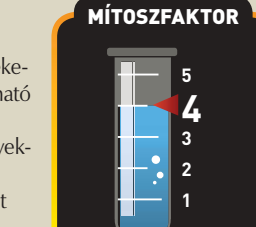

**[eBay-rizikó]**

#### **A vásárlók százszázalékos védelmet élveznek az eBayen**

Mint előző havi címlapsztorinkból kiderült, az eBay a világ legnagyobb internetes aukciós portálja. Sokan úgy tudják, hogy bármit is vásárolnak, a PayPalnek köszönhetően száz százalékig védve vannak mindenféle csalástól és becsapástól. Ez ebben a formában sajnos

nem igaz. Először is a legfőbb védelem csak akkor érvényes, ha a fizetést PayPalen keresztül intézzük. Ilyenkor tranzakciónként 200 dollárig automatikusan biztosítva vagyunk. Ha ellenőrzött és minősített felhasználótól vásárolunk, a védelem kétezer dollárig érvényes.

Amennyiben azonban nem ezzel a fizetési metódussal intézzük az anyagiakat – hanem például csekkel vagy banki átutalással – mindjárt bonyolultabb a helyzet. Ilyenkor hosszadalmas procedúrán kell

átvergődnünk, amelynek során a cég munkatársai ellenőrzik, hogy valóban fizettünk-e. Ez a fajta biztosítás szintén 200 dollárig fedez, de nem foglalja magában azt az összeget, amelyet a tárgy postázásáért fizettünk. Továbbá a visszakapott összeg 25 százalékát levonják, feldolgozási költség címén.

Ne feledjük azt sem, hogy a védelem nem vonatkozik szellemi értékekre, vagyis nem fizikai termékekre: például szoftverekre és elektronikus dokumentumokra sem.

Nézzünk egy egyszerű példát! Egy vásárló felfigyelt arra, hogy 300 dollárért árulnak Xbox 360 konzolokat az eBayen. Ránézett az aukciós oldalra, ahol egy Xbox 360 konzol fényképe díszelgett. Gondolkodás nélkül megvásárolta, és fizetett. A postás azonban meglepően kis csomaggal csengetett: a küldeményben mindössze egy elektronikus dokumentum volt, amely egy listát tartalmazott azokról a helyekről, ahol

megvásárolható a konzol. A vevő figyelmetlen volt: nem olvasta el részletesen az aukció leírását, és szellemi termékről lévén szó, a visszavásárlási garanciát sem érvényesíthette.

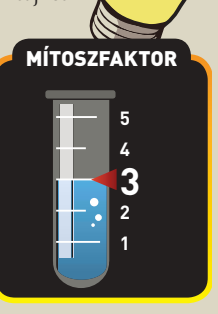

**A defragmentálás és particionálás nem is gyorsítja a lemezműveleteket**

A töredezettségmentesítést (azaz defragmentálást) már a DOS idejében is gyakran használták a lemezműveletek teljesítményének optimalizálására. A korszerű operációs rendszerek és az NTFS 3.0 fájlrendszer megjelenésével némileg csökkent ezek létjogosultsága, de mivel ennek ellenére sem sikerült kiküszöbölni az állományok töredezését, még ma is használunk a probléma kezelésére alkalmas programokat.

Önmagában az állományok töredezettsége nem okozna gondot, ha nem befolyásolná a merevlemez írási és olvasási sebességét. Mivel azonban az adatok nem folytonosan, hanem a merevlemezen szétszórva helyezkednek el, ezért az író/olvasó fejnek az újrapozicionálás és a körülfordulás miatt több utat kell megtennie, s ez időbe telik. Egyetlen széttöredezett állomány még nem lassítja a működést másodpercekben mérhetően, ám több állomány esetében már valóban érezhető a sebesség csökkenése (például a

Windows betöltésekor). Szerencsére napjaink merevlemezei már kellően gyorsak ahhoz, hogy a kisebb lassulásokat észre se vegyük, ám időnként azért érdemes lefuttatni a töredezettségmentesítőt. A particionálásról és annak sebességnövelő hatásáról viszont valóban megoszlanak a vélemények. Két logikai meghajtó létrehozása nem feltétlenül jár együtt az átviteli sebesség növekedésével, de bizonyos esetekben némi hasznot húzhatunk belőle. **[ Tiszta partíció, rendes ház**

Ilyen például a lapozóállomány kihelyezése külön partícióra, amivel elkerülhetjük

annak komolyabb töredezését, ezzel gyorsítva a rendszer működését. Nem véletlen, hogy

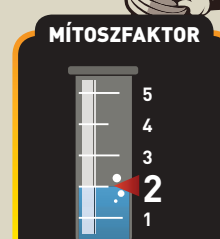

egyes Linux-disztribúciók már telepítés közben felajánlják ezt a lehetőséget a felhasználónak.

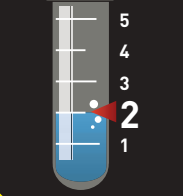

### **[Pötyögjünk az adathalászok ellen!]**

#### **Ha mindig kézzel írjuk be a címet a böngészőnkbe, akkor védve vagyunk az adathalász-támadásoktól**

Egyértelmű, hogy adataink ellopásának legbiztosabb módja az, hogy az adathalász levelekben érkező hivatkozásokra kattintva önként és dalolva adjuk át az információt a tolvajoknak. Ennek ellenére akkor sem lehetünk teljesen biztonságban, ha mindig kézzel írjuk be a böngészőbe a weboldal címét. Két veszélyforrás ilyenkor is akadhat. Az első az úgynevezett DNS-kiszolgálók feltörése. Ezek azok a szerverek, amelyek az általunk a böngészőbe beírt címet értelmezik, és a megfelelő IP-címre irányítanak el minket. Könynyű belátni, hogy ha egy ilyen kiszolgálót valaki valamilyen módon feltör, és módosítja ezeket az információkat, akkor a gyanútlan felhasználókat rossz weboldalra terelheti. Ez ellen az egyik védelem, hogy nem az adott oldal legfelső szintjére megyünk, hanem közvetlenül a biztonságos bejelentkező aloldalra (ez mindig https://-sel kezdődik), hiszen az ilyen támadások általában csak a legfelső szint ellen irányulnak. Mindezek mellett figyeljünk böngészőnk azon figyelmeztetésére is, hogy az adott oldal biztonsági tanúsítványa érvénytelen, hiszen ez is egy áruló jel lehet. MÍTOSZFAKTOR

Hasonló jellegű veszély, amikor a gépünkre bejutott kártékony programok terelik el böngészőnket az illegális oldalra. Ezek ellen természetesen "egyszerű" védekezni: naprakészen kell tartanunk operációs rendszerünket, vírus- és kémprogramirtónkat, valamint tűzfalunkat.

Megoldás lehet egy olyan internetes banki szolgáltatás használata is (ilyen van például az OTP Banknak), amely egy plusz biztonsági szolgáltatással (SMS-ben küldött ellenőrző kóddal) gyakorlatilag lehetetlenné teszi, hogy adathalászat segítségével ellopják a pénzünket. Ha az adathalász be is jut adatainkkal a bank rendsze-

rébe, amennyiben nincs nála a mobiltelefonunk is, nem tud kárt okozni.

#### **]Az eldobható elemek költséghatékonyabbak az újratölthetőeknél**

Első hallásra mindenki óriási szamárságnak nevezné az iménti állítást – pedig bizonyos esetekben megállja a helyét. Az, hogy az eldobható vagy az újratölthető elem használata-e a jobb megoldás, minden esetben attól függ, milyen körülmények közt szeretnénk bevetni. Gyakran használt digitális fényképezőgépek vagy hordozható zenelejátszók esetén kétségtelenül a tölthető kivitelt célszerű választani, ám rendszertelen használat esetén már a hagyományos elemek jelentik a jó megoldást. Kevesen vannak tisztában azzal, hogy a tölthető elemek használaton kívül is folyamatosan merülnek, nagyjából 1-1,5 százalékot veszítenek kapacitásukból naponta, míg a hagyományos elemek nagyságrendekkel tovább maradnak életképesek. Egyes gyártók palettáin már

megjelentek az úgynevezett Ready2Use akkumulátorok, amelyek a korábbiaknál jobb mutatókkal rendelkeznek, de még mindig nem olyan jók az energiamegőrzés terén, mint az eldobhatók. A képlet tehát egyszerű: alkalomszerű használat esetén (például elemlámpánál), az eldobható típusok vásárlása tűnik a legokosabbnak. Akkor is a lítiumosak jelentik a megoldást, ha szélsőséges körülmények között (nagy melegben/hidegben) szeretnénk használni őket, mert ilyen körülmények között a tölthető elemek pillanatók alatt littikást – pedig bizonyos esetekben naz eldobható vagy az újratölthető ele<br>dás, minden esetben atól függ, mily<br>bevetni. Gyakran használt digitális fé<br>zenelejátszók esetén kétségtelenül a

Egy tipikus adathalász levél: iól látható a levélben lévő és a valós hivatkozás közötti különbség

**Dear Robert Corp.** The DOST Co

**Ha számítógépünket "zombivá" változtatták volna, tudnánk róla**

 $Zombi$ 

Sajnos ez nem feltétlenül történik így. *Lawrence Baldwin*, a MyNetWatchman szakembere kifejtette, hogy ha számítógépünket megfertőzte egy malware, egyáltalán nem biztos, hogy észreveszszük azt. Ha van tűzfalunk vagy víruskeresőnk, jó eséllyel jelzi majd, hogy másodpercenként levelek százaival árasztjuk el az internetet. Bizonyos programok azonban képesek ezeket észrevétlenül kiiktatni zavartalan működésük érdekében.

**RRAX** Curricular Orle

Lawrence szerint sok felhasználó csak akkor veszi észre, hogy baj van, amikor szolgáltatójuk figyelmezteti őket, vagy amikor valódi leveleik sorozatosan visszapattannak a címzettek postafiókjairól. Ily módon tehát nem szabad száz százalékig valamilyen védelmi szoftverre bízni magunkat.

Hogyan győződhetünk meg tehát arról, hogy fertőzöttek vagyunk? Ha számítógépünk az addigihoz

képest lelassul, vagy lassan kezd tölteni, jó esélylyel gyanakodhatunk – de ez még nem jelent semmi biztosat. Százszázalékos megoldás nincsen, így azt javasoljuk, amit a biztonsági szakember is: legyünk szemfülesek!

Célravezető lehet még a különböző folyamatok átböngészése a feladatkezelőben, a hirtelen feltűnő gyanús programok és ablakok lenyomozása. Ajánlott továbbá nagy ívben elkerülni a munkavégzést (is) megkönnyítő halacskás képernyővédőket, a desktop táncosnőket, valamint a korlátlan mennyiségű ingyenes szoftvert és filmet ígérő letöltőprogramokat. Recept erre sincsen, de ezt a nyomvonalat némi gyanakvással vegyítve könnyedén elboldogulhatunk az internet sötétebb útvesztőiben is.

Úiratölthetőt vagy eldobhatót? Érdemes utánaszámolni!

MÍTOSZFAKTOR

#### **CÍMLAPSZTORI**

# **[Köddé vált fotók ]A reptéri röntgengép letörli digitális kameráink memóriáját**

Tesztek igazolják, hogy a fényképezőgépekben használt memóriakártyák sokkal állóképesebbek annál, mint ahogy azt sokan gondolnák. Egy amerikai magazin által végzett kutatás során a legnépszerűbb kártyák a következő megpróbáltatásokat bírták ki: fürdés szénsavas üdítőitalban, egy mosógép teljes programjának átvészelése, egy gördeszka kerekei (rajta egy felnőtt emberrel), valamint egy hatéves kisgyermek felügyelet nélküli szórakozása. Digitális kameráink memóriája persze egészen másfajta hatásnak van kitéve akkor, amikor egy fokozottan őrzött helyen, intézményben vagy akár repülőtéren akad dolgunk. Adatainkat azonban ilyenkor sem kell féltenünk. A hagyományos merevlemezekre is igazak a röntgengépről elmondottak, és a sokak által félt mágnesesség is csak akkor jelenthet gondot, ha nagyon közelről és valószerűtlenül nagy dózisban érkezik.

fémkeresők miatt kérdés, de meg kell jegyezni, hogy az ilyesfajta veszélyekre a repülőtereken többnyire külön figyelmeztetést találunk. Amennyiben a fentiek ellenére nem érezzük biztonságban adatainkat, jó előre írjunk ki minden adatot CD-re vagy DVD-re – bár több mint valószínű, hogy felesleges óvintézkedést teszünk.

Utóbbi főként a szintén a védett helyeken előforduló mágneses

### **[Ki a falból!]**

**A telefontöltők nem fogyasztanak, ha épp nincs hozzájuk csatlakoztatva a készülék**

**fotók** 

Köddé vált

**[Szemfényvesztés**

Emberi logikával tulajdonképpen ésszerűnek tűnhet az állítás, de ha minden ilyen egyszerű lenne, mérnökökre sem lenne szükség a világon. Gondoljunk csak arra a jelenségre, hogy ezek az adapterek akkor is termelnek némi hőt, amikor épp nincsenek csatlakoztatva semmi máshoz, csak a hálózati csatlakozóhoz. Valamennyi fogyasztás tehát mindenképpen van. Ennek oka a telefontöltők belső felépítése, hiszen a többségük egyszerű, transzformátoros egység. Ezekben terheletlen állapotban is folyik áram, ez okozza a vasmag – ezáltal pedig a komplett töltő – melegedését. Bár a maximálishoz képest elhanyagolható az ilyenkor felvett teljesítmény (mindössze pár százalék), a mítosz alapvetően igaz. Úti töltő néven ismerhetjük a számítógépek tápegységéhez hasonló elven funkcionáló, kapcsolóüzemű adaptereket. Bár ezek nem mindig melegednek érezhetően, már pusztán a működési elv miatt feltétlenül szükséges legalább egy olyan áramkör, amely folyamatosan él – ily módon pedig fogyaszt is. A BBC szerint a brit lakosok 65 százaléka soha nem húzza ki a töltőjét, s ezzel olyan többletenergiát fogyaszt, amelynek megspórolása már jelentős tétel lenne. Ezt sajnos nem tudjuk alátámasztani: méréseink szerint még három ilyen eszköz szimultán üzemeltetése sem jár nagyobb fogyasztással, mint 0,5 watt. Ez pedig egy átlagos energiatakarékos izzóénak is csak a tört része.

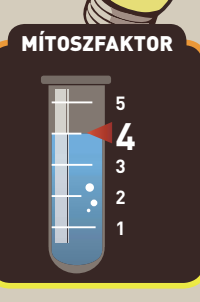

MÍTOSZFAKTOR

Nemzetgazdasági szinten is károkat okozhat, ha nem spórolunk vele

#### **Az LCD-TFT monitorok nem ártanak a szemnek**

Sokat hallhattunk arról, hogy a 100 hertznél kisebb frissítési értékű katódsugárcsöves monitorok ártanak a szemnek. Ez részben igaz is, hiszen a vibrálás rendkívül fárasztó tud lenni idegrendszerünk számára. Sokan azonban úgy gondolják, hogy jó minőségű CRT-monitor vagy TFT-monitor vásárlásával kiszűrhetik az összes problémát, ez azonban egyáltalán nincs így. Fontos a megfelelő kalibráció, hogy az eszköz képe ne legyen se túl világos, se túl sötét. Hasonlóképp fontos a pihenés, ugyanis szemünkkel folyamatosan egy irányba nézve, valamint egy távolságra fókuszálva könnyen elfáradhatnak a mozgatóizmok. Kevésbé ismert problémára hívja fel a figyelmet *Dr. Veres Amarilla*, a Semmelweis Szemészeti Klinikáról: "Monitorról való szövegolvasáskor változatlan hőmérséklet és páratartalom mellett a pislogások percenkénti száma a nyugalmi érték harmadára esik vissza, ezenkívül ilyen esetekben a ritkább pislogások nagyobb arányban inkomplettek. A rossz megvilágítás, a gyenge minőségű monitorok (különösen azok, melyeket szemmagasságnál magasabbra helyeztek) szintén csökkentik a pislogás gyakoriságát. Ennek következtében a szemfelszín könnyebben kiszárad, ami szemfáradsághoz vezet. Számítógép-monitor nézése közben a pislogás viszonylag időfüggetlen, irreguláris mintázatot vehet fel. A monitorhasználat szemészeti vonatkozásai összetettek, mivel az esetek egy részében egyszerűbb (Gameboy játék) vagy bonyolultabb (számítógépes tervrajz-animációk elemzése) vizuális információk feldolgozása is zajlik, amelyek tovább csökkentik a pislogások gyakoriságát, vagyis egészségesekben is a könnyfilm elvékonyodásához, illetve felszakadásához vezethetnek. "A szakember tanácsát követve próbáljunk hát figyelmet áldozni megjelenítőnk megfelelő elhelyezésére, beállítására – és iktassunk be munkánk közben rendszeres szüneteket. **]**MÍTOSZFAKTOR **1 2 3 4 5**

Nem mindegy, hogy mennyit pislogunk a monitorba

#### **CÍMLAPSZTORI**

**s**

**an szép a memória**

ΩJ

**Szép** 

**]**

### **[Vezeték nélkül – csak óvat<sup>o</sup>san!]**

#### **A Wi-Fi hálózatok biztonságosak nás üzemmódban**

Manapság a vezeték nélküli hálózatok egyre inkább beépülnek életünkbe. Repülőtereken, kávézókban, munkahelyeken, egyetemen, és szinte mindenhol körülvesz a Wi-Fi, amelyre noteszgépünkről vagy kéziszámítógépünkről csatlakozhatunk. Otthon is egyre többen használják, hiszen számítógéppel dolgozók számára gyakran nincs is üdítőbb, mint felkapni a laptopot, majd kivonulni a kertbe egy kis egerészésre. Ám régóta figyelmeztetünk mi is mindenkit, hogy legyen óvatos a Wi-Fivel, ugyanis a biztonsági réseket kiaknázva, némi ésszerű gondolkodással már egy közepes hozzáértésű felhasználó is játszva bejuthat egy nem kellőképpen védett hálózatba. Sőt akár útvonalválasztónk felett is könnyűszerrel átveheti az irányítást. Önmagában még a legbiztonságosabbnak mondott WPA-PSK sem jelent tökéletes védelmet. Ha azonban mindezt az IP- és MAC-cím szerinti szűréssel kombináljuk, már egész jó eredményre juthatunk, és persze az sem árt, ha a router gyári admin jelszavát a telepítés után rögtön megváltoztatjuk. Különösen legyünk óvatosak, ha a hálózaton érzékeny adatok érhetők el: elsősorban azért veszélyes a dolog, mert ha adattolvaj csatlakozik, feltehetőleg csak a lopás után, a naplózásból derül majd fény a bűncselekményre. A legjobb tehát, ha vezeték nélküli hálózatot nem használunk ilyen célokra, legfeljebb szokásos internetes köreinket futjuk le rajta, esetleg elektronikus levelezésünket olvasgatjuk. A témát – és a feltörés mibenlétét – fejtegető videónkat a PC World MÍTOSZFAKTOR

Online oldalain tekinthetik meg, Wi-fi törés Budapesten címmel.

### **[Garanciagyilkos tinták]**

#### **Az alternatív tinták használata automatikusan érvényteleníti a nyomtató garanciáját**

Közkeletű hiedelem, hogy az eredeti helyett utángyártott vagy újratöltött festékpatronok használata automatikusan érvényteleníti a tintasugaras nyomtatók garanciáját. Ez így bizonyosan nem igaz, a gyártók nem határolják el magukat automatikusan a garancia érvényesítésétől, csupán nem vállalnak semminemű felelősséget mások termékének (ez esetünkben az idegen tinta) minőségéért. Ha vizsgálatuk kideríti, hogy a meghibásodás a nem rendeltetésszerű használatnak vagy a nem eredeti tinta minőségének róható fel, akkor természetesen nem tartoznak mások hibájáért jótállni.

A kérdés inkább az, hogy milyen mértékben áll fenn annak veszélye, hogy valóban kárt okozhatunk a nyomtatóban. Amennyiben olyan készülékünk van, ahol a tintapatronban megtalálható maga a nyomtatófej, vagyis azt is kidobjuk a csere során –, akkor nem járhatunk pórul. Ha ugyanis nem jönne be az alternatív gyártmány, csak vásárolnunk kell egy eredeti patront, és mivel az

> egy új fejet is tartalmaz, minden rendben lesz. Ilyen konstrukciójú a legtöbb kisebb HP modell, a legkisebb Canon készülékek és minden Lexmark nyomtató. Közös jellemzőjük, hogy patronjaik nem színenként cserélhetők, a három alapszín és a fekete egy blokkban foglal helyet.

Az Epson minden esetben fix fejet alkalmaz, és a nagyobb HP és Canon készülékekben is hasonló megoldást találunk, ami azonban már más kockázatokkal jár. Ilyen esetekben a tintapatron lényegileg csak tintát tartalmaz, rövid élettartamú fejet nem. Vagyis ha

nem megfelelő a tinta, és eltömíti a fúvókákat, a problémát nem oldja meg a tintapatron cseréje. Ráadásul a tartós fejet kicserélni legtöbbször drágább, mint amennyibe az egész nyomtató kerül, ez tehát vélhetően a kukában fog kikötni – bár készíthetünk belőle kenyértartót is. Érdemes meggondolni hát, hogy szerencsét próbáljunk-e alternatív termékekkel. Ha így döntünk, akkor semmiképpen se a legolcsóbb távol-keleti terméket válasszuk, hanem egy ellenőrizhető, jó hírű gyártót. Érdemes fórumokon kutakodni az ezzel kapcsolatos tapasztalatok után.

Hogy mennyire éri meg minőségben, kapacitásban és élettartamban az utánzatok" használata – nos, az már egy másik kérdés.

#### **Csak tökéletesen egyforma memóriák működnek kétcsator-**

A memóriavezérlő kétcsatornás üzemmód – más néven Dual Channel – kiaknázásához legalább két memóriamodul szükséges, de vajon valóban csak két tökéletesen egyforma példány hajlandó együttműködni? Tulajdonképpen nincs akadálya annak, hogy két különböző típusú modul működjön együtt a kétcsatornás üzemmódban, ha azok megfelelnek az Intel által felállított három kritériumnak: egyforma kapacitás, egyforma sebesség (ha valamelyik lassabb, akkor a rendszer ahhoz fog igazodni), továbbá a memóriamodulon lévő lapkák száma (beleértve azt is, hogy a modul egyvagy kétoldalas) is azonos. Ha ezek a feltételek teljesülnek, akkor különböző gyártótól származó memóriák esetében nagy valószínűséggel működni fog a kétcsatornás üzemmód – de sajnos kettőn áll a vásár, a kompatibilitás nagyban függ a memóriavezérlőtől is. Régebben előfordult, hogy még teljesen egyforma modulok esetében is fellépett inkompatibilitási probléma. Ha **[Páro**

minimalizálni kívánjuk ezek előfordulását, érdemes kétcsatornás szettet vásárolni, mivel szinte már semmivel sem drágábbak, mint ha két külön modult vásárolnánk. MÍTOSZFAKTOR

MÍTOSZFAKTOR

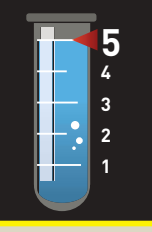

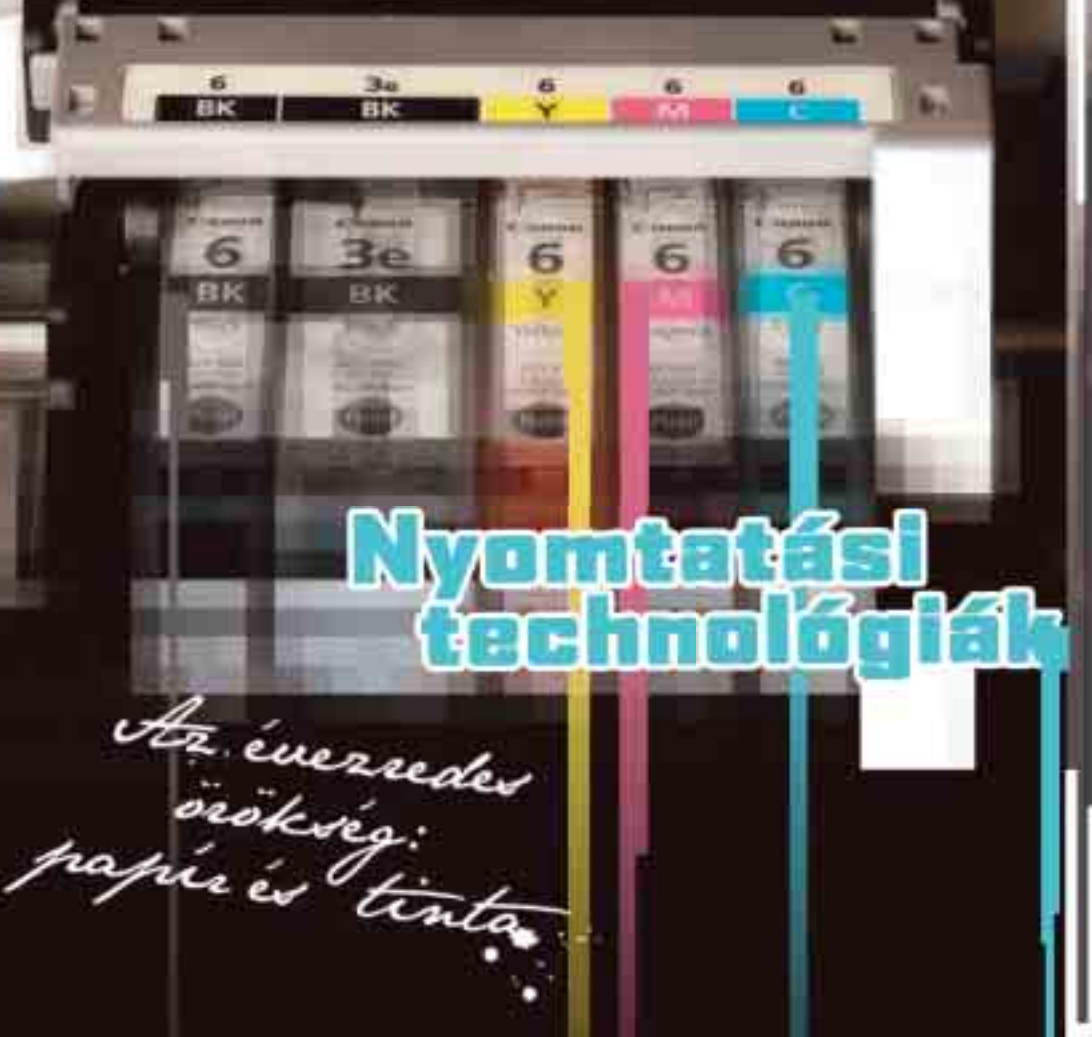

Már régóta nem egyszerű, kormozott víz, amivel írunk, és nem rongyból vagy fából készült papír, amire nyomtatunk. Nagyot változott a világ, és otthonunkban kényelmesen állíthatunk elő roppant olcsón olyan minőségű nyomtatott anyagokat, amelyekről 50 éve még álmodni sem mertek volna. Ki tudjuk használni a kor lehetőségeit, vagy feleslegesen fektetünk be a reklámokban nyerőnek mondott technológiákba?

legtöbb esetben nemigen<br>
érdeklődünk arról, hogy<br>
milyen technológia működ<br>
egy ettheri hogyndoráshon Até érdeklődünk arról, hogy milyen technológia működik egy otthoni berendezésben. A tévében is inkább az érdekel minket, hogy mekkora és milyen minőségű képet nyújt, milyen helyigény mellett, mennyi pénzért, nem pedig az, hogy ezt milyen technológiai megoldás segítségével éri el. Csakhogy a televízióba nem kell rendszeresen kellékanyagokat tölteni – ellentétben a nyomtatóval. Ezért is érdemes tájékozódni afelől, hogy miként is működnek az egyes nyomtatótípusok, illetve miért képes egyik teljesen más sebességre és minőségre, mint a másik. Cikkünk segít eligazodni a technológiák között, és az ideális megoldás kiválasztásához is tanácsokkal szolgál.

#### Tintasugaras: hő kontra piezo

Az elmúlt évtizedekben kétségtelenül a tintasugaras technológia ment át a legnagyobb fejlődésen. A termál tintasugaras technológiát még 1979-ben fejlesztette ki a HP, de az első erre épülő, ThinkJet nevezetű nyomtató csak 1984-ben jelent meg. Ma már természetesnek tűnik, hogy a tintasugarasok normálpapíron is használhatót alkotnak, de ez nem volt mindig így. Az első DeskJet modellek még mintegy 50 pikoliteres tintacseppecskéket használtak, s az akkor még kevésbé fejlett tintatechnológiának köszönhetően a kontúrok nagymértékben el is folytak. A mai, hasonló készülékek 1–5 pikoliteres pontokkal

a szövegeket, grafikákat és fotókat, a kontúrok pedig normálpapíron is teljesen megfelelőek. A termál tintasugaras nyomtatás mechanizmu-

alkotják meg

sa látszólag egyszerű, még ha

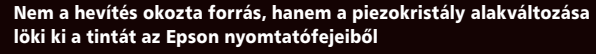

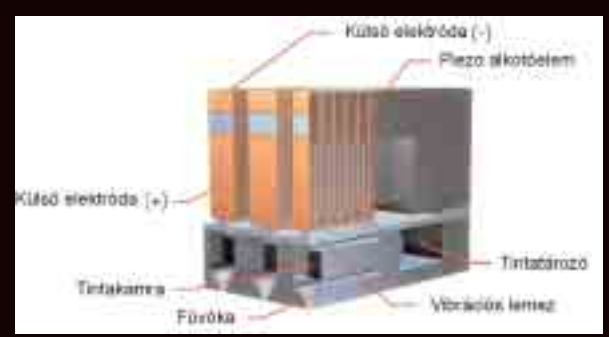

pontos kialakításán évtizedekig dolgoztak is. A tinta mikroszkopikus kamrácskába jut, amelynek végében egy fűtőelem egy pillanat alatt forráspontig hevíti, ettől buborék képződik, mely kilövell a kimeneti nyíláson, a papír irányába, majd reptében ismét cseppé alakul, és becsapódva nyomot hagy a papír felszínén. A fej egy sor fúvókát tartalmaz, és a papír fölött soronként, általában átfedéssel mozgatva fedi le a teljes felületet. Mivel a tintát a másodperc tört része alatt igen durva hő- és nyomó hatások érik, ezért nem véletlen, hogy olyan hosszú kutatási-fejlesztési idő kellett a megfelelő összetétel és gyártási eljárás kifejlesztéséhez – akár a tinta, akár a fej vonatkozásában.

Az Epson a technológia egy

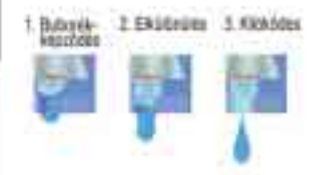

#### A termál tintasugaras nyomtatófej fúvókájának elvi működése

speciális változatát fejlesztette ki, a mikropiezo tintasugaras nyomtatási eljárást. Ez nagy vonalakban megegyezik a termál módszerrel, ám nem fűtőelemet (azaz hevítést) használ a tinta kilövésére, hanem egy mikroszkopikus piezokristályt, amely elektromos áram hatására változtatja méretét. Ez pontosan a piezoelektromos gázgyújtó működési elvét alkalmazza, csak

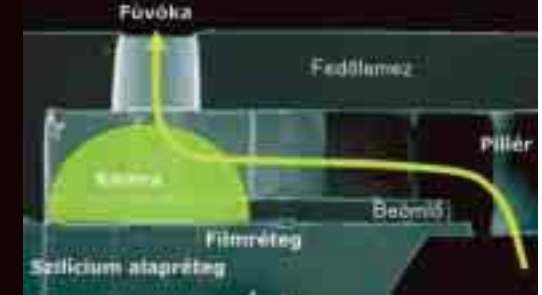

Elektrolitográfiai eljárással kialakított termál tintasugaras nyomtatófej egyik fúvókájának mikroszkopikus metszete

éppen fordítva: a gyújtóban a kristály méretváltozására (ütésre) elektromos szikra keletkezik, a nyomtatófejben pedig elektromos áram hatására megnagyobbodik a kristály, és kiszorítja a tintát. Az Epson módszerének vitathatatlan előnye, hogy csak a nyomás kínozza a festéket, a hő nem, így nem kell annyiféle szélsőséges követelménynek egyszerre megfelelnie. Annál többet kell viszont pepecselni a fej-
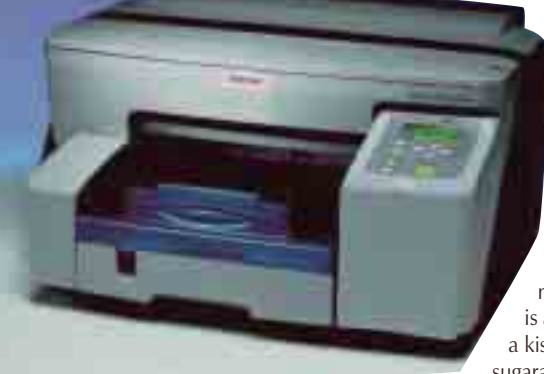

#### A Ricoh Aficio GX3050N a gyártó első gélnyomtatója, amely a tintasugaras és lézertechnológia előnyeit igyekszik ötvözni az irodai nyomtatásban

jel, hiszen nemcsak egy fűtőszál és egy megfelelően kialakított kamra képezi, hanem ott van még a kristály, amit pontosan el kell helyezni benne, és be is kell "kábelezni". Ennélfogva az így készült fejek több rétegből állnak, a fúvókák lényegesen nagyobbak, hosszabbak, és a gyártásuk is bonyolultabb.

Érthető okokból az Epson a saját szabadalmát képező piezotechnológiát alkalmazza, míg más gyártók – HP, Canon, Lexmark – a termál tintasugaras módszert pártfogolják. Habár előnyeik, hátrányaik, gyártási nehézségeik eltérőek, ma már mindkét eljárással kiváló nyomatok születnek, ez nem

vitás. A piezo fejekkel szerelt Epson készülékek között voltak az első olyan modellek, amelyek változó cseppméretet alkalmaztak ugyanazon fúvókákban, így finomabb átmeneteket tudtak előállítani.

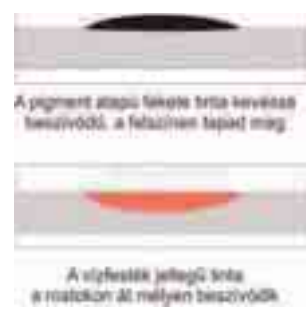

A pigmentált tinták a felszínhez tapadnak, ami nagyon sokat segít abban, hogy normálpapíron is kontrasztos szövegek szülessenek. A vízfesték jellegű tinta kevésbé kontrasztos, viszont színkeverésben – tipikusan fotónyomtatásban – előnyt élvez

Szintén e gyártó nevéhez kötődtek az első, teljesen fotószerűnek ható nyomatok is. Hamar túlléptek azonban a kezdeti előnyökön a termál tintasugaras technológia továbbfejlesztői, egyre pontosabb fejeikkel, kedvezőbb viselkedésű tintáikkal. Mára minőségben meglehetősen kiegyenlített a verseny, sebességben pedig némi elmaradással is küzd a piezo.

#### Pigment vagy vízfesték, esetleg zselé?

Nemcsak a fejek, hanem a tinták struktúrája is alapvetően kétféle lehet a kisirodai és otthoni tintasugaras nyomtatásban. Vagy

pigmentalapú színezőanyagot használnak, vagy vízfesték jellegűt – bár utóbbi elnevezés kissé félrevezető, mert mindkét esetben víz az oldószer. A pigmentek viszonylag nagy, összetett festékszemcsék, amelyek lebegnek, míg az angol szakirodalomban dye-nak nevezett alkotóelemek sokkal apróbbak, és ülepedéstől mentesen, szinte kiválogathatatlanul elkeverednek a vízben. A pigmentek stabil anyagok, fedőképességük nagyon jó, és megrekednek a papírfelszín rostjai között, ami erősíti a telítettséget. Az általuk adott felület azonban egyenetlenül szórja a fényt, amitől a nyomat kevésbé fényes, vagyis végső soron a színvisszaadás romlik.

Ehhez képest a vízfesték részecskéi mélyebben bemosódnak a papírba, ami tompíthatja a színhatásukat. Előnyük viszont, hogy belül jobban védve vannak a levegő és a fény fakító hatásától, és igen jól keverednek egymással, ily módon simább átmeneteket állíthatunk elő velük, mint pigmentalapon.

Hogy melyik a jobb? Normálpapíron fekete szöveg nyomtatására tökéletes a pigmentfesték, hiszen lézerminőséget megközelítő nyomatokat ad. Normálpapíron a színes pigmentnyomatok élénkebbek, kontúrosabbak, esetenként még vízállók is, és ehhez csak mostanság zárkóznak fel vízfestékalapú tintákkal. Viszont a pigment kicsit olyan, mint a lézernyomtató tonere, vagyis nehezen keverednek el benne a színalkotók. Ezért is lényeges az Epson pigmentalapú nyomtatóiban a változtatható és minél apróbb cseppméret, mivel a finomabb árnyalás nem valósítható meg olyan tökéletesen az alapszínek egymásra rétegzésével, mint a pontos méretezéssel, elhelyezéssel. Az új generációs pigmenttinták már simább felületű, egyenletesebb formájú részecskéket tartalmaznak, de a vízfesték jellegűekkel még ma is kicsit szebb, finomabb, fényesebb fotók alkothatók.

Sokan aggódnak a vízfestékkel készült fotónyomatok tartósságáért, és a pigmentált alapokat tartják színtartóbbaknak. Ez beltéri használat esetén nem meghatározó. Az innovatív gyártóktól (például Epson, HP, Canon, Lexmark) mind a dye, mind a pigment 70–100 évet megközelítő tartósságú lehet, ha a neki megfelelő papíron használják – a papír és tinta mint közös rendszer

vizsgálandó. Tartósság tekintetében szerencsére elég jó közelítéssel lehet gyorsított vizsgálatokat folytatni – ilyeneket végez például a Wilhelm Research, amelyben a legtöbb gyártó is megbízik.

Tavaly jelent meg a piacon egy új technológia, amely a piezo nyomtatófejet zselés tintával kombinálja. A Ricoh különleges megoldása orvosolni kívánja azt a problémát, hogy a legtöbb normálpapíron a tintasugaras nyomatok nem állják a nedvességet, és nem is túl időtállóak (ezen persze generációnként javítanak a gyártók). A gélnyomtatónak elnevezett terméktípust főleg kisirodákba szánja a gyártó, lézernyomtató helyett, nyomatminőség-sebesség és -költségek tekintetében is erre a területre pozicionálták.

A tintasugaras teljesítmény csúcsát jelenleg a HP EdgeLine technológiája képviseli, amelynek lényege, hogy olyan, több blokkból álló fejeket alkalmaznak, amelyek a papírt teljes

Az öt blokkos HP EdgeLine nyomtatófej áll, míg a fotópapír elhalad alatta – ily módon percenként akár 12 minőségi fotó is kinyomtatható

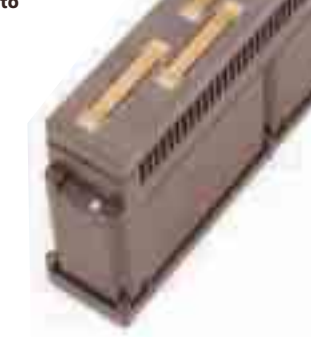

hőszublimációs fotónyomtató. Ezek a készülékek viszonylag olcsón, akár már 20 000 forinttól kaphatók 10×15 vagy 13×18 centiméteres nyomtatási méretig. A speciális

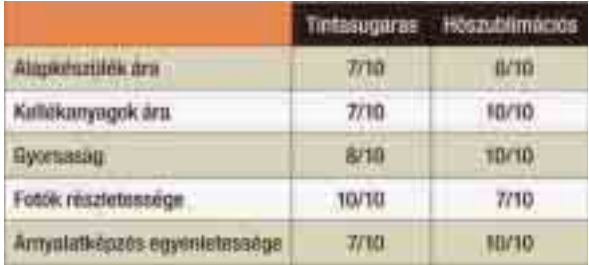

#### A két legelterjedtebb fotónyomtatási technológia összevetése

szélességében lefedik, így nem kell ide-oda mozogniuk nyomtatáskor. Az új technológiát már alkalmazzák a HP fotókioszkjaiban, illetve nagy teljesítményű, vállalati nyomtatásra tervezett készülékekben.

#### Szebb, mint a fénykép: hőnyomtatás

Fotók előállítására nagyon is alkalmas a tintasugaras technológia,

megfelelő (itatós jellegű) fotópapíron különösen a vízfesték jellegű tinták adnak szép, finom árnyalatokat, egyszersmind élénk színeket. Ha azonban csak fotót nyomtatunk, és a folyamatos árnyalatképzés, valamint az üzembiztosabb működés a legfontosabb számunkra, akkor jó választás lehet egy

(tintasugaras média nem használható!) papírt és a festékszalagot egy csomagban árusítják, s a szalag váltakozva tartalmazza egy-egy fotónyi területen a három alapszínt, valamint egy védőréteget is. A készlettel pontosan a megadott számú fotó nyomtatható. Költségekben ennél a technológiánál is körülbelül ugyanott járunk (10×15-ös fotók esetén 80–100 forint egy kép ára), mint a

Egy HP EdgeLine nyomtatóban több fejblokk összességében fedi le a nyomtatási szélességet, amely akár A/4 is lehet – ez mintegy negyvenezer fúvókát jelent egy négy alapszínű, 1200 dpi natív felbontású nyomtatórendszerben

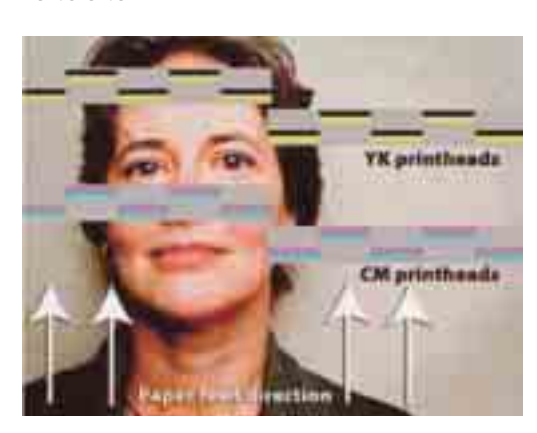

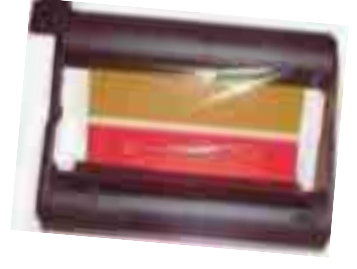

A hőszublimációs eljárás nem folyékony tintát, hanem fóliára előre felvitt színezőanyagot tartalmaz

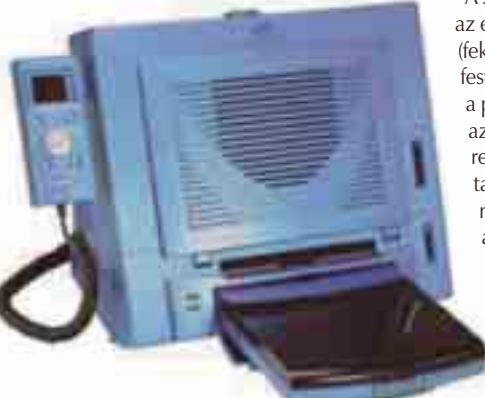

15×20 centiméteres méretig még elfogadható áron kapunk hőszublimációs fotónyomtatót, de az A/4-es modellek már drágák

tintasugaras fotónyomtatóknál, de a fix kapacitás tervezhetőbbé teszi a kiadásokat – igaz, a téli, havasan fehérlő képeken nem tudunk tintát megtakarítani.

Egy pontonként 256 lépésben fűthető henger gondoskodik arról, hogy az adott helyen a papírra éppen a megfelelő mennyiségben kerüljenek az egymással maradék-

talanul vegyülő színalkotók, így az átmenetek képzése egyáltalán nem érzékelhető. A negyedik, fedőréteg a fény és levegő fakító hatásától is jól védi a nyomatot, tehát ebben is jobb eredményre számíthatunk, mint a tintasugaras módszereknél.

Fotóhoz talán a legcélszerűbb választás egy ilyen készülék, ám ha mást is szeretnénk nyomtatni, akkor érdemes inkább egy általánosabban használható tintasugaras masina mellett döntenünk.

#### Lézersugár vagy mikrodióda?

Sokan esküsznek a lézernyomtatókra, és nem véletlenül: a technológiának megvannak az előnyei.

A lézernyomtatók a fénymásolók módjára fotoelektromos elven működnek. Egy töltéshordozó henger pontjait lézersugárral gerjesztik, hogy az magához vonja, majd az ellentétes töltésű lapnak átadja a száraz festékport, a tonert. A ma már műanyag gyanta alapú tonert egy fűtőhenger búcsúzóul ráolvasztja a papírra, így a festék egy jól működő nyomtatónál nehezen kopik le, és nedvességre sem érzékeny. Minőségi monokróm oldalak nyomtatására egyértelműen ez az ideális eljárás.

A színes eljárás is hasonló az előbbihez, csak itt négy (fekete, cián, bíbor és sárga) festékezőn halad át ugyanaz a papír, majd ezt követi az égetőmű. Kezdetben revolverrendszerű nyomtatóműveket alkalmaztak, melyekben körben járnak a festékezők, és a papír négy ismételt áthúzás során szedi fel az összes színalkotót. Ez elég nagy zajjal jár, és négyszer annyi ideig tart, ráadásul a pontos színfedés beállítása sem

olyan egyszerű – de legalább a nyomtatómű kisebb és olcsóbb valamivel. Sokkal gyorsabb ennél az inline vagy "tandem" megoldás, ahol a papír egy menetben halad át a négy egymás mellett sorakozó festékező alatt. Ilyenkor a színes nyomat előállításának sebessége csak annyival lassabb a monokróménál, amennyivel tovább tart a színes oldalak értelmezése.

Az OKI rögtön inline rendszerben kezdte, amit azonnal ötvözött is egy másik újítással: a lézeres megvilágítás helyett mikroszkopikus LEDblokkokat alkalmaz, ezért nincs szükség mozgó tükörrendszerre, a nyomtatás pedig gyorsabb. Sebes-

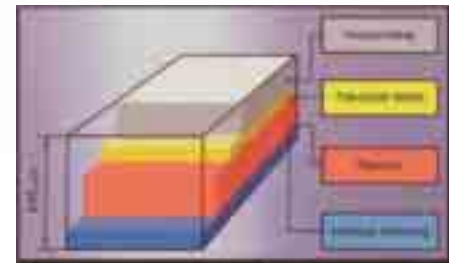

Már rég nem beszélhetünk papírról a fotópapírok esetében, inkább egy papírvázra épült hordozóról van szó. Ábránkon a Canon porózus felületű fotópapírjának keresztmetszete látható

> ségben az azonos árú LED-nyomtatók tehát lényegesen jobbak. Ha alkalmi fotókat, marketinganyagokat is akarunk nyomtatni, akkor a középkategóriás lézeres készülékekkel már jó eredményekre számíthatunk. Általában a lézer- és LED-nyom

A hagyományos színes lézerek négy menetben viszik fel a színeket a papírra, miáltal kisebb színes lézernyomtatók építhetők

#### TÉVHITEK A NYOMTATÓKRÓL

A nyomtatótechnológia nagyon sokat változott az utóbbi tíz évben, így felhalmozódtak olyan tévképzetek, melyek ma már nem állják meg a helyüket. Kövessük az iparág fejlődését, és felejtsük el az idejétmúlt vagy már eleve téves feltételezéseket. Bár jelen lapszámunk mítoszvadászatában is beszélünk nyomtatókat érintő legendákról, lássunk még két gyakori téveszmét!

#### **A tintasugaras nyomtatók ma már ugyanolyan kontrasztos dokumentumokat képeznek, mint a lézernyomtatók.**

Nagyon sokat fejlődött a normálpapírra történő tintasugaras nyomtatás, de azért a fentebbi állítás még mindig nem jelenthető ki nyugodt lélekkel. A lézernyomtatók a festékpor erősen fedő jellegéből adódóan még mindig előnyt élveznek kontraszt és élénkség tekintetében a tintasugarasokkal szemben. Utóbbiak folyékony festékanyaga valamelyest mindenképpen beszivárog a papír rostjai közé, s ez csökkenti a kontraszthatást és a telítettséget. Ez a különbség azért nem tetemes, inkább az olyan járulékos körülmények számítanak, mint például az, hogy a lézernyomatók jobban bírják a postázás kihívásait, mert

tatók előnye a stabil minőség és sebesség. Míg egy tintasugaras nyomtató teljesítménye erősen függ a lap tartalmától és a minőségbeállításoktól, addig egy lézernyomtató esetében ez sokkal kevésbé igaz. Emellett, ha ugyanazt az oldalt nyomtatjuk egymás után több példányban, akkor csak az elsőre kell várnunk, a további oldalak már teljes sebességgel bukkannak elő.

a legközönségesebb papíron sem maszatolódnak el a nedvességtől.

#### **Mindig olcsóbban üzemeltethető a lézernyomtató, mint a tintasugaras.**

Szintén egy olyan nézet, amely stabilan tartja magát, de az utóbbi egy-két évben nagyon sokat vesztett aktualitásából. Általában, ha a belépő árszintű vagy annál némileg drágább lézernyomtatók és tintasugarasok költségeit vetjük össze, akkor utóbbiak nyernek. Ha azonban feljebb megyünk egy szinttel, akkor találhatunk fejlett tintasugaras rendszerrel működő modelleket, amelyek takarékosan dolgoznak. Léteznek százezer forint alatti, mégis négy forint körüli monokróm lapköltséggel dolgozó berendezések, míg egy hasonló árú kompakt lézernyomtató költségei 6–7 forintra rúgnak. Hasonlóképpen, az irodai kategóriában rontja a lézerek nimbuszát a gélnyomtató technológia, amely a tintasugaras eszköz egy válfajának tekinthető, mégis lézeres szintű költségek jellemzik a kisirodai kategóriában is.

Elmondható tehát, hogy eredeti megállapításunk nem minden kategóriában és esetben igaz – és a tintasugaras nyomtatás fejlődésével a helyzet csak fokozódhat.

Önmagában tehát egyik nyomtatási eljárás sem felsőbbrendű a másiknál, csupán más-más területeken képesek több előnyt nyújtani. Keretes írásunkban egy táblázatban foglaljuk össze az előnyöket, ezzel próbálva segítséget nyújtani az igényeknek legmegfelelőbb nyomtatótípus kiválasztásában.

**Egri Imre**

Egy képernyős fotónyomtató (mint az itt látható Canon Selphy CP710 hőszublimációs modell) szükségtelenné teheti a számítógép használatát is digitális fotók kinyomtatásához

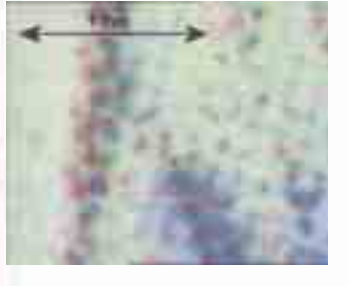

Balra egy HP LaserJet 4600 színes lézernyomtató, jobbra pedig egy négy alapszínű, HP PhotoREt III technológiával készült tintasugaras nyomat. Jól megfigyelhető, hogy a lézernyomtató szilárd festékanyaga nem alkalmas a színek egymásra rétegzésére, míg a tintasugaras nyomaton az alapszínek szépen elkeverednek

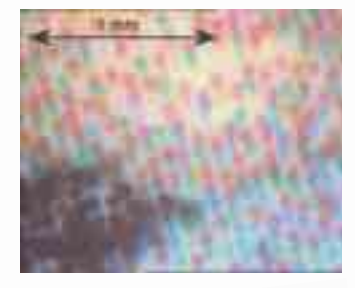

#### MELYIK NYOMTATÓT VÁLASSZAM?

A tandemrendszerű nyomtatók a nagyobb

Először is döntsük el, milyen jellegű dokumentumokat kívánunk létrehozni! Igaz, hogy lézernyomtatóval is lehet fotót nyomtatni (vagy valami olyasmit), és egy hat alapszínű fotónyomtatóval is szép dokumentumokat állíthatunk elő, de nem mindegy, mennyi idő alatt és mennyi pénzből.

sebességért cserébe nagyobb alapterületet igényelnek: képünkön az OKI C3400 előnyös szögből

Amennyiben fekete-fehér, jobbára szöveges, néhány ábrát és táblázatot tartalmazó dokumentumokra van szükségünk, természetesen legkézenfekvőbb választás egy monokróm lézernyomtató. Ezeknek a készülékeknek az utóbbi években a 20–30 ezer forintos kategóriába süllyedt az áruk, így maga a beruházás talán nem lesz probléma. Utólag azonban sokat költhetünk még rá, ha túl kicsi nyomtatót vásárolunk. Eléggé csalhatatlan szabály ugyanis, hogy minél drágább egy készülék, fajlagosan annál olcsóbban és annál nagyobb terheléssel dolgozhatunk vele.

Sokszor éppen a másik oldalról esünk túlzásba, és mindössze havi egy-két alkalommal használunk egy napi igénybevételre tervezett irodai készüléket, gondolván, hogy jobban járunk, tekintve az alacsonyabb tintaköltséget. A hosszas üzemen kívül állás azonban megviselheti a tintasugaras masinákat, többször kényszerülnek automatikus fejtisztításra, és így már nem

festenek olyan jól a költségarányok sem. Ráadásul mintegy százezret ruháztunk be egy olyan feladatra, amelyhez egy 15 000 forintos nyomtató is elég fürge és "ügyes".

A takarékosság mellett szólnak a színenként különálló tintatankok, de ezek is csak akkor, ha folyamatosan vagy igen gyakran használjuk őket. Ritka használat esetében jobban megéri a kompakt kazettás megoldás, amely három alapszínt és rövid élettartamú fejet is tartalmaz. Irodai célra általában a lézer-

nyomtató a megfelelő, de vannak modern irodai tintasugaras üzleti nyomtatók is, amelyek nemcsak dokumentumok, hanem fotók nyomtatására is alkalmasak. Az, hogy melyiket érdemes választani, attól függ, igényeljük-e a lézer extra kontrasztját, illetve ki lehet-e téve a nyomat nedvességnek (például postázáskor). Ezek a pontok a lézer mellett szólnak, némelyik irodai tintasugaras pedig költségekben lehet jobb, és fotónyomtatásra is alkalmasabb.

Ha csak fotót nyomtatunk, akkor vagy hat alapszínű tintasugaras készülékbe érdemes beruháznunk, vagy hőszublimációs nyomtatóba. Utóbbi jobb árnyalatképzést biztosít, ám rosszabb az erős kontúrok vezetésében. Ezek a készülékek nem drágák, legalábbis kis, 10×15 centiméteres lapméret esetén.

Néha nem a sebességen vagy a költségeken bukunk el, hanem egyszerűen egy adott rendszerben nem tudjuk használatba venni a készüléket. Tipikus eset, hogy nem szabványos nyomtatónyelvű, hanem egy Windows grafikus (GDI) készüléket akarnak Windows- vagy Macintosh-környezetben használni – általában ez nem sikerül. Nem Windows operációs rendszerek alatt PostScript vagy PCL nyomtatónyelvvel általánosan jól elboldogulhatunk, de minden egyéb esetben tájékozódjunk a dokumentációban vásárlás előtt.

Az alábbi táblázat segíthet eligazodni, hogy mikor milyen technológiai alapra építő készüléket érdemes választani. A várható terhelés és a nyomtatandók jellege jól meghatározza, hogy milyen kategóriában érdemes kutakodnunk. Otthon fontosabb a sokoldalúság, a kompakt kellékanyag kezelhetősége, viszont nem annyira lényeges a sebesség és a terhelhetőség, amelyek viszont egy kisebb irodában már kulcstényezők.

Az pedig, hogy nyomtatót írunk, senkit ne riasszon vissza többfunkciós készülék vásárlásától. Az önálló szolgáltatások (másolás, lapolvasás, fax) nemcsak a vállalkozásban, hanem otthoni projekteknél is jól jönnek.

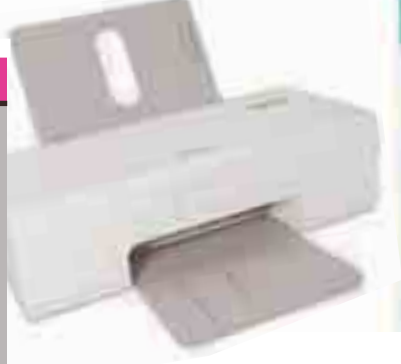

A Lexmark Z845 jó példa arra, hogy egy olcsó nyomtató is kínálhat hat alapszínű fotónyomtatás opciót

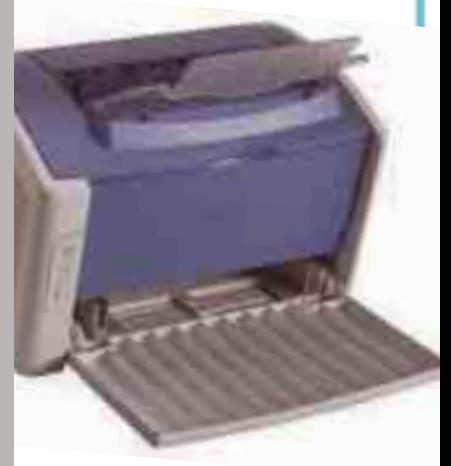

Olcsóbban kijövünk, ha egy kategóriával magasabb árú asztali lézernyomtatót vásárolunk, mert ez a lapköltségben 3–4 forintot (vagyis 20–30 százalékot) is jelenthet oldalanként

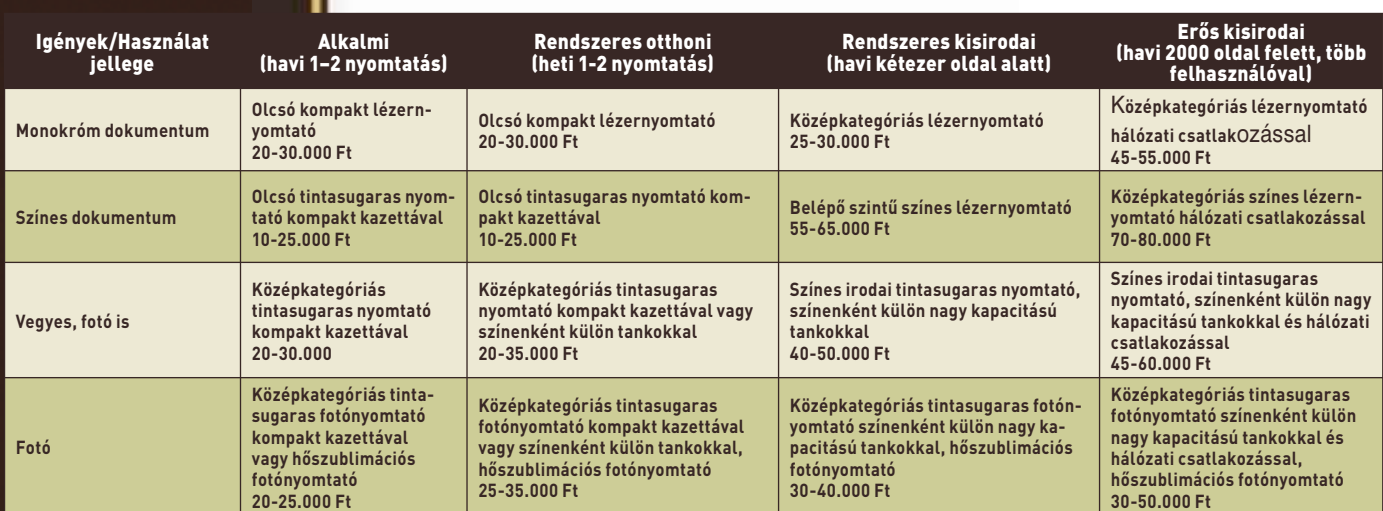

# Kézrátétel {stílusosan!}

Leleményes megoldásokból sosem volt hiány az emberiség történetében, s ezt a kisebb ötletektől a korszakalkotó felfedezésekig rengeteg példával illusztrálhatnánk. A 21. században különösen a számítástechnika világában valósultak meg kreatív újítások, bár sok ötlet el sem jut a tervezőasztalig. A vívmányok egy részét persze itthon soha nem látjuk viszont, és ez különösen igaz a legextrémebb ötleteket megvalósító termékekre. A vezérlőeszközök (amelyek közül most elsősorban a billentyűzeteket célozzuk meg) területén is léteznek olyan kezdeményezések, amelyek megérdemlik a figyelmet, függetlenül attól, hogy kis hazánkban talán soha nem is kerülnek kereskedelmi forgalomba. Lássuk, milyen változások történtek e területen legutóbbi, erről szóló cikkünk megjelenése óta!

Indjárt itt is van a nagy<br>
múltra, mintegy 30 évr<br>
visszatekintő PCD Malt múltra, mintegy 30 évre visszatekintő PCD Maltron nem is egy, hanem akár tucatnyi billentyűzete. A speciális ergonómiai billentyűzeteket tervező és gyártó cég klaviatúrái a régi, orosz atomerőművek "dizájnjára" hasonlítanak, és legalább olyan öreg már ez a stílus, mint maga a gyártó. Elsőre furcsa lehet a billentyűk elhelyezkedése, de gondoljunk

csak bele: a mostani klaviatúrákat (csakúgy, mint a megszokott, "hétköznapi" egereknél) ergonómiai megoldásuk miatt csak kicsavart kézmozdulatokkal tudjuk használni, hiszen a billentyűk vízszintesen, esetleg döntve helyezkednek el rajta. Könnyen belátható, hogy ha ráhelyezzük kezünket a gépeléshez is használt eszközre, akkor a "]" és a "Q" billentyűt, valamint a funkciógombokat csak erőlködve

érjük el. A Maltron billentyűzete azonban térben közelebb hozza az összes gombot azzal, hogy egy képzeletbeli gömb belső felületének megfelelően helyezte el azokat. Formatervezése pedig olyan, mintha valóban a kémfilmekből merítették volna az ihletet. Igaz, a cég weboldala is az internet őskorában látottakra emlékeztet, tehát még az is lehet, hogy tényleg egy kis föld alatti, a külvilágtól elzárt

garázsban készülnek ezek az eszközök. A termék – ahogy már a bevezetőben is említettük – itthon szinte abszolút beszerezhetetlen, bár interneten természetesen megrendelhető. Amúgy is borsos ára és a körülményes hazaszállítás azonban a legtöbbeket bizonyára eltántorítja ettől. Elsősorban azoknak ajánljuk, akiket tényleg nagyon zavarnak a hagyományos billentyűzetekkel járó kényelmetlenségek.

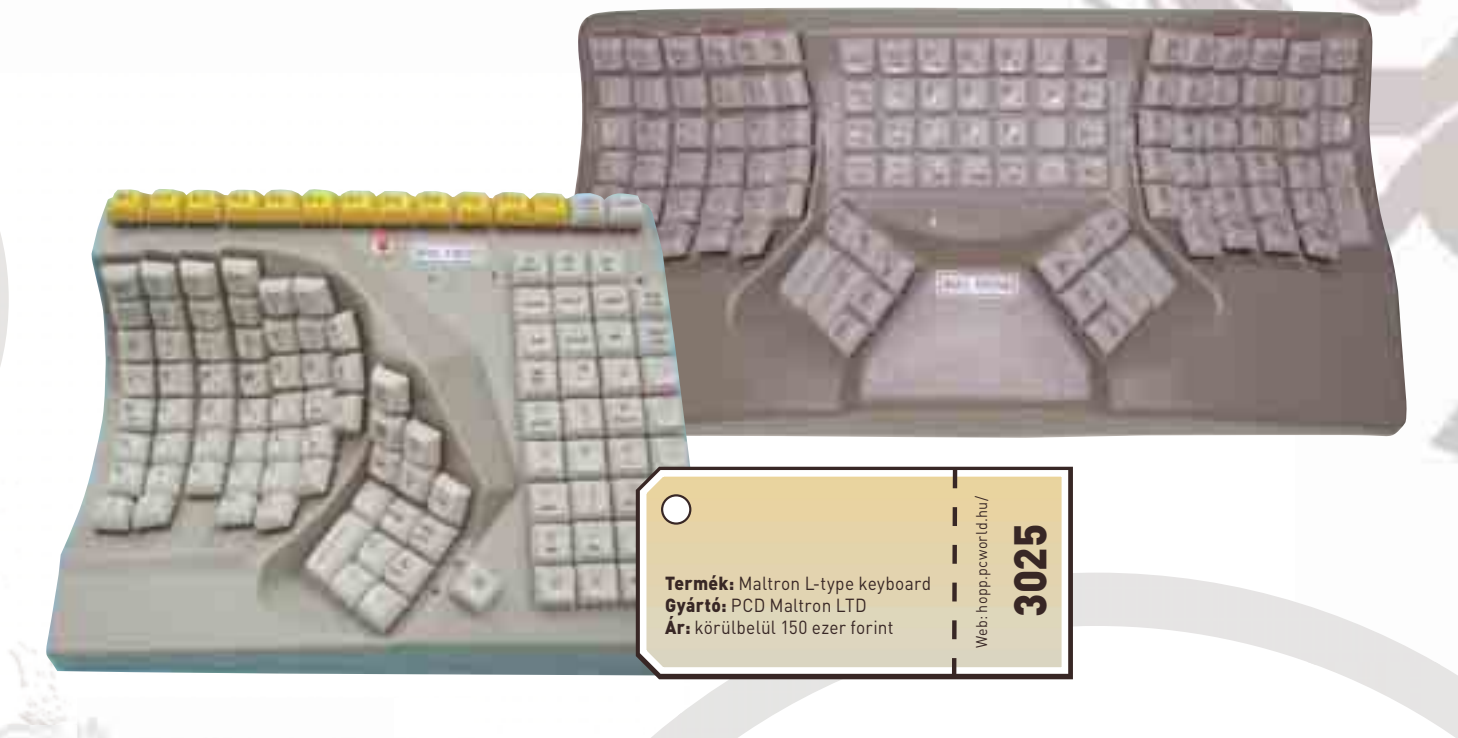

Termék: Ultron G1<br>Gyártó: Ultron G1<br>Ár: nem ismert <sup>GA Claw Pad</sup>

 $w_{ab,\,h_{op,\,p_{c_n}}}\sim$ 3036

#### { Körözés alatt }

Az ergonómia csúcsa ez a különleges, kis kerek billentyűzet, melyhez hasonlót eleddig nem nagyon láthattunk. Igaz, hogy már 2006 októberében megjelent, de itthon alighanem még újnak számít. Az Ultron "Clawpad" nevű szerkezete az egykezes klaviatúrák közé tartozik. Játékosoknak készült, bár ez nem feltétlenül jelenti azt, hogy munkára nem használható. A tesztek szerint azonban még játékra is csak módjával alkalmas, hiszen az FPS-ekhez (első személyű nézetből játszott akciójátékok) eleve sokkal több billentyűre lenne szükség. Erről a klaviatúráról pedig rengeteg hiányzik, ráadásul numerikus billentyűk sincsenek mellette, ami tovább nehezítheti a dolgunkat. Ráadásul vannak rajta olyan gombok is, amelyeket szinte lenyomni sem lehet – de még nagyobb probléma az, hogy pár betűt csupán sok melléütés után tudunk használni – vagy mert túl kicsire sikerültek, vagy mert rossz helyre kerültek (esetleg mindkettő).

 Ha nem akarjuk állandóan cserélgetni vezérlőeszközeinket, akkor ne ezt az eszközt vegyük le a – virtuális – bolt polcáról.

#### { A vadászgép }

Szintén az FPS-játékosok igényeit szeretné kielégíteni a Belkin Nostromo SpeedPad n50 és n52 névre keresztelt, leginkább egy vadászgép botkormányára hasonlító vezérlőmodelljeivel. Az eddigi, ilyesféle irányítással próbálkozó megoldások kihagyták az egyenletből az emberi tényezőt, az ergonómiát. Ez az eszköz kényelmes, és az n50-esen még sebességállító kar is van. Megjelenése után azonban kiderült, hogy a 10 billentyű kevés, és a gázkarra sincs szükség. Az új verzióra (n52) tehát 6 gombbal több került, és a gázkart is görgőre cserélték, sokkal használhatóbbá téve a szerkezetet. Természetesen a mellékelt szoftverrel minden gomb funkciója külön beállítható, a kezelőfelület pedig kellően átlátható.

Használatához könnyen hozzá lehet szokni, mivel azonban sokkal kevesebb billentyű áll rendelkezésünkre (a mellékelt program segítségével minden billentyűhöz négy funkciót köthetünk, de néha még ez is kevésnek bizonyulhat), "hétköznapi" klaviatúránk is legyen kéznél. Mindezt nem is olyan nehéz megoldani, hiszen USB 2.0-s csatlakozóval látták el, amelynek segítségével sorba köthető billentyűzetünkkel. A kérdés már csak az, hogy akkor mégis miért lenne szükségünk erre az eszközre?

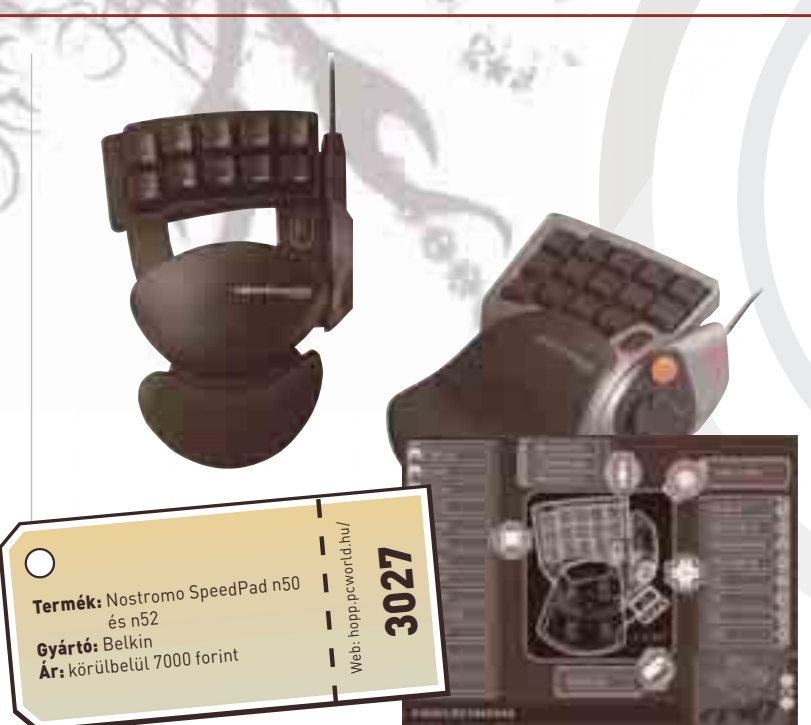

#### { A lélek tükre }

Ha az eddig felsorolt eszközök még mindig nem felelnek meg elvárásainknak, akkor az Ergodex segítségével akár saját billentyűzetet is építhetünk magunknak. A tavalyi cikkünkben bemutatott rajztáblák, a "Scrabble" nevű társasjáték, a hűtőmágnes és a billentyűzet furcsa keverékéből született meg ez az eszköz. A DX–1 "fantázianevű" készülék nem is igazi billentyűzet, inkább csak egy csomag gomb, hozzá egy sík felülettel – legalábbis első látásra. Vásárlás után ugyanis tulajdonképpen egy marék billentyűt kapunk egy táblával, melyre ezeket egyenként felpakolhatjuk. Természetesen ízlésünknek és szokásainknak megfelelően elrendezve. Értelemszerűen egy 101 gombos klaviatúrához szokott felhasználó nem elégedhet meg 25-tel még akkor sem, ha az a mellékelt szoftverrel tetszőleges módon konfigurálható. A vége ennek az lenne, hogy egy-egy feladatot számtalan segédbillentyű egyidejű nyomva tartásával végezhetnénk csak

el. Ezt persze a fejlesztők is tudták, ezért lehetőségünk van az alapkészlet mellett előre gyártott plusz nyomógombokat vásárolni, ráragasztható matricákkal együtt.

A billentyűket egyszerű tapadós megoldással rögzíthetjük a lapra, s azok ugyanilyen könnyen le is oldhatók a felületről. Ezzel a megoldással érték el, hogy munka közben ne mozduljon el egyik betű sem, ha azonban mégsem került jó helyre, tudjuk áttenni megfelelőbb és kényelmesebb helyre. Ráadásul az alappanelen kedvenc játékunk egy hangulatképét is elhelyezhetjük. A technológiából adódóan nincsenek előre beállított konfigurációk és ajánlások, mindenki a maga igényeihez alakíthatja saját billentyűzetét. Nyugodtan kimondhatjuk: ez a legeredetibb és legérdekesebb megoldás, amit eddig láttunk – legalábbis az ergonomikus vezérlőeszközök között mindenképpen az első helyen végez. Esetleges előnye lehet még, hogy áramszünet esetén betűkirakó játékot is játszhatunk vele.

#### **Optimus**

Korábban írtunk már az Optimus klaviatúráról, amely az akkori ígéretek szerint OLED-kijelzős billentyűkkel büszkélkedhet. Most a hivatalos weboldal szerint már csupán napok vannak hátra az előrendelési időszak kezdetéig. Ez jól hangzik, noha már korábbi írásunkban is azon reményünknek adtunk hangot, hogy hamarosan (vagyis hónapokkal

Termék: Ergodex<br>Jártó: E<sup>System</sub><br>Körülbelgadex<br><sup>Terrü</sup>lbelgadex</sup>

**Gyártó:** Ergodex DX1 II<br>Ar: körülbelül 28 000 forint

ezelőtt) az üzletek polcain lesz ez a forradalminak szánt újítás. Így tehát továbbra is szkeptikusak vagyunk a megjelenés időpontját illetően. Bár a jelzett 1250 dolláros (körülberül 360 ezer forintos) ár minket is megdöbbentett, függetlenül az eszközben rejlő különleges technikai megoldástól. Az Optimusban ugyanis valamennyi billentyű egy-egy önálló, kisméretű TFT-kijelzőként fogható

 $w_{ab,\,h_{\varphi_{\scriptscriptstyle{D,\scriptscriptstyle{D,\scriptscriptstyle{C}}}}}}$ 3028

> fel. Ez persze nem arra szolgál, hogy mindegyiken külön-külön filmet tudjunk nézni, de az egész klaviatúrát megjelenítőként használva akár még erre is lehet módunk – persze megfelelő szoftveres megoldások esetén. Az továbbra is kérdéses, hogy az ötlet ilyen hallatlanul magas áron mennyire piacképes, de maga a billentyűzet a gyakorlatban praktikus lehet, hiszen ez a technológia lehetőséget kínál

arra, hogy munkánk során az éppen használt szoftver funkcióihoz alakítsuk beviteli eszközünket.

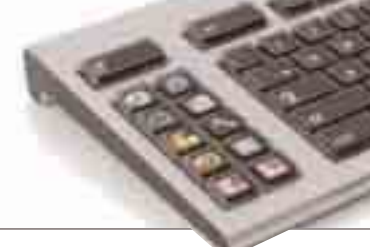

**Media**<br>Webside 1 3029

#### { Nem csak a húszéveseké… }

Tény, hogy a számítógépet használók táborába egyre fiatalabb kortól kapcsolódnak be gyermekek is, akik sokszor szinte már járás előtt megtanulják használni a számítástechnika eszközeit. A folyamatot megállítani – valószínűleg – már nem lehet, sőt a gyermekek számítógép-használatát számos eszközzel segíthetjük. Rengeteg egyéb találmánya mellett az Aving cég kifejezetten a gyermekeknek szánt billentyűzetet is fejlesztett. Kívülről az eszköz szinte csak annyiban tér el hagyományos társaitól, hogy színes, mégis van sok olyan – elsőre nem szembetűnő – különbség, amely különlegessé teszi.

Ilyen például a gombok közötti távolság, amely nagyobb, mint a megszokott klaviatúrák esetében. Kifejezetten jól bírja a nedvességet is (ennek a gyártó külön figyelmet szentelt), így megfelelő védelmet nyújt a várható kihívásokkal szemben. Numerikus billentyűzet nincs, a funkcióbillentyűket pedig logikai csoportokra bontva, más-

más színűre festették. Külleme így kissé olyan érzést kelt, mint a piacon kapható gyenge minőségű játékbillentyűzetek, s ezt az átlagosnál sokkal nagyobb és jobban olvasható betűtípussal készült jelölések is határozottan alátámasztják. Egyetlen valódi, kézzelfogható előnye azonban van: a gyártó szerint olyannyira strapabíró, hogy a hagyományosnál százszor több ütést visel el, és a különleges felületkezelésnek köszönhetően az extrém behatásokkal szemben is ellenálló.

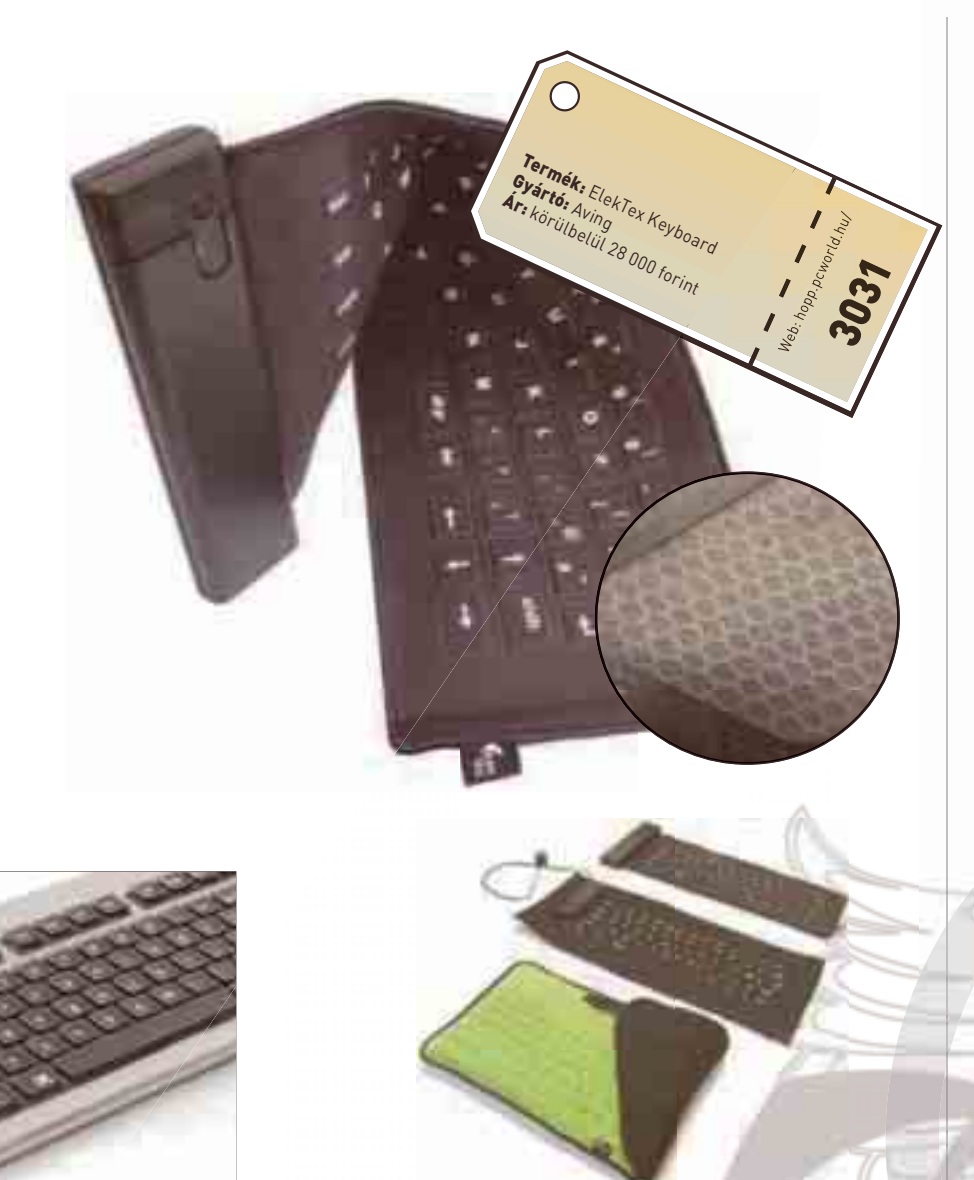

#### { Vászonból hajtogatva }

Termék: Aving . Clevy" keyboard

ermen: Aving<br>Gyártó: Aving<br>Ár: nem ismert

Van olyan billentyűzet is, melynek anyagával korábban már esetleg a hátizsákunkon is találkozhattunk. Vászonból készült és vízhatlan, szó szerint állja a sarat, tisztítható, és akár még hajtogatható is, s így akár táskaként is használhatjuk hordozható számítógépünkhöz. Az Avingnak azonban ennyi nem elég, gyártanak belőle egy kifejezetten összecsavarható, gyűrhető verziót is. A vászonba egy különlegesen elkészített szenzorhálót varrnak, amelynek segítségével egészen használható klaviatúrát kapunk. A technológia segítségével már készítettek (az összecsavarható és táskává varrt típuson kívül) kétoldalas billentyűzetet is, amely szintén igen érdekes elgondolás. Az egyik oldalán csak a legfontosabb billentyűk kaptak helyet, míg az eszközt megfordítva vezérlő és numerikus billentyűzetet kapunk. Egy kevés fantáziával még az sem elképzelhetetlen, hogy laptoptáskát, vándorbatyut és utazóbőröndöt is gyártsanak belőle, amellyel aztán bármilyen terminálra csatlakozhatunk utazásunk során. Legújabb modelljük már Bluetooth kapcsolattal is rendelkezik, melynek segítségével már igencsak hasznos segítőtársa lehet a PDA-használóknak is. Ez – mivel vezetéknélkülisége miatt értelemszerűen nem kap energiát a számítógéptől – két AA elemmel működik, és 10 órán át biztosíthatja számunkra a gépelés lehetőségét.

Elnézve a kínálatot és az eszközök tudását, leginkább informatikus hegymászóknak, túrázóknak és táborozóknak ajánljuk. Valójában persze nem egészen világos, hogy ki lehet a célközönség, de biztosan lesznek sokan, akik extrém körülmények között kívánják majd használni gépeiket. De vigyázat! Attól, hogy a billentyűzet strapabíró, gépünk még nem lesz az. Mert ha vízhatlan számítógépről még hallhattunk is, gyűrhetőről és hajtogathatóról már nem valószínű.

Termék: Microsoft Surface<br>Gyártó: Microsoft Surface<br>Ár: körül **Frimek:** Microsoft Surface<br>Gyártó: Microsoft<br>Ár: körülbelül 2 000 000 forint

 $\bigcirc$ 

Web: hopp.pcworld.hu/ 3030

#### { A billentyűzet vége? }

 $^{\circ}$  C ST

**TUDIO** 

Bár talán érdemes lett volna ezzel kezdeni, mi mégis a végére hagytuk a Microsoft Surface-t, s több okunk is volt erre. Egyrészt a hivatalos bejelentés csak az utolsó pillanatban érkezett, másrészt pedig kissé kilóg a sorból annak köszönhetően, hogy inkább tekinthető a számítógépes beviteli eszközök új generációjának, mintsem egy egyszerű vezérlőeszköznek. Végül úgy döntöttünk, hogy ennek a különlegességnek is helye van mostani összeállításunkban.

A Surface – a jelenlegi design láttán – valójában dohányzóasztal formájú, ám igencsak különleges képességű, Intel-alapú PC. A Microsoft mérnökei *(Stevie Bathiche* és *Andy Wilson)* ezzel megszüntették az asztali számítógépek eszközeinek szétválasztását. Egyszerűbben szólva ez egy olyan kompakt gép, amely – lévén a monitor alá építve – a számítógéppel való kommunikációnkat is frappáns módon oldja meg.

A monitor ugyanis nem egyszerű LCD, hanem 30 hüvelykes, DLPprojektoros megjelenítő. A felszínt infrakamerák figyelik, amellyel elér-.<br>hető, hogy a "hagyományos" érintőképernyőknél jóval érzékenyebb és sokoldalúbb felületen irányíthassuk a rendszert. A technológia segítségével rengeteg pontot folyamatosan kontrollálhat a rendszer, s mindez sokkal pontosabb használhatóságot tesz lehetővé. A hivatalos weboldalon számos demót nézhetünk meg, melyek bemutatják, hogyan vezérelhetjük majd a jövőben számítógépünket, s miként változtathatjuk egyetlen mozdulattal fényképeink nagyságát, vagy használhatjuk nagyon innovatívan ezt az irányítási rendszert különböző egyéb alkalmazásokhoz. Bár már 2001 óta fejlesztik, a Surface-t csak most mutatták be hivatalosan is a nagyközönség előtt, s nemcsak a Microsoft, hanem a legtöbb tervező és gyártó cég szerint is a jövő számítógépes beviteli megoldása lehet. Ha beválik, nem kell többé billentyűzetet és egeret csatlakoztatnunk, és nem szükséges három vagy négy különálló számítógépes alkotóelemet összepakolnunk szobánkban. Ráadásul a szoftveres megoldások még könnyebbé teszik a Windows Vista használatát, hiszen a vezérlőrendszer természetesen kompatibilis az új operációs rendszerrel is. A Surface ősszel jelenik majd meg, várhatóan 5000–10 000 dolláros (nagyjából kétmillió forint) áron: nagyon drága ugyan, de egy ilyen szintű új technológia bevezetése esetén ez egyáltalán nem meglepő. Az első időszakban minden bizonnyal hotelekben, bárokban, éttermekben és kaszinókban találkozhatunk majd ezzel a megoldással, a későbbiekben azonban az otthoni felhasználóknak is egyre inkább elérhetővé kívánják tenni (amihez mindenekelőtt persze az árát kell drasztikusan csökkenteni).

Az ötlet nagyszerű, a kivitelezés pedig szintén kiválónak tűnik, és csak remélni tudjuk, hogy belátható időn belül a *PC World* kezébe kerül majd egy példány, amelyet alapos teszteknek vethetünk alá. Addig is ajánljuk mindenki figyelmébe a demókat, hiszen könnyen lehet, hogy a jövő egyik nyerő megoldását látjuk a képeken.

**Darabont Gergely**

#### { Zárszó }

Különleges vezérlőeszközökből olyan sok van, hogy képtelenség egyetlen számban átfogóan bemutatni a teljes kínálatot. Ráadásul a következő hónapok feltehetően újabb, és minden bizonnyal még különlegesebb megoldásokat hoznak majd a szokatlan beviteli eszközök piacán. Bár a Microsoft fentebb tárgyalt bejelentése már önmagában is elég okot szolgáltat ahhoz, hogy a témával ismét behatóan foglalkozzunk a jövőben, nem beszélve a jövőre várható egyéb újdonságokról.

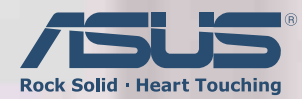

### Vékony és elegáns monitor páratlan teljesítménnyel és elragadó stílussal

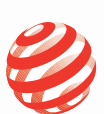

reddot design award winner 2007

- Letisztult forma, elegáns kialakítás<br>\* A kijelző 9H keménységű karcmentes üvegből készült. A felsőkategóriájú karórák üvege ékszerkristály borítású, az LS201 ellenálló gyémántmetszésű kijelzőüvege pedig ugyanezt a keménységet és védelmet adja.
- ★ Az ASUS LS201 talpán lévő "Light-In-Motion" megvilágítás kellemes kék és narancsszinű fényei esztétikummal és<br>hangulatos atmoszférával egészítik ki a kiváló technológiát, túlmutatva ezzel a monitor funkcionalitásán.
- ★ Az ívesen hajlított alumínium alkatrészek a monitor vázán karizmatikus külsőt kölcsönöznek neki. Az oldalsó gomb lenyomásával az LS201 könnyedén a tetszőleges szögbe állítható.

- Minőség, funkcionalitás és lenyűgöző vizuális élmény<br>\* Az ASCR (ASUS Smart Contrast Ratio) technológia 2000:1 kontrasztarányt biztosít, mely a dinamikus beállítást segíti.
- ★ Az 5 ms-os válaszidő és a 300 nit fényerő éles, ragyogó színű és szép képeket biztosít a videókhoz és filmekhez.
- ★ A 20" képernyő és a széles látószög (170 fok (vízsz.)/ 160 fok (függ.)) még kényelmesebb és élvezhetőbb látványt kínál.

#### Új videotechnológiák a még tökéletesebb képekért

★ Az ASUS Splendid Intelligens Képjavító Technológia 5 videobeállítási módot és 3 bőrtónus-beállítást kínál a még szebb képekért.

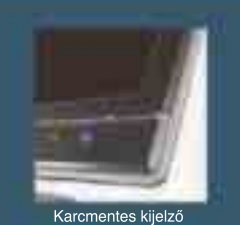

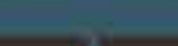

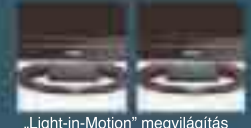

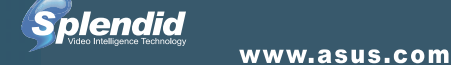

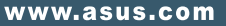

# **TESZTROVAT**<br>HARDVER – BIZTONSÁG – SZOFTVER

 $\overline{\triangleright}$ 

 $\overline{\triangleright}$ 

 $\overline{\triangleright}$ 

#### Papp Gábor újságíró

**Szakterülete a PC-periféria. Öt éve tesztel a PC World számára monitorokat, nyomtatókat, lapolvasókat és egyéb kiegészítőket**

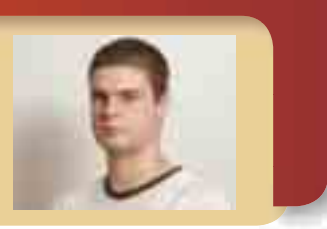

#### **HARDVER**

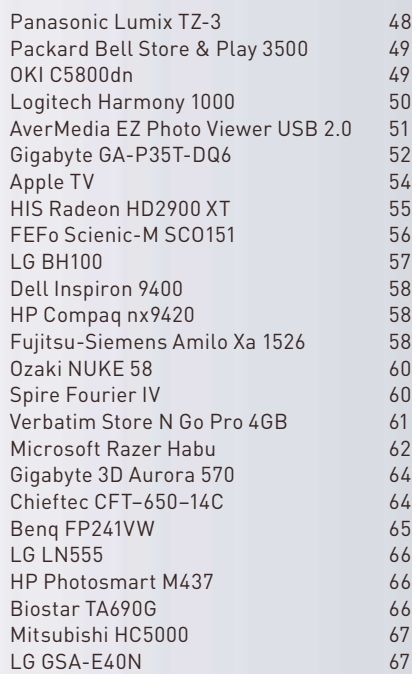

#### BIZTONSÁG

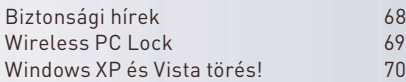

#### **SZOFTVER**

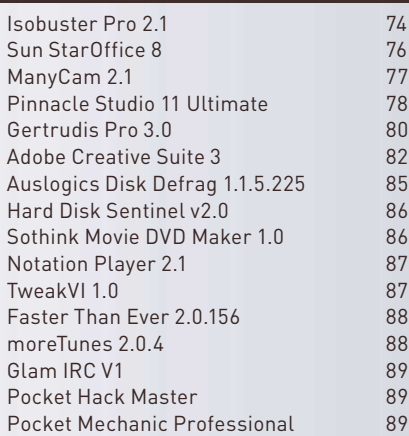

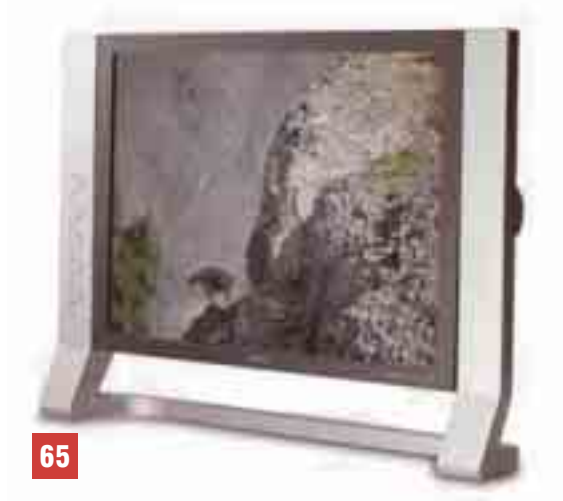

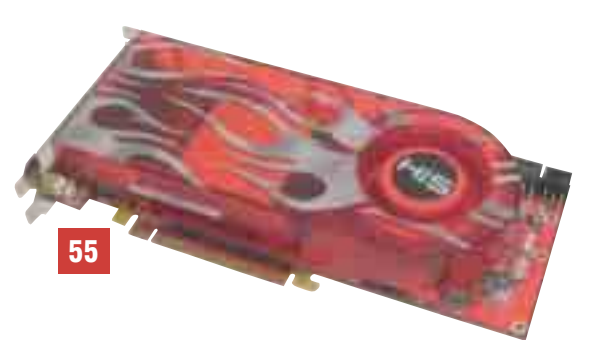

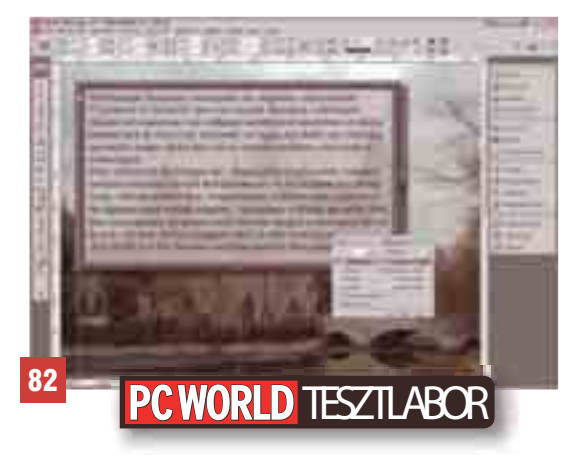

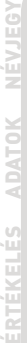

Minden egyes termék mellett egy információs csíkot láthatunk a lap szélén. Itt a *Névjegyben* feltüntetjük pontos elnevezését, hazai forgalmazóját és bruttó végfelhasználói árát. További információhoz juthat az interneten, úgynevezett hoppkód segítségével kalauzolja el az olvasót arra az oldalra, ahol az árucikk részletes adatai olvashatók. *HOPP (Gyorslink)* menüpont alá.

Az Adatok alatt fontos és pontos technikai adatokat emelünk ki – azt is feltüntetjük továbbá, ha a termékhez kap cso ló dóan van nak anya gok *lemezmel lék letein ken,* il let ve szó esik ró la *DVD mel lék letünkön* megnézhető tévéműsorunkban, a PC Studióban.

Az információs csík talán legfontosabb eleme a *PC World értékelés*. Azonkívül, hogy kiemeljük a termék néhány elô nyös és hát rányos tulaj donsá gát, in nen ol vas hat ja le a *Tel jesít mény, Szol gál ta tás* és *Ár/ér ték* jegyeit. Az első esetben az eszköz sebességét, tudását, kapacitását értékeljük; a másodikban a pluszkiegészítőket, beépített szolgáltatásokat díjazzuk; végül pedig technikai színvonalát állítjuk szembe megfizethetőségével. Fontos tudni, hogy mostantól minden esetben százalékosan minősítünk, azaz 1 és 100 között értékeljük a vizsgált berendezés tudását!

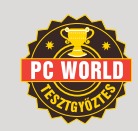

PC World Tesztgyőztes

**A tel je sít mény, az ér vé nye sít he tő ga ran ciá lis idő és a működési** 

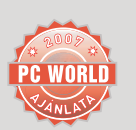

A PC World Ajánlata **Szub jek tív vé le mé nyünk és az ár-tel je sít mény alap ján** 

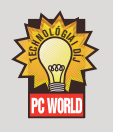

Technológiai Díj

**A ko ron túl mu ta tó újí tá so kat** 

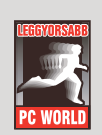

Leggyorsabb Díj **Tesztjeinkben a leggyorsabban** 

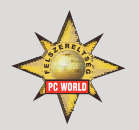

Fel szerelt ségi Díj **Az esz kö zök mel lé adott kiegészí tő** 

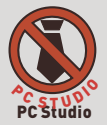

**Ez a lo gó jel zi, hogy az új ságban ol va sott ter mék rôl fil mes be mu ta tót is ké szí tet tünk a PC** 

CDx/DVD Az ingyenes programot megtalálja lemezmellékletünkön

#### CD/DVD melléklet

**Ahol ezt a lo gót lát ják, ott azt je lez zük, hogy az is mer te tett ter mék hez kap cso ló dó anyag a lemezmel lékle tek va la me lyi kén ta lál ha tó. A mel let te ál ló szám a le mez sor szá mát jel zi. A CD-n** 

#### Fujitsu-Siemens PocketLoox N520 + magyarítás + autós szett

- **› Intel XScale PXA 270 312 MHz**
- **› 128/64 MB ROM/RAM**
- **› 240x320 transflective TFT touch screen, 65k colour**
- **› lithium-ion 1200 mAh**
- **› SD-I/O MMC, Sync Cable USB**
- **› Windows Mobile 5.0 Software**
- **› Interfaces: GPS SiRFstar III, WLAN 802.11g, Fast IrDA, USB 1.1 (client/host), RS 232**

#### iGO My way 2006 Plus

**Az iGO My way GPS-navigációs szoftver mindennapjaink eszköze: egyszerűen használható és rendkívül gyors navigációt nyújt a lehető legnagyobb pontosság mellett. Az iGO My way igazi Plug&Go termék: nem igényel hosszadalmas telepítést, sem regisztrációt; térképek letöltésével sem kell bajlódnia a felhasználónak, hiszen egyetlen SD memória kártya tartalmazza a teljes**  térképet. Az könnyen kezelhető menürendszer és a számos felhasználóbarát alkalmazás lényegese **megkönnyíti a tájékozódást. A háztól házig navigáció mellett olyan hasznos funkciókat élvezhetünk, mint az intelligens nagyítás, az alagút üzemmód, a TMC forgalmi riasztás, illetve az automatikus újratervezés vagy a nappali-éjszakai üzemmódváltás. Az iGO My way térképei pontosak, és folyamatosan frissíthetők, így szinte egész Európában biztosan célba érhetünk velük.**

# NYERJE MEG

## PocketLoox N520 **<sup>+</sup>**iGO My way 2006 Plus

### VÁLASZOLJA MEG HELYESEN ALÁBBI KÉRDÉSÜNKET!

Milyen típusú GPS-vevő van az N520-ban, illetve milyen adathordozón vásárolható meg az iGO My way navigációs szoftver?

PCW A: Sirfstar III-as és SD-kártya I PCW B: Fistwar IV-es és SD-kártya I PCW C: Sirfstar II-es és DVD lemez

### **A helyes megfejtést beküldők között kisorsolunk egy PocketLoox N520-at, és egy iGO My way 2006 Plust teljes Európa térképpel.**

Küldje el a megoldást SMS-ben (PCW A, PCW B vagy PCW C) a  $0690 - 642 - 311$ -es telefonszámra, és nyerjen!

Megfejtéseiket július 1–31. között várjuk!

A játék SMS-ének díja 250 Ft + áfa. A játékosok a játék során hozzzájárulnak, hogy adataikat a játékot lebonyolító D.C. Lax Kommunikáció továbbítsa a nyereményt biztosító IDG Hungary Kft.-nek. Probléma esetén ügyfélszolgálat: sms@lax.hu

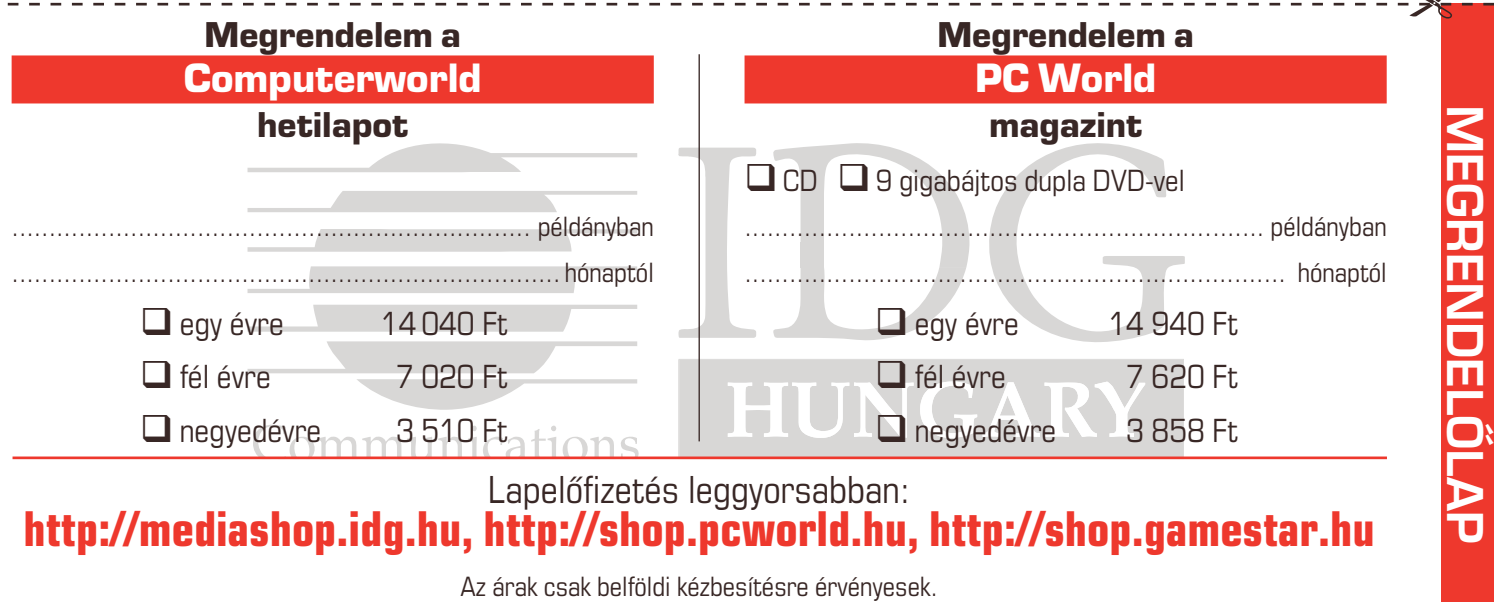

Elérhetõségeink: 06-1 577-4301; terjesztes@idg.hu; fax: 06-1 266-4343; IDG Hungary Kft. 1075 Budapest, Madách I. út 13–14.

 $\sim$  0

JÁTÉR

赛 Nav N Go

**GPS Maxignities** 

#### **HARDVERTESZT**

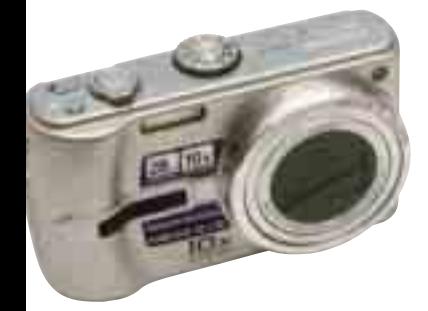

Fényhiány ellen végső fegyver a magas, fixen 3200-as ISO-érzékenység lehet – ilyenkor már számottevő a zajosodás, de még mindig jobban járhatunk, mint egy elmosódott képpel

#### **NÉVJEGY**

Termék**:** Panasonic Lumix TZ–3 Forgalmazó**:** Panasonic South-East Europe Kft. Ár: 99 000 Ft Web: hopp.pcworld.hu/3016

#### **ADATOK**

- ▶ 10-szeres optikai zoom
- 28 mm-nek megfelelő nagy látószög
- F3,3–F4,9 fényerő
- 7,2 millió képpontos fotók
- Mega OIS és intelligens ISO-vezérlés
- 4:3, 16:9 és 3:2 oldalarányú felvételek
- 3 hüvelykes TFT-kijelző
- Kis méretek (105×59,2×36,7 mm) ▶ OCIF-, VGA- és WVGA-méretű
- mozgóképfelvétel 30 képismétléssel ▶ 5 centiméteres makrofelvétel

#### ÉRTÉKELÉS

ELŐNY: nagyon sokoldalú használat, kis méret, nagy látószög

HÁTRÁNY**:** nincs szuper makró, más ultrazoom készülékeknél magasabb ár<br>Teliesítmény 00000 96% **Teljesítmény: <b>@@@@@** 96%<br>Szolgáltatás: **@@@@@** 93%

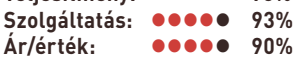

## **DIGITÁLIS FÉNYKÉPEZŐGÉP** Panasonic Lumix TZ–3

Nyaralás előtt jellemző kérdés, hogy a nagy zoomos, de kényelmetlenül megtermett, vagy az autóstáskában is elférő, ám csak alapoptikát tartalmazó gépet válasszuk-e. A kifejezetten utazáshoz kifejlesztett Lumix TZ–3 tervezői igyekeznek levenni vállunkról a döntés nehéz terhét.

A pánézésre a TZ–3 nem sugall<br>
nagy optikai teljesítményt,<br>
ugyanis sikerült mindent egy nagy optikai teljesítményt, kompakt gép házába belezsúfolni. Kikapcsolt állapotban a szokásos elrendezésű (merőleges tengelyű) objektív teljesen visszahúzódik a gépházba, és automatikus lencsevédő óvja a szennyeződéstől, sérüléstől. A hátoldalon a gyártótól megszokott négyirányú navigációs blokkot találjuk, a zoomot pedig az elsütőgombot körülvevő gyűrűvel, mutatóujjunkkal állíthatjuk. Könnyen kezelhető, de elég lassan indul be. Megtaláljuk a szokásos üzemmódválasztó tárcsát és egy extra nyomógombot, amellyel az optikai képstabilizátor két lehetsé-

ges üzemmódja között válthatunk. Nem építettek be a nagy, három hüvelyk átmérőjű TFT-kijelző mellé optikai keresőt. A kiielző fényereje jó, igen intenzív napsütésben könnyen rákapcsolhatjuk az "utánégetőt" is, amelyhez külön nyomógombot építettek a hátlapra.

#### Nagyvilág – nagy látószög

A fotók legfeljebb 7,2 millió képpontból állhatnak, és nemcsak 4:3, hanem 3:2 vagy 16:9 oldalarányú felvételeket is készíthetünk a TZ3-mal. Ez önmagában persze nem sokat érne, ha nem állna mellette a nagy látószögű (28 milliméternek megfelelő) optika. Hála a CCD-képérzékelő nagy méretének (mindösszesen 8,3 millió képpont), mindhárom oldalarány mellett ráfér a kép, azaz 4:3-mal éppúgy kihasználható a nagy látószög, mint 16:9 esetében. A gyakorlatban ez azt jelenti, hogy több ráfér a képre az előttünk álló épületből, a terem belsejéből, vagy egyéb helyeken, ahol nincs módunk arra, hogy hátralépjünk, és messzebbről fotózzuk a látnivalót.

A nagyobb látószög azonban némileg csökkenti a teletartományt, vagyis a zoom nem hozza olyan közel a dolgokat, mint egy hagyományos, 35 milliméteresnek megfelelő objektívvel (amilyen például a TZ1 ben van). Használati értékben azonban jóval többet ad a nagyobb látótér, és minket is meggyőzött, hiszen egy percig sem éreztük úgy, hogy ezzel bármit elvett volna tőlünk a gép tervezője. Egyetlen – optikailag szükségszerű – mellékhatása, hogy jobban görbülnek a képen a magas épületek.

#### Élesebb, élethűbb emlékképek

Természetes, hogy szeretnénk úti emlékeinket minél élénkebben, részletesebben megőrizni. Sokszor azonban éppen azok a képek sikerülnek a legkevésbé, amelyek a

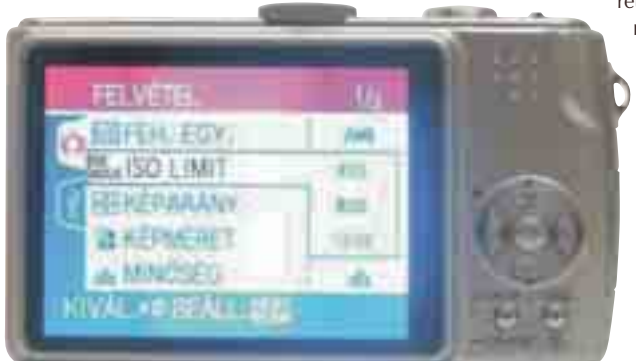

Ha zajosnak találnánk a képeket, akkor automatikus ISO módban megadható, hogy legfeljebb milyen mértékben emelhesse meg a készülék az érzékenységet

legfontosabb pillanatokat, helyszíneket ábrázolják. A lényeges események nem feltétlenül jól megvilágított fotóssarokban zajlanak, hanem gyakran születésnapi partikon, színházban vagy csak egy nem túl fényes szobában. A kompakt gépek kis, beépített vakujának jellegzetes hatása pedig sokat elvehet az eredeti hangulatból, ezért is veszszük nagyon komoly hasznát az optikai képstabilizátornak (OIS), illetve az intelligens és magas ISO-érzékenységnek. Az optikai segítő funkció egy mozgó lencsetaggal ellentételezi kezünk véletlen kitéréseit, remegését. A gyakorlatban 1/60 ról legalább 1/30-ra, de biztosabb kezűeknél akár 1/8-ra is emelheti a még elmosódás nélkül alkalmazható expozíciós időtartamot, vagyis szerényen megvilágított helyeken (templomban vagy árnyékban) is el fogunk boldogulni vaku nélkül. Emellett jobb eredményekre számíthatunk az OIS miatt zoom használatakor is.

Nem kezünk, hanem a fotó tárgyának bemozdulása ellen védekezhetünk intelligens ISO üzemmódban. Ilyenkor az elektronika a kép négy szegmensében figyeli a mozgásokat, és ha szükséges, megemeli az érzékenységet 1250-es értékig. Ezzel kivédhető a bemosódás, és mégsem készítünk szükségtelenül zajos képeket, mivel "állóvíz" téma esetén nem módosít az érzékenységen, ezért pluszzaj sem jelentkezik. Ha nagyon rossz megvilágítási kö-

rülmények mellett sem sze-

retnénk vakut használni, akkor választhatjuk a számos motívumsablon közül a magas érzékenységet. Ekkor ISO 3200-ra áll be az elektronika, és kevés fény mellett is viszonylag éles képek szü-

letnek, számottevő zajosodással kell azonban számolnunk, ami nagyban rontja a részleteket, és

némileg a kontúrokat is. Egyáltalán nem nehéz kezelni a készüléket, s ebben a kézreálló markolat mellett segít a teljesen honosított menü is. Az üzemmódtárcsán a makró, manuális és automata mód mellett két saját állás is helyet kapott, ahova beválaszthatjuk a számos motívumsablon bármelyikét. A megszokottak mellett találunk minden elképzelhető különleges helyzethez (például gyertyafény, parti, gyermek, háziállat) való beállításokat is. A piaci kínálat talán legsokoldalúbban használható készüléke a TZ3, mely nemcsak utazáshoz, de mindennapi alkalmakhoz is kiváló, és erényei mellett az ára is indokoltnak tűnik. Olcsóbb megoldásra vágyók választhatják a TZ2-t, amely csak felbontásban és a kijelző méretében nyújt kicsit kevesebbet.

#### **SZÍNES LED-NYOMTATÓ**

## OKI C5800dn NÉVJEGY

Az OKI LED-nyomtatók mindig is nevezetesek voltak sebességükről, köszönhetően részben az inline nyomtatómű-elrendezésnek. Kategóriájában még ehhez mérten is kiemelkedő a C5800 teljesítménye.

agy alapterület és súly,<br>
viszont igen masszív<br>
felépítés jellemzi az<br>
CI/LE000 et Llenerített viszont igen masszív OKI 5800-at. Honosított szöveges kijelzője van, emellett a készülék beépített web-felületén minden paraméter grafikusan is beállítható.

Belül egy négy alapszínű, inline elrendezésű, lézer jellegű, de mikro-LED alapú megvilágítással dolgozó nyomtatómű található. A papír sorban, egyenes útvonalon halad át a négy festékezőn, ennek köszönhető a színesben is igen nagy nyomtatási sebesség. Percenként

26 színes vagy 32 monokróm oldal nem kevés és a valóságban is képesnek bizonyult erre a sebességre. Egy perc alatt elkészült tízoldalas színes mintaanyagunkkal, 600 dpi fel-

**MÉDIALEJÁTSZÓ**

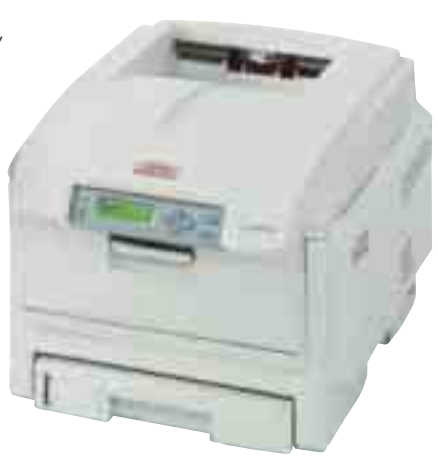

bontásban. Az első oldal nyomtatása csak 10 másodperc, bár egészen alvó állapotból indítva ugyanerre fél percet kellett várnunk.

Lézer jellegű nyomtatók esetében egyedülálló módon legfeljebb 120 centiméteres, A/4 szélességű papírra (bannerre) is nyomtathatunk. A masszív mechanika és

az egyenesre beállítható papírút névkártyapapír használatát is lehetővé teszi a kézi adagolóból. A 300 lapos papírtálca 500 lapos fiókkal bővíthető, ráadásul a C5800dn a papírtakarékosság érdekében automata kétoldalas nyomtatásra is képes.

Legfeljebb 1200×600 dpi felbontást tud a nyomtatómű, amelyet szoftveresen tovább javíttathatunk vele. Meghajtóprogramba épített fényképnyomtatás funkción érzésünk szerint javítottak valamelyest. Nem egy kifejezett fotónyomtató a C5800, de üzleti- és marketingillusztrációs anyagokhoz, borítófotókhoz teljesen megfelel.

Minthogy USB 2.0 és Ethernet is van a gépben, a nagy teljesítményt egy kisebb iroda is ki tudja használni. **Egri Imre**

Termék**:** OKI C5800dn Forgalmazó**:** OKI Solutions Magyarország Kft. Ár: 203 880 Ft Web: hopp.pcworld.hu/3014

#### ADATOK

- USB 2.0-s és Ethernet csatlakozás
- LED nyomtatási technológia (lézernyomtató-minőség)
- 1200×600 dpi fizikai felbontás
- ProQ2400 felbontásnövelő üzemmód
- Fotójavítási opció a meghajtóprogramban
- Percenként 32 monokróm vagy 26 színes oldal nyomtatása
- Gazdaalapú nyomtatási rendszer (GDI)
- 64 MB memória (320 MB-ig bővíthető)
- Windows- és Mac-kompatibilitás
- Nagy, 60 000 oldalas havi terhelhetőség Grafikai és adminisztrációs szoftverek
- mellékelve

#### ÉRTÉKELÉS

ELŐNY: élenjáró sebesség, helyszíni garancia, jó papírkezelés, masszív mechanika, kétoldalas nyomtatás

HÁTRÁNY**:** nagy és nehéz, zajos, teljesen

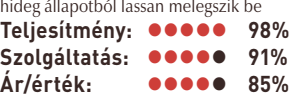

## Packard Bell Store & Play 3500

A kisebb médialejátszók, mint amilyen a Packard Bell Store & Play 3500, méretüknél fogva könnyedén teret hódíthatnak a szórakoztatóelektronika piacán.

#### NÉVJEGY

Termék**:** Packard Bell Store & Play 3500 Forgalmazó**:** Cédrus Kft. Ár: 46 900 Ft Web: hopp.pcworld.hu/3045

#### ADATOK

- ▶ 320 gigabájtos merevlemez
- ▶ USB 2.0-s csatoló ▶ S-Video, kompozit, sztereó RCA-hang,
- optikai digitális S/PDIF kimenet DivX, MPEG4, WMV, MP3, WMA, JPG,
- HD, JPEG formátumok lejátszása
- Távirányító mellékelve

#### ÉRTÉKELÉS

ELŐNY: optikai kábel mellékelve, diszkrét külső felépítés

HÁTRÁNY**:** Nincs komponens kábel,

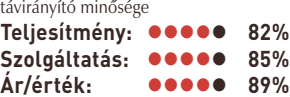

beépített merev-<br>
lemezes Store &<br>
Play 3500 média-<br>
leiátará lée mégatánál és lemezes Store & lejátszó kis méreténél és diszkrét felépítésénél fogva egyszerűen illeszthető a tévé-videó-DVD hármas környezetébe. Nem ez az első ilyen típusú eszköz a piacon, és bár a Packard Bell az alsóbb árkategóriát célozza meg, valószínűleg így sem engedheti meg magának mindenki. Ne feledjük azonban, hogy a vételár felét a gép belsejében található, 320 gigabájtos tárterületű merevlemez teszi ki. A lejátszó a DivX, MPEG4, WMV, MP3, WMA, JPG, HD JPEG formátumokkal birkózik meg, amelyeket a gép saját – magyar nyelvű – menüjéből játszhatunk le. Sajnos a HD-felbontású videók lejátszása kudarcot vallott, mivel gyárilag csak S-Video és kompozit kábel jár a készülékhez, amellyel

a lejátszó által is támogatott 720p és 1080i felbontást és képkonverziót nem tudjuk kihasználni. Ugyancsak hátrány, hogy a készülékhez kizárólag speciális dugóval ellátott kábel csatlakoztatható, ezért a komponens vagy VGA-kábel beszerzése valószínűleg nehézségekbe fog ütközni, esetleg külön gyártatni kell. A dobozból nem

maradt ki az optikai S/PDIF kábel, amelyen keresztül a Dolby Digital vagy DTShangot külső erősítőre küldhetjük, kiaknázva ezzel a térhangzás nyújtotta előnyöket. A Store & Play 3500-at

> azoknak ajánljuk, akiknek még nincs HD-fel-

bontás megjelenítésére alkalmas LCD- vagy plazmatelevíziójuk, de szeretnének egy viszonylag olcsó merevlemezes médialejátszót.

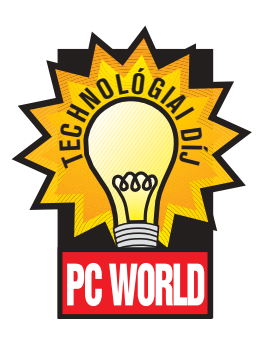

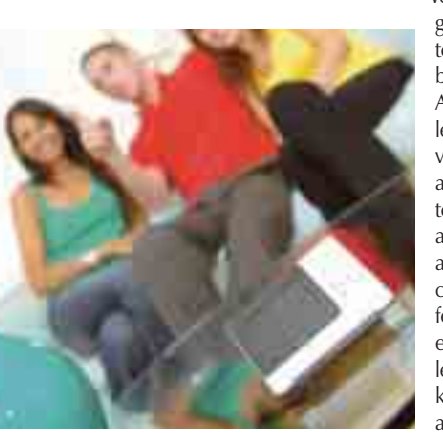

Jól mutat a Harmony a dohányzóasztalon, a töltőbölcsőbe helyezve

#### NÉVJEGY

Termék**:** Logitech Harmony 1000 Forgalmazó**:** Logitech Ár: 92 990 Ft Web: hopp.pcworld.hu/3095

#### ADATOK

- ▶ 3.5 hüvelykes színes érintőképernyő
- Lítium-ion akkumulátor
- Bölcső (töltéshez)
- ▶ 15 távirányítható eszköz vezérlése
- Tevékenység-központú, kombinált vezérlés
- Kényelmes programozás internetes adatbázisból
- ▶ 175 000 eszköz ismerete
- Eszköztanuláshoz leolvasóport

#### ÉRTÉKELÉS

ELŐNY: a lehető legegyszerűbb beállítás, tevékenységorientált használat

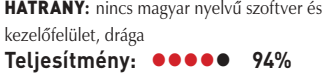

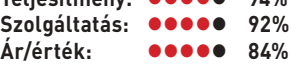

## **TÁVIRÁNYÍTÓ** Logitech Harmony 1000

A távirányító zseniális találmány, ám van egy lényeges hátránya. Egy kell a tévéhez, másik a videóhoz, egy harmadik a légkondihoz, és természetesen általában pont az nincs meg, amelyik épp kellene, mert drága családtagjaink nem rakják vissza a helyére. Ha felettük nem is, de minden technikai kütyü felett uralkodhatunk a Logitech Harmony 1000 segítségével.

íg csak egy tévénk és egy DVD-lejátszónk van, addig nem beszélhetünk zavaró vezérlődzsungelről, ráadásul sok gyártó egyben kínál távirányítót több termékéhez is, ily módon márkán belül maradva csökkenthető a káosz. A gyakorlatban azonban mégis meglehetősen általános jelenség, hogy valamilyen vezérlőeszköz hiányzik, amikor éppen kellene. Hiszen ott a tévé, a hifitorony, VHS-örökségünk, a DVD-felvevő és sok helyütt már a légkondi is. Elismerjük, hogy ez csak a kényelmesebb anyagi helyzetű felhasználók problémája, de éppen ezért nagyon is igényes megoldások léteznek a kiküszöbölésére, amelyek közül talán a legszebben kidolgozott a Logitech Harmony 1000.

#### Barátságos képernyőt kérek!

Sokféle univerzális távirányító kapható, egy időben például nagy divat volt a programozható távirányító, amely pótolhatta az elveszett vagy tönkrenyomkodott eredeti darabokat. Számos modell tanítható, ez azonban nem egy rövid procedúra, sok gombnyomkodással jár, és csak kevés visszajelzést kapunk arról, vajon jól végezzük-e az okítást. A modernebb darabokat persze már kijelzővel is ellátják, így legalább szó szerint is képben vagyunk, viszont sok esetben még így is nehézkesen irányíthatunk az ormótlan készülékkel.

Megjelenésben és kezelhetőségben meglehetősen nagy lépés bármely vetélytársához képest a Logitech Harmony 1000. Először is, roppant igényes a felépítése, nyersalumínium homlokzattal, fém nyomógombokkal és nagyon ízléses, lakk hatású műanyag elemekkel látták el. De ennél sokkal lényegesebb, hogy a kismillió apró gombocska helyett egy 3,5 hüvelykes érintőképernyőn dolgozhatunk. Ezzel, mintegy huszárvágással megoldották a nyomógombok feliratozásának, elhelyezésének problémáját, és a háttérvilágítás is adott.

#### Mindentudás internete

Nem ismert eszközök jeleit is képes megtanulni a készülék, de alapvetőfárasztó sportra épül a használata. Telepítéskor egy varázsló segít abban, hogy eszközparkunk kezelésének módját gyorsan tudassuk vele. Igen nagy adatbázisa van a Harmony háttérszol-

en nem erre a

gáltatásának, és ez folyamatosan bővül az újabb és újabb szórakoztatóelektronikai eszközök piaci megjelenésével. Mintegy 175 000 készülék szerepel benne jelenleg, a 37 centiméteres kis tévétől a legújabb Blu-ray lejátszókig. Ez a tudás képezi a szolgáltatás központi részét, innen tudhatja a távirányító, hogy milyen távvezérlő jeleket ért a tévé, a DVD-lejátszó, a légkondicionáló, valamint a többi eszköz. Nekünk csak az eszköz gyártóját és pontos típusát kell megadnunk. Szerencsére a programból nyomtathatunk egy eszközlista űrlapot, amely segít hatékonyabban elvégezni a kezdeti száraz adminisztrációt.

Nemcsak eszközöket, hanem ezekkel együttesen végezhető tevékenységeket is megadhatunk a Harmony számára. Ez a gyakorlatban azt jelenti, hogy nem kell külön kapcsolgatni a tévét és a DVD-t, ezt követően kiválasztani a bemenetet, hanem csak elindítjuk a DVD-nézés tevékenységet, és a Harmony magától végigzongorázza a feladatot. Bekapcsolja a tévét és a lejátszót,

majd kiválasztja a megfelelő bemenetet is.

Jól áttekinthetően, tevékenységekbe szervezhetjük rendelkezésre álló szórakoztatóelektronikai berendezéseink kezelését

#### A szomszéd szobába, és tovább!

A Harmony önmagában egyszobás megoldás, mert vihetjük ugyan magunkkal, de mégiscsak kényelmetlen átszaladgálni vele a másik szobába, ha ott felejtettük bekapcsolva a tévét. Az opcionális Wireless Extender révén azonban kiterjeszthetjük működési körünket. Ez az eszköz a nappaliba helyezve érzékeli a jeleket, és rádiófrekvencián továbbítja őket oda, ahova csak szeretnénk. Harmincméteres hatótávolságig használható.

Összességében komplett, meglehetősen naprakész adatbázisával, emberközpontú hozzáállásával, továbbá igényes kidolgozottságával emelkedik ki a programozható távirányítók sorából a Harmony 1000. Rendesen megkérik az árát, de hatékony megoldás, és a folyamatosan fejlesztett szolgáltatásnak köszönhetően nem valószínű, hogy a közeljövőben le kellene cserélnünk, ha e mellett döntünk.

**Egri Imre**

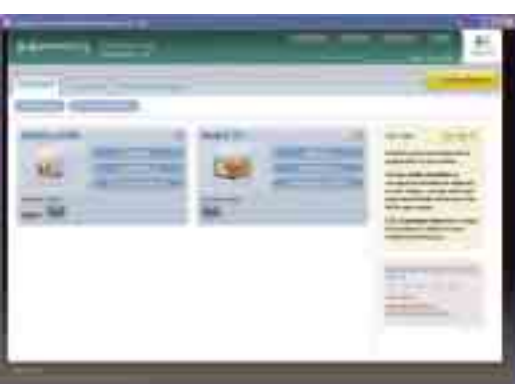

#### **KÁRTYAOLVASÓ**

## AverMedia EZPhoto Viewer USB 2.0

Egy kártyaolvasó önmagában nem nagy újdonság, ha nem tud semmilyen extrát sem. Az EZPhoto Viewer specialitása, hogy nemcsak számítógépre, hanem tévére, kivetítőre kötve is használható.

egtöbben természetesen<br>
számítógépen látjuk viszo<br>
digitális fotóinkat, hiszen<br>
nindegrillet nuantatiuk lát számítógépen látjuk viszont nem mindegyiket nyomtatjuk ki egy közvetlen nyomtatásra alkalmas fotónyomtatón. Erre az esetre normál USB 2.0-s kártyaolvasóként alkalmazhatjuk az EZPhoto Viewert, más eszközökkel megegyező módon. A szokásosnál nagyobb méretű készülék ilyenkor nem igényel külön tápellátást.

Különleges képességei akkor jöhetnek jól, ha fényképezőgépünkön nincs videokimenet (sok ilyen olcsó gép kapható), illetve a kényelmetlen kijelző helyett tévén szeretnénk böngészni felvételeinket. A készülék hátoldalán az USB mellett kompozit video- és S-Video kimeneteket találunk, melyekkel bármilyen ma használatos televízióra vagy kivetítőre rácsatlakozha-

tunk.

A behelyezett memóriakártyáról felolvassa a képeket, amelyeket egyesével böngészhetünk, rájuk nagyíthatunk, vagy elforgathatjuk őket, a rossznak ítélt fotókat pedig azonnal törölhetjük is.

Bélyegnézetre váltva is áttekinthető a kártya tartalma, a képek mérete pedig legfeljebb 3200×2400 képpont lehet. A kezelést a mellékelt távirányító könnyíti meg.

Lejátszhatunk diavetítést is, beállítva a képváltások közötti késleltetés időtartamát másodpercben. Speciális alkalmazásra ad lehetőséget, hogy a készülék végtelenítve játssza le a képek sorát, hiszen így jól használható kirakatban vagy gyógyszertárakban gyakran látható reklám- és információmegjelenítőként. Hasonlóképpen alkalmas szükséghelyzetben prezentációs eszköznek is. Hiányosságaként a nem teljes körű kártyaformátum-támogatás róható fel. **Egri Imre**

Termék**:** AverMedia EZPhoto Viewer USB 2.0 Forgalmazó**:** MK Trading Kft. Ár: 7200 Ft Web: hopp.pcworld.hu/3022

#### ADATOK

- USB 2.0-s csatlakozás
- Kompozit (RCA) és S-Video képi kimenetek
- CF I/II, MicroDrive, Memory Stick, SmartMedia és SD/MMC kártyaolvasó
	- Távirányító
	- Fekete-fehér, bélyegnézet, elforgatás, nagyítás, diavetítés funkciók
	- Fotóinformációk megjelenítése
	- ▶ Ulead PhotoExplorer 8.0 SE szoftver mellékelve

#### ÉRTÉKELÉS

ELŐNY: kártyaolvasó tévés, diavetítős képességekkel, jól használható folyamatos vetítésre is

HÁTRÁNY**:** nem támogat néhány újabb kártyaformátumot

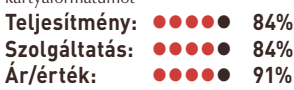

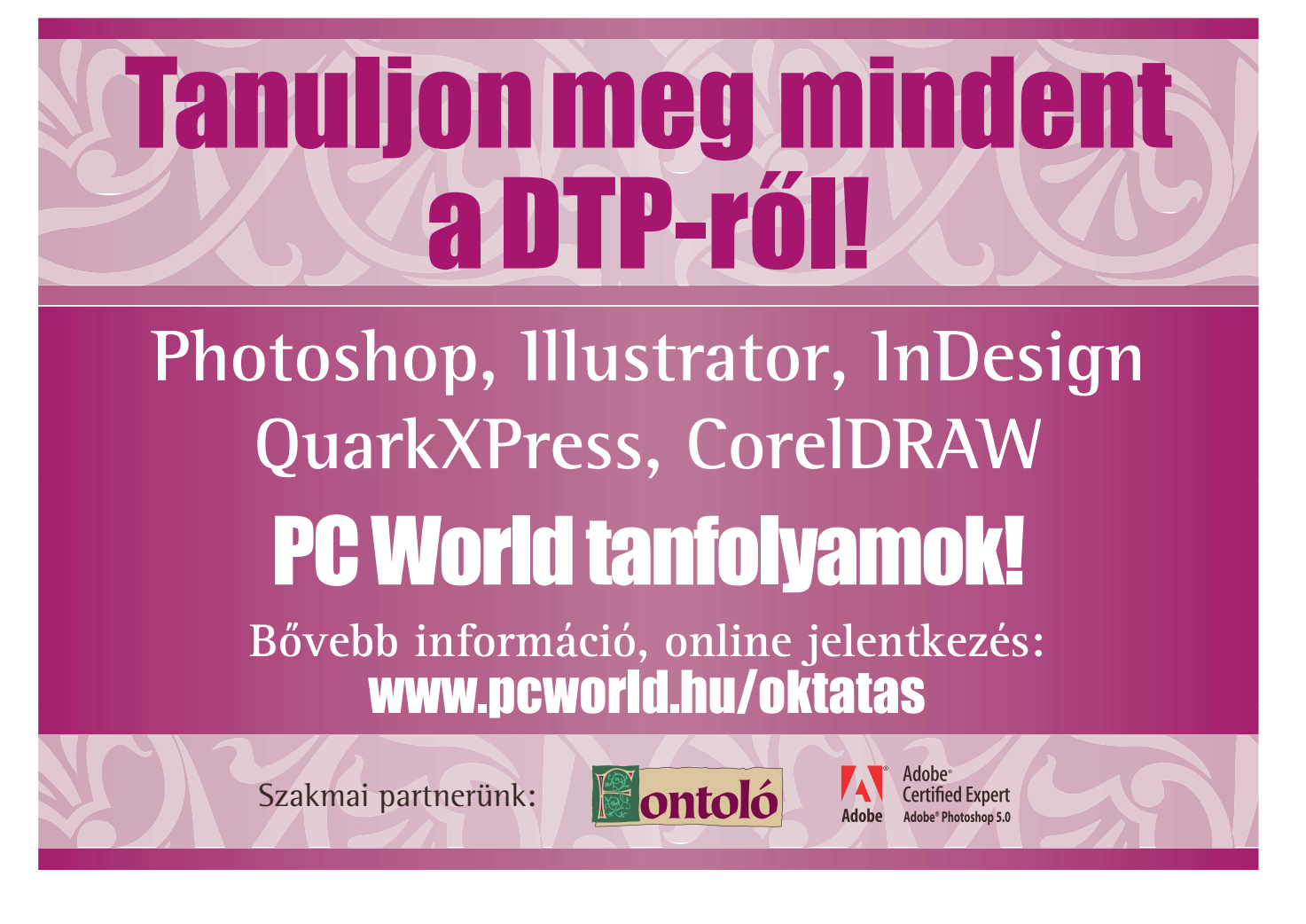

#### **ALAPLAP DDR3-AS MEMÓRIÁVAL**

## Gigabyte GA-P35T-DQ6 DDR3

Végre hazánkba is megérkezett az első DDR3 memóriát fogadó alaplap a Gigabyte jóvoltából. Vajon az új memóriamodul képes-e felülkerekedni a sokat szidott DDR2

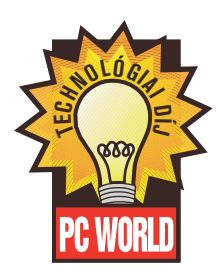

#### NÉVJEGY

STATISTICS

Termék**:** Gigabyte GA-P35T-DQ6 Forgalmazó**:** Go-Run Kft. Ár: bevezetés alatt Web: hopp.pcworld.hu/3057

#### ADATOK

- Intel P35 + ICH9R lapkakészlet
- ▶ 1333 megahertzes DDR3 támogatása
- 45 nanométeres processzorok teljes körű támogatása
- 6+2 darab SATA–II csatlakozó
- PATA-csatlakozó
- Realtek RTL8111B gigabites hálózati kapu
- Realtek ALC889A hangvezérlő DTS Connect funkcióval
- ATI CrossFire támogatása

#### ÉRTÉKELÉS

ELŐNY: kiváló minőség és funkciók HÁTRÁNY**:** a passzív hűtés megnehezítheti a nagyobb CPU-hűtők felhelyezését

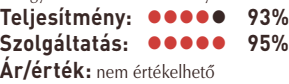

### elmúlt

**Az Az elmúlt**<br> **MSI P35 Platinum kapcsán** hónapban az említettük, hogy az Intel P35 lapkakészlet megjelenése lehetővé teszi a DDR3 típusú memóriamodulok elterjedését, amennyiben a gyártó él ezzel a lehetőséggel (ugyanis a P35 a DDR3 mellett a DDR2 kezelésére is alkalmas). A Gigabyte élt a lapkakészletben rejlő lehetőséggel, így két változatot is piacra dobott: közülük a "T" jelű támogatja az új típusú modulokat. Ez a modell járt most szerkesztőségünkben.

#### Kell nekünk a DDR3?

A DDR2 megjelenése az alaplapok piacára és a felhasználókra egyaránt hatással volt. Kezdeti gyengélkedését követően a nagyobb órajelű modulok már képesek voltak felvenni a versenyt az első generációval, melyet az AMD – hála a roppant olcsó Socket 939-es processzoroknak és alaplapoknak – még tavaly nyárig életben tartott. A DDR3 már egy ideje készen várta a rajt pillanatát, az Intel azonban kénytelen volt visszatartani a piaci indulást. Most azonban végre ízelítőt kaphattunk abból, hogy mire is számíthatunk a közeljövőben.

Erre biztos többen is rávágják, hogy egyelőre teljesen felesleges. Jelenleg a DDR2 olcsó, remekül teljesít, ráadásul sokan még csak most tervezik az átállást. Az alcímben feltett kérdésre még nem áruljuk el a választ. Előbb nézzük inkább, miben jobb a

harmadik generáció, mint az előző – ha egyáltalán jobb.

A DDR3 órajele és sávszélessége ott kezdődik, ahol a DDR2 hivatalosan (a JEDEC által bejegyzett szabvány szerint) befejeződik, tehát 800 megahertznél. A teszthez mi már ennél gyorsabb, 1066 megahertzes modulokat kaptunk, ám az alaplap az 1333-as példányokat is képes meghajtani. Ahogy arra számítani lehetett, az új modulok késleltetése még tovább nőtt, és ez bizony meglátszik a teljesítményen is. Tesztünkből világosan

hogy a CL7 késleltetésű, 1066 megahertzes Samsung DDR3 képtelen elhúzni a 667 megahertzes CL4 Corsair DDR2 modultól. Az ok a ciklusidőben keresendő: a két modul majdnem egyforma (előbbi 12, míg utóbbi 13 ezred másodperces) ciklusidejű, bár az Intel marketinggépezete (miszerint az órajel a lényeg) tesz róla, hogy ez elkerülje a vásárlók figyelmét.

#### Jobb a DDR3 vagy sem?

Az említett ciklusidő mégsem akkora gond, mint ahogy gondolnánk, mivel az említett 13 ezred másodperc is kiváló eredménynek számít, ha figyelembe vesszük, hogy ez még csak az első szériás DDR3 modul, és a technológiában még rengeteg erőtartalék van. Összehasonlításul: az első 533 megahertzes DDR2 modul ciklusideje 15 ezred másodperc volt, míg az első generációs DDR még 25 ezred másodpercről indult.

Sebességére tehát az új típus egyelőre nem lehet túl büszke, ám ettől függetlenül a későbbiekben mindenképpen szükség lesz rá. Hogy miért? A válasz rendkívül egyszerű: a DDR2 maximum 1200-1300 megahertz körüli órajel elérésére képes, ami majd ettől függően 9-10 gigabájt/másodperc között limitália a maximális adatátvitelt. Ezzel szemben a harmadik generáció

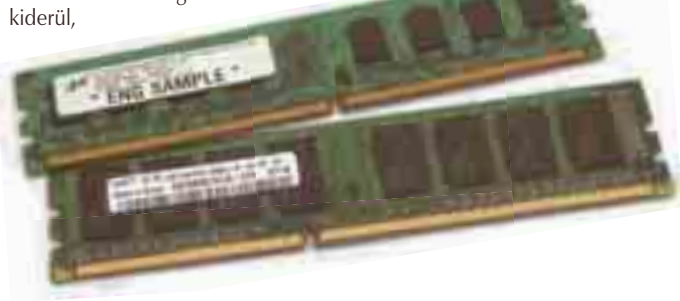

A különbség szembeötlő – felül a DDR2, alul a DDR3 látható

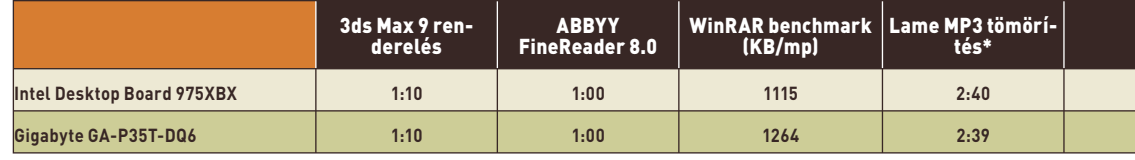

**\*735 MB WAV konvertálás MP3-ba; \*\*54 MB MPEG konvertálás HD DivX-be;**

**\*\*\*436 MB AVI konvertálás WMV-be; \*\*\*\*68 MB (5 darab) TIFF állomány scriptelt effektezése**

#### minden probléma nélkül

képes az 1600 megahertz, ezzel együtt a majdnem 13 gigabájtos határ elérésére. Ha még azt is figyelembe vesszük, hogy várhatóan a késleltetés is csökkenni fog, akkor a DDR3 előnye már vitathatatlan lesz.

Az új modulok számos említésre méltó változást vonultatnak fel. A továbbfejlesztett gyártási technológia következtében működési feszültségük 3 tizeddel csökkent, ez pedig kedvezően hat a fogyasztásra - konkrétan 30 százalékkal gazdaságosabbak. Az előreolvasási puffer és a memóriabankok száma a gyártótól megszokott módon ismét a legjobban felszerelt – DQ6 – változatot kaptuk tesztelésre. A dobozon Ultra Durable 2 néven három, a marketingszempontból rendkívül fontos extra hosszú élettartamra utaló újítás kapott helyet: az alacsony bekapcsolási ellenállású MOS-tranzisztor, a vasoxidból (és egyéb anyagokból) álló árnyékolt tekercs, valamint a továbbfejlesztett

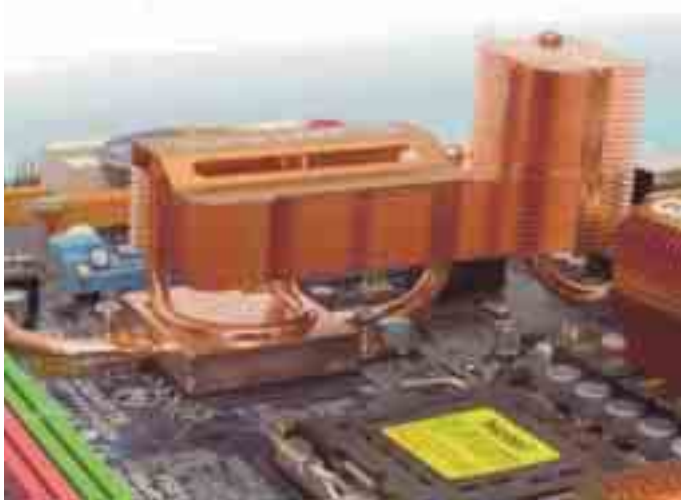

A

Furcsa, de hatékony megoldás a torony kialakítású hűtőrendszer

Everest memória olvasás  $(MB/m)$ 

DDR2-höz képest megduplázódott, továbbá megváltozott a cím- és kontrollvezetékek topológiája, valamint a jelvezérlés is.

Az alaplap:

**Intel Desktop Board** 

**Gigabyte GA-P35T-**

legújabb Realtek ALC889A) már egyedülálló módon támogatja a DTS-HD Master és Dolby True HD veszteségmentes többcsatornás hangformátumokat, és ez a HD DVD és Blu-ray esetében különösen fontos.

> Everest memória másolás (MB/mp)

A kétkártyás CrossFire-működéshez rendelkezésre áll két ×16 formátumú PCI Express foglalat, ám ebből az egyik a CrossFire használata esetén elektronikailag csak négyszeres üzemmódban működik. Sajnos csak két PCI-foglalat fért el az alaplapon, és ha nem használjuk

lóan az MSI P35-höz – szokatlan, toronyszerű, hőcsöves hűtőbordát kapott. A többórás teszt végén örömmel vettük tudomásul, hogy az északi és a déli híd, illetve a tápellátó áramkörök hűtéséért felelős SilentPipe rendszer szinte hideg maradt, tehát a hűtést felülméretezték, ami jó pont. Tekintve nagy méretét, arra számítottunk, hogy akadályozni fogja a szerelést, de ez szerencsére nem következett be, ám nagyobb bordáknál már problémákba ütközhetünk. Egyetlen kifogásolható részlet, hogy a memóriákat nem cserélhetjük ki a grafikus kártya eltávolítása nélkül. Az alaplap maximálisan kiaknázza a lapkakészlet képességeit, így összesen 6 natív SATA- és 12 USB-csatlakozót találunk rajta. A PATA-csatolófelületű IDE-csatornát továbbra is külső vezérlő kezeli, amely ráadásként még két SATA-csatornát kínál. A hang- és a hálózati vezérlő egyaránt a Realtektől származik, bár utóbbi helyén szívesebben láttunk volna Marvell lapkát. A hangvezérlő (a

található

A Crazy Cool hűtés továbbra is az alaplap hátsó oldalán

> ki az integrált eszközök adta lehetőségeket, ez hamar kevésnek bizonyulhat.

#### közben A Gigabyte

hatalmas fejlődést ért el BIOSszoftver szempontjából – utóbbi a P35T esetében a többek által kedvelt AWARD-tól származik. A beállítások számát a rutinos felhasználók kevesellhetik, ám a <CTRL>+<F1> billentyűkombináció lenyomásával előhívhatjuk azokat az opciókat is, amelyekkel mélyebben belenyúlhatunk

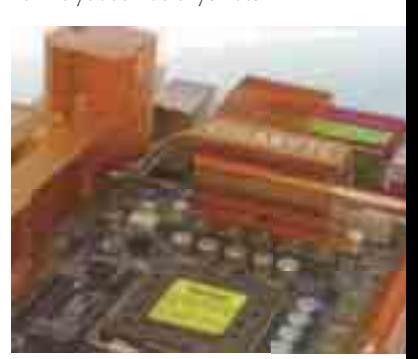

az alaplap-processzor-memória hármas lelki világába – vagyis olyan beállításokhoz is hozzáférhetünk, amelyeket nem érdemes babrálni.

#### Értékelés és konklúzió

A mérési eredményekből kiderül, hogy az alaplap gyors, de a DDR3 nem hoz látványos javulást. Az Adobe Photoshop CS2 szkript futtatásánál jelentős különbséget könyvelhettünk el, mivel a méréseknél használt programok között ez veszi igénybe a legintenzívebben a memóriát. Leszámítva az MP3 kódolást és a WMV-konvertálást, a tömörítőprogramokban már halványan érezhető volt a DDR3 és a P35 lapkakészlet előnye. Ez pedig azt jelenti, hogy nagyobb méretű állományoknál már jelentős időt takaríthatunk meg.

A múlt hónapban azt írtuk, hogy kissé csalódtunk a P35–DDR2 páros teljesítményében, ám a DDR3-mal már látszik a javuló tendencia (bár még most sem az igazi). Mindez a magasabb órajelű memóriák megjelenésével hamar valódi előnnyé kovácsolódhat, amiből a végfelhasználók is profitálhatnak. Sajnos erre azonban még várni kell, mivel a DDR3 ára kezdetben előre láthatóan magas lesz, így egy ideig nem veheti fel a harcot az olcsó DDR2 memóriákkal – főleg, hogy még azokban is van kiaknázatlan tartalék.

Függetlenül attól, hogy a DDR3 sikeres lesz-e vagy sem, a Gigabyte GA-P35T-DQ6 jól felépített, kompromisszumoktól és kihasználatlan extráktól mentes, stabil alaplap, melynek valószínűleg megkérik az árát – várhatóan nagyjából 60 ezer forintba fog kerülni.

#### **Papp Gábor**

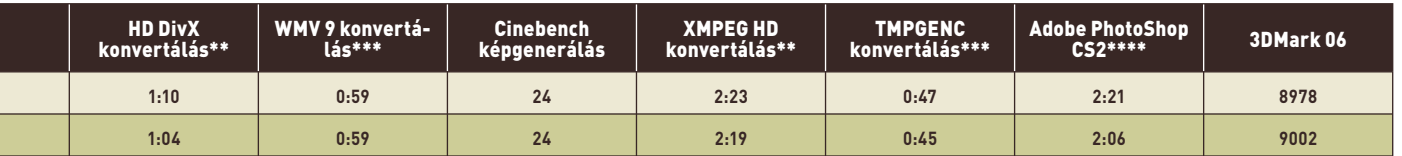

Működés **975XBX 6651 4748 4520 71,4 DQ6 7295 4820 5458 71,5**

Everest memória késleltetés (ezredmásodperc)

Gigabyte GA-P35T-DQ6 abból a szempontból, hogy – hason-

Az alaplap felépítése különleges

szilárdalapú kondenzátor. Ha a hardverek elavulásának átlagidejét vesszük alapul, a három évet a legtöbb alaplap probléma nélkül kibírja

ezek hiányában is.

Everest memória írás (MB/mp)

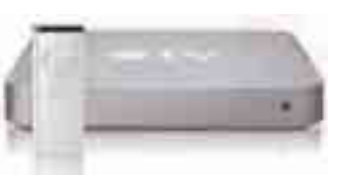

## **HÁLÓZATI MÉDIALEJÁTSZÓ** Apple TV

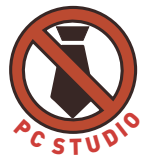

Új területre próbál betörni az Apple hálózati médialejátszójával, amely saját merevlemezéről és hálózatról is képes lejátszani médiaállományokat.

hogy az idők folyamán a<br>
különböző eszközök helyett<br>
a számítógép lett a legalkalkülönböző eszközök helyett masabb a képek, zenék és filmek tárolására, úgy nőtt az igény is arra, hogy a rajta tárolt tartalmakat ne csak a monitor előtt gubbasztva, de a nappaliban, a televízión is élvezhessük. Az egyszerű, "összekötöm a számítógépet a tévével" típusú megoldások mellett ma már választhatunk olyan asztali lejátszókat is, amelyek képesek a legtöbb

médiaállományt megjeleníteni, sőt kifejezetten televízióra köthető számítógépek is vannak. Az Apple TV valójában ez utóbbiak közé tartozik, de csak rengeteg korlátozással használható, amelyek miatt jóval kevesebbre képes, mint egy "valódi" asztali gép.

Alapvetően egy saját merevlemezzel ellátott hálózati médialejátszóról van szó. Használatához szükségünk van egy iTunes alkalmazást futtató Macintoshra vagy PC-re, mellyel Ethernet vagy drót nélküli hálózat segítségével kommunikál. A médiaállományokat vagy közvetlenül a számítógépről játszsza le, vagy pedig az iTunes (fotók esetében az iPhoto, illetve PC-n a Photoshop

lományt tud lejátszani (a hálózatos gépről és saját merevlemezéről is), amely szerepel annak médiakönyvtárában. Ez mindaddig nem is baj, amíg ez a feltétel teljesül, de ha a megnézendő állomány nem iTunes-kompatibilis, akkor azt először bizony valamilyen úton-módon konvertálnunk kell. Ráadásul a legfájóbb pont az egészben, hogy hiába kínál az iTunes internetes áruháza még számunkra is megfizethető áron filmeket és tévésorozatokat, Magyarországról nem vehető igénybe a szolgáltatás. Sőt még az ingyenes tartalmakhoz sem férhetünk hozzá, mert ezekhez is iTunes-belépés szükséges. Egyedül a podcastokat tölthetjük le korlátozás nélkül gépünkre. A gép közvetlenül internetkapcsolaton képes filmelőzetesek és 30 másodperces videokliprészletek lejátszására, sőt mire ezen sorok megjelennek, elvileg már a YouTube videóinak megjelenítésére is. Kár, hogy utóbbi tartalmak igen alacsony felbontásúak, és nem néznek ki igazán jól egy HD-s tévén.

Ha esetleg mégis sikerülne vásárolnunk az áruházból, akkor jön a következő pofon: az Apple TV-n kizárólag komponens és HDMI-kimenet van, ezért egy hagyományos televízióra nem tudjuk rákötni. Aki pedig olyan szerencsés, hogy modern, HD-felbontású készüléke van, az "élvezheti" a letöltött alacsony felbontású filmeket, akár 1080i felbontásra felhúzva – óriási képpontok társaságában. Ehhez még hozzávehetjük azt is, hogy az Apple TV maximum 720p felbontású videoanyagokkal birkózik meg, az ennél jobbakat nem is másolhatjuk rá merevlemezére, és nem hajlandó lejátszani a hálózaton keresztül sem.

A legironikusabb a dologban, hogy ügyes kezű felhasználók már a készülék legfájóbb hiányosságait is kijavították valamilyen "házi barkács" módszerrel. Beépülőkkel egészítették ki a médialejátszó képességeit, RSS-olvasót bütyköltek bele, DivX és XviD formátumú filmek és feliratok kezelésére is "megtanították", mi több, más operációs rendszereket is futtattak rajta.

Dicséret illeti azonban a készülék nagyon szép külsejét, valamint a beépített médialejátszó felületét, amely gyakorlatilag a Mac OS X *Front Row* médialejátszójának kissé átalakított változata; vezérlésére a hozzá adott távirányító használható. Sajnos a gép hátulján lévő USB-kapu csak firmware*-*frissítésre használható – egér, illetve billentyűzet, valamint külső háttértár csatlakoztatására nem alkalmas.

Az Apple TV remek készülék lenne, ha nem lenne összedrótozva az iTuneszal, többféle média-

*<u><i><u><b>Resistants</u>*</u>

formátumot támogatna, esetleg megbirkózna a feliratállományokkal. Mostani állapotában tudásának teljes kiaknázásához különböző trükkökre van szükség, amelyek egy átlagos felhasználó számára sajnos kivitelezhetetlenek, ráadá-

sul a garancia elvesztését is okozzák. **Tószegi Szabolcs**

A csatlakozók a gyönyörű gépház hátulján kaptak helyet

#### NÉVJEGY

Termék**:** Apple TV Forgalmazó**:** Apple Ár: 93 000 forint Web: hopp.pcworld.hu/3013

#### **ADATOK**

- ▶ 40 gigabájtos merevlemez (ebből 33 használható)
- H.264 és MPEG–4 kódolású videók támogatása
- AAC, MP3, Apple Lossless, AIFF és WAV hangformátumok lejátszása
- JPEG-, BMP-, GIF-, TIFF- és PNG-képek megjelenítése
- Maximum 720p felbontású videók lejátszása
- Wi-Fi és 10/100-as Ethernet hálózati csatoló
- Mellékelt Apple távirányító
- HDMI- és komponens videokimenet
- Optikai és sztereó, analóg hangkimenet

#### ÉRTÉKELÉS

ELŐNY: szép külső, nagyon jól használható, intuitív felület

HÁTRÁNY**:** csak HDMI- és komponens kimenet, kicsi merevlemez, iTunes-"függőség", kevés formátum támogatása, nem lehet

kikapcsolni, nagyon melegszik **Teljesítmény: 90% Szolgáltatás: 60% Ár/érték: 60%**

tünk át fájlokat a merevlemezére, s ezek innentől kezdve akkor is elérhetők, ha számítógépünk ki van .<br>kapcsolva. Bármelyik módszert választiuk is. máris látszik a készülék legnagyobb korlátia: gyakorlatilag ösz-

sze van drótozva az iTuneszal,

Album vagy Elements) segítségével tölthe-

és csak olyan ál-Hamarosan YouTube-tartalmakat is lejátszhatunk majd a készüléken

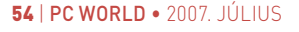

#### **GRAFIKUS KÁRTYA**

## HIS Radeon HD2900 XT

Már a múlt hónapban megismerkedhettünk az AMD új grafikus lapkakészletével, most először nyílt azonban lehetőségünk külső gyártótól származó kártyát szemügyre venni.

z elsősorban<br>
csendes grafi<br>
kártyáiról csendes grafikus kártyáiról nevezetes gyártó R600-asát a szokásosnál kicsit jobban vártuk: kíváncsiak voltunk arra,

hogy mennyit sikerült előrelépni a zajterhelés szempontjából nem túl előnyös BBA (Built By ATI) HD2900 XT-hez képest. A közepes méretű dobozban számos hasznos ketyere bújik meg. HDMIátalakítót, DVI–VGA átalakítókat, komponens kábeleket, VIVO-kábeleket, valamint belső CrossFire hidat is kapunk. Ne feledkezzünk meg a meghajtólemezről sem, valamint az

ingyenesen hozzáadott Black Box mellékletről. Utóbbi esetében

– hasonlóan

a régebbi ATI kártyákhoz – egy Valve STEAM kuponról van szó, amellyel ezúttal a Half-Life 2 Episode Two-t, a Portalt, valamint a Team Fortress 2-t tölthetjük le. Némiképp csalódást okozott, hogy maga a grafikus kártya – a HIS

matricát leszámítva – egy az egyben úgy néz ki, mint az előzőleg általunk tesztelt gyári modell. Kétségeink azonban rögvest szertefoszlottak, amikor bekapcsolva

terhelés alá helyeztük. Meglepő módon

sokkal csendesebb

játék közben és a Windows-asztal nézegetése közben

egyaránt. Teljesítményben, ahogy vártuk, nincs el-

térés, de rendkívül örültünk annak, hogy a szörnyű zaj csökkentése ezúttal sem volt lehetetlen feladat a HIS számára.

**Lakatos Gergely**

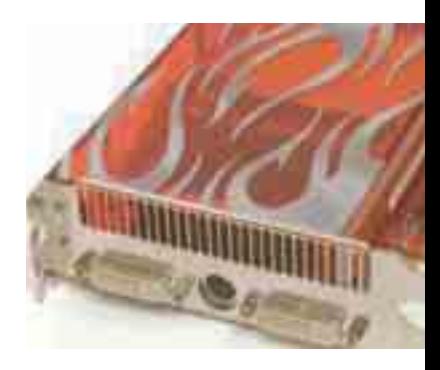

#### NÉVJEGY

Termék**:** HIS Radeon HD2900 XT Forgalmazó**:** Mercury Ár: 104 880 Ft Web: hopp.pcworld.hu/3015

#### ADATOK

- ▶ R600 grafikus mag
- ▶ 512 MB memória
- Avivo HD-, HDMI/HDCP és VIVO-támogatás
- ▶ CrossFire-kompatibilis

#### ÉRTÉKELÉS

**KIM-SOFT '99 Szoftverkereskedelmi Kft. 1118 Budapest, Hegyalja út 70. fszt. 2. Tel.: 319-8973, 319-8967 Fax: 319-9760** A közölt árak nem tartalmazzák a 20 %-os áfát

ELŐNY: a gyárihoz képest jóval csendesebb működés

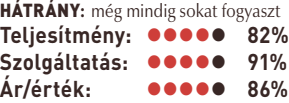

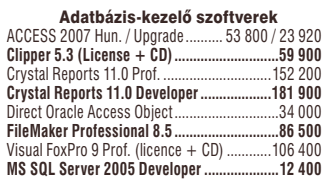

Szövegszerkesztők, editorok MS Word 2007 Hun. / Up...................53 740 / 24 920<br>**Helyes-e 2007 (magyar helyírás-ell.)................. 250**<br>Multi-Edit 2006 (letölthető vált.)......................38 400 **Ultra Edit 13.0 for Win32 (letölthető vált.) ....10 900**

Kiadványkészítő és OCR programok

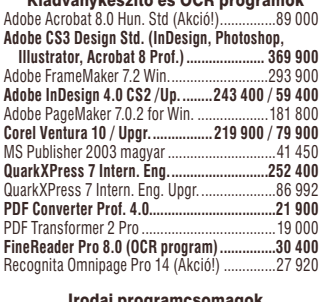

#### **Irodai programcsomagok<br>MS** Office 2007 Basic Hun. OEM .....................39 200 **MS Offi ce 2007 Prof. Hun. OEM .....................62 920** MS Office 2003 SB Hun. (Akció!)... **MS Offi ce 2007 Std. Hun. /Upgrade 95 540 / 57 320** me conce is an interesting on the MS Works 8 (magyar)... SpringOffice 2004 Prof. (magyar)................... 15 992

#### Rendeljen az interneten! www

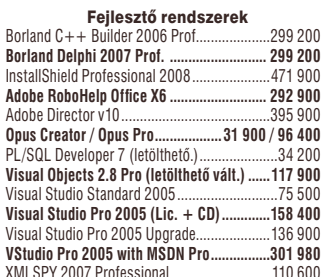

#### Grafi ka, képfeldolgozás, CAD

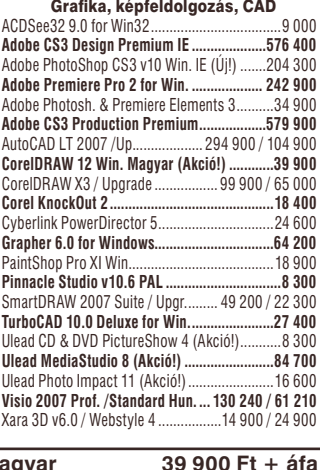

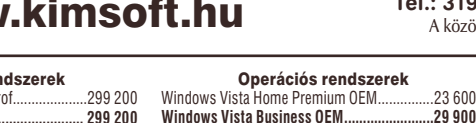

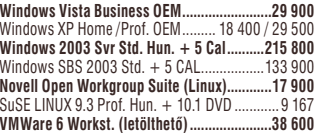

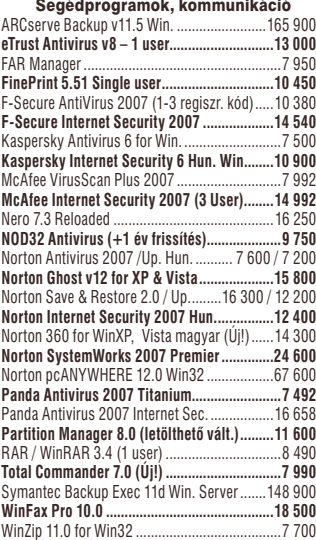

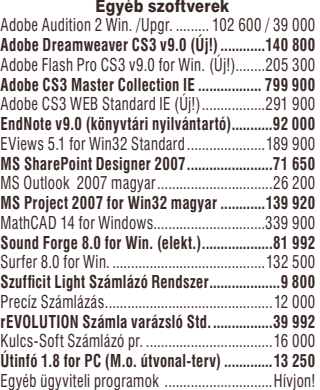

#### Néhány multimédia CD

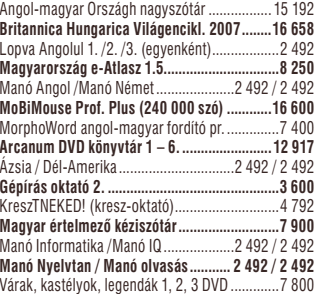

**Ismeretteries** Nyitva tartás: hétfő–péntek 8<sup>30</sup>–17 óráig **Norton Antivirus 2007 v14 0 for WinXP magyar 3600 Ft + áfa by a straight to the 12 magazine 12 magazine 12 magazine 12 magazine 12 magazine 12 magazine 12 magazine 12 magazine 12 magazine 12 magazine 12 magazine 12 magazi Norton Antivirus 2007 v14.0 for WinXP magyar 7 600 Ft + áfa**

#### **VISTA-KOMPATIBILIS SZÁMÍTÓGÉPEK**

## FEFO Scienic-M SCO151

Rovatunkban ezúttal egy vadonatúj, Santa Rosa platformú, Robsonnal (vagyis Turbo Memoryval) kiegészített FEFO noteszgépet mutatunk be, amely természetesen Vista-kompatibilis.

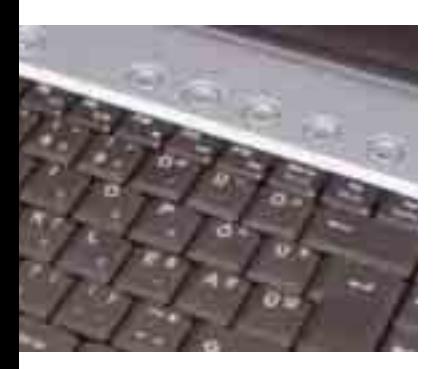

#### NÉVJEGY

Termék**:** FEFo Scienic-M SCO151 Forgalmazó**:** FEFO Kft. Ár: 216 000 Ft Web: hopp.pcworld.hu/3078

#### **ADATOK**

- Intel Core 2 Duo T7200 processzor (2 GHz)
- ▶ Intel 965G lapkakészlet (GMA950 grafikus mag)
- ▶ 1 gigabájt DDR2 memória
- ▶ 80 gigabájtos merevlemez
- 1 gigabájt Intel Turbo Memory flash gyorsítótár
- Fényes felületű, 15,4 hüvelykes megjelenítő
- Vezetékes és vezeték nélküli hálózati csatolók, Bluetooth
- Beépített DVD-író

FEFO noteszgépe jóval a hivatalos megjelenése előtt érkezett hozzánk. Csomagolásán is meglátszik a korai stádium: egyelőre csak egy akkumulátortöltőt, valamint egy meghajtóprogramokat tartalmazó lemezt mellékeltek hozzá. Maga a gép kissé vaskos megjelenésű, ami a súlyán is érződik, de 15,4 hüvelykes méretformátuma miatt ezt nem rójuk fel hibának. Némiképp kellemetlen viszont az anyagválasztás, ugyanis még kategóriatársaival öszszehasonlítva is meglehetősen olcsó hatást kelt. Előzetes mintapéldányról lévén szó, most nem említjük meg az összeszerelési minőségre vonatkozó kifogásainkat, mert ez még rengeteget javulhat a végleges változat boltokba kerüléséig. A noteszgép különlegessége egy, a hátlapra ragasztott díszítőmatrica, amely kékes fényben úszó, kissé a Mátrix-trilógia vizuális világát idéző Intel-elemeket ábrázol. Képen nehéz visszaadni a háromdimenziós hatást, de a megjelenítés mindenképpen egyedinek mondható.

A műszaki tartalom izgalmasabb: ez a második olyan noteszgép tesztlaborunkban, amely már az új, Santa Rosa platformra épül. Ami viszont számunkra is újdonság, az a gépben elhelyezett 1 gigabájtnyi flashmemória. Eleinte ezt még Robson néven ismerhettük, manapság már Turbo Memorynak hívják, és számítógépünk gyorsabb működését hivatott elősegíteni, noteszgépek esetében pedig hosszabb üzemidőt is eredményezhet a használata. A FEFO Scienicet Intel Core 2 Duo T7200 as processzorral, mobil 965G lapkakészlettel, egy gigabájt memóriával, valamint 80 gigabájtos merevlemezzel szerelték fel. Megjelenítője 1280×800 felbontású, munka-

#### végzésre és

filmezésre egyaránt alkalmas, sőt még játékra is megfelelő. Támogatja a vezetékes és vezeték nélküli hálózati kapcsolódást (mind Bluetoothon, mind Wi-Fin keresztül), mi több, a régi idők emlékére még telefonos csatlakozásra is lehetőséget ad. A mini USB-t is beleszámítva öt beépített USB-kapu van rajta, külső megjelenítőt pedig akár S-Videón, akár D-Subon kapcsolhatunk hozzá. Mindezek mellett még egy kártyaolvasó is befért az oldallemez-

be, így ebből a szempontból is teljesen elégedettek lehetünk. Természetesen ebből sem hiányzik a kombinált DVD író/olvasó. Apró figyelmesség, de már

az Albacomp gépein is láthattuk, hogy apró, esetünkben 2

#### megapixeles

webkamerát, és hozzá tartozó mikrofont is építettek a kávába, így mindenféle segédeszköz nélkül belevághatunk a multimédiás cseverészésbe. Kiegészítőként még pár pluszgombot lelünk a billentyűzet felett: ezekkel webböngészőt, email programot indíthatunk, valamint a képernyő és a hangbeállítások profiljait váltogathatjuk egyetlen gombnyomással.

Bár egészében véve léteznek jobb gépek a legújabb Scienicnél, esetében a remek funkcionalitás és az értékes beltartalom rendkívül alacsony árral párosul, ezért bátran ajánljuk mindazoknak, akik modern, Vista-kompatibilis noteszgépet szeretnének vásárolni általános használatra. Ráadásul a Santa Rosával kiegészült Core 2 Duo platformnak köszönhetően a hordozhatóság záloga, azaz a hosszú üzemidő sem probléma.

 $(x)$ 

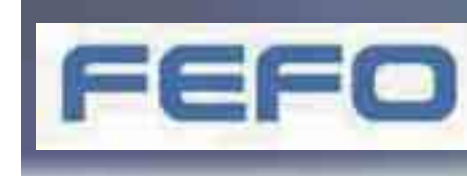

július bandaría Feronse Karl II. Vista-kompatibilista a Feronse Karl II. Vista-kompatibilista a Feronse Karl I<br>Júlie bandaría a Feronse Karl II. Vista-kompatibilista a Feronse Karl II. Vista-kompatibilista a Feronse Karl noteszgépét aján között

#### **HARDVERTESZT**

## **VIDEOLEJÁTSZÓ** LG BH100

Végre kézzelfogható közelségbe került a piac első hibrid lejátszója. A BH100 maga a megtestesült elegancia, csendes, és bizonyos korlátokkal véget vethet a formátumháború okozta tépelődésnek.

gen diszkrét, egyszerre áttetsz<br>és matt, fekete hatást keltő há<br>ban érkezett az LG hibrid me<br>hajtója, amelyre már év eleje óta gen diszkrét, egyszerre áttetsző és matt, fekete hatást keltő házban érkezett az LG hibrid megvárt a nagyvilág. Miután hozzáértünk, szinte azonnal szükségét éreztük a felület letisztításának, mert az ujjnyomok nagyon rosszul mutatnak rajta. A bekapcsoló mellett néhány alapvető kezelőgomb kapott helyet a készülék felső, előlaphoz közeli részén. Mi tulajdonképpen csak a lemezkiadó gombot vettük igénybe, hiszen minden egyéb funkció elérhető a kivilágítható távirányítóról – igaz, a fénye leginkább csak a középtájt elhelyezett gombokra vetül. Úgy véljük, kevesen ellenkeznének a kijelentéssel, hogy a ma kapható lejátszók közül talán a legelegánsabb az LG BH100 Super Multi Blue Player.

#### Nagyban mindenevő

Egy modern, nagy felbontású lejátszó esetében kulcsfontosságú előny a minél szélesebb körű kompatibilitás. Ahogy a DVD-írók terén, a videolejátszók esetében is Super Multi babérokra tör az LG, s a cél: a lehető legtöbb hordozóval való együttműködés. Ebben mindeddig nincs párja a piacon a BH100-nak, amely jelenleg is az egyetlen olyan, a boltokban kapható eszköz, amely lejátssza mind a Blu-ray, mind a HD DVD albumokat.

Senki sem gondolta, hogy a Bluray lemezek a maguk rétegenkénti 4-5-szörös kapacitásává, apróbb jeleikkel kevésbé lesznek kényesek, mint az előd DVD. Sokáig keresték a gyártók azt

a

a bevonattechnológiát, amely hatékonyan megvédheti a filmet tartalmazó finom felületet a karcolásoktól, ujjlenyomatoktól. A módszer meg is lett, így a lemezek caddy (lemezkazetta) nélkül kerülhetnek forgalomba. Gyári Blu-ray bemutatóalbumunkat behelyezve meglepve tapasztaltuk, hogy azt nem ismeri fel a készülék, így gyors vegyszeres tisztítást végeztünk. Úgy tűnik, már minimális szennyeződés is képes blokkolni az új, kék lézeres technológiát, mivel takarítás után kifogástalanul olvasta a készülék a Panasonic és az LG tesztlemezét is, tehát a hiba a lemezben (pontosabban a lemezen) volt.

Egy Sharp LC–46XD1E televízióra kötve próbáltuk előcsalogatni a maximumot a BH100-ból, HDMI-kábelen keresztül. Nagyon jó képminőséget tapasztaltunk, még így is, hogy progresszív módban a két készülék nem volt hajlandó együttműködni. (Ez nem is annyira a BH100 számlájára írható, inkább a tévék és a lejátszók között HDMI-n lezajló kommunikáció hiányosságainak tudható be.) Meglepő módon a csúcskategóriás lejátszó hátoldalán nemcsak optikai, hanem analóg 5.1-es hangkimenetet is találunk a HDMIés komponens kivezetés mellett.

#### Egy hiányzó logó és lemezörökség

Nem egészen véletlen, hogy nem találunk HD-DVD logót a lejátszó tetejének felületébe igényesen "belehímzett" sorban. Az eredetileg csupán Blu-ray lejátszására tervezett készüléket sikeresen kiegészítették ugyan a HD DVD támogatásával, az mégsem ismeri a HDI interaktív menüket, tartalmakat. Ez egyelőre ugyan nem égető hiányosság, de hamarosan érezhető lesz. Egy alapos firmware-

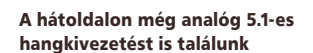

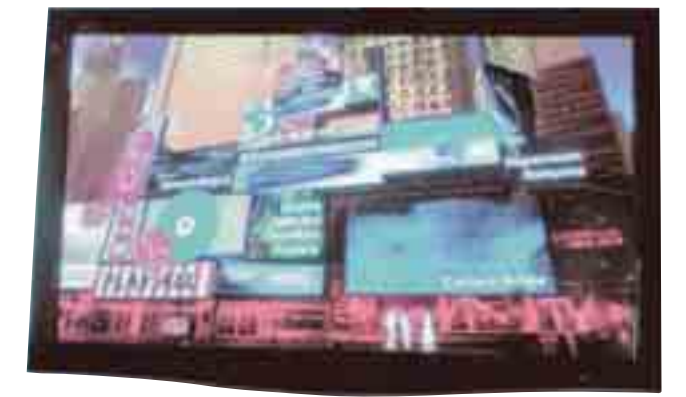

javításban vagy még inkább a készülék következő kiadásában már nagy valószínűséggel orvosolják a problémát.

Gyönyörűen felkonvertálja HDMI-kimenetre is a DVD-lemezeket, elsimítva a DVD váltott soros szerkezetéből adódó mozgás-kontúr hibákat. Három-négy méteres távolságból már a DVDalbumok is élvezhetők, még a tesztünk során használt 46 hüvelykes LCD tv-n is. Sajnos a CD-lejátszás támogatása már nem fért bele az optikai meghajtóba, ez a feladat a következő generációs készülékre vár majd.

Ha valaki már most szert kíván tenni minden filmre, ami csak HD-minőségben megjelenik, annak kapóra jön az LG BH100, amellyel DVD-it is jó minőségben láthatja viszont, akár nagy képernyőn is. A kicsit türelmesebbek részéről viszont érthető, ha az árcédulára pillantva inkább kivárják a lejátszó utódját, amely minden bizonnyal olcsóbb és nagyobb tudású lesz majd. **Egri Imre**

Két Blu-ray lemezt próbáltunk ki: az LG sajátja nagy felbontású, mozgalmas menüket tartalmazott

#### NÉVJEGY

Termék**:** LG BH100 Forgalmazó**:** LG Electronics Magyar Kft.  $Ar: 320000$  Ft Web: hopp.pcworld.hu/3070

#### **ADATOK**

- Blu-ray Disc és HD DVD lejátszása
- HD 1080p kimenet HDMI-n keresztül
- DVD 1080i felkonvertálás
- BD-J interaktív menürendszer
- Dolby Digital Plus, Dolby True HD és DTS-HD támogatása
- 5.1 csatornás analóg audiokimenet

#### ÉRTÉKELÉS

ELŐNY: mindkét HD lemezformátumot kezeli, gyönyörű, szépen lejátssza a DVDalbumokat is

HÁTRÁNY**:** nem támogatja a CD-lejátszást, drága

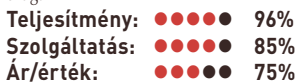

#### **PC-HELYETTES NOTESZEK**

## Asztalra velük!

Egyre nagyobb részesedést hasítanak ki maguknak a piacból a hordozható számítógépek. Mivel áruk a korábbi években erősen csökkenésnek indult, ezért új PC-k vásárlásakor mind többen döntenek a noteszgép mellett. Természetesen vannak, akiknek az apró masinák nem jelentenek megoldást, mert nagyobb teljesítményre és kijelzőre vágynak – mégsem szeretnének lemondani teljes mértékben a hordozhatóságról. Nekik találták ki a "desktop replacementet", vagyis az asztali PC-t helyettesítő, még hordozhatónak nevezhető gépeket, amelyek némi kompromisszum árán noteszgépként és asztali gépként egyaránt remekül használhatók.

em pusztán az asztali gépek-<br>hez mért árcsökkenésnek<br>köszönhető a noteszgépek hez mért árcsökkenésnek térnyerése, hanem annak is, hogy mára már nincs olyan számítógépes szolgáltatás, amelyet a hordozható

> pek ne nyújtanának. Így szinte bármilyen feladatra alkalmasak, amire az otthoni

gé-

PC-t használhatjuk.

A nagy kijelző és teljesítmény kedvelőinek találták ki mostani tesztünk résztvevőit, amelyek lenyűgöző teljesítményük ellenére kevés helyet foglalnak el, és a lehetőségekhez képest még mobilnak is nevezhetők. A soron következő készülékeket elsősorban az otthoni felhasználók szempontjainak figyelembevételével alkották, irodai társaiknál megnyerőbb külsővel, valamint számos – elsősorban a házimozi lehetőségeket érintő – kényelmi szolgáltatással.

Mielőtt beleugranánk egy gép megvásárlásába, fontos, hogy átgondoljuk, mire van jelenleg szükségünk, és várhatóan mire lesz még az elkövetkező néhány évben. Elvégre noteszgépet általában hosszabb időre veszünk, és bővíteni is

nehezebb, illetve költségesebb őket, mint asztali társaikat, legyünk tehát nagyon körültekintőek. Jelenlegi tesztünk résztvevői egytől egyig nagyszerű technikai paraméterekkel büszkélkedhetnek, hiszen mind-

egyiket erős processzorral szerelték, hatalmas kijelzőjük és saját grafikus kártyájuk van, emellett rengeteg memóriát tartalmaznak. Mindezt persze meg is kell fizetni. Aktuális mezőnyünk esetében a magas ár egyik legmeghatározóbb tényezője a grafikus kártya. Akik nem szeretnék gépüket játékra vagy valamilyen komolyabb grafikai számítást igénylő tervezői munkára használni, csupán nagy kijelzőre vágynak, azok minden szempontból jobban járnak egy alaplapi grafikus maggal ellátott géppel. Ez egyrészt pénztárcájukra is jótékony hatást gyakorol, másrészt az üzemidő is növekszik valamelyest (de másfél–két óránál többre ekkor se számítsunk).

#### Olcsó elegancia

Tesztünk legimpozánsabb megjelenésű készüléke kétségkívül a Fujitsu Siemens gyártósoráról lekerült Amilo Xa 1526-os modell, amely külseje mellett alacsony árával vonja magára a figyelmet. Szerencsére az olcsóság nem ment képességeinek rovására, és bár teljesítménymutatói társai hasonló paramétereihez viszonyítva némileg szerényebbek, szolgáltatásokban egyáltalán nem marad le, sőt bizonyos szempontokból

#### A Fujitsu-Siemens Amilo Xa 1526 finom formái rendkívül alacsony árral párosulnak, de teljesítménye kissé elmarad a konkurensekétől

még előttük is jár. A készülék háza kissé megtévesztő: bár műanyagból készült, az igényes kidolgozásnak köszönhetően látványra és tapintásra egyaránt szálkoptatott alumínium hatását kelti. Kinyitva pedig tovább nőhet elégedettségünk, ugyanazzal a letisztult forma- és színvilággal szembesülve. A 17 hüvelykes kijelző miatt meglehetősen szélesre sikeredett géptestet igyekeztek a lehető legjobban kihasználni, s ennek megfelelően teljes értékű billentyűzettel szerelték fel. A készülék oldala látszólag a szokásos kiegészítőkkel van ellátva, ám a kép kicsit csalóka. A bővítőkártya helyén ugyanis nem a szokásos műanyag lapot találjuk, hanem egy távirányítót, amelynek segítségével a Windows Media Centerét vezérelhetjük teljeskörűen. Ebből is látszik, hogy a gyártó inkább a multimédiás vonalat próbálja erősíteni, és azoknak a vásárlóknak a szemében szeretné vonzóvá tenni az eszközt, akiknek viszonylag nagy teljesítményű gépre van szükségük,

de azt nem játékra akarják használni. Ez persze korántsem jelenti azt, hogy bármi gond lenne az erejével, hiszen

azokat a feladatokat, amelyekre a gyártó szándéka szerint használni fogják, gond nélkül teljesíti. Egyetlen hátránya, hogy mindössze három darab USB 2.0-s csatlakozási pont van rajta, amely egy ilyen kategóriás készülék esetében csak az elégséges szintet üti meg. Azok tehát, akik nem egy csúcsteljesítményű erőműre vágynak, hanem beérik egy kicsit szerényebb – ám a napi feladatokra és a szórakozáshoz az elkövetkező néhány évben még jócskán elegendő – képességekkel is, kiváló társra lelhetnek az Amilo Xa1526-ban.

#### Megtestesült tökély?

Jelen tesztünkben a nyers erőt a Dell Inspiron 9400-as modellje képviseli. A készülék minden porcikája tükrözi is ezt, hiszen tervezésénél szemmel láthatóan alig foglalkoztak a külsőségekkel: a mérnökök mindent alárendel-

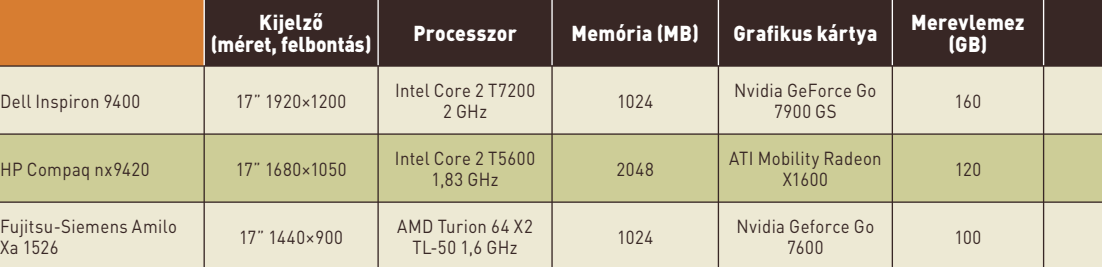

#### **HARDVERTESZT**

tek a teljesítménynek, valamint a kényelmet szolgáló alkalmazások tökéletesítésének. Ennek persze meg is lett az eredménye, mert az Inspiron 9400 a vizsgált mezőnyben magasan a legjobb teljesítményre

Jó felszereltség és nagyszerű teljesítmény a HP Compaq nx9420-nél, és árképzése is kedvező. Az arany középút?

találunk zene- és filmlejátszó szoftvert, valamint képnézegetőt is. Külön gombot dedikáltak a program indításának, amellyel akár be is kapcsolhatjuk a gépet (ilyenkor az operációs rendszer elindulása után automatikusan betöltődik a program).

Ezt a modelljét a Dell minden földi jóval felszerelte, és egyetlen dolgot leszámítva nem is találni rajta semmi kivetnivalót. Kissé érthetetlen módon ugyanis egy hagyományos noteszgép-billentyűzetet kapott, amelyről lespórolták a numerikus panelt, pedig hely bőven lett volna számára. Ettől eltekintve azonban maradéktalanul elégedettek voltunk vele. Ha a teljesítményhez hozzávesszük, hogy a Dell többek között kiemelkedő megbízhatóságáról és

9420 nak. Ránézésre szolid megjelenésű gép, amelyet inkább irodai munkásnak nézünk, mintsem otthoni eszköznek, de természetesen utóbbi szerepkörben is remekül megállja a helyét. A készülék kivitelezése példás, a nagy helyet kihasználva teljes értékű billentyűzetet kapott, amelynek a noteszgép-tulajdonosok általában felettébb örülnek. Tervezői egyszerű formavilágra törekedtek, és mindent a funkcionalitásnak rendeltek alá. A hatalmas kijelző tövében egy apró érzékelőt találunk, amely folyamatosan figyeli környezetünk fényviszonyait, és ahhoz igazítva állítja be a képernyő fényerejét, mindig optimális megvilágításban láttatva azt. Hálózati és egyéb csatlakozók vonatkozásában remekül felszerelt darab, minden van rajta, amire csak szükségünk lehet – ha pedig mégis hiányát éreznénk

valaminek, azt a bővítőkártyán vagy az USB-csatolón keresztül szinte biztosan pótolni tudjuk. A kézhez kapott példány már az új operációs rendszert, a Vistát futtatja, és ezzel tapasztalataink szerint gyorsan és gondmentesen boldogul. Mint említettük, elsősorban irodai alkalmazásokra szánt típus, ezért "csak" egy középkategóriás grafikus kártyát kapott. Ez a gyakorlatban szab némi korlátot a játékok terén, de azért korántsem kell

lemondanunk az effajta szórakozásról.

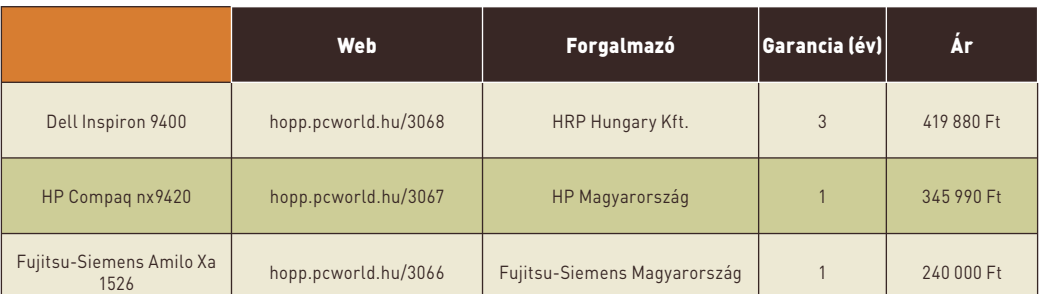

képes, ennélfogva bármilyen feladat elvégzésében kiváló társunk.

Specifikációja alapján Vista futtatására is alkalmas, ehelyett azonban a jól bevált XP-vel érkezett szerkesztőségünkbe. Esetünkben ez kifejezett előny, hiszen az asztali gépeknél gyakran sarokpontnak számító játékoknak egyelőre még nem mindegyike működik tökéletesen az új operációs rendszer alatt, míg XP-n gond nélkül futnak. Nem feledkeztek meg a multimédiás alkalmazásokról sem. Mivel az XP-ben nincs Media Center, a Dell kifejlesztette saját, nagyjából a Microsoft programjának megfelelő alkalmazását. Ebben többek között

Csúcsteljesítményt és számtalan szolgáltatást nyújt a Dell Inspiron 9400, ám a numerikus billentyűzet hiánya probléma lehet

strapabírásáról híres, akkor mindenképpen jó választásnak tűnik.

#### Arany középúton

Strapabíró, erős, jó megjelenésű és ehhez képest árképzése is megfelelő a HP Compaq

Technikai paramé-<br>
terei (processzor, memória, merevlemez) kifejezetten jók, ezért bátran kijelenthetjük, hogy általános munkáink során vagy multimédiás alkalmazásokat futtatva az elkövetkezendő pár évben nem nagyon lehet vele problémánk.

Bár látszólag azonos kategóriába tartoznak, valójában három, egymástól jól elhatárolható területre szánt darabbal van dolgunk. Ezért

aztán a választás is némiképpen leegyszerűsödik. Aki általános felhasználásra való otthoni gépet szeretne, annak a Fujitsu Siemens modelljét ajánljuk. Aki egy minierőműre vágyik, az megtalálja számítását a Dell készülékében, akinek pedig megbízható munkatársra van szüksége, annak a HP noteszét javasoljuk. Bárhogyan döntsünk is, semmiképpen sem fogunk rosszul járni, hiszen a maga nemében mindhárom darab kiemelkedő teljesítményre képes.

**Nagy Lajos**

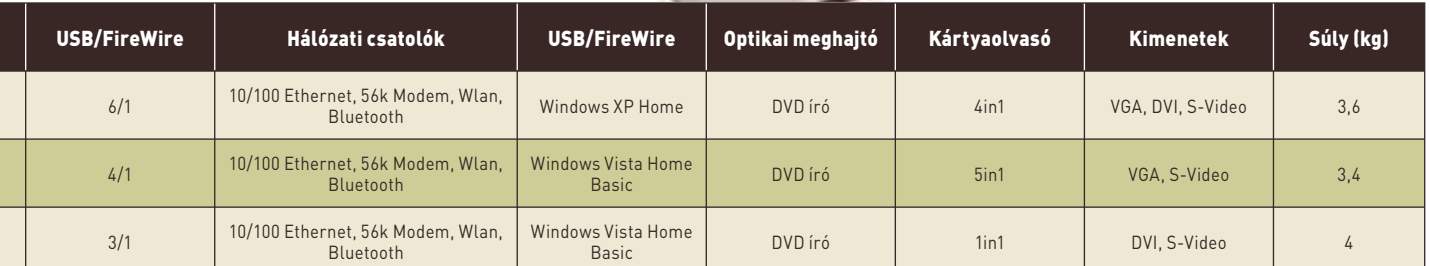

## **PROCESSZORHŰTŐ** Spire Fourier IV

Javában tombol az igazi nyári kánikula, ezt pedig általában számítógépünk is alaposan megsínyli. Egy újabb megoldás a processzor lehűtésére: a Spire Fourier IV.

NÉVJEGY

Termék**:** Spire Fourier IV Forgalmazó**:** Dotcomp Ár: 8500 Ft Web: hopp.pcworld.hu/3010

#### ADATOK

- Vörösréz felépítmény hőcsövekkel
- 92 milliméteres golyóscsapágyas
- ventilátor Socket 775-, Socket AM2- és Socket 939 kompatibilis
- Mellékelt fordulatszám-szabályozó és hűtőpaszta

#### ÉRTÉKELÉS

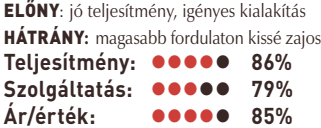

Spire-tól szokatlanul látvá-<br>
myos, átlátszó műanyag<br>
csomagolásban érkezik a<br>
Famina N. Aprillatíona fágyarodt nyos, átlátszó műanyag Fourier IV. A szükséges fémszerelékek és csavarok mellett hűtőpasztát és egy hátlapra szerelhető fordulatszám-szabályzót is találunk. Maga a hűtőborda száz százalékig vörösrézből készült, és három részből áll: a processzorral érintkező talprészből, a hőt disszipáló felső bordákból, valamint az ezeket összekötő négy darab hőcsőből. További érdekesség, hogy a ventilátor a hűtőbordák alján található, így a szokásossal ellentétes irányban mozgatja a levegőt. Az eszköz neve is arra utal, hogy különlegességről van szó. *Fourier*

egy francia matematikus volt, aki többek között a zajszűrésnél és az MP3-készítésnél is használt, róla elnevezett transzformációról nevezetes. Fizikusok

azonban másképp is összekapcsolhatják a nevet a hűtővel: a Fourierszámmal ugyanis magát a hővezetési képességet jellemzik.

Felszereléséhez nem árt egy kis gyakorlat, sőt valószínűleg még a tapasztaltabbaknak is okoz majd

némi fejfájást. Fémszerelékek, csavarozás az alaplap hátulján – kezdőknek ez kész rémálom lehet. Előnye viszont a megoldásnak, hogy így gyakorlatilag minden ma kapható számítógépre helyezhető. A zajszinttel és a teljesítménnyel elégedettek voltunk. Az utóbbival különösen, a hűtőben ugyanis bőven van tartalék, amivel a forróbb fejű köz-

ponti egységeket is hűvösen tarthat-

ja ilyen időben.

**Lakatos Gergely**

### **5.1-ES HANGFALSZETT** Ozaki NUKE 58

Korrekt minőségű térhangzás olcsón? Lehet, hogy új királyt avatunk ebben a kategóriában.

#### NÉVJEGY Termék**:** Ozaki NUKE 58 Forgalmazó**:** IB Disztribúció Kft. Ár: 9900 Ft

Web: hopp.pcworld.hu/3023

#### **ADATOK**

- ▶ 37 wattos összteliesítmény
- Fadobozos mélyláda
- Távirányító
- Elülső hangsugárzók 5, hátulsó hangsugárzók 10 méter kábellel
- Falra is szerelhető szatellitek

#### ÉRTÉKELÉS

ELŐNY: jó hangminőség, alacsony ár HÁTRÁNY**:** problémás csatlakoztatás, alacsony maximális hangerő

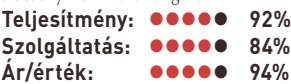

Egen láthattuk már az Ozaki<br>
nevet szerepelni a PC World<br>
hasábjain, nem véletlenül<br>
a gáz az utábbi időben magh nevet szerepelni a *PC World* – a cég az utóbbi időben meglehetősen kevés új termékkel rukkolt elő. Amit viszont eddig visszatartottak, úgy látszik, azt a 2007-es évben most előszedik. A NUKE 58 is új modell a magyar piacon, és 5.1-es létére viszonylag kisméretű csomagolásban érkezik. A csatlakoztatási lehetőségek több mint elégségesek, ráadásul temérdek kábelt mellékelnek hozzá, amelyek kicsit talán feleslegesen is bonyolítják meg az összeszerelést. Ez ugyan nem róható fel hibának, az viszont már sokkal inkább, hogy ezek a vezetékek túlságosan rövidek.

Ha a mély hangokért ládát nem a gépház közvetlen

felelős

közelébe helyeznénk, komoly problémával szembesülhetnénk.

A csomagolásban egy alumíniumutánzatú matricával borított távirányítót is ka-

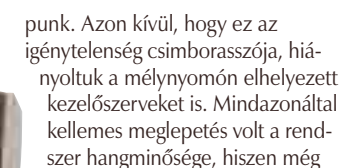

jóval drágább kategóriatársainál is sokkal teltebb, életszerűbb középtartományt ad vissza, ami különösen zenehallgatás közben jöhet jól. Bár a magas hangok kissé tompák és zavarosak, valamint igazi mély hangokat sem hallhatunk, árához képest remek rendszernek nevezhető a NUKE 58 –

árkategóriájának egyértelmű első helyezettje. **Lakatos Gergely**

## **FLASHMEGHAJTÓ** Verbatim Store N Go Pro 4 GB

**FARYORSOR** 

**PC WORLD** 

Egyre nő az USB-flashmeghajtók elterjedtsége és kapacitása, no és sebesség tekintetében is "fokozódik a helyzet". A Verbatim professzionális sorozatának legújabb tagja minden elvárásnak igyekszik megfelelni.

Sok kulcstartón fityeg manap-<br>Sag egy USB-flashmemória<br>Sig, amely elterjedtségben ság egy USB-flashmemória is, amely elterjedtségben már réges-rég kiszorította a jó öreg flopit – amihez a Verbatimnak szintén kezdetektől fogva köze volt. A USB-meghajtók mérete és az irántuk tapasztalható kereslet az utóbbi időben rendkívül gyorsan növekszik. Míg 2005-ben a 256, illetve 512 MB-os termékek voltak a legkeresettebbek, 2006 végére már az 1 GB-os termékekből adták el a legtöbbet. 2006 ban az USB-drive-ok eladása Európában 5 millió darabbal, 29,1 millióra nőtt, és lassan a 4 GB-os lesz a legkedveltebb típus.

A Verbatim a jelentős kapacitás mellé igencsak nagy sebességet is beleszorított a kék gumiborítású termék apró házába. A szokásosan karcsú USB-meghajtó

négy gigabájtnyi adat tárolására alkalmas, amelyet USB 2.0 csatlakozáson át érhetünk el, kifejezetten imponáló sebességgel.<br>Az ol-<br>Az ol-Az ol-

vasási 23 és 25 megabájt/ másodperc között mozog, míg íráskor ez az érték 13-14-re változik. (A meghajtó a SiSoft Sandra teszt-

jével igen magas, 8488-as index értéket ért el, s ezzel kiérdemelte a *PC World* leggyorsabbnak járó díját). Kék, nem bántó fényű led jelzi a működést. Nem-

csak a ház ellenálló védelme szolgálja adataink biztonságát, hanem az is, hogy a mellékelt,

telepítés nélkül futtatható V-Safe prog-

rammal titkosított területet hozhatunk létre rajta.

Ha elég nagy és merevlemezekhez mérhetően gyors meghajtót szeretnénk, és persze nem zavaró számunkra a lassúbb, kevésbé minőségi termékekhez képest mintegy kétszeres ár, akkor a Store'n Go Prót nekünk találták ki.

**Egri Imre**

#### NÉVJEGY

Termék**:** Verbatim Store N Go Pro 4GB Forgalmazó**:** Verbatim GmbH Ár: 18 000 Ft Web: hopp.pcworld.hu/3065

#### ADATOK

- ▶ 4 GB tárolókapacitás
- USB 2.0 csatlakozás
- Gumírozott bevonat
- ▶ 25 MB/s maximális olvasási sebesség
- ▶ 14 MB/s maximális írási sebesség V-Safe titkosító szoftver a meghajtón
- mellékelve
- Kék jelzőled
- 78×20×7 milliméteres méretek

#### ÉRTÉKELÉS

ELŐNY: kiemelkedő sebesség, bőséges kapacitás, titkosító szoftver

HÁTRÁNY**:** a titkosító szoftver nem Vistakompatibilis

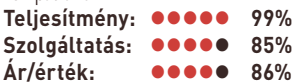

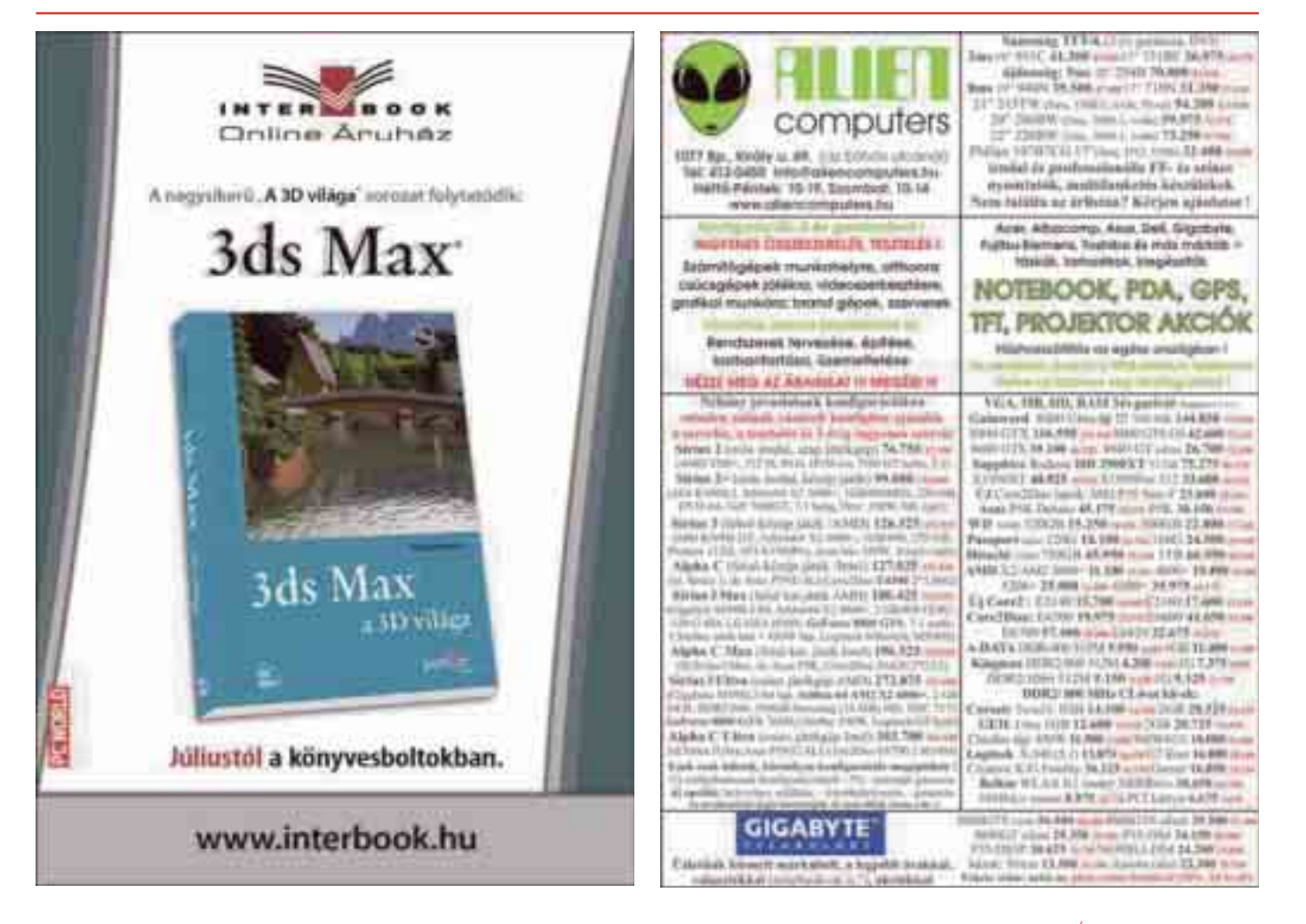

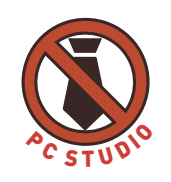

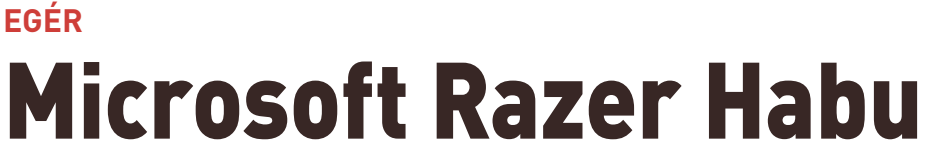

A Microsoft és a Razer közösen emelte új szintre a precíz egerészés fogalmát – a Habu azonban nem feltétlenül csak a játékosoknak válhat kedvére.

kekre hajazó csomagolás-<br>ban érkezik az egér, ám<br>feltte sél: bözelét, bindeti kekre hajazó csomagolásegy fekete csík büszkén hirdeti az oldalán, hogy ezúttal nem pusztán a redmondi cég mérnökei dolgoztak a fejlesztésen. A csomagolásban nem találunk túl sok extrát: a meghajtóprogramot tartalmazó lemez mellett pusztán egy gombokkal ellátott panel van (erről később még értekezünk). Sokak számára meg-

nem kell gondolniuk az akkumulátor töltésére. Az USB-csatlakozó – nem mellesleg – aranyozott felületű. A burkolat már ismerős lehet, hiszen az IntelliMouse sorozat formatervét kapta, pár jelentős változtatással. A jobb és a bal gomb gigantikus méretű, tapadós gumifelülete pedig mindig megfelelő kapcsolatot biztosít. Az oldalt végigfutó átlátszó szilikon csík

szintén a biztos fo-

**Mcros** 

Külön állítható az *x* és *y* tengely érzékenysége, az egér hardveres, valamint szoftveres érzékenysége, valamint a gyorsulása is. A gombokat természetesen egyesével programozhatjuk, különböző alkalmazásokhoz (vagy játékokhoz) előre elkészített beállításainkat pedig öt profilba menthetjük el. Külön figyelmesség a mérnökök részé-

ről, hogy a görgető és az oldalcsík világítását egymástól függetlenül is kedvünkre kapcsolgathatjuk.

A mellékelt panel funkciója felettébb egyszerű: a Razernél ugyanis gondoltak arra, hogy nem mindenkinek egyformák az ujjai, ráadásul az egeret is eltérően tartják. Az erre kitalált megoldás pedig zseniális: az egér komplett

bal oldalfalát kicserélhetjük a mellékelt verzióra, ezzel megváltoztatva a gombok elhelyezését. Így a kettő közül az egyik garantáltan megfelel majd egerészési szokásainknak. Az egészben a legszebb az, hogy sikerült a rögzítési eljárást hibamentesre csiszolni, aminek köszönhetően a többször kicserélt panel sem lötyög.

Használat közben maximálisan elégedettek voltunk a Habuval. Az eddigieknél kényelmesebb, de még mindig nagyon biztos fogást lehetővé tévő kialakítás – kombinálva a szabad konfigurálhatósággal – profi munkára is alkalmassá teszi az egeret. A lézeres szenzor rendkívül pontosan és biztosan figyeli az elmozdulásokat. Az eszköz tesztünk legnagyobb próbáját is kiállta: a fényes, márványutánzat asztalon is képes volt lekövetni minden rángatást. Remek funkcionalitásával a Razer Habu egyértelműen kiérdemelte a *PC World Ajánlata* díjat. **Lakatos Gergely**

Razer-generációk: balra a Copperhead, jobbra pedig a Habu

#### NÉV JEGY

Termék**:** Microsoft Razer Habu Forgalmazó**:** Microsoft Magyarország Ár: 18 000 Ft Web: hopp.pcworld.hu/3034

#### ADATOK

- USB-csatlakozófelület (aranyozott)
- 2000 dpi-s lézeres szenzor Teljesen testre szabható a
- meghajtóprogram segítségével
- Cserélhető oldalsó panel
- Kék világítás

#### ÉRTÉKELÉS

ELŐNY: precíz, teljesen testre szabható, kellemes megjelenésű

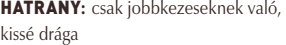

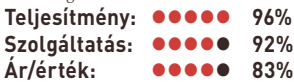

lepő lehet, hogy a Habu vezetékes modell, de a döntésnek nem anyagi okai voltak. A Razer egerek vásárlói mindig is a profi játékosok voltak, akik többnyire még esküsznek a zsinórra, és nem pusztán azért, mert így

gást szolgálja, bekapcsolva pedig

optikai díszítőelem módjára funk-

cionál, ugyanis kék fényben úszik. Az eddigi Razerekkel ellentétben a Habu már kizárólag jobbkezes használatra alkalmas, ezért oldalsó gombok is már csak a belső részen találhatók (szám szerint két darab).

A lenyomható görgő alatt újabb két apró gombot fedezhetünk fel, ezekkel alapértelmezés szerint az egér hardveres érzékenységét állíthatjuk négy fokozatban. Érdemes alaposan szemügyre venni a meghajtóprogramot is, amelyben minden paramétert kedvünkre szabhatunk.

Az ASUS eredeti Windows Vista™ Ultimate operációs rendszer használatát ajánlja.

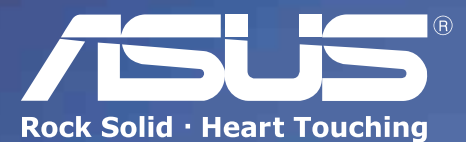

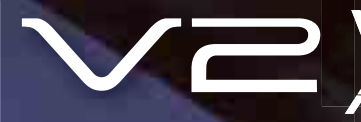

### V2 – csatlakozzon 3.5G hálózatokhoz!

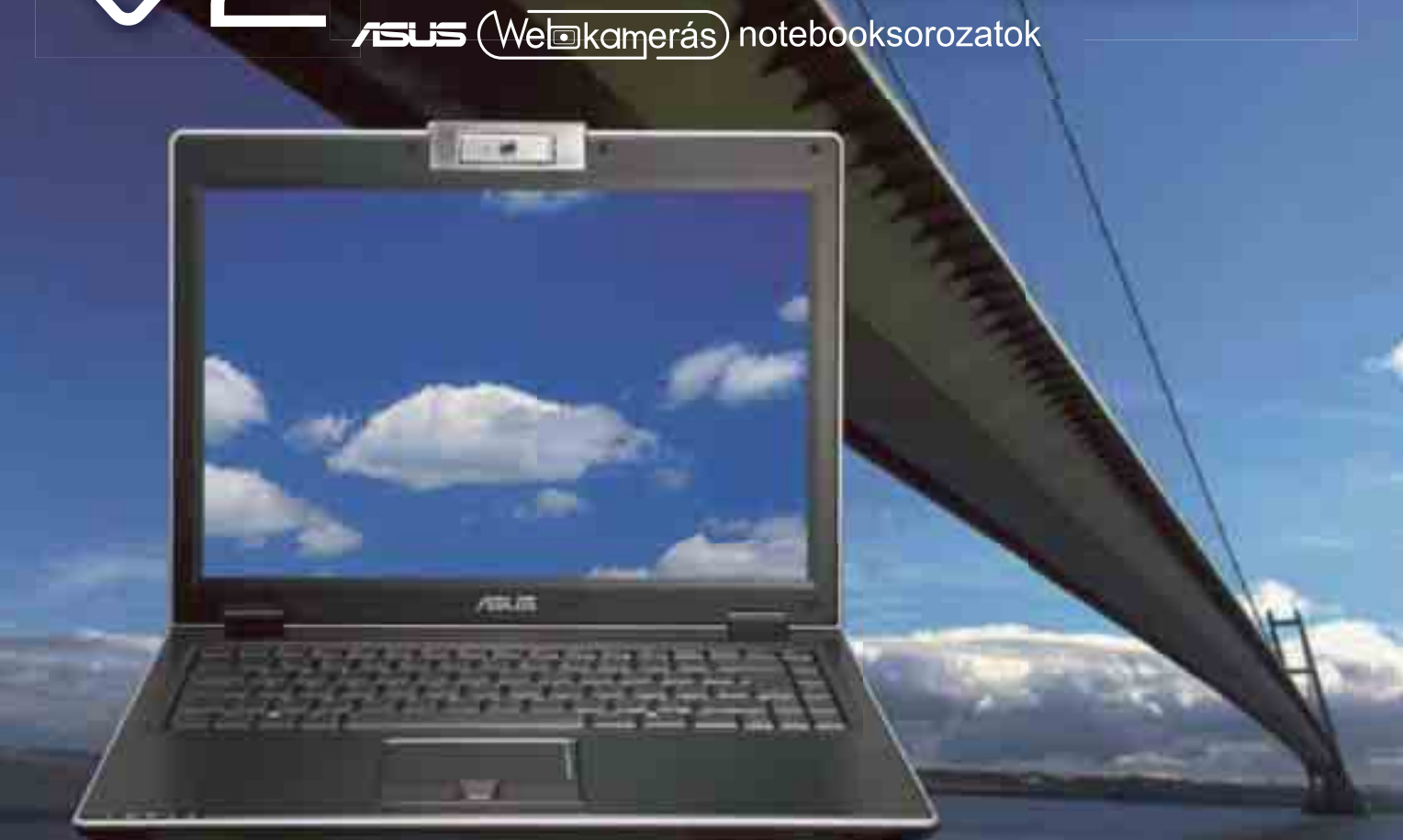

![](_page_62_Picture_5.jpeg)

#### Biztonságos mobilitás széleskörű kapcsolati lehetőségekkel

A V2 az ideális mindent az egyben notebook azon sokat utazó üzletemberek számára, akik vékony és professzionális notebookot keresnek. A személyre szabható biztonsági lehetőségeknek, a dokkolónak és a beépített, nagy felbontású webkamerának köszönhetően élvezheti a teljeskörű, mobil számítástechnikai élményt. Az ASUS V2Je notebooksorozat az Intel®Centrino®Duo Processzor Technológiára épül.

![](_page_62_Picture_8.jpeg)

![](_page_62_Picture_9.jpeg)

![](_page_62_Picture_10.jpeg)

#### 240 fokban forgatható webkamera

A beépített webkamerának és a hangszóróknak köszönhetően bárhol, bármikor tarthat vezeték nélküli videokonferenciát.

#### Ujjlenyomat-azonosító

A rádiófrekvenciás, biometrikus ujjlenyomat-azonosító a legszemélyesebb<br>módon garantálja az adatok védelmét.

#### Kapcsolati lehetőségek kompromisszumok nélkül

A dokkoló az ideális megoldás a perifériák, a tápegység és kommunikációs eszközök csatlakoztatására. Sok időt takarít meg minden eqyes alkalommal.

#### $V<sub>2</sub>$

- Intel® Centrino® Duo Processzor Technológia<br>- Intel® Core® Duo Processzor T5500/
- ince Tour Duar (1995)<br>- T5600/T7200/T7400/T7600<br>- Mobil Intel® 945PM Express lapkakészlet<br>- Intel® PRO/Wireless 3945ABG hálózati kapcsolat
- Eredeti Windows® Vista™
- Eredeti Ultimate Eredeti Business
- Akár 2 GB DDR2 667 MHz

#### 14" WXGA ColorShine/WXGA+ /WXGA+ ColorShine, ASUS Splendid Intelligens Képjavító Technológia ATI Mobility® Radeon® X1450 DDR2 256 MB, 512 MB

HyperMemory<sup>®</sup> 120/160 GB SATA merevlemez

1,3 megapixeles webkamera

10/100/1000 Ethernet, 802.11a/b/g, Bluetooth V2.0+EDR

![](_page_62_Picture_27.jpeg)

Core<sup>"</sup>2 Duo inside<sup>®</sup>

![](_page_63_Picture_1.jpeg)

#### NÉVJEGY

Termék**:** Gigabyte 3D Aurora 570 Forgalmazó**:** Cédrus Kft. **Ár:** 136 990 Ft Web: hopp.pcworld.hu/3024

#### ADATOK

- Alumíniumból készült midi ATX-ház
- 5 darab 5,25" meghajtóhely
- 2+5 darab 3,5" meghajtóhely
- ▶ 3 darab 12 centiméteres ventilátor beépítve
- USB-, FireWire, audio-előlapi kivezetés
- 8 kilogrammos tömeg

#### ÉRTÉKELÉS

![](_page_63_Picture_544.jpeg)

![](_page_63_Picture_545.jpeg)

## **HÁZ** Gigabyte 3D Aurora 570

Számítógépház választásakor sok szempontot kell figyelembe venni, hiszen nem minden a külső. A Gigabyte 3D Aurora 570 valamennyi felmerülő igényt kielégíti.

számítógép "lakhelyének"<br>
megválasztása komoly fel-<br>
adat elé állítja a felhasználót,<br>
kiterenti ke megválasztása komoly felhiszen minden árszegmensben roppant gazdag a piaci választék. Mivel a gépház ma már nem

csupán egy céleszköz, ezért sokan ügyelnek arra, hogy illeszkedjen a többi berendezési tárgyhoz, ami tovább nehezíti a döntést. A Gigabyte 3D Aurora 570-ben megvannak azok a tulajdonságok, amelyek teljesítik mind az esztétikai, mind a funkcionális követelményeket. A szálcsiszolt, fekete színű alumíniumház csak nyolc kilogrammot nyom a mérlegen, így az összeszerelt PC könnyebben mozgatható majd, mint az acélházak. Pehelysúlya ellenére a stabilitást és belső felépítést illetően sem lehet okunk panaszra. A tágas belső, a gyorszáras megoldások, valamint a három, gyárilag beépített 12 centiméteres

![](_page_63_Picture_18.jpeg)

látor mind a felhasználó kényelmét szolgálja. Két gumírozott kivezetést is

találhatunk a hátoldalon, amelyen keresztül elvezethetjük a vízhűtéshez használandó csöveket – amennyiben rendelkezünk ilyennel. További jó tulajdonsága a háznak, hogy a vásárló szabadon választhat kétféle oldallap közül, mivel a gyárilag perforált rész lecserélhető a dobozban található átlátszó plexiablakra. Az Aurora 570 egyetlen hibája, hogy a meghajtókat rejtő ajtó mágneses zárja nagyon gyenge, bár a kulcsos zár

némileg kárpótol bennünket. **Papp Gábor**

## **TÁPEGYSÉG** Chieftec CFT–650–14C

A Chieftec tápegységei az évek során kivívták az olcsó, de megbízható címet, de a cég továbbra is a konzervatív gyártók sorát gyarapítja: csak akkor tervez új modellt, ha az abban használni kívánt újítások már bebizonyították piacképességüket.

#### NÉVJEGY

Termék**:** Chieftec CFT–650–14C Forgalmazó**:** Go-Run Kft. Ár: bevezetés alatt Web: hopp.pcworld.hu/3017

#### **ADATOK**

- ▶ 650 watt összteljesítmény
- Moduláris felépítés
- Aktív PFC
- 80 Plus minősítés
- ▶ 14 centiméteres ventilátor
- OVP-, OCP-, SCP-, OTP-védelem

#### ÉRTÉKELÉS

ELŐNY: kiváló terhelhetőség, minőségi belső

HÁTRÁNY**:** kissé hangos, csak egy PCIe kábel

![](_page_63_Picture_546.jpeg)

anapság egyre fontosabb<br>
a minőségi tápellátás, az<br>
alacsony fogyasztás és a<br>
a tábelm a minőségi tápellátás, az szabványok betartása. Az általunk tesztelt 650 wattos moduláris, eltávolítható kábelezésű Chieftec típus nagy teljesítménye ellenére takarékos, amit a 80 Plus minősítés is garantál (vagyis a hatásfoka minimum 80 százalék). Nem kell tehát attól tartanunk, hogy feleslegesen vásárolunk túl nagy tápegységet, és ezáltal pazaroljuk az energiát. A termék belső felépítése átlagos. Hűtés szempontjából ugyan kissé zsúfolt, de a felhasznált kondenzátorok (a bemeneti oldalon 85 Celsius-fok hőtűrésű Hitachi, míg a kimeneti oldalon 105 Celsius-fok hőtűrésű 4000 órás Samxon

típusokat találunk), és a moduláris tápoknál különösen fontos forrasztások minősége megüti az elvárt szintet. Az egyes ágakon műszerrel mértük a feszültségszint változásait, de 0,03 voltnál nagyobb ingadozást nem tapasztaltunk. A hűtésről egy 14

centiméter átmérőjű, maximálisan 2800 fordulat/perc sebességű, 0,7 amperes Yate Loon ventilátor gondoskodik, amelynek maximális zajkibocsátása 48,5 decibel. Bár hőmérséklet alapján leszabályozza a fordulatszámot, a ventilátor motorjának morajlása miatt a Chieftec CFT–650 nem tartozik a

leghalkabb típusok közé. Véleményünk szerint ezzel a tápegységgel nem foghatunk mellé – feltéve, hogy ára továbbra is a gyártótól megszokott, kedvező szinten alakul, és a dobozba bekerül még egy PCI Express (PCIe) tápcsatla-

kozó is, hiszen ennek hiányában aligha tudjuk kihasználni maximális teljesítményét.

## **LCD-MONITOR** BenQ FP241VW

Hamar munka ritkán jó, tartja a mondás. A BenQ megszívlelte az imént említett bölcsességet, és a többi gyártóhoz képest viszonylag későn mutatta be 24 hüvelykes szélesvásznú TFT-kijelzőit – ennek ellenére nem késett le semmiről.

azánkban egyelőre nem túl elterjedtek a 24 hüvelykes kijelzők, ám a gyártók szemmel láthatóan mindent megtesznek a kategória népszerűsítése érdekében. Valójában itthon ezt egyelőre a magas ár hátráltatja, nem pedig a minőség, hiszen éppen ez az a kategória, amely szinte kompromisszumoktól mentes, kiváló képminőséget kínál, a nagy képátlónak köszönhetően pedig kiválóan

határok között (kb. -5°-tól +20°-ig) billenthetjük a képernyőt, más állítási lehetőség értelemszerűen nincs. A dobozban külön opcionális kiegészítőként találjuk a keret felső részét, egy-egy akasztófüllel a fül/fejhallgató, illetve a játékvezérlő számára.

Az állvány szélére helyezett vezérlőgombok fűrészfogas elrendezése dizájn és használhatóság szempontjából telitalálat, akárcsak a menürendszer felépítése – kár, hogy

![](_page_64_Picture_6.jpeg)

Balról jobbra: S-video, kompozit, komponens, d-sub, HDMI, DVI – a BenQ mindennel együttműködik

alkalmas mozizásra is. A BenQ is épp ez utóbbi funkcióra fekteti a hangsúlyt, mivel ránézésre a Full HD felbontás megjelenítésére alkalmas FP241VW inkább tűnik LCD-tévének, mint monitornak. (Azoknak, akik a rendhagyóbb formavilágot kedvelik, a gyártó a testvérmodell FP241W-t ajánlja, amely tudásában megegyezik az általunk tesztelt modellel, csak HDMI-kábel nem jár hozzá.) Az állványzat – voltaképpen inkább keret – masszív, jó minőségű, de a látszat ellenére nem alumíniumból, hanem műanyagból van. Szűk

ez utóbbi lassú működésével rontja az összehatást.

 Az FP241VW-ben S-PVA panel kapott helyet, ezért a képminőségre nem lehet panasz, ám kétségkívül nem tartozik a leggyorsabb megjelenítők közé. Ezt kompenzálandó egy három fokozatban állítható Perfect Motion dinamikus képfeldolgozó rendszer került a monitorba, amelynek lényege, hogy bekapcsolt állapotban az elektronika minden egyes képkocka közé egy fekete képkockát illeszt be. Sajnos a technológia még nem tökéletes (használatakor a kép

![](_page_64_Picture_11.jpeg)

#### láthatóan vibrál),

de ami az utánhúzást illeti, ezt a zavaró jelenséget nem tapasztaltuk, s ebben a Perfect Motion ki- és bekapcsolt állapotában sem láttunk számottevő különbséget.

A kijelző natív felbontása 1920×1200 képpont, ami nem kedvez a játékosoknak (ekkora felbontás megjelenítése még a leggyorsabb grafikus kártyákat is alaposan megizzasztja), ám annál inkább alkalmas HD-felbontású filmek megjelenítésére. A mozivászon jellegű felhasználást erősíti a rengeteg bemenet (köztük a HDMI) és a HDCP-támogatás is. Szerencsére a gyártó nem spórolt a kábelekkel sem, ezért a DVI mellé egy teljes értékű HDMI-jelkábelt is kapunk. A monitor valódi kép a képben (PiP) funkciót is kínál, ezáltal kiaknázhatjuk a több bemenet előnyeit, valamint a hatalmas munkafelületet. Így akár munka közben nézhetünk egy másik forrásból származó filmet a képernyő egyik sarkában.

Leszámítva az apróbb hibákat, a BenQ FP241VW kiváló monitor, remek képminőséggel és felépítéssel, csupán a beépített sztereó hangszórót hiányoltuk róla.

**Papp Gábor**

#### NÉVJEGY

Termék**:** BenQ FP241VW Forgalmazó**:** Cédrus Kft. Ár: 239 900 Ft Web: hopp.pcworld.hu/3018

#### ADATOK

- ▶ 24 hüvelykes képátló
- 1920×1200 felbontás
- ▶ 1000:1 kontrasztarány
- 500 cd/m2 fényerő
- ▶ 16/6 ezred másodperces válaszidő
- Analóg, DVI, kompozit, komponens, HDMI-, S-Video bemenetek
- HDCP-védelem
- Két beépített USB-kapu

#### ÉRTÉKELÉS

ELŐNY: remek kép, jó felépítés HÁTRÁNY**:** vibráló kép a PerfectMotion használata közben, lassú menü

![](_page_64_Picture_427.jpeg)

![](_page_64_Picture_31.jpeg)

#### **NAVIGÁCIÓS ESZKÖZ** LG LN555

z LG új LN555-ös navigációs rendsze-<br>re a Chocolate Design jegyeit viseli<br>magán, amelynek köszönhetően a re a Chocolate Design jegyeit viseli magán, amelynek köszönhetően a mobiltelefonok piacán már eddig is szép sikereket értek el. A formás külső most önmagában kevés lenne, de szerencsére technológiai oldalról sincs az eszköznek szégyenkeznivalója. Az LN555-ös PNA ledes háttér-világítású kijelzőt kapott, amelynek előnye, hogy verőfényes időben is viszonylag jól látható, nem úgy, mint néhány olcsóbb vetélytársánál. A tervezők a bekapcsológomb mellett további kettőt is elhelyeztek rajta, ezekkel a hangerőt állíthatjuk anélkül, hogy a beállítások között kellene keresgélnünk. A készülék kezelése egyszerű, semmi sincs rajta túlbonyolítva, így az ismerkedési periódus sem tart soká. Hazánk utca szintű térképhálózata mellett Horvátország, Románia, Szlovákia és Bosznia-Hercegovina részletes térképe is megtalálható benne.

#### NÉVJEGY

Termék**:** LG LN555 Forgalmazó**:** LG Magyarország Ár: 79 990 Ft Web: hopp.pcworld.hu/3043

#### ADATOK

- Sirf Star III GPS vevő
- SD bővítőhely
- 3,5 hüvelykes, 320×240 felbontású kijelző
- USB 1.1-es csatlakozás
- Legfeljebb 3 órás üzemidő az akkumulátorról

#### ÉRTÉKELÉS

![](_page_65_Picture_508.jpeg)

#### <sup>66</sup> | PC WORLD • 2007. JÚLIUS

![](_page_65_Picture_14.jpeg)

#### **DIGITÁLIS FÉNYKÉPEZŐGÉP** HP Photosmart M437

A HP legkisebb, még optikai zoommal ösz-jegyében készült. Lekerekített ívekből szeállított kompakt gépe az egyszerűség építkező házban foglal helyet, és kezelőszervei is egyszerűek: a hátoldalon az LCD-kijelző mellett csak a hüvelykujjra eső zoom gombokat és a négyirányú navigációs billentyűcsoportot találjuk. A motívumsablonokat a felhasználóbarát menürendszerben választhatjuk ki, itt állítható a vaku és a 10 másodperces időzítőkapcsoló is. Az öt megapixeles érzékelő és a háromszoros optikai zoom teljesen megfelel a célnak. Beépített vörösszem-eltávolítás és HP Design Gallery funkciók (keretezés, szépia, monokróm effektusok) adnak némi extrát is a készülékhez, amely a szoftveres képstabilizátor üzemmódnak köszönhetően az előző modelleknél valamivel jobban teljesít gyenge fényviszonyok között. Az M437 jó példa arra, hogy az évekkel ezelőtt még csak a drágább kompakt gépekkel elérhető képminőség ma már a belépő szinten is jár.

#### NÉVJEGY

Termék**:** HP Photosmart M437 Forgalmazó**:** HP Magyarország Kft. Ár: 29 990 Ft Web: hopp.pcworld.hu/3062

#### ADATOK

- 5 millió képpontos CCD-érzékelő
- 3× optikai zoom
- 5 centiméteres LCD-kijelző
- Beépített vaku
- 16 MB belső memória és SD memóriakártya-foglalat
- Tápellátás két AA elemről
- Automata működés, motívumsablonok
- ▶ Szoftveres HP SteadyPhoto képstabilizátor
- Automatikus vörösszem-eltávolítás
- Videofelvétel hanggal (320×200 képpont, 24 FPS)
- USB-csatlakozás

#### ÉRTÉKELÉS

ELŐNY: automatikus működés, beépített vörösszem-eltávolítás és SteadyPhoto, szín- és kereteffektusok

![](_page_65_Picture_509.jpeg)

![](_page_65_Picture_34.jpeg)

#### **ALAPLAP** Biostar TA690G

lőző lapszámunkban összehasonlítottunk<br>
három micro ATX méretű alaplapot, amelyek az integrált HDMI-csatlakozó révén<br>
litték az illelmezek HTCD színték és elke három micro ATX méretű alaplapot, amekiválóan alkalmasak HTCP számítógépekbe. A hazánkban kevéssé ismert, ám nagy múltra visszatekintő Biostar elkészítette saját médiás célra szánt alaplapját.

Úgy tűnik, az AMD 690G lapkakészlet olcsóságánál és ötletességénél fogva tör a babérokra, ráadásul jó tulajdonságainak köszönhetően (mint a HDMI-kimenet, passzív hűtés, kis méret) hiánypótló szerepe is van. A Biostar TA690G rendkívül jól felépített alaplap, apró passzív hűtőbordákkal. Ráadásul az analóg, DVI- és HDMI-csatoló egyaránt megtalálható a hátoldali kivezetések között, nem szükséges semmilyen átalakító. Ennek ellenére a TA690G nem tud újdonságot felmutatni, hiszen a lapkakészlet behatárolja a lehetőségeket, ezeket pedig az alaplap szinte mind kihasználja – csupán a komponens kimenet hiányzik róla.

#### NÉVJEGY

Termék**:** Biostar TA690G Forgalmazó**:** Go-Run Kft. Ár: bevezetés alatt Web: hopp.pcworld.hu/3021

#### ADATOK

- AMD 690G + SB600 lapkakészlet
- ATI Radeon X1250 grafikus vezérlő
- DDR2 533/667/800 támogatás
- HDMI-kimenet HDCP-vel
- 2 darab x16 PCI-E, 1 darab x1 PCI-E, 2 darab PCI
- Realtek ALC888 HD Audio hangvezérlő
- Realtek RTL8111B Gigabit Ethernet vezérlő

#### ÉRTÉKELÉS

ELŐNY: jó felépítés HÁTRÁNY**:** komponens kimenet hiánya **Teljesítmény: 92% Szolgáltatás: 90% Ár/érték: nem értékelhető**

![](_page_66_Picture_0.jpeg)

#### **KIVETÍTŐ** Mitsubishi HC5000

gazi házimozi-óriás a Mitsubishi új kivetítője,<br>amely teljes HD-felbontásban képes visszaadr<br>a filmeket és a nagy felbontású tévéadásokat.<br>Három 1920×1080 képpontos C2Fine rendszegazi házimozi-óriás a Mitsubishi új kivetítője, amely teljes HD-felbontásban képes visszaadni a filmeket és a nagy felbontású tévéadásokat. rű LCD-panelre épül a megjelenítés. A cellákat szervetlen film határolja, amely nagyban megnöveli élettartamukat az előző generációs, szerves filmet tartalmazó megoldásokhoz képest. A folyadékkristályos cellák továbbfejlesztett felépítése a fényszivárgás csökkentésével javítja a fekete mélységét. 1000 lumenes fényerőt ad a 160 wattos lámpa, melyhez – dinamikus írisszel kombinálva - 1:10 000-es kontrasztarányt ad meg a gyártó. Ez talán túlzás egy kicsit, de annyi bizonyos, hogy a HC5000 sok új részletet fed fel ugyanott, ahol előző, 720p felbontású projektorunk képességeit már kimerítette. A házimozi kategória egyik csúcsragadozója a HC5000. Akinek van egy erre szánt, stúdiómozinak berendezett szobája, az a jelenlegi árviszonyok között viszonylag olcsón kaphat maximális felbontást és részletességet, ha ezt választja.

#### NÉVJEGY

Termék**:** Mitsubishi HC5000 Forgalmazó**:** Pointer Kft. Ár: 862 800 Ft Web: hopp.pcworld.hu/3059

#### ADATOK

- 3 darab C2FINE LCD panel (1920×1080 képpont)
- Teljes HD-visszaadás (1080p üzemmódig)
- ▶ 1:10 000 kontrasztarány (dinamikus írisszel)
- Vetítési távolság 1,5–15 méter, motoros lencse- és fókuszállítás
- Képátló 127–762 centiméterig (16:9)
- Reon-VX HQV képjavító áramkör
- HDMI, DVI-D, RGB, kompozit, S-Video és komponensbemenetek
- 5000 órás lámpaélettartam (alacsony beállítással)

#### ÉRTÉKELÉS

ELŐNY: teljes HD-felbontás, megnövelt kontraszt és élettartam, kategóriájában visszafogott ár

HÁTRÁNY**:** speciálisan kialakított szoba nélkül nem érvényesülhet teljesen a tudása

![](_page_66_Picture_417.jpeg)

![](_page_66_Picture_18.jpeg)

#### **DVD-ÍRÓ** LG GSA-E40N

gencsak csinos, lakkfényű fekete házba szere<br>az LG 18-szoros sebességű külső DVD-íróját.<br>A GSA-E40N minden ma ismert DVD-formá<br>tummal kompatibilis, és természetesen a hagyogencsak csinos, lakkfényű fekete házba szerelték az LG 18-szoros sebességű külső DVD-íróját. A GSA-E40N minden ma ismert DVD-formámányos CD-R/RW médiát is kezeli. Maximális, 18-szoros sebességre a 16-szorosan címkézett egyrétegű, minőségi DVD-nyersanyagok esetében számíthatunk. Mindkét kétrétegű adathordozót legfeljebb 10-szeres tempóban írhatjuk vele. Nem fejlesztettek az újraírható DVD-RW/+RW írási sebességén, viszont tizenkétszeres sebességgel égeti a DVD-RAM lemezeket. A készülék gyorsan olvassa a gyári és az írott lemezeket, így a szokásosnál rövidebb ellenőrzési időre számíthatunk. Sok író elhanyagolja a jó öreg írható és újraírható CD-t, legalábbis teljesítmény tekintetében, de tesztalanyunk ebben élenjáró: 48-szoros CD-R írást és 32 szeres maximális CD-RW újraírást várhatunk tőle. Összességében jó tempójú, "mindenevő" és nem utolsósorban olcsó, mégis szoftverekkel jól felszerelt külső meghajtó a GSA-E40N, így örömmel ajánljuk.

#### NÉVJEGY

Termék**:** LG GSA-E40N Forgalmazó**:** LG Magyarországi Kft. Ár: 12 790 Ft Web: hopp.pcworld.hu/3064

#### ADATOK

- ▶ 18× DVD-R/+R írás
- 10× DVD-R DL és DVD+R DL kétrétegű írás
- 8× DVD+RW, 6× DVD-RW újraírás
- ▶ 12× DVD-RAM írás
- ▶ 48× CD-R írás és 32× CD-RW újraírás
- Nero Express szoftvercsomag
- CyberLink PowerDVD DVD lejátszó szoftver
- CyberLink PowerProducer DVD-album összeállító szoftver

#### ÉRTÉKELÉS

ELŐNY: minden formátumot ismer, olcsó, szoftvert is tartalmaz, igényes kivitelezés

HÁTRÁNY**:** nem minden DVD-nyersanyagot tud 18-szorosan megírni

![](_page_66_Picture_418.jpeg)

### "Digitális tartozékok

![](_page_66_Picture_37.jpeg)

#### **Segm Melet**

Pl.: SanDisk Extreme III CF, SD és MamoryStick körtyák Extrám gyorsaság\*, extrám kapacitás\*\*. extrêm megbizhatóség\*\* extrêm garancia\*\*\*\*

\* 20 MB/sec \*\* # GB-ig \*\*\* adatmentő szoftver, -25 °C - +85 °C milkbdesi tartomány <sup>1884</sup> 10 év

## "Persze. Tartozékok legszítlesebb választésa.

mu imedia - fată - videă - audio

Keresse a szaküzletekben.

![](_page_66_Picture_44.jpeg)

## PENDRIVE MERETU HARDVERES TUZFAL

A Yoggie Security Systems bemutatta a világ legkisebb tűzfalát, amely nem nagyobb, mint egy szokványos pendrive. A gyártó már eddig is jelen volt e piacon olyan érdekes eszközökkel, amelyek a mindennapokban jól használható biztonsági funkciókkal voltak felvértezve, ám méretük jóval kisebb volt, mint a hasonló szolgáltatásokat nyújtó, hardveres védelmi termékeké. Úgy tűnik, a cég szakemberei még ezeket is túl nagynak találták, ezért legújabb tűzfalukat egy USB-kulcsnyi eszközbe zsúfolták bele. Ennek köszönhetően már a noteszgép-tulajdonosok is kényelmesen használhatnak hardveres tűzfalat.

 A Yoggie Pico USB-felületen csatlakoztatható a hordozható számítógépekhez. Kis mérete dacára egy 520 megahertzes processzor kapott helyet benne, és tartalmaz flash-, illetve SDRAM-memóriát

is. A Pico Linux-alapú szoftverek futtathatók rajta; a fejlesztők a parányi eszközre jelenleg 13 biztonsági alkalmazást telepítettek. Az új tűzfal nem kapott Ethernet portot, ugyanis a hozzá tartozó windowsos hálózati meghajtószoftver gondoskodik arról, hogy a noteszgép teljes hálózati adatforgalmát átirányítsa az eszközre. Ezt követően az USB-s védelmi megoldás elemzi az adatokat, és csak akkor engedélyezi az adatforgalmat, ha azt ártalmatlannak ítéli meg. A cég szerint a Pico a legtöbb esetben nem lassítja a hálózati műveleteket, ugyanis maximális áteresztőképessége 480 megabit másodpercenként.

Kétféle kivitelben kerül piacra a tűzfal. A 179 dolláros változat az egyéni felhasználóknak készül, míg a másik elsősorban az üzleti felhasználóknak ideális megoldás. Ez utóbbi ára 199 dollár.

## A VILÁG LEGBIZTON-SÁGOSABB A **MEREVLEMEZE**

Az Apricorn Aegis Bio nevű külső merevlemeze biometrikus felhasználóazo nosítóval, egész pontosan egy ujjlenyomat-ol-.<br>vasóval védi az adatokat az illetéktelen felhasználóktól. Ez még önmagában nem lenne újdonság, hiszen a piacon már léteznek hasonló adattárolók, ám az Apricorn egy új technológiát vet be a biztonság fokozásának érdekében, az Aegis Bio ugyanis valós idejű, hardveres titkosítást használ. Hála a 128 bites AES-adattitkosításnak, adataink akkor is biztonságban van-

![](_page_67_Picture_8.jpeg)

nak, ha magát a merevlemezt kiszedik a borításából. A 80, 120 és 160 gigabájt kapacitású változatok 199, 219, illetve 289 dollárba kerülnek (kb. 38 000, 42 000 és 55 000 forint).

## SAFARI-TÖRÉS PÁR ÓRÁN BELÜL

A San Franciscó-i WWDC fejlesztői konferencia egyik legérdekesebb momentuma a Macintosh gépeken már régóta hódító Safari böngésző hármas szériájának windowsos bejelentése. A béta-állapotban elérhető szoftver még igencsak kezdeti stádiumban van, rengeteg oldalt nem jelenít meg jól, és persze még stabilitási problémái is akadhatnak. Kibocsátásával kapcsolatos érdekesség, hogy mindössze néhány órával a Safari 3 windowsos bétájának bejelentése után egy szakember már fel is fedezett benne egy hibát, amelynek segítségével sikerült öszszeomlasztani a a böngészőt. *Aviv Raff* saját oldalán tette közzé a felfedezést, és elmondta, hogy mindössze 3 percébe került a sérülékenység felderítése. Bár Mac OS X alatt nem tesztelte a hibát (vagyis nem derült ki, hogy az kizárólag a Windows alá készülő Safariváltozatot érinti-e), mindenesetre jó esély adódott arra, hogy a biztonsági rés kiaknázásával kártékony kódokat lehessen eljuttatni az áldozatok PC-jére.

Raff szánalmasnak nevezte az Apple szlogenjét, amely szerint a Safari "Az első naptól biztonságos", de azt is hozzátette, hogy nem kíván "rászállni" a cégre, mint ahogy korábban azt a Microsoft és a Mozilla szoftverei esetében tette, amikor sérülékenységeket talált azokban. "Mindenkinél találni bugokat, de nem mindenki hangoztatja, hogy terméke a legelső naptól kezdve teljesen biztonságos. Az is lehet persze, hogy most a nulladik napon vagyunk" – tette hozzá Raff. A dolog pozitív oldalához tartozik, hogy az Apple két napon belül javította a hibát, a jelenleg letölthető változat már mentes ettől a sérülékenységtől.

![](_page_67_Picture_14.jpeg)

## 10 ÉV EGYMILLIÓ E-MAILÉRT

A New York-i Bíróság bűnösnek találta *Adam Vitale*-t azon vádakban, amelyek szerint 1,2 millió AOLelőfizető részére küldött kéretlen e-maileket.

Vitale és társa, *Todd Moeller* egy harmadik fél megbízásából küldött ki termékajánló spameket a várható profit felének reményében, még 2005 nyarán. A most 26 éves Vitale ügyében szeptemberben esedékes ítélethirdetés: akár 11 év börtönt is kaphat, egy 250 ezer dolláros büntetéssel megfejelve. Társa hasonló végkimenetelre számíthat.

Elemzők szerint a per megnyerése csak látszatgyőzelem: mivel a spamelésből még mindig óriási pénzekre lehet szert tenni, a most elítélt két férfi helyét is rég betöltötték már mások. Olyanok, akik nagy valószínűséggel az Egyesült Államok fennhatóságán kívül eső területről árasztják majd a levélszemetet, így nem is tehetnek ellenük jogi lépéseket.

#### **AUTOMATA PC-ZÁR**

## Wireless PC–Lock

A magára hagyott, bekapcsolt gép közismerten védtelen eszköz. Ám egy ügyes eszközzel automatikusan, azonnal lezárhatjuk Windowsunkat.

Without PC L

Sörren a telefon, kollégánk<br>áthív a másik asztalhoz, va<br>csak kávézni indulunk el, áthív a másik asztalhoz, vagy csak kávézni indulunk el, emiatt gyakran anélkül hagyjuk magára gépünket, hogy zárolnánk a Windowst. Feledékenységünk kivédésére remek megoldást kínál a Wireless PC Lock, amely egy adóból és egy vevőből áll. Működésének lényege,

hogy a vevőegység a gép USB-foglalatában teljesít szolgálatot, és mindaddig tétlen marad, amíg a gép közelében tartózkodunk. Abban a pillanatban azonban, amikor az adóegységgel két méternél távolabbra kerülünk a PC-től, azonnal lezár, majd amikor ismét a gép közelébe érünk, feloldja a tiltást, és folytathatjuk a mun-

kát ott, ahol abbahagytuk. Minden adó egyedi kóddal van ellátva, így kizárt annak a lehetősége, hogy egy másikkal ki lehetne játszani. A hatékony védelem érdekében a Wireless PC Lock a Windowstól függetlenül mű-

ködik, ezért a hagyományos módszerekkel nem juthatunk be a gépbe. Akkor sincs gond, ha a vevő netán kihúzódna az USB-foglalatból; a védelem természetesen tovább él, ekkor vissza kell helyeznünk a csatlakozási pontba a kulcsot, vagy be kell gépelnünk a telepítésekor megadott jelszót, és újra miénk az uralom a gép felett. A jelszavas belépési lehetőség különösen az adó lemerülésekor hasznos. A legnagyobb biztonság érdekében a Wireless PC Lock védelmét máshol nem használt egyedi jelszóval ajánlott erősíteni. **Nagy Lajos**

#### NÉVJEGY

Termék**:** Wireless PC Lock Forgalmazó**:** Spiriton Enterprise Co. Ár: 8000 Ft Web: hopp.pcworld.hu/3079

#### ADATOK

- Hatékony védelem USB-csatlakozás
- Az egyedi kóddal ellátott adón kívül
- jelszavas védelmet is kínál A Windows 98 SE, ME, 2000, valamint
- XP rendszerekkel kompatibilis

#### ÉRTÉKELÉS

ELŐNY: egyszerű használat és telepíthetőség, hatékony, kényelmes védelmet biztosít HÁTRÁNY**:** egyes gépek esetén nem hajlandó bármelyik USB-portra települni

![](_page_68_Picture_344.jpeg)

#### **Több innováció. Több üzlet. Több IFA.**

Fedezzen fel többet, mint valaha is felfedezett. Tekintse meg nemzetközi és német gyártók legújabb termékeit és hagyja magát inspirálni az aktuális témáktól és trendektl a Consumer Electronics világszerte legnagyobb vásárán. Itt kapja a legjobb áttekintést. Itt, az IFA 2007-es vásáron.

**Kapcsolatfelvétel:** Márta Némethy +36.1 345-7628 nemethy@ahkungarn.hu

![](_page_68_Picture_22.jpeg)

#### Berlin, 2007. augusztus 30 – szeptember 5-ig www.ifa-berlin.com

![](_page_68_Picture_25.jpeg)

### **IIIIII** Messe Berlin

#### BETÖRÉS HÁZON BELÜL

### BETÖRÉS HÁZON BELÜL Azt hiszi, biztonságban van?

A számítógépek elleni támadások taglalásakor szinte kivétel nélkül csak a világhálóról érkező behatolásokról és az azok elleni védekezési lehetőségekről hallani. Arról azonban valamiért hajlamosak vagyunk megfeledkezni, hogy mi van abban az esetben, ha a támadó nem az internetről érkezik, hanem egyszerűen leül a gépünk elé, és elkezd azon babrálni. Vajon elég biztonságos ilyenkor a rendszer? A választ valószínűleg mindenki sejti.

Szerencsére manapság már<br>
szinte minden felhasználó<br>
tisztában van a világháló veszinte minden felhasználó szélyességével, és a többség tudásához és lehetőségeihez mérten meg is próbál tenni valamit az innen érkező támadások és adatlopások megakadályozása érdekében. Az internetes fenyegetésekhez való tudatosabb hozzáállás kialakításában érdekes módon a bulvársajtó is jelentős szerepet játszik, mivel

jelent utódját vizsgáljuk e szempont szerint. Megmutatjuk, hogy pár szoftver vagy egyszerű trükk segítségével milyen könnyen feltörhetők, és mit tehetünk a hatékonyabb védelem kialakítása érdekében.

#### **Belépés jelszó nélkül**

Ha Windowsunkon csak egyetlen olyan felhasználó is van, aki nem használ jelszót, akkor máris tárvanyitva hagytuk a rendszert. Rend-

![](_page_69_Picture_8.jpeg)

Pendrive-ról is fut a Slax Linux, ráadásul teljes hozzáférést ad a titkosítatlan Windows-partíciókhoz

időről időre beszámol egy-egy támadásról, sokszor mesterségesen szítva a pánikhangulatot. Ez esetben azonban, a végeredményt látva még hálásak is lehetünk nekik. Egy dologról azonban még a számítástechnikai szakorgánumok is többnyire megfeledkeznek: mi történik akkor, ha a behatoló nem a kibertérből érkezik, hanem egyszerűen leül a gépünk elé? Vajon elegendő biztonságot ad a behatolás ellen a felhasználói fiókok jelszavas védelme, vagy ennél komolyabb védekezésre van szükség? A kérdések természetesen magukban hordozzák a választ, ám azt kevesen gondolnák, milyen egyszerűen és gyorsan be lehet jutni egy gazdátlan gépbe. A következőkben a manapság legelterjedtebb operációs rendszert, a Windows XP-t, valamint annak nemrég megszergazdai jogosultság esetén gondoskodjunk arról, hogy a gépet használó társaink (munkatársaink, családtagjaink stb.) mindegyikének legyen saját, lehetőleg minél nehezebben kitalálható jelszava. A könynyen kitalálható jelszó rendszerint két-három próbálkozással, azaz nagyjából fél perc alatt feltörhető.

Sokan nem is sejtik, hogy az XP-n gyakran van egy rejtett felhasználó, akinek még jelszava sincs, és mégis mindent megtehet. Egyes XP Professional-változatokban telepítéskor automatikusan létrejön egy Rendszergazda (angol nyelvű rendszereken Administrator) nevű rejtett felhasználó. Jelszava nincs, és a felhasználók listáján sem jelenik meg mindaddig, amíg valaki egyszer be nem lépett Rendszergazda vagy Administrator néven. Ha jót akarunk magunknak, mi legyünk azok, akik

először belépnek gépünkre e néven, és azonnal jelszavazzuk le az első belépéskor létrejövő felhasználói fiókot.

#### **Ne engedd bebootolni!**

Nos, mindenkinek van már biztonságos, kitalálhatatlan jelszava. Mi jöhet még? Bármi, pontosabban bárki!

A közhiedelemmel ellentétben nem kell számítógépzseninek lennünk ahhoz, hogy bejussunk egy jelszóval védett Windowst futtató PC-be. Kezdetnek elegendő egy kis időt rászánni és utána olvasni a világhálón, milyen lehetőségeink vannak. Nyelvtudástól függően hosszabb-rövidebb idő elteltével mindenki találni fog egy módszert, amellyel akár az egyszeri felhasználó is veszedelmes hackernek érezheti magát. Ezúttal megkíméljük olvasóinkat a keresgéléstől, és bemutatunk pár eshetőséget, deállítva elsődlegesnek, be kell lépnie a BIOS-ba, és átállítania a betöltődési sorrendet a neki megfelelőre. Újabb alaplapok esetén még erre sincs szükség, mivel azok lehetőséget kínálnak valamelyik Funkcióbillentyű (<F1>...<F12>) megnyo-

![](_page_69_Picture_18.jpeg)

A BIOS rendszertöltő menü. Ha idáig eljut a behatoló, szinte már bármit megtehet

másával a bootmenü elérésére. Bár a bootolási sorrend megváltoztatása ellen a BIOS Setup jelszavas hozzáférésével védekezhetünk, ha rend-

|                                                  | tauno<br>LISENHAME/LANHABH JLPUnssomEL LPUsecond2 INT pascing    |                          |
|--------------------------------------------------|------------------------------------------------------------------|--------------------------|
|                                                  |                                                                  |                          |
| <b>Chinas</b><br>tida                            |                                                                  |                          |
| 1003<br><b>IRINGHAL</b>                          | $  B  $ alcohoos $  E  $                                         | Creata Fa)               |
| <b>DOWATH</b>                                    | <b>NAMA</b>                                                      |                          |
| <b>SHimiyator</b><br><b>START OF</b><br>AM   Imm | <b>MARCH</b>                                                     | +J Massillan             |
|                                                  | <b>DIGASSIME</b>                                                 | RUUZ/BS                  |
|                                                  | <b>DICATRIAN2</b>                                                | <b>Testerday</b>         |
|                                                  | <b>DICITIE</b>                                                   | <b><i>LIEVELSTER</i></b> |
|                                                  | Giantia                                                          | <b>VISIONALISM</b>       |
|                                                  | <b>Diskey.</b>                                                   | 19/03/04                 |
|                                                  | the directory centalizers the excrusted SAM and the SYSTEM file. |                          |
| Shattai                                          | <b>Unually under C:\WINDOWS\Nystem32\cenfit()</b>                |                          |

Az Ophcrack Live CD segítségével hosszabb-rövidebb idő alatt visszafejthetjük a Windows-felhasználók jelszavait

monstrálva a rendszerek sebezhetőségét.

Bármelyik itt ismertetett megoldást alkalmazza is a betörő, el kell érnie, hogy a kérdéses számítógép CD-ről, illetve USB-háttértárról bootoljon be. Amennyiben alaphelyzetben a merevlemez van be-

szerünk indításakor nem kér BIOSjelszót, akkor ennek a gyors indítómenüs lehetőségnek köszönhetően a behatoló máris szabadon garázdálkodhat a gépen.

A kötelező bootjelszó elég kényelmetlen dolog, de ha olyan helyen használjuk gépünket, ahol várható,

hogy ahhoz idegenek is hozzáférnek, feltétlenül szükséges. Természetesen a gépház felnyitásával és a BIOS-beállításokat védő áramkör resetelésével ez is feltörhető, de ez már nagyon feltűnő dolog, ráadásul noteszgépek esetében többnyire elég nehezen hozzáférhető helyen van ez a rövidzárkapcsoló, és a jobb asztali gépek házait biztosan le lehet zárni. Ha nem ilyen gépházunk van, próbáljunk meg szerezni egy utólag beépíthető zárat. Legroszszabb esetben egy kézi fúrógép és egy lakat lehet a biztos megoldás.

#### **Bent a farkas!**

Szóval ott tartottunk, hogy ha a behatoló valahogy be tudta bootolni gépünket saját eszközéről (boot-CD, USB-kulcs, külső merevlemez stb.), akkor szinte bármit megtehet.

Amennyiben "csak" adatállományokat akar elvinni, nincs sok dolga. Gyakorlatilag az összes CD-ről vagy USB-kulcsról futó Linux-rendszer képes írni és olvasni a Windowsok FAT-partícióit, illetve olvasni az NTFS-partíciókat állományszinten. Az újabb Linuxok már írni is tudják az NTFS-t, azaz a behatoló szabadon lemásolhat, letörölhet vagy módosíthat bármit, amit csak akar. A közvetlen adatmásolást a fájlok titkosításával lehet megfékezni. E célra tökéletesen megfelel, ha a fontos dokumentumainkat tartalmazó teljes könyvtárainkat a bebootolós, "külső" NTFS-meghajtók számára elérhetetlen módon, titkosítva tároljuk. Sajnos ez a lehetőség csak a Vista és az XP üzleti változataiba lett beépítve, az XP Home és az olcsóbb Vistaváltozatok nem támogatják.

Ha a behatoló nem éri be a másolgatással, hanem valamilyen telepített programunkat is el akarja indítani, akkor "szabályosan" be kell lépnie rendszerünkbe. Ehhez természetesen ismernie kell jelszavunkat. Ha nem ismeri, sajnos akkor is megszerezheti, és erre két módszer is van.

Maguk az erre a célra készített

![](_page_70_Picture_7.jpeg)

Ha zöld a neve, akkor titkosítva van a mappa az XP Professionalben.

Kár, hogy nagyvállalati hálózat híján csak a windowsos felhasználói jelszó védi a belépést

szoftverek nem kifejezetten ártó szándékkal születtek, hanem mindenekelőtt a rendszergazdák hozzáférését biztosítandó azokban az esetekben, amikor a számítógép tulajdonosa elfelejtette a jelszavát. Segítségükkel azonban ugyanilyen könnyen hozzáférkőzhetnek gépünkhöz azok is, akiket valamilyen önös érdek vezet.

Az első módszert választva egy ingyenesen beszerezhető, CD-ről futtatható speciális Linux-disztribúcióra, az Ophcrack Live CD-re lesz szükség. Ez egy Knopix Linuxra épülő rendszer, amelynek különlegessége, hogy a rendszer felállását követően automatikusan betöltődik a Windows-jelszavak viszszafejtésére használt program, és önállóan, a felhasználó beavatkozása nélkül teszi a dolgát. Próbálkozásaink alkalmával egy átlagos nehézségű jelszó (például a "pubi2002") "kitalálása" egy mindennapi gépen legfeljebb 4-5 percet vett igénybe. "Örömhír" a felhasználóknak, hogy az Ophcrack már Vista-kompatibilis, ezért a legújabb Windows titkai sem maradhatnak rejtve pár percnél tovább. Vistával próbálkozva, időnként még beleütközhetünk apróbb kellemetlenségekbe, például esetünkben nem talált meg egy számára szükséges állományt, ezért azt manuálisan kellett megkeresnünk. Ezt leszámítva próbálkozásaink alkalmával végig hibátlanul üzemelt, jelszó nem maradt rejtve előtte. A megoldás kissé időigényes, ám nagy előnye, hogy a jelszavak birtokában senkinek nem tűnik fel látogatásunk, és a későbbiekben is könnyebb a visszatérés. (Az Ophcrack LiveCD által használt Windows-jelszófeltörő algoritmus meglehetősen közismert, több más összeállításban is megtalálható, ám ezek kezelése az automatizmus híján kicsit bonyolultabb.)

Az általunk vizsgált második lehetőség szintén nagyon egyszerű, és minden esetben gyors eredményt ad. A Zyzoom névre

keresztelt fizetős alkalmazás a fejlesztők elmondása szerint rendszergazdáknak készült, de természetesen jelen helyzetben is kiválóan hasznosítható. Az apró alkalmazás boot-CD-ről vagy USB-s háttértárról futtatható. Előző példánkkal ellentétben nem kitalálja a kódokat, hanem egy gyors művelettel törli őket. A szoftver indulása 1–2 percet vesz

![](_page_70_Picture_592.jpeg)

Kevésbé elegáns, ám brutálisan egyszerű módszer: a Windows jelszavait akár törölni is lehet egyetlen mozdulattal!

igénybe, betöltés után kilistázza a felhasználói fiókokat, és megkérdezi, hogy melyik fiók jelszavát szeretnénk törölni, majd a kiválasztottunknál egy pillanat alatt elvégzi a kért műveletet. Ezek után csak egy újraindításra vagyunk céljaink beteljesülésétől, amikor is mindenféle akadály nélkül juthatunk be a kiszemelt gép Windowsába.

A Zyzoom legfrissebb verziója már Vista-kompatibilis, mi azonban csak egy korábbi kiadáshoz jutottunk hozzá. Ez persze nem gátolt meg bennünket abban, hogy az új rendszeren is kipróbáljuk. Mivel minden létező fórumon a Vista kiválóságát és annak biztonságosságát ecseteli a Microsoft, ezért nem sok esélyt adtunk neki. Sajnos túlbecsültük a szoftveróriást. Az igazsághoz hozzátartozik, hogy a Vistát a ZyZoom egy ismeretlen verziójú Windows rendszernek látta, de felkínálta, hogy megpróbálhatjuk a korábban már bevált metódusok egyikét. Ekkor kiválasztottuk az XP-t, és – láss csodát! – a dolog működött. Hiába tehát a Vista csillogó-villogó köntöse, minden elérhetővé vált. Amint láthattuk, a szoftver használata gyerekjáték, szinte semmilyen előképzettséget nem igényel – leszámítva a tényleg minimális, pár szóra korlátozott angoltudást. Hátránya, hogy a jelszavak kiütésével a gép gazdája könynyen észreveheti, hogy ott jártunk, ám ez ellen újabb jelszó megadásával semmit sem tehet. Előnye az előbbi módszerrel szemben a gyorsasága – az egész művelet nem tart tovább két percnél.

#### **Biztos, ami titkos?**

Amint azt láthattuk, a rendelkezésre álló eszközökkel a behatolással szemben szinte tehetetlenek vagyunk. Felmerül tehát a kérdés: mit tehet az ember, ha ki akarja zárni az ellent? A Windows beépített mappatitkosítása azonnal megnyílik, amint a behatoló a rendszerjelszó feltörésével belép gépünkbe, ezzel a módszerrel tehát nem gördítettünk elé újabb akadályt. Ha a Windowstól független, saját azonosítást – jelszó, saját titkosítókulcs, esetleg a kettő együtt – kérő titkosítóprogramot használunk, máris lezártuk az alkalmi behatoló útját.

Az ily módon levédett dokumentumok tényleg kedvét szegik a tolvajnak, ám csak egy időre, mert lemásolt adatainkat nyugodt körülmények között feltörheti majd a neten fellelhető jelszókereső alkalmazások egyikével. Ha a titkosítórendszer kulcsát nem a saját merevlemezen, hanem külön, például egy USB pendrive-on tároljuk, máris szinte a végtelenre növeltük meg az esetleges visszafejtés idejét.

Ám a nehezen kitalálható jelszavak és a csak több millió év alatt feltörhető titkosítókulcsok ellen is van egy csodafegyver – úgy hívják, keylogger. Ha a behatoló egy, a billentyűleütéseinket titokban naplózó alkalmazást "felejt" a gépünkön, akkor csak rövid idő kérdése, mikor jut hozzá a legféltettebb adatainkat védő jelszavakhoz. A keyloggerek kémprogramok, így a kémprogramkeresők gyakori lefuttatásával védekezhetünk elle-

nük. A kémprogramkeresést amúgy is ajánlott rendszeresen lefuttatni, de ha valami gyanúsat veszünk észre gépünkön – mintha valaki matatott volna rajta –, azonnal kezdjünk vírus- és kémprogramkeresésbe! S ha egyszer csak egy keyloggerre

![](_page_71_Picture_2.jpeg)

#### A Cosolid E-Lockja jól kitalált hibrid védelmi rendszer

bukkannánk, azonnal szabaduljunk meg tőle, majd védett dokumentumaink, könyvtáraink és a felhasználók jelszavait nyomban változtassuk meg! Más kérdés, hogy az esetlegesen ellopott dokumentumok tartalmának ismeretében egyéb intézkedéseket is kell tennünk, de az már nem ennek a cikknek, inkább egy biztonságikatasztrófa-elhárító forgatókönyvnek a témája.

#### **Hibrid védelmek**

Mint látható, gépünk, azaz adataink legnagyobb ellensége maga az operációs rendszer. Túl könnyű átjutni a védelmén, beállításait manipulálni, vagy csak egyszerűen egy kémprogramot telepíteni rá. Nem csoda hát, hogy hatékony megoldást csupán egy, az operációs rendszertől kvázi függetlenül működő segédalkalmazás vagy eszköz használata jelent.

A Windows Vistával érkezett is egy ilyen lehetőség, úgy hívják, hogy BitLocker meghajtótitkosítás – sajnos csak a Vista Enterprise és Ultimate változatához jár.

**ATURN** 

Saturn titkosító keret

A BitLocker lényege, hogy a teljes rendszerlemez titkosítva van, a titkosításhoz használandó kulcs pedig vagy egy feltörhetetlen alaplapi TPM-chipben, vagy a felhasználó USB-kulcsán tárolódik. Ennek köszönhetően a behatoló, még ha kívülről el is tudja indítani a gépet, egyetlen értelmezhető adatot sem

talál a merevlemezen. Egyebek mellett nem tudja tehát visszafejteni vagy törölni a rendszerjelszót, megbütykölni a Windowst, sem kémprogramot telepíteni rá. Természetesen a BitLocker-titkosítás szintén szoftverből fut: a merevlemez egy rejtett, apró partíciójáról indul el még az operációs rendszer

betöltődése előtt. Bár jelenleg egyetlen ilyen esetet sem ismerünk, elvileg elképzelhető, hogy valaki a BitLocker rejtett partíciójára telepítsen egy rejtőzködő kémprogramot. Olyat, amely a következő indításkor elmenti valahova a BitLocker által kiolvasott majd felhasznált dekódolókulcsot. Mindazonáltal nem lesz könnyű dolga a kémprogram írójának, mivel a BitLocker partíciójának sértetlenségét feltehetőleg igen alaposan ellenőrzi a Vista.

Egy másik példa a hibrid, azaz szoftver-hardver védelmi megoldásra a Cosolid E-Lock rendszere **(www.cosolid.se).** Ehhez még Vista sem kell, XP-ről is futtatható. Maga a rendszer egy USB-s hardverkulcsból és a hozzá való windowsos meghajtóprogramokból és alkalmazásokból áll. A driverek olyannyira módosítják a Windowst, hogy az az E-Lock kulcs bedugása nélkül teljesen munkaképtelen, még betöltődni sem tud. Hiába tehát bármifajta jelszófelismerő és -törlő program, a kulcs nélkül nem férhetünk hozzá a géphez, akárcsak a BitLocker esetében.

Az eszköz használata meglehetősen egyszerű. Az otthoni felhaszná-

Saturn Merevlemez keret hátoldala

fiók

IDE csaltakozási pont

Titkosító

**Keret Saturn titkosító** 

kulcs Keretzár és

bekapcsológomb

#### TPM, AZ ÚJ CSODAFEGYVER

A biztonsági megoldásokat böngészve egyre gyakrabban találkozunk egy új kifejezéssel, a TPMmel. A Trusted Platform Modul nem más, mint egy biztonságos tárolólapka: manapság többnyire jobb noteszgépekben és drágább alaplapokon található meg. Az általa tárolt 2048 bites memóriacella tartalmához csak a chip saját jelszavának ismeretében férhetünk hozzá. Maga a jelszóellenőrzés hardveresen, azaz az operációs rendszer vagy a BIOS megkerülésével történik.

A TPM-ben tárolt adat jelenleg semmilyen ismert eszközzel nem fejthető vissza, csak a helyes jelszó megadása után érhető el. Hiába próbálkoznánk, mivel a chip a megen-

lók körében elsősorban a noteszgéptulajdonosoknak ajánlott, de szülők számára is hasznos, akik gyermekük PC-használatát szeretnék előre meghatározott keretek közé szorítani, hiszen az E-Lock szoftvercsomagja további lehetőségeket is rejt. Korlátozhatjuk vele például a hálózati hozzáférést, a játékok futtatását, a flopi- és az optikai meghajtók elérését, mi több, még felhasználási időkorlátokat is szabhatunk.

Amennyiben megelégszünk egy kevésbé biztonságos, ám még így is hatékony védelemmel, akkor kulcs nélkül, pusztán jelszóval is védhetjük az E-Lock szoftverrel őrzött rendszer indulását. Ez azért jó, mert ez a jelszó az operációs rendszertől teljesen független. A védelem fokozható, amennyiben érzékeny dokumentumainkat az E-Lock által védett külön mappában helyezzük el, majd elrejtjük őket a kíváncsi tekintetek elől. Az eszköz mellett szól, hogy a hatékony védelem kezelőfelülete egyszerű, az átlagfelhasználó által is átlátható, és könnyen beállít-

Saturn merevlemez

IDE kábel alaplap oldali csatlakozója hibás próbálkozás után időlegesen vagy végleg leblokkolhat. Mit érdemes tárolni a TPM-ben? Sok mindent: egyebek mellett például feltörhetetlen (kitörölhetetlen) BIOS-jelszóként, hardveres vagy szoftveres merevlemez-titkosítás reitielezőkulcsaként is felhasználható adatokat vagy bármilyen más, 256 bájtot meg nem haladó méretű bizalmas információt. A TPM min-

gedett számot meghaladó ismételt

dig kéznél van, csak a jelszavát kell tudnunk. Emiatt is, meg amiatt, hogy a TPM-es kulccsal titkosított információk még a teljes gép ellopása esetén sem fejthetők vissza, a noteszgép-használók körében egyre népszerűbbek az erre alapozó biztonsági megoldások.

ható, mégis széles körű szolgáltatásokat kínál.

Amint azt már többször hangoztattuk: ahogyan egyik megoldás sem bombabiztos, ez sem az, ám lehetőségeinkhez mérten mégis ajánlott megnehezíteni a behatoló dolgát.

#### **Hardveres erődök**

Ha mégis teljesen biztos, szoftveresen feltörhetetlen védelmi megoldásra vágyunk, akkor természetesen hardveres eszközzel kell gondoskodnunk adataink biztonságáról. Jó példa erre a lapunkban már többször is bemutatott Addonics Saturn Cipher (**hopp.pcworld.hu/2205**) merevlemez-titkosító sorozat. A sorozat tagjai különféle beépíthető vagy külsőleg is használható (mobil) merevlemezkeretek fiókkal. A keretbe helyezett winchester minden szektora hardveresen lesz titkosítva, a művelet a CPU-t nem terheli. Amennyiben belső Saturn Cipher-fiókunk van, arra operációs rendszer is telepíthető, legyen az Windows vagy bármi más. Maga a titkosítókulcs kihúzható az egységből, e nélkül pedig semmit sem lehet visszaolvasni a lemez tartalmából, sem futtatni arról stb. Tökéletes védelem, ráadásul teljesen operációsrendszer-független.

**\*\*\*** Mint látható, számos – többé-kevésbé megfelelő – megoldást is bevethetünk adataink védelmében, azok értékétől és pénztárcánk vastagságától függően. Egyvalamit viszont sose feledjünk: ezek az eszközök is legfeljebb a tolvajtól védik meg adatainkat, magunktól és a különféle rendszerkatasztrófáktól nem! Magyarán nem árt, ha rendszeresen archiváljuk is fontos dokumentumainkat!<br>Nagy Lajos, Bata László

Teljesen hardveres módon titkosítja merevlemezünket az Addonics Saturn Ciphere. Csak a kulcsot el ne hagyjuk!
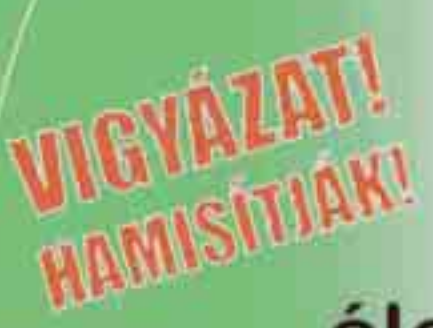

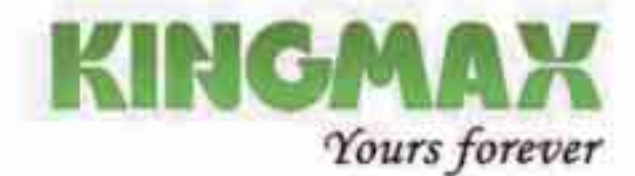

## **KINGMAX memóriák** élettartam garanciával!

**MARRATHA** 

#### DDR es DDR2 memoriak.

**TinyBGA SuperRam HardCore** Mars

Meghiatrasis, engangerate de più a como **Almost Here PC contains furthern** anyon minder hydrop kindly passes

### Mobil adathordozok:

#### Flasdisk, Superstick

**Legyen schöldumssigript und** a testikustkidoveg ertyrjáritt. a Hilfshirth at a market of same sen-*<u>MMGAALING</u>* 

### Memoria kartyak:

#### SD, microSD, MMC, CF

**Lattestidenk Grak & render at an in-**

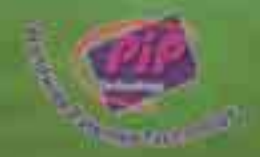

### www.kingmax.hu

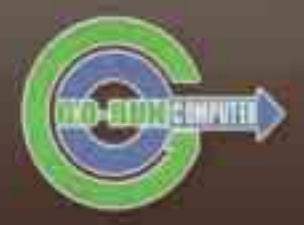

#### Go-Run Kereskedelmi Kft.

1139 Budapest, Üteg u. 6.<br>Telefon: (+36) (1) 412 23 85 - Fax: (+36) (1) 412 23 80

www.gorun.hu

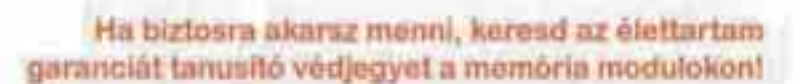

#### **TELJES VERZIÓ**

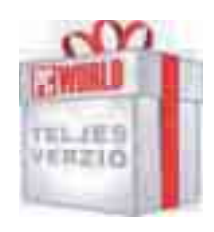

CD1/DVD

Az ajándék program megtalálható a lemezmellékleten

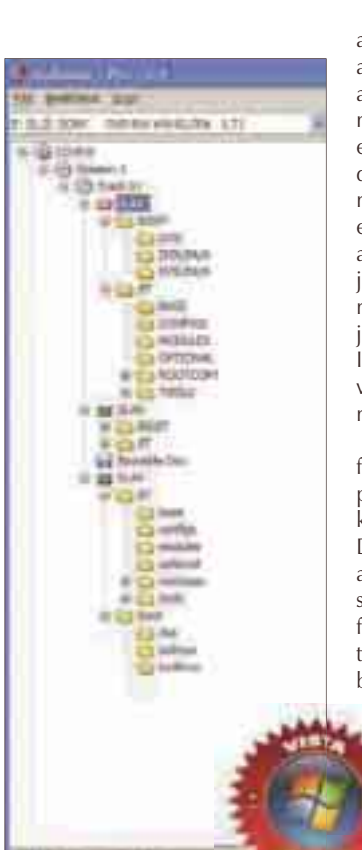

Jól látszik, hogy a lemezen több fájlrendszer is lehet, ezek közül Windows alatt csak az egyik látható!

#### NÉV JEGY

Termék**:** Isobuster Pro 2.1 Forgalmazó**:** xSmart Projects **Ár:** A PC World olvasóinak ingyenes Web: hopp.pcworld.hu/3048

#### ADATOK

- Az összes optikai lemeztípus támogatása
- Az operációs rendszer által nem mutatott menetek, sávok és fájlrendszerek megjelenítése
- Elveszett fájlok keresése
- Szektornézet
- Képfájlok megnyitása
- Optikai lemezek tartalmának képfájlba mentése
- Pro verzióként csak 2008. szeptember 1-jéig működik!

### **ADATMENTŐ, KÉPÁLLOMÁNY-BÖNGÉSZŐ** Isobuster Pro 2.1

E havi teljes verziónk egyrészt egy komplett adatmentő alkalmazás mindenfajta optikai adathordozóhoz, másrészt egy képállomány-böngésző és -készítő szoftver.

em is "igazi" felhasználó<br>
az, akinek valamilyen<br>
módon nem tűntek már el<br>
els is artilui lamazelmű karang az, akinek valamilyen adatai optikai lemezekről. Legyen az fizikai sérülés eredménye vagy az operációs rendszer által már nem látott fájlrendszer, esetleg egyéb megmagyarázhatatlan ok, de nyilván mindenki találkozott már azzal az esettel, amikor egy elvileg adatokkal teli CD-t a Windows üresnek lát. Ilyenkor jön jól egy adatmentő alkalmazás, mint amilyen például a kategóriájában az egyik legjobbnak számító IsoBuster – ennek fejlettebb, Pro változatát nyújtjuk most át örömmel olvasóinknak.

A program gyakorlatilag az összes fizikai és logikai optikai lemeztípust támogatja, a Video CD-től kezdve egészen a Blu-ray és a HD DVD korongokig. Az IsoBuster a korongokat az operációs rendszer teljes megkerülésével olvassa, fejlett hibakezeléssel, valamint több újraolvasási metódussal bír, ezért olyan korongokról is képes lehet adatokat leolvasni,

amelyekbe más programok alkalmazóinak már beletörik

a foguk. A program telepítése teljesen egyértelmű: semmiféle nehézséget nem fog okozni,

ráadásul a folyamat végig magyar nyelvű. Kódkérés nélkül működik Pro változatként. Egyetlen korlátja, hogy a 2008. szeptemberi 1-jei rendszerdátumot elérve a program Pro funkciója "elvész", azaz sima IsoBusterként működik tovább.

#### Sávok, menetek, fájlrendszerek

Mint már említettük, a programnak alapvetően kétféle funkciója van: egyrészt az adatmentés, másrészt a képállományokban való böngészés. Mivel a két funkció működése nagyon hasonlít egymásra, és ugyanazt a felhasználói felületet használják, ezért ismerkedjünk meg ennek kinézetével.

Talán nem véletlen, hogy az alkalmazás felülete leginkább a Windows Intézőre hasonlít, hiszen kezelése is ahhoz hasonló. A menüsor alatti legördülő menüből választhatjuk ki azt az optikai meghajtót, amellyel éppen dolgozni szeretnénk. Ha ez megtörtént, akkor az alatta lévő hosszúkás sávban láthatjuk az adott adathordozón (vagy a megnyitott képállományban) található állományokat, fastruktúrába rendezve. A fa legfelső eleme maga az adathordozó, majd jönnek a Menetek (Session), a Sávok (Track), a fájlrendszerek, a mappák, végül maguk a fájlok. Mivel a program az operációs rendszertől teljesen függetlenül olvassa be az optikai lemezt, ezért a lemezen megtalálható összes fájlrendszer látható itt – nemcsak az, amelyet a Windows felismer. A különféle fájlrendszereket különböző ikonokkal mutatja a program, s ezek segítségével könnyedén megtalálhatjuk azt, amellyel dolgozni szeretnénk.

amely a számunkra fontos adatot tartalmazza. Figyeljünk arra, hogy a lemezek több menetet, sávot és állományrendszert tartalmazhatnak, amelyek mindegyikében szerepelhet ugyanaz az állománybejegyzés, de akár két teljesen eltérő fájlra is mutathatnak! Ha ráálltunk a visszaszerzendő állományra vagy mappára, akkor elég a jobb gombbal elérhető menüből kiválasztani a *Kifejt* parancsot, és máris a tetszőleges mappába másolhatjuk azt.

Akkor sem kell (teljesen) kétségbeesni, ha az IsoBuster nem látja a számunkra fontos állományrendszert, hiszen lehet, hogy az valamilyen fizikai sérülés vagy egyéb miatt nem látható. Ilyenkor álljunk rá arra a Menetre (Session), amely a hiányzó adatot tartalmazza, és

|                                                        | <b>THE SHEET</b>                                                                         |
|--------------------------------------------------------|------------------------------------------------------------------------------------------|
|                                                        |                                                                                          |
|                                                        |                                                                                          |
|                                                        |                                                                                          |
| 111.1.1                                                | anas.                                                                                    |
|                                                        |                                                                                          |
| <b>Rivers</b><br><b>MANIFERE</b><br>ENVIRON<br>t,<br>ы | H<br>$\mathcal{A}_1$<br>ë                                                                |
| <b>REAL</b><br>ш<br>DO                                 | î<br>ņ<br>٠                                                                              |
| Ħ<br>Ĥ<br>瞄<br>ă.                                      | --<br>Ħ<br>ы                                                                             |
| 턌<br>ы<br>ü<br>76<br>и<br>ш                            | п<br>44                                                                                  |
| 罰<br>럷<br>oe                                           | 伟问<br>H<br>il<br><b>HANGER</b>                                                           |
| w<br>H<br>ĎФ                                           | 쿏<br>44                                                                                  |
| ы                                                      | 9s<br>οı                                                                                 |
| H<br>m<br>                                             | B<br>13<br>٠<br>×<br>$-1$<br>٠<br>$\sim$<br>٠                                            |
| ₩<br>٠                                                 | yn y<br>m                                                                                |
|                                                        | I<br>1.11<br>٠<br>$1 - 1$<br>×<br>$11 - 14$                                              |
| 翻                                                      | $10 - 14$<br><b>Brita</b><br>٠                                                           |
|                                                        | ٠<br>$11 - 14$<br>- 1<br><b>Street Barr</b><br><b>Built</b><br><b>B-30 30</b><br>-10.000 |
|                                                        | M.<br>discussion controllers<br><b>Service</b>                                           |
| . <i>. .</i> .<br>$\cdots$<br>. .                      | m                                                                                        |

Haladó felhasználók a szektornézetet is választhatják

A bal oldali sáv bármely elemére állunk is rá, az Intézőhöz hasonlóan a jobb oldali ablakban megjelenik az abban lévő többi elem. E jobb oldali ablak tartalmának küllemét a felette található három gombbal megváltoztathatjuk: kérhetünk részletes, lista- és ikonnézetet is.

Az előbbiekben leírtakhoz teljesen hasonló a képfájlok megtekintése, azzal a különbséggel, hogy azokat a *Fájl Image Fájl Megnyitása* ponttal kell megnyitni a program számára.

#### Érjük el az elérhetetlent!

Ha az operációs rendszer alatt nem látott állományokat szeretnénk elérni, akkor nagyon egyszerű dolgunk van: a már említett fastruktúra segítségével navigáljunk el arra a fájlrendszerre,

a jobb gombbal elérhető menüből válasszuk ki az *Elveszett fájlok és mappák keresése* pontot. Haladó felhasználók még ennél is tovább mehetnek, és az úgynevezett *Szektor nézet* segítségével böngészhetik a lemez tartalmát (illetve azt, ami megmaradt belőle).

**\***

A program elsősorban haladó felhasználóknak készült, hiszen ők azok, akik ki tudják használni az összes képességét. Ennek ellenére azoknak is ajánljuk, akik csak alkalmi adatmentésre keresnek egy jól működő programot. Megkönnyítendő az ismerkedést, a szemközti oldalon egy rövid példával szemléltetjük, miként kell visszahozni egy többmenetes korong felülírt állományának korábbi verzióját.

### A PROGRAM KEZELÉSE A GYAKORLATBAN

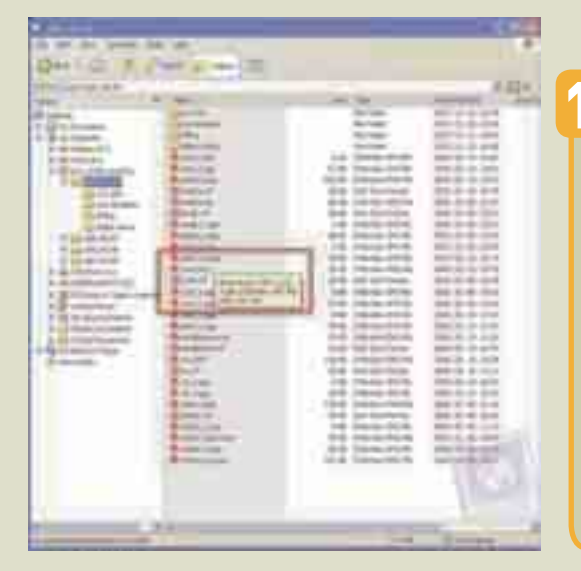

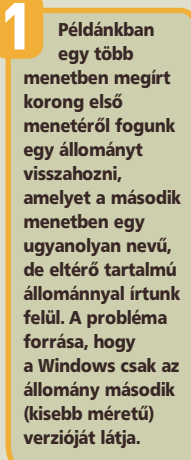

ly ré-.<br>dows  $em$ 

arról, eg

intsunk

allés vá-

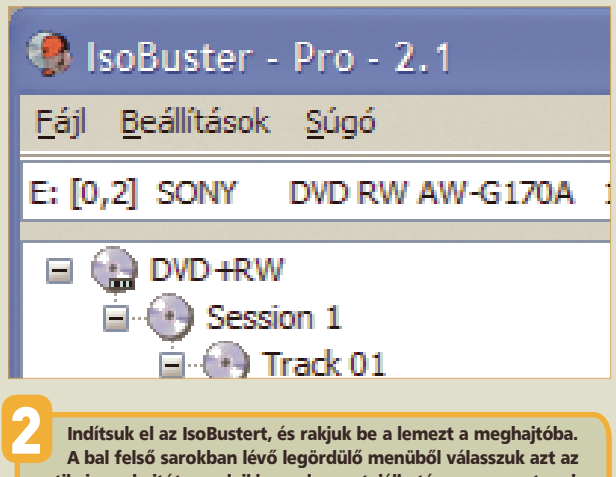

optikai meghajtót, amelyikben a lemez található – persze ezt csak akkor kell elvégeznünk, ha több ilyen eszközzel rendelkezünk.

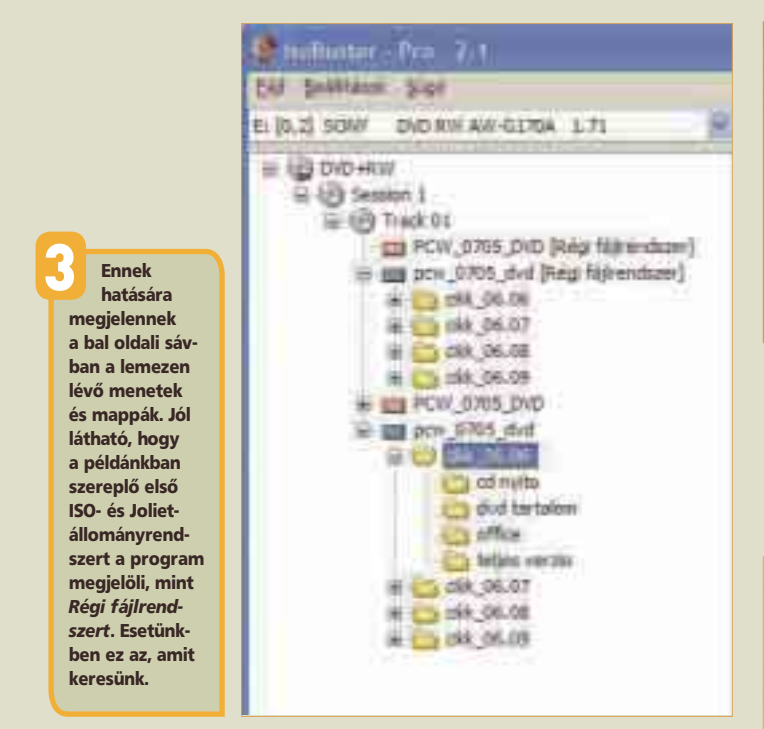

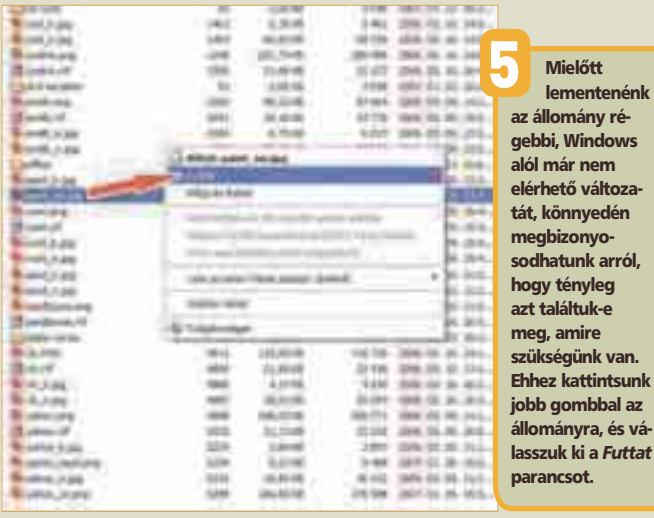

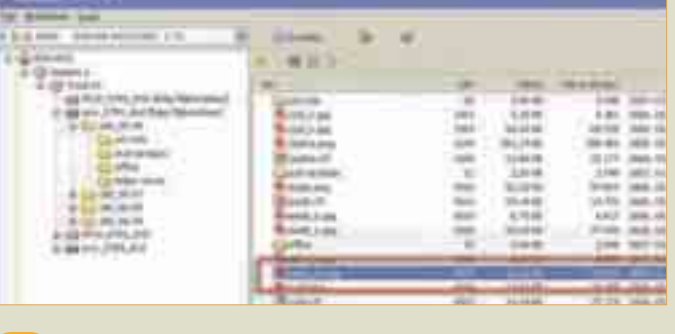

4 A régi állományrendszer jelöléssel ellátott Joliet-fájlrendszeren belül keressük meg azt az állományt, amelyet a második menetben felülírtunk (esetünkben ez a paint\_nn.jpg). Jól láthatóan a mérete más, mint az első pontban látott, Intéző alól elérhetőnek.

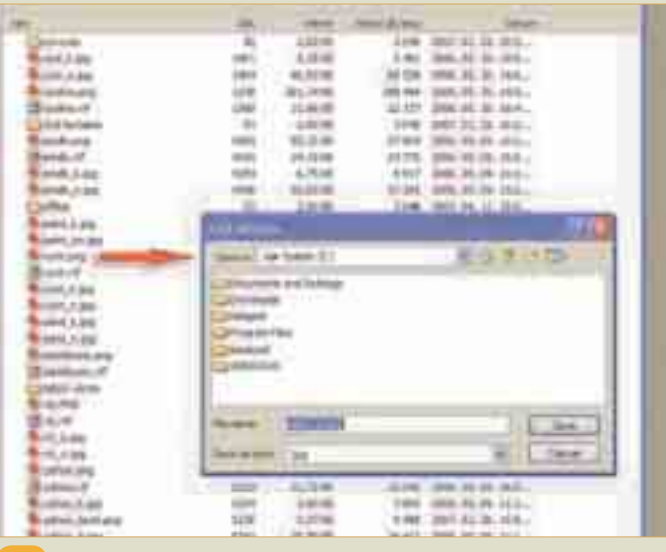

6 Ha minden rendben van, akkor már csak le kell menteni az állományt merevlemezünkre. Ezt szintén a jobb gombbal elérhető menüben tudjuk megtenni. Válasszuk ki a *Kifejt* parancsot, amelynek hatására a fájlt az általunk megadott mappába menthetjük el.

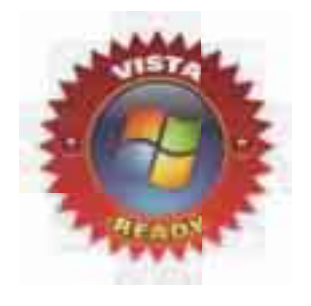

#### **TELJES KÖRŰ IRODAI PROGRAMCSOMAG**

# Sun StarOffice 8 magyar változat

CD és DVD mellékletünkön elhelyeztük a Sun StarOffice 8 kilencvennapos kipróbálható változatát. Azért, hogy olvasóink közelebbről megismerkedhessenek a programmal, most összefoglaljuk a program képességeit.

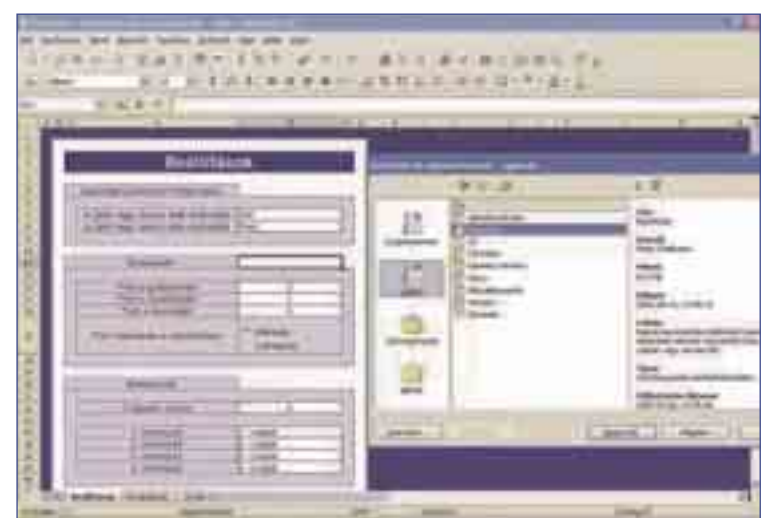

Rengeteg beépített sablon segíti munkánkat

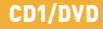

A program próbaverziója megtalálh a lemezmelléklet

#### NÉVJEGY

Termék**:** Sun StarOffice 8 Készítő: Sun Ár: 31 920 Ft, (OEM: 11 820 Ft) Web: hopp.pcworld.hu/1854

#### ADATOK

- Szövegszerkesztő
- Táblázatkészítő
- Bemutatókészítő
- Rajzolóprogram
- Adatbázis-készítési lehetőségek
- PDF-exportálás
- Migrációs eszközök Microsoft Officefelhasználók számára

#### ÉRTÉKELÉS

ELŐNY: teljes körű csomag, OpenDocument formátum támogatása, PDF-exportálás HÁTRÁNY**:** gyengébb gépeken kissé

lassabb működés, nincs benne levelező/naptár funkció

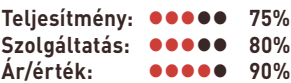

agyon sokan nincsenek<br>tisztában azzal, hogy mi<br>pontosan a StarOffice, tisztában azzal, hogy mi pontosan a StarOffice, általában úgy gondolják, "pénzért árult OpenOffice"-ról van szó. Való igaz, hogy sok közös vonása van a két csomagnak, de azért lényeges különbségek is vannak közöttük. Az egyik legfontosabb, hogy a Sun által elvégzett javítások és fejlesztések először a StarOffice-ban jelennek meg, és ezeknek a forráskódja általában 3–6 hónap késéssel válik elérhetővé az OpenOffice-t gondozó közösség számára. További különbség, hogy a StarOffice mellé természetesen terméktámogatás is jár, ez benne van az árában, és regisztráció után a program javítócsomagjai (minden operációs rendszerhez) könnyedén megtalálhatók és letölthetők a terméktámogatási oldalról.

Persze magában a csomagban is vannak különbségek, érdemes megemlíteni, hogy a StarOffice több olyan betűtípust tartalmaz, amely az OpenOffice csomagban nincs. Ezenkívül megtalálható benne az **Adabas D** adatbázismotor, sok-sok sablon és példadokumentum, egy nagy ábra- (clipart) gyűjtemény és importszűrők korábbi, mára már csak ritkán használt szövegszerkesztő-formátumok megnyitásához. Üzleti felhasználóknak (minimum 5 licenc vásárlása

esetén) kiegészítő szoftvereket is tartalmaz a csomag, amelyek megkönnyítik az átállást a Microsoft Officeról a StarOffice 8-ra. Ilyen a **Macro Migration Wizard** makrófordító program, melynek segítségével a Visual Basicben írt makrók lefordítódnak Star Basic nyelvre, és a **Documentum Analyser Wizard** elemzőprogram, amely az összetett MS Office-dokumentumok StarOffice- (OpenOffice) dokumentumokká konvertálásakor várható kompatibilitási problémákat vizsgálja meg. Ez azért fontos, mert talán ez a két legsarkallatosabb pont,

ami miatt az emberek ódzkodnak áttérni a Microsoft

irodai programcsomagjáról más termékekre. Emellett az **Open** 

**XML Translator**  segítségével már lehetséges a kétirányú konvertálás is a két nagy irodai csomag XML formátumú dokumentumai között, tehát az MS Office 2007-ben elmentett .DOCX fájlok is átalakíthatók a StarOffice által használt **OpenDocument** 

formátumúvá és viszont. Ily módon a két irodai programcsomag egységesen jeleníti meg a különböző képleteket vagy sablonokat tartalmazó dokumentumokat.

A csomag öt, egymástól jól elkülöníthető modulból áll. A **Writer** a szövegszerkesztő rész, egyszerű és öszszetett dokumentumok létrehozására egyaránt használható. Csoportmunkát is támogat a beépített változáskövetési lehetőséggel. A **Calc** a táblázatkezelő modul: ezzel többek között 13 különböző típusú grafikont hozhatunk létre. Az **Impress** előadások és prezentációk összeállítására használható, rengeteg sablonjának köszönhetően tényleg pillanatok alatt tudunk szép, látványos bemutatókat előállítani, és akár Flash formátumban is elmenteni. A **Base** a csomag adatbázis-kezelője, amelynek segítségével például könnyedén be tudjuk illeszteni más StarOffice-dokumentumba az adatbázisban tárolt adatokat. A **Draw** egy rajzolóprogram, amelynek használatával többek között folyamatábrákat és szervezeti grafikonokat hozhatunk létre dokumentumaink küllemének látványosabbá tételére.

Már említettük, hogy a StarOffice 8 az OpenDocument fájlformátumot használja, amely az ISO által 2006 ban szabványosított, XML-alapú állományformátum-specifikáció a nyílt forrású közösség által fenn-

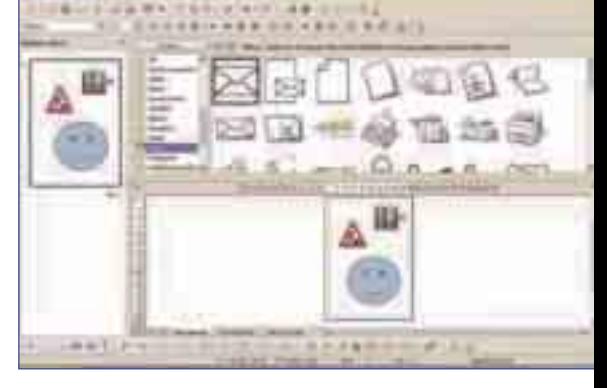

A Draw-val és a beépített képgyűjtemény felhasználásával különböző grafikákkal színesíthetjük dokumentumainkat

tartott irodai alkalmazások számára. Emellett mindenképpen érdemes kiemelni, hogy a csomag támogatja a PDF-exportálást, tehát bármilyen munkánkat könnyedén megoszthatjuk másokkal.

**\*** A StarOffice 8 teljes értékű irodai alkalmazás, amely valódi alternatívát jelent más irodai csomagokkal szemben, ráadásul most már teljes kompatibilitást és dokumentumkonvertálást kínál két irányban is.

#### **WEBKAMERA-KIEGÉSZÍTŐ**

# ManyCam 2.1

Messengeren webkamerával beszélgetni nem újdonság. Néha még unalmas is nézni, ahogyan a másik fél ír, vagy a kis képről próbáljuk meg leolvasni a gondolatait. Unaloműzésképpen dobjuk fel egy kicsit a webkamera képét!

gy kis humort próbál<br>becsempészni interne<br>szélgetéseinkbe a Ma becsempészni internetes beszélgetéseinkbe a ManyCam, amellyel "megbolondíthatjuk" a küldendő webkamerás képet. Mindössze ingyenes internetes regisztráció szükséges a korlátlan használatához!

#### Vicces figura

A program letöltése után egy virtuális webkamerát telepítünk, tehát a figyelmeztető ablakot nyugtázzuk a megfelelő működéshez. Első indításkor meg kell adnunk a webkamerát mint bemeneti forrást, valamint a Messengerben azt, hogy a ManyCam legyen az alapértelmezett bemeneti eszköz. Ezek után indulhat a móka!

Számtalan vicces dologra fogható a program, melynek ablakát a *Tálcán* lévő kis ikonnal csalogathatjuk elő. Ennek segítségével beszélgetés közben is válthatunk az effektusok között. Az objektumok közül sok elemmel zsúfolhatjuk tele a képet: zászlók, ünnepi kellékek, sőt még maszkok mögé is bújhatunk. Nyilván nem érdemes túlzásokba esni, ugyanis a kategóriák elemei szinte a végtelenségig kombinálhatók és halmozhatók, ezért aztán a túloldalon mindent látnak majd, csak éppen bennünket nem. A kamera képét különféle effektusokkal is feldobhatjuk, mint például tűz vagy hóesés, de éppenséggel vizes felületre is odavarázsolhatjuk magunkat. A különböző kiegészítők a legszórakoztatóbbak: a program igyekszik felismerni arcunk

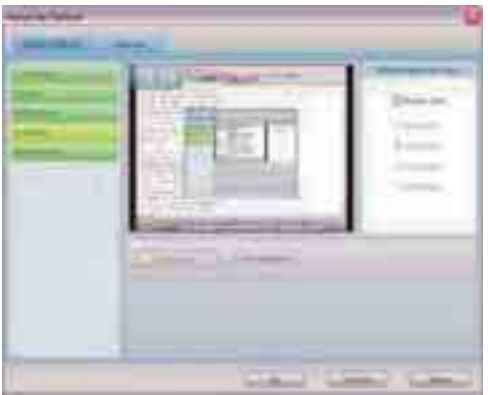

Akár az asztalt is megmutathatjuk a webkamera képeként

vonásait és a kellő helyre elhelyezni a különböző tárgyakat, úgymint: napszemüveg, rendőrsapka, különböző haj- és szemöldöktípusok. Legjobban akkor használhatók, ha a kamera pont az arcunkkal

szemben és egy magasságban van. Ha azt szeretnénk, hogy kollégáink irigykedjenek, vagy nem akarjuk elárulni, hol vagyunk éppen, egyedi hátterek közül válogathatunk, amelyek akár mozgóképek

is lehetnek! Végül érdemes

még kitérni a fel-iratok és az óra elhelyezésére: kisebb információkat közölhetünk a beszélgető féllel, vagy utalhatunk a csevegés elteltére az aktuális idő megjelenítésével.

#### Kisebb veszélyek

A programot automatikus indításra is beállíthatjuk – ezzel azonban jobb vigyázni, hiszen az otthoniaknak előadott bohócarc nem biztos, hogy a főnöknek is tetszik. Tehát egy újabb beszélgetés előtt mindenképpen győződjünk meg,

milyen effektus van éppen betöltve! A beállításokkal is adódhatnak kisebb problémák: a ManyCam az összes videoforrást megtalálja, legyen az egy videokártya vagy tévévevő. Tapasztalataink szerint, ha videobemenetes ATI-kártya van a gépben, azt érdemes előbb letiltani, majd

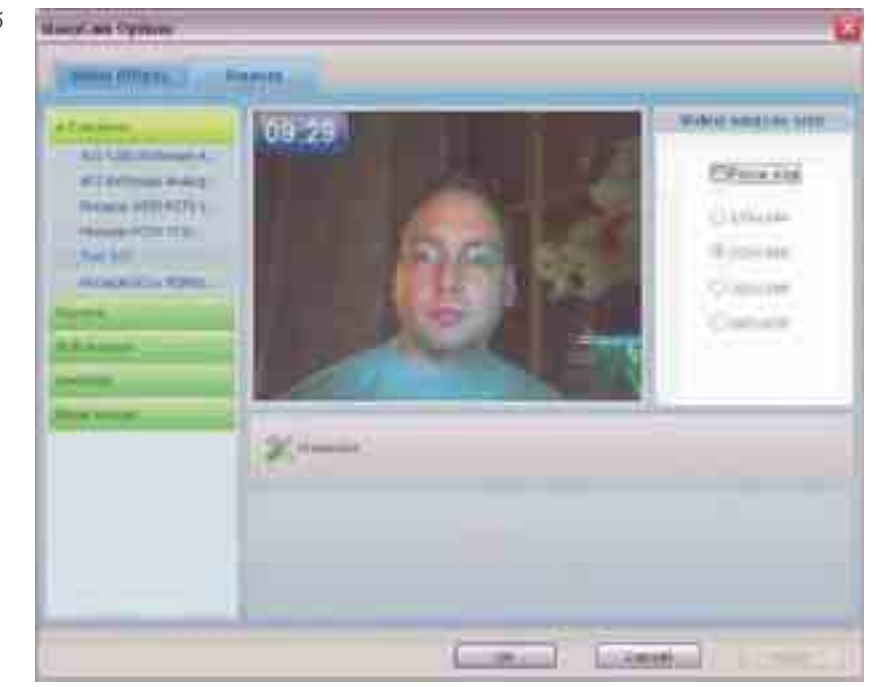

a webkamera beállítása után engedélyezni, különben a program hibaüzenettel kiléphet, amint váltani szeretnénk a források között.

Bemenetként még számos hely megadható: például filmet játszhatunk le, képeket tehetünk ki a kamra helyett, megmutathatjuk asztalunk egészét vagy egy részét, vagy egyszerűen egy üres ablakot telerakhatunk vidám dolgokkal. Ennyiféle lehetőség után joggal merülhet fel a kérdés: használhatjuk-e a programot webkamera vagy bármilyen más hasonló eszköz nélkül? Hivatalosan szükséges legalább egy eszköz megléte, de valószínűleg ezek nélkül is működik – viszont ennek nem sok értelme van, hiszen a legtöbb elem a kamera képéhez alkalmazkodik. Egy film vagy kép esetében ritkán van szükség ilyen kiegészítésre.

A ManyCammel tényleg feldobhatjuk beszélgetéseinket, csak figyeljünk oda, mikor milyen kiegészítőket teszünk a képre. Ha kevésnek találjuk a program által kínáltakat, később újabb csomagokat tölthetünk le a szerző weboldaláról.

**Halasi Miklós**

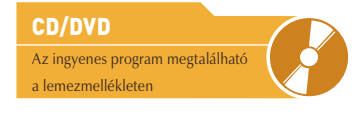

#### NÉVJEGY

Termék**:** ManyCam 2.1 Forgalmazó**:** ManyCam LLC Ár: ingyenes Web: hopp.pcworld.hu/2895

#### **ADATOK**

- Többféle bemeneti forrás kezelése
- Szórakoztató effektusok
- Virtuális webkamera
- Ingyenes regisztráció

#### ÉRTÉKELÉS

ELŐNY: számtalan kiegészítő webkamerákhoz HÁTRÁNY**:** egyes ATI-kártyákkal nem teljesen kompatibilis, némelyik effektus kiforratlan **Teljesítmény: 80%**

**Szolgáltatás: 85% Ár/érték: 100%**

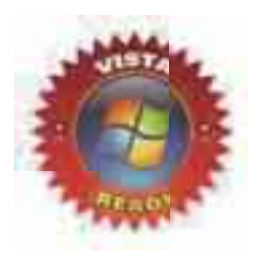

## **VIDEOSZERKESZTŐ** Pinnacle Studio 11 Ultimate

Az évek köteleznek: a hölgyeket talán több sminkelésre, a szoftverfejlesztőket pedig újabb verziók kibocsátására. Na és ma már a szoftverek is "sminkelnek"; a legújabb Pinnacle Studio külseje is alaposan megváltozott. A kezelés módja megmaradt, belső értékekben azonban gyarapodott a program: igaz, soha ilyen jelentős különbségek nem voltak még az egyes változatok – alap, Plus és Ultimate – között.

önnyedségből sosem elég, gondolhatták a Pinnacle tervezői, mielőtt megálmodták a program új, "almás", azaz Mac stílusú kezelőfelületét. Pontosabban szólva a kezelőfelület kiosztásában szinte változatlan maradt, csak rákerült a világos "smink". Az, hogy ez mennyire fokozza a felhasználói élményt, egyéni megítélés kérdése, viszont annyi biztos, hogy a felület 16:10 (vagy 16:9) oldalarányú monitorokhoz is tartalmaz optimalizált elrendezést, így jobban kihasználhatjuk a helyet.

#### Alapárért Vistakompatibilitás

Nagyon sok újdonságot mondhat a magáénak a program a Plus és az

Ultimate változatokban, de nem olyan sokat az alapkiadásban. (Vajon miért érezzük úgy, hogy a Vista-változat elnevezése ihlette a Pinnacle marketingeseit?) Igen jó pont az alapkiadásban a már említett szélesvásznú kezelőfelület, no és a Vista-kompatibilitás – ennek "áráról" kicsit később. Nagyon szimpatikus, hogy –több más gyártóval ellentétben – gazdag stíluskínálatból választhatunk az új Scorefitter eszközben automa-

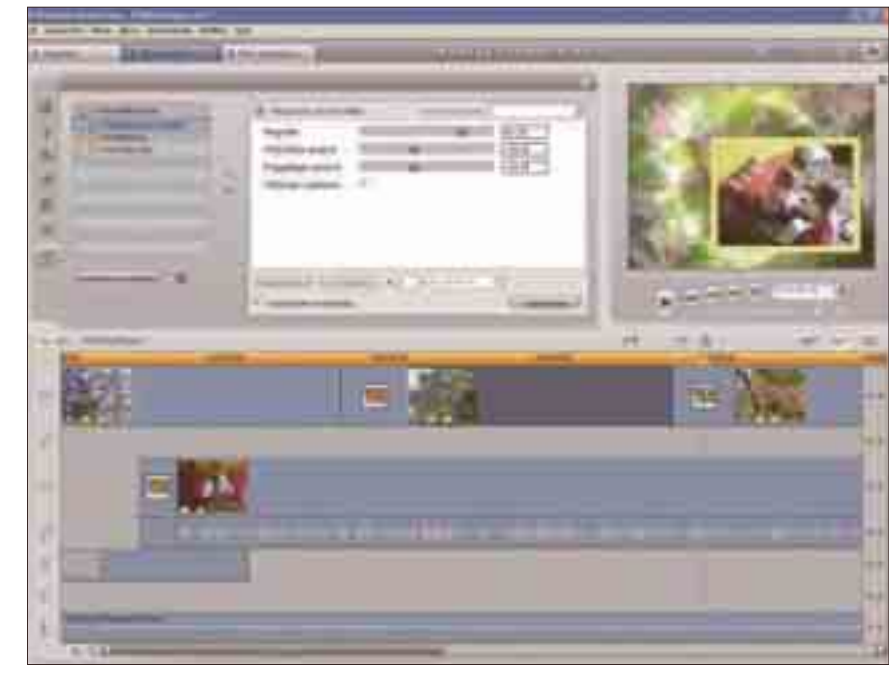

tikusan generálható háttérzenét. Továbbra is része az alapcsomagnak a SmartMovie funkció, vagyis ha kell, a program önállóan is megvágja anyagainkat. Hasonlóan jól jön a régebbi kiadásokból ismerős Instant DVD Recorder: ezzel közvetlenül és "röptében" – merevlemez-terület használata nélkül – menüvel kiegészített DVD-albumba archiválhatjuk felvételeinket. Újdonság a webes videofeltöltés lehetősége, egyelőre csak a Yahoo! Video irányába, de

ezt követni fogja majd a többi oldal kezelésének beépítése is. Gyorsabb telepítést és kétszeres leképezési sebességet ígér a marketinganyag – a három CD plusz egy kis javítás telepítése szó, mi szó, még így is lassú, a filmrenderelés viszont, ha nem is feleannyi időt vesz igénybe, mint eddig, de valóban gyorsabb lett. Az alap Studio tehát továbbra is olyan integrált videoszerkesztő és DVD-menükészítő rendszer, amely bizonyos szinten teljes szolgáltatást nyújt – elsősorban külsőleg, leké-

pezési sebességben megújulva, no és nem utolsósorban Vista-kompatibilisen.

#### Belső erények az első osztályon

Az alapkiadásnál kicsit többet nyújt a Plus csomag, ahogy ezt a Studio 10 esetében is láthattuk. Akárcsak a 10-es verzióban, itt is használhatunk kulcskockákat (keyframe), azaz időben változtathatjuk a szűrők paramétereit. Rendelkezésünkre áll második rátét

#### NÉVJEGY

Termék**:** Pinnacle Studio 11 Ultimate Forgalmazó**:** Axico Kft. Ár: 25 000 Ft Web: hopp.pcworld.hu/3033

#### ADATOK

- Komplett, integrált videoszerkesztő és DVD-összeállító csomag
- Szerkesztés idővonal, forgatókönyv és listanézetben
- Második képsáv rátéthez és színlyukasztáshoz
- Felújított, szélesvásznú kezelőfelület Professzionális ProDAD VitaScene
- effektuscsomag
- StageTools Moving Pictures képúsztató effektus
- BIAS SoundSoap professzionális hangtisztító eszköz
- HD-minőségű szerkesztés
- ▶ Kompatibilis az AVCHD-kamerákkal
- HD DVD albumok készítése DVD-re
- Zöld drapéria színlyukasztáshoz mellékelve
- Windows XP SP2 és Windows Vista rendszerekkel kompatibilis
- Magyar nyelvű szoftver

#### ÉRTÉKELÉS

ELŐNY: komplett csomag, egyszerűen kezelhető felület, új, professzionális szűrőcsomagok

HÁTRÁNY**:** megnövekedett hardverigény Windows XP esetében is

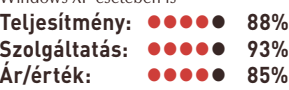

Nem fukarkodik a program az aláfestő zenével, számos stílus és változat áll rendelkezésünkre felár nélkül, nagyon jó hangminőségben

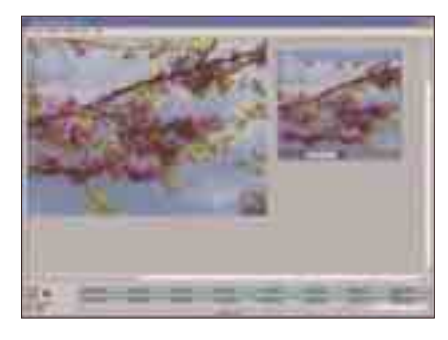

Precízebb eszköz a képúsztatásokhoz a Stage-Tools MovingPicture mint a beépített Pásztázás és közelítés funkció

(overlay) videosáv, úszó feliratozás, kép a képben (PiP), illetve háttérlyukasztás (chroma key) effektus is. A készülő hang lehet 5.1 csatornás Dolby Digital is. Most már a teljes munkamenetben HD-felbontással dolgozhatunk, sőt új képesség, hogy az AVCHD-kamerák (HD-felbontású MPEG–4 formátum) anyagait is közvetlenül szerkeszthetjük. Emellett előállíthatunk szabványos HD DVD albumokat is – a HD DVD-írók elterjedésének késése miatt egyelőre csak DVD-re.

Az Ultimate csomag doboza terebélyesebb – a mellékelt zöld drapéria miatt, amelynek színlyukasztáskor (zöld háttér) vehetjük jó hasznát. Emellett használhatóságban is többet ad: olyan komplett szoftvercsokrot tartalmaz, amely kép és hang vonatkozásában egyaránt teljes megoldást hivatott kínálni. Ez ügyben a Pinnacle nemcsak saját fejlesztésű szűrőire támaszkodik

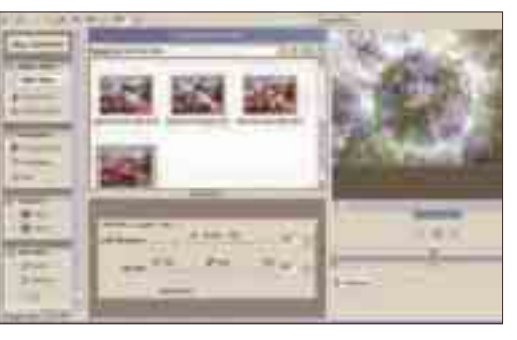

Ragyogó színek, precízen beállítható, profeszszionális effektusok és áttűnések fogadják a felhasználót a ProDAD VitaScene bedolgozóban

(igénybe vehetjük a Hollywood FX 3D-s főcímtervezőt is), hanem igen jól használható, független termékekként is ismert külső bedolgozómodulokkal oldja meg a kérdést.

#### Hangszappan és effektusstúdió

Mindenféle zaj mértékét jelentősen csökkenthetjük a VST rendszerű Sound Soap beépülővel, melyet a Pinnacle Studio Ultimate hangeffektusai között találhatunk meg. A széles sávú zaj, brumm, villanymotorzaj, a bakelit-hangfelvételek

karcolásai és mikrozörejei mind eltávolíthatók, vagy erősen mérsékelhetők az igen egyszerű grafikus kezelőfelület segítségével. Könnyen kiszűrhetjük a bakelitlemezek pattogását és zörejeit, egyetlen csúszka beállításával. Megszabadulhatunk továbbá az 50 vagy 60 hertzes elektromos hálózat okozta zúgástól. A Soap legnagyobb dobása, hogy képes megtanulni a felvétel alapzaját, ha

mutatunk neki egy olyan szakaszt, ahol sem beszéd, sem zene, sem egyéb hang nem hallatszik, csak a háttérzaj. Ennek alapján automatikusan beállítódik a szűrőprofil, és ha akarjuk, módosíthatjuk is a paramétereket, de igazából nincs már sok dolgunk. Érdemes még egy kis hangkiemelést adni, hogy némiképp pótoljuk a szűrés által levágott részt, ne legyen tompa a hang.

A Plus csomag tulajdonosai kapnak néhány valós idejű videoszűrőt az alapkészlet mellé, de igazán az Ultimate-tulajdonosok mondhatnak a magukénak valami olyasmit, ami minőségben bizony túlmutat eddigi studiós tapasztalataikon. A ProDAD VitaScene olyan effektusműhely, amely több tucat különleges videoszűrő mellett rengeteg áttűnést is tartalmaz. Szépen leprogramozott kínálatból válogathatunk, profesz-

szionális színkezeléssel és elmosó (blur) hatásokkal. Nagyon sok elem fényt, villanást, ragyogást használ a kompozícióhoz, ezekkel különlegesen finom hatások érhetők el, a VitaScene effektusok semmivel sem rosszabbak, mint amiket akár a legjobb sorozatokban vagy mozifilmekben láthatunk manapság.

Apró segítség a StageTools MovingPicture, amely a Pinnacle saját úsztatónagyító effektusát váltja ki. Mindkét eszköz arra szolgál, hogy mozgóképe-

ket pásztázhassunk, úsztathassunk. A Stagetools előnye, hogy akármilyen összetett mozgásra kapható, míg a beépített eszköz csak egy kezdő- és egy végpontot ismer.

#### Útban a tökéletesség felé

Viszonylag hibamentesnek mondható a Studio 11 – különösen az előző kiadás induló állapotához képest –, de csak viszonylag: azért van még benne pár hiba. A program kezeli például a 3GP (telefonos video-) állományokat, de előnézetkor csak hangot ad belőle és egy nyitó képkockát, ugyanakkor a legenerált anyagban korrekt módon szerepelnek a 3GPből származó jelenetek is.

A stabilizálás szűrő sokat segíthet az ugrálós, remegő kézzel készült felvételeken, de tapasztalataink szerint visszaüthet, ha rossz minőségű szalagról készült felvételen vetjük be. Gyűződjünk meg róla az előnézet-

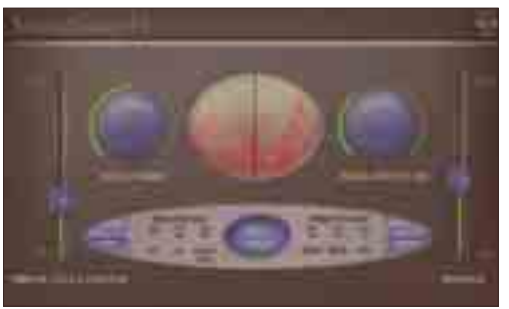

Ne tévesszen meg senkit a SoundSoap egyszerű kezelőfelülete, hatékonyan tisztítja meg a zajos audiosávot

ben, hogy az éppen szóban forgó videoanyaghoz passzol-e.

Végül a Studio több indításkor is bekérte a SoundSoap PE saját termékkulcsát, hiába adtuk meg neki minden alkalommal, erről jó ideig nem szokott le, csak amikor végre megtörve hajlandóak voltunk kitölteni webes kérdőívüket.

Néhány apró hiányosság mellett is elmondhatjuk, hogy stabil a rendszer, és nem nyüzsög a hibáktól – e tekintetben jobban teljesít elődeinél, amelyek csak a sokadik javítócsomagok telepítése után kerültek üzemszerűen használható állapotba.

#### Új kor – új hardverek

Lényegesen megnövekedett a program hardverigénye, aminek több oka is van. Egyrészt fogjuk csak rá nyugodtan a Windows Vista mohóságára, de ezzel még nem teljes a kép. Gyakorlatilag 512 megabájt pluszmemóriaigényt írhatunk az újabb operációs rendszer számlájára, de Windows XP alatt is jobban járunk, ha nem próbáljuk meg 1 gigabájt RAM alatt használni az alkalmazást. Processzor tekintetében semmi sem elég, Windows XP alatt 3,4 gigahertzes Pentium 4-gyel és másfél gigabájt memóriával általában nem

várakoztatott meg minket a program, elég zökkenőmentesen lehetett vele dolgozni. Ugyanakkor nem minden valós idejűnek titulált szűrő előnézete volt zökkenőmentes, és akkor még csak standard (DVD) felbontásban dolgoztunk. Mindamellett meg kell említenünk, hogy maga a végső leképezés – a film lerenderelése és

a DVD összeállítása – gyorsabb lett. A teljes képhez tartozik a rendszerigények tekintetében, hogy a mostanában elterjedő HD- és HDV-kamerák mintegy négyszeres részletességért magasabb számítási teljesítményt követelnek szerkesztéskor. Ezt tovább tetézheti az AVCHD-formátu-

mú kamerák anyagainak szerkesztése, ezek ugyanis nem DV- vagy MPEG–2, hanem MPEG–4 kódolással tárolják a nagy felbontású mozgóképet. A határ tehát ismét a csillagos ég: ma még nem létezik elég erős CPU és videokártya az AVCHD-videók natív szerkesztéséhez, és akkor nem beszéltünk még a Windows Vista alatti használatról.

Aki megvásárolta a Studio 10 Anniversary csomagot, annak feltűnhet, hogy sem az ott ajándékba adott számos extra DVD-sablon és -főcím, sem a két RTFX csomag nem része egyik Studio 11 csomagnak sem. Nem is érdemes tehát váltani az Anniversary Pack-tulajdonosoknak az új Studio 11 alap- vagy Plus változatára, mert hiányozni fognak a használható valós idejű effektusok. Ha már tovább akarunk lépni, sokkal inkább érdemes a Ultimate változatban gondolkodni, ahol a ProDAD effektus- és áttűnésbedolgozója nagyon precíz és profi látványvilágú munkát tesz lehetővé. Természetesen minden óvatos tanácsot megvétóz a szükség – ha szükségünk van az AVCHD-támogatásra, vagy Windows Vista alatt szeretnénk dolgozni, akkor át kell nyergelnünk az új Studióra.

**Egri Imre**

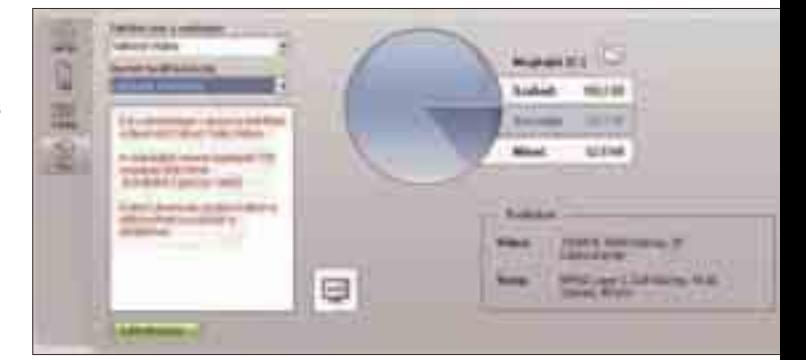

Nagyon egyszerű a netre feltölteni videóinkat, de egyelőre csak a Yahoo szolgáltatásához kapcsolódhatunk a Studióval

### **FOTÓFESTŐ** Gertrudis Pro 3.2

Az elmúlt hónapokban két olyan Photoshop-kompatibilis bedolgozómodult is bemutattunk, amelyekkel a digitális képek festményekké és rajzokká alakíthatók át. A Gertrudis Pro nagyon hasonló ezekhez a programokhoz, ám megvalósítása, kezelése, de legfőképpen munkánk eredménye jelentősen eltér a korábban bemutatott két alkalmazásétól.

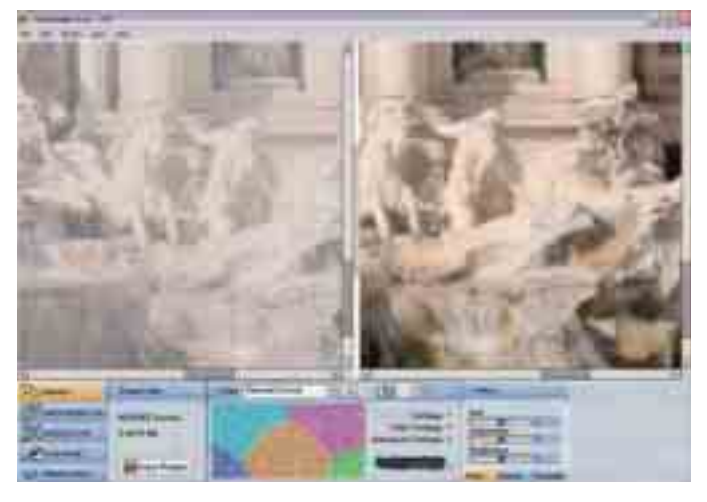

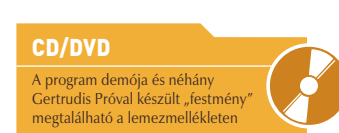

#### NÉVJEGY

Termék**:** Gertrudis Pro 3.2 Fejlesztő**:** *Enrique Nieloud* Ár: 67 USD (kb. 12 500 Ft) Web: hopp.pcworld.hu/3032

#### ADATOK

- Digitális fotók átalakítása festménnyé vagy krétarajzzá
- ▶ Vektoros "ecsetkezelés"
- Tetszőleges méretű képek létrehozása
- ▶ 16-féle ecset
- ▶ 3D-s ecsetnyomok
- ▶ Színes, monokróm vagy legfeljebb 10 színű képek létrehozása
- Menthető beállítások
- JPEG-, BMP-, TIFF- vagy PostScript-állományok mentése

#### ÉRTÉKELÉS

ELŐNY: nagyon élethű végeredmény, tetszőleges méretű export, finoman szabályozható ecsetek

HÁTRÁNY**:** nincs nagyító, hatalmas állományok, a mentés és az exportálás

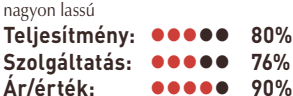

Syan a Virtual Painter 5 önál-<br>16 változatban is kapható, az<br>Alien Skin-féle SnapArthoz ló változatban is kapható, az Alien Skin-féle SnapArthoz hasonlóan a felhasználók inkább valamely grafikai alkalmazásból indítják, akárcsak az *Effects* menü bármely másik funkcióját. Ezt követően mindkét program, a választott stílustól és a beállításoktól függően, hoszszabb-rövidebb idő alatt minden további beavatkozás nélkül átalakítja a fotót olyanná, mintha az festett vagy rajzolt (esetleg hímzett) lenne. Ezzel szemben viszont a Gertrudis Próban az átalakítás nem egy kattintásra történik, hanem intenzív emberi beavatkozás hatására.

Működését tekintve leginkább a Corel Painter (született Fractal Design Painter)

Quick Clone funkciójához hasonló: virtuális rajzeszközökkel úgy festhetünk, hogy a program mindig az eredeti képről vett

színminta alapján választja, változtatja a festék vagy a rajzkréta színét. Abban is hasonlít a Corel Painterre, hogy szorosan

együtt tud működni a Wacom nyomásérzékeny digitalizálótábláival, és képes az ecset-

méretet a toll hegyére kifejtett nyomás függvényében változtatni.

De a Gertrudis Pro legnagyobb ereje mindegyik vetélytársával szemben az, hogy az ecsetvonásokat vektorosan rögzíti és tárolja! Erősen egyszerűsítve azt is mondhatnánk, hogy a Gertrudis Pro úgy működik, hogy a beállított mintegy két tucat paraméter, az eredeti fotó és az egér vagy a digitalizálótoll mozgásának függvényé-

ben ecsetvonásokat szórunk készülő képünkre.

A fotó kiválasztása után a program elsőre meglepő módon felkínál egy ajánlott felbontást, amit az esetek többségében érdemes elfogadni – több ok miatt sem javasolt sok megapixeles képeket betölteni, hacsak nem vagyunk többszörös időmilliomosok. Ezt követően a program elvégzi fotónk topológiai elemzését, megpróbálja megkeresni a jellemző kontúrokat, és megvizsgálja az ecsetvonások optimális irányát.

Mielőtt nekikezdenénk a festésnek a függőlegesen kettéosztott képernyőn (vagy a teljes képernyőn), a *Style* listából ki kell választanunk, hogy milyen eszközt is szeretnénk használni. Az eszköz beállításai között többek között megadhatjuk az ecsetvonások mintáját, szélességét,

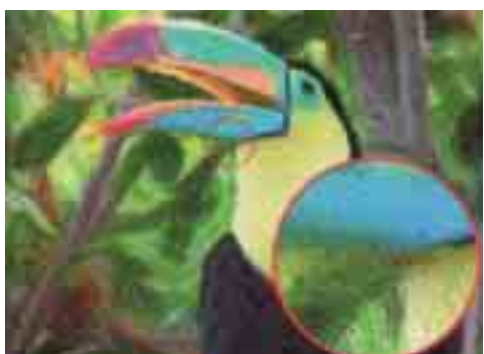

A végeredmény közelről megnézve több mint lenyűgöző

hosszát, fedettségét, azt, hogy mennyire változtathat az eredeti szín árnyalatán, telítettségén, világosságán, megváltoztathatjuk a festéknyomok domborhatását, az eredeti színeket, sőt akár a használható festékek számát is korlátozhatjuk egy előtér- és egy háttérszínre, vagy kiválaszthatunk legfeljebb tíz színt a palettánkra.

Ha mindent beállítottunk, jöhet

a lényeg: a festés. Az *Auto-sketch* 

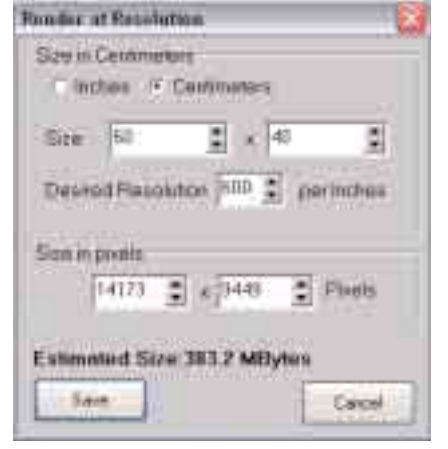

Akár 134 megapixeles képként is elmenthetjük festményünket

*Toolt* kiválasztva – és az ecsetméretet és -sűrűséget beállítva – akár a fotón, akár az üres vásznon elkezdhetjük a munkát. Az egeret vagy a tollat mozgatva jól látszik, ahogyan a Gertrudis Pro elkezdi szórni az ecsetvonások tucatjait. És tényleg a tucatjait, ugyanis egyetlen kattintásra akár 50–100 ecsetvonást is elhelyezhetünk a képen – egy átlagos méretű festmény pedig 2–5 millió ecsetvonást tartalmaz.

E hatalmas szám első negatív hatásával akkor szembesülünk, amikor elmentjük elkészült képünket: a mentés ugyanis sokszor hosszú percekig eltart, és a végeredmény egy több száz megabájtos állomány. Ugyanakkor a hasonlóan elnyúló *Save at different size* utasítással akár plakátméretű képeket is létrehozhatunk – amelyek még közelről nézve is nagyon-nagyon élet-, azaz festményszerűek lesznek.

A program kipróbálható verziójában csak a nyolc mintaállományt festhetjük meg, saját állományokat nem tölthetünk be.

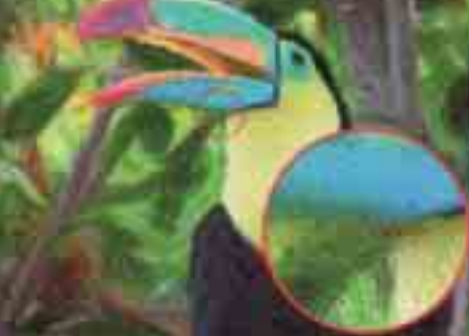

#### FESTMÉNYEK EGYSZERŰEN

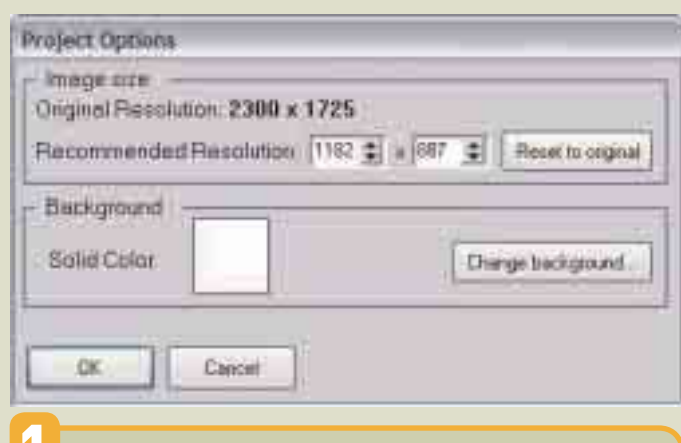

1 Indítsuk el a Gertrudis Prót, majd *a File –> Open* funkcióval töltsük be a megfestendő fotót. A *Project Options* ablakban fogadjuk el a felkínált felbontást *(Recommended Resolution)*, és hagyjuk a hátteret *(Background)* fehéren. Az *OK* gomb megnyomása után a program megkezdi a fotó elemzését.

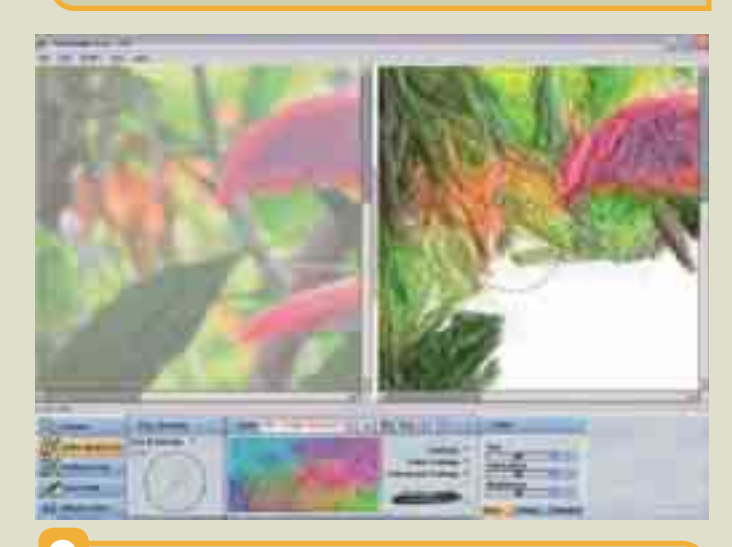

3 Válasszuk ki az *Auto-sketch Tool* eszközt, majd az ecsetméretet (*Size*) és -sűrűséget (*Density*) állítsuk egyaránt 100 körüli értékre, és ezzel a "pemzlivel" kenjük át az egész képet. Mindegy, hogy a képernyő melyik oldalán festünk. A gördítősávokat mozgatva a fotó és a festmény együtt fog mozogni.

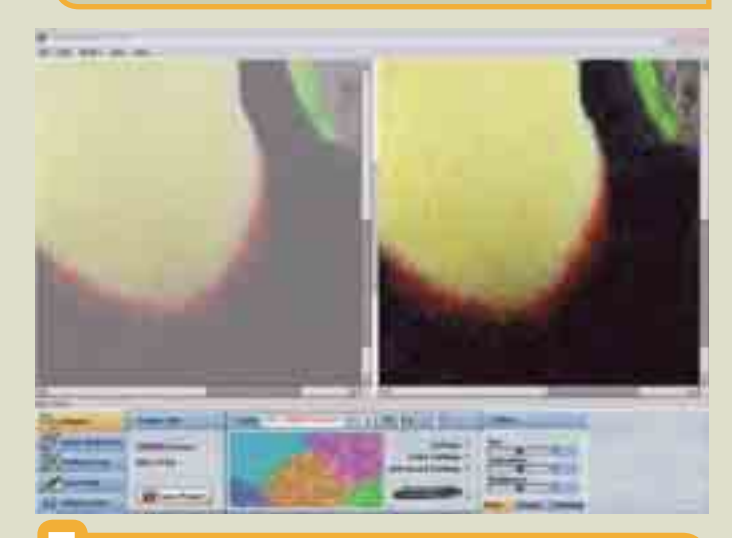

5 Miután így szépen kiemeltük a háttérből a lényeget, a *Pointer* oldalon nyomjuk meg a *Save* gombot, vagy válasszuk a *File –> Save* funkciót. A projekt nevének megadása után menjünk el nyugodtan kávézni, a művelet jó pár percig el fog tartani, főként, ha a *Vectors* előtt szép nagy számot látunk.

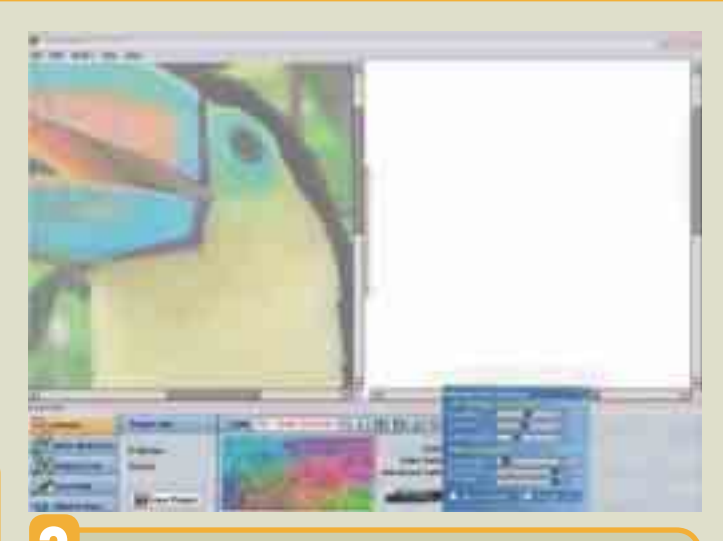

2 A stíluslistából (*Style*) válasszuk ki az *Oil – Large Size* sort, majd kattintsunk az *Advanced Settings* sorra. A megjelenő kis ablakban válasszunk közepes domborhatást (*Bumpiness*) és lágyítást (*Softness*), a fényintenzitást (*Light Intensity*) állítsuk 30-ra, hogy megmaradjanak eredeti színeink.

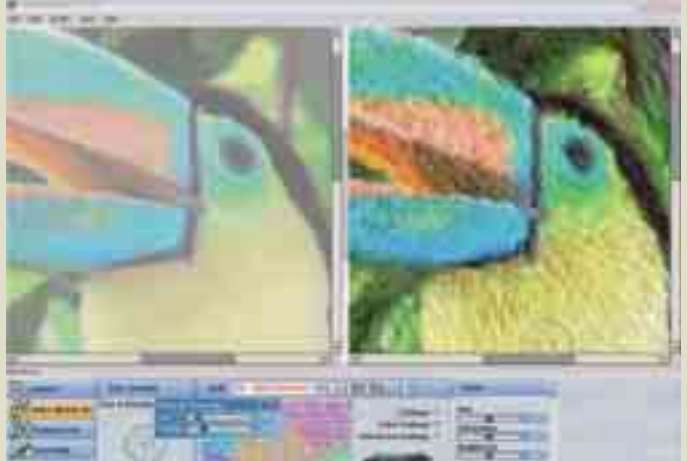

**1 Amikor a "vászon" már sehol sem látszik ki, a stíluslistából vegyük elő az** *Oil – Small Size* **ecsetet, és állítsuk be ugyanazokat a paramétereket** az *Advanced Settings* ablakban, mint a 2. pontban. Az ecsetméretet és -sűrűséget vegyük vissza nagyjából a harmadára, és minél precízebben követve a kontúrokat, fessük át a kép érdemi részét.

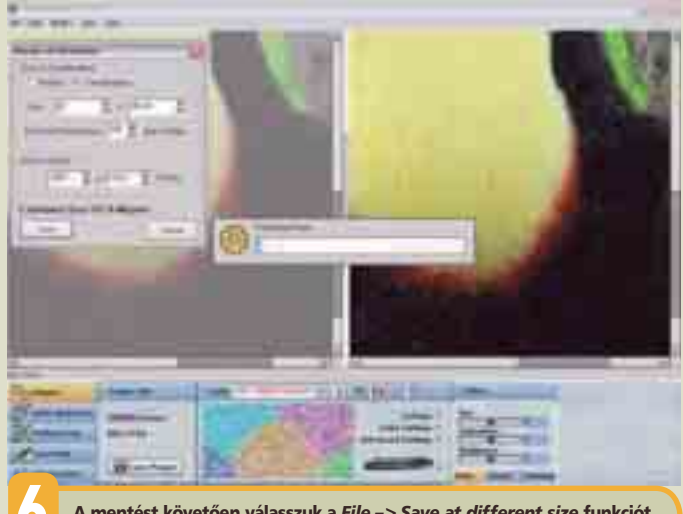

6 A mentést követően válasszuk a *File –> Save at different size* funkciót. Adjuk meg azt a méretet (*Size*), amekkorában a végeredményt ki tudjuk nyomtatni vagy nyomtattatni, és állítsuk be az eszköz legnagyobb felbontását, amely akár 2400 dpi is lehet. Ekkor elmehetünk ebédelni vagy vacsorázni, ami után majd még a kép nevét és típusát is meg kell adnunk.

#### **GRAFIKAI CSOMAG**

# Adobe Creative Suite 3

Már önmagában az is hírértékű, ha az Adobe valami újat dob piacra, mondjuk a Photoshop vagy éppen az InDesign legfrissebb változatát jelenteti meg, hiszen ezek a szoftverek meghatározói a grafikai iparnak. Most azonban úgymond erre is rátettek egy lapáttal, hiszen először jelennek meg Adobe-köntösben az egykori Macromedia szoftverek.

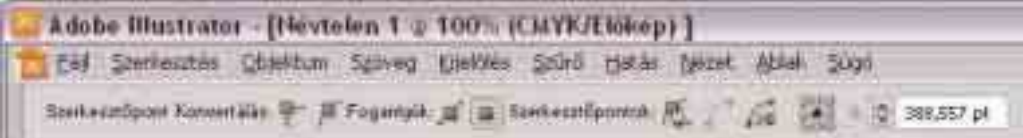

Macromedia szoftverház<br>
felvásárlásával egy kézbe<br>
került szinte minden olyan felvásárlásával egy kézbe piacvezető szoftver, amellyel ma a kreatív grafikusok dolgoznak a DTP vagy web területén. Ennek előnye és hátránya egyaránt van. Előny, hogy – remélhetőleg – szorosabb lesz az integráció ezek között a programok között, így sokkal könnyebben közlekedhetünk majd mondjuk a Photoshop és a Flash között. Hátrány, hogy a lassan körvonalazódó monopolhelyzet megérződik az Adobe árpolitikáján...

Igaz, hogy az Adobe minden fontosabb programjából újabb verziót jelentetett meg, de azért az újdonságok mennyisége és súlya alkalmazásonként eltér. Az egyik legfontosabb nyilván a legismertebb Adobe-szoftvernek, a Photoshopnak az új kiadása, amely egyből két verzióban látott napvilágot: a megkülönböztetés nélküli Photoshop CS3

#### **DVD**

A cikkben leírt programok próbaverziói megtalhatók a DVD mellékleten

#### NÉV JEGY

Termék**:** Adobe Creative Suite 3 Forgalmazó**:** Trans-Europe Kft. Ár: csomagtól függő Web: hopp.pcworld.hu/1292, shop.pcworld.hu

#### ADATOK

- ▶ Photoshop Extended
- Illustrator
- ▶ InDesign
- Flash Professional ▶ Dreamweaver
- 

#### ÉRTÉKELÉS

ELŐNY: a Photoshop és az InDesign hasznos újdonságai, fajlagosan kedvező csomagkonstrukciók

HÁTRÁNY**:** az Illustratorban kevés az újdonság, a csomag ára jelentősen nőtt **Teljesítmény: 92% Szolgáltatás: 95% Ár/érték: 89%**

és a csúcskategóriás Photoshop CS3 Extended verzióban. Ez utóbbi különleges extra szolgáltatásokat nyújt, mint például a mérnöki és orvosi eszközök vagy a 3D-s fájlok és digitális videók kezelése rétegeken. *Múlt havi számunkban* részletesen beszámoltunk a Photoshop újdonságairól.

#### A felület

Ami egyből szembeötlik, bármelyik programot nyissuk is meg, az a felhasználói felület változása. Áttervezték a megjelenését, átnevezték a palettákat panelekre, és a szürke különböző, sötétebb-világosabb árnyalataiban álmodták meg a felületet. Természetesen nemcsak látszatra újult meg, hanem funkciókban is – a paneleket lekicsinyíthetjük egyetlen sorrá vagy éppen ikonná, dokkolhatjuk őket az ablak széléhez, és eldönthetjük: akarjuk-e, hogy automatikusan eltűnjenek, ha melléjük kattintunk.

De nem is ez a legnagyobb újdonság, hanem az, hogy végre, először az Adobe történelmében tényleg egységes a különböző szoftverek felülete. Az ember első reakciója persze a "Jaj ne!" – de nem is kell sok idő hozzá, hogy kényelmesnek és jól használhatónak érezzük az új felületet, ami mindenképpen a CS3 mellett szól.

#### Az InDesign

Talán a második legfontosabb Adobe szoftver, amely piaci részesedését tekintve az elmúlt négy évben hihetetlen rekordokat döntött meg, az InDesign tördelőprogram. Ebben is rengeteg fejlesztés és újdonság lépett színre, véleményünk szerint ez lett a legnagyobb "durranás" a CS3 családban.

Az egyik fontos új koncepció a programban az objektumeffektek bevezetése. Ilyesmivel (például vetett árnyékkal) már korábban is találkozhattunk, de mostantól az egyes hatásokat külön-külön alkalmazhatjuk a dobozok kitöltésére, körvonalára és tartalmára. Emellett megjelentek a Photoshopból már ismert képi hatások is, úgymint a domborítás, a fényudvar vagy a belső árnyék. Ráadásul a feather, azaz lágy perem is megváltozott: azaz most már lehetőségünk van irányított lágy peremet használni, mintha csak egy színátmenettel tennénk átlátszóvá objektumainkat. A változás nem pusztán a felszínt érinti: a háttérben ugyanaz a programmag dolgozik, ami a Photoshopban is, így nemcsak a felhasználói felület lesz azonos, hanem az elért eredmény is.

Több lényeges újdonsággal is fokozták a termelékenységet. A többfájlos elhelyezés lehetővé teszi, hogy a képek vagy szövegek

Az Illustrator felülete – akárcsak a többi CS3 alkalmazásé – megújult. A Színskála (Color Guide) panel segít a komplex illusztrációk egyszerű átszínezésében és a különféle színharmóniák megtalálásában

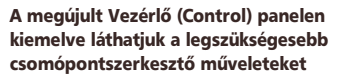

tördelő, míg a másik az újságot tördeli, és a végén "képként" beemelheti a kész reklámoldalt.

Ugyancsak gyorsíthatja munkánkat, hogy a képdobozokhoz megadhatunk alapértelmezett viselkedést, azaz a behívandó kép méretétől függetlenül meghatározhatjuk, hogy teljes egészében töltse ki a dobozt. Ekkor behívás után a kép automatikusan felveszi a kívánt méretet.

A stílusok is megújhodtak. Aki gyakran dolgozik táblázatokkal, nagyon fogja szeretni a táblázat és cella stílusokat, amelyekkel minden formázási utasítás rögzíthető a legapróbb részletekig. Ugyancsak javítottak a beágyazott stílusokon; ezután már rekurzívan alkal-

**Intin** 

behozatalakor több állományt is kijelöljünk. Ezeket mind megnyitja a program, és kurzorunk mellett kis bélyegképpel mutatja. Egymás után kattintva az InDesign sorban elhelyezi a képeket/szövegeket az oldalon, ráadásul, ha nem felelne meg a sorrend, akkor léptethetjük is, hogy éppen melyik fájl következzék.

Emellett a behozatalnál megtaláljuk az InDesign formátumot is, azaz ,<br>készülő InDesign-kiadványunkba behívhatunk egy másik InDesigndokumentumot. Ez különösen az összetettebb anyagok esetében nagy segítség. Például egy hirdetést elkészíthet az egyik

mazhatjuk őket, így az összetett szövegek formázása is nagyon gyorsan megoldható. Mindezek mellett a stílusokat mappákba szervezhetjük a paneleken belül, így átláthatóbb lesz munkaterületünk.

Az új verzió másik nagy erőssége a *Keres/Cserél* parancs. Ezt reguláris kifejezések használatával bővítették, így egészen összetett kereséseket hajthatunk végre, illetve az objektumok tulajdonságaira is rákereshetünk.

Ezek mellett már csak az egyéb kategóriába fértek el az olyan finomságok, mint például az, hogy az oldalak panelen megjelenik az

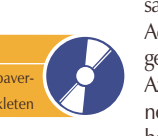

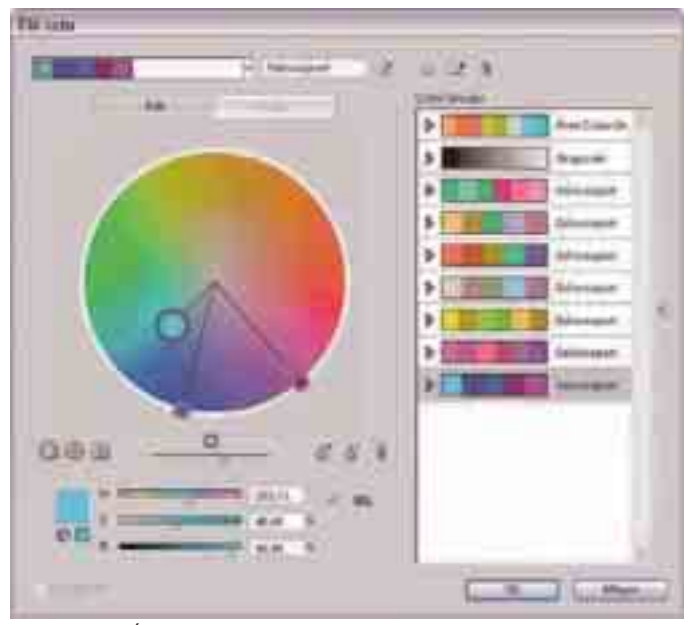

Az Illustrator Élő szín (Live Color) ablakában választhatjuk ki a színharmóniákat egy tetszőleges alapszínhez vagy színcsoporthoz

oldalak bélyegképe, illetve hogy szöveges változókat definiálhatunk az olyan monoton feladatok automatizálására, mint például az élőfej készítése az oldal első cikkéből.

Figyelembe véve mindezeket és számos más, apróbb újítást, úgy gondoljuk, az InDesign CS3 hamar belopja magát a tördelők szívébe.

#### Az Illustrator

Amennyire szuperlatívuszokban nyilatkoztunk az InDesignról, annyira nem sok jót tudunk elmondani az Illustratorról. Úgy tűnik, ha nem lenne lényeges marketingszempont, hogy minden alkalmazás verziószáma változzon, akkor az Illustrator aligha léphetett volna "felsőbb osztályba".

A program leglátványosabb újdonsága a színezéshez használható *Color Guide* panel, valamint a hozzá tartozó *Live Color* ablak, ahol egyszerre több színnel is dolgozhatunk. A színeket egyesével adhatjuk meg, vagy az illusztrációról mintavételezhetjük.

A változtatásnál az összes kijelölt színt egyszerre állíthatjuk, színezet, telítettség vagy éppen fényerő alapján, illetve különböző színharmóniákat és variációkat választhatunk a vezérszínünk alapján. Ezeket a színeket utána csoportosíthatjuk, és elmenthetjük, illetve egyetlen objektumra alkalmazhatjuk a teljes színcsoportot, ha a színeit egyszerre akarjuk lecserélni.

Emellett néhány kevésbé látványos, de nem kevésbé hasznos újítás is helyet kapott a programban. Ilyen a szoros Flash-integráció, amelynek köszönhetően Illustratorben elkészített vektorrajzaink zökkenőmentesen átvihetők Flashbe, anélkül, hogy aggódnunk kellene az egyes részletek elvesztésén.

Szintén látszólag apróság, de valójában az egyik leghasznosabb javítás, hogy immár megnövelhetjük a képernyőn a csomópontok kijelzett méretét: végre könnyebb lesz eltalálni az egérrel a pontokat. Sőt már a bonyolultabb billentyű-

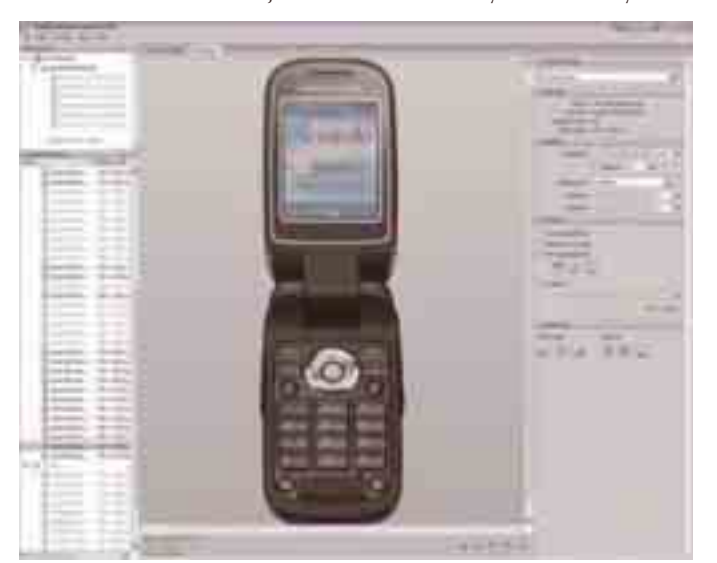

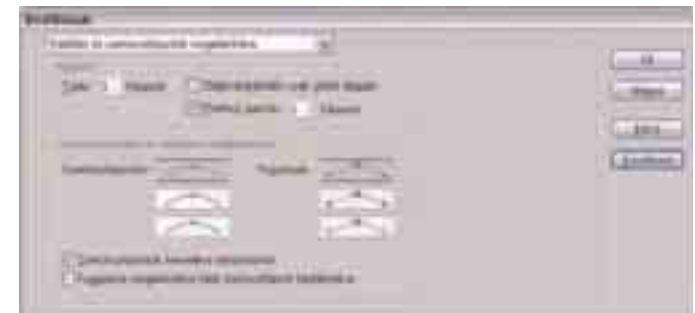

Apró, de nagyon hasznos változás az Illustratorban: a preferenciák között most már beállíthatjuk a szerkesztőpontok és az érintők fogantyúinak megjelenítési méretét

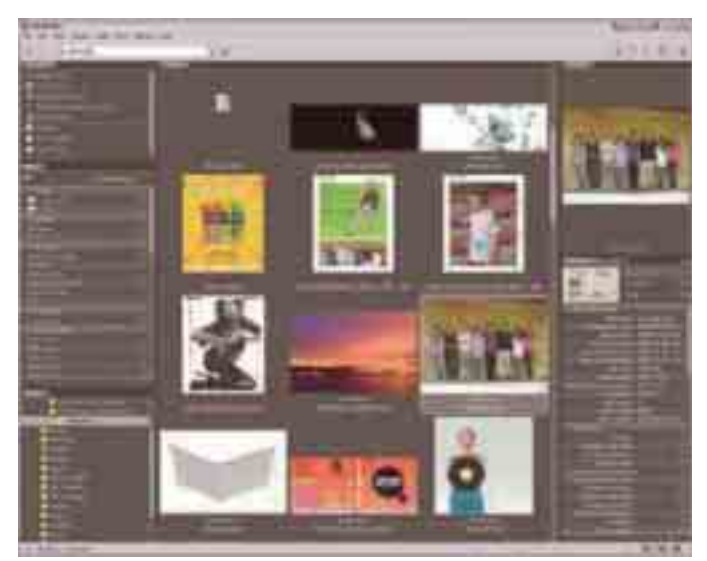

A Bridge kezelőfelülete szintén alkalmazkodik az új, CS3-arculathoz

kombinációkat sem kell feltétlenül fejben tartani, mivel a *Control panelen* számos olyan beállítás jelent meg gombként, amely eddig csak valamilyen mágikus billentyűkombinációval volt elérhető. Például a lágy pontok sarokká alakítása már egyetlen kattintással megoldható. Ugyanígy sokan fogják üdvözölni, hogy az igazítási *(Align*) beállítások már önálló csomópontokra is alkalmazhatók.

Az eszközök terén is hozott két újdonságot a CS3 változat: használhatunk radírt, amellyel a Photoshopban megszokott rugalmassággal törölhetünk bele a vektoros ábrákba. A vágási terület (*Crop Area*) eszközzel a vágott méretet definiálhatjuk – nem csak nyomtatáshoz.

#### A Flash és a Dreamweaver

Nos, ha az Illustrator esetében azt kellett írnunk, hogy nem sok újdonság került a programba, akkor Flashnél tanácstalanok vagyunk...

A legfontosabb nóvum a Flashben az integráció, azaz hogy mind kinézetében, mind a felhasználói felület működésében nagyon hasonlít a Photoshopra és a többi CS3 szoftverre. Emellett sokkal

A Device Central kiegészítő alkalmazás komplex módon képes emulálni számos mobiltelefont

jobban kezeli a natív Photoshop- és Illustrator-fájlokat, importálásnál megtartja a rétegeket, szövegeket és egyéb beállításokat. Emellett javítottak valamelyest a QuickTime- és videoexportáláson. A programozásban van egy-két apróság: javítottak a hibakeresésen, és számos kényelmi funkcióval egészítették ki a kódolást.

A Dreamweaver webszerkesztőben hasonlóképpen kurta listát találunk az új funkciókról, itt azonban az egyik mindenképpen szót érdemel: a Spry keretrendszer, ezzel ugyanis AJAX-funkcionalitással vértezhetjük fel oldalunkhoz (azaz JavaScript segítségével érhe tünk el távoli gépeket, kiszolgálókat).

Hasznos még a *CSS Advisor* nevű segédlet, amely a CSS oldaltervezővel együtt sokat segít abban, hogy a böngészők által jól kezelhető, rugalmas CSS-kódra építsük oldalainkat.

#### Egyebek

A főbb alkalmazások mellett minden egyes csomagban (sőt az önálló Photoshophoz is) még három kisebb alkalmazást is találunk, amelyek közül kettőt régi ismerősként üdvözölhetünk. A *Version Cue* továbbra is munkáink különböző változatait kezeli, elsősorban munkacsoportos környezetben hasznos.

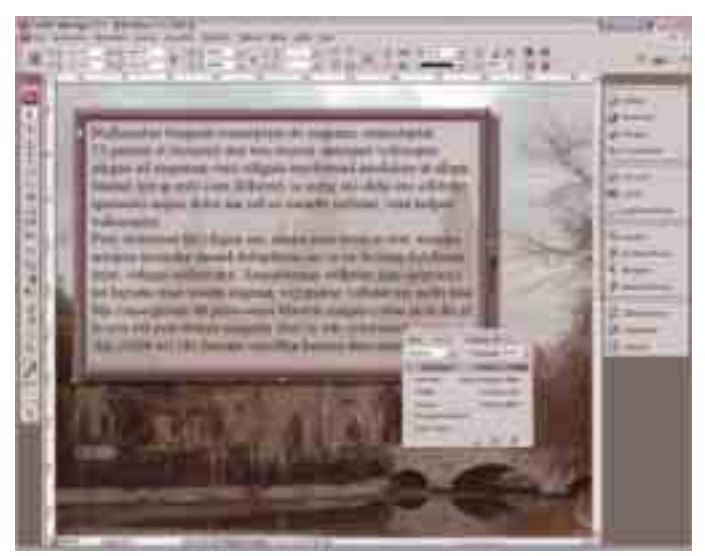

Egyetlen szövegboksz: kitöltése áttetsző, kerete domborított (Bevel&Emboss), mögötte vetett árnyék. Minden effektet és az átlátszóságot is kézben tarthatjuk az InDesign Hatások (Effects) palettája segítségével

Ugyancsak megújult az *Adobe Bridge*, a legfontosabb – ami már időszerű volt –, hogy gyorsították a működését, azaz sokkal hatékonyabb a bélyegképek kezelése a programban. A *Device Central* új komponens, amelyet elsősorban (és kizárólag) a mobil eszközökre fejlesztők fognak

#### A KÜLÖNFÉLE ADOBE CS3 CSOMAGOK FELÉPÍTÉSE ÉS ÁRA

Mivel a videós programok (Premiere, AfterEffects stb.) még nem készültek el, ezért a Production Premium, valamint a Master Collection kiadás csak a nyár végére várható.

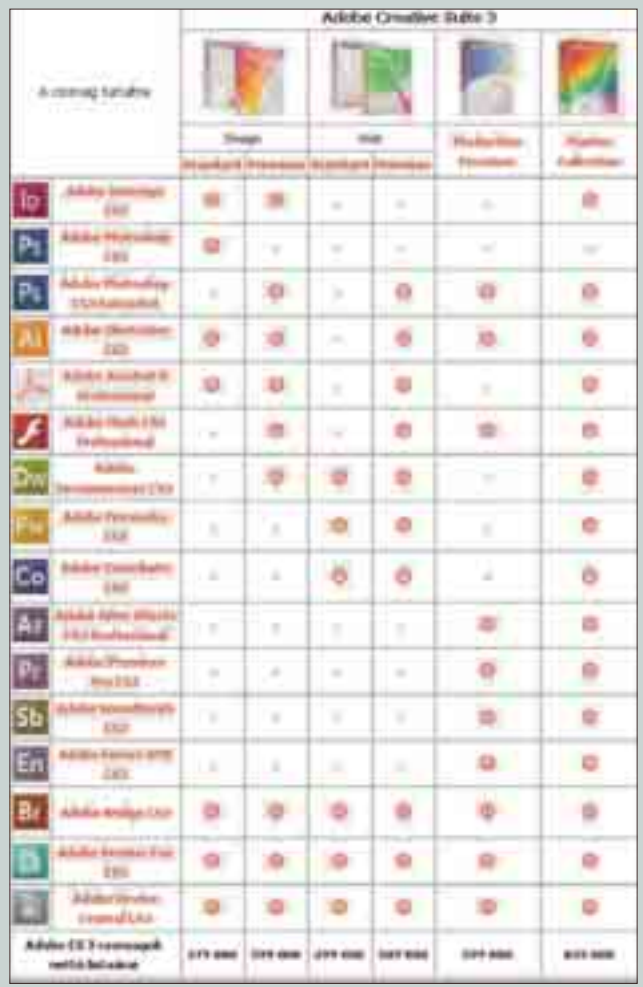

használni. Itt ugyanis minden ismert mobilmodellt megtalálunk és kipróbálhatunk – legalábbis abból a szempontból, hogy frissiben készített WAPoldalunk vagy Flash Lite-animációnk hogyan fut rajta. A szoftver pontosan emulálja a telefonok felbontását,

működését és képességeit, ily módon rengeteg különböző platformon tesztelhetjük az általunk fejlesztett tartalmat.

#### Pakkot kaptunk

Nemcsak az Adobenál, a Macromediánál is hagyománya volt a programok csomagban történő értékesítésének (emlékezzünk csak a nagy sikerű WebToolsra), és ez az egyesülés után is

megmaradt, a felhasználók nagy örömére. Így ugyanis, aki több Adobe szoftvert is szeretne, lényegesen kedvezményesebb áron juthat hozzájuk csomagban, mint egyenként. Az eddigi csomagok változatos neve

helyett mostantól mindent Creative Suite 3-nak hívnak, és azon belül különböztetik meg a Design, a Web és a Production csomagokat, előbbi kettőből ráadásul Standard és Premium változat is létezik. Végül pedig a maximalistáknak megal-

kották a Master Collectiont, amely minden CS3 szoftvert tartalmaz – fajlagosan nagyon kedvező áron.

Ha mindezekhez hozzávesszük azt, hogy mi mindenről lehet frissíteni a szoftvereket (nemcsak a korábbi Adobe, hanem Macromedia programokról is!), akkor nem csoda, ha a kereskedőknek kissé meg kell még szokni az új árlistát.

Sajnos a lehetőségekkel együtt az árak is megváltoztak. A legdrasztikusabban a Design Premium csomag ára emelkedett, amelyből a CS2 ajánlott végfelhasználói ára közel 360 000

forint volt (akciósan), ugyanakkor CS3 változatban a hasonló csomag majdnem 720 000 forintba kerül. Igaz, ebben már a Flash CS3 Professional is benne van, de a különbség még így is megdöbbentő. Persze nem minden termék drágult ennyivel, van, ahol alig 10 százalék a különbség, de a drágulás mindenütt érezhető.

#### Édes anyanyelvünk

Annak, hogy a CS3 Design csomagok tartalma magyar nyelven is elérhető lesz (várhatóan július végétől), talán nincs akkora hírértéke, hiszen már a CS2-ből is volt magyar nyelvű verzió. Az azonban mindenképpen említésre méltó,

hogy ez alkalommal sikerült olyan fordítókat találni, akik értik is, amit lefordítanak, illetve az előző változat magyarítási fiaskójából okulva már előre elkészítettek egy olyan szószedetet, amelyet több neves szakember is véleményezett.

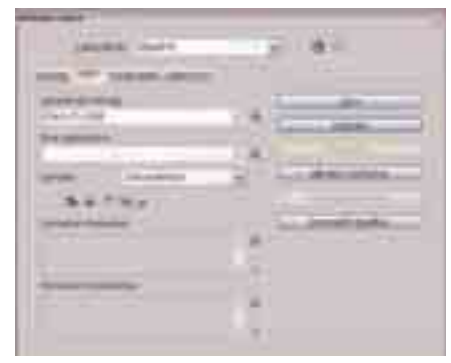

Az InDesign Keresés/Csere (Find/Change) ablakában reguláris kifejezésekkel is dolgozhatunk. Szerencsére a sok krikszkrakszot nem kell megtanulni, mert a legördülő menüből jól áttekinthetően kiválaszthatjuk a megfelelőt

Ennek köszönhetően a szoftverek már béta-változatban is sokkal "érthetőbbek" voltak magyarul.

Jó hír az is, hogy a Morphologic által fejlesztett Helyes-e? nyelvi

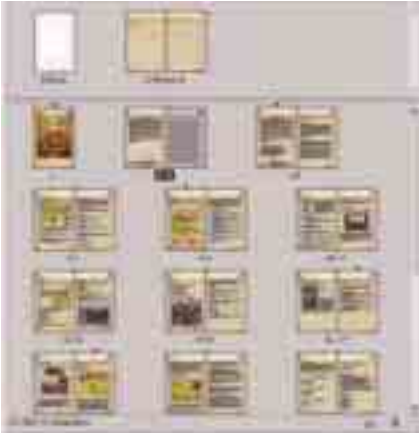

Az új InDesign az oldalak panel bélyegképeivel sokkal áttekinthetőbbé teszi a kiadványokat tördelés közben

modul került az InDesignba, így a magyar elválasztás és helyesírásellenőrzés is jól fog működni vele.

**\*** Mindent összevetve a CS3 tényleg nagy durranás a grafikai piacon, különösen, ha még azt is hozzávesszük, hogy a jelenleg csak az árlistán létező videós termékek (a Premiere Pro, az After Effects, a Soundbooth és az Encore) CS3 változatai is hamarosan megjelennek, várhatóan a nyár végén. (A már megjelent komponensek próbaverziói letölthetők az Adobe honlapjáról, *illetve megtalálhatók újságunk júniusi DVD mellékletén.)*

**Jakab Zsolt**   *jakab@fontolo.hu*

### **TÖREDEZETTSÉGMENTESÍTŐ** Auslogics Disk Defrag 1.1.5.225

Azt hinnénk, hogy a Windowsba épített töredezettségmentesítőnél nincs egyszerűbb. Pedig ez nagy tévedés! Az Auslogics bebizonyítja, hogy lehet még könnyebben, még gyorsabban.

Májusi számunkban ismer-<br>
Redtünk meg a Smart<br>
Defrag programmal, és kedtünk meg a Smart máris itt egy újabb ingyenes megoldás szétdarabolt állományaink egyesítésére: a Disk Defrag. A Smart Defrag beállításai talán elijesztettek egy kezdőt, de az Auslogics garantálja, hogy az ő alkalmazása nem fog ilyet tenni. A program használata ugyanis olyan egyszerű, hogy még véletlenül sem tehetnénk mást, mint amit kell. Ami azonban a program előnye, az a problémája is egyben – de ne szaladjunk annyira előre!

#### **Mindenki elkezdheti**

Töredezettség mindig is lesz a fájlrendszerben, tehát – esetenként változó igényeinknek megfelelően – használhatjuk a Windowsét vagy más alternatív megoldásokat. Van, aki a finomhangolást szereti, más pedig a kétkattintásos megoldásokat keresi. A Disk Defrag ez utóbbi csoportba tartozik, ugyanis bármennyire kutakodnánk egy Tulajdonságok vagy Beállítások ablak után, csalódottan vehetjük tudomásul, hogy ilyen funkció ebben a programban nem létezik. A cég nagyobbik, fizetős csomagjának egy része ez a kis alkalmazás, abban talán már van esély némi működésbeli módosításra.

De mi most az ingyenes kiadást boncolgatjuk, ezért elvárásaink sem lehetnek olyan nagyok. Mindenesetre a korábban bemutatott Smart Defrag sokkal több szolgáltatást nyújt, mint mostani tesztalanyunk.

Átlépve ezen a bosszúságon, mi mást tehetnénk, mint hogy kiválasztjuk a rendezésre váró meghajtót, és figyeljük, hogy a *Next* gomb megnyomására mi történik. Csodát ne várjunk: máris, kérdezés és elemzés nélkül nekiáll a fájlok pakolásának. Ez eltarthat egy darabig, tehát legyünk türelemmel,

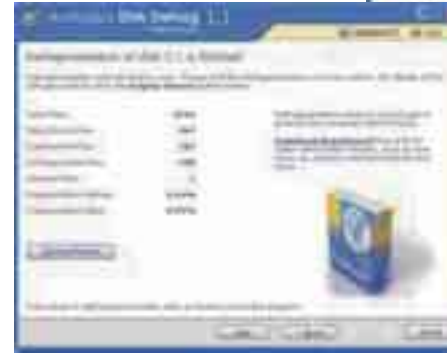

A művelet végén megtekinthetjük munkánk végeredményét

és értelemszerűen ez idő alatt lehetőleg ne dolgozzunk a gépen. A különböző fájlokat színes kockákkal jeleníti meg, tehát a folyamat is nyomon követhető vizuálisan. A művelet végén kapunk egy tömör összefoglalót az eredményről. A program ebből a három lépésből áll, ezután már készen is vagyunk.

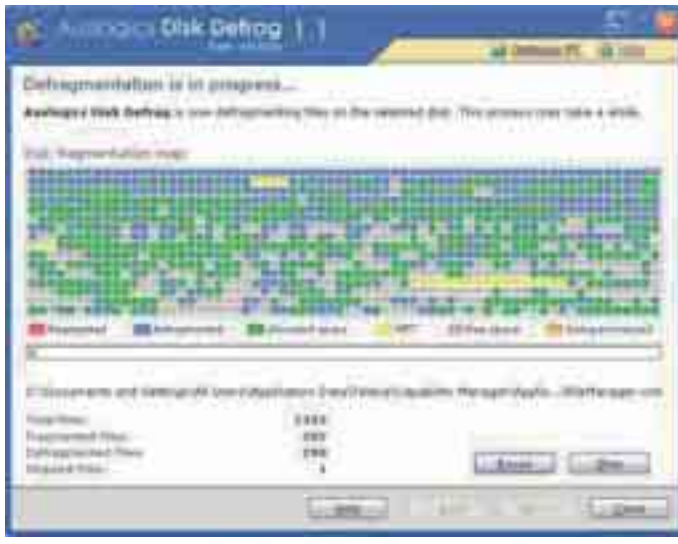

Színekkel különböztethetjük meg a különböző fájlokat

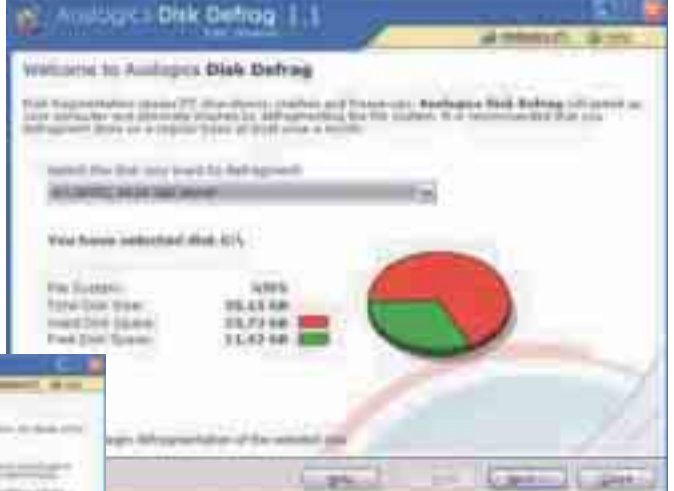

#### Az egyszerűség hátránya?

A program annyira egyszerű, hogy még a súgóra is a cég weboldala jelenik meg, tehát sok segítséget ne várjunk. Pluszszolgáltatás, hogy a művelet megszakítha-

tó, vagy egy időre szüneteltethető, valamint a végeredmény egy weboldalra kiíratható, amelyet aztán kinyomtathatunk, vagy elmenthetünk. Ez utóbbi eredmény elég részletes, ha mégis kíváncsiak lennénk arra, mi történt a háttérben. Ennek a pár kattintásos programnak az előnye a hátránya: semmi olyan extra beállítása nincs, mint a háttérben való futás, a fájlrendszer többféle módon történő rendezése vagy az időzített indítás. Kizárólag kézzel indíthatjuk a műveletet, és egyszerre csak egy meghajtót rendezhetünk. A géppel ismerkedők számára ideális lehet, hiszen nem kell tudni semmit, a kezelése gyerekjáték, és máris kész a meghajtó. Bár a sebességben elég fürgének tűnik, mégsem lehet teljesen szabályozni, mit szeretnénk egyesíteni (üres terület és/vagy fájlok, esetleg a lapozófájl). Éppen ezért elsősorban csak akkor érdemes használni, ha nincs más hasonló szoftver kéznél, vagy egy ingyenes alternatívára van szükségünk, és a Smart Defraggel nem vagyunk kibékülve. Ettől függetlenül családi gépeken hasznos alkalmazás lehet, hiszen elrontani nem lehet benne semmit, a továbblépésre szolgáló gombot bárki meg tudja nyomni.

**Halasi Miklós**

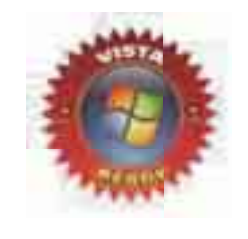

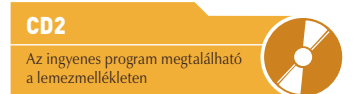

#### NÉVJEGY

Termék**:** Auslogics Disk Defrag 115.225 Forgalmazó**:** Auslogics Pty Ltd. Ár: ingyenes Web: hopp.pcworld.hu/3011

#### **ADATOK**

- Háromlépéses töredezettségmentesítő
- Gyorsabb a Windows saját alkalmazásánál
- Egyszerű kezelés
- Gyors rendezés
- Ingyenes

#### ÉRTÉKELÉS

ELŐNY: bárki tudja kezelni, gyors HÁTRÁNY**:** semmilyen beállítási lehetőség nincs benne

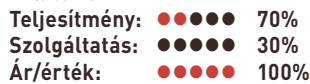

#### **MULTIMÉDIA SEGÉDPROGRAM**

# moreTunes 2.0.4

Ezen aprócska program segítségével extra információkhoz juthatunk az éppen hallgatott zeneszámmal kapcsolatban.

moreTunes<br>
a Tálca érte-<br>
a Tálca értealapesetben sítési területén lakik, és nevéhez méltóan extra információkkal szolgál a Winampban vagy a Windows Media Playerben lejátszott zeneszámokról. Képes megjeleníteni az aktuális előadó összes létező albumát, azok borítójának grafikáját, a dalszöveget és rengeteg mást is. Mindezek mellett olvashatunk véleményeket az aktuális albumról, sőt a program a zenék beépített (úgynevezett ID3) azonosítóinak megváltoztatására és az

> állományok automatikus átnevezésére is lehetőséget kínál, bizonyos

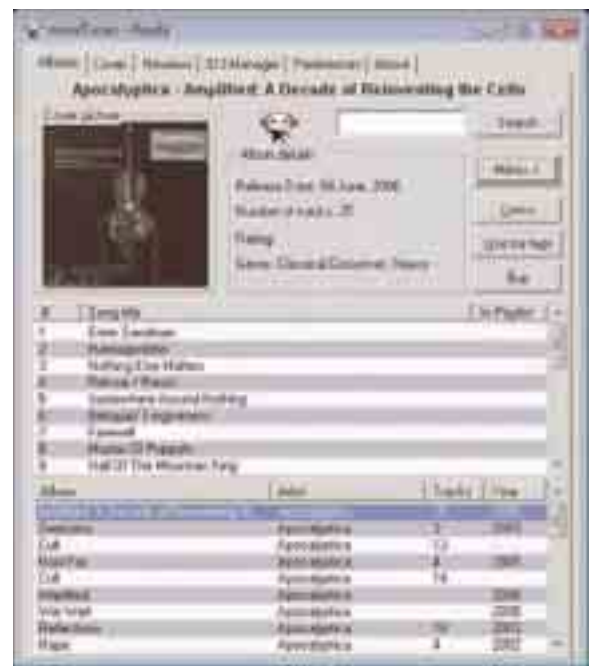

szabályok alapján – ezzel leegyszerűsíti zenegyűjteményünk karbantartását. Extra képességei közé tartozik az előadó wikipediás oldalának gyors megjelenítése, valamint a hallgatott album megvásárlásának lehetősége különböző internetes áruházakban. A különféle adatokat egy ablakban, de külön füleken jeleníti meg.

A program előnyei közé tartozik a rengeteg információ, amelyet képes automatikusan megjeleníteni, hátránya pedig egyrészt a kissé kusza, áttekinthetetlen kezelőfelület, másrészt a nem tökéletes Windows Vista alatti működés.

**Tószegi Szabolcs**

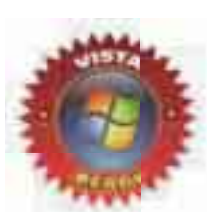

### **ZENELEJÁTSZÓ** Notation Player 2.1

Íme egy érdekes zenelejátszó alkalmazás, amely MIDI- vagy karaoke zenéinket képes lejátszani és kottán megjeleníteni.

Nyilván mindenki talál-között már úgyneveze<br>MIDI-állományokkal,<br>ha márkar unam makiltala kozott már úgynevezett ha máshogy nem, mobiltelefonján, hiszen az úgynevezett "polifonikus" csengőhangok is ilyen állományok valójában. Ezeket a zenéket gyakorlatilag bármilyen médialejátszóval meg tudjuk hallgatni, a Notation Player azonban ennél jóval többet képes kihozni belőlük. Mivel a MIDI-állományok csak magukat a zenei adatokat tartalmazzák (a hangszereket hangkártyánk MIDI-hangkészlete határozza meg), ezeket az adatokat képes kottán is megmutatni. A bevezetőben említettük, hogy a program nemcsak a MIDI (.mid), hanem a .kar kiterjesztésű, karaoke programok által használt formátumot is támogatja: ilyenkor nemcsak a kottát, hanem az abban eltárolt dalszöveget is megjeleníti. A zenét ezután akár tovább is "szer-

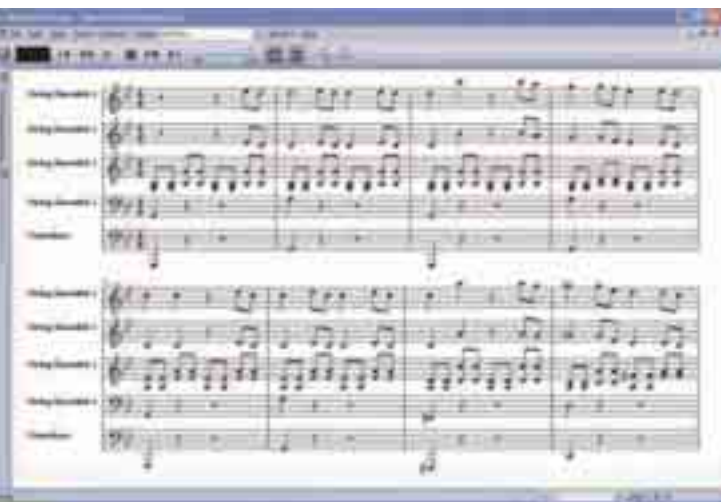

keszthetjük", hangjegyeket és egyéb zenei jeleket adhatunk a kottához. A program támogatja a hangszer alapján történő szűrést és a kották nyomtatását is. Mindezek mellett tartalmaz egy külön ablakot, amely

az interneten fellelhető MIDI-zenék keresésére használható.

Inkább rétegalkalmazás a Notation Player, de amire kitalálták, arra tökéletesen használható.

#### **Tószegi Szabolcs**

#### Az ingyenes program megtalálható a lemezmellékleten

CD2/DVD

#### NÉVJEGY

Termék**:** moreTunes 2.0.4 Forgalmazó**:** Marc Belmont Ár: ingyenes Web: hopp.pcworld.hu/3036

#### ADATOK

- Részletes adatok megjelenítése
- az aktuálisan lejátszott zeneszámról
- ID3 szerkesztő
- Zeneszámok szövegének megjelenítése

#### ÉRTÉKELÉS

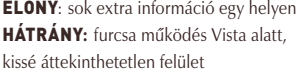

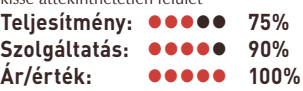

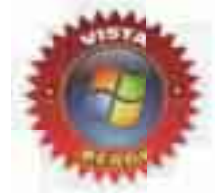

#### CD2/DVD Az ingyenes program megtalálható a lemezmellékleten

#### NÉV JEGY

Termék**:** Notation Player 2.1 Forgalmazó**:** Notation Software, Inc. Ár: ingyenes Web: hopp.pcworld.hu/3035

#### **ADATOK**

- MIDI- és karaokeállományok kottázása Alapvető szerkesztési és keresési
- feladatok
- ▶ Zenék keresése az interneten

#### ÉRTÉKELÉS

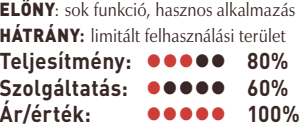

#### **SZOFTVERTESZT**

#### **DIAGNOSZTIKAI PROGRAM**

# Hard Disk Sentinel v2.05

Áprilisi számunkban részletesen megvizsgáltuk a merevlemezek S.M.A.R.T. képességeit, és ehhez kapcsolódóan bemutattunk két segédprogramot is, de a magyar vonatkozásban fontos Hard Disk Sentinel akkor kimaradt. Most pótoljuk a hiányosságot.

hazai fejlesztőközpontban<br>
készült Hard Disk Sentinel<br>
mindent tud, amire a készült Hard Disk Sentinel mindent tud, amire a S.M.A.R.T adatok kiolvasásához, illetve a merevlemez állapotának felméréséhez szükségünk lehet. Mindezeket a funkciókat a program letölthető (illetve lemezmellékletünkön is megtalálható) próbaváltozata ingyen kínálja, időkorlát nélkül. A szoftver két változatban is regisztrálható, pénzünkért számos extra funkciót kapunk. Az olcsóbbik változat 4500 forintba kerül, cserébe olyan pluszokat próbálhatunk ki, mint például a szoftver jelszavas

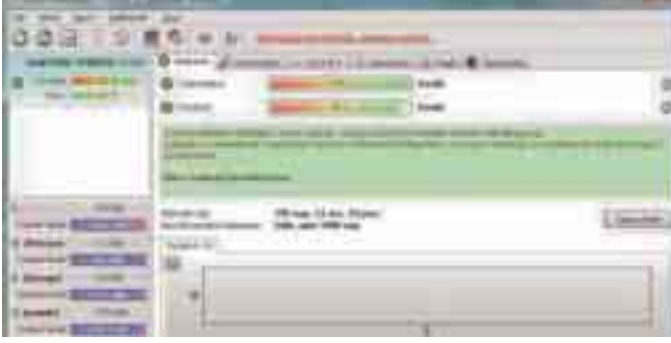

védelme, a merevlemez-meghibásodást előre jelző figyelmeztetések, a merevlemez napi állapotát mutató üzenet küldése e-mailben vagy különféle paraméterek kalibrálása. Ennél valamivel drágábban, 7500 forintért már adatmentési képességekkel bővül a funkciók palettája. Az ingyenes változatból csupán a figyelmeztetéseket hiányoltuk, ám ennek ellenére remekül használható hosszú távon is.

A program Windows Vista alatt adminisztrátori jogokkal problémamentesen működik – amit a másik két bemutatott alkalmazásról nem lehetett elmondani –, és futtatás közben alig 5 megabájt memóriát fogyaszt. A Hard Disk Sentinel a noteszgép-, illetve mobilkeretekbe helyezett merevlemezekkel egyaránt megbirkózik.

**Papp Gábor**

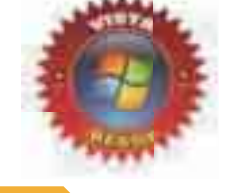

#### CD2/DVD A Hard Disk Sentinel program megtalálható a lemezmelléklet

#### NÉVJEGY

Termék**:** Hard Disk Sentinel v2.05 Forgalmazó**:** HDSentinel.com Ár: –/4500 Ft/7000 Ft (ingyenes/ alapváltozat/professzionális) Web: hopp.pcworld.hu/2935

#### **ADATOK**

- S.M.A.R.T. adatok kijelzése
- Hőmérséklet kijelzése
- Átviteli információk kijelzése
- Fix- és hordozható meghajtók támogatása Riasztások (alap- és professzionális
- változat) Adatmentés (professzionális változat)
	-

#### ÉRTÉKELÉS

ELŐNY: az ingyenes változat csökkentett funkciókkal korlátlan ideig használható HÁTRÁNY**:** a figyelmeztetés funkció csak a regisztrált változatokban működik **Teljesítmény: 96% Szolgáltatás: 93% ARAGE 100%** 

# **BIZTONSÁGBAN.**

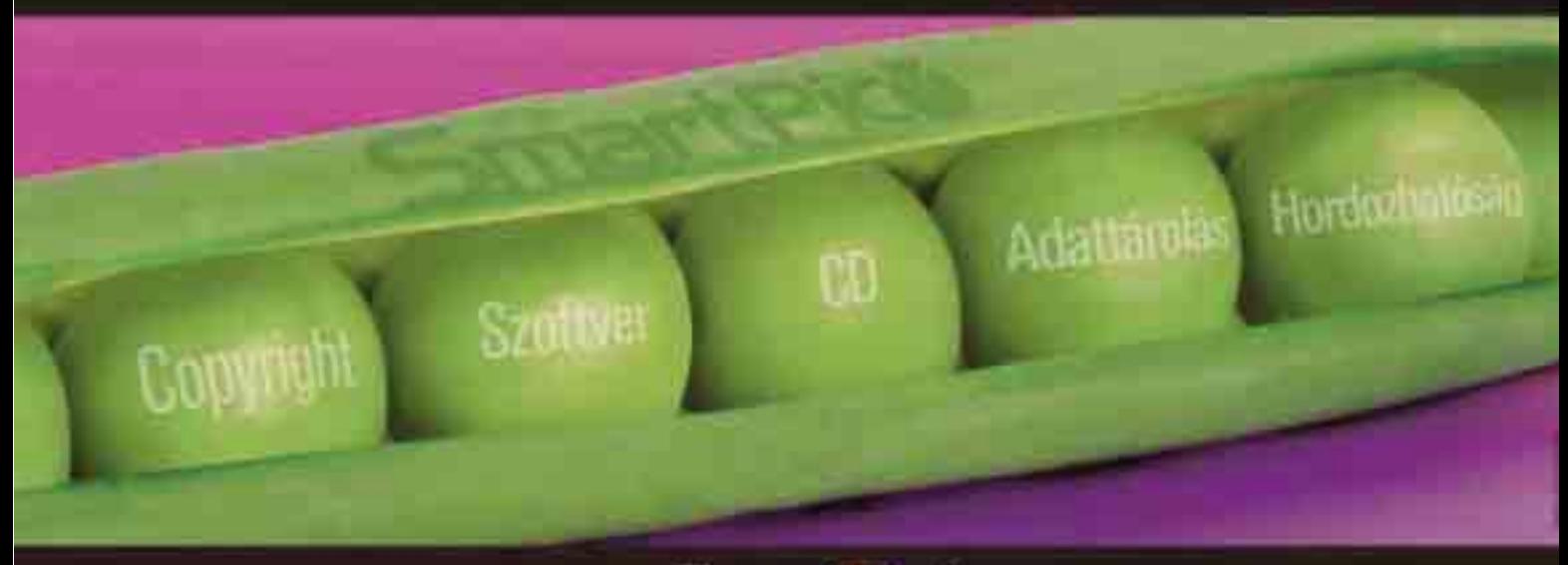

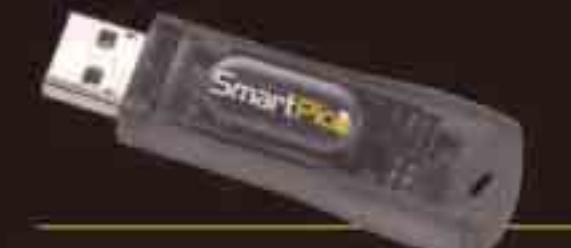

www.komplexo.hu www.smartkey.hu

### **SmartPice**

A SmartPico külön illesztőprogramot nem igénylő eszköz, amely egyetlen hardverkulcs formájáben ötvop a SmartKey szoftvervédelmi funkcióit és egy kéryelmesen kezettető, akár 2 GB-os flash memoriat

Alkalmazásal igy közvetlenül a SmartPico kulcsra telepíthetők és onnan futbatkabk - anélkül, hogy Edemit is telepitent kollene a PC-re. A flash memoria tobb togkai ogységgé particionálható, szek egyike automatikus fultatāsi lehetőséggal, CD-ként is működbet.

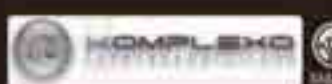

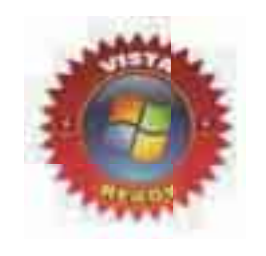

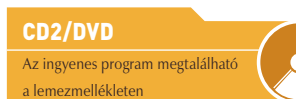

#### NÉVJEGY

Termék**:** TweakVI 1.0 Forgalmazó**:** Totalidea Software Ár: ingyenes Web: hopp.pcworld.hu/3037

#### ADATOK

- A Windows Vista rejtett beállításainak módosítása
- Böngészőoptimalizáció Beállítások gyors elmentése és visszatöltése

#### ÉRTÉKELÉS

ELŐNY: rengeteg beállítási lehetőség HÁTRÁNY**:** csak haladó felhasználóknak

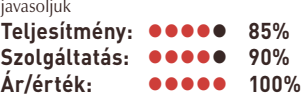

#### **DVD-SZERKESZTŐ**

### **RENDSZER-FINOMHANGOLÓ** TweakVI 1.0

Egy szoftver, amelynek használatával a Windows Vista rengeteg rejtett lehetőségéhez férhetünk hozzá.

midenki tudja, hogy az<br>
perációs rendszerekbe<br>
rengeteg olyan beállítáope rációs rendszerekben si lehetőség van, amely átlagos felhasználók számára nem érhető el, vagy nagyon jól el van rejtve. Természetesen így van ez a Windows Vistánál is, éppen ezért készült el kifejezetten a Microsoft új operációs rendszeréhez a TweakVI, amelynek használatával rengeteg finomhangolási és optimalizálási lehetőséghez férhetünk hozzá. Többek között megváltoztathatjuk az Asztal megjelenését, állíthatjuk a CD- vagy DVD-olvasó paramétereit, finomhangolhatjuk az Internet Explorer működését, és még rengeteg mást is. Mindezek mellett a program tartalmazza az EasyBCD alkalmazást, amely a Vista rendszerkiválasztójának (bootloader) konfigurálására használható. Lehetőségünk van egyetlen kattintással elmenteni a különböző

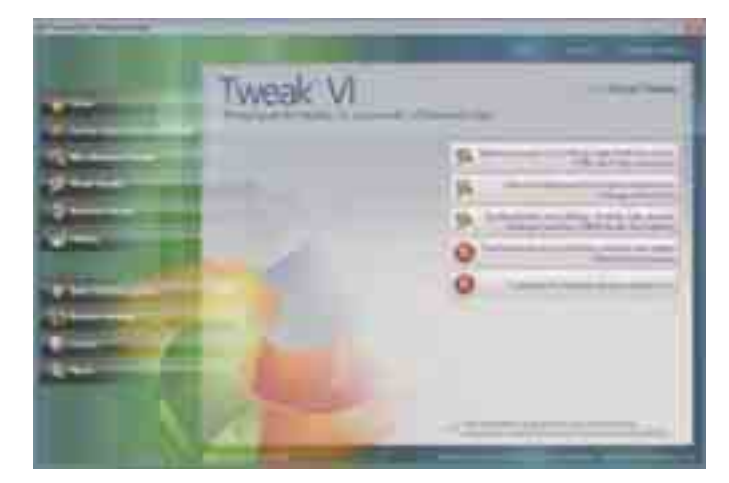

kategóriák finomhangoló beállításait, így ha valamilyen változtatás nem várt eredményt hozna, akkor pillanatok alatt viszszaállíthatjuk az eredeti állapotot.

Érdemes még kiemelni az alkalmazás látványos külsejét, amely

igen jól illeszkedik a Vista színvilágába. Természetesen a TweakVI programot csak Vista-tulajdonosoknak ajánljuk, azok közül is azoknak, akik szeretnek mindent a végletekig konfigurálni.

**Tószegi Szabolcs**

# Sothink Movie DVD Maker 1.0

Íme egy egyszerű ingyenes program videóink DVD-formátumra való alakítására.

NÉV JEGY CD2/DVD Az ingyenes program megtalálható a lemezmellékleten

Termék**:** Sothink Movie DVD Maker 1.0 Fejlesztő**:** SourceTec Software Ár: ingyenes Web: hopp.pcworld.hu/2894

#### ADATOK

DVD-videó készítése videoállományokból

- Választható bitarány
- Egyszerű szerkesztőfelület

#### ÉRTÉKELÉS

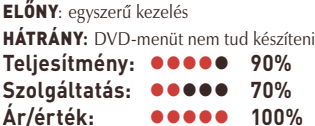

Igitális videóinkat a legegy-<br>
szerűbben DVD-videó for-<br>
mátumban tudjuk meg-<br>
tim erősziellelek kinemator szerűbben DVD-videó formátumban tudjuk megosztani ismerőseinkkel, hiszen az számítógépeken és asztali lejátszókon is egyaránt megtekinthető. Bár DVD-kimenete az összes videoszerkesztőnek van, eddig nemigen volt olyan ingyenes alkalmazás, amellyel egyszerűen elvégezhető ez a konverzió. A Sothink Movie DVD Maker pontosan erre való: csak "beledobáljuk" a DVD-re kerülő filmeket, a program pedig minden átalakítást elvégez helyettünk – sőt a második lépésben egy csíkon jelzi is lemezünk telítettségét. Az elkészült anyagból azonnal lemezt is írhatunk, vagy ha akarjuk, akkor akár egy megadott mappába le is menthetjük a tartalmát. A beállítások között megadhatjuk DVD-videónk hang- és képsávjának bitarányát, valamint a használni kívánt videorendszert is (PAL vagy NTSC). Egy nagyon egyszerű lineáris

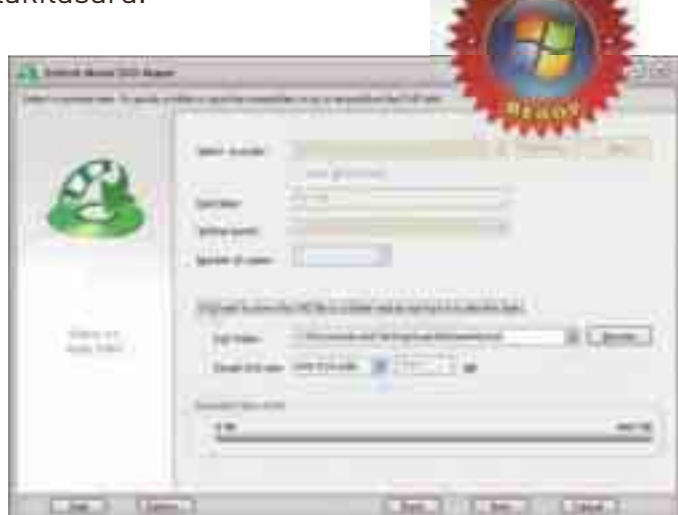

szerkesztőfelület is rendelkezésünkre áll a lemezre szánt videók vágására, csonkolására és a képarány megváltoztatására.

Roppant egyszerű alkalmazás a Sothink Movie DVD Maker, de

amire kitalálták, arra tökéletesen alkalmas – ha gyorsan szeretnénk pár videóból DVD-t készíteni, akkor nem kell tovább keresgélnünk.

#### **SZOFTVERTESZT**

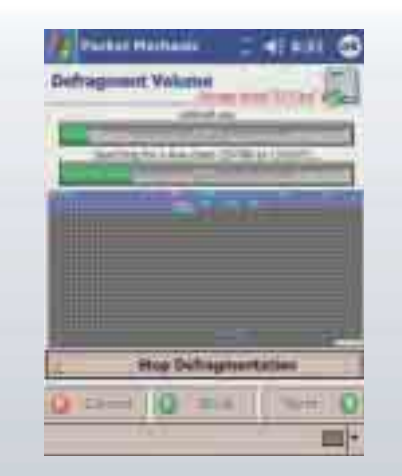

#### **MOBIL SEGÉDPROGRAM** Pocket Mechanic **Professional**

Eenyérgépekkel általában nem szokott<br>
gond lenni. Néha azonban itt is beüth<br>
a krach, és ekkor gyakran nehezebb<br>
delaudium szint azonban itt is beüth gond lenni. Néha azonban itt is beüthet a krach, és ekkor gyakran nehezebb dolgunk van, mint egy PC-vel. Ezért az utólagos tűzoltás helyett nem árt megelőzni a bajt, és beszerezni egy rendszerkarbantartó szoftvert – mint amilyen a Pocket Mechanic Professional.

Tudását tekintve ez az alkalmazás nagyjából azt nyújtja, amit a Windows rendszereszközei, ezenfelül azonban még számos hasznos szolgáltatást kínál. A töredezettségmentesítő és lemezkarbantartó mellett – amelyekkel nermcsak a tenyérgép saját memóriáját, hanem a behelyezett memóriakártyát is karbantarthatjuk – találunk benne Registry-takarító, valamint szoftvereltávolító és helyreállító programot is. Az eltávolító arról gondoskodik, hogy a törlésre ítélt szoftverek semmilyen nyomot ne hagyjanak maguk után, míg a helyreállító a memóriakártyára telepített, és esetleg "megbolondult" szoftverek helyreállításáért felel.

# **CPU sat Che**

**MOBIL SEGÉDPROGRAM** Pocket Hack Master

tuningolás eddig jobbára az asztali PC-t<br>használók privilégiuma volt. Ezt megelé-<br>gelve néhány programozó megalkotta használók privilégiuma volt. Ezt megelégelve néhány programozó megalkotta a Pocket Hack Master alkalmazást, amellyel többek között tenyérgépünk processzorának sebességét változtathatjuk meg. A szoftver a legtöbb ma elterjedt processzorral kompatibilis, ezért néhány kattintással, illetve bökéssel megváltoztathatjuk gépünk processzorának teljesítményét; növelhetjük és csökkenthetjük is a sebességet. Az előbbi funkcióval érdemes csínján bánni, mert túlhúzással instabillá tehető a készülék. Utóbbi megoldással a készülék üzemideje jelentős mértékben meghosszabbítható, ami azok számára kedvező, akik csak egy-két, kis teljesítményigényű alkalmazást futtatnak egyszerre, és szeretnék növelni az üzemidőt. A program telepítés után beépül a *Today* képernyőbe, ahonnan bármikor előhívható. A tuningolás mellett leghasznosabb opciója, hogy beállítható vele az egyes szoftverek futási prioritása.

#### NÉVJEGY

Termék**:** Pocket Mechanic Professional Forgalmazó**:** Wizcode LLC. Ár: 29,95 USD (kb. 5800 Ft) Web: hopp.pcworld.hu/3087

#### ADATOK

- Töredezettségmentesítő funkció
- Rendszerleíró adatbázist takarító funkció
- Szoftvereltávolító és helyreállító alkalmazás
- Lemezkarbantartó funkció

#### ÉRTÉKELÉS

ELŐNY: sokoldalú rendszerkarbantartó alkalmazás HÁTRÁNY**:** kicsit drága

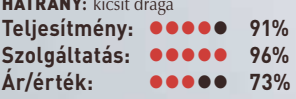

#### NÉVJEGY

Termék**:** Pocket Hack Master Forgalmazó**:** Wizcode LLC. Ár: 19,95 USD (kb. 3900 Ft) Web: hopp.pcworld.hu/3080

#### ADATOK

- Megváltoztathatjuk a CPU órajelét
- Beépül a Today képernyőbe
- Bizonyos processzorok működési feszültségét is képes megváltoztatni
- Beállítható vele a programok futási prioritása

#### ÉRTÉKELÉS

ELŐNY: egyszerűen beállíthatjuk vele az optimális

#### teljesítményt

HÁTRÁNY**:** túlzott teljesítményhúzás esetén instabillá teheti a tenyérgépet

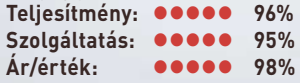

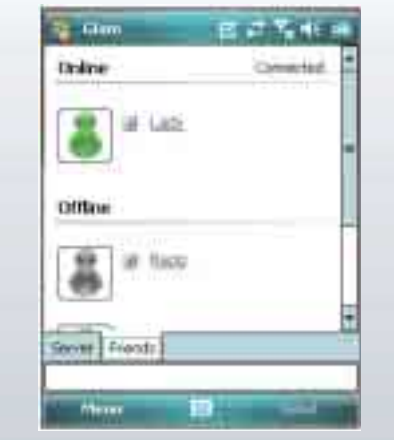

#### **MOBIL KOMMUNIKÁCIÓS PROGRAM** Glam IRC V1

France eléggé megkopott az IRC népsze-<br>Frűsége, de még így is sokan használjá<br>naponta ezt a csevegőrendszert. rűsége, de még így is sokan használják naponta ezt a csevegőrendszert. A Glam IRC birtokában akár tenyérgépünkkel is beszélgethetünk ismerőseinkkel. A program tulajdonképpen ugyanarra képes, mint a PC-s IRC-kliensek; fogadhatunk és küldhetünk üzeneteket – ha a szerver lehetővé teszi, akkor még offline állapotú ismerőseinknek is, akik majd belépés után kapják kézhez üzenetünket. A szoftveren belül létrehozhatjuk saját kontaktlistánkat, amely az ismerősök neve mellett kedvenc chatszobáik nevét is tartalmazhatja. A szoftver kezelése egyszerű, aki már használta az mIRC-t, annak nem hinnénk, hogy különösebb problémái akadnának vele. Egyedüli hátrányaként az róható fel, hogy a kis képernyő miatt kicsit átláthatatlanná válik, ha egyszerre sok partnerrel csevegünk – de ez végül is nem a szoftver hibája. Nemcsak "szövegelhetünk" rajta, hanem DCC-alapú fájlküldésre és fogadásra is alkalmas.

#### NÉVJEGY

Termék**:** Glam IRC V1 Forgalmazó**:** DXMobile Ár: 19 USD (kb. 3800 Ft) Web: hopp.pcworld.hu/3069

#### ADATOK

- Azonnali üzenetküldő alkalmazás
- Saját kontaktlista létrehozása
- DCC-alapú állománycsere
- Használatához Microsoft .NET Compact Framework 2.0 szükséges

#### ÉRTÉKELÉS

ELŐNY: szinte mindent tud, amit egy PC-s IRC-kliens HÁTRÁNY**:** sok egyidejűleg folytatott beszélgetés esetén kicsit átláthatatlan a felület

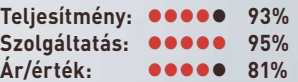

# FÓKUSZTESZT

#### Nagy Lajos újságíró

**Szakterülete a PC-periféria. Öt éve tesztel a PC World számára monitorokat, nyomtatókat, lapolvasókat és egyéb kiegészítőket**

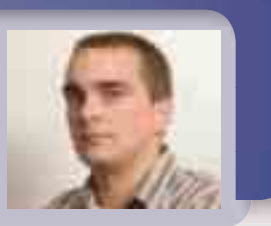

SAMSUNG

# A LEGJOBB VIDEOKÉPES MP3-LEJÁTSZÓK

Az utóbbi időben komoly átalakulást figyelhettünk meg a hordozható zenelejátszók piacán, hiszen egyre több, videók lejátszására is alkalmas készülék jelenik meg és talál gazdára. Ezúttal azokat a modelleket vettük górcső alá, amelyek elsősorban zenelejátszók, ám színes kijelzőjük mozgóképek megjelenítésére is alkalmassá teszi őket.

mare

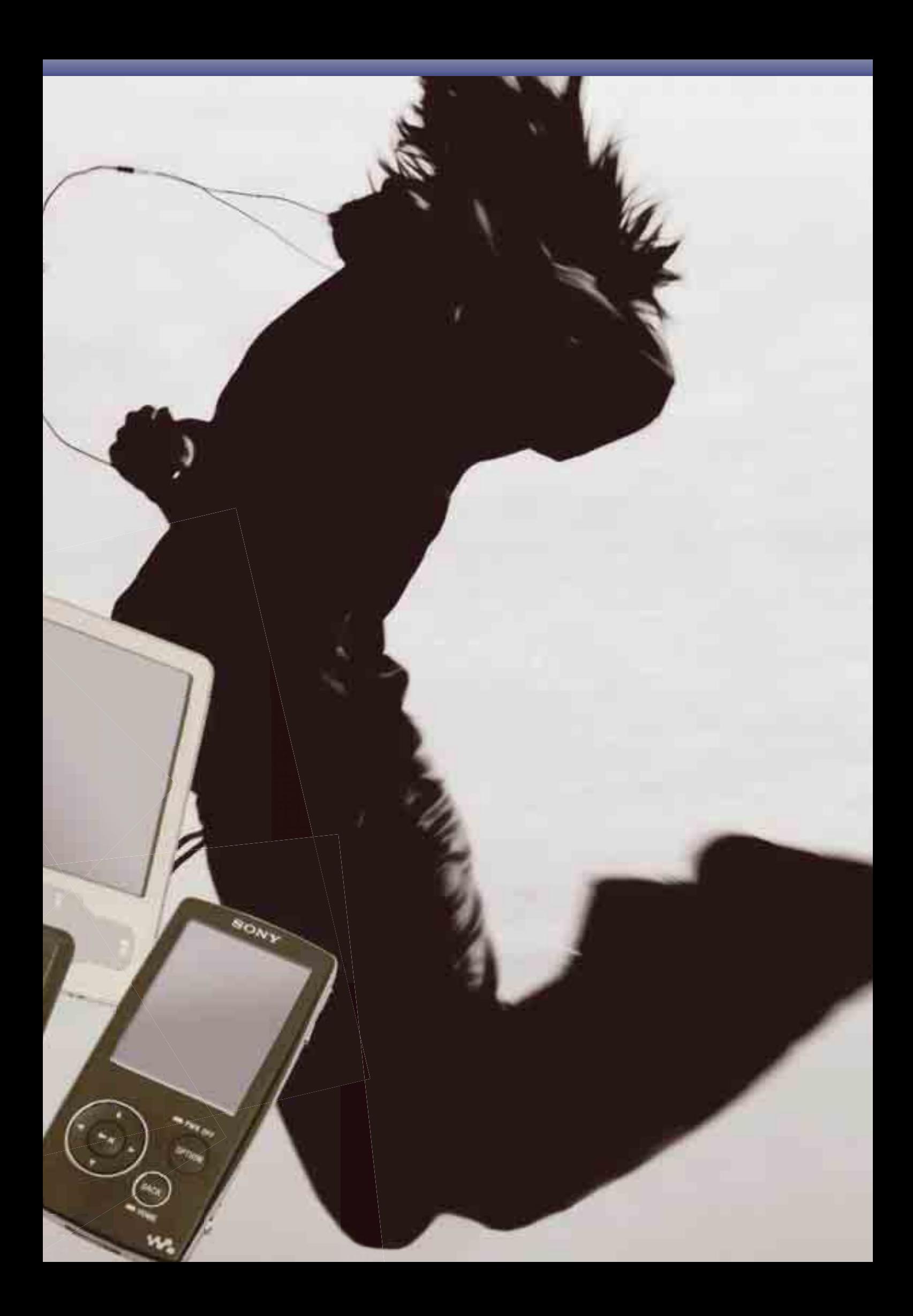

#### **FÓKUSZTESZT**

z MP3-lejátszók piaca<br>
komoly változáson ment<br>
at az utóbbi időben, több komoly változáson ment tényező együttes hatására. A pár éve megjelent PMP-k (vagyis hordozható médialejátszók) a gyártók reményeivel ellentétben meglehetősen visszafogott népszerűségre tettek szert a vásárlók körében, ami főként magas – némelyek esetében egy noteszgépével vetekedő – árukkal magyarázható. A sikertelenség miatt a gyártók már csak minimális figyelmet szentelnek nekik, helyettük

ismét a zenelejátszókra koncentrálnak. Ez persze nem véletlen, hisz megsokasodott azon elérhető árú mobiltelefonok száma, amelyeknek hatalmas belső memóriájuk van (sokuk bővíthető is), mellesleg alkalmasak a hordozható lejátszók kiváltására is. Emiatt sokan úgy döntenek, hogy az MP3-lejátszóra szánt összeget hozzáteszik a mobilra félretetthez, és így egy sokkal komolyabb készüléket vásárolhat-

nak, ráadásul nem kell két eszközt magukkal vinniük nap mint nap. Mintegy válaszul erre, az MP3-lejátszók gyártói megpróbálnak minél több szolgáltatást belezsúfolni eszközeikbe, hogy továbbra is életképes konkurenciát állítsa-

#### esése miatt – sikerült olcsóbbá tenni a készülékeket, majd pedig egyremásra olyan modellekkel rukkolnak elő, amelyek színes kijelzővel készülnek, és képek megjelenítése mellett már filmet is lejátszanak (vagyis MP4-lejátszók). Csakhogy ott a bökkenő: a mobiltelefonok szintén tudnak videót lejátszani. Ez való igaz, de egyelőre a többségük csak a 3gp formátummal boldogul, másrészt az MP3-lejátszók tovább bírják szuflával,

Az Alcor márka termékei eddig méltatlanul kevés publicitást kaptak: mostani lejátszójukat tesztelve kellemesen csalódtunk. Kezünkbe véve azonnal nyilvánvalóvá válik, hogy tapasztalt gyártóról van szó, a felhasznált anyagok és az összeszerelés igényességről tanúskodik, és ez jellemző a készülék egészére. A lejátszó tetején két jack aljzatot találunk, amely könnyen megviccelheti az embert, ugyanis mindkettő bemenet, tehát egyszerre ketten is élvezhetjük a muzsikát anélkül, hogy bármilyen elosztót kellene bevetnünk. Akkor sincs gond, ha netalán egy fülhallgató sem lenne kéznél, mert beépített hangszórója is van, amitől ugyan sokat nem szabad várni, de közepes hangszintig igen jól teljesít. A kezelést hagyományos és érintőgombok együttesével oldották meg. PC-re kötve a rendszer azonnal felismeri mint háttértárat, és másolhatunk is rá, ám a videókat először saját szoftverével kon-

vertálnunk kell.

nak a telefonoknak. Ennek első lépéseként – a memóriamodulok ár-

Elégedett felhasználója vagyok egy a megjelenésében és kezelőszerveiben is az iPodra hajazó lejátszónak, amely képes videót is megjeleníteni. Minden olyan benne van, ami az iPodban jó (például a kényelmes kezelőszervek), és minden hiányzik belőle, amit az iPodban utálok (iTunes). Videolejátszásra pont egyszer használtam. Amikor megvettem és kipróbáltam. A mellékelt programmal konvertáltam valami videót, áttettem rá, konstatáltam,

KÜLÖNVÉLEMÉNY - EGÉRMOZI, DE KINEK?

#### hogy "hűdejó" és soha többé. A négy és fél centis OLED-kijelző nevetségesen kicsi, hiába ad tűéles képet, a mérete miatt csak kisebb testű rágcsálók számára nyújt értékelhető moziélményt. Sokkal inkább Sony PlayStation Portable-t használnék mozizásra, a maga 10 centis kijelzőjével! Arról nem is beszélve, hogy ahhoz kaphatók filmet tartalmazó UMD-k is, legálisan.

**Samu József**

és ha mégis lemerülnének, az sem jelent akkora problémát, mint ha telefonunk teszi ugyanezt. Jelenleg tehát úgy fest, az MP3-lejátszók előnyben vannak, ám ez korántsem tűnik behozhatatlannak. Mi, vásárlók feltétlenül jól járunk, hiszen az árak csökkennek, és manapság már egy komoly, minden földi jót kínáló MP4-lejátszóhoz annyiért lehet hozzájutni, amennyiért egy éve még egy minőségi, de csak zenehallgatásra alkalmas készüléket vehettünk.

Ezt a termékkategóriát elemezve persze óhatatlanul felmerül a kérdés: valóban hasznos, kiaknázható funkció-e egy apró lejátszó esetében a videolejátszás, vagy egyszerű marketingfogásról van szó? Nos, erre a kérdésre nem lehet egyértelmű választ adni, hiszen míg bizonyára sokaknak fontos ez az opció, megannyi más vásárló szemében szükségtelen kiegészítőnek tűnik. Tény azonban, hogy a kínálat bőséges és színes: vizsgáljuk is most meg tüzetesen!

> NÉVJEGY Termék**:** Alcor Nun Forgalmazó**:** Infopatika Ár: 19 900 Ft Web: hopp.pcworld. hu/3049

#### ADATOK

- ▶ 1 GB tárkapacitás 2,2 hüvelykes kijelző
- Saját akkumulátor
- Képnézegető és szövegolvasó funkció

#### ÉRTÉKELÉS

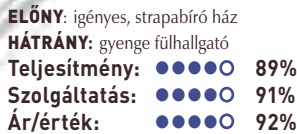

Alcor Nun

PC WORI

#### NÉVJEGY

Termék**:** Digital MP34 Forgalmazó**:** Atcomp Ár: 13 500 Ft Web: hopp.pcworld.hu/3056

#### ADATOK

- ▶ 1 GB tárkapacitás
- 2,2 hüvelykes kijelző
- Saját akkumulátor Képnézegető és szövegolvasó funkció

#### ÉRTÉKELÉS

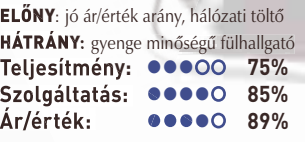

**Head** 

Music

 $\mathbf{P}4$ 

Szintén az alacsonyabb árkategória egyik képviselője az MP4-es modell. A specifikációt végignézve árképzése kissé meglepő, hiszen számos szolgáltatással bír, és külsőre is mutatós darab. Kézben tartva azonban gyorsan fény derül az olcsóság okaira. A szép küllem ellenére a felhasznált anyagok minősége legfeljebb közepesnek mondható, és az összeszerelésére is ugyanez vonatkozik. Menürendszerének felépítése ésszerű, ráadásul magyar nyelvű, miáltal jól kezelhető. Sajnálatos módon ezt a jó tulajdonságát némileg lerontják a lötyögő gombok, melyek – bár nem nehezítik a navigálást – mindenképpen zavarók. Zenék és egyéb tartalmak másolásához semmilyen szoftvert nem igényel, egyszerű háttértárként használható, csupán a mellékelt kábelt kell csatlakoztatnunk egy PC-hez. Az eszköz töltése is hasonlóan oldható meg. A hang- és képminőség az összképhez igazodik, vagyis átlagos. Az MP4-et azoknak ajánljuk, akik nem elégszenek meg az egyszerű MP3-lejátszókkal, és fontos nekik a színes kijelző megléte, ám lehetőleg olcsón szeretnék megúszni a beruházást.

#### NÉVJEGY

Termék**:** iAudio Cowon D2 Forgalmazó**:** Infopatika Ár: 56 900 Ft Web: hopp.pcworld.hu/2653

#### ADATOK

- ▶ 2 GB tárkapacitás
- 2,4 hüvelykes kijelző
- Saját akkumulátor
- Képnézegető és szövegolvasó funkció

#### ÉRTÉKELÉS

#### ELŐNY: remek kép- és hangminőség, tv-kimenet

HÁTRÁNY**:** a szöveg nem olvasható mindig megfelelően

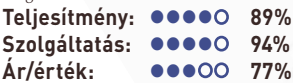

góriába tartozó Digital MP34 nek sincs szégyellnivalója, hiszen szinte mindent tud, amit a nagyok. Az alacsonyabb ár főként a külsőségekben mutatkozik meg. Tervezői egy minimáldizájnos készülék megalkotását tűzték ki célul, ezért mindenfajta sallangot elhagyva egyszerű, letisztult formavilágot kölcsönöztek neki. Ennek, illetve a közepes minőségű alapanyagoknak köszönhetően sikerült meglehetősen olcsóvá tenni. Kezelőszervei a készülék két ellentétes élén kaptak helyet, és szemből nézve szinte láthatatlanok. Ez a megoldás vizuálisan tetszetős, ráadásul az egyszerű menünek köszönhetően a kezelés komfortosságából sem von le. Érdemes fülhallgatóból utólag beszerezni hozzá egy jobb darabot, mert a sajátjával csupán átlagos minőséget produkál, de próbáink szerint a készülék jóval többet tud, mint amit a gyári tartozéka hallatni enged. Az ilyen és ehhez hasonló modellek többnyire PC-ről tölthetők, s emiatt még a nagy gyártók is úgy érzik: hálózati töltőre semmi szükség. Szerencsére az MP34 esetében ez nem így történt, amit igencsak értékeltünk.

Tudását illetően az alsóbb kate-

#### A 6,5 centiméteres képátlójú, érintőképernyővel szerelt, pehelykönnyű Cowon D2 kisebb, mint egy mobiltelefon, ezért könnyen hordozható, kevés gombjának köszönhetően pedig jól kezelhető. Először azt gondoltuk, túl sok a funkció az apró mérethez képest – előítéletünk azonban már az első bekapcsolás után szertefoszlott. A képernyő éles és kontrasztos, a hangminőség kiváló, és a kezelhetőségre sem lehet panasz. Szinte minden menüpont és funkció magától értetődő, ráadásul a képernyő érintésével navigálhatunk. A főmenüben választhatjuk ki, hogy a készülék öt szolgáltatása közül melyiket kívánjuk igénybe venni: a többféle zeneformátum lejátszását, a képnézegetőt, a videolejátszást, a szöveges állomány olvasását vagy az FM-

#### rádiót.

A rendelkezésre álló 2 gigabájtos tárhely bőven elegendő, és szükség esetén tovább bővíthető SDkártyával. Ráadásul PC-s kártyaolvasóként is működik, ha a mellékelt kábellel csatlakoztatjuk a számítógéphez.

A készüléknek – kifejezetten magas ára mellett – csupán egy hátránya van még: a szöveges állományok olvashatóságát zavarja, hogy a fekete betűk sötétkék háttéren jelennek meg.

# **Digital** MP34

#### NÉVJEGY

Termék**:** Head Music MP4 Forgalmazó**:** Infopatika Ár: 13 900 Ft Web: hopp.pcworld. hu/3051

#### ADATOK

#### ▶ 1 GB tárkapacitás 1,8 hüvelykes kijelző

Saját akkumulátor

Képnézegető és szövegolvasó funkció

#### ÉRTÉKELÉS

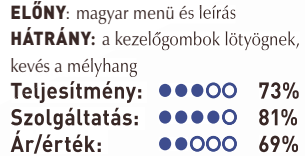

# **iAudio** Cowon D2

#### **FÓKUSZTESZT**

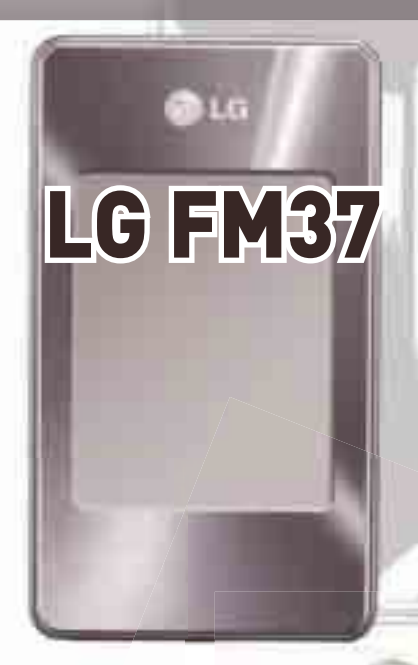

#### NÉVJEGY

Termék**:** Meizu M6 Forgalmazó**:** Infopatika Ár: 28 900 Ft Web: hopp.pcworld. hu/3050

#### ADATOK

- 2,4 hüvelykes kijelző
- ▶ 1 GB tárkapacitás
- Saját akkumulátor
- Képnézegető és szövegolvasó funkció

#### ÉRTÉKELÉS

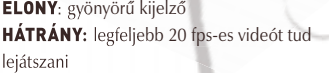

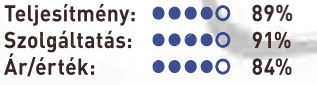

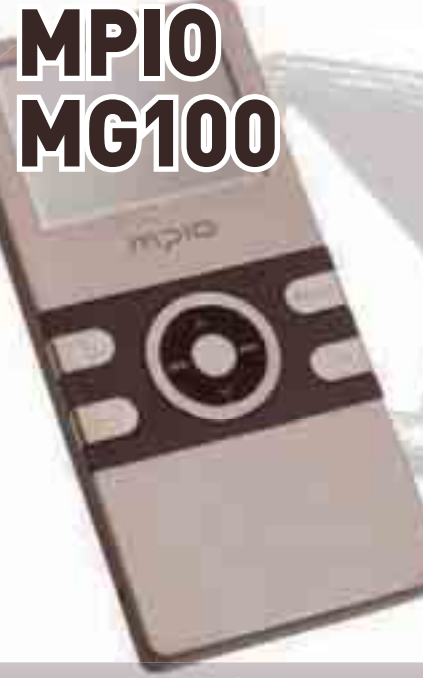

A Chocolate mobiltelefonban debütált stílust az LG megpróbálja egész termékpalettáján végigvinni, ezért a telefon mellett ma már GPS-navigációs eszköz és hordozható MP3-lejátszó is képviseli ezt a különleges megjelenést. Küllemre az FM37 tesztünk egyik legszebb és legigényesebben kivitelezett modellje. Egyik különlegessége, hogy mindössze két gombja van, de ez bőven elég is, lévén, hogy érintőképernyős kivitelről van szó. Rendkívül jól kezelhető, könnyen meg lehet barátkozni vele. A lejátszó USB-csatolón keresztül létesít kapcsolatot a PC-vel, és a töltés is ily módon történik. Sajnos önálló meghajtóként nem jelenik meg, így azt hihetnénk, csak a Media Player 10-essel másolhatunk rá, de csatlakoztatáskor az Explorer-ablakban is meg tudjuk nyitni. Utóbbi lehetőséget választva úgy másolhatunk rá, mint bármilyen közönséges háttértárra (nem csupán zenei vagy videós állományokat), és azokat természetesen le is játszsza a készülék.

#### NÉVJEGY

Termék**:** LG FM37 Forgalmazó**:** LG Magyarország Ár: 49 990 Ft Web: hopp.pcworld.hu/3053

#### ADATOK

- ▶ 4 GB tárkapacitás
- 2,4 hüvelykes kijelző
- Saját akkumulátor Képnézegető és szövegolvasó funkció

#### ÉRTÉKELÉS

ELŐNY: érintőképernyős kivitel HÁTRÁNY**:** önálló meghajtóként nem jelenik meg **Teljesítmény: 92% Szolgáltatás: 88888** 96% **Ár/érték:** 

**84%**

Csekély méretei ellenére az M6 kategóriájában nagynak számító kijelzővel büszkélkedhet. Ezt egész egyszerűen úgy sikerült elérni, hogy a gép testét szinte teljes egészében betölti a képernyő, minimális helyet hagyva az alulsó vezérlőgomboknak. Gombjai egyrészt érintésérzékenyek, másrészt hagyományos módon megnyomva is használhatók, de természetesen mindkét esetben más a végeredmény. Ez elsőre talán kissé bonyolultan

hangzik, ám némi gyakorlás után megszokható, és innentől kifejezetten kényelmesen használható. A készülék kijelzője elsőrendű, remek alapot ad a filmnézéshez. Utóbbi funkcióhoz kapcsolódik viszont a készülék egyetlen hátránya is: konvertálnunk kell a videókat, mielőtt áttöltenénk. Ráadásul azok minden esetben legfeljebb 20 képkocka/másodperces anyagok lesznek, ami nagyon gyors mozgású, akciódús felvételeknél zavaró lehet.

Fölöttébb szemrevaló darab az MG100-as MPIO, s ezt nagyrészt tetszetős fémházának köszönheti. Formáját tekintve semmi különöset nem találunk rajta, mégis, a felhasznált anyagok és a készülék színvilága visszafogott eleganciát mutat. Tesztkiírásunk, amelynek értelmében a lejátszóknál kötelező, de csak amolyan "mellékes" kritérium az, hogy videót is lehessen nézni rajtuk, erre a modellre különösen áll, hiszen az apró kijelző meglehetősen visszafogott moziélményt sejtet. Az MG100 azok körében lesz inkább népszerű, akik egy szép, strapabíró, zsebben mégis észrevétlenül megbúvó zenegépre vágynak. Tudása szinte minden tekintetben átlagos, kirívó hiányosságot nem találtunk, bár akadt egy apróság: menüjében elméletileg a magyar nyelvet is választhatjuk, mégis marad minden angolul. Ezt a hibát mégsem értékeltük negatívumként, tekintve, hogy kezelése olyan egyszerű, akár egy kazettás magnóé.

Meizu M6

#### NÉVJEGY

Termék**:** MPIO MG100 Forgalmazó**:** Atcomp Ár: 22 800 Ft Web: hopp.pcworld.hu/3055

#### ADATOK

- ▶ 2 GB tárkapacitás
- 1,5 hüvelykes kijelző
- Saját akkumulátor
- Képnézegető funkció

#### ÉRTÉKELÉS

ELŐNY: igényes fémház HÁTRÁNY**:** meglehetősen apró kijelző **Teljesítmény: 82% Szolgáltatás: 86% Ár/érték: 83%**

#### **FÓKUSZTESZT**

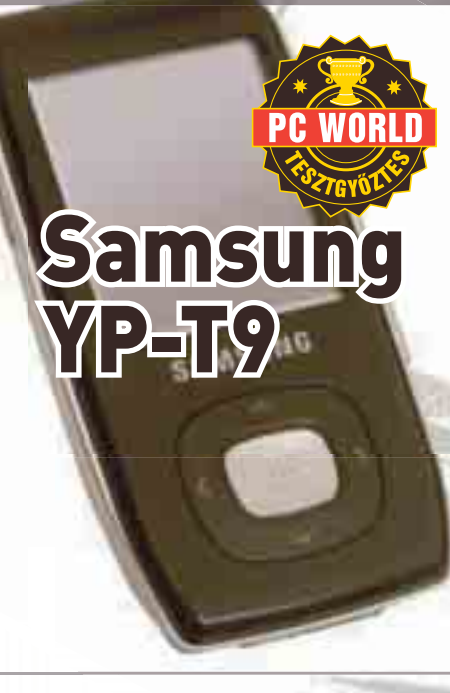

#### NÉVJEGY

Termék**:** Sandisk Sansa e270 Forgalmazó**:** www.pixmania.com Ár: 40 990 Ft Web: hopp.pcworld.hu/2217

#### ADATOK

▶ 6 GB tárkapacitás

- ▶ 1,8 hüvelykes kijelző
- Saját akkumulátor Képnézegető funkció

#### ÉRTÉKELÉS

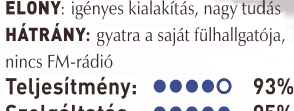

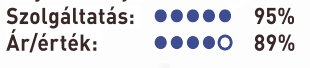

# **BONY Sony** NW-A805

A Samsung lejátszója nemcsak igényes kialakításával és remek hangzásvilágával hívja fel magára a figyelmet, hanem különleges szolgáltatásaival is. A zenelejátszás mellett nézhetünk képeket, videókat, .txt formátumú szöveget olvashatunk, és még játékra is lehetőségünk van. Ezek már önmagukban is kifejezetten jól hangzanak, de a sor még nem ért véget. A T9-est a Bluetooth csatolója teszi igazán különlegessé, amelynek révén mobiltelefonunkkal könnyedén együtt tud működni, és az adatátvitel is gyerekjáték. A Bluetooth csatoló aktiválása után néhány gombnyomással szinkronizálhatjuk mobilunkkal, ami után a bejövő hí-

vások a T9-es kijelzőjén jelennek meg. A hívásokat természetesen fogadhatjuk a lejátszóval, sőt kezdeményezésre is lehetőséget kínál. Alaphelyzetben sajnos nem minden telefonnal sikerül az együttműködés, ám ezt a kellemetlenséget legtöbbször megoldhatjuk a készülék szoftverfrissítésével. Utóbbi azért is ajánlott, mert a legújabbal egyszerű háttértárként is használhatjuk, így nem szorulunk rá saját szoftverére.

Funkcionalitásban, megjelenésben és a kezelőszervek kialakításában a lejátszó egyaránt az iPod Nano hasonmása – csak éppen többet tud. Az apróságban minden megvan, amit szerettünk az iPodban, és minden hiányzik belőle, amit nem. Nagyon kellemes az iPodok zseniális kezelőszerveinek Sandisk-féle értelmezése is: ugyan nem mozgó alkatrész nélküli, kapacitív érzékelőket találunk benne, de működésük szempontjából ugyanolyanok, kék háttérvilágításuk pedig kifejezetten jól áll a forgatható korongnak. Az 1,8 hüvelykes kijelző nem túl nagy, viszont remek minőségű: kis túlzással akár arra is jó lehet, hogy feliratos filmet nézzünk rajta. A zeneszámok és egyéb tartalmak másolásában a Media Player lesz segít-

ségünkre. A rendelkezésre álló tárolókapacitás – kiviteltől függően – 2 és

8 gigabájt között mozog, ám akinek a legnagyobb modell sem elegendő, az a microSD foglalaton keresztül tovább bővítheti kapacitását.

#### NÉVJEGY

Termék**:** Samsung YP-T9 Forgalmazó**:** Samsung Magyarország Ár: 34 990 Ft Web: hopp.pcworld.hu/3052

#### ADATOK

- ▶ 4 GB tárkapacitás
- FireWire-csatlakozás
- Saját akkumulátor
- Képnézegető és szövegolvasó funkció

#### ÉRTÉKELÉS

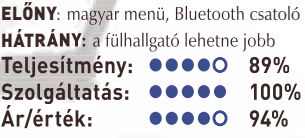

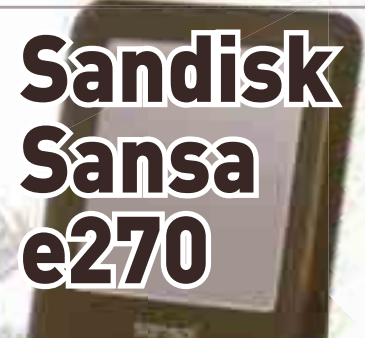

#### NÉVJEGY

Termék**:** Sony NW-A805 Forgalmazó**:** Atcomp Ár: 42 600 Ft Web: hopp.pcworld.hu/3054

#### ADATOK

- ▶ 2 GB tárkapacitás
- 2 hüvelykes kijelző
- saját akkumulátor
- képnézegető funkció

#### ÉRTÉKELÉS

ELŐNY: gyönyörű kijelző, remek hangzás HÁTRÁNY**:** a zenéket saját szoftverén keresztül kell rátölteni **Teljesítmény: 98% Szolgáltatás: 92% Ár/érték: 88%**

A hordozható audioeszközök területén már a kezdetektől fogva élenjár a Sony. Esetünkben sincs ez másként, az A805-ösről is csak szuperlatívuszokban lehet beszélni. Megjelenésében keresve sem találhatunk hibát, az összeszerelés minősége, a készülék fogása, a gombok tapintása mind-mind elsőrangú. A hangminőség kiváló, ami ugyan nem egyedüli a piacon, viszont ebben az esetben nem kell újabb 8–10 ezer forintot beruházni egy normális fülesre sem, hiszen a hozzá kapott eszköz is remekül teljesített. A képernyő tűéles, kis mérete dacára is remekül élvezhető a lejátszott film. Az A805 PC-hez kapcsol-

va háttértárként üzemel (csak adattárolóként), de sajnos a zenéket és filmeket saját szoftverén keresztül kell másolni, e nélkül ugyanis nem tud mit kezdeni velük. Ez utóbbi kellemetlenséget leszámítva ízig-vérig profi lejátszó, nyugodt szívvel ajánljuk az igényes hangzás kedvelőinek.

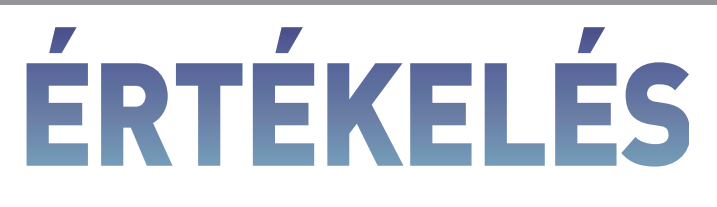

A bevezetőben már felmerült a kérdés, miszerint tényleg hasznos-e ilyen apró termetű készülék esetében a színes kijelző. Nos, a teszt végeztével talán sikerült kicsit közelebb jutni a válaszhoz. Véleményünk szerint sok esetben jól használható opcióról van szó, ám 2–2,2 hüvelykes képernyő alatti méretnél értelmetlennek látjuk – és ezt minden bizonnyal nem csak gyengülő szemünk mondatja velünk. Meglátásunk szerint a két hüvelyk alatti kijelző még akkor is komoly koncentrációt igényel, ha egyébként tűéles, jó minőségű képet produkál, de a közepes vagy gyenge konstrukcióknál még rosszabb a helyzet. A kicsi vagy rosszabb minőségű képernyők főleg utazás közben hátrányosak. Hiába tűnik jónak álló helyzetben a kis kijelző is, amikor rázkódik a kép, annyira megterheli a szemet, hogy fél órán belül

megfájdul a fejünk. Azt javasoljuk mindenkinek, hogy vásárláskor ne hagyatkozzon a puszta adatokra, hanem mielőtt bármit is venne, feltétlenül próbálja ki az adott készüléket, lehetőség szerint saját videoállománnyal. Ez azért is fontos, mert a bemutatóvideók csalókák lehetnek: általában az adott típusra optimalizáltak – de előfordulhat a fordítottja is, vagyis hogy a gépen gyárilag egy silány minőségű mozgókép- és zenei fájl van, aminél a készülék sokkal többre képes.

A lejátszókat két részre oszthatjuk aszerint, hogy működnek-e egyszerű háttértárolóként és az odamásolt fájlokat képesek-e lejátszani vagy sem. Felhasználói szepmontból természetesen az a legideálisabb, amikor bármiféle meghajtó program és szoftver telepítése nélkül egyszerű Plug&Play eszközként használhatjuk a lejátszót, ám a gyártók sok-

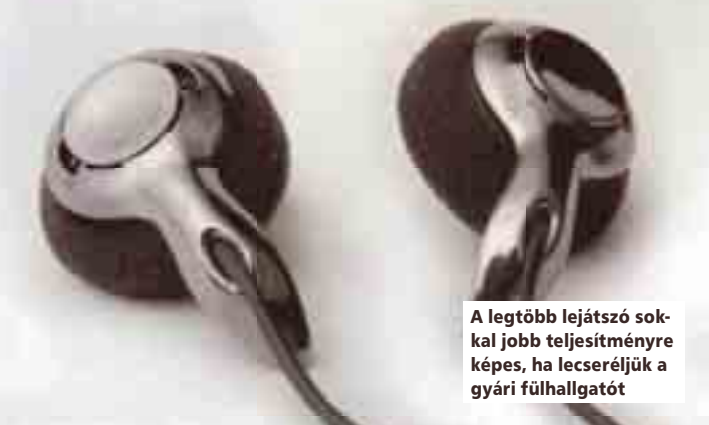

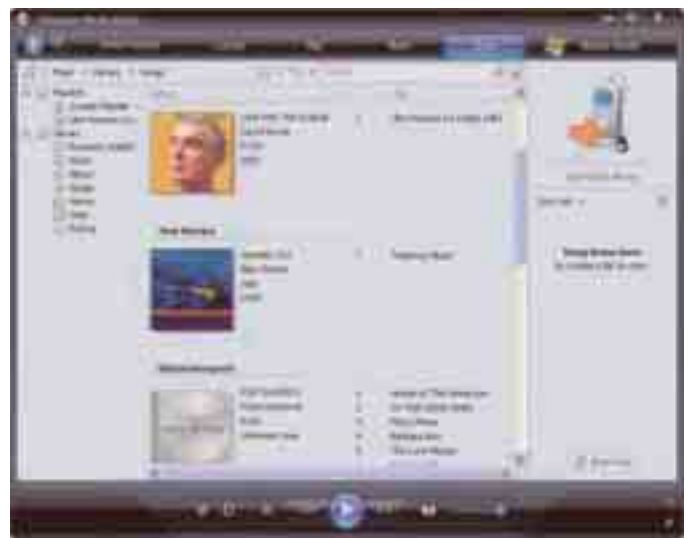

Esetenként csak a Windows Media Playerén keresztül tudunk fájlokat másolni a lejátszóra

szor előtérbe helyezik önös érdekeiket, valamint a jogvédő szervezetek kívánságait. Sajnos utóbbi esetben kissé kényelmetlenebb lesz életünk. Ezen lejátszókat is kétfelé oszthatjuk, léteznek olyanok amelyek megelégednek a Windows beépített lejátszójával és azon keresztül másolhatjuk a zenéket, filmeket. Ez esetben tudni kell, hogy a felmásolt adatokat más készülékkel, számítógéppel nem fogjuk tudni lejátszani, mivel digitális másolásvédelemmel látja el a fájlokat. Ettől is kellemetlenebb helyzet, amikor csak saját szoftverén keresztül képes kommunikálni a számítógéppel, mert míg a Media Player 10-es vagy újabb verziója viszonylag sok gépen megtalálható, addig az egyedi programok esetén magunknál kell tartani a telepítő lemezt, ha nem otthoni gépünkről szeretnénk megtölteni a lejátszót. Ezek fényében a vásárlás

előtt feltétlenül járjunk utána, hogy milyen úton-módon oldható meg a kommunikáció, mert adott esetben a későbbiekben okozhat kellemetlen perceket a kis kedvenc.

Szintén ide kapcsolódik, hogy minőségi fülhallgatóval felszerelkezve érdemes nekivágni a vásárlásnak. Elvégre a gyárak jelenleg ezen a kiegészítőn tudnak a legtöbbet spórolni, és ezt jobbára meg is teszik. Így kipróbáláskor könnyen becsaphat minket egy silány hangszóró, amely nem képes visszaadni a készülék valódi tudását. Néhány nagy gyártót leszámítva alig találunk olyan modellt, amelyhez ne lenne szükség külön fülesre, ha igazán hűen akarjuk visszahallani a zenét. Ezért, főleg olcsóbb modellek esetében a vételár mellett ajánlott további 8–10 ezer forintos beruházással számolni.

**Nagy Lajos**

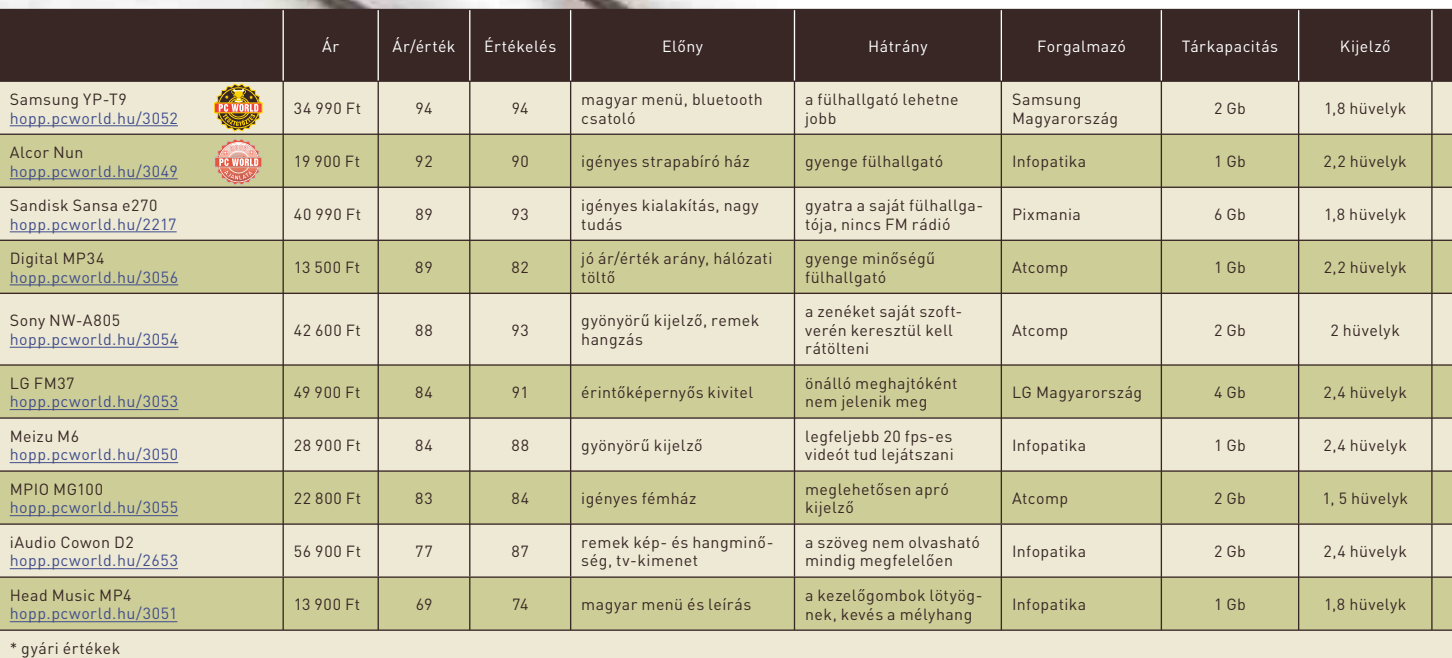

#### VIDEÓTÖMÖRÍTÉS

A helykihasználás érdekében a lejátszani kívánt filmeket ajánlott áttömöríteni, hiszen esetünkben meglehetősen kevés értelme van a nagyfelbontású videóknak. Ennek egyik legegyszerűbb módja, ha a Windows Media Playert hívjuk segítségül, és a benne lévő Encoderrel hajtjuk végre a feladatot. A vmw formátumú videókat lejátszani képes készülékekhez mindenképpen ideális megoldás. A videókat könynyedén a kijelző által megjeleníteni képes felbontásúra alakíthatjuk, ráadásul nem is különösebben időigényes a művelet. Az egyszerű kezelhetőség mellett van azonban ennek az eljárásnak egy hátránya is, mégpedig, hogy a feliratok kezelésére nem alkalmas, és a beégetésre sem kínál lehetőséget. Ebből kifolyólag elsősorban szinkronizált filmekhez ajánlott. Persze mindez esetünkben nem jelent komoly hátrányt, hiszen az apró kijelzők egyébként sem feliratos alkotásokhoz lettek kitalálva. A másik hátulütő, hogy nem minden esetben tudjuk az adott videóhoz igazítani

a tömörítés mértékét, magyarán előfordulhat, hogy túl nagy fájlt, esetleg gyengébb minőséget kapunk annál, mint amire előzetesen számítottunk.

Egy másik alternatívát jelent a – szintén ingyenes – Auto Gordian Knot használata. Ezen szoftver használata némileg több szakértelmet és odafigyelést igényel, cserébe viszont sokkal jobb minőséget is kaphatunk. A könnyen áttekinthető kezelőfelületnek köszönhetően gyorsan összebarátkozhatunk vele, ezt követően pedig sorozatban gyárthatjuk az átméretezett filmeket. Választhatunk DivX és Xvid tömörítés közül, és a hangot is mp3-á alakíthatjuk a méretcsökkentés érdekében. További előny, hogy a hang és a kép minősége több fokozatban, egymástól függetlenül változtatható. A képernyő maximális kihasználásához automatikusan át tudja méretezni a képet, csak azt kell megadni neki, hogy milyen felbontásra kérjük az optimalizálást. A program lehetővé teszi feliratok beégetését is.

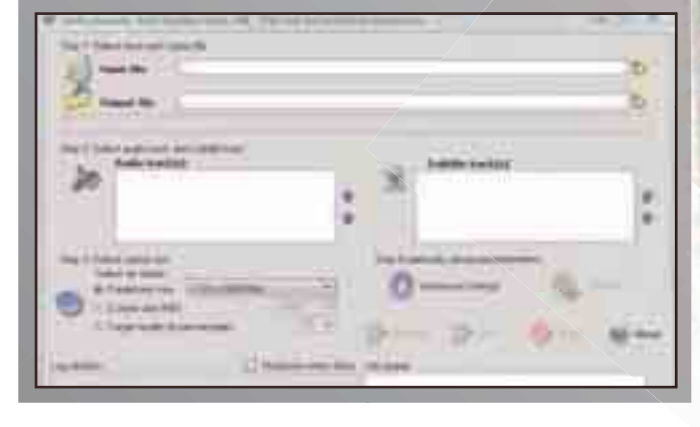

### Samsung YP-T9

Tesztünk győztese ezúttal a Samsung gyártósorairól lekerült, YP-T9 névre keresztelt apróság lett. Számos igen jól sikerült darab található a beküldött termékek között, ám ez volt talán a legöszszeszedettebb példány. Ráadásul, egyedülálló módon Bluetooth csatolóval is felszerelték, így szolgáltatásaival és tudásával egyaránt kiemelkedett a mezőnyből. Véleményünk szerint, használati értékét tekintve a Bluetooth legalább anynyira hasznos szolgáltatás, mint a videolejátszó képesség. Ha számításba vesszük tengernyi funkcióját és igényes kidolgozását, az érte kért 35 ezer forintos ár igazán barátságosnak mondható, bátran ajánljuk tehát mindenkinek.

### Alcor Nun

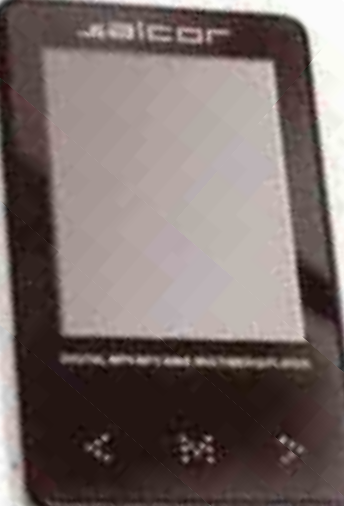

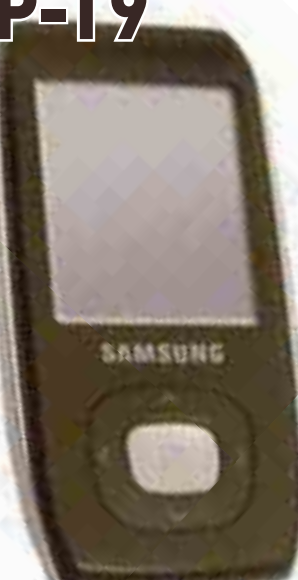

Szerkesztőségünk ajánlatát egy eddig talán csak kevesek által ismert márka terméke kapja. A Nun már azt megelőzően elnyerte tetszésünket, hogy kiderült volna vételára, annak ismeretében pedig csak tovább nőtt elismerésünk. Kivitelezését tekintve szinte bármelyik modellel felveszi a versenyt, ám az olcsóságnak itt is megvannak a hátulütői. Egyrészt tudása kiaknázásához szükségünk lesz egy igényes fejhallgatóra. Meg kell jegyeznünk azonban, hogy kijelzője sajnos csak átlagos minőségű, de ez is megbocsátható neki, ha figyelembe vesszük, hogy a felső kategóriás képernyővel szerelt darabok közel a kétszeresébe kerülnek.

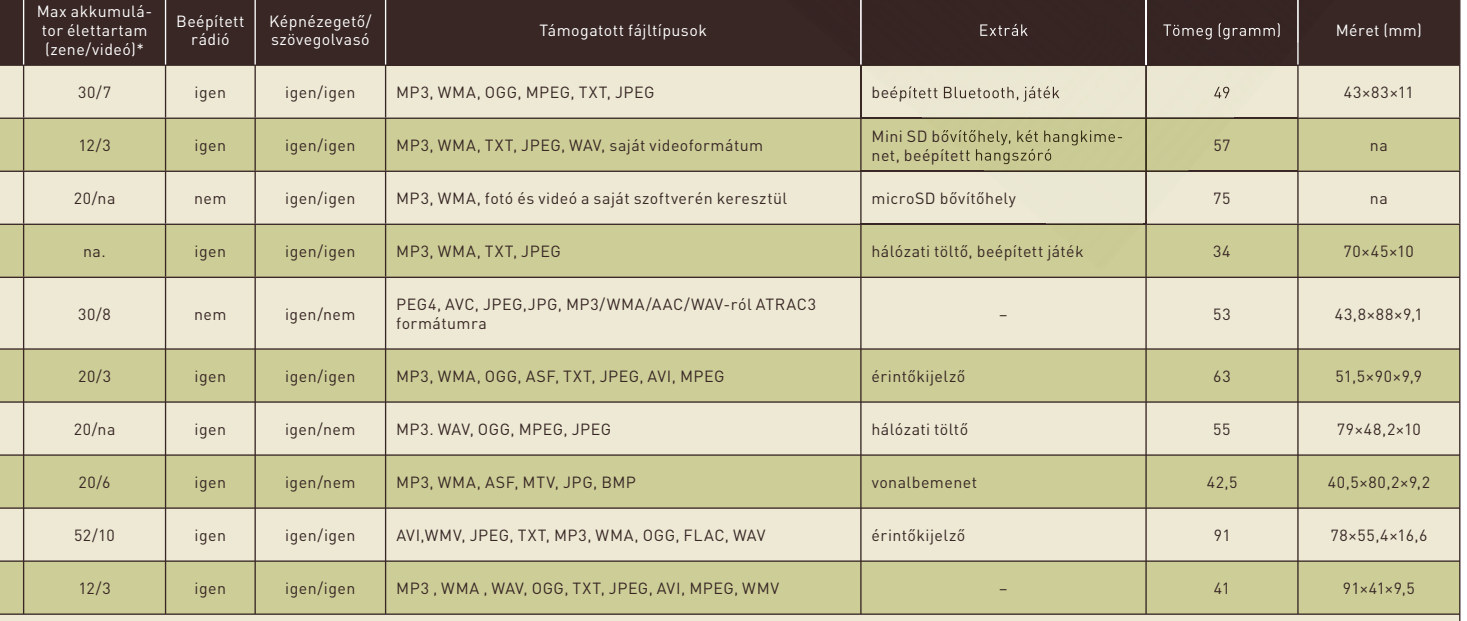

# VÁSÁRLÁSI SEGÍTSÉG

Vásárlási segítség rovatunkban minden hónapban útmutatót adunk olvasóinknak a mindenhonnan felénk özönlő PC-s alkatrészek árlistáinak rengetegéhez. Az összes kategóriából és komplett konfigurációból is hármat ajánlunk, illetve minden lapszámban van egy kiemelt terület is, ahol öt termék részletesebb jellemzői találhatók, ár/érték szerint rangsorolva. Jó böngészést!

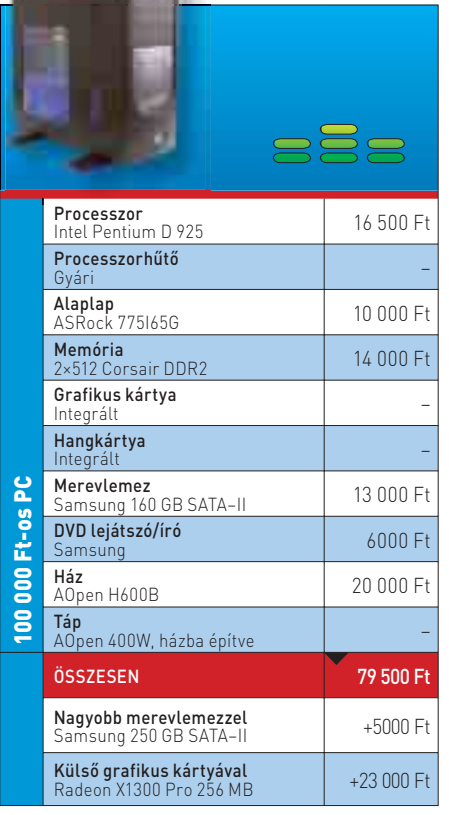

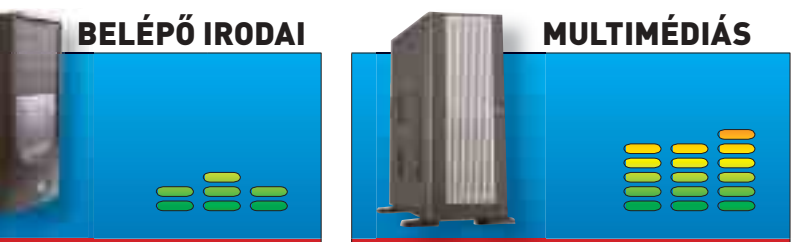

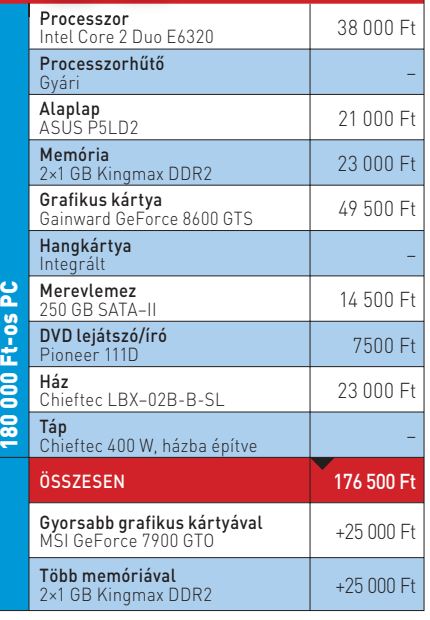

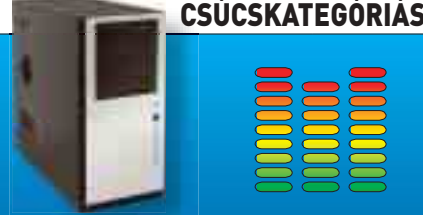

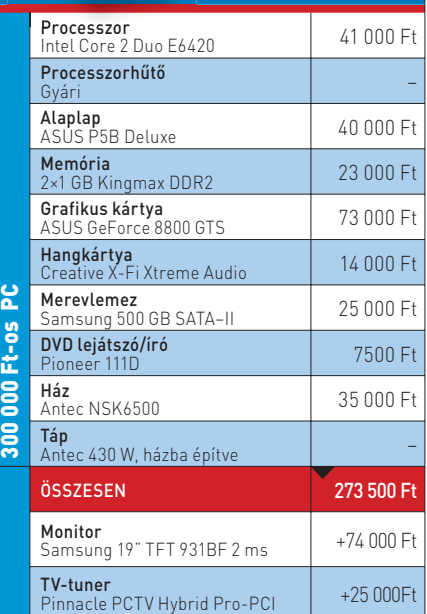

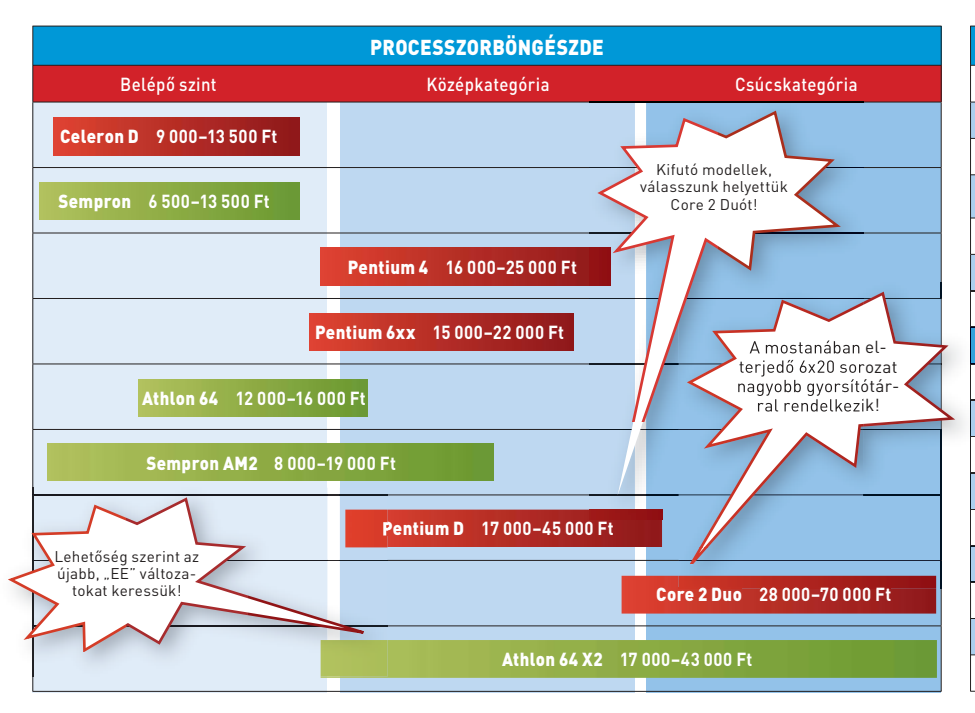

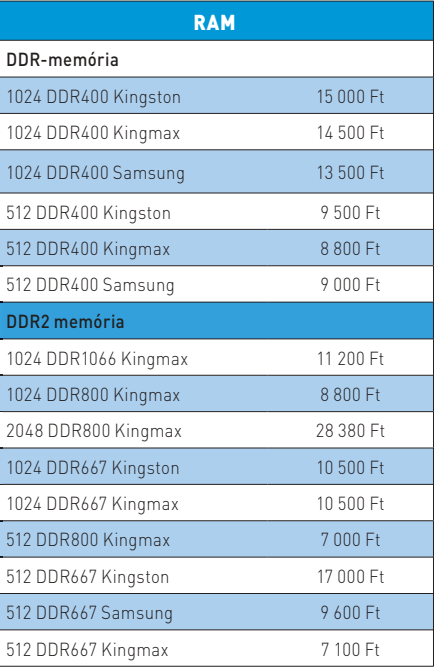

#### **FÓKUSZTESZT**

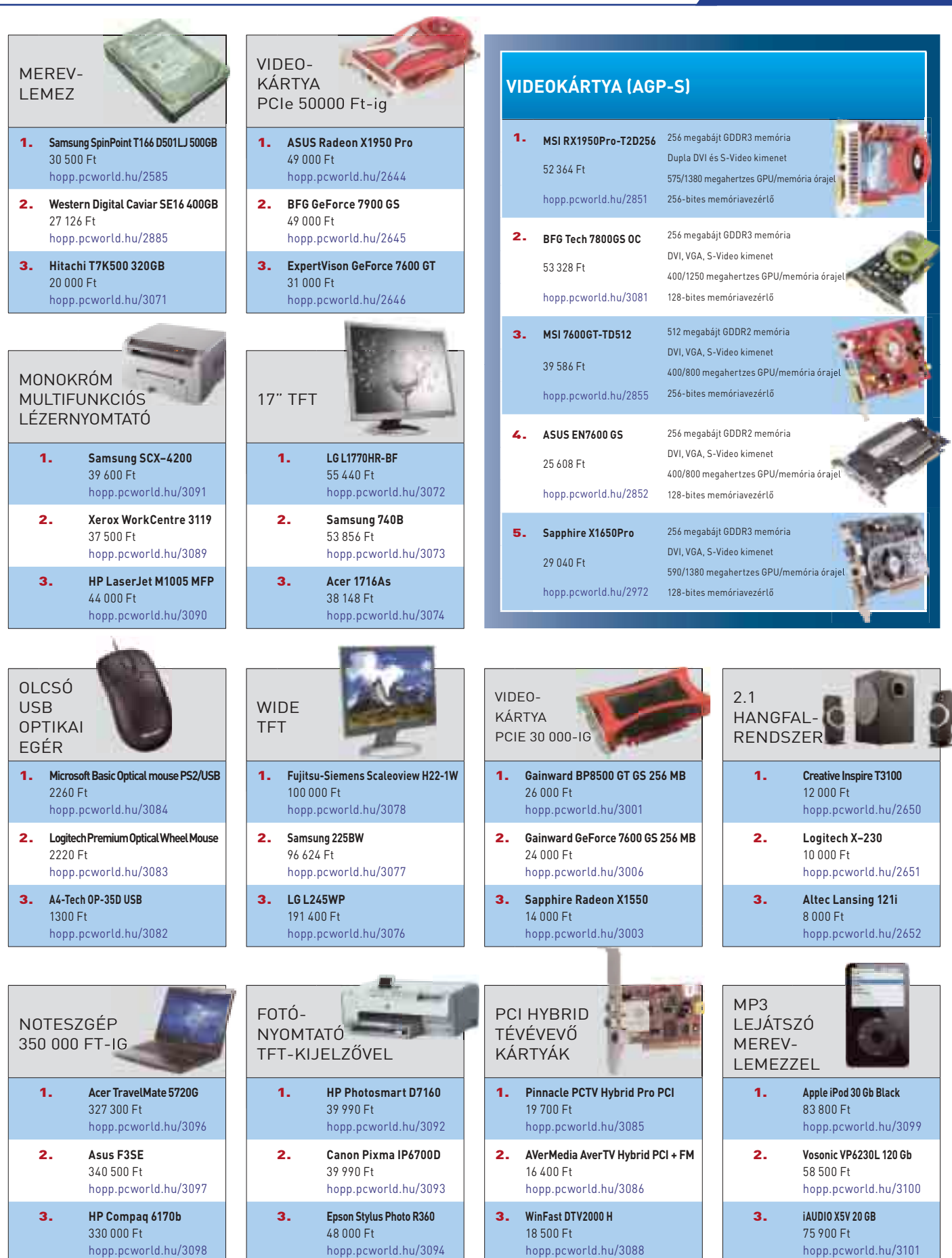

A Vásárlási segédletben feltüntetett árak tartalmazzák az áfát, de csak tájékoztató jellegűek! Az árak a nyomdai leadáskori, azaz a 2007.06.24-i állapotokat tükrözik, így a nyomdai átfutás miatt előfordulhat, hogy egy vagy akár több terméknek jelentősen eltérhet az ára a lapban feltüntetetthez képest.

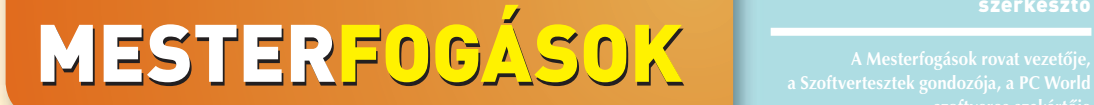

ÉLET A GOOGLE-ON TÚL

BATA LÁSZLÓ szerkesztő

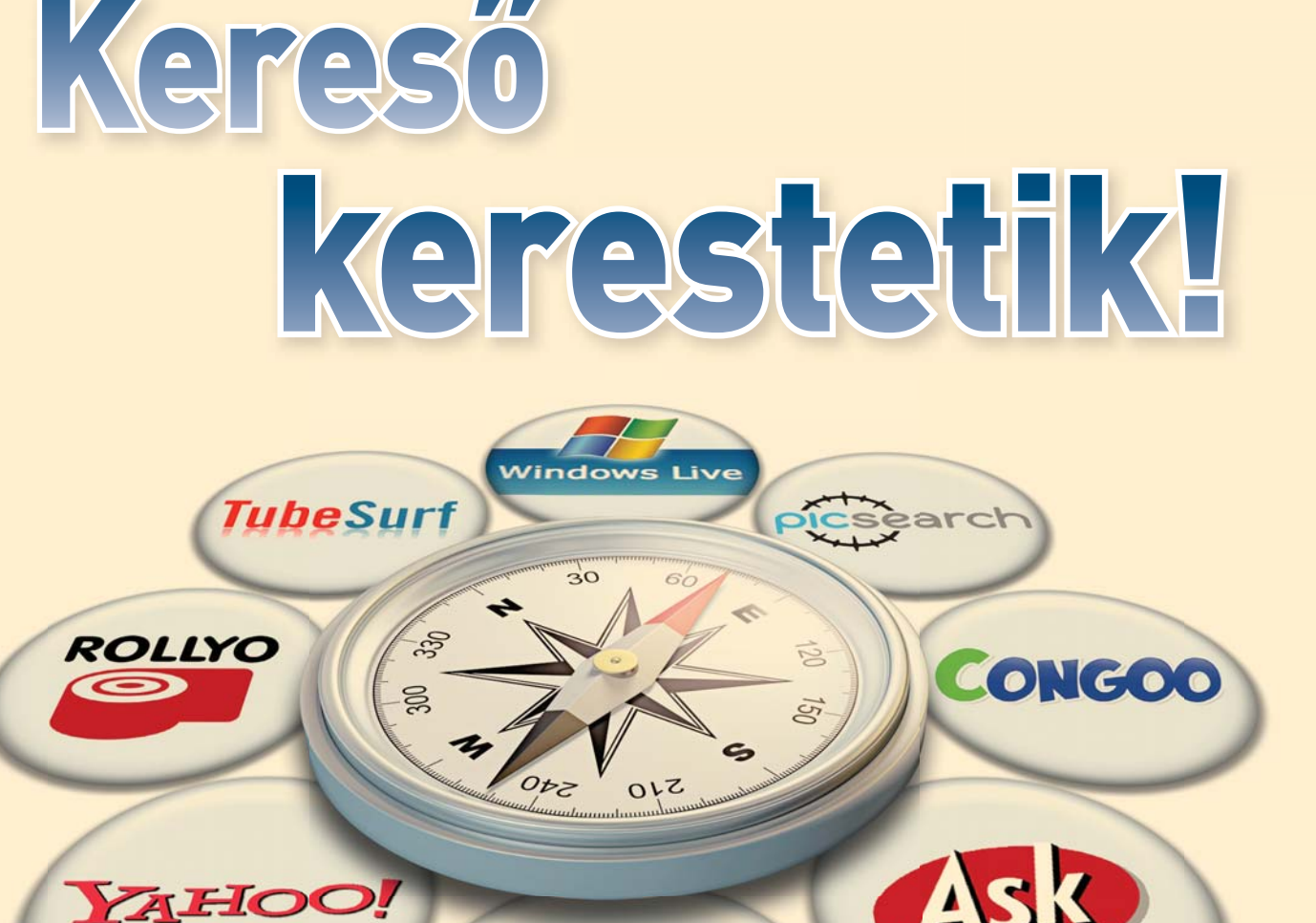

Akár szöveget, akár videót, képet vagy hírt keresünk az interneten, a Google-on kívül még számos lehetőség közül választhatunk. De vajon érdemes-e mást választani? Vagy mindent visz a Google?

Google

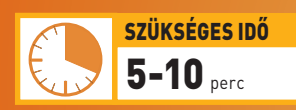

**Az ismertetett lépések végrehajtásához szükséges hozzávetőleges** 

**időtartam**

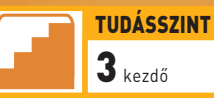

**A leírtak megértéséhez, követéséhez szükséges tudás 1 és 10 közötti skálán**

Itán felül a Google a keresők<br>
királya: a Nielsen/NetRatings<br>
2007. januári felmérése<br>
szerint az Emecült Államekban királya: a Nielsen/NetRatings 2007. januári felmérése szerint az Egyesült Államokban a keresések fele ezen a szolgáltatáson keresztül történt. A második legnépszerűbb rendszerre, a Yahoo Searchre a kereséseknek csupán

kevesebb mint negyede jutott. Vajon a Google tényleg rászolgált erre a népszerűségre, vagy csupán a hírnevéből él? Lehet, hogy csak azért használják olyan sokan, mert nem ismerik – vagy lusták kipróbálni – a többi keresőt? A következőkben összehasonlítjuk a Google-t legnagyobb vetélytársaival, a Yahoo-val **(www.yahoo. com)** és a Microsoft Live Searchcsel **(www.live.com)** – valamint a kisebb nevekkel, az AlltheWeb **(alltheweb.com)** és az AltaVista

érdekes új eszközükre; tanácsokat adunk, mikor melyik rendszert érdemes használni; bemutatjuk a legújabb fejlesztési megoldásokat, és a legizgalmasabb új keresőszolgáltatásokat, végül eláruljuk az eredményes keresések legfontosabb alapszabályait. Vizsgálatunk tapasztalatait a kö-

vetkezőkben részletesen ismertetjük, de annyit azért előrebocsátunk, hogy a tesztek nagy meglepetést nem okoztak: a szöveges keresésekben a Google valóban megelőzi a másik két nagy szolgáltatást. Indexelése alaposabb, átfogóbb, és naprakészebb, mint a Yahoo-é vagy a Microsoft Live Searché. És a Google nem csak a szövegekben kiváló: a speciális – vagyis meghatározott állománytípusokra, például képekre, videók-

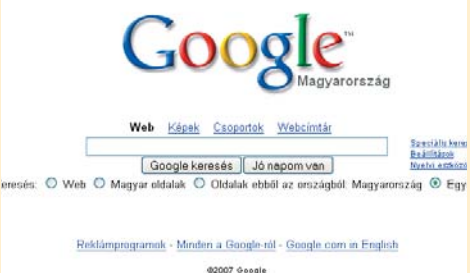

#### A felület, amely történelmet írt

**(www.altavista.com)** keresőkkel, az Ask.com-mal. Mindemellett néhány olyan speciális keresővel is összevetjük, mint például a Picsearch kép- **(www.picsearch.com)** és a TubeSurf (tubesurf.com) videokereső. Felhívjuk a figyelmet néhány

#### HOGYAN TESZTELTÜNK?

A tesztelés célja az volt, hogy a keresők valódi, mindennapos használatát szimuláljuk. A legtöbben nem szakértői a kereséseknek vagy a könyvtári kutatásoknak, és még a logikai operátorok (AND, OR, NOT) használatával sincsenek tisztában. Az átlagfelhasználó egyszerűen odamegy a keresőhelyre, beír egy-két szót, és leüti az *<Enter>* billentyűt. Tesztjeink teljes mértékben ehhez a használati módhoz igazodtak, és keresési témáinkkal (amelyek a technológiától a popkultúrán át a könyvekig és az utazásig terjedtek) szintén igyekeztünk lefedni az átlagfelhasználói igények teljes spektrumát.

ra, hírekre irányuló – keresésekben is az egyik legjobb, és gyakran még a speciális keresőket is maga mögé utasítja. A verseny azonban nagyon éles, és a Google fejlesztői nem ülhetnek nyugodtan a babérjaikon, ha meg akarják őrizni vezető helyüket. A riválisok ugyanis számos olyan ötletes új fe-

lületi megoldást alkalmaznak, amelyek az internetezők életét kellemesebbé, az információk feldolgozását pedig kezelhetőbbé teszik, mint a Google puritán eredményoldala. Ezen a téren különösen az Ask. com jeleskedik, de a Microsoft Live Search is büszke lehet egy-két praktikus megoldására.

#### Vitathatatlan bajnok

Ha rendszeresen használjuk a Google-t, és elégedettek vagyunk a teljesítményével, semmi sem indokolja, hogy más szolgáltatásra váltsunk. A Google kétségkívül kiváló keresőeszköz. A szöveges információktól a képek, videók, hírek kereséséig minden műfajban kiemelkedőt nyújtott, és bár nem mindegyik kategóriában végzett az élen, a többi szolgáltatás átlagteljesítménye meg sem közelítette a Google-ét.

Az Ask.com például használhatóságával és képkereső képességeivel lelkes csodálatunkat vívta ki ugyan, ám a szöveges keresésekben nem brillírozott. A Yahoo pedig, amely a legtöbb kategóriában jól szerepelt, a képkeresésben mutatkozott gyengébbnek.

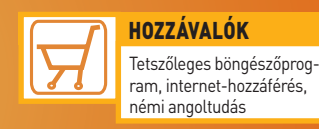

**A tippek, módszerek kipróbálásához szükséges hardverek és programok listája**

A nagyágyúk mellett számos olyan szolgáltatás létezik, amely nem általános keresésre, hanem valamilyen meghatározott információtípus (képek, hírek, blogok) felkutatására szolgál. A TubeSurt.com videós metakereső például a Google, a My-

#### FRISS HÍREK NYOMÁBAN

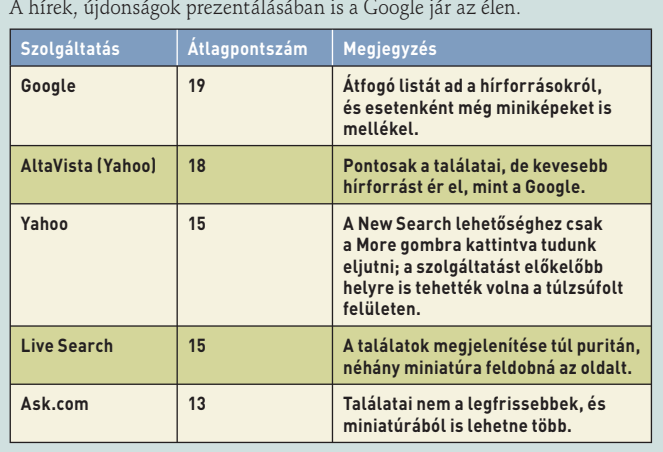

Space, a Yahoo és a YouTube párhuzamos "meghajtásával" kutat videók után, és megtakarítja nekünk a fáradságot, hogy egymás után végig kelljen látogatnunk az említett helyeket. Azonban tapasztalatunk szerint a nagy keresők általában

bizonyult nyerőnek, két pontot adtunk a keresőnek, és ha a keresett hivatkozás benne volt az első tízben, egy ponttal jutalmaztuk a szolgáltatást. A képkereséseknél, ahol általában tíznél több miniatúra jelent meg egy oldalon, csak akkor

A tesztelések során három pontot kapott a szolgáltatás, ha az első találat rögtön a keresett információhoz vezetett el (vagy ha maga a válasz jelent meg a találati oldal tetején, illetve az első találaton belül). Ha a második vagy harmadik találat

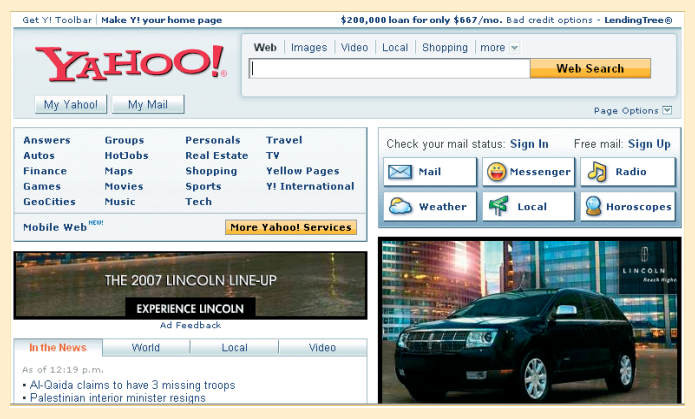

A Yahoo felülete pontosan az ellenkezője a Google-énak: harsány és mozgalmas. Vizuális szempontból nem a keresősáv játssza a főszerepet az oldalon

ugyanolyan – sőt, olykor jobb – eredményt adnak, mint a kishalak.

Sokszor hallani azt a panaszt, hogy a keresők találati listái kísértetiesen hasonlítanak egymásra. Ez néha – mondjuk, amikor friss hírekre keresünk rá – akár igaz is lehet, de például képeknél és videóknál egyáltalán nem áll: a tesztekben teljesen más találati listákat kaptunk az egyes szolgáltatásoktól, amikor ezekre az információtípusokra kerestünk rá.

adtunk pontot, ha a kívánt kép ott virított az első oldalon.

#### Van új a nap alatt

A legtöbb internetfelhasználó ma már alig emlékszik a Google előtti korszakra, pedig bármilyen hihetetlen, volt idő, amikor az AltaVista uralta a terepet, azt megelőzően pedig a Magellan volt a keresők királya. A web története azt mutatja, hogy a felhasználók szempillantás alatt hátat fordítanak a régi szol-

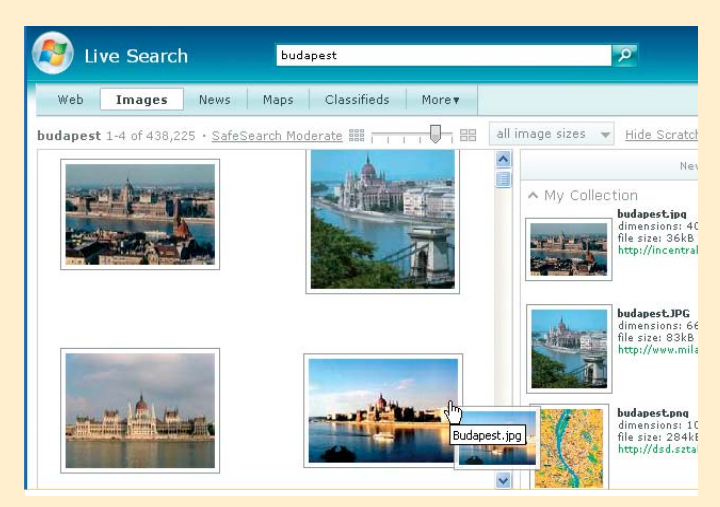

A Microsoft Live Search Scratchpadjére munka közben áthúzhatjuk az érdekesnek tűnő képeket. Ráadásul nem kell lapozgatnunk az új miniatúrákért, mert a hely automatikusan betölti őket

gáltatásnak, és új keresőre váltanak, ha pontosabb, megbízhatóbb eredményt remélnek tőle, és könnyebben boldogulnak a használatával. Ezt a keresők fejlesztői is tudják, és mindent megtesznek, hogy szolgáltatásaikat csúcsra járassák. "A versenyből a felhasználók profitálnak" – állítja a Microsoft Live Search vezető termékmenedzsere, Justin Osmer, aki szerint mindegyik keresőszolgáltatás tulajdonosa arra készül, hogy ő rukkoljon ki a Következő Nagy Dobással.

A fejlesztések elsősorban a találatok megjelenítésére irányulnak. A felhasználók többsége megelégszik kedvenc keresőjének alapszolgáltatásával, és viszonylag kevesen vannak azok, akik a hír-, kép- és egyéb információtípusokra specializálódott keresőeszközöket is használnák. Ezért a fejlesztők igyekeznek intelligensebbé tenni a keresőalgoritmusokat, hogy azok megpróbálják "kitalálni", mire is kíváncsi voltaképp a felhasználó. Ha például a Google keresőmezőjébe azt a szót írjuk be, hogy "Mount Everest", a találatok fölött néhány fotót is láthatunk a világ legmagasabb hegyéről. A Google ugyanis rájött, hogy a felhasználók az ilyen dolgokról általában képet szeretnének. Ezt a megoldást az Ask. com és a Yahoo is igyekszik követni, a Microsoft Live Search pedig gyakran a Related Searches részben közöl olyan hivatkozást, amelylyel további képekhez juthatunk. (Ez a lehetőség – a Live Search más fejlett szolgáltatásaihoz hasonlóan – a magyar nyelvű kezelőfelüle-

Showing results 1-10 of 2,477,000

Narrow Your Search History of WWII World War Two Cause of WWII **WWII Timelines WWII Weapons** Start of WWII **WWII Maps** Statistics on WWII Begin WWII **WWII Propaganda** 

Az Ask.com kereséseket szűkítő, illetve bővítő hivatkozásoszlopa viszont valóban remek

ten nem jelenik meg; ha használni szeretnénk, állítsuk angolra a felület nyelvét.)

#### ÚJ KERESŐSZOLGÁLTATÁSOK

A testre szabható szolgáltatásoktól a web mélyére hatoló keresőkön át az emberi indexelésen alapuló rendszerekig számos izgalmas megoldással találkozhatunk a feltörekvő új szolgáltatások között. Lássuk a legérdekesebbeket!

**Rollyo:** a nagy keresők kiválóak mindennapos használatra, de mi van, ha valamilyen különleges információra vagyunk kíváncsiak? A megoldás a Rollyo **(www.rollyo.** tudomány, utazás stb.). Adjunk meg néhány címkét vagy kulcsszót, ha azt szeretnénk, hogy mások is megtalálják összeállításunkat. Az igazi szórakozást ugyanis mások searchrolljainak böngészése jelenti: vajon a különböző egzotikus témákban ki milyen helyekről gyűjti információit? A hely listát ad a népszerű, illetve újonnan hozzáadott searchrollokról, és kulcsszavak alapján tudunk rákeresni a bennünket érdeklő témákra.

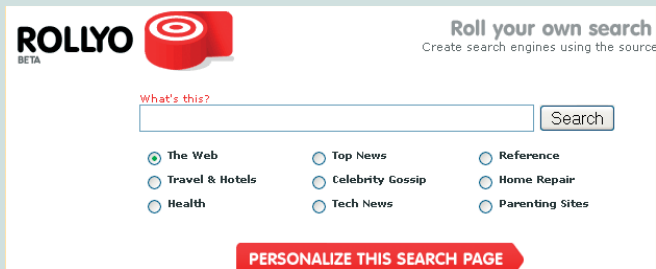

Ránézésre közönséges keresőnek tűnik a Rollyo, de itt mi állíthatjuk be, milyen helyeken működjön a szolgáltatás, emellett mások keresési összeállításait is hasznosíthatjuk

**com).** Itt olyan testreszabott keresőt, úgy nevezett searchrollt állíthatunk be, amely az általunk kiválasztott helyekről (ezek száma maximum 25 lehet) szolgáltat találatokat.

Az indulás egyszerű: nevezzük el valahogy searchrollunkat, adjuk meg a helyek címét (a Rollyo szerint 5–15 helyre működik legjobban a szolgáltatás), és a lenyíló listából válaszszunk ki egy kategóriát (egészség,

**Congoo NetPass:** hallottak már valaha a "sötét webről"? A kifejezés baljósan hangzik, pedig ártalmatlan dolgot fed: a webnek azt a részét, amelyet a nagy keresők nem indexelnek. Ide tartoznak a fizetős webhelyek (mondjuk a Wall Street Journal internetes mutációja), valamint a jelszóval védett, illetve kormányzati adatbázisok. Vannak aztán olyan helyek is, amelyek azért

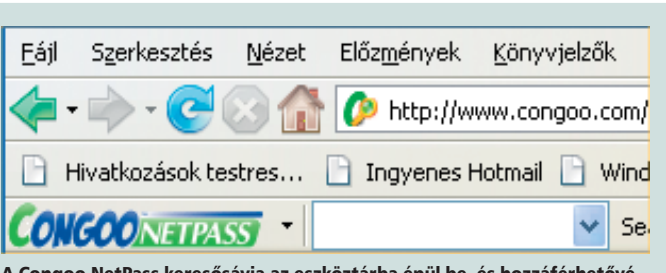

A Congoo NetPass keresősávja az eszköztárba épül be, és hozzáférhetővé teszi a web fizetős tartományát

maradnak ki az indexelésből, mert nincsenek a tartalmukra irányuló hivatkozások, vagy mert az internetcímük túl hosszú és bonyolult a keresőrendszerek számára.

A Congoo NetPass ingyenes segédprogram (letölthető a **www.congoo.com** címről) a fizetős helyeket teszi – korlátozott mértékben – hozzáférhetővé számunkra. 35 népszerű fizetős hely anyagában kereshetünk (olyanok szerepelnek a listán, mint a Billboard magazin, az Encyclopaedia Britannica vagy a pénzügyi életben megkerülhetetlen Wall Street Journal). Havonta 4–15 látogatást tehetünk; az ingyentúrák száma helytől függ. Ha elértük a havi limitet, a program felszólít az előfizetésre, mivel a vizitek gyakoriságából úgy ítéli meg, hogy hasznosnak találtuk a helyet.

A Congoo NetPass eszköztárat a **www.congoo.com/netpass/ install** címről tudjuk letölteni az Internet Explorerhez vagy a Firefoxhoz. Ugyanúgy kell használni, mint más eszköztárakat: beírjuk a kulcsszót, aztán leütjük az *<Enter>* billentyűt. A szolgáltatás a hagyományos keresésekhez a Yahoo-t használja, ám a fizetős tartalmak felkutatásában saját indexére támaszkodik. Ha más kereső eszköztárat is használunk, és úgy érezzük, hogy a Congoo telepítése után túlságosan összezsugorodott a hasznos munkafelület, a jobb egérgombbal kattintsunk a Congoo eszköztárán, és állítsuk kijelöletlenre a fölösleges lehetőségeket.

**PreFound:** a Prefound **(www. prefound.com)** saját meghatározása szerint egy hatalmas keresőblog, ahol a felhasználók elmenthetik és megoszthatják egymással kereséseik eredményét. Tetszőleges témakörökben saját csoportokat hozhatunk létre, amelyek a legjobb információforrások hivatkozásait tartalmazzák, és megnézhetjük, egy-egy témában mit találtak a hely "főkeresői", akik között élsportolótól az egyetemi tanárig sokféle szakértő akad.

Amikor a felhasználók valamilyen hírre keresnek rá, általában a témával kapcsolatos legfrissebb információkra vadásznak, és a keresőktől azt várják, hogy ezeket tegyék első helyre. Ezen a téren az Ask.com jár az élen. Ami viszont a filmes témájú kereséseket illeti, a Google és a Yahoo egy hajszállal megelőzi vetélytársait. A Warner Brothers a tesztelések idején mutatta be új filmjét, a "300"-at, és amikor ezt a számot írtuk be a keresőmezőbe, a Google és a Yahoo is az eredményoldal elejére tette a film trailerére és kritikáira mutató hivatkozásokat.

#### Trükkök a felületen

A találatokat megjelenítő oldalak közül azok a legjobbak, amelyeken akkor is megleljük a keresett információkra mutató hivatkozásokat, ha nem pontosan fogalmaztuk meg a keresőkérdést. A "gondolatolvasásban" segíti a keresőrendszert, ha némi információval rendelkezik rólunk. Nem feltétlenül bizalmas adatokra van szüksége: elég lehet tudni, hogy milyen országban élünk. Ha egy amerikai felhasználó a "civil war" kifejezésre keres rá, akkor – noha polgárháborúból sajnos rengeteg volt az emberiség története során – igen valószínű, hogy az amerikai polgárháborúra kíváncsi, és ekkor a jó keresőrendszer a témára vonatkozó hivatkozásokat (történelmi összefoglalók, térképek stb. webhelyeit) csoportosítja a találatok listájának elejére.

Az információk és hivatkozások praktikus megjelenítésében az

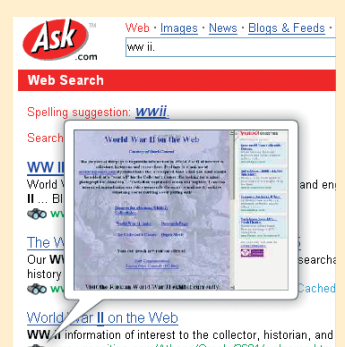

 $\mathbb{R}$ 

Számos ötletes megoldást alkalmaz az Ask.com felülete. A látcső eszköz azonban inkább látványos, mint használható: betekintőképe szöveges oldalaknál teljesen olvashatatlan

Ask.com nyújtja a legjobb teljesítményt. Ha egy általános témára, mondjuk a második világháborúra keresünk rá, a találati oldal jobb szélén futó, Narrow Your Se-

#### Web A(z) "mount everest" kifejezés 1-10. találata az összes, kb. 1 250 0

#### Képtalálatok - "mount everest"

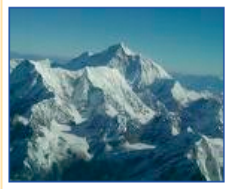

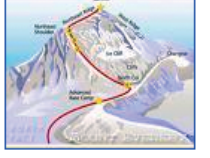

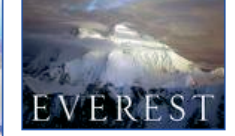

#### Mount Everest - Wikipédia

A Mount Everest vagy Csomolungma vagy Sagarmatha a Föld és a Himalája tengerszint feletti magassággal rendelkező hegye. ... hu.wikipedia.org/wiki/Mount Everest - 45k - Tárolt változat - Hasonló oldalak

Az egyik legújabb tendencia, hogy a keresők képeket kevernek a szöveges találatok közé

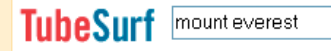

Ads by Google

**Everest Base Camp Trek** 

www.himalayanglacier.com 18 days Everest Base Camp Trekking Full boal

Web Results 1 - 10 of about 2,360 from youtube.com for mount everest O

#### YouTube - Gay Mount Everest

he climbed mount everest....but...HES GAY! (LOOOOL). (Reply). phonebooth marked as spam, oh shes a whore...,  $\ge$   $\ge$  (Reply) ... www.youtube.com/watch?v=K1Y6PchDYfw - 12 May 2007 - Similar pages

#### YouTube - Broadcast Yourself

A TubeSurf video-metakereső a Google, a MySpace, a YouTube és a Yahoo találatait kombinálja

#### SZÖVEGEK KERESÉSE

Tesztjeinkben a legnagyobb webkeresők között csupán hajszálnyi eltérés mutatkozott. Orrhosszal az AlltheWeb, az AltaVista és a Google végzett az élen, hatodik helyen pedig az Ask.com zárt.

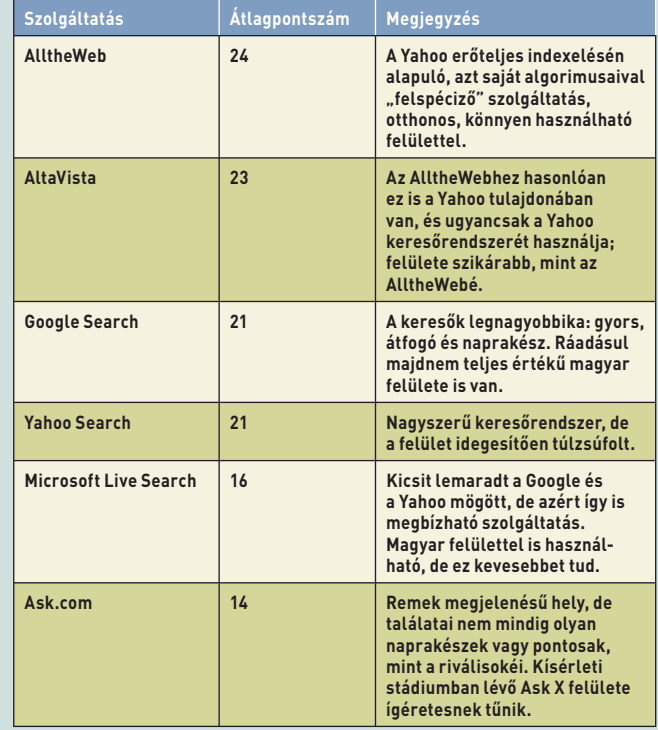

*Megjegyzés:* az átlagpontszám három tesztelési menet eredményeként született meg. Az elsőben tíz keresést hajtottunk végre, és egy pontot adtunk, ha a kívánt válasz – vagy a megfelelő helyre mutató hivatkozás – megjelent az első eredményoldalon. A második és harmadik körben három ponttal honoráltuk, ha a megfelelő válasz az első volt a találatok között, kettővel, ha a második vagy harmadik, és eggyel, ha ott szerepelt az első oldalon.

arch feliratú oszlopban témák szerint szűrhetjük, pontosíthatjuk a keresést. Például rákereshetünk térképekre, kronológiákra, vagy akár a háborús propagandával foglalkozó helyekre is. Hasonló eszközöket a Yahoo és a Live Search is kínál, de ezek nem olyan átfogóak és könnyen kezelhetők, mint az Ask. com megoldása.

Más helyek másfajta technikákkal igyekeznek javítani a felhasználói

élményt. A Live Search a képek keresését például egy úgynevezett Smart Scroll funkcióval segíti. Amikor egy miniatúrakollekción görgetünk végig, az oldal automatikusan újratöltődik, és görgetés közben új képekkel

egészül ki, vagyis az új képek betöltéséhez nem kell egy hivatkozásra kattintani. A Live Search Scratchpad remek vizuális könyvjelző eszköz: a miniatúrák közül közvetlenül tudunk áthúzni ide képeket, és saját gyűjteményt állíthatunk össze belő-

lük. Amikor képek százai között kell bogarásznunk, ez az intelligens vázlatfüzet sokat segít abban, hogy ne vesszünk el a hatalmas anyagban, és pillanatok alatt összeválogathassuk a bemutató vagy jelentés számára a fotókat.

Előfordul azonban, hogy bármilyen látványos is egy felületi megoldás, a gyakorlatban fabatkát sem ér. Az Ask.com például bizonyos találatok mellé távcső ikont tesz: ha

Google Voice Local Search

#### Welcome to Google Voice Local Se

Google Voice Local Search is Google's experi accessible over the phone

To try this service, just dial 1-800-GOOG-41

Using this service, you can:

A Google hangvezérelt keresője, a kísérleti stádiumban lévő Voice Local Search ma még csak az Egyesült Államokban, és kizárólag angol nyelven működik, de rövidesen talán forradalmasítani fogja a kereséseket

> rávisszük az egeret, az oldal megnyitása nélkül betekinthetünk a lap tartalmába. Sajnos azonban szövegeknél ez a kisméretű betekintőkép nem elég részletes ahhoz, hogy megítélhető legyen belőle az oldal hasznossága, vagyis nem tud-

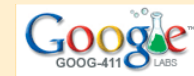

About the service

**Cheat Sheet** 

Terms of Service

Home

**FAQ** 

#### **MESTERFOGÁSOK**

juk megspórolni a hely tényleges betöltését.

A keresők mindinkább törekednek arra, hogy a steril keresési eredményeket emberi véleményekkel egészítsék ki. Tegyük fel például, hogy nyaralásunkhoz a weben szeretnénk szállodát választani. A kereeredményekhez. A Yahoo saját adatforrással rendelkezik ezen a téren: a **Yahoo Answers (answers. yahoo.com)** olyan internetes közös-

ség, ahol a felhasználók kérdéseket tehetnek fel különböző témakörökben. Újabban a Yahoo azzal próbálkozik, hogy a találatokat ilyen Yahoo Answers posztokkal egészíti ki, amelyekből hivatkozások mutat-

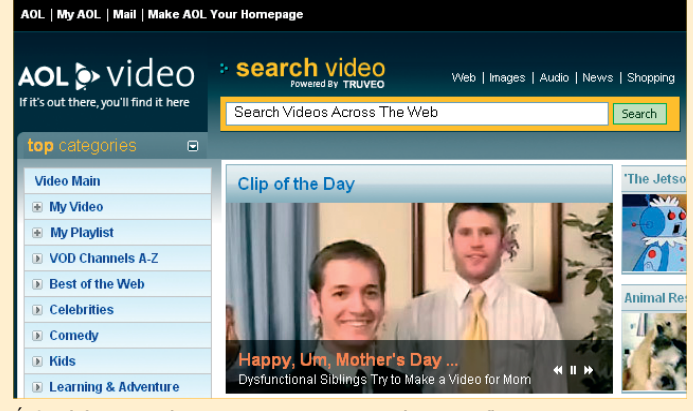

Átfogó és naprakész az AOL Video Search médiakeresője

sőrendszerek hagyományosan egy száraz listát tálalnak fel a megcélzott városban lévő szálláshelyekről, pedig mennyivel jobb lenne, ha egy megbízható személy mindjárt véleményezné is a helyeket, és ajánlana közülük (vagy lebeszélne némelyikről).

A fenti problémára az egyik megoldás az "emberi szakértelem" hozzáadása az automatikus keresési

nak a Yahoo Answers felhasználóinak ajánlataira.

A kritikusok persze nem mulasztják el megjegyezni, hogy ez a szolgáltatás csupán a Yahoo saját tartalmai között irányítja ide-oda a felhasználót, és a látogatottságot növeli. Ez kétségtelenül igaz, de az is tény, hogy az említett posztok sok hasznos és elfogulatlan információt tartalmaznak, amelyeket ér-

#### **KÉPKERESÉS** KÉPKERESÉS

A Google pontosságával és áttekinthető felületével még a kifejezetten képfájlok felkutatására szolgáló speciális keresőket is veri.

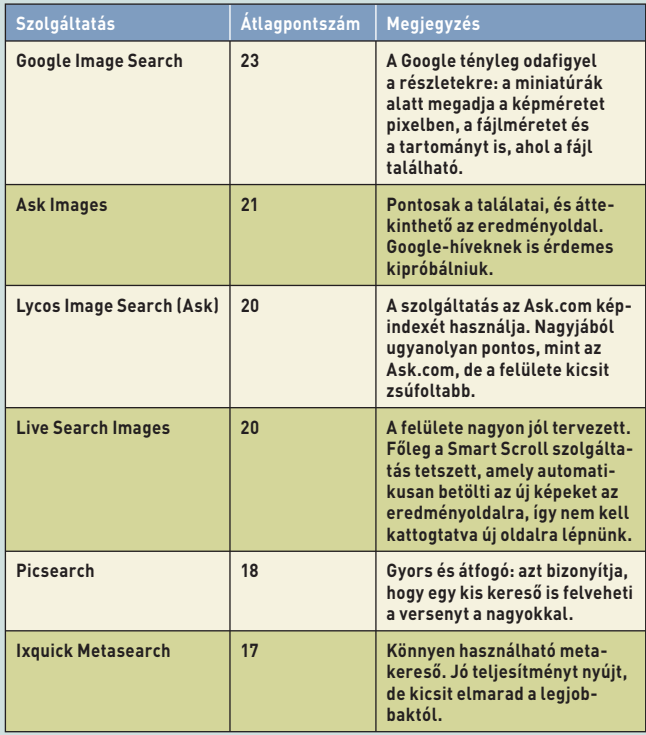

demes elolvasni. A gond inkább az, hogy a legtöbb felhasználó egyelőre észre sem veszi a lehetőséget. Mindenesetre a Yahoo azt ígéri, hogy ha a megoldás beválik, agresszívebb módszerekkel fogja felhívni rá a látogatók figyelmét.

Más módon is kamatoztatja az emberi tapasztalatot a Yahoo. A kereséseknél gyakran megjelenik egy Also try lista, amely más felhasználók kutakodásaiból szemezget. Ha például beírjuk, hogy "muffin", a receptektől a muffinfajtákig számos hivatkozást találunk, amely a kapcsolódó tartalmakhoz vezet el bennünket.

Ha az ember mobiltelefonnal vagy más kézi eszközzel akar kutakodni a weben, sok jóra ne számítson. Az aprócska gombok eleve nem könynyítik meg például az utcanevek vagy irányítószámok pontos begépelését, és maga az internetkapcsolat is akadozhat.

Ennek ellenére minden nagyobb keresőrendszer kínál speciális szolgáltatásokat mobil- és PDA-használók számára. A Google mobilos használat esetén mobilképernyőre adaptálja az oldalakat, és lehetőséget nyújt arra, hogy a kereséseket kizárólag mobiltelefonokra optimalizált oldalakra szűkítsük. Természetesen élvezhetjük a Google Maps szolgáltatásait, de – sajnos ez is természetes – részletes forgalmi információkat a hazai címekről egyelőre nem kapunk.

A **Microsoft Live Search for Mobile (wls.live.com)** még a Googlenál is Amerika-centrikusabb: térképes keresései csak bizonyos Egyesült Államokban található területekre

OO

Results for

RARA

működnek megfelelően. De a Microsoft ígéri, hogy idővel más országok térképeivel és forgalmi adataival is bővíteni fogja adatbázisát. A szolgáltatás használatát a Google-hoz és a Yahoo-éhoz képest kissé bonyolítja, hogy a főhely nincs mobilokra op-

timalizálva: ne-

künk kell átmennünk böngészőnkkel a kifejezetten mobilos használatra szánt **m.live.com** oldalra.

vajon miért képes a Google folyamatosan az élen járni, és megőrizni vezető szerepét ebben az öldöklő versenyben? A válasz az átfogó in-

### MI ÚJSÁG A<br>Blogvilágban?

Az általános információk, képek, videók keresésében a nagy szolgáltatások tökéletesen kiszolgálják a magyar nyelvű felhasználót, ám a webnaplók sajátos területet jelentenek. Angol nyelvű blogok keresésére kiváló a Google, aki azonban a hazai webnaplóra kíváncsi, az jobban jár egy magyar blogkeresővel, mondjuk a **Bloghu).** A hely kellemes megjelenésű, több hazai blogrendszert ölel fel, és keresései részletesen szabályozhatók: a találatokat szűrhetjük idő szerint, és rendezésükhöz is több szempont (népszerűség, időrend stb.) közül választhatunk.

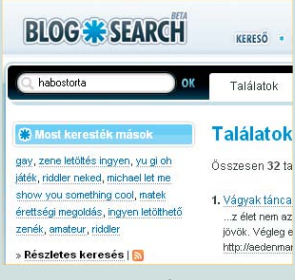

A hazai netes naplókra szakosodott Blogsearch kellemes megjelenésű, keresési szolgáltatásai pedig színvonalasak

dexelésben és a cég tökéletességre irányuló, már-már mániákus törekvésében rejlik. A Google-nál a keresés ma is szent ügy, és a fejlesztők folyamatosan tökéletesítik az algoritmusokat, hogy minél tökéletesebb találatokat adjanak vissza.

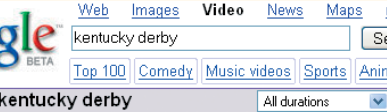

Kentucky Derby Street Sense 2007 umpstop3 - 4 min - May 6, 2007 - \*\*\*\*\*\*\* (32 rs Street Sense wins the Kentucky Derby, with jockey Street Sense comes from thr 19th position to win. http://www.youtube.com/watch?v=mWxcUQ-JYno

Kentucky Derby 132 - Barbaro (2006)  $\overline{\mathsf{in}}$  - Nov 6 - 2008 henhostmoth Barbaro wins the 132nd running of the Kentucky Der better on www.dailymotion.com/ghostmoth http://www.youtube.com/watch?v =T6PacUirYuQ

A Google Video miniatúrákat mutat a fellelt mozgóképekről

Kulcsfontosságú az indexek naprakészen tartása. Elmúltak azok az idők, amikor a keresőket elég volt havonta frissíteni: ma már naponta módosítják az index kisebb-nagyobb részeit, és hetente teljesen frissül az egész.

A kisebb keresők általában a nagyobb szolgáltatások indexeit licencelik: ezeket gyúrják össze a házi fejlesztésű algoritmusaik által szolgáltatott eredményekkel. Terjed az emberi indexelés is, amelynek az Ask.com volt az egyik úttörője, de ma már a többi keresőszolgáltatás is előszeretettel használja. A Yahoo tulajdonában lévő AlltheWeb és Altanagy, üres felület húzódik (semmi izgő-mozgó hirdetés!), maximum a képernyő szélén kaphatnak helyet azok a hivatkozások, amelyek különféle, a keresést segítő eszközökhöz nyújtanak gyors hozzáférést.

Az AlltheWeb honlapja ugyancsak nyugalmat sugall: az oldal java részét

#### VIDEÓK KERESÉSE

A mozgóképekre specializálódott keresők egyike sem tudott lépést tartani a Google átfogó videoindexelésével.

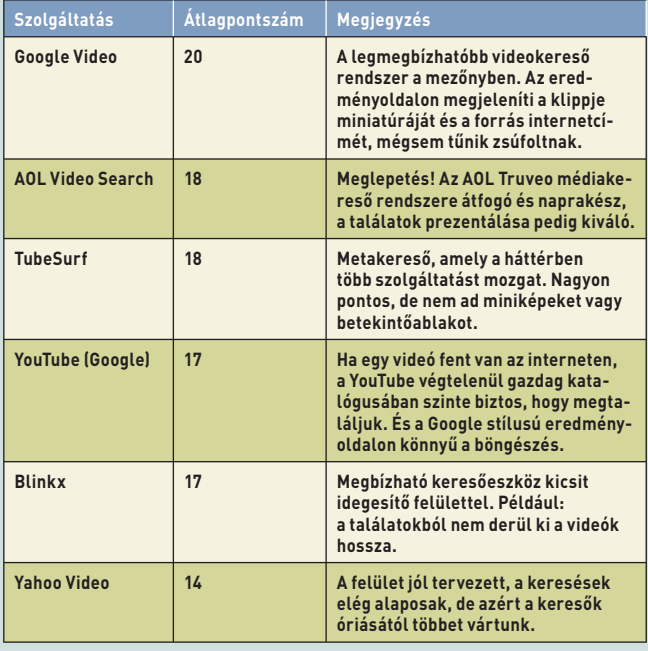

Vista egyaránt a gazdacég indexét használja, a Lycos az Ask.com-ból él, az AOL Search pedig valójában egy álruhás Google.

Miért látogatják a felhasználók a kisebb keresőket, ha ezek egyszerűen csak a nagy rendszerek eredményeit tükrözik? Például azért, mert a felületüket jobban szeretik. A Google jellegzetes, minimalista megközelítése ma már valósággal iparági szabványnak számít, és az Ask.com, valamint a Live Search is ezt követi. Középen a keresősávot láthatjuk, körülötte szemnyugtatóan a keresőmező, valamint a speciális keresésekre (képekre, hírekre, videókra stb.) átkapcsoló fülek foglalják el. Az AlltheWeb tulajdonosának, a Yahoonak a honlapja viszont ennek épp az ellenkezője: hemzseg a hirdetésektől, főcímektől és más szolgáltatásokra mutató hivatkozásoktól, úgyhogy a képernyő tetején lévő keresőmezőt az új vendég alig találja meg. Ha tehát a találatokban nincs is igazi különbség, a tálalásukban igen, és a felhasználó választhat, melyik dizájn felel meg inkább az ízlésének. A speciális keresők megjelenése ugyancsak el-

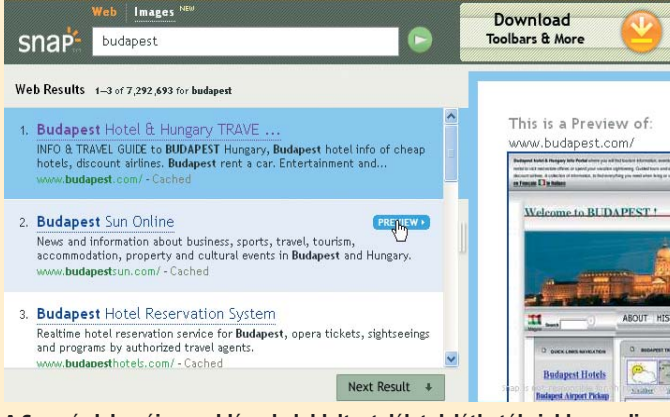

A Snap érdekes új megoldása: baloldalt a találatok láthatók, jobbra pedig az előnézetük

#### YAHOO! SEARCH

Web | Images | Video | Local | Shopping | more > Search new vork

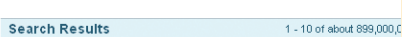

Also try: new york times, new york yankees, new<br>york and cont<mark>uently: More...</mark>.

#### A Yahoo találati oldala az Also try részben tippeket ad a további keresésekhez

térő, amit jól illusztrál a két legnépszerűbb blogkereső, a **Blogdigger (www.blogdigger.com)** és a **Bloglines (www.bloglines.com)** felülete. A Blogdigger a Google lényegre törő filozófiáját követi, a Bloglines viszont RSS-hírolvasóját és különböző blogeszközeit is felkínálja a felületen, és maga a kereső periféri-

Eltérő megoldást alkalmaz a **Snap (www.snap. com):** baloldalt a találatok listáját helyezi el, jobboldalt pedig az első eredmény előnézetét jeleníti meg. Emellett mindegyik találathoz mellékel egy Preview gombot, amelyre kattintva betekinthetünk az oldalba. Vagy kat-

tinthatunk a Next Result gombra is, amelynek segítségével egymás után végighaladhatunk a találatok előnézetén.

A változatos felületi megoldások ellenére a keresések tengelyében a szokásos adatbeviteli mező áll. Ez egyhamar nem is fog változni, bár a helyek némelyike dolgozik a be-

#### TIPP – KERESÉSI TRÜKKÖK

Nem kell egyetemi kurzus ahhoz, hogy javítsuk kereséseink hatékonyságát. A következő néhány trükk alkalmazásával lényegesen csökkenthetjük a haszontalan hivatkozások számát, és gyorsabban juthatunk el a keresett információhoz vagy helyhez.

**1.** Tegyük idézőjelbe a keresési kérdést: például budapesti mozik helyett írjuk inkább azt, hogy "budapesti mozik". Ekkor a kereső egységként kezeli a keresőkérdést, és csak azokat a találatokat jeleníti meg, amelyekben pontosan ez az összetétel szerepel. Idézőjelek nélkül olyan találatokat is kapnánk, amelyikben vagy csak az egyik, vagy csak a másik szó szerepel.

**2.** Használjuk a kivonásjelet (-): ezzel arra utasítjuk a keresőt, hogy szűrje ki a találatok közül azokat az oldalakat, amelyek a kivonásjel utáni szót tartalmazzák. Ha például azt írjuk be, hogy Shakespeare –William, akkor a találatokban csak a Shakespeare szó szerepel, a William nem.

**3.** Kérjünk definíciót: ha a define szót írjuk keresőkérdésünk elé, a szolgáltatás a web egésze helyett szótárhelyeken keres, és a kifejezés angol nyelvű meghatározásával, valamint a szótárakra, enciklopédiákra vonatkozó hivatkozásokkal tér vissza. Ez a trükk persze csak az angolul tudók életét könnyíti meg, ők viszont tényleg nagy hasznát vehetik. (A Google-ban a define után kettőspontot kell tenni.)

kus helyre, az oldal csücskébe szorul.

#### A keresés jövője

A keresőhelyek folyamatosan új vizuális megoldásokkal próbálkoznak, amelyek aztán vagy bejönnek, vagy nem – s ha sikert aratnak, idővel mások is utánozni kezdik őket. Az Ask.com Ask X felülete (www.ask. com/?ax=5) például három részre osztja a találatokat: középen a megszokott

szövegeket és hivatkozásokat helyezi el, balra a keresés szűkítésére, bővítésére szolgáló hivatkozásokat, jobbra pedig a kapcsolódó szótárés lexikoncímszavakat, illetve vásárlási hivatkozásokat.

Never taken the train but Amsterdams' Schipol (sp??) airport is very close by...<br>Best Answer - Chosen by users 2. Amsterdam in October? .Also, be sure to take a boat in the famous Amsterdam canals and check out the .<br>Best Answer - Chosen by users **Amsterdam** or London for an Easter weekend break'

Amsterdam is too beautiful to miss an opportunity to Amsterdam is too beautiful to miss an oppo<br>get there! In fact, it's my birthday on Easter..<br>Best Answer - Chosen by users

More Answers... | Ask a question...

Answers 1 - 3 of 1234 for amsterdam 1 amsterdam to paris hest way to travel?

**Q** Shared by Yahoos

A Yahoo egy másik ötletes megoldása, hogy Yahoo Answers posztokkal bővíti a találatokat, így a keresési eredmények személyes véleményekkel egészülnek ki

> széddel vezérelhető keresések kifejlesztésén is. A Google-nak már van is egy kísérleti stádiumban lévő szolgáltatása, a Voice Local Search, amely azonban egyelőre csak az Egyesült Államokból érhető el.

#### HÁZI MEGFIGYELŐRENDSZER TELEPÍTÉSE

# PC, árgus szemekkel

Korábban már többször esett szó lapunkban olyan webkamerákról, amelyeket mozgásérzékelő szoftverrel látnak el, és otthonunk szemmel tartására is alkalmasak. Ezúttal egy kifejezetten megfigyelésre készült termék telepítését mutatjuk be.

**Eddig jobbára olyan rendsze**rekkel foglalkoztunk, amelyek elsősorban webkamerák voltak, és csak mellékesen lehetett bevethetni őket biztonsági alkalmazásként is. Most azonban – főként a Swann kameracsalád termékeire alapozva – egy eleve megfigyelésre kifejlesztett rendszert mutatunk be, és adunk néhány tanácsot az összeszerelésére vonatkozóan.

#### Hardverkövetelmények

Megfigyelőrendszerünk alapvetően két részre bontható: az egyik a számítógép, a másik a hozzá kapcsolódó kamerák és azok kezelőszoftvere. Ha tökéletes végeredményre törekszünk, mindkettő ugyanolyan súllyal esik latba. Igaz, a számítógépnek nem kell erőműnek lennie, akár egy kiszolgált masina is megteszi alapnak, mégis van néhány fontos szempont, amelyre mindenképpen érdemes odafigyelni. Lehetőség szerint ajánlott egy kifejezetten erre a célra dedikált gépet használni, amelyet másra nem használunk, és lehetőleg nincs szem előtt, tehát betöréskor nem az lesz az első, amit a hívatlan vendég a hóna alá csap majd, s így a géppel együtt a bizonyíték erejű felvételeket is magával viszi.

Mint említettük, a gép nem végez komoly számításokat, mindössze a hozzá kapcsolt kamerák képeit rögzíti. Ez azonban nem jelent egyet azzal, hogy bármilyen kiszuperált öreg masina megteszi, azaz vannak megkerülhetetlen követelményei a rendszernek. Először is minél nagyobb merevlemez legyen a gépben, másodszor lehetőleg jó minőségű, megbízható, márkás tápot használjunk. Előbbi magától

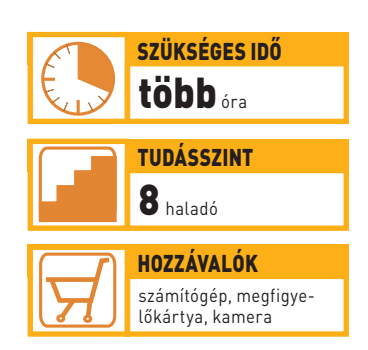

hető legtöbb anyagot rögzíthessük, a táp pedig azért lényeges szempont, mert egy komoly rendszer folyamatosan üzemel, ezért ezen nem szabad spórolni. Ezek mellett a PC-t – szintén kézenfekvő okok miatt – érdemes kiegészíteni egy szünetmentes tápegységgel.

értetődően azért fontos, hogy a le-

#### A rögzítőeszközök

Miután végeztünk a PC összeállításával, jöhetnek a kamerák és a rögzítőkártya. Esetünkben egyegy ilyen PCI foglalatba illeszkedő kártya négy kamera csatlakoztatását teszi lehetővé, viszont a szoftver egyidejűleg összesen tizenhat kamerát képes kezelni, ebből fakadóan egy gépbe – elegendő szabad PCI-foglalat esetén – négy kártyát tehetünk.

PAL-üzemmódban 25 képkockát tud rögzíteni a kártya egy kamera esetén, ami kettőnél felére, háromnál harmadára csökken, négynél a negyedére, s ez minimum 6,25 fps-t jelent. A kamerákat ideális esetben koax kábelen BNC-csatlakozóval köthetjük a kártyához, de a csomagban található átalakítóval akár normál videokábellel is összeköthetjük. Előbbi előnye, hogy nagyobb távolságok olcsóbban áthidalhatók vele, utóbbié, hogy kevésbé sérülékeny. Minőségben a két kábel között nem tapasztaltunk eltérést, ezért bármelyiket nyugodt szívvel ajánljuk.

Kamerák tekintetében már korántsem ilyen egyszerű a helyzet. Arra sajnos nincs pontos recept, hogy milyen kamerát vegyünk, de néhány támponttal azért szolgálhatunk.

Először is azt kell eldöntenünk, hogy házon belül vagy kívül szeretnénk-e használni, valamint azt, hogy csak nappal vagy éjszaka is üzemeltetnénk. A külső kameráknak jóval ellenállóbbaknak kell lenniük, mint a belsőknek, hiszen meg kell birkózniuk az időjárás viszontagságaival. Manapság már igen kis méretű és strapabíró termékeket találhatunk a piacon – a külső kamerát azonban mégsem érdemes elrejteni. Néhány ezer forintért kaphatunk kameraházat, amely egyrészt további védelemmel

szolgál a kamerának, másrészt már messziről látszik, hogy megfigyelőrendszerrel van ellátva otthonunk, ezért a betörők talán megmásítják szándékaikat. Beltéri egységek esetében már

inkább számít a kis méret: hiszen amellett, hogy szeretnénk biztonságban tudni otthonunkat, azt sem akarjuk, hogy a falakon éktelenkedő kamerák elcsúfítsák a lakást. Megannyi kamera közül választhatunk: a többség

színes felvételeket is tud készíteni, mi azonban most nem családi videókat akarunk rögzíteni, hanem biztonsági rendszert építünk, ezért fekete-fehér kamerát javaslunk, ezek ugyanis kevesebb fény mellett jobb képet adnak.

A kamerák látószöge 45 foktól indul, ami meglehetősen kicsinek tűnik, de bizonyos esetekben tökéletesen megfelel. A szükséges látószög méretének kiválasztásához legjobb lenne persze, ha

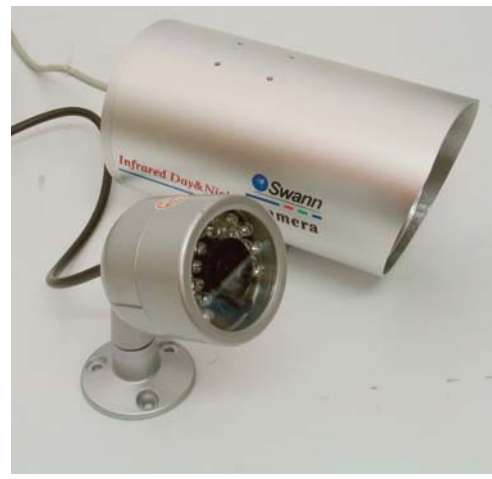

A méret nem minden! Mielőtt kamerát választanánk, próbáljuk ki, és csak azt követően vegyük meg. Sok esetben az épületek falán látható fehér kameraház megtévesztő, ugyanis apróságokat rejt

otthonunkban tehetnénk próbára őket. A kérdés szerencsére ennek hiányában is eldönthető, amennyiben olyan üzletet szemelünk ki, amely egyben kiállítóteremként is üzemel, és lehetőség van a termékek kipróbálására: esetünkben az egyes kamerák képének, látószögének összehasonlítására.

Két típus, vezetékes és drót nélküli közül választhatunk. Próbálkozásaink azt mutatják, hogy képminőség tekintetében nincs észrevehető

A Swann szoftvere kellően kifinomult beállításokra ad módot, mégis kényelmesen használható

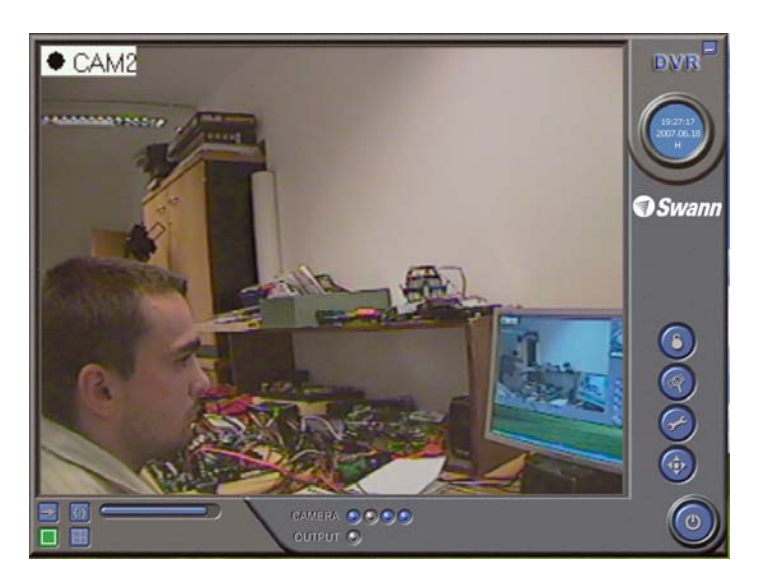

különbség, mindkettő remekül működik. Látszólag a vezetékmentes kivitel telepítése egyszerűbbnek hat, ám tápellátásra ennek is szüksége van, tehát a kábelezést mégsem úszhatjuk meg egészen. Emellett a biztonságtechnikai szakemberek egyöntetű véleménye szerint az igazán biztonságos rendszer két pontját mindig két vezeték köti össze, ráadásul ekkor a hatótávval sem kell törődni.

Futólag már esett szó a kamerák elhelyezéséről, ám csak annyiban maradtunk, hogy a külsőket – elrettentés céljából – lehetőleg jól látható helyre szereljük. Emellett érdemes persze figyelni, hogy ezek ne csak jól látható, de egyben nehezen megközelíthető helyre kerüljenek, elkerülendő a megrongálását. Az ajtók megfigyelésére használt kamerákat minél közelebb helyezzük az ajtóhoz, mert bár igen jó képet adnak, a felvételen csak így kapunk felismerhető arcképet.

A távolság nemcsak a kamera képességeitől függ, hanem attól is, hogy milyen felbontásban rögzítjük az általuk felvett anyagot. A minőséget szintén több tényező befolyásolja: a kamera, a rögzítőkártya, valamint az általunk megadott beállítások. Az általunk próbált kamera-kártya együttes 640×480 as képfelbontás mellett a felvett anyagok méretéből kiindulva majdnem kétheti folyamatos rögzítést

tesz lehetővé egy 160 gigabájtos merevlemezen.

A rendszer telepítése meglehetősen egyszerű; a művelet legkomplikáltabb része a kamerák megfelelő elhelyezése, rögzítése és a hozzájuk tartozó kábelek elvezetése. Ehhez képest a szoftveres beállítás már gyerekjáték. Első lépésként a kártyát tegyük az alaplap egy szabad PCIfoglalatába, majd telepítsük a hozzá kapott szoftvert. Ha minden rendben van, a kártyát felismerte, akkor még finomhangolás, és a kamerák végleges felszerelése előtt érdemes összekötni a gépet a kamerákkal. Amennyiben meggyőződtünk arról, hogy az összes kábel és kamera ép, látjuk a képét a monitoron, akkor tegyük végleges helyükre a kamerákat, majd kezdődhet a finomhangolás.

Miután helyükre kerültek kameráink, ellenőrizzük még egyszer a képüket, és amennyiben nem vagyunk maradéktalanul elégedettek vele, akkor még van mód a kontraszt, a világosság stb. értékeinek kameránkénti utánállítására. A tökéletes kép megtalálása után már csak az van hátra, hogy definiáljuk a rendszer működését meghatározó szabályokat.

A legegyszerűbb módszer természetesen a mozgásra aktiváló rendszer, amelyet persze tovább cifrázhatunk. Fontos megjegyezni: a rendszer szoftveres mozgásérzéTESZTÜNK ESZKÖZEI

Az IR915-ös kamerát az Alphasonic Kft. **(www. alphasonic.hu)**, a *Swann* termékeket a Revision Biztonságtechnikai Kft. **(www.revision.hu)** bocsátotta rendelkezésünkre. Külön köszönetet mondunk *Molnár Péternek*, a Revision Kft. munkatársának a szakmai segítségnyújtásért.

kelővel dolgozik, amely a kamerák képét folyamatosan figyeli, és a képnek százalékos arányban előre megállapított változására indul be. Ennek beállítása akkor igazán macerás, ha valamilyen kisállatot, mondjuk macskát tartunk, és nem szeretnénk, ha tényleg fontos mozzanatok helyett kis kedvencünk ténykedését rögzítené a rendszer.

Az érzékenység beállítása mellett tovább finomítható a rendszer oly módon, hogy nem a kép egészét, hanem annak bizonyos részét vagy részeit figyeltetjük. Ez esetben nincs más dolgunk, mint egérrel kijelölni azokat a részeket a kamera képén, amelyeket szeretnénk figyeltetni. Ez a momentum olyan helyzetekben fontos, amikor az érzékenység állításával nem jutunk eredményre. Tipikusan ilyen az, amikor az udvaron a kamera képébe mondjuk egy tuja "lóg" be, amely a szél erejének engedve, jócskán kileng. Amennyiben a kilengő bokrot az ér-

– IR915A kültéri, nappali/éjszakai kamera 135 fokos látómezejű optikával: 33 480 Ft – Swann négyportos, PCI-os megfigyelőkártya: 17 400 Ft – Swann kültéri, nappali/éjszakai kamera: 16 100 Ft – Swann Mega Flood nagy érzékenységű nappali/éjszakai kamera: 48 000 Ft

zékenység csökkentésével próbáljuk "eltüntetni" a megfigyelt területről, kockáztatjuk, hogy egy ember mozgására sem indul majd be a felvétel. Ekkor inkább egyszerűen kihagyjuk a figyelt területből a növényt, és máris minden a legnagyobb rendben van.

A mozgásérzékeléses indítás mellett akár folyamatos rögzítést is előirányozhatunk a rendszer számára, vagy egyszerűen meghatározhatjuk, hogy mely napok mely időszakában legyen folyamatos a felvétel. Természetesen ezek a szabályok együtt is használhatók, így a mozgás akkor is elindítja a felvételt, ha a folyamatos rögzítési periódusnak éppen akkor szakadt vége.

A felvételindítási szabályokat követően meg kell határoznunk, milyen minőségben vegyen a kamera, valamint azt is, hogy mozgás esetén milyen hosszú felvétel készüljön. Ekkor megadhatjuk, hogy mindössze egy képet szeretnék, esetleg félperces videó készüljön, vagy a mozgás végeztéig mentsen mindent a gép.

### Újabb hasznos lehetősé-

mozgás esetén a szoftver nemcsak videorögzítésre ad módot, hanem például hangszóróval egybekötve egy megadott hangsáv lejátszására is lehetőség van, valamint működő internetkapcsolat mellett a megadott e-mail címre egy riasztást küld, amelyhez akár mellékletként képet is továbbíthat a rendszer. Az internetkapcsolat további előnye, hogy megfelelő feltöltési sebességgel akár folyamatosan egy külső FTP-szerverre is továbbíthatjuk a képet, így ha a gép megrongálódik, netán eltulajdonítják, legalább a felvételek megmaradnak egy külső helyen.

Távoli elérésre is van lehetőségünk: így nyaralás közben egy internetkávézóból bármikor bekukkanthatunk otthonunkba, esetleg figyelemmel követhetjük a munkahelyen beosztottjaink ténykedését, tanúi lehetünk esetleges láblógatásuknak stb.

**Nagy Lajos**

kamera **DVR Motion Detection Configuration** 

A kis zöld négyzetek jelzik azokat az elmozduló részleteket, amelyekre az adott érzékenységi szinten reagál a

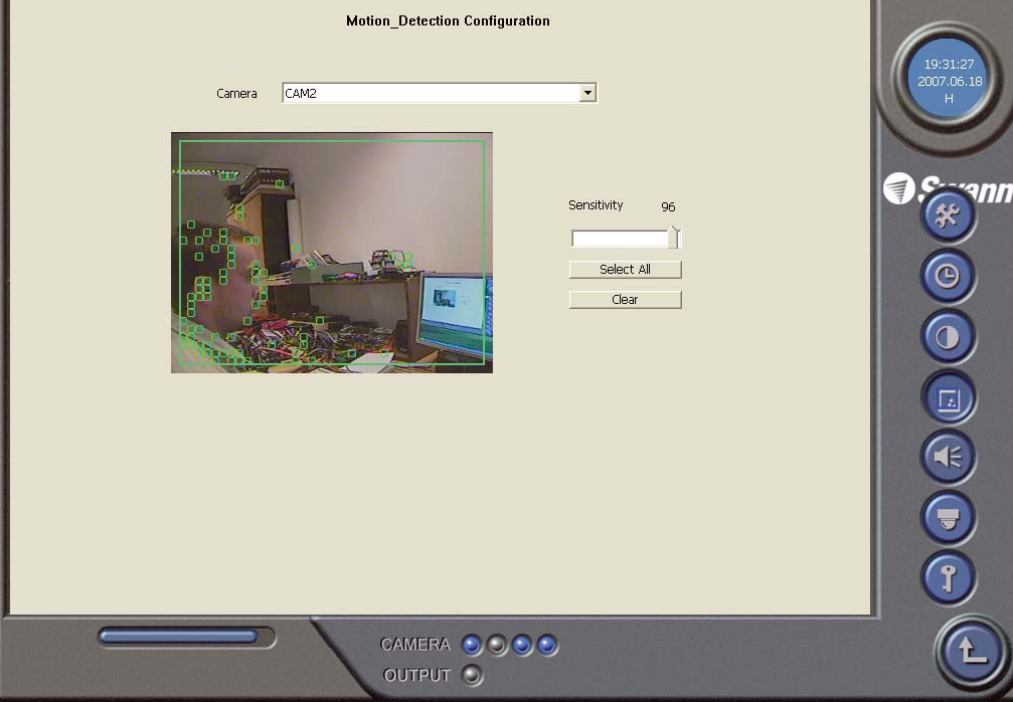

#### A RENDSZER TELEPÍTÉSE ÉS BEÁLLÍTÁSAI

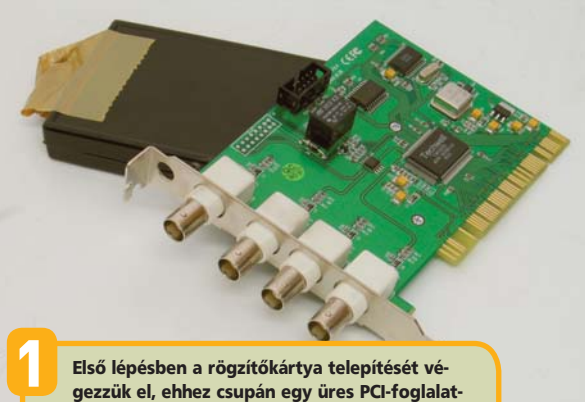

ra van szükségünk. A kártya meghajtóprogramja a kezelőszoftverrel együtt települ, így azzal külön nem kell foglalkozni. A továbbiakban alapértelmezésként a szoftver automatikusan indul, és teszi a dolgát.

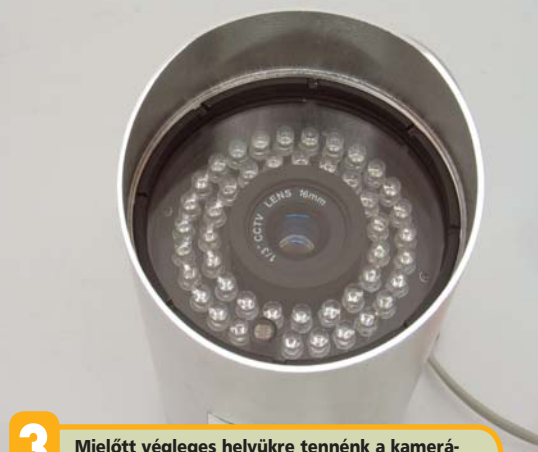

3 Mielőtt végleges helyükre tennénk a kamerá-kat, feltétlenül próbáljuk ki őket, ekkor még könnyedén kicserélhetjük a hibás részegységet. Lehetőleg ne csak nappali fényben, hanem sötétben is tegyünk egy próbát, hogy működik-e aktív infravörös kameránk.

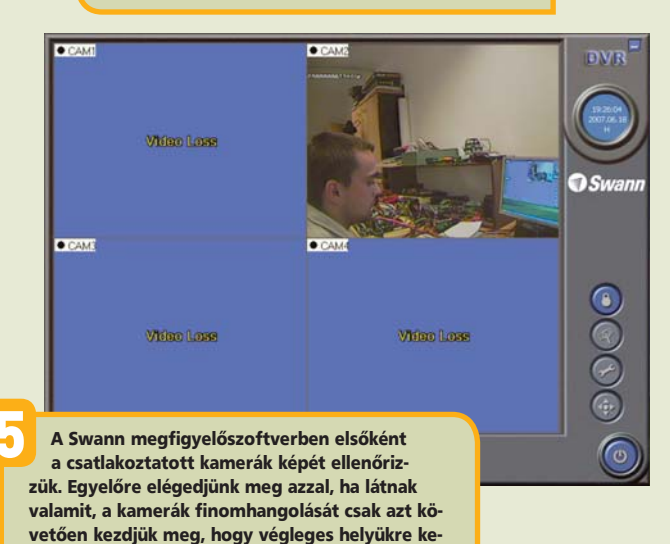

2 A kamerák csatlakoztatásához koax kábelt célszerű választani BNC-csatlakozóval, de a

választása.

csomagban lévő átalakítókkal akár hétköznapi RCA-csatlakozós videokábelt is használhatunk. Képminőségben nem venni észre eltérést, de hosszabb távon tartósabb megoldás a koax

4 A kamerán kívül az összes szükséges kiegészítőt megtaláljuk a csomagban. A tápellátáshoz való adapter mellett videokábel, tipli és csavarok is vannak. Az összeszerelés során a kamerák felfúrása és azok felszerelése a legnagyobb szakértelmet igénylő művelet.

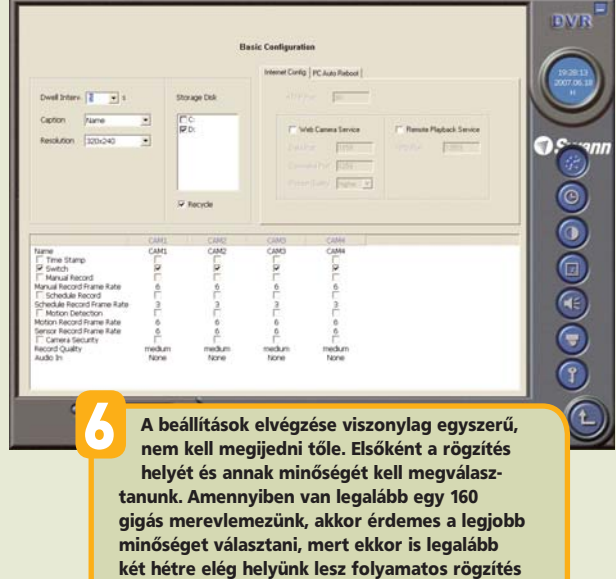

mellett.

rültek, mivel eltérőek lehetnek a fényviszonyok. Várakozást követően elénk tárul a kész mű.
**DVI** 

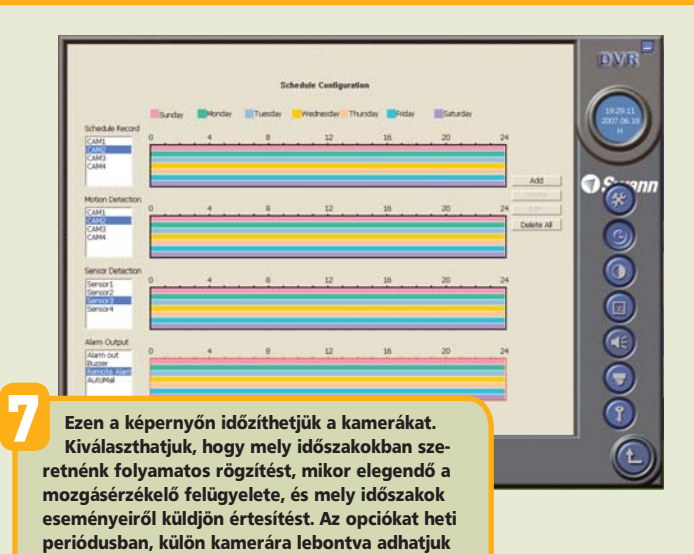

 $\Theta(\widehat{\mathbb{R}})$ 8 Elérkeztünk a kamerák képének végleges beállításaihoz. Itt minden egyes kamera képét külön kell ellenőriznünk, és igény szerint utánállítanunk. Tapasztalataink szerint erre többnyire nincs szükség, az alapbeállításokkal is remekül dolgozhatunk.

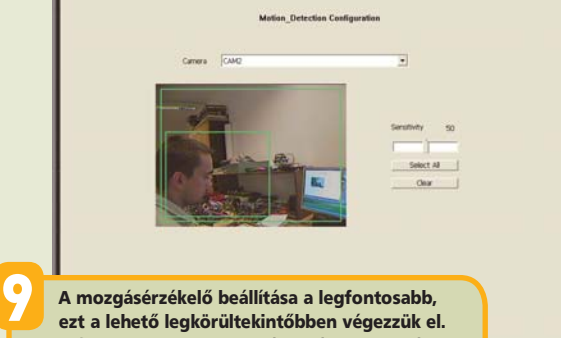

A felügyelt terület megválasztása gyerekjáték, ám az érzékenység kiválasztása már sokkal időigényesebb feladat. Ne elégedjünk meg a gyári értékekkel, hiszen sok múlhat a helyes beállításokon – ezeket egyszerűen egy csúszka segítségével variálhatjuk.

bukjon el minden.

meg.

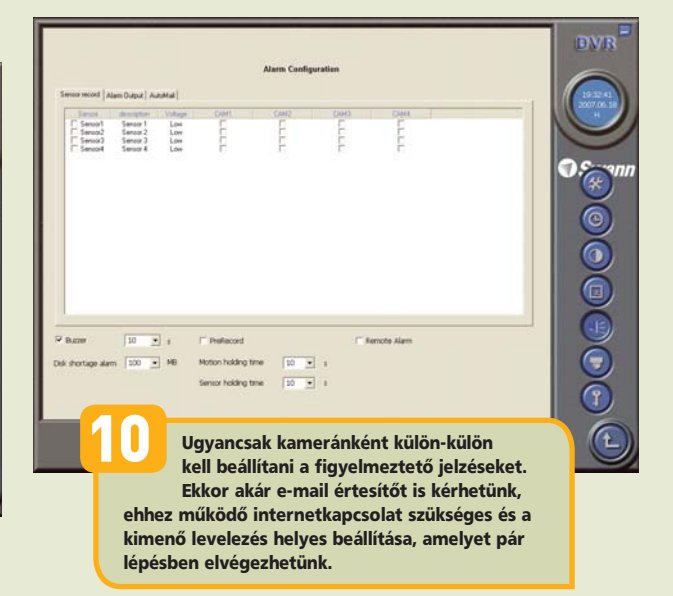

ave PTZ Cont 3 CAMB 2016 7 CAMB 2016 7 CAMB 2016 7 CAMB 2016 7 CAMB 2016 7 CAMB 2016 7 CAMB 2016 7 CAMB 2016 7 CAMB 2016 7 CAMB 2016 OOCHORA 11 A vezérlőszoftver távoli elérési lehetőséget is biztosít, akár soros vonalon (modemen keresztül is), így bárhonnan betekintést nyerhetünk a kamerák képébe. Miután minden beállítással megvagyunk, ne felejtsünk el utolsó lépésként egy jelszót beállítani, nehogy ezen

 $\bar{\mathbf{0}}$ 面

ECC

 $\tau$ 

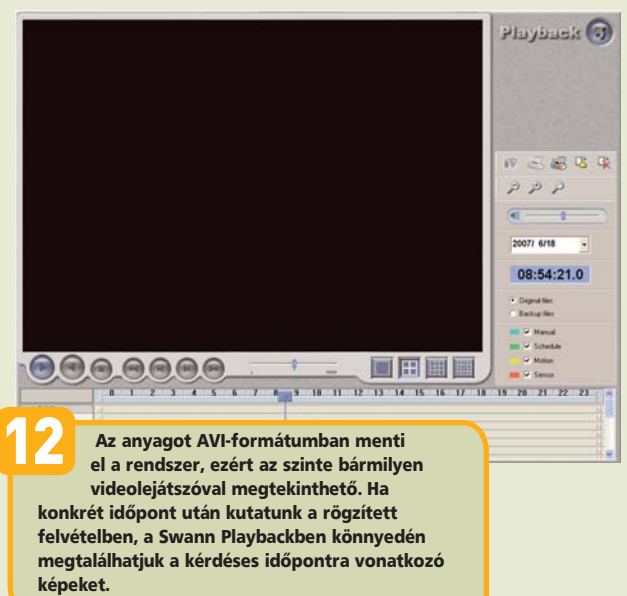

### **VHS-RESTAURÁTOR TIPPEK**

Minden olyan hardver dobozán, amelyen találunk legalább kompozit videobemenetet, ott áll, hogy alkalmas VHS-felvételek rögzítésére DVD-készítés céljából. A régi, kopott VHS, VHS-C vagy Video8 szalagok azonban nemcsak a hardvert, hanem a videoszerkesztő szoftvert is képesek kihívások elé állítani. Tippjeinkben néhány tipikus, ám igencsak bosszantó rögzítési hibától fogjuk megszabadítani felvételeinket, lehetővé téve azok későbbi feldolgozását valamilyen általános videovágó, illetve DVD-készítő programban.

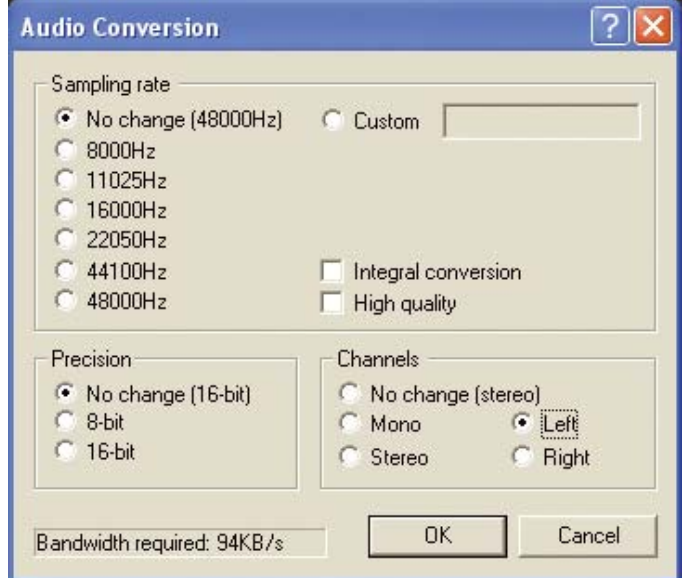

Megtartjuk a bal hangcsatornát, amelyet utóbb majd megduplázunk

Sok minden megoldható<br>
ingyenesen, igaz, valam<br>
több fáradsággal. Tippje<br>
hez jól jön a VirtualDub alap-<br>
MPEG-2-es változata. Utóbbi<br>
nemcsak AVI, hanem MPEG-1 ingyenesen, igaz, valamivel több fáradsággal. Tippjeinkhez jól jön a VirtualDub alap- vagy MPEG–2-es változata. Utóbbi nemcsak AVI, hanem MPEG–1 és MPEG–2 állományokat is képes megnyitni munkára. Letölthető a **hopp.pcworld.hu/3040** címről, és egy tetszőleges mappába kicsomagolva bárhonnan futtatható.

Tippjeink alapvető felhasználói

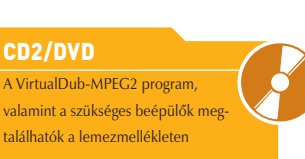

leznek a videovágó alkalmazások kezelésében, és jól jöhet, ha végeztünk már valaha valamilyen konverziót a VirtualDub segítségével.

jártasságot feltéte-

## A monó hang

Sok digitalizálóhardver mit sem törődik azzal, hogy a régi kamerákkal készült felvételeknek csak monó hangjuk van, sztereóban veszi fel a hangsávot. A DVD elkészülte

után meglepődve tapasztalhatjuk, hogy csak az egyik hangcsatorna szól, a másik süket, ami roppant zavaró. Szerencsére van gyógyír: ráadásul a hang kétcsatornássá tétele még pénzbe sem kerül, csupán némi időbe és merevlemez-területbe.

Digitalizáljuk a felvételt a megszokott módon AVI vagy MPEG formátumban, azzal a programmal, amelyikkel rendszerint szoktuk. Ügyeljünk arra, hogy a VHS, VHS-C

kössük be, azaz nem a piros, hanem a fehér színjelölésű RCA-aljzatba.

Indítsuk el az ingyenes VirtualDub alkalmazást, illetve annak MPEG–2 megnyitására alkalmas változatát, és nyissuk meg az anyagot. Az *Audio* menü *Full processing mode* kijelölésével válasszuk a teljes hangfeldolgozást.

Az *Audio → Conversion* menü *Channels* szekciójában válasszuk ki a *Left* pontot, mivel a bal hangcsatornát akarjuk megtartani. A *File* 

Sok régi kamera és VHS lejátszó/felvevő csak a monó hangot ismeri, ezért egyetlen RCA-kivezetést tartalmaz. Ezt a digitalizáló bal (fehér) csatornájába továbbítottuk példánkban

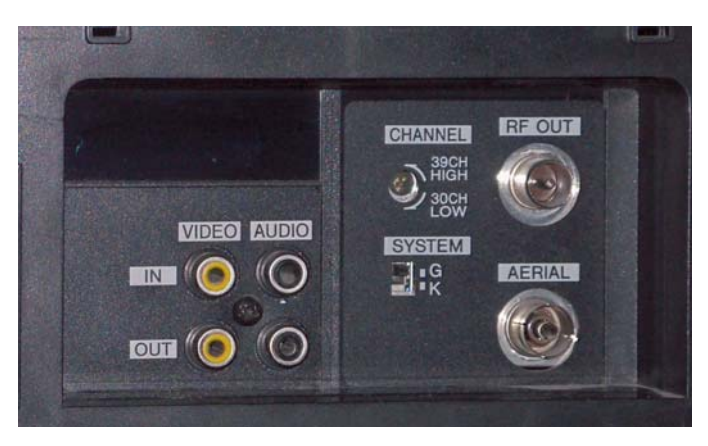

vagy Video8 kamerából a monó hangkivezetést a bal hangcsatornára

**MSU Denoiser v. 1.6.2** Hard  $\overline{\mathbf{r}}$  $\nabla$  Temporal denoising  $\nabla$  Spatial denoising 50 Temporal denoising threshold  $\overline{20}$ Spatial denoising intensity **OK** Cancel **WEB** Mail **Update Preview** Preview

Note: while using preview press "Update Preview" button after parameters change

→ Save WAV... paranccsal mentsük el külön a most már egycsatornás hangot.

Válasszuk ki ezt az állományt **hangforrásul az Audio → WAV** *Audio* menüben, majd az *Audio* - *Conversion* menü *Channels* panelén állítsunk be most már *Stereo* hangot, amelyet a program a monó hang kettőzésével hoz létre – ezt minden DVD-lejátszó és szoftver csatornahelyesen adja vissza. Mentsük el a *File*  → *Save as AVI...* menüben a kész állományt valamilyen szerkesztéshez használható videotömörítéssel (ezt előtte a *Video → Compression* listán állítsuk be; célszerű Indeo, XviD vagy PICvideo M-JPEG kodeket használni, lehetőségeink szerint. (*Bővebben* az *Instabil kamera* című *keretes írásunk*

Vigyázat, túl erős zajszűréskor részletek is módosulhatnak, vagy eltűnhetnek!

<u>————————————————————</u><br>VirtualDub és pluginjei, alapvető videofeldolgozási ismeretek

**SZÜKSÉGES IDŐ**<br>**A**z óra egyórás

SZÜKSÉGES IDŐ

felvétel esetén

TUDÁSSZINT <u>Tudás szerep</u>

**6** középhaladó<br>HOZZÁVALÓK

utolsó pontjában adunk ehhez tippeket.) A kész AVI-állomány már álsztereó, azaz kétcsatornás monó lesz, s ezt minden DVD-összeállító program helyesen fogja kezelni.

#### Zajszűrés a képen

Számos családi felvétel eleve gyenge megvilágításban készült, s ezt csak ronthatja az idő múlása, így nem ritkaság, hogy zajos képanyaggal kell dolgoznunk. A zaj nemcsak esztétikai hátrányt jelent, hanem erősen visszafogja az MPEG-tömörítés hatékonyságát, mivel a tömörítő fontos részletnek véli, és megkísérli megőrizni a zajt is

a valóban lényeges részletek rovására. A **hopp.pcworld.hu/3041** címről letölthető a VirtualDubhoz való MSU Denoising Filter, amely nem kereskedelmi célokra ingyenesen használható. Az MSU filtere az egyik legalaposabban dolgozó zajszűrő, igaz, munkájához a felvétel hosszánál akár kétszer több időre van szüksége. A beépülőmodul a szokásos módon telepíthető: csak be kell másolni a VirtualDub plugins mappájába.

Nyissuk meg a zajtalanítani kívánt AVI- vagy MPEG-állományt (*File* - *Open video file...*), majd válasszunk teljes videofeldolgozást (*Video* -

*Full Processing Mode* kijelölés). Adjuk hozzá a használt szűrőkhöz az MSU Denoisert a *Video* - *Filters...* dialógusban az *Add* gombra megjelenő listából.

Válasszunk ki egy előbeállított sablont, vagy próbálkozzunk saját beállításokkal: ebben a *Preview* (előnézet) sokat segíthet. A *Temporal denoising* funkció az időszakos, bevillanó zajokat kutatja fel, míg a *Spatial denoising* az állóképen belül is felfedezhető hangyásodást. Figyeljünk oda, nehogy túlszűrjük a képzajt, ekkor ugyanis a lényeges képrészletek is eltűnhetnek!

Nagyon jó hatást érhetünk el evvel a szoftverrel, de a hardveres, digitalizálás közbeni szűrés még jobb eredményt adhat. Sokat segít, ha saját szűrőt tartalmazó digitalizálóeszközt választunk, még ha ezek drágábbak is. Márkásabb DVD-felvevők is elláthatják ezt a funkciót: sokukban még az analóg felvétel időzítési és szalaghibáit korrigáló TBC (időalapkorrektor) áramköre is megtalálható, amely az ugráló képsorokat, képszéleket ugyancsak kordában tartja, ráadásul pluszidőre sincs szükségünk a hardveres szűréskor.

**Egri Imre**

### A KAMERA REMEGÉSÉNEK MEGSZÜNTETÉSE

A mai videokamerák nagy része digitális képstabilizátort alkalmaz, a drágább modellek pedig akár optikai stabilizátorral is képesek ellentartani a kilengéseknek. Mivel a régi kamerák egyik megoldással sem élhettek, ezért a nem állványról vagy vállról felvett jelenetek idegesítően ugrálhatnak. A probléma kisimításához ezúttal is a VirtualDub MPEG–2-re és a Deshaker szűrőre lesz szükség. A szűrő letölthető a **hopp.pcworld.hu/3039** címről; kicsomagolva helyezzük el a VirtualDub saját könyvtárán belül a plugins mappában, csak ezután lesz kiválasztható a programban. Példánkban mindent alapbeállításokkal végzünk – a Deshaker ugyan nagyon finoman hangolható, de ennek ismertetése messze túlnyúlna cikkünk keretein, ám némi kísérletezgetéssel felderíthetők a képességei. A Deshaker az egyik legnagyobb erőforrás-igényű VirtualDub plugin; az eredeti felvétel hosszának 3-4-szeres idejére is szüksége lehet a remegős felvételek rendbehozásához.

#### **Filter: Deshaker**

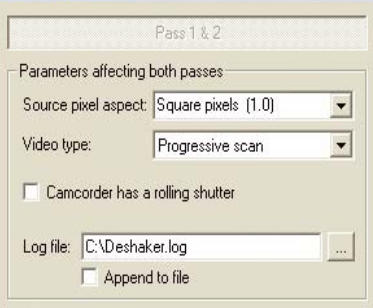

Number of processors found: 2

1 Előkészületek – A Deshaker 2.2 utólagos digitális képstabilizátor szűrő: kismértékben ránagyítva a felvételre, figyeli a kameramozgást, és igyekszik középen tartani a képet, illetve zökkenőmentessé tenni a zoomot és a pásztázást. Elsőként nyissuk meg a rendbe hozni kívánt videoállományt, majd adjuk a szűrőkhöz a Deshakert (a Video Filters pontban az Add gomb után választható ki a listából). A beállításokban adjuk meg, hogy progresszív vagy váltott soros (interlaced) anyaggal dolgozunk-e, illetve milyen a képpontok oldalaránya. Győződjünk meg arról, hogy a Deshaker beállítóablakában a Pass 1 gomb van benyomva.

elég időigényes az elemzés.

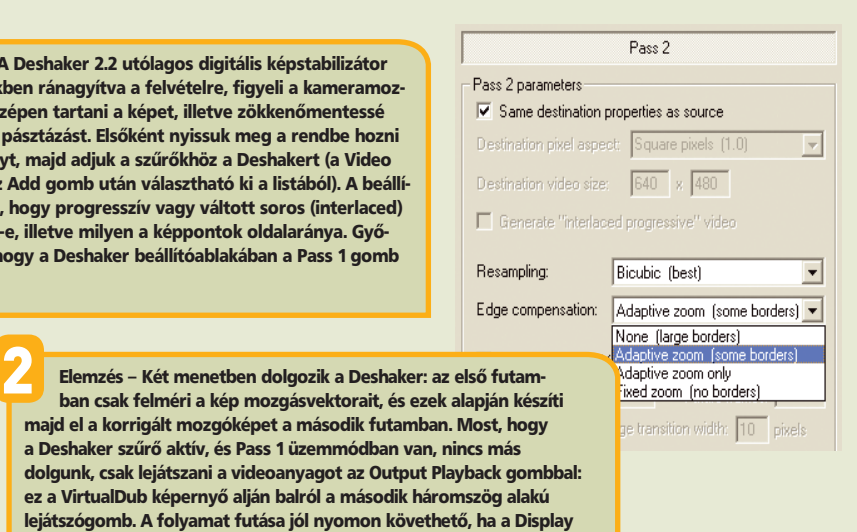

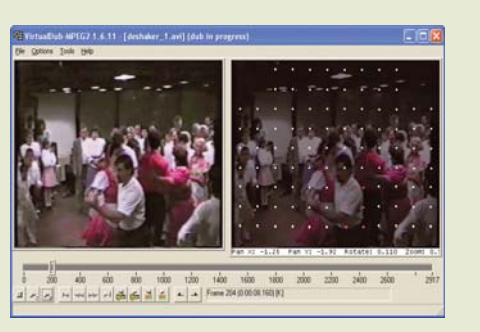

Leképezési opciók – A Video → Filters dialógusban ismét válasszuk ki a Deshakert, és annak Configure gombjával lépjünk be újra a beállításaiba. Váltsunk Pass 2 üzemmódba a jobb felső nyomógombbal. Ha a legstabilabb, remegésmentes képet szeretnénk, akkor hagyjuk a Resampling (átméretezés) beállítást Bicubic (Best) állásban, ha pedig a gyorsabb leképezés a lényeg, akkor választható a Bilinear vagy a Nearest neighbor opció is, utóbbi a leggyorsabb. Azt, hogy milyen mértékben nagyítsa ki az algoritmus a megtartandó részt, és hagyjon-e keretet, az Edge compensation beállításnál adhatjuk meg. Az alapértelmezett és ajánlott Adaptive zoom opció csak a szükséges mértékben közelít, a Fixed zoom viszont stabil nagyítást használ, de a képek széle mindig elvész.

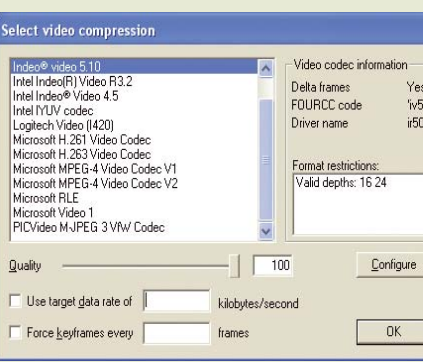

output video opció aktív (ez az <F10> billentyűvel váltható.) Sajnos

4 Mentés és tömörítés – Nincs más hátra, mint megadni a kívánt tömörítést, és elmenteni a korrigált állományt AVI formátumban. A Video  $\rightarrow$  Compression pontban választhatunk tömörítést. Ha a lehető legprecízebb, későbbi feldolgozásra szánt munkára szánjuk az anyagot, akkor a helyigényes, minél kisebb tömörítést érdemes választani. Jó eredményeket érhetünk el az Indeo kodek használatával: ekkor ügyeljünk arra, hogy a Configure gomb mögött be legyen állítva a Quick Compress opció, és ne használjunk 85 százaléknál alacsonyabb beállítást a Quality csúszkán. A mára már fizetőssé tett Indeo kodek helyett használhatunk XviD-et is, ekkor az elérhető legnagyobb bitarányt válasszuk egymenetes tömörítés mellett. A stabilizálás és a mentés a File Save as AVI menüponttal indítható.

## **HÁZI WEBFEJLESZTŐ KÖRNYEZET KIALAKÍTÁSA** Apache, PHP, MySQL

Kinőttünk a HTML, CSS által fémjelzett weboldalak világából, szeretnénk továbblépni, kicsit bonyolultabb dolgokat megoldani, programozni, adatbázist kezelni. Csak éppen odáig sem jutunk el, hogy az első programsort leírjuk, mert nem működik a webkiszolgáló, nem jelennek meg a PHP-oldalak, és az adatbázis-kezelő ránk sem hederít. Nyugalom, nem vagyunk egyedül!

incs bosszantóbb, mint<br>
amikor az ember lelkes<br>
kipróbálna valamit, ám<br>
a mogfoldő loírás biányában m amikor az ember lelkesen kipróbálna valamit, ám a megfelelő leírás hiányában már az előkészületek alatt elbukik. Kezdőknek éppen ilyen a webfejlesztés világa: az Apache, a PHP és a MySQL összehangolt működésre késztetése számos olyan kérdést vet fel, amelyre nehéz megfelelően válaszolni, és akad közben néhány jól álcázott buktató is. Az alábbiakban ezek áthidalásában próbálunk segíteni, részletesen bemutatva a három alkalmazás telepítésének és konfigurálásának menetét.

#### Komponensek beszerzése

Első lépésként nyilvánvalóan össze kell gyűjtenünk a szükséges komponenseket. Nézzük, mit honnan és hogyan tölthetünk le!

Az Apache webkiszolgáló honlapját a **httpd.apache.org** címen találjuk. Többféle változatban is elérhető a program: a legfrissebb a 2.2.4-es, mi azonban a 2.0.59 esre támaszkodunk a cikk során. Ennek főleg szubjektív oka van:

a 2.2-esben megváltoztattak néhány olyan dolgot, ami számunkra nem volt szimpatikus (és nem úgy működött, ahogy korábban). Az *Apache 2.0.59 Released* című blokkban kattintsunk a *Download* feliratra, majd betöltődő új oldalunkon a *Win32 Binary (MSI Installer)* felirat melletti

mény számos ponton különbözne az általunk kézzel telepítettől, másrészt úgysem úsznánk meg, hogy jó néhány helyen belenyúljunk a konfigurációs állományokba. Épp ezért mindenkit arra biztatunk, hogy a *Windows Binaries* rész alatti *PHP 5.2.3 zip package* feliratra kattintva

| Binaries available on<br>external servers:                           | <b>Windows Binaries</b>                                                                                                    |  |  |
|----------------------------------------------------------------------|----------------------------------------------------------------------------------------------------|--|--|
| A S/400                                                              | PHP 5.2.3 zip package [9,617Kb] - 01 June 2007                                                                                               |  |  |
| # Mac OS X                                                           | md5: ff6& dc212823009e68f26d66d85cbac                                                                                                    |  |  |
| . Novell NetWare<br>0S/2<br><b>• RISC OS</b>                         | PHP 5.2.3 installer [21,966Kb] - 01 June 2007<br>md5: 4d042f649d9c264477e1b421c64c6435                                                       |  |  |
| $\bullet$ SGI IRIX 6.5. $\times$                                     | PECL 5.2.3 Win32 binaries [4,418Kb] - 01 June 2007                                                                                           |  |  |
| · Solaris (SPARC, INTEL)                                             | md5: 0480ffaf5a5333e83d90d75cece54748                                                                                                    |  |  |
| Development and                                                      | PHP 5.2.3 Non-thread-safe Win32 binaries [9,523Kb] - 01 June 2007                                                                            |  |  |
| archive versions                                                     | md5: 3b291d4081af3100b83e39b8aacc444a                                                                                                    |  |  |
| Regular source and binary                                            | PECL 5.2.3 Non-thread-safe Win32 binaries [4,136Kb] - 01 June 2007                                                                           |  |  |
| snapshots are available                                              | md5: ddf283dc8a9c49c8d2c5f38ad697c051                                                                                                    |  |  |
| from snaps.php.net. These<br>are not intended for<br>production use! | Note: (Most of these PECL extension files come standard with the PHP<br>since been moved into this separate PECL download. Files such as php |  |  |
| To download the very                                                 |                                                                                                    |  |  |

A PHP kétféle változatban tölthető le: a cikk során a ZIP-be csomagolt A PHP kétféle változatban tölthető le; a cikk során a ZIP-be csomagolt verziót fogjuk telepíteni

hivatkozásra, amely az **apache\_ 2.0.59-win32-x86-no\_ssl.msi** nevű állományt kínálja fel letöltésre.

A PHP a **hu.php.net** cím alatt lakik az interneten, a letöltésekhez pedig a lilás fejlécben látható

Igen ám, de melyiket töltsük le?

ban érhető el: tömörítve és telepítőt

ben. A telepítőt a PHP készítői az utóbbi időben egészen használható állapotba hozták, így ma már nem zárkóznánk el teljesen tőle, érdemes tudni azonban, hogy a végered-

#### Apache HTTP Server 2.0.59 is also available

Apache 2.0.59 is the current stable version of the 2.0 series, and is recommended over any previous 2.0<br>release. This release fixes an 'important' security flaw in mod\_rewrite.

For details see the Official Announcement and the CHANGES 2.0 list

Apache 2.0 add-in modules are not compatible with Apache 1.3 nor 2.2 modules. If you are running third<br>party add-in modules, you will need to obtain modules compiled for or compatible with Apache 2.0 from that third party, before you attempt to use this specific release.

• Unix Source: http://do. 59. tar. gz [PGP] [MD5]<br>• Unix Source: http://do. 59. tar. bz2 [PGP] [MD5] **Win32 Source litted 2.0.59** win32 see to [FGP] [Am S]<br>  $\frac{\text{Wm32-Bary (MST Intallet)}}{\text{Wm32-Bary (MST Intallet)}}$  apache  $\frac{20.59}{960}$  win32-x86-no salms [FGP] [MD5]

Bár nem ez a legújabb, mégis az Apache 2.0.59-es verzióját fogjuk használni webkiszolgálóként

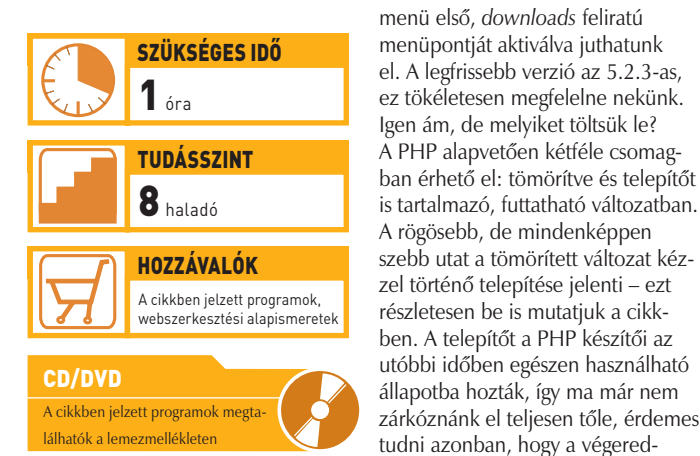

állomány neve: **php-5.2.2-Win32. zip**. A MySQL adatbázis-kezelőt a **dev. mysql.com** címen találjuk, a letölté-

a tömörített változatot töltse le. Az

si oldal pedig a bal oldali menüből érhető el *(Downloads)*. Ebből is többféle verzió áll rendelkezésünkre; mi a fejlesztők által is javasolt, aktuális 5.0-s verziót fogjuk használni (ez a cikk írásakor az 5.0.41-es), amelyet a képernyő tetején látható *MySQL 5.0 – Generally Available* feliratra kattintva érhetünk el. Görgessünk lefelé a *Windows downloads* részhez, és kattintsunk a sor legelején álló *Windows Essentials (x86)* melletti *Downloads* feliratra. A program **mysql-essential-5.0.41 win32.msi** néven érkezik gépünkre.

#### Előkészületek

Mielőtt hozzálátnánk a telepítéshez, érdemes egy kicsit előre gondolkodni. Látni fogjuk, hogy a telepítővel ellátott programok (Apache, My-SQL) a szokásos módon a *Program Files* alá akarnak beköltözni, ami több szempontból sem jó. A konfigurációs állományok szerkesztése során gyakran kell majd elérési utakat megadnunk, a *Program Files* alatti mappák pedig nemcsak hogy hosszú útvonalat eredményeznek, de szóközt tartalmaznak, amely feleslegesen bonyolítja az életünket! A Windows gyorsasága

szempontjából sem biztos, hogy szerencsés például a MySQL-t a C: partícióra telepíteni (a töredezettség miatt). Egy esetleges újratelepítés során, ha netán megfeledkeznénk a fejlesztőkörnyezetről, minden eddigi munkánk elúszna, de még ha emlékszünk is rá, jóval bonyolultabb a *Program Files* különböző mappáiból összebogarászni a szükséges állományokat vagy az adatbázisokhoz tartozó dolgokat.

Mindezek helyett javaslatunk a következő: keressünk egy szép csendes partíciót valahol merevlemezünkön, és hozzunk létre rajta egy mappát a fejlesztőkörnyezet számára. Példánkban a D: partíciót fogjuk használni, és rajta a *WEBDEV*  mappát. Ezen belül egy *Apache2* mappába telepítjük majd a webkiszolgálót, *PHP5*-be a PHP-t, és *MySQL*-be az adatbázis-kezelőt. Ugyanitt lesz majd az a mappánk is, amely weboldalainkat, programjainkat tartalmazza (erről majd később). A módszer előnye a rövidebb elérési út, az, hogy mindent megtalálunk egy helyen (kiszolgáló, adatbázisok, programok), ráadásul a Windows újratelepítése esetén sem okvetlenül kell biztonsági mentéssel bajlódnunk. Sőt: mivel megmaradnak a korábban testreszabott konfigurációs állományaink, egy esetleges újratelepítés után elég csak lefuttatni a telepítőket, egy-két dolgot beállítani a PHP számára, és máris működő fejlesztőkörnyezetünk van.

#### Az Apache telepítése

Az Apache telepítése szinte teljesen automatikus, az esetek többségében a *Next* gombot kell ütemesen nyomkodnunk. A *Server Information* alatt kell először tennünk valamit: meg kell adnunk leendő kiszolgálónk alapadatait. Helyi tesztkörnyezetünket az úgynevezett **localhost** tartományban fogjuk üzemeltetni – amely TCP/IP alapú hálózatokban az "ez a számítógép, amely előtt ülök" szinonimája. Ezt írjuk is be a *Network Domain* és a *Server Name* mezőbe, az *Administrator's E-mail Address* mezőbe pedig mondjuk, hogy **admin@ localhost**. (Éles környezetben nyilván jelentősége volna a rendszergazda e-mail címének, ebben az esetben azonban nincs.)

#### **MESTERFOGÁSOK**

Az Apache-ot kétféle módon üzemeltethetjük számítógépünkön: rendszerszolgáltatásként vagy sima programként. Előbbi esetben állandó jelleggel fut gépünkön, míg az utóbbit választva kézzel indíthatjuk el, amikor szükségünk van rá. Bár nyilván az utóbbi tűnik kecsegtetőbb megoldásnak, érdemes a panel alján látható alapértelmezett első lehetőség mellett maradni, már csak azért is, mert így egyáltalán nem kell a portokkal (kommunikációs kapukkal) foglalkoznunk fejlesztés közben. Később, mint látni fogjuk, az állandó futásról is le tudjuk beszélni.

*and Libraries*, valamint az *APR Iconv Code Pages* komponenseket ki is kapcsolhatjuk, nincs rájuk szükség (a *Typical* telepítési mód sem rakná ezeket fel). Lépjünk tovább, a telepítő utolsó oldalán nyomjuk meg az *Install*

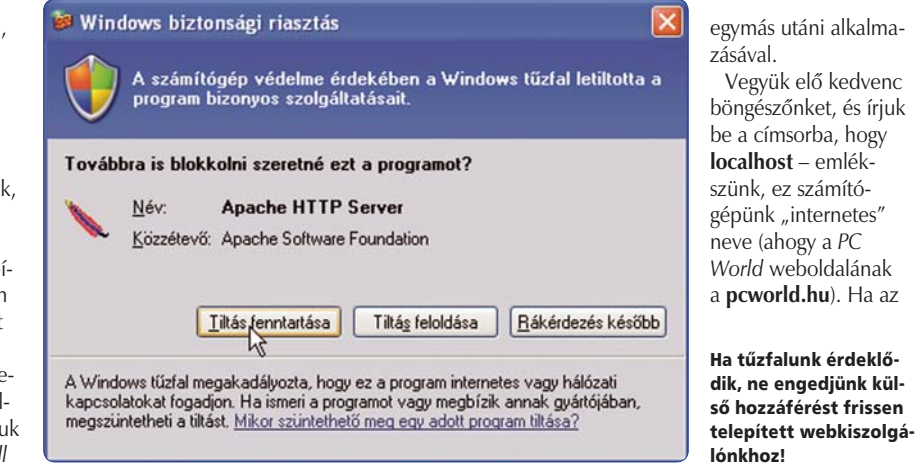

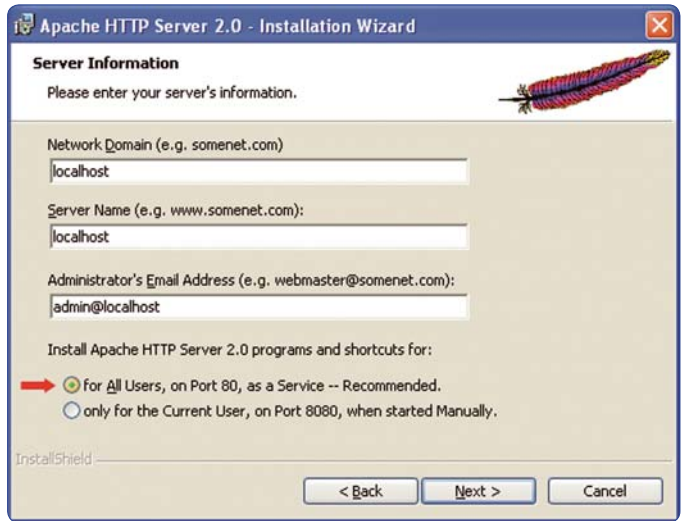

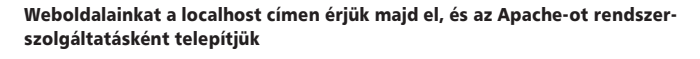

A következő lépésben a telepítés típusát választhatjuk meg. A fejlesztők itt egy csúnya csapdát állítottak nekünk. Válasszuk a *Custom* lehetőséget! Látható, hogy a kiszolgáló a C:\Program Files\Apache Group mappába akar települni – ha ezt a korábban tárgyaltak alapján a D:\ WEBDEV\Apache2-re változtatnánk, bele is sétálnánk a csapdába. A tényleges kiszolgáló ugyanis az *Apache Runtime* – rákattintva erre a komponensek között, kiderül,

hogy a korábban megadotton belül létrehoz magának még egy Apache2 mappát (D:\WEBDEV\ Apache2\Apache2)! A csapda kikerüléséhez jelöljük ki a listán az *Apache http Server 2.0.59* sort, kattintsunk jobbra alul a *Change* gombra, és adjuk meg célmappaként a D:\WEBDEV könyvtárat. Az *OK* gombra kattintva visszatérünk az előbbi képernyőre, ahol meggyő-

ződhetünk arról, hogy az *Apache Runtime* így a D:\WEBDEV\Apache2 mappába települ. Kiváló! Ha már úgyis ott vagyunk a *Build Headers* 

gombot. A szükséges állományok felmásolása közben vagy után néha megjelenhetnek fekete parancssori képernyők, aztán el is tűnnek – nem kell velük foglalkozni. A művelet végén a *Finish* gombbal vehetünk érzékeny búcsút a telepítőtől.

Nagyjából ekkor fogja a számítógépünkön használt tűzfal megkérdezni, hogy mégis mi a tervünk a webkiszolgálóval a külvilág szempontjából? Mivel saját magunknak építünk fejlesztőkörnyezetet, nem tesszük

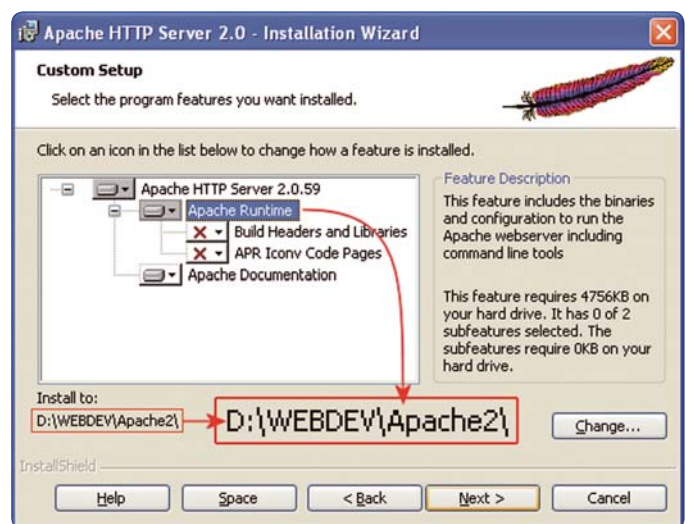

Beépített csapda: figyeljünk oda, hogy az Apache Runtime komponens kerüljön a D:\WEBDEV\Apache2 mappába!

#### Az indián munkához lát

Az Apache telepítésével látszólag nem változik meg semmi gépünkön, észrevehetjük azonban, hogy beköltözött egy toll a *Tálca* értesítési területére. Ez az *Apache Monitor* ikonja, amely a kiszolgáló aktuális állapotát mutatja. Ha a bal egérgombbal kattintunk rá, akkor feljön egy minimenü, amelyből nagyon egyszerűen vezérelhetjük az Apache-ot: ha fut, akkor leállíthatjuk *(Stop)*, vagy újraindíthatjuk *(Restart)*;

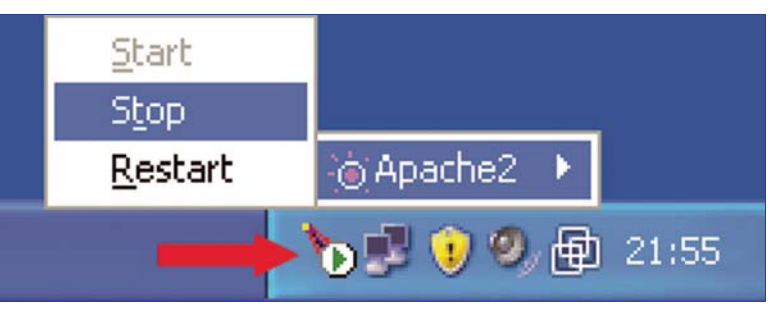

Az Apache Monitor segítségével leállíthatjuk, elindíthatjuk, vagy újraindíthatjuk a webkiszolgálót

elérhetővé az Apache-ot a külvilág számára! Példánkban a Windows XP tűzfalának azt válaszoljuk, hogy tartsa fenn a tiltást.

ha nem fut, akkor elindíthatjuk *(Start)*. Előfordul, hogy a *Restart* megmakacsolja magát, szerencsére kiváltható a *Stop* és *Start* funkciók

Apache megfelelően működik, egy angol nyelvű weboldalnak kell megjelennie, alul az Apache logójával, középen pedig *Seeing this instead of the website you expected?* felirattal. Ha az Apache 2.2-es verzióját telepítjük, akkor csak azt látjuk a böngészőben, hogy *It works!*, azaz működik.

A webkiszolgáló alapértelmezés szerint a 80-as számú portot (kommunikációs kaput) használja. Ezzel nem is kell foglalkoznunk, kivéve, ha valamilyen hiba lép fel a telepítés során. Ennek ugyanis az a leggyakoribb oka, hogy egy másik program "ráült" már erre a portra. Például egy tűzfallal és routerrel agyonkorlátozott környezetben a Skype a 80-as kapun keresztül kommunikál a külvilággal, így jelenlétében az Apache hibajelzéssel le fog állni. Ha kényelmesen akarunk fejleszteni, meg kell szabadulnunk ezektől a programoktól. A másik lehetőség, hogy átállítjuk az Apache-ot egy másik portra, de ez hosszabb távon nagyon kényelmetlen lehet.

Ha számítógépünket jobbára teljesen másra használjuk, és csak ritkábban hódolunk a weboldalkészítés, programozás művészetének,

#### **MESTERFOGÁSOK**

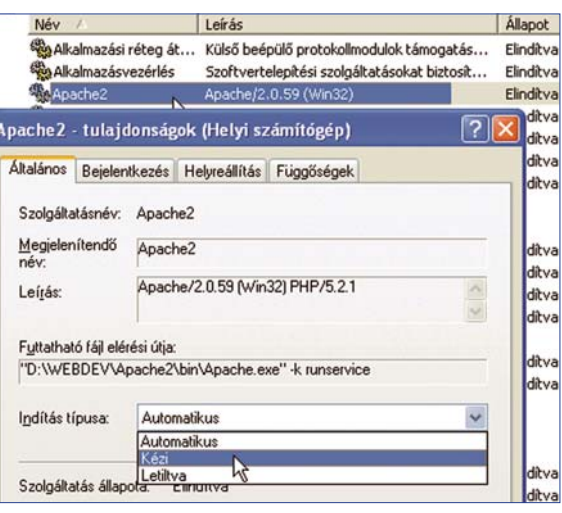

#### Kikapcsolhatjuk az Apache automatikus elindulását a Windows rendszerszolgáltatásai között

php.ini - Notepad2

Ele Edit Vew Settings 2

; if nonempty<br>u<mark>ser\_dir =</mark>

Directory in which<br>tension\_dir = "d:\

,,,,,,,,,,,,,,,,,,,,,,

UNIX: "/path1:/path2"<br>include\_path = ".:/php/includes'

windows: "\path1;\path2"<br>include\_path = ".:c:\php\includes"

érdemes (és biztonságosabb is) az Apache-ot lebeszélni arról, hogy mindig automatikusan elinduljon a Windowszal együtt. Ehhez kattintsunk a jobb egérgombbal a *Sajátgép* ikonra, válasszuk ki a menüből a *Kezelés* menüpontot. A megjelenő panel bal oldalán, alul nyissuk ki a *Szolgáltatások és kiszolgálói alkalmazások* ágat, azon belül pedig a *Szolgáltatásokat*. A jobb oldali

listán keressük meg az *Apache2* bejegyzést, és kattintsunk rá kétszer. A megnyíló ablak közepe táján találjuk az *Indítás* típusa mezőt, amely alapértelmezés szerint *Automatikus*. Állítsuk át *Kézi*-re, és az *OK* gomb megnyomásával zárjuk be az ablakot. Legközelebb, a Windows indításakor az Apache nem fog

A PHP modulkönyvtárának pontos megadása nagyon fontos a későbbi működés szempontjából automatikusan elindulni, amit mutat majd a kis tollikon is a *Tálcán* (piros négyzet lesz benne). Ha szükségünk volna rá, máris bekapcsolható, akár az ikon használatával.

#### **A PHP telepí**tése és konfigurálása

A PHP-t nagyon egyszerű telepíteni, mert csak egy ZIP-állományt kell kibontani, erre pedig még a Windows XP beépített

*Kibontási varázslója* is képes. Mielőtt azonban hozzálátnánk, hozzuk létre a korábban megbeszélt PHP5 könyvtárat a D:\WEBDEV mappánkban, majd ide csomagoljuk ki a php-5.2.3-Win32.zip tartalmát.

A PHP működését a **php.ini** nevű konfigurációs állomány szabályozza. Ha belenézünk a D:\WEBDEV\ PHP5 mappába, látni fogjuk, hogy a nyelv készítői két php.ini-kezde-

; The directory under which PHP opens the script using /~username used only

the loadable extensions (modules) reside<br>webdev\php\$\ext"

ofrectory in which the loadable extensions (modules) reside.<br>extension\_dir = "./"

**NEBER AGA AGE AGE AGE** 

ményt is mellékelnek a csomagban, A php.ini-dist tulajdonképpen a PHP részletesen dokumentált alapbeállításait tartalmazza, míg az ettől sok helyen eltérő php. ini-recommended hatékonyabb és biztonságosabb környezetet alakít ki. Utóbbi használatát inkább éles helyzetben működő, nyilvánosan elérhető kiszolgálókra javasolják, illetve a nyelvet jobban ismerő fejlesztőknek. Helyi fejlesztőkörnyezetbe, különösen kezdőknek, jobb lehet a php.ini-dist, úgyhogy ebből készítsünk egy másolatot, php.ini néven.

Az így létrejött állományt a *Jegyzettömbben* vagy tetszőleges, ahhoz hasonló alkalmazásban szerkeszthetjük, amely a szöveget valóban szövegként tárolja (szemben például a Worddel). A mellékelt képeken a Notepad2-t **(hopp.pcworld.hu/1174)** haszdows-környezetben megszokott, úgynevezett "visszafelé dőlő perjel" (közismert nevén backslash) használatos a könyvtárak elválasztásához (magyar billentyűzetkiosztással:  $\langle$ Alt Gr $> + \langle Q \rangle$ .

Menjünk lefelé a konfigurációs állomány tartalmában, amíg meg nem találjuk a különböző modulok listáját *(extensions sorok)*. A legtöbb sor pontosvesszővel kezdődik; ez a megjegyzés jele, az ilyen sorokat nem veszi figyelembe a PHP. Három modult kell bekapcsolnunk, ezek a *php\_mbstring*, valamint a MySQL kezeléséhez szükséges *php\_mysql* és *php\_mysqli*. Egyszerűen vegyük ki előlük a pontosvesszőt. Mentsük el az állományt, és lépjünk ki belőle.

A következőkben a Windowson kell egy kicsit "reszelnünk", hogy a PHP megfelelően tudjon működ-

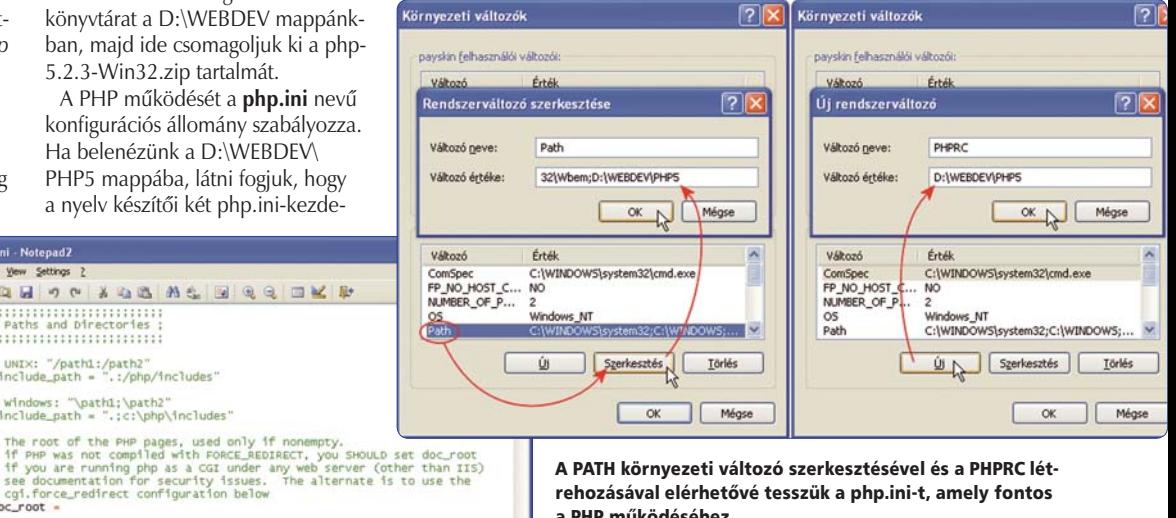

A PATH környezeti változó szerkesztésével és a PHPRC létrehozásával elérhetővé tesszük a php.ini-t, amely fontos a PHP működéséhez

náltuk, amelynek színezési funkciója nemcsak a programozást, hanem a konfigurációs állományok szerkesztését is megkönnyíti.

Első lépésként keressük meg az *extension\_dir* nevű beállítást. Ez arra a mappára mutat, ahol a PHP moduljai vannak – egyébként a PHP5-ön belül ez az ext nevű mappa. Írjuk át a beállítás értékét ennek megfelelően **(d:\webdev\ php5\ext)**.

Itt érdemes egy pillanat erejéig megemlékezni arról, hogy a Windowsban a mappaés állománynevekben a kis- és nagybetűk nem számítanak különbözőnek! Mivel a php. ini-ben általában kisbetűket használnak, ebben az esetben mi is így tettünk. Amire viszont nagyon oda kell figyelnünk, az a perjel! A php.ini-ben a Win-

ni: hozzá kell adnunk mappáját a rendszer környezeti változóihoz, mégpedig abból a célból, hogy a php.ini bárhonnan elérhető legyen. Ezt a *Rendszertulajdonságok* panelen tehetjük meg, amely legegyszerűbben a *Vezérlőpultról* hívható elő. A *Speciális* fülhöz tartozó oldalon alul kattintsunk a *Környezeti változók* feliratú gombra. A megjelenő új panel alsó részében keressük meg a *PATH* változót, majd kattintsunk a *Szerkesztés* gombra. A *Változó értéke* mezőben menjünk a sor végére, és írjuk be a PHP5 mappájának elérési útját, de úgy, hogy teszünk elé egy pontosvesszőt! (Ami itt nem a megjegyzés jele, hanem ezzel választjuk el a felsorolt mappákat egymástól). Esetünkben tehát a ;**d:\webdev\php5** kiegészítést írjuk a már ott olvasható kifejezés végére. Az *OK* gombbal zárjuk be az ablakot, majd kattintsunk az *Új* gombra egy új változó létrehozásához. A változó neve legyen **PHPRC**, az értéke pedig megint csak a PHP5 mappánk elérési útvonala

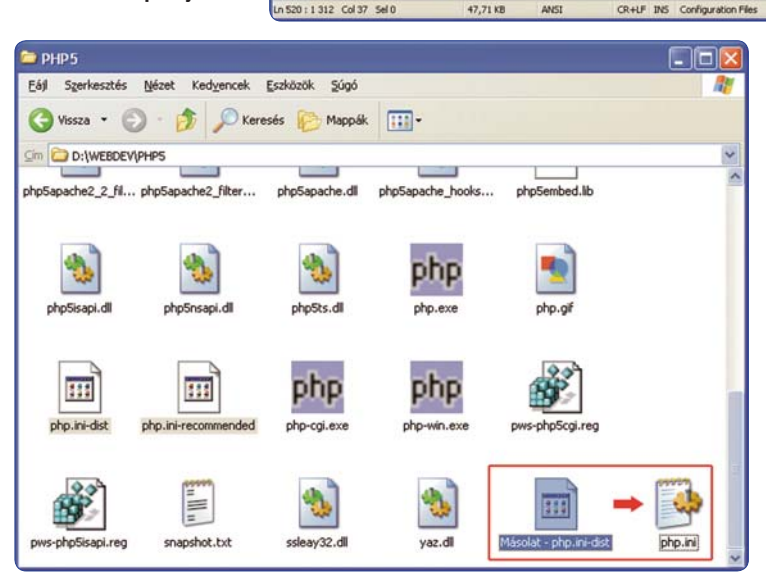

Készítsünk másolatot a php.ini-dist állományról, majd nevezzük át php.ini-re!

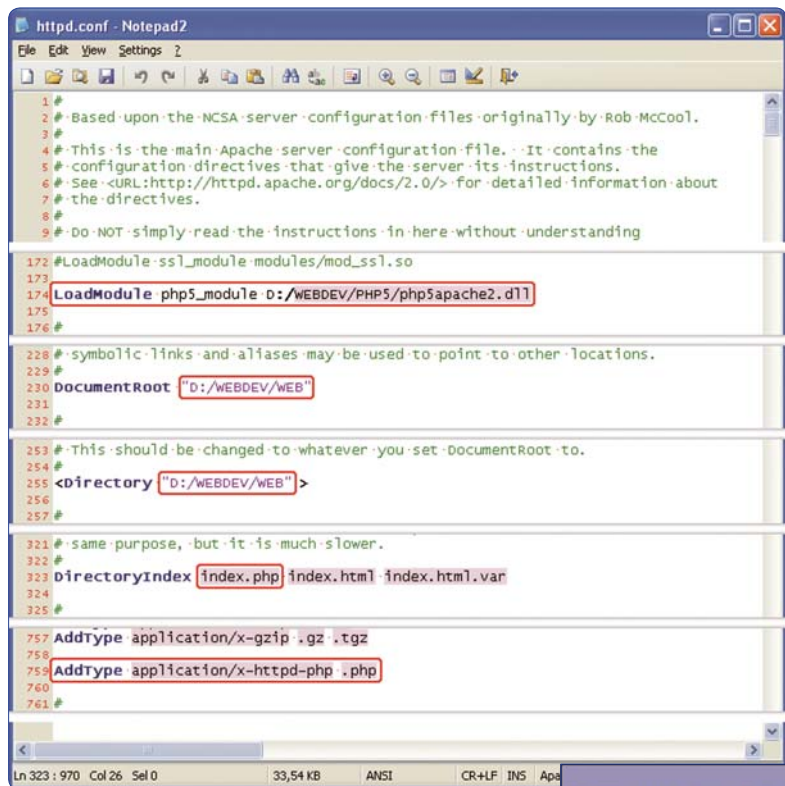

beállítás után kutatva, amely a fent említett htdocs mappa elérési útját tartalmazza. Írjuk át, hogy az újonnan létrehozott saját mappánkra **(D:/WEBDEV/WEB)** mutasson. Kicsit lejjebb találunk egy hasonló tartalmú *Directory-*bejegyzést, ez is írjuk át pontosan ugyanerre. Biztosan mindenki észrevette már, hogy böngészés közben – annak ellenére, hogy nem konkrét HTML- vagy PHP-oldalakra hivatkozunk (nem írjuk be, hogy **www.pcworld.hu/index. php**), hanem csak a weboldal címét adjuk meg (**www.pcworld.hu**) – a kiszolgáló tudja, hogy melyik állományt kell betöltenie. A *DirectoryIndex* bejegyzés árulja el az

Készen is vagyunk. Mentsük el az állományt, lépjünk ki belőle, és indítsuk újra a Windowst. Ha korábban kikapcsoltuk az Apache automatikus indítását, akkor az Apache Monitort használva indítsuk el a kiszolgálót. Ha ez gond nélkül megy, az már fél siker; azt jelenti, hogy semmit nem rontottunk el a konfigurációs állományban. Ha azonban valami olyasmi hibaüzenet jelenne meg, hogy *The requested operation failed*, akkor irány a httpd. conf, és tüzetesen át kell nézni újra, mit ronthattunk el benne.

A PHP működésének teszteléséhez vegyük elő korábban is használt kedvenc szövegszerkesztőnket, és gépeljük be az alábbi egyszerű kódot:

#### **<?php phpinfo(); ?>**

Mentsük el az állományt a D:\ WEBDEV\WEB mappába **index.php** néven.

Ha most a böngészőben megnyitjuk a localhostot, az Apache az új mappában megtalálja index.php

#### A fenti változtatásokat kell elvégezni az Apache httpd.conf állományában ahhoz, hogy a PHP életre keljen a webkiszolgáló alatt

#### **PHP Version 5.2.3**

– ezúttal természetesen pontosveszsző nélkül (azaz **d:\webdev\php5**). Ezt követően bezárhatjuk a paneleket.

A PHP ettől még nem lesz működőképes: egyrészt a környezeti változókat a Windows csak induláskor olvassa be, tehát előbb újra kell majd indítani a számítógépet, másrészt még nem szóltunk az Apache-nak, hogy PHP lett telepítve alája.

Mielőtt ehhez hozzálátnánk, ez a megfelelő pillanat arra, hogy megint alakítsunk egy kicsit a fejlesztőkörnyezeten. Korábban, amikor kipróbáltuk, hogy működik-e az Apache, láthattuk, hogy az megjelenített egy saját weboldalt. Ezt és a hozzá tartozó állományokat a D:\ WEBDEV\Apache2\htdocs című mappában találjuk, és jelenleg ez az a mappa, amelyet webkiszolgálónk leendő weboldalaink és programjaink számára fenntart. Beszéljük le erről; pontosabban hozzunk létre a D:\WEBDEV alatt egy külön mappát erre a célra, majd az Apache beállításai között módot találunk arra, hogy a figyelmét ide irányítsuk. A mappa neve igazából bármi lehet, ami érzékelteti, hogy weboldalaink, munkáink, projektjeink kerülnek bele, de akár megtarthatjuk a htdocs mappanevet is. Példánkban mi egyszerűen WEB-nek hívtuk.

Az Apache konfigurációs állományát a D:\WEBDEV\Apache2\conf mappában találjuk **httpd.conf**

néven. Még mielőtt hozzányúlnánk, készítsünk róla valahova egy biztonsági másolatot, amelyhez visszatérhetünk, ha később a kiszolgáló nem állna velünk szóba valamiért. Két további fontos dologra is felhívnánk a figyelmet: ebben az állományban a sor eleji kettős kereszt (#) karakter jelöli a megjegyzést tartalmazó sorokat. Ennél is fontosabb azonban, hogy kizárólag **normál** 

**perjeleket használ-**

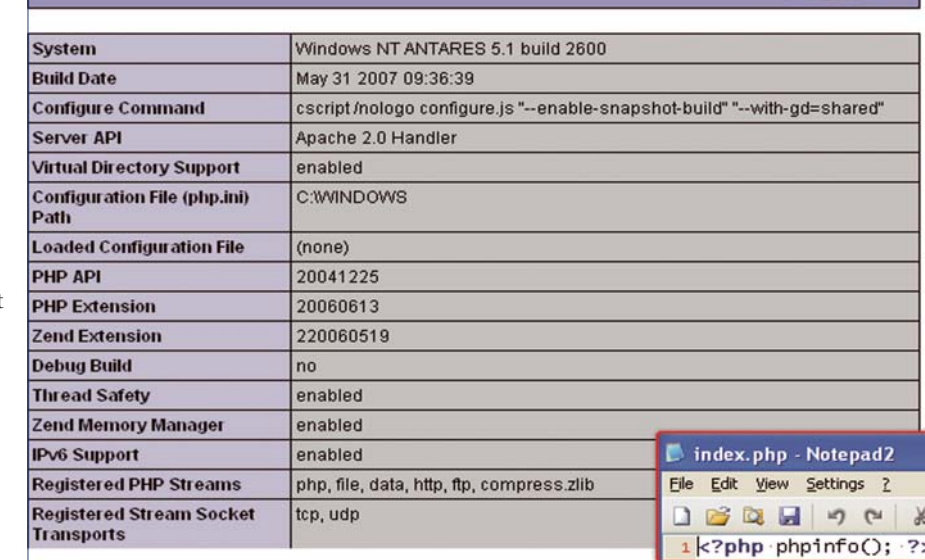

#### Új index.php állományunk tartalma mindössze egy sor, eredménye pedig a PHP diagnosztikai táblázata

**hatunk** az elérési utak megadásakor (magyar billentyűzetkiosztással: <Shift>+<6>)!

A beavatkozást kezdjük az Apache-modulokat betöltő lista (*LoadModule* sorok egymás alatt) kiegészítésével. Menjünk a lista végére, és szúrjunk be egy új sort a következő szöveggel:

**LoadModule php5\_module d:/ webdev/php5/php5apache2.dll**

(Amennyiben valamilyen oknál fogva mégis az Apache 2.2-es változatát telepítettük volna, az előbbi sor végét változtassuk meg php5apache2\_2.dll-re.)

Menjünk lefelé az állomány tartalmában, ezúttal a *DocumentRoot* Apache számára, hogy ilyenkor milyen állományokat keressen. Mivel leendő webes projektjeink általában az **index.php** állomány betöltésével érhetők majd el, tanítsuk ezt meg neki: írjuk be az index.html elé!

Valahol a 750. sor környékén találjuk az *AddType* beállításokat – innen tudja a webkiszolgáló, hogy különböző kiterjesztésű állományokat hogyan kell kezelnie. A lista meglehetősen rövid, ez azonban most minket ne zavarjon, egészítsük ki egy harmadik sorral, amely a következőt tartalmazza:

**AddType application/x-httpd-php .php**

állományunkat, és lefuttatja a benne levő kódot, amely betölti a nyelv diagnosztikai táblázatát. Akciónk akkor teljesen sikeres, ha lefelé görgetve a táblában megtaláljuk az *mbstring, mysql* és *mysqli* modulokat. Ha nem ez volna a helyzet, akkor nézzünk körül a php.ini-ben, feltehetően elrontottuk az *extension\_dir* beállítást. Ha változtatunk valamit a php. ini-ben, annak érvényre juttatásához újra kell indítani az Apache-ot!

### A MySQL telepítése és<br>konfigurálása

A MySQL esetében nem a telepítés, sokkal inkább a konfigurálása során

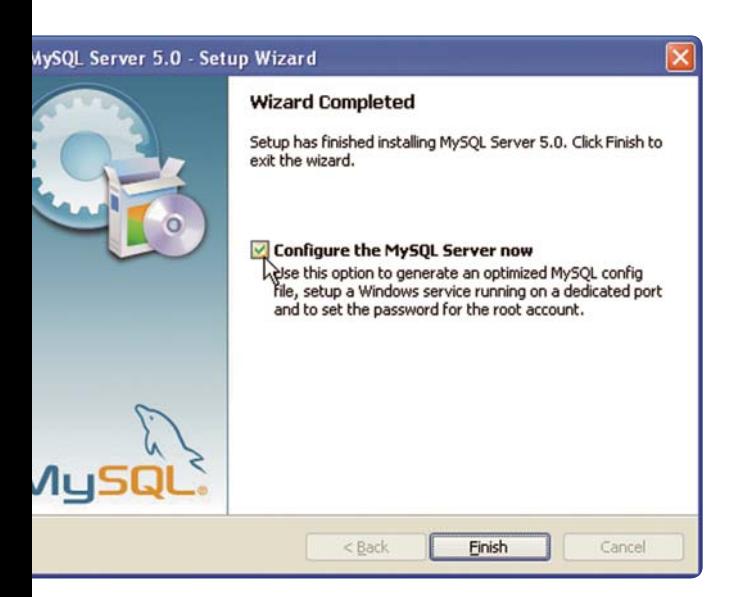

A MySQL telepítésének végeztével hagyjuk kipipálva a Configure the MySQL Server now lehetőséget!

felmerülő furcsa kérdések jelenthetnek gondot. A telepítő indítása után a *Setup Type* oldalon válasszuk a *Custom* lehetőséget, ellenkező esetben a program kérlelhetetlenül a Program Files mappába telepít. A következő (*Custom Setup*) oldalon

*MySQL Server* 5.0 → MySQL Server *Instance Config Wizard* útvonalon haladva indíthatjuk el.

Az első oldalon válasszuk a *Detailed Configuration* lehetőséget, mert mindenre kiterjedő konfigurálást szeretnénk. A következő lépésben

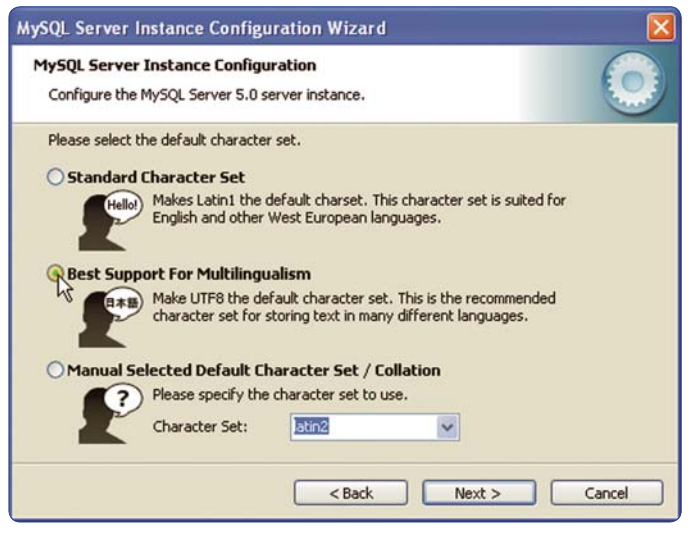

#### A MySQL beállításának legfontosabb kérdése: milyen karakterkódolást használunk majd tábláinkban, és ennek megfelelően weboldalainkon is!

jelöljük ki a listán a MySQL Servert, majd kattintsunk alul a *Change* gombra, és mutassuk meg neki a már oly sokszor használt D:\WEB-DEV mappánkat, amelyen belül persze hozzunk létre egy MySQL könyvtárat. Szerencsére a telepítő nem kérdez többet, hanem lefut, majd az Enterprise változat reklámjával szórakoztat. Ezeken túllépve az utolsó, *Wizard Completed* oldalon hagyjuk kipipálva a *Configure MySQL Server now* felirat melletti jelölőnégyzetet. Így a telepítés befejeztével máris belevághatunk a konfigurálásba. Ha a konfigurálóvarázsló mégsem indulna el magától (mert mégis kivettük a pipát), akkor a *Start*  - *Minden program* - *MySQL* -

arról kell döntenünk, hogy milyen környezetben futtatjuk a MySQL-t. Épp egy fejlesztőkörnyezet kialakításán fáradozunk, tehát fogadjuk el a kiválasztott *Developer Machine* beállítást.

A következőkben azt feszegeti a varázsló, hogy milyen adatbázisokkal szeretnénk dolgozni. Ha valaki olyan projekt fejlesztésére készül, amelyhez InnoDB típusú táblákra lesz szükség, válassza a *Multifunctional Database* sort – bár valószínűleg akkor ért is anynyira a MySQL-hez, hogy ezt nem tőlünk kell megtudnia. Mindenki más nyugodtan kattintsa be a *Non-Transactional Databases Only* melletti pöttyöt, amely azt jelenti, hogy

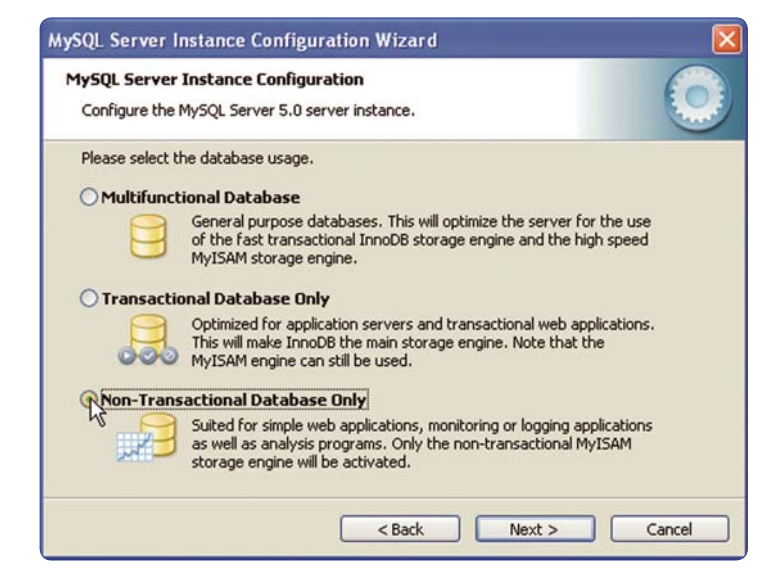

A Non-transactional Database Only (MyISAM táblatípus) az esetek többségében tökéletesen megfelel

jobbára MyISAM típusú adattáblákkal fogunk dolgozni. Nem baj, ha ez kínaiul hangzik; a közismert blogmotorok, fórummotorok vidáman elfutnak így is, tehát felesleges a bonyolultabb, nagyobb tárigényű alapbeállítást használni.

A következő két lépésben meghagyhatjuk az alapértelmezett beállítást (*Decision support (DSS)/OLAP, majd az Enable TCP/IP Networking* 

kiválasztásával az UTF–8 (Unicode) mellett tesszük le a voksunkat, vagy pedig a harmadikban a latin 2-t részesítjük előnyben. Tulajdonképpen mindegy. Az a fontos, hogy innentől kezdve leendő weboldalaink csak ezt a kódolást használhatják! (A letölthető PHP-alkalmazásokban – blogok, fórumok – ez általában a beállítások között kiválasztható, saját oldalainkban nekünk kell erről

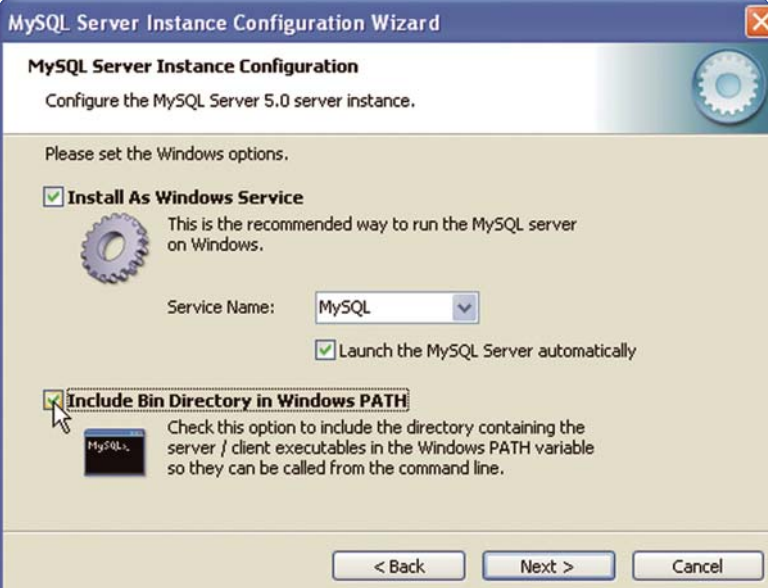

Futtassuk a MySQL-t is rendszerszolgáltatásként, és adjuk hozzá elérési útját a PATH környezeti változóhoz

*és az Enable Strict mode* kipipálva). Ezzel el is érkeztünk a legkritikusabb kérdéshez, a MySQL nyelvi támogatásához. Az alapértelmezett *Standard Character Set* biztosan nem jó, ez ugyanis a latin 1-es kódolást jelenti, az pedig kalapos ű és hullámos ő betűket eredményez, amely egy magyar nyelvű honlapon 2007-ben a teljes beégéssel egyenértékű. A nagy kérdés inkább az, hogy a második lehetőség

gondoskodni.) Ha nem tudunk dönteni, válasszuk az UTF–8-at! A varázsló következő kérdése, hogy rendszerszolgáltatásként fusson-e a MySQL, és induljone automatikusan a Windowszal együtt. Egyelőre hagyjuk meg ezeket a beállításokat, aztán később, ha meggondolnánk magunkat, az Apache esetén bemutatott módszerrel átállíthatjuk a szolgáltatást kézi indításúra. Alul jelöljük be, hogy

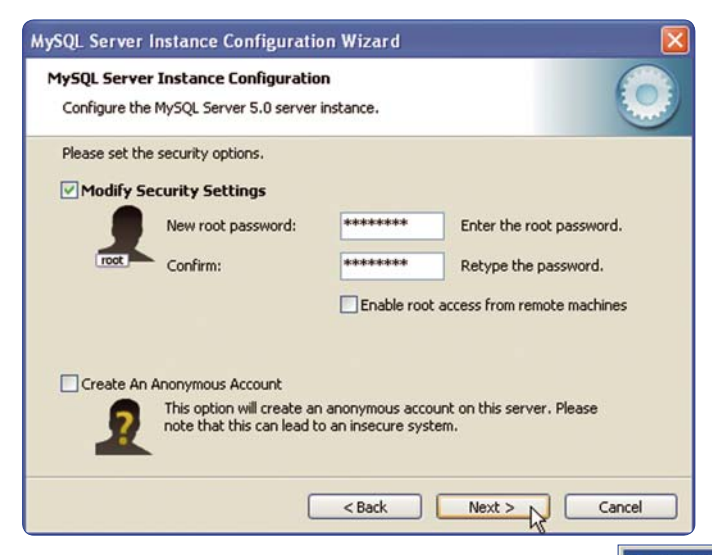

#### Az itt megadott jelszóval férhetünk majd hozzá a MySQL-hez, úgyhogy ne felejtsük el!

a varázsló tegye be a MySQL elérését a *PATH* környezeti változóba (érvényesítéséhez újra kell indítani majd egyszer a Windowst), ami azért jó, mert ha parancssorból kell piszkálnunk a MySQL-t, bárhonnan megszólíthatjuk, nem kell folyton belépni a D:\WEBDEV\MySQL\bin mappába.

Az utolsó lépésben a biztonsági beállításokról dönthetünk. Bár fejlesztőkörnyezetben nem jelent akkora gondot, hogy ki hogyan férhet hozzá a MySQL-hez, azért

csak adjunk meg **root** jelszót (így hívják a MySQL adminját), és töröljük a pipát az *Enable root access from remote machines* felirat négyzetéből, lévén, hogy eszünk ágában sincs megengedni a külső

A MySQL működését a parancssori ügyfélprogrammal ellenőrizhetjük

hozzáférést. Ne hozzunk létre a lap alján névtelen hozzáférési fiókot! Ezt követően nincs más teendő, mint megnyomni az *Execute* gombot, és a varázsló kívánságunk szerint konfigurálja a MySQL-t. A beállítások ebben az esetben sincsenek kőbe vésve, a varázsló a későbbiekben is bármikor lefuttatható.

A MySQL működését a következő módon ellenőrizhetjük: a *Start* menüből hívjuk elő a parancssori ügyfélprogramot (*Start* - *Minden program*  → *MySQL* → *MySQL Server* 5.0 → *MySQL Command Line Client*). Ha elindul, az már fél siker, ha elfogadja a korábban megadott jelszót, akkor pedig biztosak lehetünk abban, hogy

megfelelően működik. Hatékony kezeléséhez nyilván nem árt egy jó kis segédprogram, mint például a php-MyAdmin (**www.phpmyadmin. net**), ennek bemutatása azonban meghaladja jelenlegi kereteinket.

#### \*\*\*

Reméljük, hogy a fenti útmutató alapján mindenki elboldogul az Apache–PHP–MySQL trióval, már ami a telepítést és a konfigurálást illeti. Amennyiben kérdések merülnének fel, mindenkit szívesen látunk a PC World Segélyvonal fórumának (**www.pcworld.hu/forum**) webfejlesztéssel foglalkozó témaköreiben. **Spányik Balázs**

- c

#### an MySQL Command Line Client

Enter password: \*\*\*\*\*\*\*\*<br>Welcome to the MySQL monitor. Commands end with ; or \g.<br>Your MySQL connection id is 2<br>Server version: 5.0.41—community—nt MySQL Community Edition (GPL) Type 'help;' or '\h' for help. Type '\c' to clear the buffer.

nysql> \_

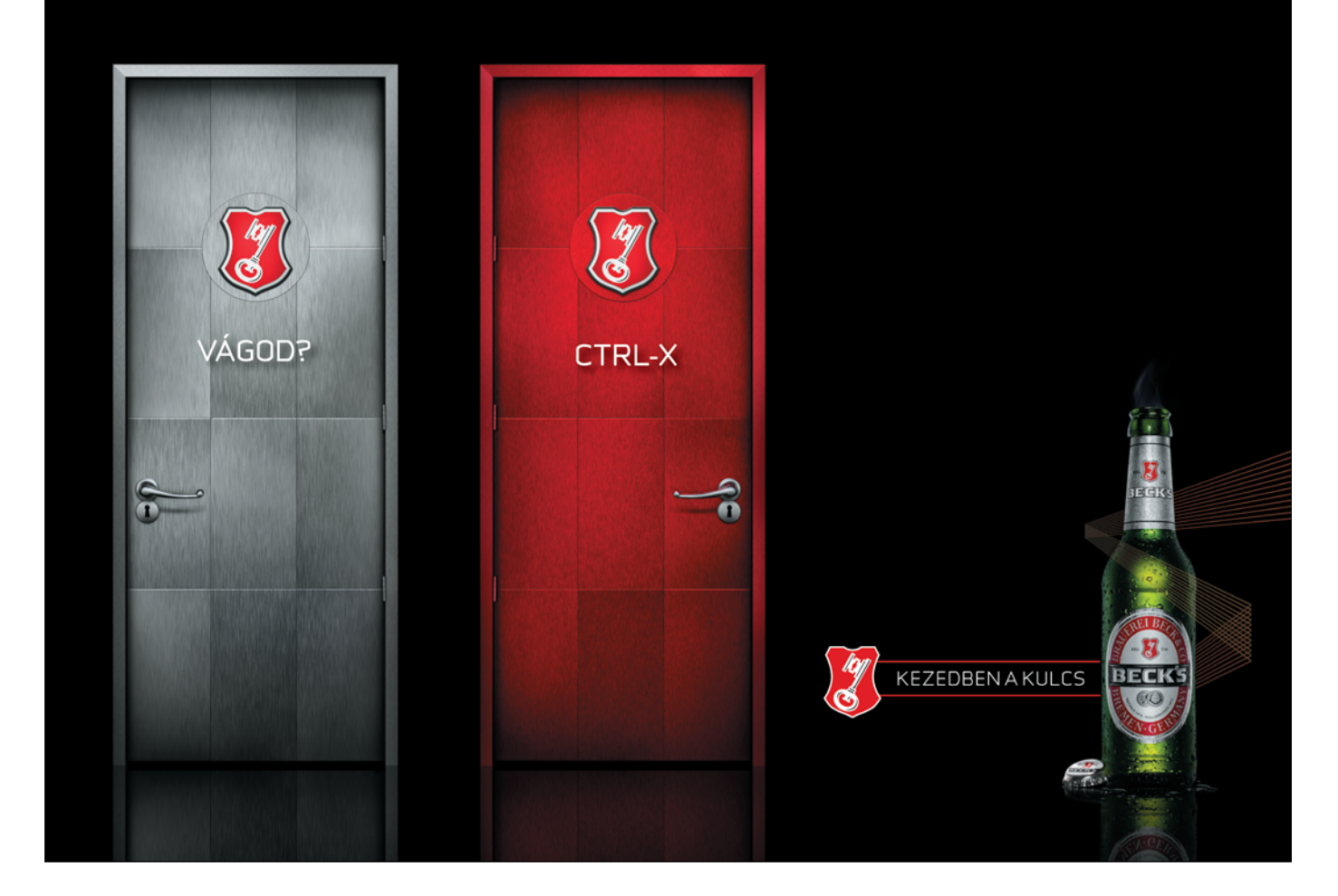

#### **WINDOWS VISTA TUNING I.**

# Vista-tippek minden szinten

A Windows Vista – sajnos – nem gyorsaságáról lett nevezetes. Az XP-hez hasonlóan azonban lehetőségünk van némi trükközésre és testreszabásra, amellyel még praktikusabbá, sok esetben pedig még fürgébbé tehetjük rendszerünket.

ersze az is lehet, hogy épp az ellenkező hatást akarjuk elérni: még tovább szeretnénk "fényezni" Vistánk amúgy sem csúnya felületét. Akármit is teszünk, gondoljuk meg, hogy az elkövetkező tippek közül mire is van szükségünk – nem biztos, hogy jót tesz, ha valamennyit egyszerre akarjuk kipróbálni!

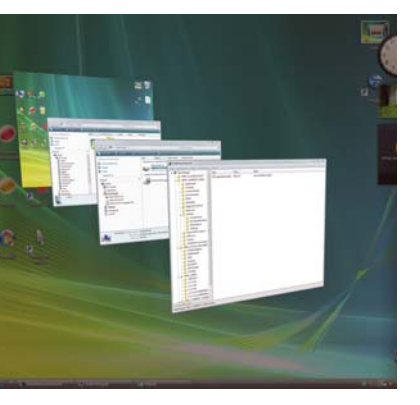

A képen látható Flip3D ablakváltó fogyasztja a legtöbb erőforrást: látványos, azonban kevésbé praktikus, ha kis teljesítményű DirectX 9 grafikus kártyánk van

#### Asztalváltás három dimenzióban

Sokak által irigyelt grafikus elem a linuxos XGL-ben feltűnt asztalváltó módszer, amelyet később a MacOS X Boot Campje is megkapott. Először is több asztalra lesz szükségünk, másodszor pedig egy alkalmazásra, amely kirajzolja a kellő grafikus elemeket. A Yod'm 3D-ben minden megvan, ráadásul az alkalmazás ingyenes: letölthető a **hopp.pcworld. hu/3044** címről. És ami kell még: DirectX 9-es meghajtóprogramok és grafikus kártyánk.

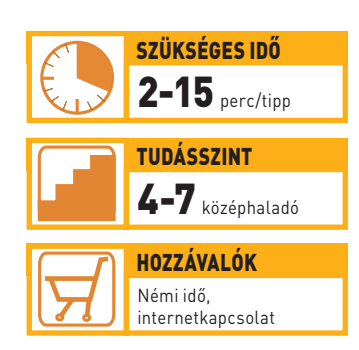

#### Megnyitás Jegyzettömbbel

Ha sokat dolgozunk a Jegyzettömbbel – mert például fájlokat címkézünk – praktikus lehet, ha kényszeredett Start menüs megnyitás helyett a helyi menübe helyezzük a Jegyzettömb program indítóparancsát. Így bármely állományra kattintunk is a jobb gombbal, mindig ott lesz a "Megnyitás jegyzettömbbel" parancs, amelynek használatával a Windows automatikusan a beépített szerkesztővel nyitja meg az állományt. Mindehhez csak az alábbi sorokat kell egy txtfájlba másolnunk:

**[HKEY\_CLASSES\_ROOT\\*\shell\ Open with Notepad] @=""**

#### **[HKEY\_CLASSES\_ROOT\\*\shell\ Open with Notepad\command] @="notepad.exe %1"**

Ha végeztünk, mentsük el mindezt .reg kiterjesztéssel, majd adjuk hozzá a rendszerleíró adatbázishoz.

#### Hálózati aktivitás

Szintén a Windows Vista újítása a dedikált hálózati és megosztási központ. Sokan azonban szeretik egyszerűen a tálcán látni, hogy épp mi folyik a kapcsolaton keresztül: ebben lehet segítség a hálózati ikon animálásának bekapcsolása. Egyszerűen kattintsunk rá a jobb gombbal, majd a megnyíló helyi menüben pipáljuk ki az erre vonatkozó menüpontot.

#### Regisztrált felhasználó nevének megváltoztatása

 Akkor sem kell kétségbeesnünk, ha a telepítés során esetleg helytelenül gépeltük be nevünket vagy a cég nevét. Első lépésben írjuk be a *Start* menü keresőjébe a **regedit** utasítást. A megjelenő ablakban navigáljunk el a *HKEY\_LOCAL\_MA-CHINE* - *SOFTWARE, Microsoft*  - *Windows NT* - *CurrentVersion* ágba. Itt a RegisteredOwner kulcsnál megváltoztathatjuk a regisztráláskor megadott nevet, a RegisteredOrganization kulcsnál pedig a cég nevét. Ha végeztünk, egyszerűen zárjuk be a szerkesztőt.

#### Aero a teljes képernyőn

A Vista látványos grafikus felülete, az Aero Glass számos változáson

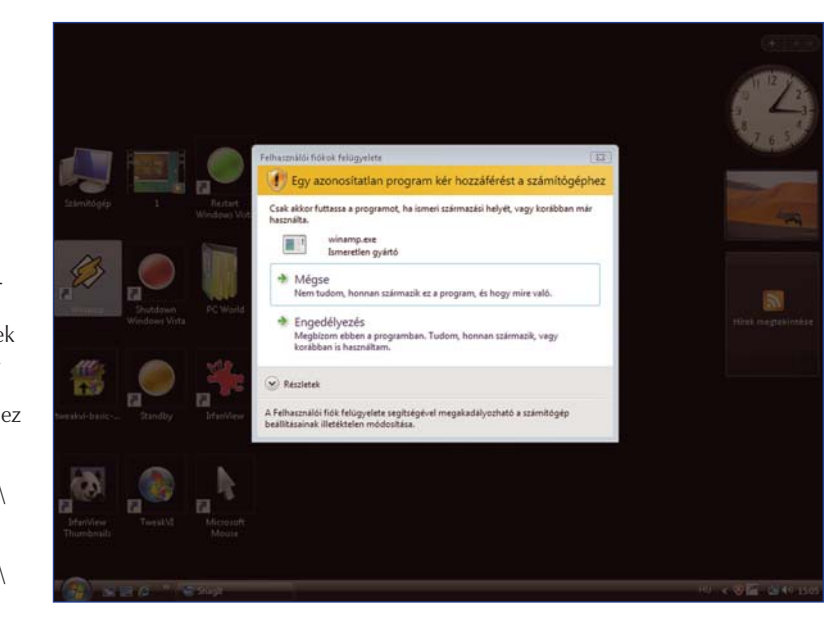

Az UAC-hibaüzenet felpattanása fájdalommentesebbé tehető, engedve egy kicsit a biztonságból: ha a megfelelő kapcsolót átírjuk, monitorunkon villanás nélkül jelenik majd meg az ablak

ment át a végleges verzió megjelenése előtt. Bár a felhasználók zöme elégedett a mostani módozattal – a teljes képernyős ablakok átlátszósága megszűnik – sokan szívesen látnák itt is a homályos áttetszőség effektusát. Az új operációs rendszeren az XP-hez hasonló védelmet alkalmaznak, amely megakadályozza a grafikus felület kicserélését. Ügyes programozóknak azonban most sem jelentett problémát a korlátozás feloldása, ennek eredményeképp máris elérhető az első program, amely képes átírni a védett fájlokat, és egyben átlátszóvá teszi ablakainkat is.

Aki további módosításokat szeretne végezni a grafikus felületen, ugyancsak örülhet, mert a módosított állományok ezt is támogatják – számos oldalról beszerezhetők az első letölthető felületek. Az ehhez szükséges VistaGlazz segédprogramot közreadjuk lemezmellékletünkön.

#### Villogó UAC-ablakok

Bizonyára minden vistás géptulajdonos észrevette már, hogy a Felhasználói fiókvédelem megjelenésekor villan egyet a képernyő, csakúgy, mint a  $\leq$ Ctrl>+ $\lt$ Alt>+ $\lt$ Delete> kombináció lenyomásakor. Ez hosszú távon nem tesz túl jót az

LCD-megjelenítőknek, hiszen ki-be kapcsoláskor károsodnak a legjobban a háttérvilágítást adó fénycsövek és az inverterek. A villanás oka az átváltás a biztonságos asztalra, mivel ez egyben grafikaiüzemmód-váltással is jár. Ahelyett, hogy kikapcsolnánk az UAC-t, szabaduljunk meg ettől a bosszantó funkciótól biztonságosan!

A *Start* menü beviteli sorában írjuk be a **secpool.msc** utasítást. Navigáljunk a helyi jogosultságokhoz, majd az "UAC: Átváltás biztonságos ablakra kérdés esetén" pontot tiltsuk le a menüben.

#### Lassú 3D-s animációk

 A Vista háromdimenziós animációit – amilyen például a Flip 3D ablakváltás is – lehetőségünk van lassabban is megtekinteni. Kevésbé praktikus, de egyértelműen látványosabb. A Registry szerkesztőt (regedit.exe) elindítva navigáljunk a *HKEY\_CURRENT\_USER* - *Software*  → *Microsoft* → *Windows* pontra, majd keressük meg a *DWM* kulcsot. Ha nincs még ilyen, hozzuk létre, majd készítsünk benne egy új dupla szót *AnimationsShiftKey* néven. Állítsuk az értékét 1-re.

A Start menüben nyissunk egy új parancsablakot, futtassuk a **net stop uxsms** parancsot adminiszt-

#### **MESTERFOGÁSOK**

A mára igencsak elterjedt SATA-merevlemezekből kisajtolhatunk némi pluszteljesítményt

rátori jogosultsággal, majd ha leállt a szolgáltatás, indítsuk újra a **net start uxsms** paranccsal. Máris életbe lépnek a módosítások, és a <Shift> nyomva tartása mellett már élvezhetjük is a lassított Flip 3D-mozgást.

#### Asztali ikonok nevének eltüntetése

Klasszikus vizuális Windows-tuning az asztali ikonok feliratának teljes eltüntetése, hiszen a Lomtárat és a Sajátgépet mindenki felismeri, ahogy többnyire kedvenc programjai és játékai ikonját is. Aki viszont Word-dokumentumokat és mappagyűjteményeket tárol az asztalon, jobb, ha nem piszkálja a megjelenő neveket!

Ha mégis szívesen eltüntetnénk egy ikon feliratát, így foghatunk hozzá: kezdjük meg az ikon átnevezését, majd gépeljük be az <ALT>+<255> billentyűkombinációt (a 2–5–5 számsorozatot a numerikus tasztatúrán kell beütni, az <Alt> billentyű nyomva tartása mellett). Ezzel gyakorlatilag egy láthatatlan szóközt helyezünk el a névben (ha azonban a <Space> billentyűvel próbálkozunk, nem fogunk sikerrel járni). Amennyiben több ikont is átnevezünk, ne felejtsünk el mindegyikhez más-más mennyiségű szóközt elhelyezni, hiszen a szabály itt is érvényes: azonos mappában – az asztalon – nem lehet több ugyanolyan nevű állomány.

#### Hangulathátterek

Számtalanszor láthattunk már a videókban változó grafikus megjelenést – a Vista egy kis segédprogram

alkalmazásával lehetőséget ad erre is. Mindössze a StarDock DreamScapes (**dream. wincustomize.com**) programjára lesz szükségünk. A DreamScapes a Windows órájából, valamint időjárás-jelzőjéből veszi az információkat, és a lekért adatoknak, beállításainknak, valamint az épp használt .dream állománynak megfelelően változtatja a háttér megjelenését. Borongós időben és éjszaka például képes elsötétedni, míg verőfényes napsütésben némiképp kivilágosodik, vagy akár teljesen meg is változik.

Háttereink hangulatfestéséhez saját "álmokat" is kreálhatunk a külön letölthető DreamMaker programmal, de a fejlesztő oldalán már most is elérhető számos előre legyártott, szép kivitelezésű darab.

#### SATA-merevlemezek sebességnövelése

Manapság egyre gyakoribbak a SA-TA-csatolófelületű merevlemezek. A Vista lehetőséget kínál egy ezekhez idomuló speciális gyorsítótárazási eljárás bekapcsolására. Mielőtt azonban részleteznénk ennek módját, egy fontos dologra hívnánk fel a figyelmet. Ha aktiváljuk, egy esetleges áramszünet esetén **nagyobb eséllyel károsodnak vagy vesznek el épp feldolgozás alatt lévő adataink!**

Akinek szünetmentes tápegysége vagy noteszgépe van, esetleg szimplán nem törődik a nagyobb rizikóval, így érheti el a szükséges kapcsolót: *Vezérlőpult* - *Rendszer*  → Eszközkezelő – itt kattintson a *Merevlemezek* feliratra, válassza ki a "tuningolni" kívánt merevlemezt, a helyi menüben lépjen be a *Tulajdonságok* közé, majd a *Házirend* fülre kattintva jelölje be a *Teljesítménynövelés engedélyezése* dobozt.

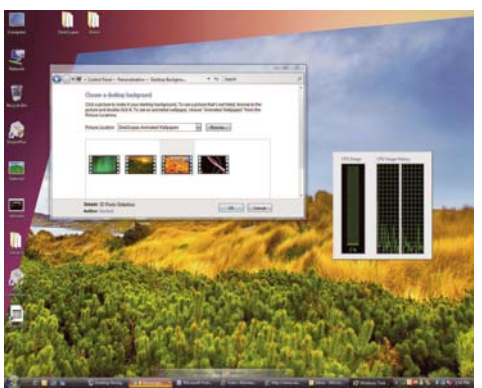

Hála a DeskScapes segédprogramnak, animált, az időjárásnak és napszaknak megfelelő hátterünk is lehet

Hálózati nyomtató automatikus keresésének tiltása

Bár hasznos funkciónak hangzik – az is – az esetek nagy részében szinte teljesen szükségtelen a hálózati nyomtatók keresése, mivel e funkció a hálózati mappák böngészésekor jócskán lelassíthatja a gép működését.

Kikapcsolásához kattintsunk az adott mappa fejlécén az *Eszközök* menüre, válasszuk a *Mappa Beállításai* pontot, végül pedig vegyük ki a pipát a *Hálózati nyomtatók automatikus felderítése* szöveg mellől.

#### ..Üdvözli a Windows Vista'

 Aki frissen telepített Windows Vistát, bizonyára találkozott az első indításkor, majd a későbbiekben

is megjelenő ablakkal, amely az új felhasználók többségének lényegesen megkönnyíti a számítógép beállítását. A PC számára viszont jelentősen megnehezíti a rendszer betöltését, a régi felhasználókat pedig rendszerint ez idegesíti. Kezdeti kikapcsolásának legegyszerűbb módja, ha a rendszerleíró adatbázisban a *HKEY\_CUR-RENT\_USER* - *Software*  → *Microsoft* → *Windows* → CurrentVersion → Run pontra navigálunk, majd letiltjuk (nullára állítjuk) a *WindowsWelcome-Center* kulcsot*.*

#### Gyorsított Aero Glass

Az átlátszó ablakok rendkívül látványosak, kisebb teljesítményű DirectX 9-es grafikus kártyák azonban nem biztos, hogy több tíz ilyennel is megbirkóznak. Ilyen esetekben nagymértékben javíthatjuk gépünk teljesítményét, ha letiltjuk. Kattintsunk a jobb gombbal az *Asztalra*, majd válasszuk a *Testreszabást*, és vegyük ki az *Áttetszőség* felirat mellől a pipát.

#### Teljesítménymérés

 A Vista beépített grafikus és parametrikus visszajelző rendszerrel büszkélkedhet, amely sokkal több információval szolgál, mint a Feladatkezelőből elérhető ablak. Indításához kattintsunk a *Start* menüre, majd a keresősávba gépeljük be a **perfmon** szót. A parancsra megjelenő *Megbízhatóság- és teljesítményfigyelő* program nemcsak az aktuális rendszerállapot felmérésére alkalmas, hanem több napra visszamenőleg is pontos képet adhat gépünk hatékonyságáról.

#### Erőforrás-beosztás

 Előfordulhat, hogy a háttérben szeretnénk futtatni egy rendkívül teljesítményigényes alkalmazást úgy, hogy számítógépünk mindeközben használható maradjon. Bár

az új, kétmagos processzorok sokat segítenek ebben, a legjobb, ha biztosra megyünk, és szoftveresen is rásegítünk a dologra. Sajnos nincs grafikus kezelőfelület e funkcióhoz, ezért a megfelelő utasításokat egy parancssorablakban kell kiadnunk. Például ha a Microsoft Paintet szeretnénk futtatni a kettes processzormagon, az átlagosnál nagyobb erőforrás-allokációval, akkor a **start /affinity 2 /abovenormal mspaint.**

**exe** parancsot kell kiadnunk. A */affinity n* kapcsolóval választ-

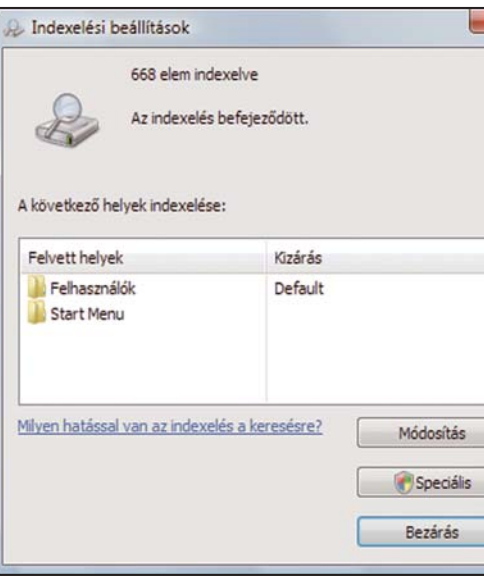

#### A Vista indexelési szolgáltatása jóval kifinomultabb az XP-ben használtnál, de az Indexelési Beállítások ablakban a végletekig hangolhatjuk

juk ki a használni kívánt proceszszor(mag) számát tizenhatos számrendszerben, a következő kapcsolóval (/Low, /Normal, /High, /Realtime, /Abovenormal, /Belownormal) pedig a prioritást, listánkban a legkisebbtől a legnagyobb felé haladva.

#### Az indexelés finomhangolása

Sokat hallhattuk még az XP-s időkben, hogy érdemes az NTFS fájlrendszer indexelését rögtön a telepítés után kikapcsolni, mert rendkívüli módon lelassíthatja a rendszer működését. Ez többékevésbé igaz is – a Vista azonban kifinomultabb lehetőséget kínál a funkció beállítására. Az indexelés valójában hasznos dolog, hiszen segítségével sokkal gyorsabban töltődnek be bizonyos adatok – ám maga a bejegyzési folyamat rengeteg időt vesz igénybe. Mivel a merevlemez tartalma folyamatosan változik, nem érdemes indexelést használnunk a teljes szabad területen, mert öszszességében többen veszítünk vele, mint amennyit nyerünk.

Sok időt takaríthatunk meg azonban, ha mondjuk csak a *Start* menü

tartalmát jegyeztetjük be. Az ehhez szükséges opciókat a *Start* menü keresősávjába begépelt **Indexelési beállítások** parancsra megjelenő ablakban találjuk.

#### Internet Explorer gyorsítása

 Veterán felhasználóknak szintén ismerős eljárás lehet a szerverenkénti maximális kapcsolatok növelése Internet Explorer esetében. Ezzel egyszerre több állományt tölthetünk le egy helyről, ha az adott kiszolgáló engedélyezi – manapság, amikor a szolgáltatók csak úgy dobálóznak a megabitekkel, ez igen hasznos tud lenni. A módosítás végrehajtásához a rendszerleíró adatbázis szerkesztőjében navigáljunk a *HKEY\_CUR-RENT\_USER* - *Software* - *Microsoft*  → *Windows* → *CurrentVersion* - *Internet Settings* címre. Az itt található *MaxConnectionsPerServer,* valamint *MaxConnectionsPer1\_0Server* kulcsok decimális értéke alap-

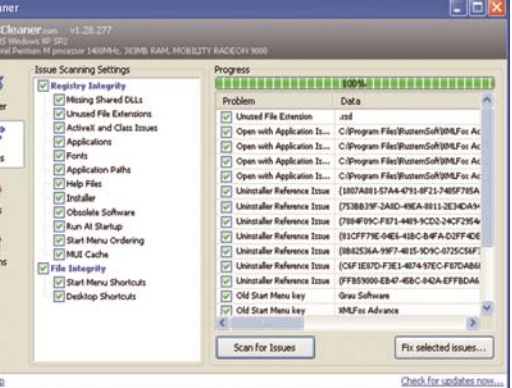

A CCleaner rendkívül hasznos alkalmazás Windowsunk kitakarítására, ráadásul legújabb verziója hibátlanul együttműködik a Vistával is

értelmezés szerint kettő. Ezt tetszés szerint növelhetjük, de tíznél több kapcsolat engedélyezése már teljesen feleslegesnek bizonyulhat.

#### Az automatikusan induló programok ki-be kapcsolása

A Vistában is rendelkezésünkre áll az XP-ből már jól ismert rendszerkonfigurációs segédprogram. A *Start* menü keresősávjába üssük be az **msconfig** parancsot. Az *Automatikus indítás* fülön ki-be kapcsolgathatjuk az összes olyan programot, amely a Windows indításakor betöltődik.

Bár a lista semmilyen kritikus rendszerfolyamatot nem tartalmaz, legyünk észnél, hogy mit módosítunk – sokszor hardvereink meghajtóprogramjai is elhelyeznek itt pár sort, s ha ezeket kiiktatjuk, az eszköz vagy annak kezelőprogramja hibás működést produkálhat.

#### A termékkulcs megváltoztatása

Ha telepítés közben véletlenül elgépeltük volna a kódot, van megoldás a hiba kijavítására. Admi-

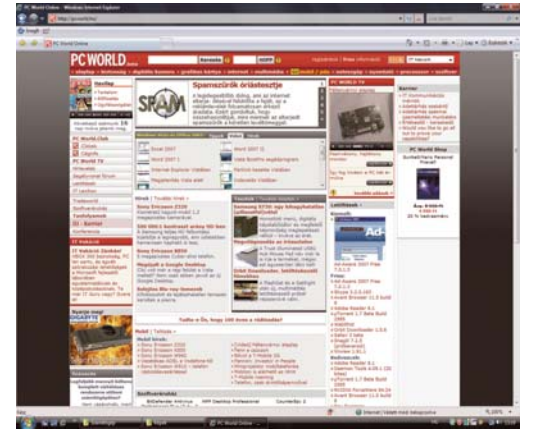

Az Internet Explorer 7 nem éppen gyors működéséről híres, de pár ügyes fogással gyorsíthatunk rajta egy keveset

> nisztrátori parancssort indítva gépeljük be a **slmgr.vbs -ipk <új termékkulcs>** parancsot, majd üssünk egy Entert. Sikeres módosítás után az **slmgr.vbs –ato** paranccsal aktiválhatjuk a Windowst.

#### Az aktiváció állapotának ellenőrzése

Amennyiben nem vagyunk biztosak abban, hogy minden rendben van az aktivációval, könnyedén ellenőrizhetjük. Adminisztrátori parancssort indítva gépeljük be az **slmgr.**

**vbs –dli** parancsot. Pár másodperc elteltével megjelenik egy ablak, amely kiírja, hogy mennyi időnk van még aktiválni az operációs rendszert, ha addig nem tettük volna meg.

#### Kiterjesztett helyi menük

Alapértelmezés szerint nem látjuk a teljes helyi menüt a jobb gombbal kattintva, pedig számos hasznos opciót tartalmaz: ilyen például a fájl helyének másolása lehetőség is. Ha azonban a <Shift> lenyomásával egy időben klikkelünk a jobb gombbal, máris láthatjuk a teljes "fegyvertárat".

#### Flip 3D egyszerűbben

A Windows Vista legtöbbet hangoztatott – vagy inkább legtöbbször bemutatott – grafikus funkciója a háromdimenziós ablakváltás. Bár

> külön gombot kapott a tálcán, vajmi kevésszer használjuk majd, hiszen már alaposan megszokhattuk ennyi idő alatt az  $<$ Alt $>$ + $<$ Tab $>$ billentyűkombinációt. Ám a Flip 3D-nek is van sajátja: a <Windows> gomb és a <Tab> egyidejű lenyomásával máris három

dimenzióban navigálhatunk a futó alkalmazá-

sok között. Ehhez az egér görgőjét és a fel-le gombokat egyaránt használhatjuk. Ha a kívánt ablak van előtérben, egyszerűen engedjük fel a billentyűket.

#### Windows-nagytakarítás

Programjaink – és maga a Windows is – rengeteg szemetet hagynak maguk után. Ez főleg amiatt jelent gondot, mert bizonyos idő után ez a hulladék komoly méretű hasznos terület foglalhat el merevlemezünkön. Bár a Windows beépített lemezkarbantartója nagyon sok haszontalan dolgot eltávolít, a seprűzés közel sem tökéletes. Mellékletünkön megtalálhatják az általunk ajánlott Ccleaner (Crap Cleaner) legújabb verzióját, amellyel az operációs rendszer és

a közkedvelt programok, például a Firefox szükségtelen állományai is tökéletesen eltávolíthatók.

#### Egérgörgőtuning

 Nem mindekinek van pénze megfizetni a drágább egereket, például a mostani számunkban bemutatott Razer Habut. Viszont az olcsóbb egerek meghajtóprogramjai nem mindig tartalmazzák az egérgörgő finomhangolásához szükséges beállításokat – így hát egyedi kreativitásunkra kell hagyatkoznunk, ha elégedetlenek vagyunk a Windows Vista gyári 4 sor/kattanásnyi értékével. Itt is a Registry Editort (regedit.exe) kell felkeresnünk: nyissuk meg, majd navigáljunk a *HKEY\_CURRENT\_USER* → Control *Panel → Desktop* pontra. A kulcsok listájának alján találunk egy *Wheel-ScrollLines* elnevezésű kulcsot; itt állíthatjuk be, hogy egy kattanásra hány sort ugorjon a képernyő. A kisebb érték pontosabb lapozást tesz lehetővé, a nagyobb pedig kevésbé pontosat, viszont sokkal gyorsabbat.

#### Rendkívül rejtett állományok

 Bizonyos állományokat akkor sem láthatunk a Windows Explorerben, ha a mappanézetben bekapcsoltuk a *Rejtett fájlok megjelenítése* opciót. A "SupperHidden" mappák és állományok megjelenítéséhez ismét a regedithez fordulunk: a *HKEY\_ CURRENT\_USER* - *Software* - *Microsoft* - *Windows* - *Current-Version → Explorer → Advanced* helyre navigálva keressük meg a "SuperHidden" kulcsot, értékét pedig állítsuk át egyről nullára. Újraindítás után az összes rejtett mappa láthatóvá válik.

**Lakatos Gergely**

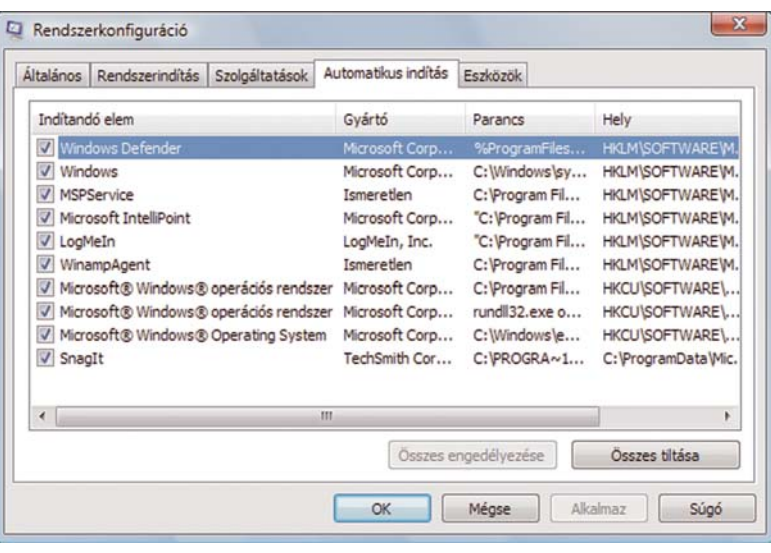

A rendszerkonfigurációs segédprogram segítségével kiiktathatunk pár, gépünk indítását feleslegesen lassító alkalmazást

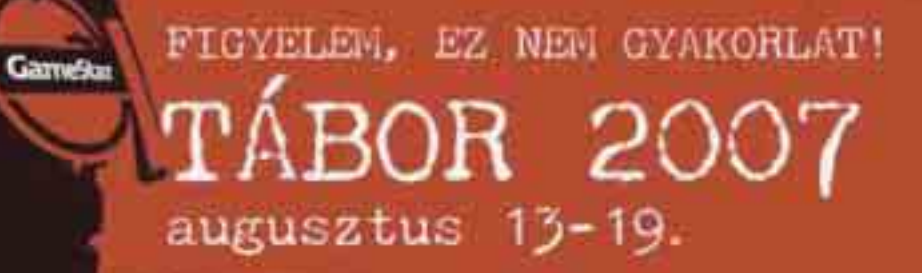

Ora **YYES** 

Fonyódliget

灀

图

úlja

建築

mar.

 $\frac{1}{2}$ 

2010 Lands and Administration<br>2011 - Angeles and Alexandrian<br>2012 - Angeles and Alexandrian

3

调

20

ko.

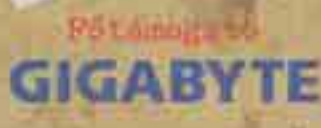

Encernal Press Caperague

A redictor manis caparagas

es percent téren a legar agrés.

Jeconomes ariasu Melieres

WW.CANESTRA. 1956. Maria Maria La

> Kinoelt timoguta D-Link

# **PC WORLD** SEGÉLYVONAL

### Spányik Balázs

**A PC World Segélyvonal szolgáltatásának vezetője. Kedvenc témái a Windows, a szoftverek,** 

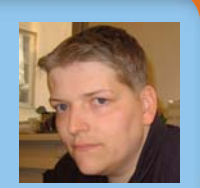

Folytatjuk a számítógép használata során felmerülő problémákkal vívott "keresztes hadjáratunkat", útravalónak pedig jó kis tippeket és trükköket csomagoltunk. Hasonló gondjaikkal bátran keressék fel internetes Segélyvonal fórumunkat a **segelyvonal.pcworld.hu** címen.

**Megszokhatták már, hogy a Segélyvonal a PC World<br>
azonos nevű fórumának iz-<br>
azonos nevű fórumának iz**a *Segélyvonal* a *PC World* galmasabb, a nagyközönség érdeklődésére is számot tartó, vagy tanulságos problémák közül válogat. Ám e havi összeállításunkba érdekes módon jó néhány elméletibb jellegű kérdés is becsúszott. Ilyen például annak feszegetése, hogy lehet-e egyáltalán idehaza operációs rendszer nélkül árulni noteszgépet, vagy mi is az a titokzatos DNS-szerver, amelynek a címét meg kell adnunk a TCP/IP beállítások között? Utánajártunk annak is, miért lesz mindig más IP-címünk, amikor bekapcsoljuk a számítógépet, és kiderül, hogy mitől 64 bites a Windows Vista. Akadnak azért izgalmasabb bonyodalmak is: például kimerülő és túlmelegedő hardverek, csoportosan elkövetett képműveletek, és ezúttal nem megakadályozunk egy alkalmazást, hogy automatikusan elinduljon a Windowszal, hanem épp ellenkezőleg: erre próbáljuk rávenni! Megkérünk továbbá mindenkit, hogy a közeljövőben ne kérdezze meg, miért nem fut a gépén a Vista új grafikus felülete, mert csak ismételni tudjuk magunkat.

### HARDVER

RENDSZERTELEN NOTESZEK<br>Valaki mondja meg nekem, K **Valaki mondja meg nekem, hozni laptopot, hogy nincs ma lehet-e úgy forgalomba rajta operációs rendszer? Mert én a minap egy hirdetésben ilyeneket láttam. Ez nem átverés?**

**V** Nem. Az operációs rendszer<br> **V** ugyanúgy eleme egy konfi-<br>
gurációnak, mint mondjuk ugyanúgy eleme egy konfigurációnak, mint mondjuk egy grafikus vezérlő vagy egy hangkártya. A gyártó dönthet úgy, hogy ad operációs rendszert a notebookhoz – manapság ez a megszokott –, de dönthet úgy is, hogy a konfiguráció kitalált árába a rendszerszoftveré már nem fér bele, ezért azt nem teszi hozzá.

#### CSIPOG, AZUTÁN **ELHALLGAT**

**K** Tegnap úgy kezdődött,<br> **K** hogy a Vista egyszerűen le-<br>
fagyott (nem mozdult egér, **hogy a Vista egyszerűen lenem hallottam, hogy dolgozna a merevlemez). Ezután reseteltem, de még a POST-ig sem jutott el, nem csipogott, meg semmi. A két optikai meghajtó kattogott, és** 

| <b>C</b> EVEREST Ultimate Edition 2006                                                                                                    |                                                                                                    |                                                                                        |                                                    |               |
|----------------------------------------------------------------------------------------------------|----------------------------------------------------------------------------------------------------|----------------------------------------------------------------------------------------|----------------------------------------------------|---------------|
| Nézet Riport Kedvencek Eszközök Súgó<br>Fáil                                                                                                    |                                                                                                    |                                                                                        |                                                    |               |
| ø<br>Riport                                                                                                    |                                                                                                    |                                                                                        |                                                    |               |
| Menū<br>Kedvencek                                                                                                    | Mező                                                                                                    | Érték                                                                                  |                                                    |               |
| EVEREST v2.80.534<br>n<br>Számítógép<br><b>B-12</b><br>Összegzés<br>Számítógépnév<br>DMI<br><b>Túlhaitás</b><br><b>Ch</b> Energiagazdálkodás<br>Hordozható számítógép<br>Erzékelő,<br>Alaplan<br>Ð<br>Operációs rendszer<br>Ð<br>Kiszolaáló<br>画<br>Megielenítés<br>÷<br>Multimédia<br>ø<br>画<br>Háttértár<br>÷<br>Hálózat<br>÷<br>DirectX<br>Eszközök<br>Szoftver<br>Biztonság<br>Beálltások<br>o.<br>Adatbázis<br>Σ<br>Sebesség | e Érzékelő tulajdonságai<br>Frzékelő típusa<br>GPU érzékelő típusa<br>Alaplap neve<br>Burkolatba behatolás történt   | Winbond W83627THF (ISA 290h)<br>National LM63 (ATI-I2C 4Ch)<br>MSI MS-6758<br>Nem      | 40 °C (104 °F)                                     |               |
|                                                                                                    | IF Hőmérsékletek<br><b>ODCPU</b><br><b>B</b> GPU<br>GPU környezete<br>Sie WDC WD16001D-00HBB0<br>WDC WD160035-00MHB0 | 40 °C (104 °F)<br>53 °C (127 °F)<br>51 °C (124 °F)<br>47 °C (117 °F)<br>48 °C (118 °F) | 53 °C (127 °F)<br>51 °C (124 °F)<br>47 °C (117 °F) |               |
|                                                                                                    | DHűtőventilátorok<br>Burkolat<br><b>Tápegység</b><br>Feszültség értékek                                              | 4561 RPM<br><b>1350 RPM</b>                                                            | 48 °C (118 °F)                                     |               |
|                                                                                                    | CPU mag<br><b>COLLEX</b><br>$42 + 3.34$<br>$A + 5V$<br>$4 + 12V$<br>+5 V készenléti<br><b>WBAT</b> telep             | 1.51 V<br>3.09 V<br>3.02 V<br>4.89 V<br>1.66 V<br>5.09 V<br>2.88 V                     |                                                    |               |
|                                                                                                    | $\left\langle \right\rangle$                                                                                         | <b>III</b>                                                                             |                                                    | $\rightarrow$ |
| Érzékelő                                                                                                    |                                                                                                    | Copyright (c) 2003-2006 Lavalys, Inc.                                                  |                                                    |               |

A diagnosztikai programok megmutatják hardvereink hőmérsékletét, illetve a ventilátorok sebességét, ami jól jöhet, ha túlmelegedési problémára gyanakszunk

**a LED-jük felváltva villogott. Egyetlen probléma, hogy ezután a Reset gombra sem reagált a gép, csak a kikapcsológomb hosszan tartó nyomására. BIOS-resetet hajtottam végre, de nem oldotta meg. Este megpróbáltam bekapcsolni (ekkor már nem volt bedugva, csak a tápkábel, mert egy másik gépbe próbáltam életet lehelni. Ekkor meglepődtem: a gép csipogott, ahogy szokott. Gyorsan bedugtam mindent, bementem a BIOS-ba, beállítgattam a dolgokat, és már töltődött is a Windows. Maximum 5 perc működés után azonban újraindult, és ezután már a BIOS meg az egyéb dolgok ismét nem jöttek be. Mi lehet a probléma?**<br>Az első tippünk, hogy nyil-

V Az első tippünk, hogy nyil-lyik kulcsfontosságú hardver vánvalóan haldoklik valamea konfigurációban. Kézenfekvő volna az alaplapra vagy a tápegységre gyanakodni, de legalább ennyire gyanúsak lehetnek a memóriamodulok is. Ugyanakkor az is előfordulhat, hogy esetleg melegedéssel kapcsolatos probléma lép fel: a nem megfelelő hűtés hatására valamelyik hardver túlmelegszik, amitől lefagynak az éppen futó alkalmazások (beleértve az operációs rendszert is), és mindaddig nem életképes a gép, ameddig az adott egység ki nem hűl. Ezt követően a rendszer ismét működőképessé válik, de csak egy rövid időre, amíg a túlmelegedés

újra be nem következik. Érdemes volna ellenőrizni a gépben levő ventilátorok működését, illetve valamilyen diagnosztikai programmal (vagy akár a BIOS-ban maradva) a főbb hardverek hőmérsékletét. Esetleg ha rendelkezésre állnak csereeszközök (másik processzor, memória stb.), akkor azokkal is tenni egy kísérletet, hogy kiderüljön, gyengélkedik-e valamelyik.

Az alaplapon lévő gombelemmel vagy gombakkuval a legritkább esetben van baj, de ha mégis, akkor szerencsére egyszerűen cserélhető

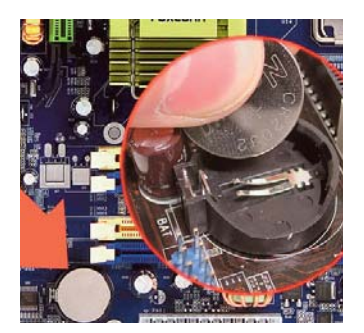

#### VISÍT A HANGSZÓRÓ, **MERÜL AZ ELEM**<br>A következő lenne a prob-

**K** A következő lenne a prob-<br> **K** lémám: ha gépem huzamo<br>
sabb ideig (4-5 óra) áll fe**lémám: ha gépem huzamosabb ideig (4-5 óra) áll feszültség nélkül, akkor bekapcsolása után visít a hangszóró, fekete a képernyő, a gép újraindul, majd a BIOS-ba lépve a beállítások** 

### **alapértéken vannak! Ezek után minden megy rendesen. Mi lehet**

**a gond?**<br> **A BIOS-ban végzett beállítá-V** A BIOS-ban végzett beállítá-<br>sok elmentéséről az alaplap-<br>ra szerelt gombelem vagy sok elmentéséről az alaplapra szerelt gombelem vagy tölthető akkumulátor gondoskodik. Amennyiben ez életciklusának vége felé közeleg – ami önmagában is valamilyen problémát sejtet, mivel ezek a lítiumos elemek akár 10 évig is képesek üzemelni –, a gép kikapcsolása után már nem tud megőrizni adatokat. Ezért a legközelebbi bekapcsoláskor a BIOS az alapbeállításokkal indul, ami nyilván nem felel meg a jelenlegi konfigurációnak, s ezt a hangszórón keresztül adja tudtunkra. Ha az elem könnyen kivehető az alaplapról, akkor érdemes magunkkal vinni szaküzletbe (akár egy óráshoz), és az azon látható paramétereknek megfelelő cseredarabot vásárolni. Ha tényleg valamilyen hardverhiba (zárlat) okozza az elem lemerülését, akkor előfordulhat, hogy az újonnan vásároltat is egy-két nap alatt "felemészti" – ez biztos jele annak, hogy alaplapunk megkezdte haláltusáját.

### **OFTVER CSOPORTOS**

KÉPMŰVELETEK<br>**ELE**LENDE néhány kép, amelyet **K** Lenne néhány kép, amelyet<br> **K** lehetőség szerint egyszerre<br>
szeretnék átméretezni és át**lehetőség szerint egyszerre nevezni. A fórumban az IrfanView programot ajánlották erre a célra, de sehogyan sem találom benne ezt a lehetőséget.** 

**V** Az IrfanView (hopp.<br> **V** pcworld.hu/2276) va<br>
sokoldalú képnézege **pcworld.hu/2276)** valóban sokoldalú képnézegető alkalmazás, amely további extraként különböző szerkesztési, konvertálási, illetve kiváló csoportos funkciókat is kínál, amelyekkel egy menetben többféle műveletet is elvégezhetünk képállományainkon. Amennyiben a program magyar nyelvű felületét használjuk, válasszuk ki a *Fájl* menüben a *Csoportos konvertálás/átnevezés* menüpontot, vagy egyszerűen nyomjuk meg a <B> billentyűt. A megjelenő panelen először jelöljük ki, mely képeken szeretnénk végrehajtani a műveletet, majd kattintsunk a *Hozzáadás* gombra. A panel jobb alsó részén tegyünk pipát a *Spec. beállítások használata* felirat melletti mezőbe,

**SZAKMAI TANÁCSADÁS: segelyvonal.pcworld.hu VÉLEMÉNY A LAPRÓL: velemeny@pcworld.hu TÖRÖTT VAGY HIBÁS CD: terjesztes@pcworld.hu ELŐFIZETÉS AZ INTERNETEN: mediashop.idg.hu**

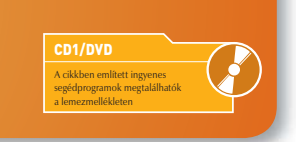

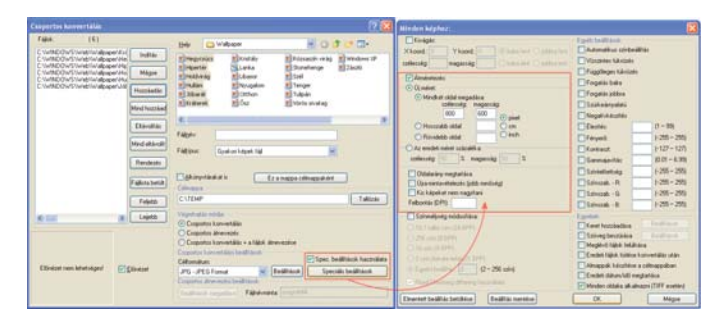

Az ingyenes, ennek ellenére óriási tudású IrfanView-val akár rendkívül összetett csoportos átalakítási műveleteket is elvégezhetünk képeinken

majd kattintsunk az alatta levő *Speciális beállítások* feliratú gombra. Kapcsoljuk be az Átméretezés funkciót a jelölőnégyzet kipipálásával, majd adjuk meg a kívánt méretet. Az OK gombra kattintva zárjuk be az ablakot, majd a bal oldali panelen felül látható Indítás gombbal kezdhetjük meg a csoportos konverziót.

MOZI A BÖNGÉSZŐBENT

**K Ha a neten eddig egy MPG-**<br>**Exploration** a Firefox alá beénült **a Firefox alá beépült QuickTime plugin lejátszotta az adott lapon azzal a jellegzetes kis, egyszerű csúszkás lejátszójával. Most meg azt műveli, hogy letölti az állományt, és (csakis utána) a Firefoxon kívül, magában a Quicktime Playerben nyitja meg, majd játssza le a videót. Mit kell át- vagy beállítani, hogy újra a böngészőn belül játszódjanak le az MPG-k?**

**V Ha a QuickTime megfelelően**<br>
van telepítve gépünkön, és át<br>
is vette a hatalmat néhánv is vette a hatalmat néhány videofájl, így például az MPG-állományok fölött, akkor ennek nyoma

kell, hogy legyen a Firefoxban is. Nyissuk meg a beállításokat tartal-<br>mazó panelt (Eszközök -> Beállítámazó panelt *(Eszközök –> Beállítások)*, és kattintsunk felül a *Tartalom* ikonra, majd alul a *Fájltípusok* részben a *Kezelés* feliratú gombra. A megjelenő listán keressük ki az MPG állománytípust, majd kattintsunk az ablak alján lévő *Művelet megváltoztatása* gombra. Mint látható, négyféle művelet közül választhatjuk ki, hogy mit tegyen a Firefox, ha egy MPEG-videót tartalmazó hivatkozást nyitunk meg benne: lejátssza azzal az állománnyal, amely a rendszerben hozzá van rendelve ehhez a fájltípushoz; lejátssza egy másik lejátszóval; töltse le vagy egy adott bővítmény használatával saját magán belül próbálja megjeleníteni. Ha ennél az utóbbi lehetőségnél az alatta levő mezőben szerepel a QuickTime Plug-in címe, akkor egyszerűen csak jelöljük meg az opciót, és az ablakok bezárásával valószínűleg minden problémát megoldottunk. Ha azonban a Plug-in nem szerepel, akkor valami elromolhatott a QuickTime-ban, esetleg érdemes volna fontolóra venni az újratelepí-

A Firefoxban beállíthatjuk, hogy mi történjen, ha bizonyos típusú fájlokkal találkozunk böngészés közben

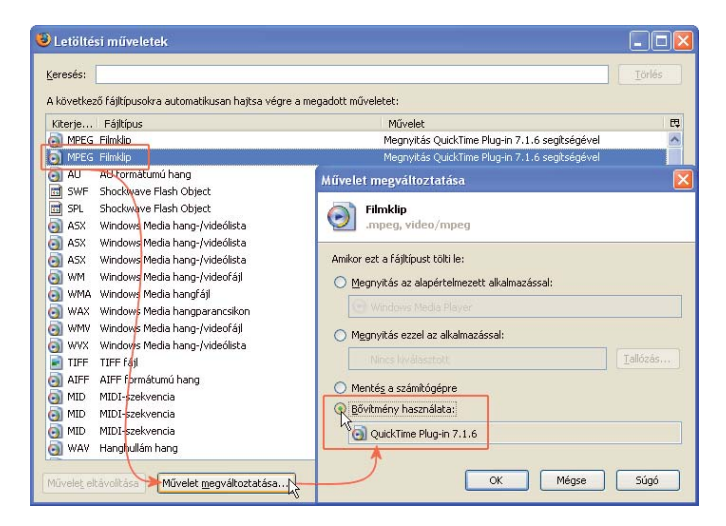

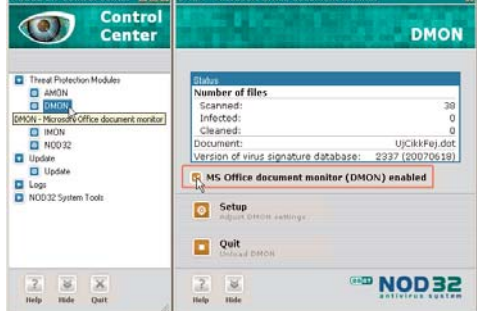

A legtöbb antivírusprogramban van valamilyen dokumentumainkat védő funkció

tését. Előtte azonban mindenképpen lépjünk ki a Firefoxból!

MI ELLENŐRZI A VÍRUST? *Hart szeretném megtudni,***<br>
<b>Azt szeretném kikapcsolni**<br> **A** vírusellenőrzést úgy, hog **a vírusellenőrzést úgy, hogy ha megnyitok egy dokumentumot a Worddel, ne legyen vírusellenőrzés.**

**V Egy dologban biztosak lehe-**<br>tünk: a Word magától nem<br>ellenőrzi a dokumentumoellenőrzi a dokumentumokat, az Office család egyik tagjában sincs vírusvédelmi funkció. Ebből következik, hogy a kérdés megválaszolásakor maximum a homályban tapogatózhatunk, nem tudván, milyen biztonsági szoftver van telepítve a számítógépre. Ha előhívjuk a kezelőpaneljét, minden bizonnyal találunk majd egy Office-dokumentumokkal kapcsolatos beállítást vagy modult – ezt kell kikapcsolni, ha nem akarjuk, hogy

#### **IP-t? Egyáltalán mi ez a DNS?**

**M** A Windows<br> **M** hálózatkezelésének alapértelmezett beállításai úgy vannak kitalálva, hogy lehetőleg nekünk ne kelljen vesződni mindenféle IP-címmel; a rendszer reménykedik abban, hogy a szolgáltatótól minden ilyen jellegű információt automatikusan

megkapunk. Ennek ellenére néha rákényszerülünk, hogy mi adjunk IP-címet a hálózati kapcsolatnak, és ilyenkor az ismerős panel alján a Windows a DNS-kiszolgálócímekről érdeklődik.

Mint ismeretes, az interneten a hálózati elemeket, így a webkiszolgálókat is IP-cím azonosítja. Igen ám, de az emberek számára túl bonyolult lett volna minden egyes kiszolgáló IP-címének megjegyzése, ezért kitalálták a könnyen olvasható tartományneveket. A DNS (Domain Name Service) egy olyan speciális szolgáltatás, amely lefordítja a tartománynevet IP-címre, és vissza. Ha tehát beírjuk a böngészőbe, hogy **www.pcworld.hu**, az megkérdezi a DNS-kiszolgálót, hogy ugyan milyen IP-címen leli ezt a pcworld. hu nevű szervert? A DNS készséges válasza után megtalálja újságunk webkiszolgálóját a világhá-

Ha kézzel kell kitölteni a TCP/IP protokoll tulajdonságait, egy működő ADSLkapcsolat segíthet kideríteni a DNS-szerverek IP-címét

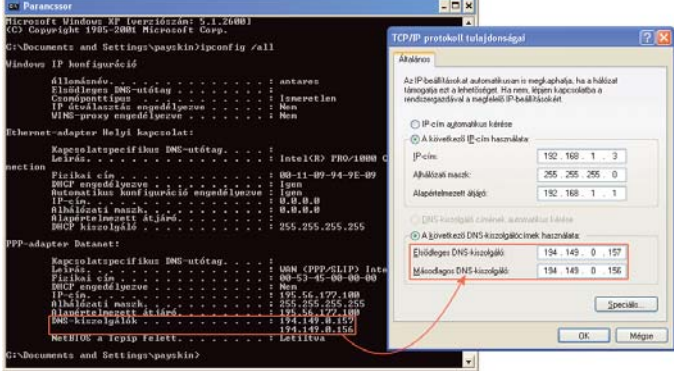

DOC- vagy DOCX- állományok megnyitásakor vírusellenőrzés történjen. Más kérdés, hogy ez mennyire bölcs dolog.

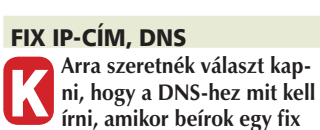

ló szövevényes dzsungelében, és le is tölti róla a weboldalt. Amennyiben a DNS-kiszolgáló címét rosszul adjuk meg, a böngésző csak bután néz majd maga elé. A megfelelő beállítást megtudhatjuk internetszolgáltatónktól (a weboldalukról, vagy ha a net egyáltalán nem működik, akkor telefonon), illetve

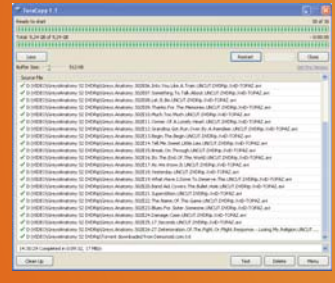

#### TOP TIPP **TERACOP**

Biztos mindenki járt már úgy, hogy nagyobb mennyiségű adatot kellett volna átmásolnia egyik partícióról a másikra vagy egy külső merevlemezre, és a Windows, a párhuzamos működés diadalaként egy emberöltőnyi időszakot jelzett ki hátralevő időnek. Ezen igyekszik segíteni az ingyenes TeraCopy (hopp.pcworld. hu/3060), mégpedig saját nagy teljesítményű fájlmásoló módszerével. Könnyen kezelhető (beépül a jobb gombos menübe, de akár ki is válthatja a Windows állományműveleteit), sokkal biztonságosabb és jóval gyorsabb, mint az operációs rendszer beépített másolómechanizmusa. Érdemes kipróbálni.

ha az automatikus beállításokkal van működő internetkapcsolatunk, akkor nyissunk egy parancssoros ablakot (*Start –> Kellékek –> Parancssor)*, és írjuk be az alábbi parancsot: ipconfig /all, és jegyezzük fel a DNS-kiszolgálók sorban álló IP-címe(ke)t.

dául mert újraindítjuk a gépet), visszaveszi tőlünk a címet, és legközelebb egy másikat ad. Érdemes tudni, hogy a kérdésben megnevezett tesztek csak ak-

kor vizsgálják a számítógép biztonságát, ha az ADSL-modem és a gép között nincs semmilyen más hálóza-

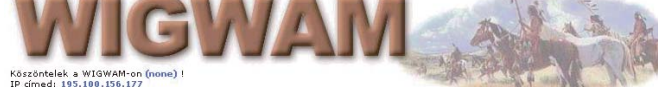

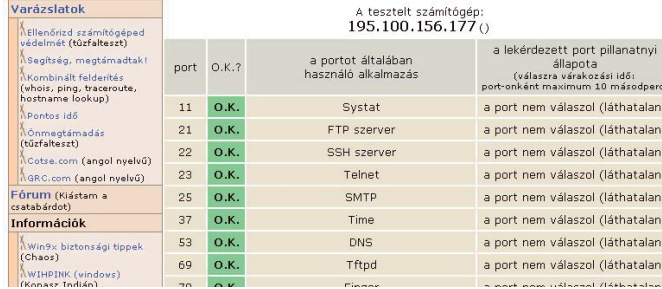

A wigwam.sztaki.hu:8080 címen található, internetes biztonsággal foglalkozó weboldallal akár le is tesztelhetjük, mennyire védett számítógépünk az internetről érkező támadásokkal szemben

VÁLTOZÓ IP-CÍM<br>**ELLEC** Tesztelni szeretném számí-**K Tesztelni szeretném számí-<br>tógépem biztonságát, ám<br>mielőtt elindítom a tűzfaltógépem biztonságát, ám mielőtt elindítom a tűzfaltesztet, akár a Wigwamot vagy a biztonságportálost, közvetlenül előtte kérem az IP-cím ellenőrzését innen: as.hu/ip. Az itt kapott IP-cím megegyezik azzal, amit a két említett online tűzfalteszt kiír nekem, hogy ezt a címet vizsgálja éppen. De ez a cím mindig más, amint kikapcsolom a gépemet, és mondjuk rá egy óra múlva visszakapcsolom. Sosem ugyanaz, mint előtte volt. Lehet, hogy ez is** 

**csak ámítás?**<br>**csak ámítás** Ez nem ámítás, hanem telje-**V** Ez nem ámítás, hanem telje-<br>sen normális működés,<br>amennyiben a számítógép sen normális működés, például ADSL-kapcsolaton csatlakozik az internethez. Ilyenkor az IPcímet az internetszolgáltató a kapcsolat felépülésekor osztja ki gépünk számára, és – hacsak némi felárért nem vásárolunk állandó IPcímszolgáltatást – mindig más és más címet fogunk kapni. Szolgáltatónknak ugyanis van több ezer címe, amelyet előfizetői között véletlenszerűn oszt ki – mi is ezek közül kapunk meg mindig egyet. Amint a kapcsolat megszakad (pélti elem (másik gép vagy router). Ha ugyanis van, akkor annak beállításait ellenőrzik.

WINDOWS XP A MEDIA PLAYER ÉS A DVD **M** Ujratelepítettem a Windows<br> **A** XP-t, és felraktam a Windows<br> **dows Media Player 10-et. XP-t, és felraktam a Win-Most bármilyen DVD lemezt teszek be (magam vásárolta gyáriakat, amelyek korábban futottak), nem játssza le a Media Player. Felismeri a címét, de kis, beugró ablakban azt üzeni, hibakód nélkül, hogy nem tudja leját-**

Azt szeretnénk, hogy egy alkalmazás automatikusan elinduljon a Windows betöltődésekor? Helyezzük a parancsikonját az Indítópult mappába

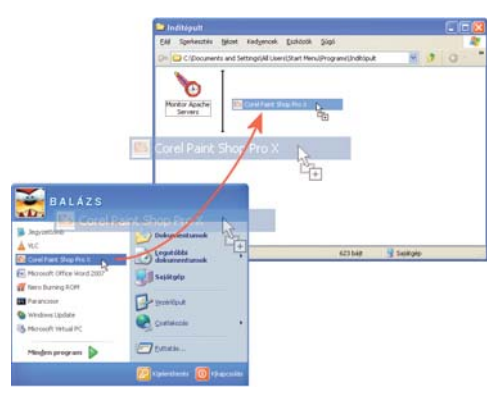

**szani. Eltávolítottam a 10-est, sőt a 9-est is, majd az eltárolt mappából újratelepítettem, semmi.** 

**Kodekek nincsenek fenn.**<br>Ez a gond, hogy nincsenek Ez a gond, hogy nincsenek<br>
fent kodekek, ugyanis a Wir<br>
dows XP önmagában nem fent kodekek, ugyanis a Wintartalmazza a filmes DVD-k lejátszásához szükséges MPEG–2 kodeket. Ha tehát a korábbiakban mégis lejátszotta a Media Player a DVD-ket, akkor minden bizonnyal telepítve lett egy olyan alkalmazás a Windowsban, amely hozta magával ezt a kodeket, és ettől "táltosodott meg" a Media Player is. Próbáljuk megtalálni, mi lehetett ez, vagy használjunk olyan lejátszóprogramot, amely beépítve tartalmazza az MPEG–2 kodeket, mint amilyen például a VLC Media Player.

**INDULÁS!**<br>A Ha egy programban nem **K** Ha egy programban nem<br>
tudom beállítani, hogy au<br>
tomatikusan induljon el a **tudom beállítani, hogy automatikusan induljon el az operációs rendszerrel, akkor hogyan tudom mégis rávenni erre?.** Erre való a Start menüben az<br>Indítópult nevű mappa.<br>Pusztán annyi a teendő, hogy Indítópult nevű mappa. Pusztán annyi a teendő, hogy oda kell raknunk az automatikusan elindítani kívánt program parancsikonját. A legegyszerűbb módszer, ha külön ablakban megnyitjuk az Indítópultot: kattintsunk rajta a jobb egérgombbal, és válasszuk ki a menüből a Megnyitás vagy a Megnyitás – All Users parancsot. (A Sajátgépen keresztül is megközelíthető: *C: –> Documents and Settings – > felhasználónév vagy All Users –> Start Menu –> Indítópult.)* Ezt követően keressük meg a Start

> menüben az adott program parancsikonját, és a <Ctrl> gombot lenyomva tartva húzzunk át egy másolatot belőle a nyitott ablakba. Amennyiben a programnak nincs parancsikonja a Start menüben, mi magunk is készíthetünk ilyet: kattintsunk az ablakban a jobb egérgombbal, válasszuk az *Új –> Parancsikon* funkciókat,

majd kövessük a varázsló utasításait. A Windows legközelebbi elindításakor a program is el fog indulni..

### NDOWS

.

KÉSIK A MAGYAR FELÜLET<br>Egy notebookot szándéko-**Egy notebookot szándéko-<br>zom venni külföldről, ame<br>Iyen német nyelvű Window zom venni külföldről, amelyen német nyelvű Windows Vista Home Premium lesz feltelepítve. Van rá esély, hogy magyaro-**

**sítsam újratelepítés nélkül?**<br>Elvileg már régen elérhető-Elvileg már régen elérhető-<br>nek kéne lennie a Window:<br>Vista Ultimate változathoz l nek kéne lennie a Windows Vista Ultimate változathoz letölthető és telepíthető magyar nyelvű kezelőfelületnek, ami azt jelentené, hogy az eredetileg akár angol, akár német nyelvű operációs rendszer is meg tudna jelenni magyar felülettel. Erre hozzávetőleg azóta várunk, hogy a Vista magyar nyelvű változata kapható, azaz február eleje óta. Valami gigantikus, megfejthetetlen hiba lehet vele, mert kínosan húzódik a kiadása, február óta nagyjából minden hónapban megígérték már, hogy most már aztán biztos, hogy megjelenik, aztán mégsem. (Legalábbis e cikk írásának idején – június közepén túl – még mindig nem tölthető le.) Ám, ha megjelenik, a Vista Home Premiumra akkor sem lehet majd felrakni. Javaslatunk, hogy keressen inkább egy magyar nyelvű vistás gépet!

**MITŐL 64 BITES?**<br>A Melyik a jobb Vista: a 32 **K Melyik a jobb Vista: a 32**<br>bites vagy a 64 bites? Egy<br>altalán mit jelent? Vagy a **bites vagy a 64 bites? Egyáltalán mit jelent? Vagy a gépemtől függ, hogy melyiket válasszam? A Microsoft kompatibilitás-ellenőrzője nem szólt egy szót sem! Ez tehát azt jelentené, hogy különbség csak a hordozóban van, a végeredmény ugyanaz,** 

**és a gépnek is mindegy?**<br>**Egyáltalán nem.** A 64 bites Egyáltalán nem. A 64 bites<br>változat kizárólag olyan szá<br>mítógépeken fut, amelyekk változat kizárólag olyan számítógépeken fut, amelyekben a processzor rendelkezik 64 bites utasításkészlettel. Mivel az elmúlt két évben piacra került népszerű processzorok jobbára már mind ilyenek, ezért ez nem komoly feltétel. Elvileg a 64 bites változatnak gyorsabbnak kellene lennie, hiszen több adattal képes egyszerre dolgozni, a valóság azonban azt mutatja, hogy

#### TOP TIPP AUDIO SLIDERS

Manapság, amikor egy jobban felszerelt számítógépben akár már 8 hangkimenetet hallgathatunk, nem biztos, hogy a hangerő szabályozásának legjobb módszere akár a Windows által kínált, akár a hangkártyához tartozó hangerőpanel. Az Audio Sliders (hopp.pcworld.hu/3061) egy kisméretű, remekbe szabott keverőpultot kínál, amelyen keresztül minden fontosabb hangszabályozót elérhetünk, egyszerre láthatjuk a ki- és bemeneti csatornákat, sőt akár öt különböző csoportosítást is elmenthetünk annak függvényében, hogy az összes csatornára szükségünk van-e éppen, vagy mondjuk elég csak a sztereó.

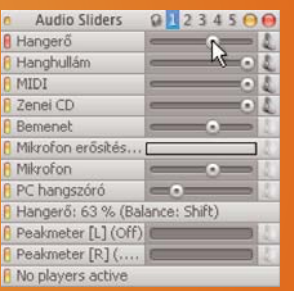

sem a hardvergyártók, sem a szoftverfejlesztők nem sietnek támogatni az újnak már aligha nevezhető platformot. Állandó problémát jelent a különböző hardverekhez 64 bites meghajtóprogramot találni, és az otthoni felhasználóknak készülő, újonnan megjelenő szoftverek sem támogatják, sőt akad olyan, amely konkrétan nem is fut rajta. Így aztán nem is javasolnánk otthoni használatra csak nagyon kitartó, kalandvágyó, hozzáértő felhasználók számára..

**lom, hol kéne beállítani, hogy Aero felülettel fusson. Tud valaki esetleg segíteni? Magától így kéne lennie, vagy valami beállítás kérdése? Magyar verzió maga a Vista!** Visszatérő probléma Segély-<br>Vonal fórumunkon, hogy a<br>frissen telepített Vista nem a vonal fórumunkon, hogy a frissen telepített Vista nem az új, látványos felületen jelenik meg. Ennek szinte minden esetben az az oka, hogy a grafikus kártya túl régi, és a Vista azon nem támogatja az új Aero Glass megjelenést. Mint ebben az esetben is kiderült, egy régebbi ATI 9200-as kártya dolgozott a gépben, amely sajnos már nem tartozik a támogatott hardverek közé.

### AZ ELVESZETT LISTA ELŐKERÜL

*Egy kis segítség kéne! Az automatikus lejátszás listájából ki akartam venni egy már nem használt bejegyzést, mert azt a programot már letöröltem a gépről. Addig-addig kavartam a Registryben, ameddig sikerült kiürítenem az egész listát. Van valakinek ötlete, hogyan lehet helyreállítani, vagy esetleg feltölteni a listát? Pendrive-ról* 

Szép példa Segélyvonal fórumunk működésére, ahogy ezt a problémát

*van szó...*

matikus lejátszás listáját igyekszik helyreállítani. Ez azonban nem jött be teljesen, mivel a probléma nem az optikai lemezekkel kapcsolatos listára, hanem az USB-kulcsok (pendrive-ok) csatlakoztatásakor megjelenőre vonatkozott – azzal volt a baj. A második ötlet a szinte minden Segélyvonal-cikkben legalább egyszer megemlített TweakUI program (hopp.pcworld. hu/1271) volt, és ez meg is oldotta

**HOL AZ AERO?**<br>**Example Felraktam a Vista Business K Felraktam a Vista Business<br>
változatát, és a nagy hírű<br>
Aero felületet szeretném változatát, és a nagy hírű Aero felületet szeretném meglesni rajta. Sehogy sem talá-**

### A HÓNAP WINDOWS XP-TIPPJE

*Amikor az Intézőben, a Nézet menüben a Miniatűrök nézetet választom, akkor a megjelenő fájlok alatt semmilyen információ sem látható. Mivel rendszeresen foglalkozom fotószerkesztéssel, fontos, hogy lássam a miniatűr képet és az állomány nevét is egyszerre. Ez a bosszantó állapot előtte nem volt, nem tudom, mi okozhatta, és fogalmam sincs, hogy miként állíthatnám vissza az eredeti állapotot.*

A kérdés minket is meglepett, és nem tudván a választ, a Google-t hívtuk segítségül. Az eredmény legalább annyira megdöbbentő, mint maga a probléma: ez ugyanis nem valamilyen titokzatos rendszerhiba, hanem egy teljesen jól működő, beépített funkció – igen, a Windows el tudja rejteni a fájlneveket a Miniatűr nézetben! Ha már úgy jártunk, hogy ez valahogy bekapcsolódott, a következő módon szabadulhatunk meg tőle: váltsunk át egy másik nézetre a Nézet menüben – mindegy, hogy melyikre, csak ne a Miniatűr legyen. Ezt követően nyomjuk le, és tartsuk is lenyomva a <Shift> billentyűt a billentyűzeten, és most kapcsoljunk át a Miniatűr nézetre. Ha eddig nem voltak állományneveink, akkor most megjelennek, ha voltak, eltűnnek. Ki-ki ítélje meg, melyik tetszik neki jobban.

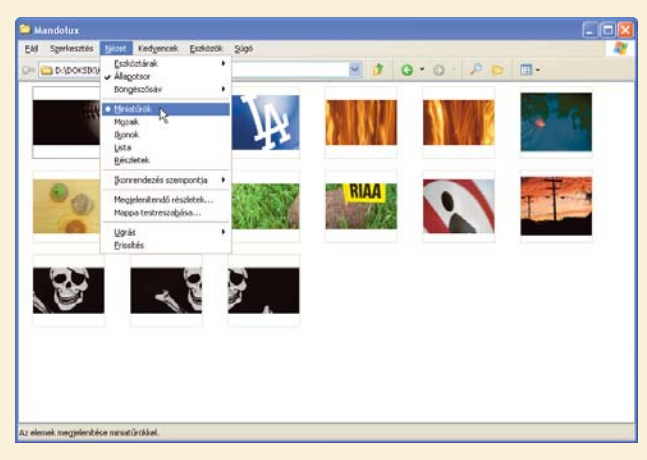

A Windows XP Intézőjének van olyan Miniatűr nézete, ahol nem látszanak az állomány- és könyvtárnevek

Ordher offnen, um C **S** Restore Backer  $\odot$ **DVD-Video wiedergeb** <u>ea</u> A  $\bigcirc$  dwins Send to<br>African Adress

Az Autoplay Repair megoldja a CD/DVD behelyezésekor megjelenő panellel kapcsolatos problémákat, és lehetővé teszi, hogy annak tartalmát kedvünkre átszerkesszük

a segítőkész közösség két lépésben "bemattolta". Az első ötlet az Autoplay Repair program volt (hopp.pcworld.hu/ 2378), amely nevének megfelelően épp az auto-

a gondot. Ha belefutnánk egy hasonló problémába, a teendő a következő: ellenőrizzük, van-e pipa a *My Computer –> AutoPlay –> Drives* ághoz tartozó jobb oldali listán a pendrive-hoz tartozó betűjel mellett, valamint a Types ágon az Enable Autoplay for removable drives mellett. És ha már pusztítani akarunk a lista elemei között, tegyük ezt meg nagyobb biztonsággal a Handlers

ághoz tartozó oldalon! Köszönjük fórumozóinknak a tanulságos történetet: nascarnak a problémafelvetést, SkyBirdnek és Omega32-nek pedig a megoldást.

A TweakUI képünkön látható funkciója az USB-n csatlakoztatott külső egységekre is kiterjeszti az Autoplay-ablak működését

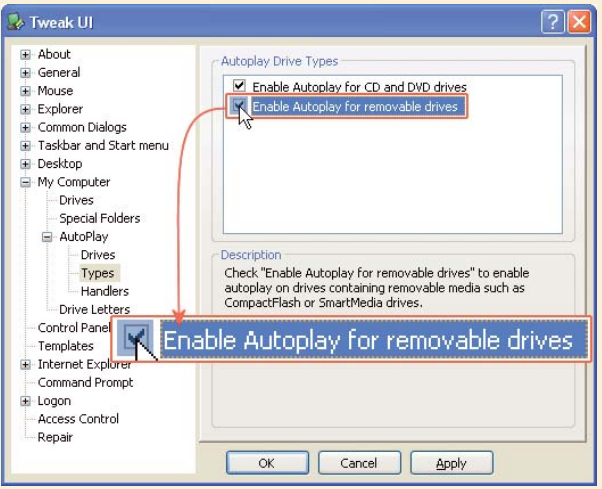

## **Következő számunk augusztus 1-jén jelenik meg**

AZ AUGUSZTUSI **PC WORLD** TARTALMÁBÓL

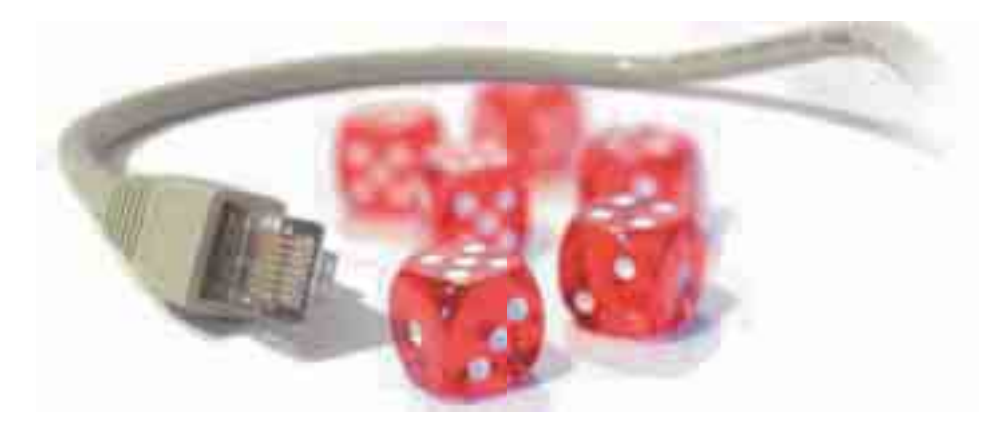

Korábban írtunk már az internetes pénzkeresésről, de természetesen van ennek egy jóval nagyobb rizikóval járó, bár egyszersmind tagadhatatlanul nagyobb bevétellel is kecsegtető módszere: az **online szerencsejáték**. Augusztusi számunkban ezt a témakört járjuk körül, tanácsot adva: érdemes-e belevágnunk, vagy a bank úgyis mindent visz?

Folyamatosan próbáljuk tájékoztatni és képezni olvasóinkat a számítógépes biztonság területén, megannyi megoldást és alkalmazást mutatva be. Nemzetközi felmérésekből viszont egyértelműen kiderül: a legnagyobb biztonsági rést nem a rossz tűzfal vagy éppen a Windows jelenti, hanem maga a felhasználó, az ember. Címlapsztorinkban tippeket és tanácsokat adunk a tudatos számítógép-használathoz, amellyel rengeteg bajt és bosszúságot előzhetünk meg.

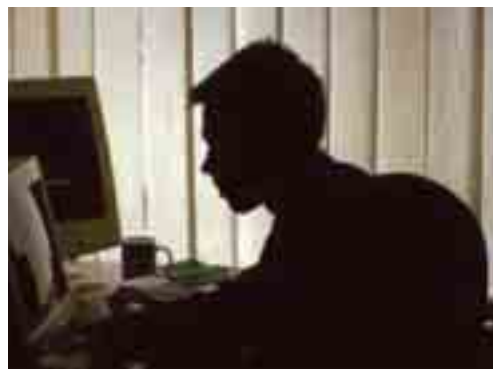

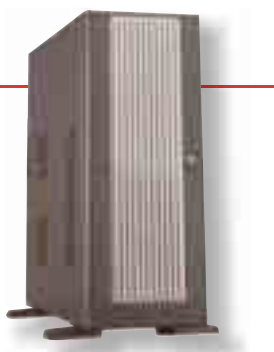

Irodai környezetben talán mindegy, hogy milyen "dobozba" is van csomagolva a számítógép, amellyel dolgozunk, de ez az otthonunkra már korántsem igaz. Fontos a küllem, a jó szellőzés, esetenként a könnyű szállíthatóság: következő havi fókusztesztünk célpontjai a **PC-s házak**.

#### E SZÁMUNK HIRDETŐI

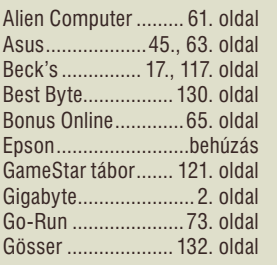

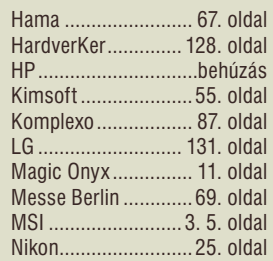

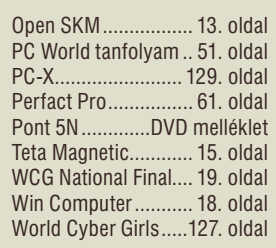

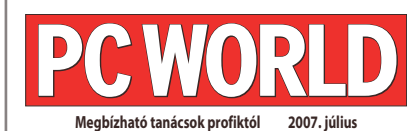

**SZERKESZTŐSÉG Főszerkesztő:** Bognár Ákos

**Főszerkesztő-helyettes:** Telek Zoltán **Szerkesztők:** Bata László, Balla Zoltán **Tesztlabor:** Egri Imre, Nagy Lajos,

Papp Gábor **Munkatársak:** Halasi Miklós, Móray Gábor, Simon Péter **CD-szerkesztő:** Tószegi Szabolcs **Online-szerkesztő:** Lakatos Gergely **Olvasószerkesztő:** Havadi Krisztina **Szerkesztőségi titkár:** Bödör Eszter Telefon: 577-4300; telefax: 266-4343; internet: pcworld.hu; e-mail: pcworld@idg.hu **Szakmai tanácsadás: segelyvonal.pcworld.hu**

**TIPOGRÁFIA: IDG GRAFIKAI STÚDIÓ** Palotai Árpád, Lázárfalvi Tamás, Berényi Teréz, Béres Gábor, Berényi István, Végh Ágnes

**KORREKTÚRA: IDG NYELVI LABOR** Egyed Zsóka, Sz. Erdős Judit

**KIADÓ**

**Kiadja az IDG Hungary Kft.**<br>1075 Budapest, Madách Imre út 13–14. A ép. IV. em.<br>Levélcím: 1374 Budapest 5, Pf. 578; internet: idg.hu **Felelős kiadó:** Bíró István ügyvezető – ibiro@idg.hu **Lapigazgató:** Szigetvári József – jszigetv@idg.hu **Műszaki vezető:** Birkus Imre – ibirkus@idg.hu **Nyomás és kötészet:** Origo Print Kft. 2040 Budaörs, Gyár u. 2. **Felelős vezető:** Bánáti László ügyvezető igazgató Telefon: (06-23) 887-544; telefax: (06-23) 887-540; e-mail: origoprint@origoprint.hu

**ÜGYFÉLSZOLGÁLAT**

Telefon: 577-4301; telefax: 266-4343 MédiaShop: mediashop.idg.hu; e-mail: terjesztes@idg.hu

#### **HIRDETÉSI OSZTÁLY**

**Hirdetési osztályvezető:** Radácsy Katalin – kradacsy@idg.hu Telefon: 577-4310; telefax: 266-4274 **Lapreferens:** Gavalda Márk – mgavalda@idg.hu Telefon: 577-4317; telefax: 266-4274 **Kereskedelmi asszisztens:** Bohn Andrea – abohn@idg.hu Médiaajánlatok: idg.hu/media; e-mail: keriroda@idg.hu

**MARKETING**

**Marketingmunkatárs:** Kovács Judit – jkovacs@idg.hu

**KONFERENCIA** Dézsi Róbert – rdezsi@idg.hu Kovács Orsolya – okovacs@idg.hu

#### **TERJESZTÉS, ELŐFIZETÉS**

**Terjesztési igazgató:** Babinecz Mónika – mbabinecz@idg.hu A kiadványt a Lapker ZRt., alternatív terjesztők és egyes számítás-technikai szaküzletek terjesztik. A PC World előfizethető a kiadó ügyfélszolgálatán, a hírlapkézbesítőknél, az ország bármelyik postáján (információ: 06-80 444-444; hirlapelofizetes@posta.hu), Budapesten a Hírlap Ügyfélszolgálati Irodákban, a Központi Hírlap Centrumnál (Bp., VIII. ker. Orczy tér 1., tel.: 477-6300), valamint OTP-bankkártyával rendelkező olvasóink számára az InterTicketnél (a 266-0000-as számon, 9–20 óra között). A lap régebbi számai és ajándéktárgyai megvásárolhatók ügyfélszolgálatunkon (nyitva tartás: H–Cs: 8.30–16.30, P: 8.30–15.00 óráig), illetve elektronikusan a mediashop.idg. hu honlapon vagy a terjesztes@idg.hu e-mail címen. Megjelenik minden hónap első szerdáján, az egyes számok ára: DVD-vel 1847 Ft, CD-vel 1396 Ft. Előfizetési díj DVD melléklettel<br>egy évre 14940 Ft, fél évre 7620 Ft, negyedévre 3558 Ft.<br>Előfizetési díj CD melléklettel<br>egy évre 14940 Ft, fél évre 7620 Ft, negyedévre 3858 Ft.<br>PC World DVD melléklettel ISSN 1785-4717 PC World CD melléklettel ISSN 1215-5055

#### **JOGI KÖZLEMÉNYEK**

Szerkesztőségünk a kéziratokat lehetőségei szerint gondozza, de nem vállalja azok visszaküldését, megőrzését. A PC Worldben<br>megjelenő valamennyi cikket (eredetiben vagy fordításban), minden<br>megjelent képet, táblázatot stb. szerzői jog véd. Bármilyen másodlagos terjesztésük, nyilvános vagy üzleti felhasználá-<br>suk kizárólag a kiadó előzetes engedélyével történhet. Az újság mellé<br>térítésmentes ajándékai, önállóan forgalomba nem hozhatók.<br>A DVD/CD-ken található A hirdetéseket a kiadó a legnagyobb körültekintéssel kezeli, ám azok tartalmáért felelősséget nem vállal. Az esetlegesen hibás DVD/CD-ket postán juttassa el ügyfélszolgálatunkra, térítésmentesen kicseréljük azokat! Lapunkat a MATESZ auditálja. Olvasóink szokásait a Nemzeti Médiaanalízis méri fel. *o* print-audit

Charier St. Kegeras kró Virur . a la totalat, a

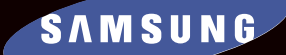

### <sup>A</sup>**World Cyber Girls 2007** célja, hogy mindenki örömére megkeressük és megcsodáljuk a hazai cybervilág legszebb leányzóit, ezért ha úgy gondolod, hogy akár Te, akár barátnőd, akár egy ismerősöd az átlagosnál szebb külsővel rendelkezik és esélyes a **World Cyber Girls 2007** dobogójára – és az ezzel együtt járó mesés jutalmakra – akkor ne tétovázz, regisztrálj és küldj be nekünk fényképet!

**Döntő: 2007. szeptember 2. Jövő Háza** Egész napos INGYENES rendezvény

 $\omega$ 

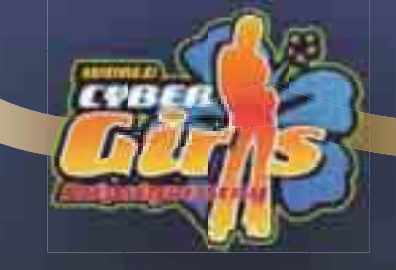

WWW.WORLDCYBERGIRLS.COM

**ERKEINSTE** 

 $\oslash$  WCG

**PESTI \$11** 

**MOR** 

**PC WORLD** 

**GameStar** 

## **TRADEWORLD**

**• Központi szaküzlet és szerviz: kis- és nagykereskedelem:** 

- **1094 Budapest, Berzenczey utca 11/a, tel.: 216-3619, e-mail: info@hardverker.hu**
- **Duna Plaza Szaküzlet: 1138 Budapest, Váci út 178., tel.: 270-1231, e-mail: plaza@ hardverker.hu**

**Win XP Home**

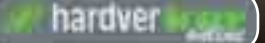

### **www.hardverker.hu**

**HardverKER** 

#### **A tökéletes irodai konfi guráció Windows XP operációs rendszerrel!**

#### **Dell Optiplex GX60 + Dell 15" TFT monitor**

- · P4 2200MHz Celeron CPU
- · 40Gb Seagate HDD, 256Mb DDR RAM
- · 52× CD-ROM Drive, Integrált VGA
- · 10/100 Mbps hálókártya
- · Dell USB billentyűzet, Dell PS/2 mouse
- · Dell 15" TFT monitor
- · Használt, újszerű állapot
- · Windows XP Home HUN
- · Garancia: 6 hónap **59 500 FT**+ áfa

#### **Dell Optiplex GX520 + Dell 17" TFT monitor**

- · P4 3.0GHz 64bit Celeron LGA775
- · Intel i945 chipset alaplap (800FSB)
- · 512Mb 533MHz DDR-2 RAM
- · 80Gb SATA HDD, 16x DVD-ROM
- · Intel Extreme Graphics Videokártya
- · SoundMax ADI1981B hangkártya
- · BroadCom Gigabit hálózati kártya
- · Windows XP Professional HUN
- · Dell E177FP 17" TFT monitor 8ms
- 
- · Dell bill. HUN USB + Dell optikai egér
- · Garancia: 1 év

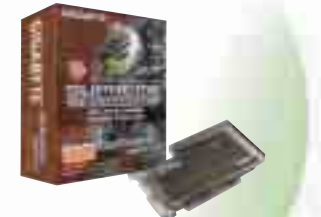

**Gigabyte Nvidia 8600GT 256Mb PCI-e** · Nvidia GeForce 8600GT GPU · 256Mb GDDR3 128-bit RAM · PCI-express csatoló **MS DirectX 10 és OpenGL 2.0**<br>Shader Model 4.0 · Shader Model 4.0 · SLI és PureVideo támogatás · DVI-I / D-Sub / HDTV kimenet · Silent Pipe II hűtés · Garancia: 3 év

30 960 Ft

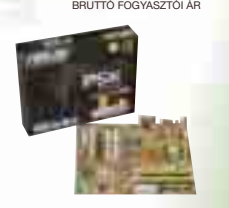

**ASUS P5K P35 chipset Quad Core alaplap** · Intel P35 Express Chipset · DDR2 800MHz (1066MHz) · 2×PCI-Express 16X (CrossFire) · SATA 3.0 Gb/s, RAID 0,1,JBOD · Realtek ALC 883 8 csat. audio · Gigabit LAN, 2db FireWire Port · 12db USB 2.0 · Garancia: 3 év

31 800 Ft BRUTTÓ FOGYASZTÓI ÁR

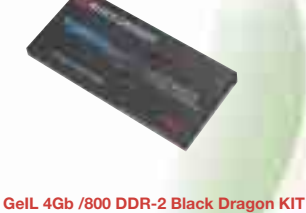

· 2×2Gb modul · PC2-6400 800MHz · CAS 4-4-4-12 · 64M×8 or 128Mx8 DDR2 FBGA · 240pin, Non-ECC Un-buffered DIMM · Egyedi Black Dragon PCB & LED · Feszültségek: 1.9V - 2.0V · Garancia: 3 év

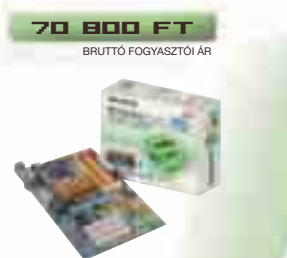

**Gigabyte P35C-DS3R Quad DDR-3 alaplap** · Intel P35 express chipset, Intel Core 2 45nm · DDR-2 1066MHz és DDR-3 1333MHz! PCI-express 16X · Intel ICH9R RAID (Matrix Storage) · Gigabit LAN · Tartós MOSFET kondenzátorok · ALC 889A audió (DTS connect) · Garancia: 3 év

39 000 Ft BRUTTÓ FOGYASZTÓI ÁR

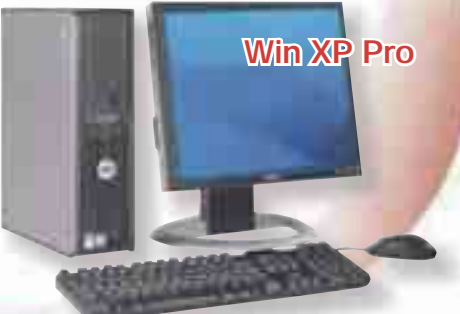

Opli<sup>p</sup>es Glét

58 200 Ft BRUTTÓ FOGYASZTÓI ÁR

64 800 Ft BRUTTÓ FOGYASZTÓI ÁR

· X-Fi Fidelity hangprocesszor · 116dB SNR hangminőség · X-Fi 24-bit Crystalizer · ASIO 2.0 támogatás · CMSS 3D technológia · THX Certifi ed

Dolby Digital EX DTS-ES surround · Garancia: 1 év

**Creative SB X-Fi Elite Pro hangkártya**

· Átlátszó plexi fedőlap SATA csatolófelület · 150 Gbyte kapacitás · 1.5 Gb/s adatátvitel · 16 Mbyte gyorsítótár · 10.000rpm fordulatszám · 1.2 millió óra üzemidő · Tipusszám: WD1500AHFD · Garancia: 3 év

**WD Raptor X 10.000rpm SATA HDD**

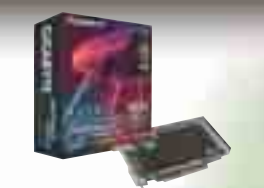

**Gigabyte 7600GT 256Mb HDMI Center** · Nvidia GeForce 7600GT GPU · Nvidia SLI támogatás · PCI-express csatolófelület 12 pipeline, 128-bit sávszélesség · MS DirectX 9.0C és OpenGL 2.0 · 256Mb GDDR3 memória, Silent Pipe III · HDTV kimenet, HDMI ready · HDMI -> HDMI kábel · HDMI -> DVI átalakító · HDTV SPDIF bementtel Garancia: 3 év

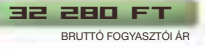

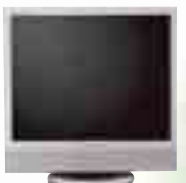

120 000 FT+ áfa **64 800 FT** 64 800 FT 64 800 FT **Samsung 19" LCD TV / TFT monitor**<br>· 19" látható képméret, 1280×1024 felbontás<br>· 16,2 millió szín, 700:1 kontrasztarány<br>· 160°/160° látószög (CR>5)<br>· 8 ms válaszidő, D-sub bemeneti jel Bemeneti videójel: CVBS, S-video, TV – (antenna/kábel), Scart<br>Remeneti csatlakozó: · Bemeneti csatlakozó: D-sub, CVBS, S-video, SCART, RF · Garancia: 3 év

BRUTTÓ FOGYASZTÓI ÁR

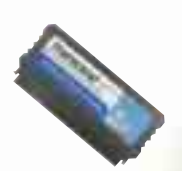

#### **Transcend 2Gb IDE Flash Drive 40pin**

· 2 Gb kapacitás · Alaplapi IDE portra köthető · Boot HDD -ként működik · 61×27×7mm méret · 3.3V / 5V feszültség · 11g súly · Garancia: 1 év

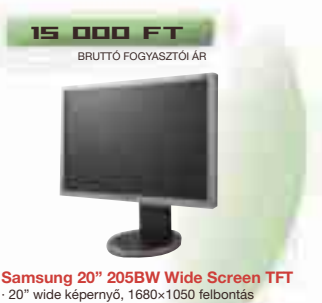

· 16,2 millió szín, 600:1 kontrasztarány · 160°/160° látószög (CR>5) · 8 ms válaszidő, Analog RGB · DVI Digital · Jeltípus: szeparált H/V, kompozit H/V, SOG Garancia: 3 év

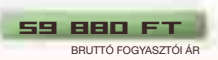

**Gigabyte I ASUS I Kingmax I GeIL I A-Data I Kingston I Seagate I Maxtor I Western Digital I Logitech I Genius I Creative I Chieftec I Zalman I Thermaltake I Enermax I Corsair I Samsung I Dell**

**Országos házhozszállítás, webáruházunkban online raktárkészlet információ, online foglalás és rendelés, viszonteladókat is kiszolgálunk!**

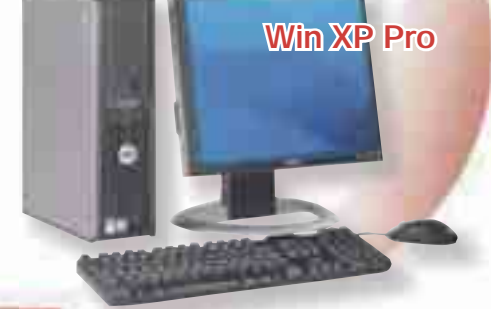

# PCX Webáruház

**PCX Hungary Kft.** 1136 Budapest, Hegedűs Gy. u. 27. Telefon: 06-1 787-7667 pcx@pcx.hu **www.pcx.hu**

## **NOTEBOOK NYEREMÉNYAKCIÓ!**

 $\mu$ 

### **Regisztráljon oldalunkon és nyerjen Laptopot!**

**TRADEWORLD** 

**részletek: www.pcx.hu**

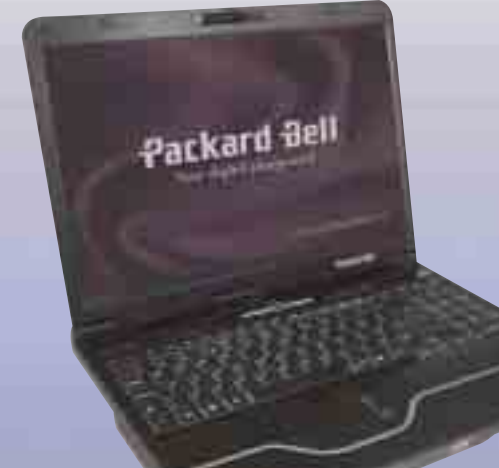

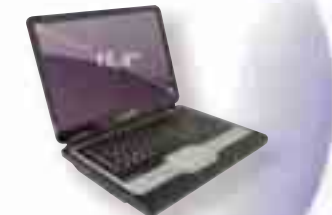

**Packard Bell EasyNote S4942** · 15"4 TFT Diamond View Kijelző, Intel Pentium M740 1,73GHz Proce · 2×512 MB DDR2 Memória, **BASTE MID DDITE MICHION** · DVD író dual · Intel 945GM VGA, · 10/100 LAN Ethernet, WIFI, · 4×USB 2.0, · Magyar Windows XP Home Edition

> 177 900 Ft BRUTTÓ FOGYASZTÓI ÁR

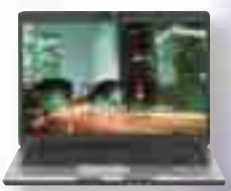

**MSI M655X-028HU** · 15,4" WXGA (1280×800) kijelző, · 2,0 GHz, AMD Turion64 MT37 Processzor, 2×512MB DDR memória, · 100GB 5400, SATA, · DVD S-multi, 802.1b/g WLAN, · Forgatható WebKamera, BlueTooth, · ATi X1600 256MB VRAM VGA, · ATi RX480M chipset, · 4in1 kártyaolvasó

- 
- 

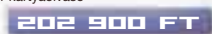

BRUTTÓ FOGYASZTÓI ÁR

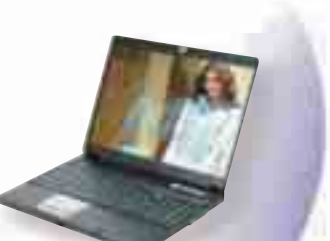

**MSI M673X-016HU** · 15,4" WXGA (1280×800), Glare kijelző, · 1,6GHz, AMD Turion64 X2 TL-52 Processzor

- · 1×1GB DDR-II memória, · 120 GB 5400 SATA merevlemez, · DVD S-multi, WLAN,
- 
- · WebKamera, · nVidia GeForce GO7400 256MB VRAM VGA, · 6in1 kártyaolvasó

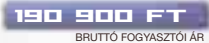

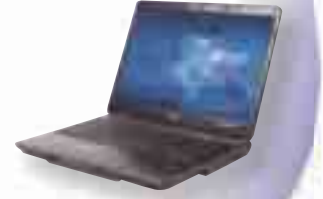

**Acer TravelMate 5720G-101G16**<br>· Magyar nyelvű Vista Home Premium Operációs rendszer,<br>· 15,4" WXGA (1280x800),

- 
- · Crystal Brite Kijelző, 1,83GHz (800MHz FSB),
- · Core 2 Duo T7100 Processzor 2MB L2, · 1x1024MB DDR-II, 667MHz Memória, · 160GB 5400, SATA Merevlemez, · DVD S-Multi Optikai meghajtó,
- 
- · WLAN, WebKamera, · ATI X2600 256MB VGA, 5in1 Kártyaolvasó

216 900 Ft

BRUTTÓ FOGYASZTÓI ÁR

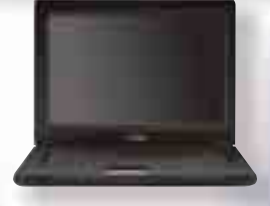

#### **Toshiba L30-134**

· Windows XP Home operációs rendszer, · 15,4" WXGA (1280×800), normál kijelző, · Intel Celeron 410 Processzor 1MB L2, 60GB merevlemez · DVD író dual · 802.11 b/g WLAN,<br>· ATi Radeon X200 VGA

133 900 Ft

BRUTTÓ FOGYASZTÓI ÁR

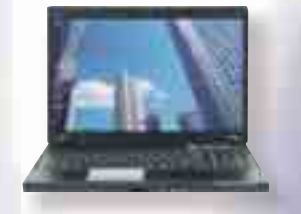

**MSI M670X-006HU** · 15,4" WXGA (1280x800) kijelző, · 3400+, AMD Mobile Sempron · 512MB DDR-II (667MHz) memória, · 80GB merevlemez, · DVD író Dual, WLAN. · nVidia GeForce 6100 VGA, 4in1 kártyaolv

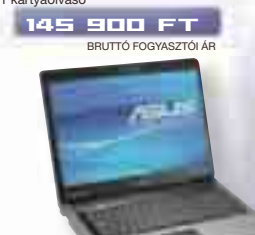

#### **ASUS F3TC AP074**

· 15,4" WXGA (1280×800) Color Shine Kijelző, AMD Turion64 MK38 (2.2G,L2 512KB×2) Processzor, · 1×1024MB DDR-II (667MHz) Memória,<br>· 120 GB 5400 SATA Merevlemez,<br>· DVD Super.Multi Optikai meghajtó, · WLAN, WebKamera, · nVidia GeForce GO7300 VGA, · 4 az 1-ben Kártyaolvasó

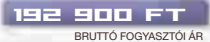

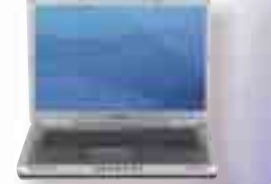

#### **DELL INSPIRON 6400-34 NOTEBOOK** · Intel Core2Duo T7200 2.0GHz Processzor,

L2 cache 4MB, FSB 667MHz, · 512 MB DDR2 533MHz (1×512) Memória /bővíthető,

BRUTTÓ FOGYASZTÓI ÁR

- 
- · 15,4" WXGA (matt) TFT Kijelző, · 160GB SATA 5400rpm Merevlemez, · 8×DVD+/-RW DL, ATI X1400 256MB VGA, · 6 cellás Akkumulátor, · Magyar nyelvű billentyűzet, · BlueTooth, Dell WLAN 1390 802.11/b/g
- 
- 
- 278 900 Ft

### **ASUS X51R AP003**

135 900 FT · 15,4" WXGA (1280×800), kijelző, · Intel Celeron-M 520 (64bit) Processzor 1,6 GHz 1MB L2, · 512MB DDRII (667MHz) Memória, · 80GB 5400 SATA, · DVD író Dual WLAN. · ATi X300 integrált VGA, · 4 az 1-ben Kártyaolvasó

BRUTTÓ FOGYASZTÓI ÁR

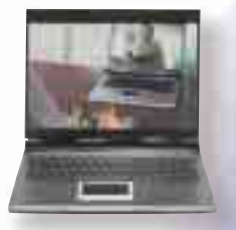

#### **ASUS A6M Q091**

· 15,4" WXGA (1280×800) Color Shine kijelző, · 3400+ (64bit), AMD Mobile Sempron Processzor · 2×512MB DDR-II (667MHz) memória, · 100GB 5400 PATA merevlemez, · DVD Super.Multi, WLAN, WebKamera, · nVidia GeForce GO6100 VGA, · nVidia nForce 430 chipset, · 4 az 1-ben kártyaolvasó

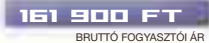

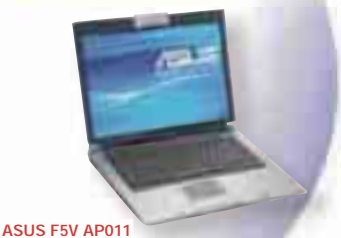

· 15,4" WXGA (1280×800) Color Shine Kijelző, · Pentium Dual-Core T2080 (1.73GHz) Processzor, · 1×1GB DDR-II (667MHz) Memória, · 120GB 5400 SATA Merevlemez, · DVD Super.Multi Optikai meghajtó, · WLAN, WebKamera, · ATI X2300 128MB (384MB) VGA, · 4 az 1-ben kártyaolvasó

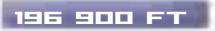

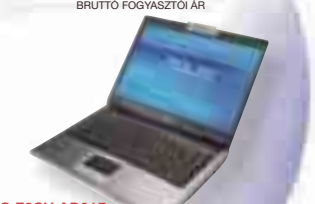

**ASUS F3SV AP067**<br>· 15,4" WXGA (1280×800) Color Shine Kijelző,<br>· T7300(2.0GHz,800MHz FSB,64bit,4MB L2 Cache) **Processzor** 

- · 1×1024MB DDR-II (667 MHz) Memória / bővíthető, · 160 GB 5400 SATA (supports 7200RPM) Merevlemez, · DVD Super.Multi Lightscribe Optikai meghajtó, · WLAN, WebKamera, BlueTooth, · Ujjlenyomat olvasó, · GeForce 8600 256MB (512MB) VGA, · 5 az 1-ben Kártyaolvasó
- 
- 

325 900 Ft

BRUTTÓ FOGYASZTÓI ÁR

# **www.pcx.hu**

# **BestByte**

### **www.bestbyte.hu info@bestbyte.hu**

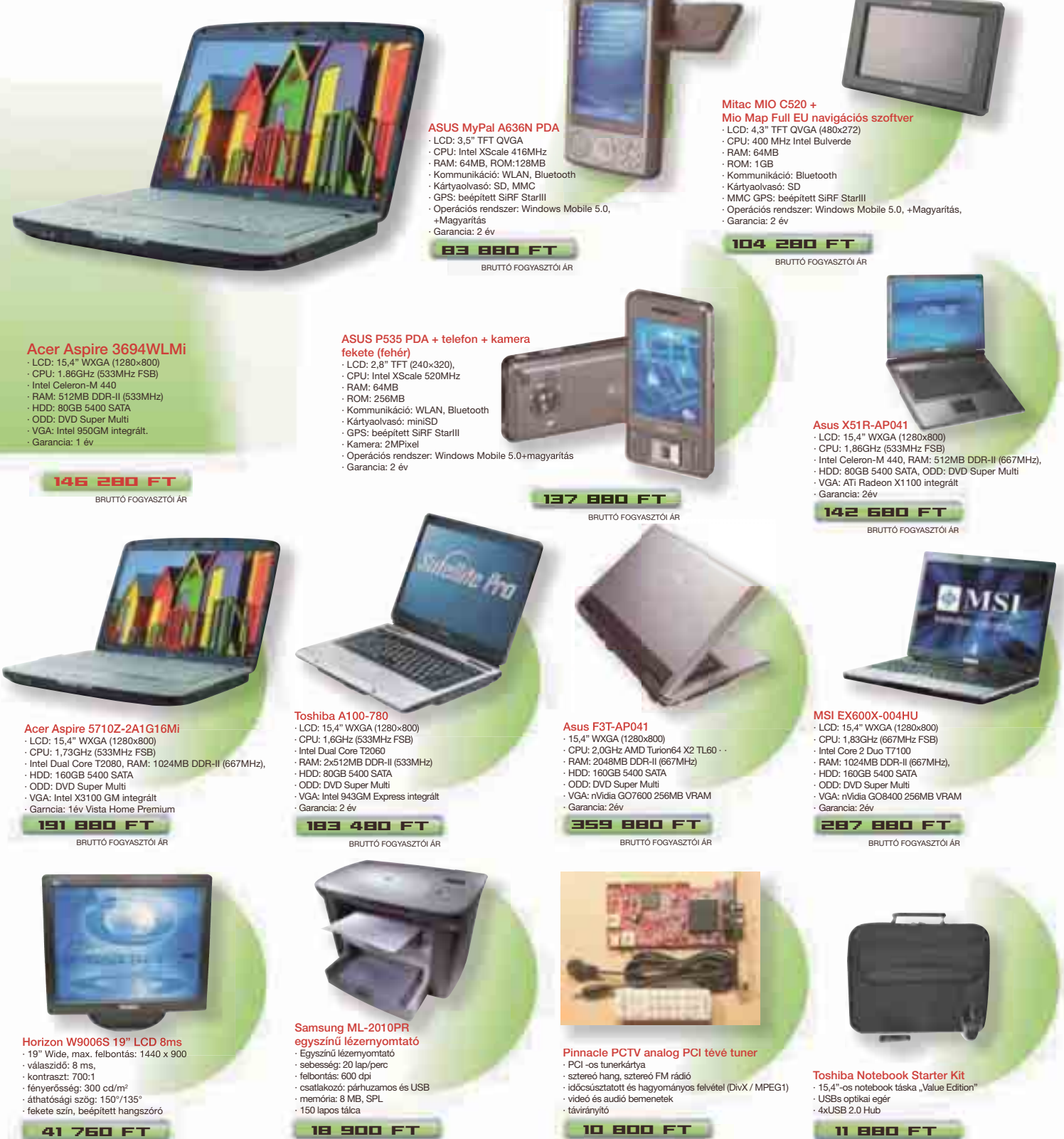

41 760 Ft BRUTTÓ FOGYASZTÓI ÁR

**TRADEWORLD** 

10 800 Ft BRUTTÓ FOGYASZTÓI ÁR

11 880 Ft BRUTTÓ FOGYASZTÓI ÁR

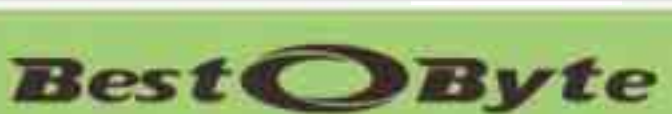

BRUTTÓ FOGYASZTÓI ÁR

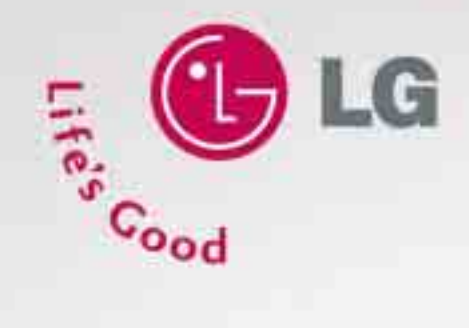

### Monitor TV - színes egyéniségeknek

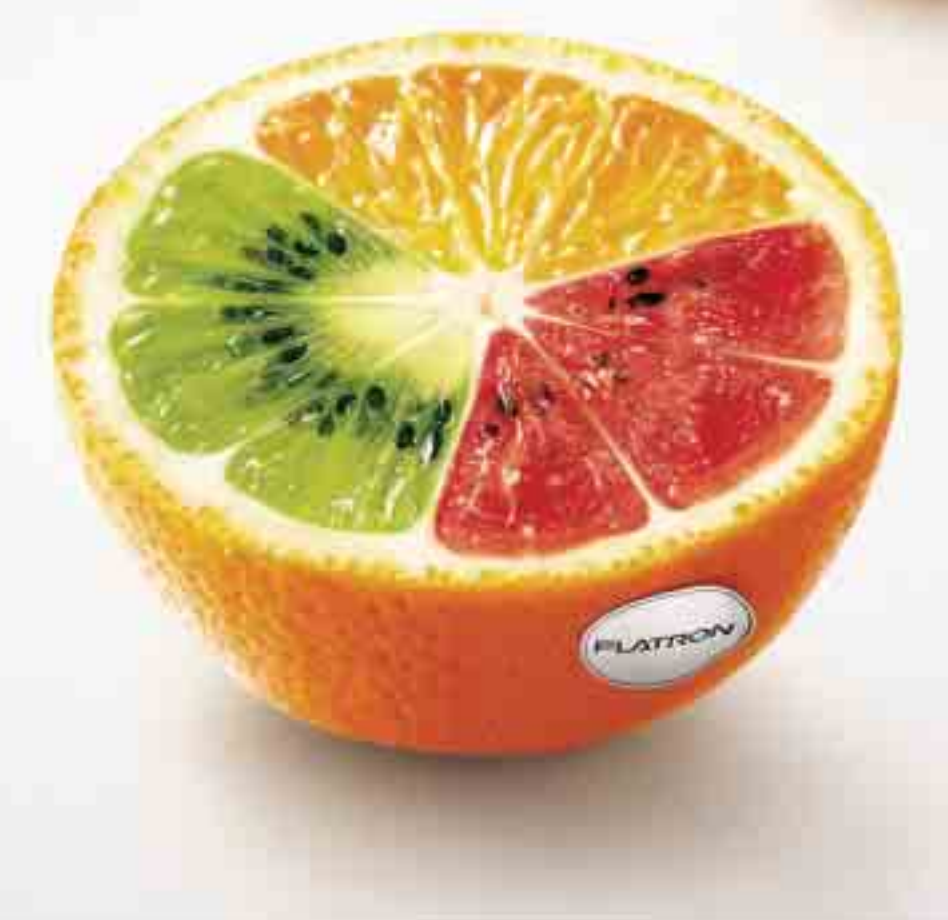

## MONITOR TV | LG FLATRON M228W/M1921A

Minél több bemenet, annál több lehetőség! Mire alkalmas az új LG monitor TV? Használható monitorként, játékok és egyéb szórakoztató alkalmazások futtatására. Az audió/videó bemeneten keresztül egyszerűen csatlakoztatható DVD lejátszóhoz, videójáték konzolhoz, videó-kamerához és egyéb audió/videó eszközökhöz.

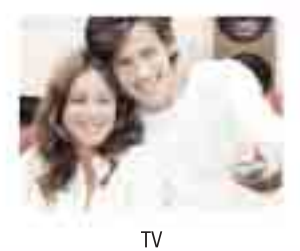

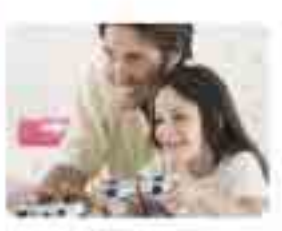

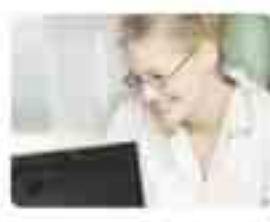

Játék

Monitor

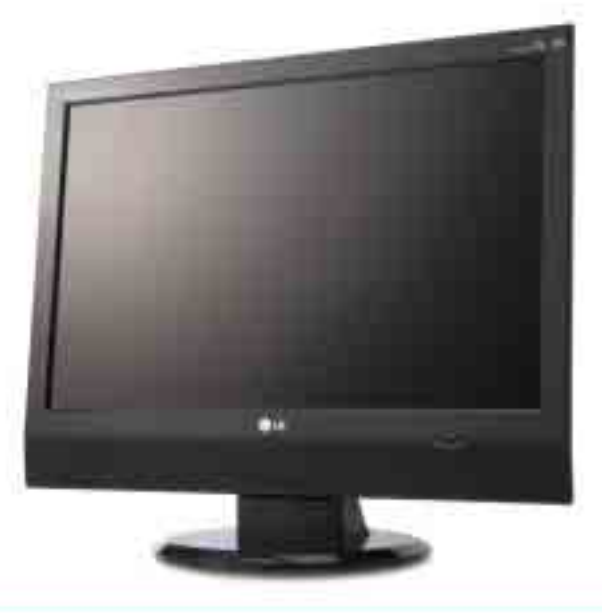

www.lg.hu

Vannak pillanatok az életben, amikor<br>igazán kivételezettnek érzem magam.<br>Persze ezért én is tettem valamit. Nem keveset.<br>Miért is tagadnám, hogy élvezem?

www.gosser.hu

tri orala i

**Gusser** 

Gut. Besser.

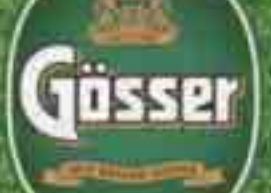